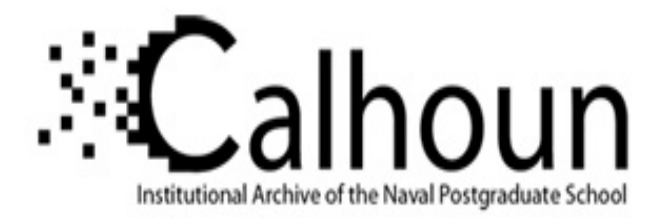

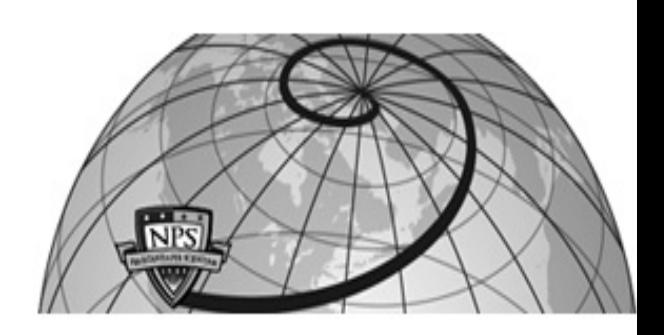

## **Calhoun: The NPS Institutional Archive DSpace Repository**

Theses and Dissertations 1. Thesis and Dissertation Collection, all items

1996-06

# An Integrated Hydrofoil and Propeller Design Tool for the Windows Environment

Beckett, David R.

http://hdl.handle.net/10945/24306

Downloaded from NPS Archive: Calhoun

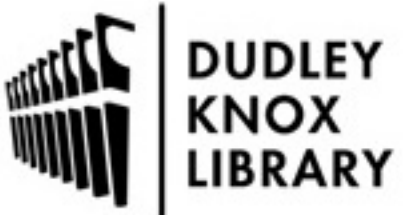

Calhoun is a project of the Dudley Knox Library at NPS, furthering the precepts and goals of open government and government transparency. All information contained herein has been approved for release by the NPS Public Affairs Officer.

> Dudley Knox Library / Naval Postgraduate School 411 Dyer Road / 1 University Circle Monterey, California USA 93943

http://www.nps.edu/library

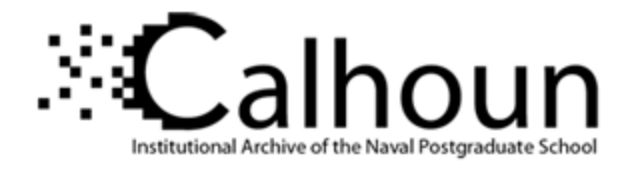

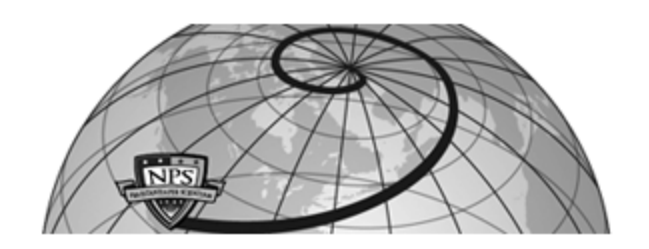

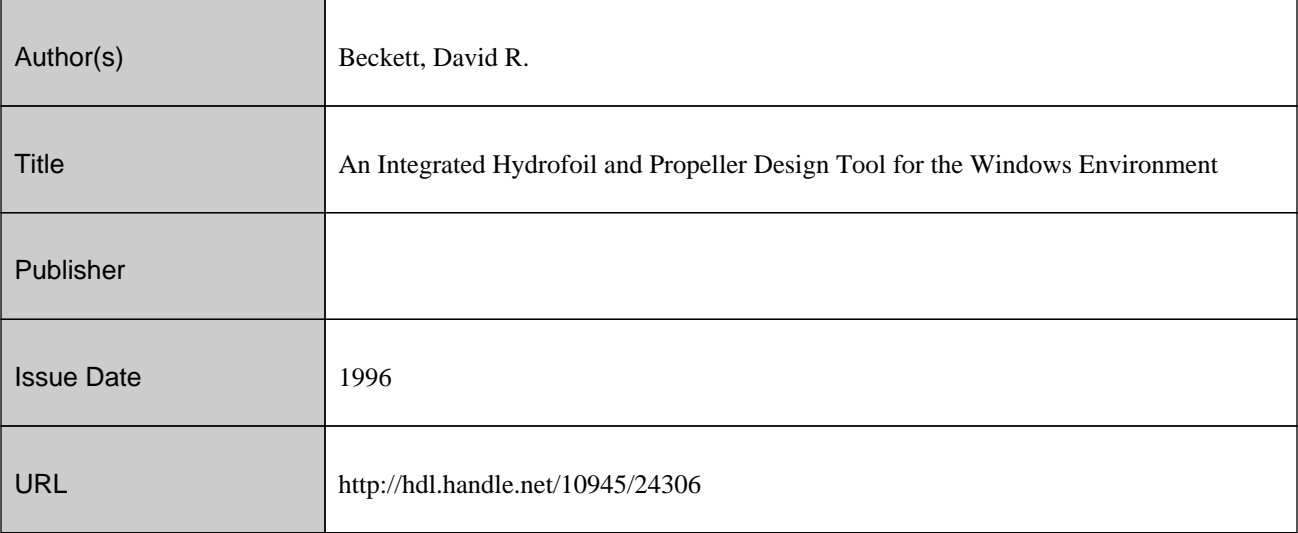

This document was downloaded on March 04, 2013 at 10:05:43

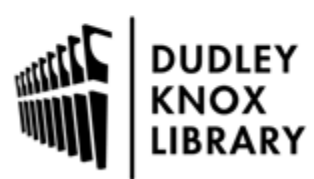

Calhoun is a project of the Dudley Knox Library at NPS, furthering the precepts and goals of open government and government transparency. All information contained herein has been approved for release by the NPS Public Affairs Officer.

> Dudley Knox Library / Naval Postgraduate School 411 Dyer Road / 1 University Circle Monterey, California USA 93943

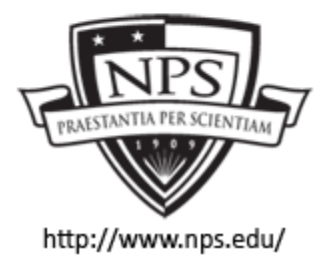

http://www.nps.edu/library

ADA284 -907 Manufactured Hydrofoil and Propeller Design Tool for the Windows IM

 $b\nu$ 

David R. Beckett

B., Mechanical Engineering General Motors Institute, 1981

## SUBMITTED TO THE DEPARTMENT OF OCEAN ENGINEERING IN PARTIAL FULFILLMENT OF THE REQUIREMENTS FOR THE DEGREES OF

NAVAL ENGINEER **AND** MASTER OF SCIENCE IN NAVAL ARCHITECTURI AND MARINE ENGINEERING

AT THE MASSACHUSETTS INSTITUTE OF TECHNOLOGY **JUNE 1996** 

© 1996 David R. Beckett. All rights reserved.

The author hereby grants to MIT permission to reproduce and to distribute publicly paper and electronic copies of this thesis do cument in whole or in part.

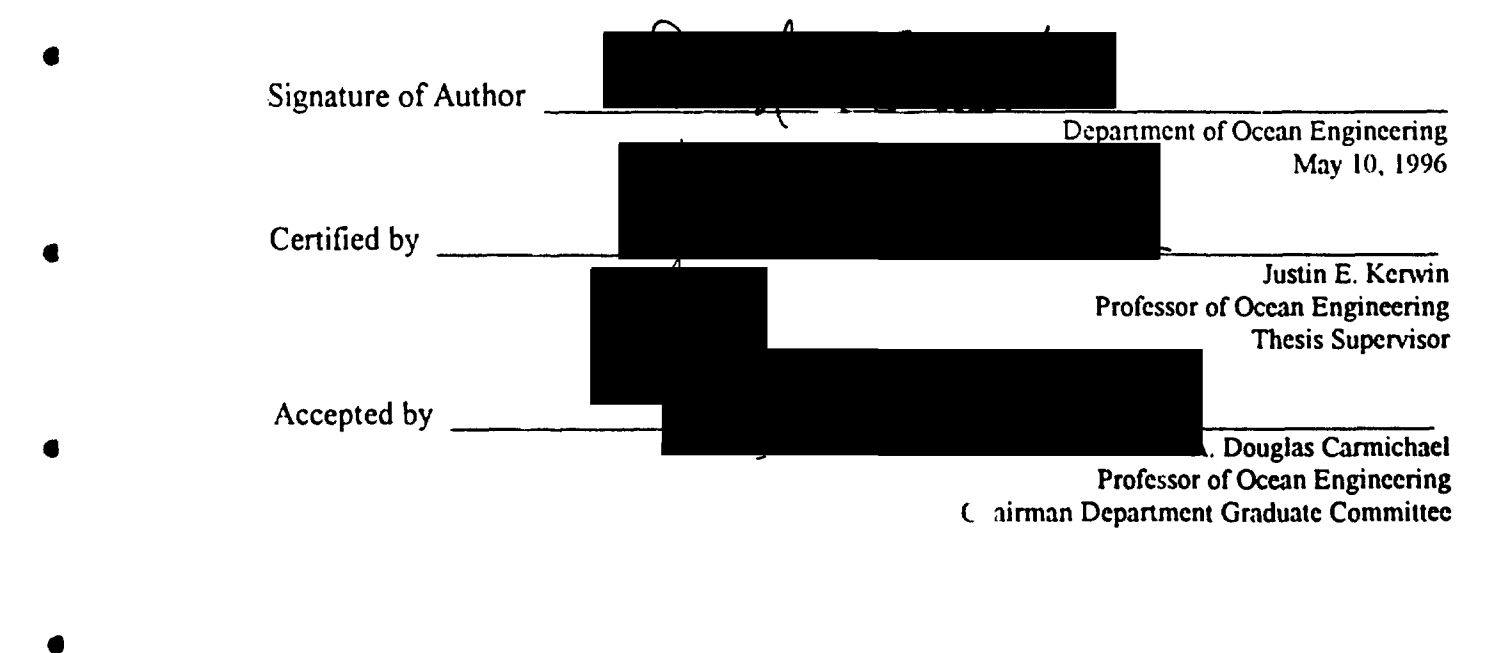

**DISTRIBUTION STATEMENT A** 

Approved for public release; Distribution Unlimited

DTIC QUALITY INSPECTED 4

## An Integrated Hydrofell and Propeller Design Tool for the WindowsTM **Environment**

by

David R. Beckett

Submitted to the Department of Ocean Engineering on May 10, 1996 in Partial Fulfillment of the Requirements for the Degrees of Naval Engineer and Master of Science in Naval Architecture and Marine Engineering

### **ABSTRACT**

An investigation of the feasibility and desirability of the employment of personal computers in hydrofoil and propeller design was performed. The feasibility and desirability of the employment of personal computers in hydrofoil and propeller design was demonstrated by the seamless linking of the MIT Propulsor Lifting Line Code and the MIT Propeller Blade Design Code into a single Microsoft. Windows<sup>TM</sup> based application.

 $\mathbf{3}$ 

**THE RESIDENT** 

Thesis Supervisor: Justin E. Kerwin Title: Professor of Ocean Engineering

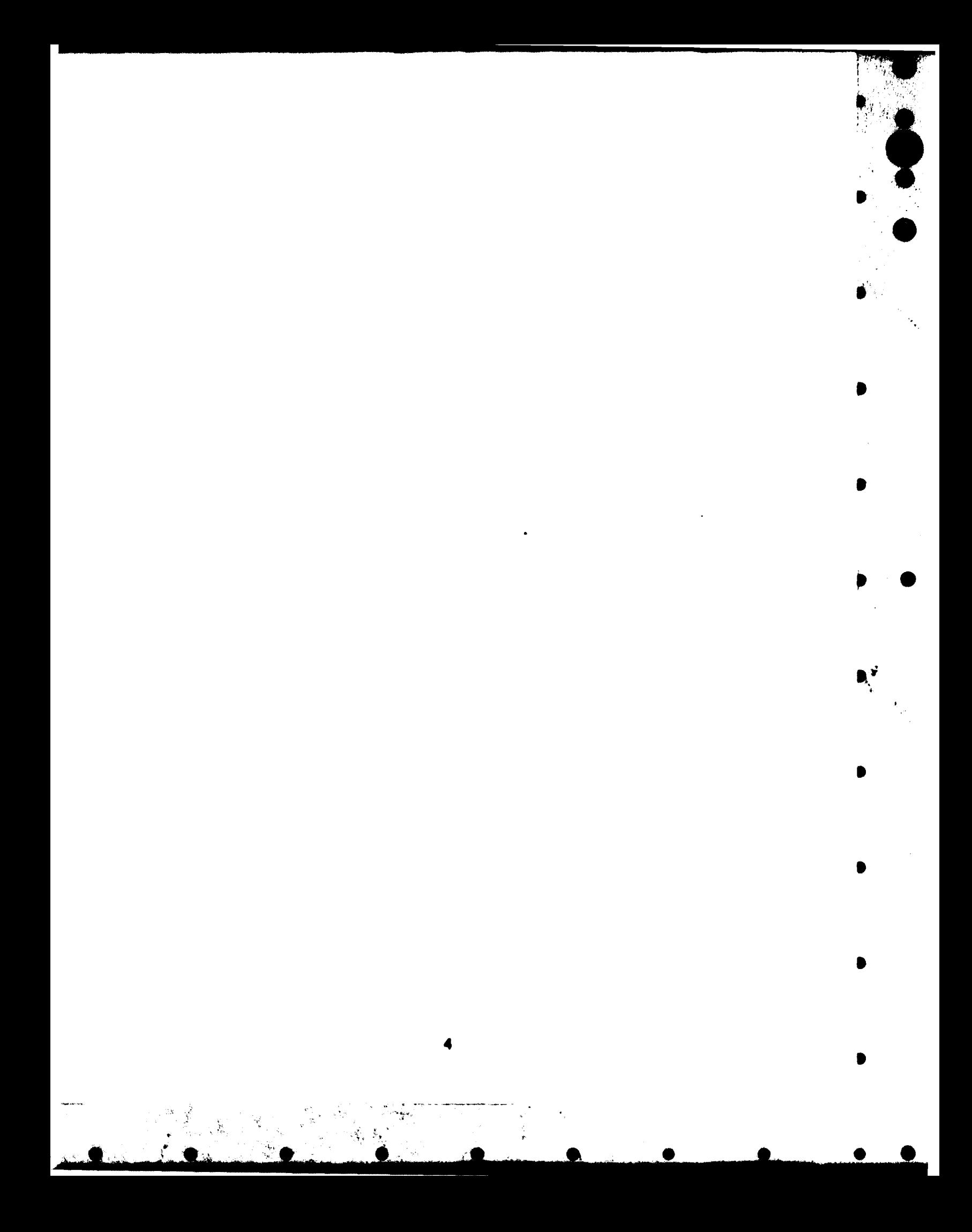

## **ACKNOWLEDGMENTS**

The author would like to thank his wife, Anne, for her unwavering devotion and support over the past 16 years, and particularly over the apan of this thesis project.

The author would also like to thank his thesis advisor, Professor Justin E. Kerwin, for providing direction and encouragement during the past year.

Finally I would like to thank Mesars. Scott Black, William Ramsey, and Todd Taylor for providing invaluable technical insight in the field of Marine Hydrodynamics.

 $\mathbf{s}$ 

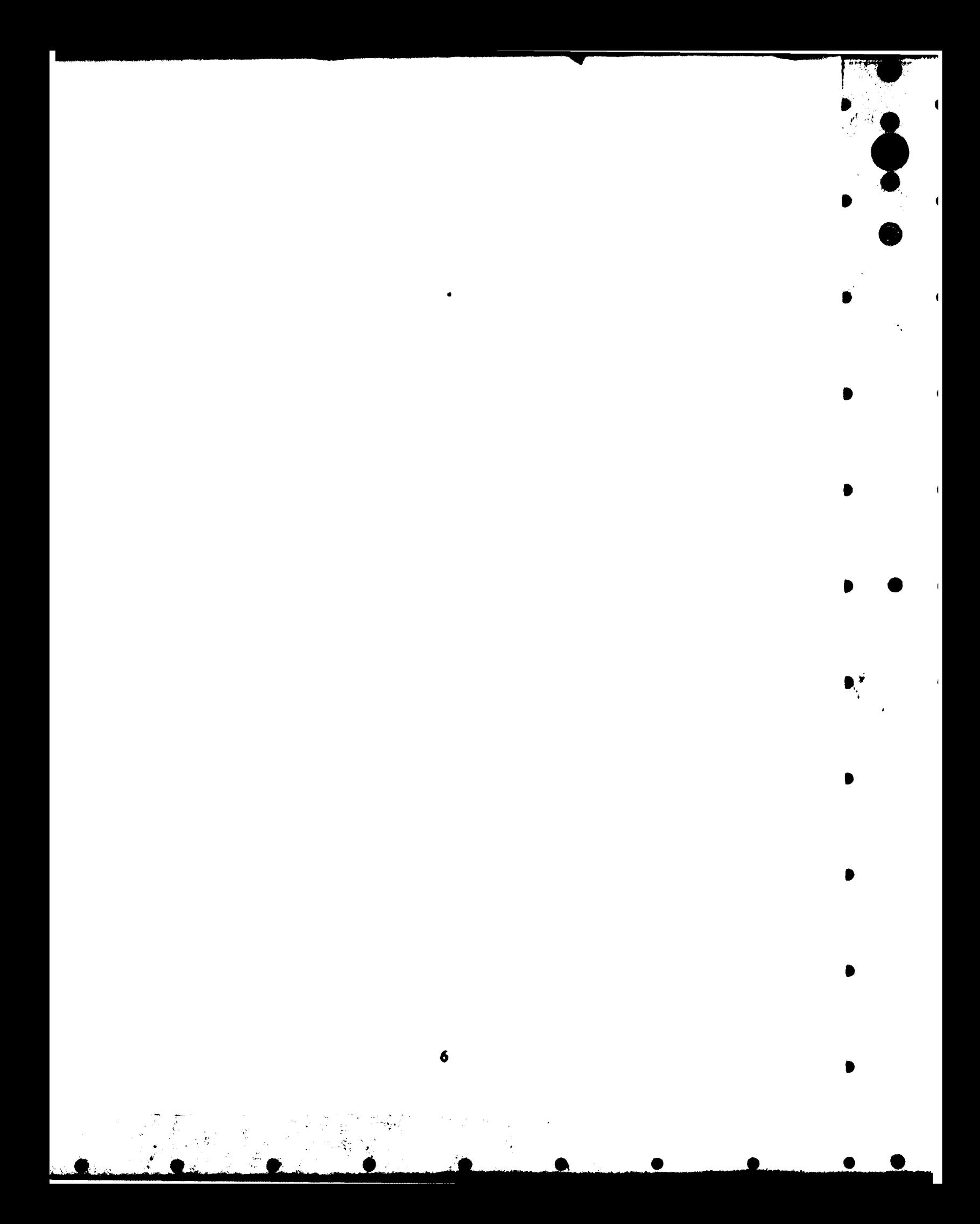

## **TABLE OF CONTENTS**

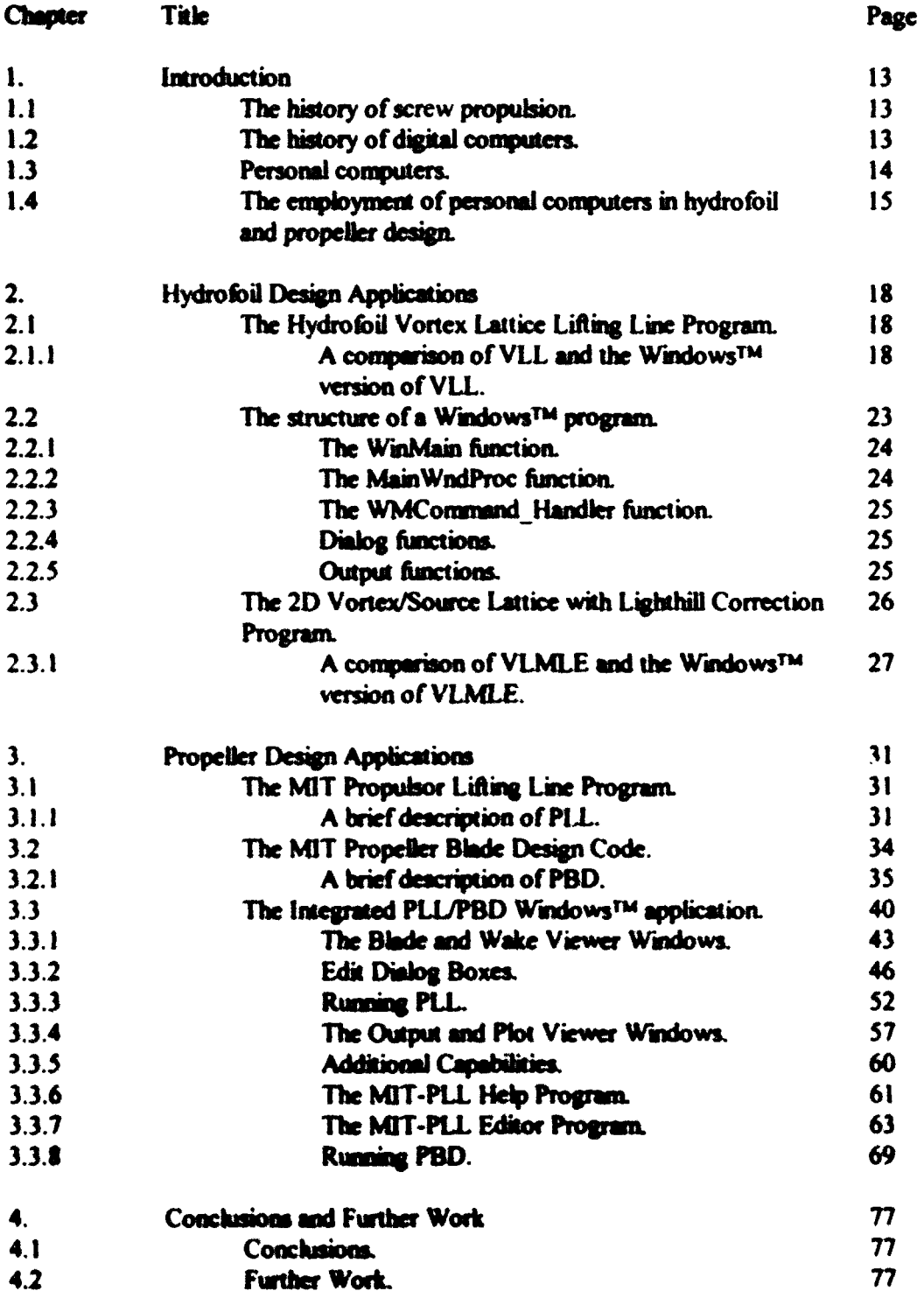

 $\overline{\mathbf{1}}$ 

 $\overline{\phantom{a}}$ 

经常数

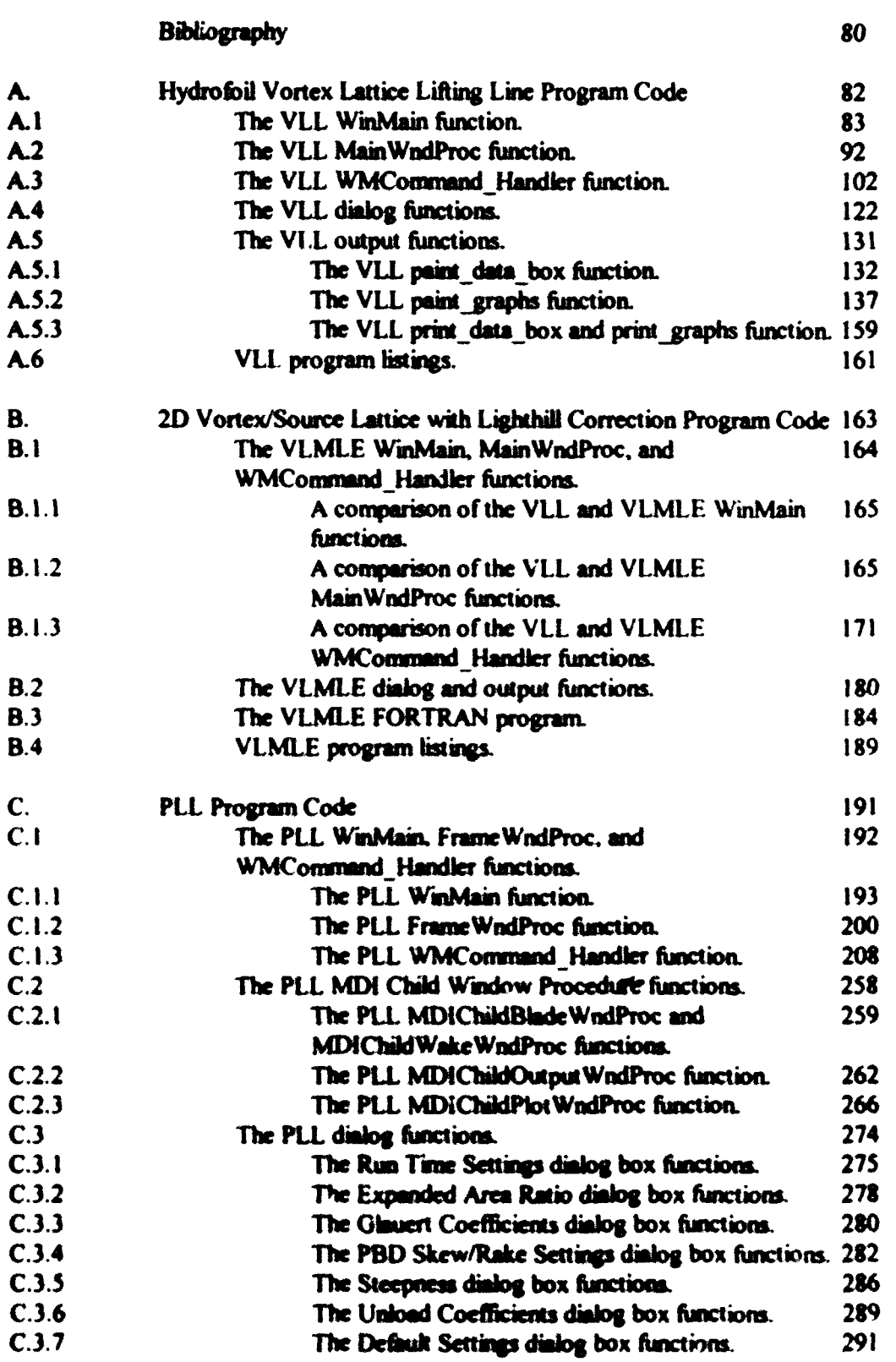

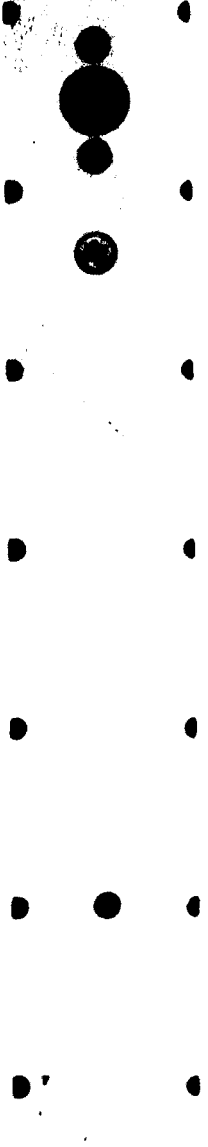

 $\bullet$ 

 $\blacksquare$ 

 $\ddot{\phantom{1}}$ 

 $\blacklozenge$ 

 $\bullet$ 

 $\bullet$ 

 $\pmb{\hat{\mathbf{x}}}$ 

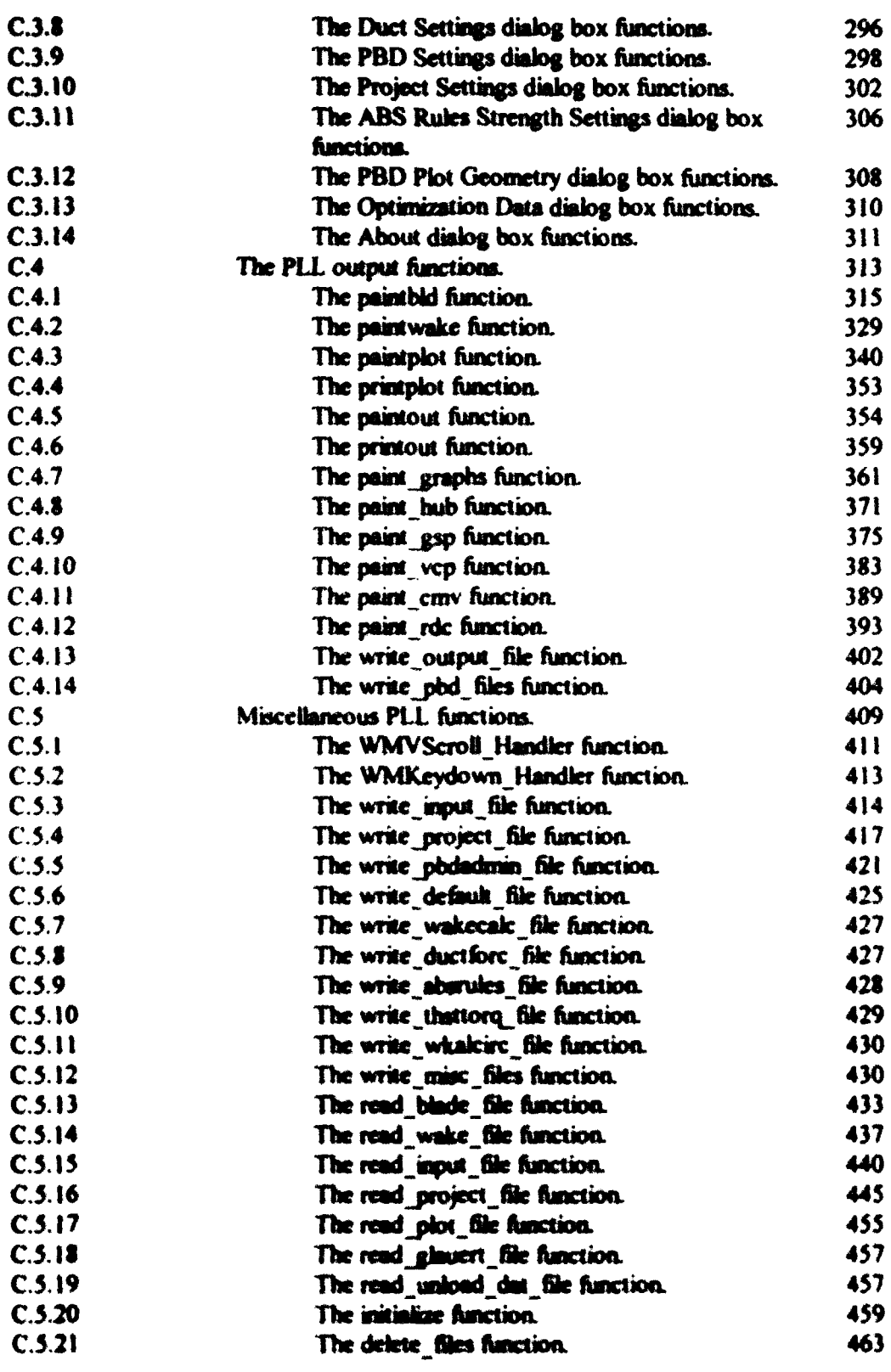

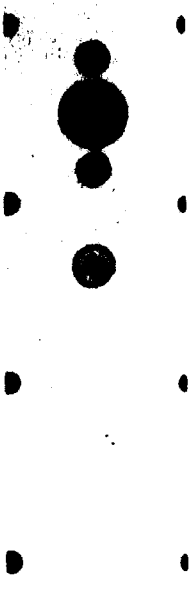

 $\bullet$ 

 $\bullet$ 

 $\bullet$ 

 $\bullet$ 

 $\bullet$ 

 $\overline{\mathbf{A}}$ 

 $\bullet$ 

 $\bullet$ 

 $\bullet$ 

 $\bullet$ 

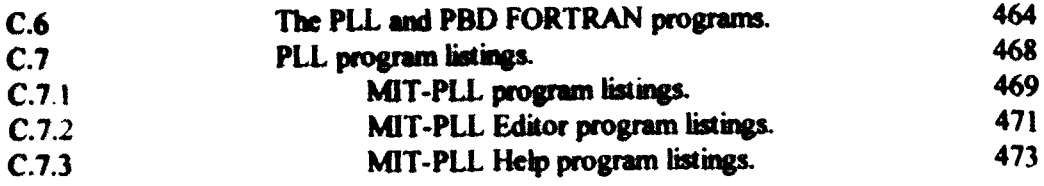

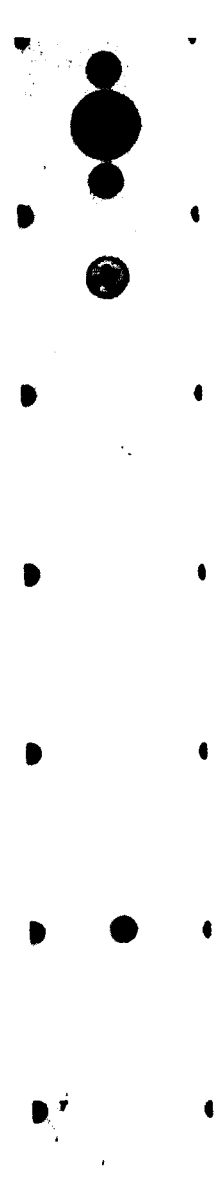

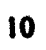

## LIST OF FIGURES

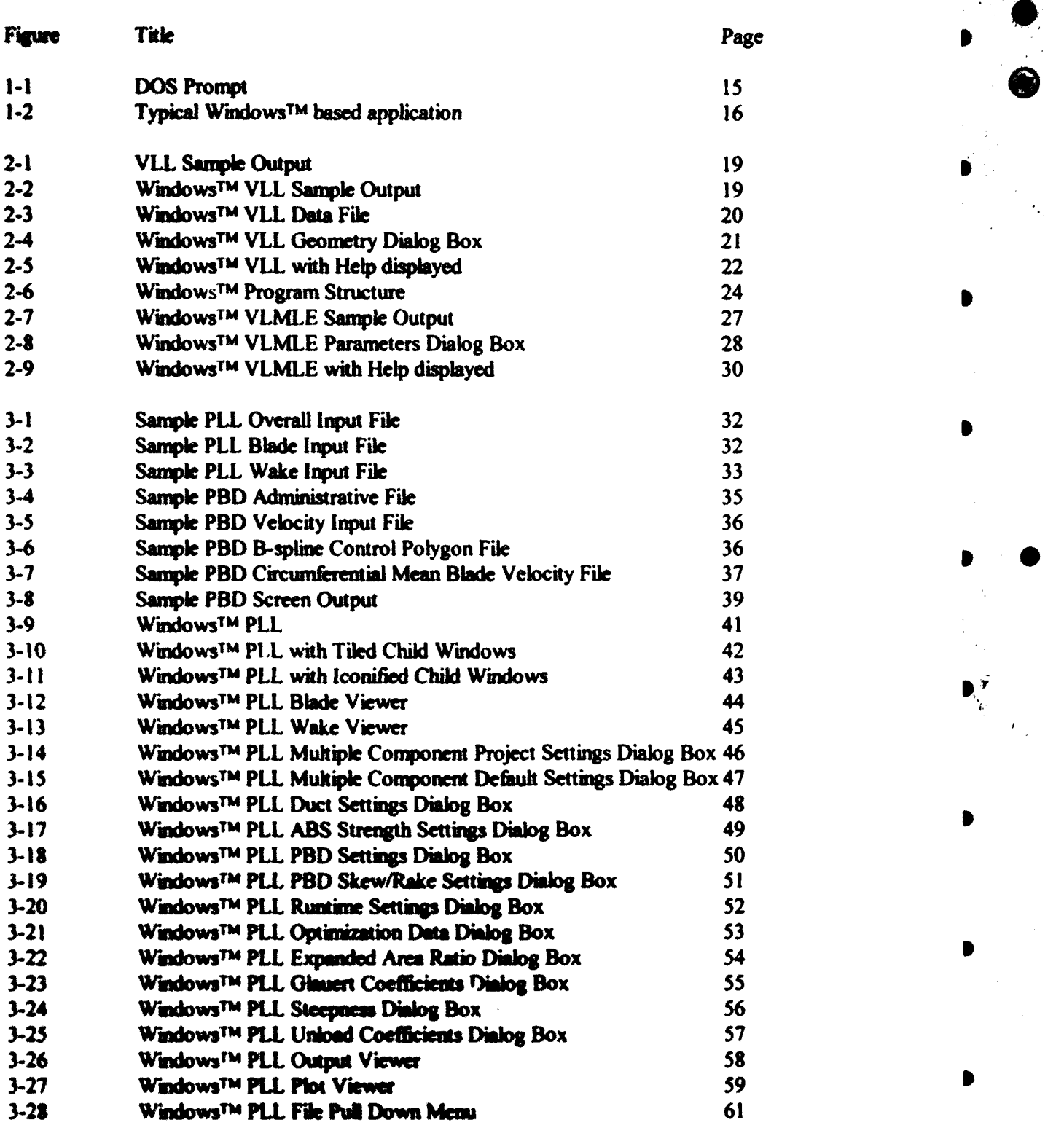

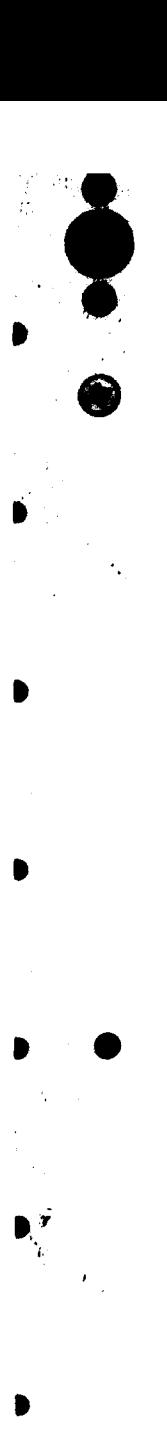

٠

 $\pmb{\cdot}$ 

 $\frac{\pi}{2}$ 

 $\mathbf{u} = \mathbf{u} \cdot \mathbf{v}$ 

<u>. . . . . . . .</u>

IL~,---·-·~•~,··--·-·.\_~t~.\_\_. ... ~•-. .... .-<sup>1</sup>

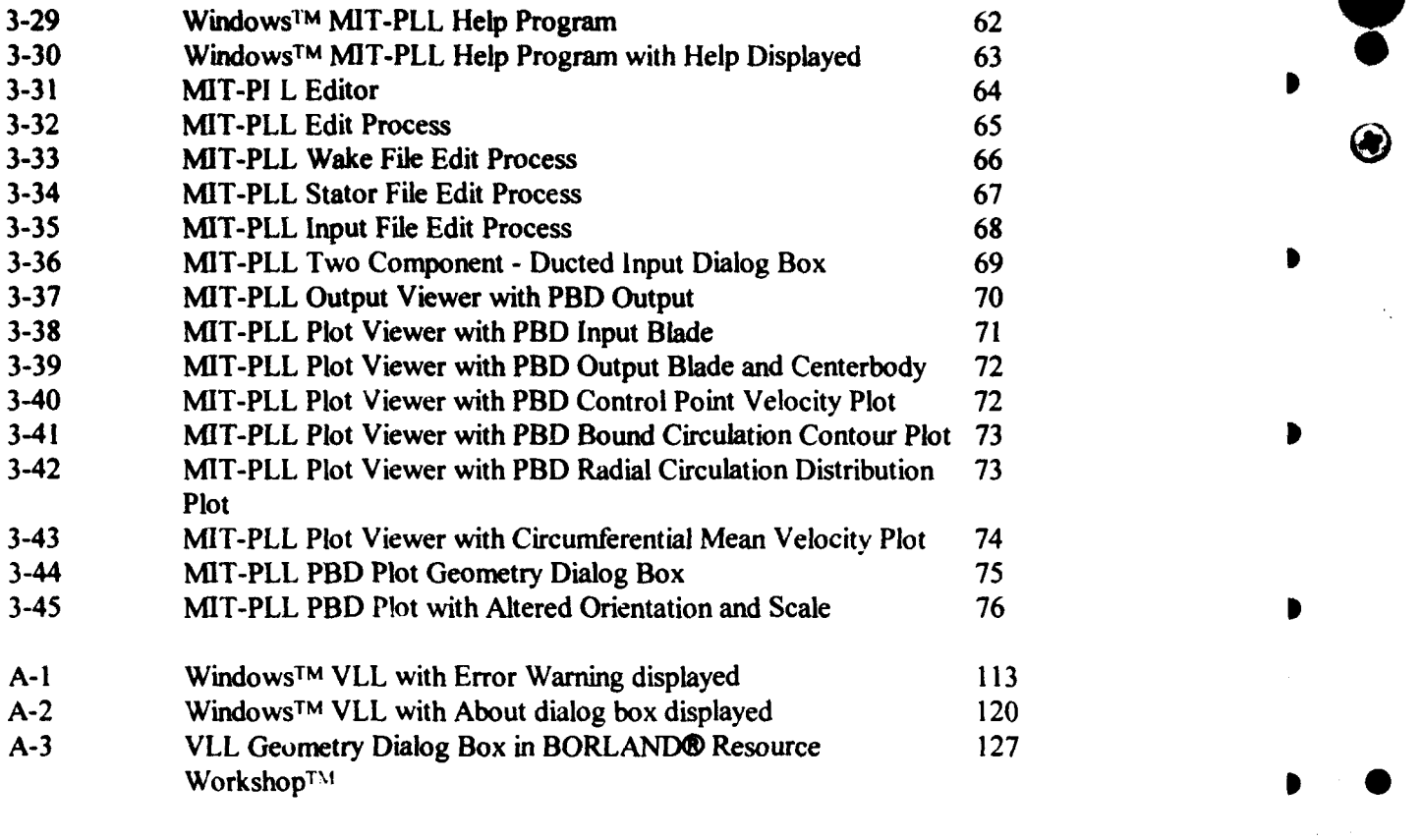

 $\sum_{n=1}^{\infty}$ 

 $\mathbf{P}^{\mathbf{v}}_{i}$ 

Þ

•

•

•

 $12 \quad \bullet$ 

Þ

• • • • ' • I II I Ill • I • II • t •• J

## 1. INTRODUCTION

#### $1.1$ The history of screw propulsion.

The first use of mechanical propulsion at sea dates back at least 2000 years. The Roman army recognized the advantages of independence from wind and current. Before the birth of Christ they used paddle-wheel driven, oxen powered boats to transport soldiers in the Mediterranean Sea. Mechanical propulsion took the next great leap forward in 1783 at Lyons, France, where a steam engine was used to propel a paddlewheel driven barge on the Rhone river.

Archimedes and Leonardo da Vinci are both credited with the initial concepts of screw propulsion. Archimedes developed the idea of the screw pump, which provided inspiration to the developers of marine propulsion in the 19th century. Leonardo da Vinci produced sketches of a screw propeller that resembles the blades of a modern cooling  $fan<sup>1</sup>$ 

Modern screw propulsion appears to have been first proposed in England by Robert Hooke in 1680 and first used by Colonel John Stevens at New York in 1804.<sup>2</sup> Acting for the United States and British Royal Navies respectively, John Ericcson and Francis Pettit Smith made practical applications of screw propulsion in the early 1800's. Both men received patents for screw propulsion in 1836 and soon had successfully demonstrated the advantages of the screw propeller over alternative forms of mechanical propulsion.<sup>3</sup>

#### $1.2$ The history of digital computers.

The birth of the concept of the modern digital computer can be traced back almost

uma C. Olimer and Bruce Johnson, Introduction to Noval Architecture (Aquapolis, Maryland: Noval Institute Press, 1982), p.230.

 $^{\mathrm{1}}$ 1.8. Curiton, Marine Propolium and Propolaion (Crafted, Regionsk Butterworth-Ho m LM., 1994),p.5.

<sup>&</sup>lt;sup>2</sup>Principles of Noval Architecture, John P. Commed: (Now York: SNAME, 1967), p.370.

as far as the screw propeller. Charles Babbage, an English mathematician, proposed the "analytical engine". The analytical engine was to be a totally mechanical, steam-driven machine capable of performing the five basic data processing functions: data input, arithmetic processing, data storage, data output, and control of the operations. Although Babbage's engine failed because of the lack of adequate hardware, the concept formed the basis of the modern digital computer.<sup>4</sup>

❸

The development of the computer accelerated in the 1940's. The Mark I computer, an electromechanical calculator was built at Harvard University by Dr. Howard Aiken in 1944. The Electronic Discrete Variable Computer (EDVAC) was built at the University of Pennsylvania between 1946 and 1952. The EDVAC was the first computer to allow instructions to be stored in memory rather than to be hard wired. The UNIVAC I was introduced as the first mass produced digital computer and the first to be used in business applications. International Business Machines Corporation (IBM) entered the business computer market 1950's.<sup>5</sup>

The design of marine propellers took a great step forward with the development of the high speed digital computer. The digital computer is particularly suited to the application of circulation theory to propeller design. It is a simple matter to employ a computer to perform the repetitive calculations inherent in the application of circulation theory to hydrofoil and propeller design.

#### $1.3$ Personal computers.

While the first generation of digital computers made use of vacuum tube technology and performed data processing operations in milliseconds, the second generation employed transistor technology and performed operations in microseconds. Third generation computers using integrated-circuit technology reduced computation

alian Dystana (New York: McCraw-Hill Book Company, 1984), pp.18-19. Ours and Stables, a.20.

times to nanoaeconds. Improved technology at rapidly lowering cost allowed Commodore and Apole in 1977 to introduce computers designed for home and non-professional use. IBM followed with the IBM PC (personal computer) in 1981.<sup>6</sup>

❸

The state of the art of the personal computer user interface for the years that immediately followed the introduction of the IBM PC was the familiar DOS prompt. shown in figure 1-1.

#### $\bullet$

#### Figure 1-1. DOS Promot

The DOS prompt continued its dominance of the personal computing world until well after the release of Windows<sup>TM</sup> 1.01 by the Microsoft- Corporation in 1985. The release of Windows™ 1.01 was quickly followed by the release of subsequent, more capable versions. This coupled with rapidly developing hardware enabled Microsoft Corporation to establish Windows<sup>TM</sup> as the dominant operating environment for personal computers in the late 1980's and early 1990's.

Windows offers multitasking, memory management, device-independent graphics, and a consistent user interface. Once a user masters his or her first WindowsTM application, it is a small task to master the next. Figure 1-2 depicts a typical Windows application. Windows<sup>TM</sup> users find the control-menu box, the title, menu, and tool bars, the maximize and minimize buttons, and the horizontal and vertical scroll bars both familiar and intuitively useful. Even the most ardent purist will eventually come to prefer the responsiveness of Windows<sup>TM</sup> to the puritan harshness of figure 1-1.

an Prem, Ph.D., The EBM PC and its Applications (New York: John Wiley & Sons, Inc., 1984), p.329.

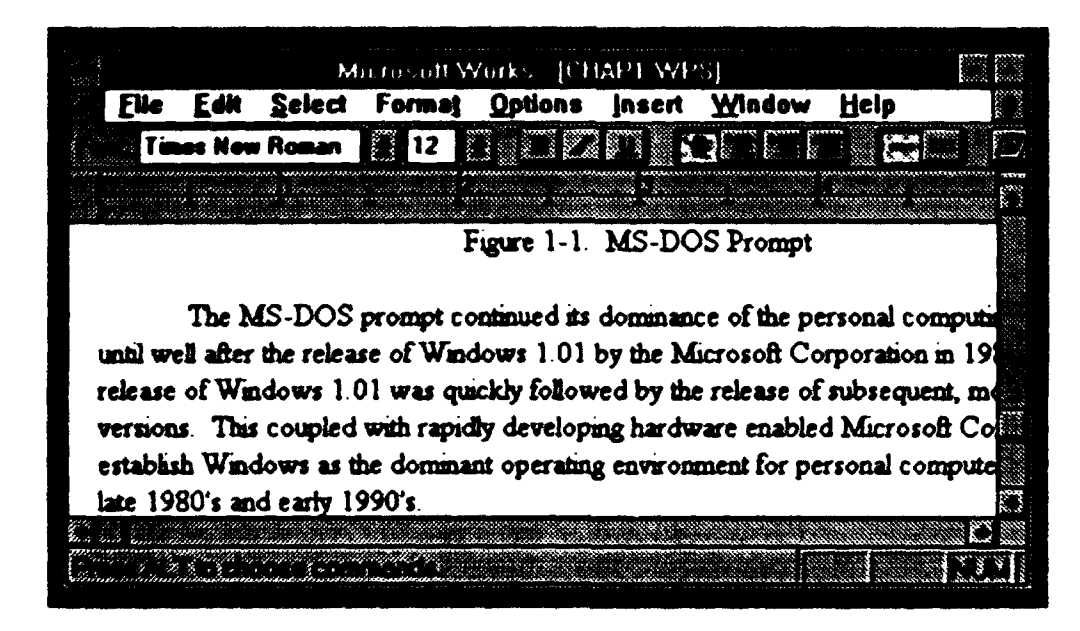

O)

♥

৩

Figure 1-2. Typical Windows<sup>TM</sup> based application

#### The employment of personal computers in hydrofoil and propeller design.  $1.4$

It is the intended purpose of this thesis to demonstrate the feasibility and desirability of the employment of personal computers in hydrofoil and propeller design. The approach will be incremental in nature. First, Windows™ applications based upon relatively simple, traditional FORTRAN codes from the MIT Hydrofoils and Propellers course will be designed. The intent of these initial applications is to serve as a vehicle for developing the tools that will be required in implementing more complex codes.

The second step in this process will be to implement the MIT Propulsor Lifting Line Code (PLL) in a Windows™ application. PLL is a tool used for the preliminary design of marine propulsors. It can be used in the design of propulsors with a relatively high degree of complexity. PLL can serve as the starting point of a "blank sheet of paper" design and can be used in conjunction with codes used to design blade shapes, to analyze cavitating propellers, and to analyze steady and unsteady propeller forces.

The third step will be to implement the MIT Propeller Blade Design Code (PBD) as a part of the PLL Windows™ application. PBD is a vortex-lattice combined design and analysis code. It is capable of the design and analysis of multi-stage open and ducted propellers. The integrated application will provide a seamless link between PLL and PBD.

 $\mathbf{r}$ 

₿

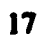

## 2. HYDROFOIL DESIGN APPLICATIONS

#### $2.1$ The Hydrofoll Vortex Lattice Lifting Line Program.

 $\mathbf{I}$ 

ı

Ñ

The Hydrofoil Vortex Lattice Lifting Line Program<sup>7</sup>(VLL) is a FORTRAN code that demonstrates a vortex lattice numerical approximation of a straight lifting line. VLL calculates the exact and numerical values of induced velocity, total lift, and total induced drag for a circulation distribution defined by five Glauert coefficients<sup>8</sup>. The program also calculates percent error values for lift, drag, and the ratio of lift to drag squared. Output is provided in the form of text written to the screen and a plot file which may be used with a suitable graphics program.

VLL was selected for the initial step in demonstrating the feasibility and desirability of the employment of personal computers in hydrofoil and propeller design. It was selected for two reasons. First, the program is relatively short and could be easily converted from FORTRAN to the C programming language. Second, the implementation of VLL in the Windows<sup>TM</sup> environment would result in immediately recognizable improvements in the user interface, in terms of input, output, on-line help and portability.

### 2.1.1 A comparison of VLL and the Windows<sup>TM</sup> version of VLL.

Figure 2-1 is a sample of the screen output provided by VLL.

tin Karwin, 13.04 Lecture Notes-Hydrofolis and Propeliers (Cambridge, Mateuchusetts: Man 1995), p.48.

s of Aarofoll and Aircrew Thoury (Cambridge University Press, 1926).

#### VORTEX LATTICE LIFTING LINE-LINE SOLUTION WITH 10 ELEMENTS

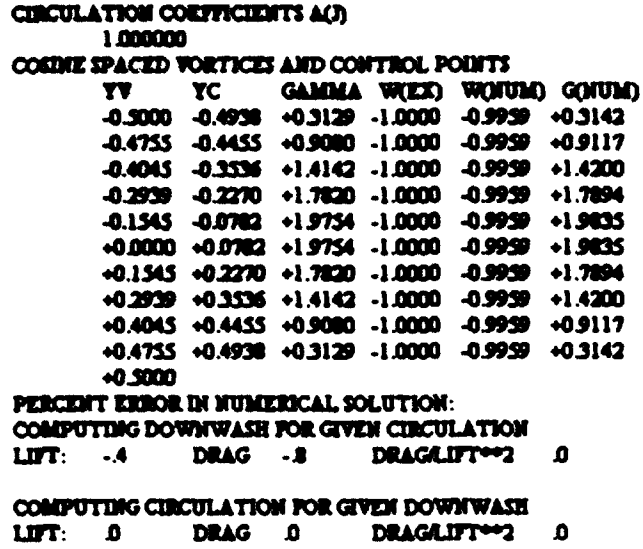

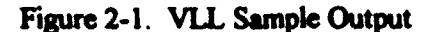

Figure 2-2 is a sample of the output of the Windows<sup>TM</sup> version of VLL. It is for

the same case as the output depicted in figure 2-1 above.

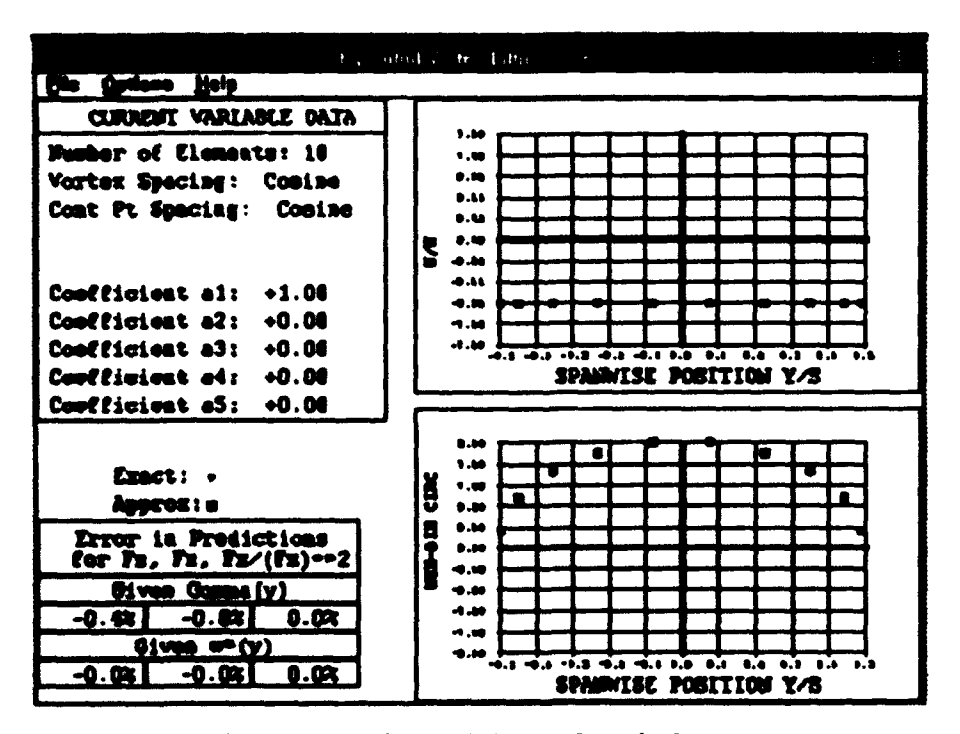

Figure 2-2. Windows™ VLL Sample Output

Figures 2-1 and 2-2 both display virtually the same information. Careful inspection reveals that the Glauert coefficients, the number of elements used, and percent errors are immediately available in text format. The remaining data, with the exception of the spanwise position of the lattice vortices is presented in graphical format. The Windows<sup>TM</sup> program also creates an output file similar to figure 2-1 for each run. The section of the output file corresponding to figure 2-1 is shown in figure 2-3.

#### VORTEX LIFTING LINE-LINE SOLUTION WITH 10 ELEMENTS

**CURCULATION COEFFICIENTS** Cost to spaced vortices and control points GAMMA WEEZACT) WONTOWN GONTOWN ¥ **TV** YC.  $\mathbf{I}$ 0.000 1-82120 +0.3129 -1.0000  $-0.9959 - 0.3142$ -0.9959 +0.9117 -0.4755 -0.4455 +0.9000 -1.0000  $\overline{\mathbf{a}}$  $\overline{\phantom{a}}$ -0.4045 -0.3536 +1.4142 -1.0000 -0.9959 +1.4200 4  $-0.2939$  $-0.2270$  $+1.7820 - 1.0000$ 92.99.99  $-0.1545$   $-0.0782$   $+1.9754$   $-1.0000$ -0.9959 +1.9835  $\mathbf{s}$ 6 +0.0000 +0.0782 +1.9754 -1.0000 20999 +1.9835 7 +0.1545 +0.2270 +1.7820 -1.0000  $-0.9959 + 1.7894$  $\bullet$ -0.9959 +1.4200 +0.2939 +0.3536 +1.4142 -1.0000  $\bullet$ +0.4045 +0.4455 +0.9080 -1.0000 -0.9959 +0.9117 10 +0.4755 +0.4938 +0.3129 -1.0000  $-0.9959 - 0.3142$  $+0.3000$ PERCENT ERROR DI NUMERICAL SOLUTION: COMPUTING DOWNWASH FOR GIVEN CIRCULATION LIFT: -0.4 DRAG: -0.8 DRAGALIFT\*\*2 0.0

 $+1.7894$ 

COMPUTING DOWNWASH FOR GIVEN DOWNWASH LIFT: -0.0 DRAG: -0.0 DRAGALIFT\*\*2 0.0

Figure 2-3. Windows™ VLL Data File

÷.

It is clear by inspection of the output provided by the two programs that the Windows<sup>TM</sup> version of VLL offers tangible improvements in the output provided. It also offers improvements in the area of data input. The FORTRAN version of VLL provides for user input in the traditional terminal interactive mode. Upon execution, the program prints a series of prompts to the screen. The program accepts and screens user input, and then processes the input essentially in a batch mode. The screen and file output are produced immediately prior to termination of the executable.

Upon execution of the Windows™ version of VLL, the main window is created. The values of the data input manually in the FORTRAN program are automatically initialized. The user may elect to alter the default values for any or all of the Glauert coefficients, the number of vortex elements in the lattice, or the spacing of the vortices r control points. This is accomplished by using the Options pull down menu and invoking the appropriate dialog box. Figure 2-4 depicts the main window with the Geometry dialog box active.

 $\bigcirc$ 

 $\overline{\Omega}$ 

医神经炎

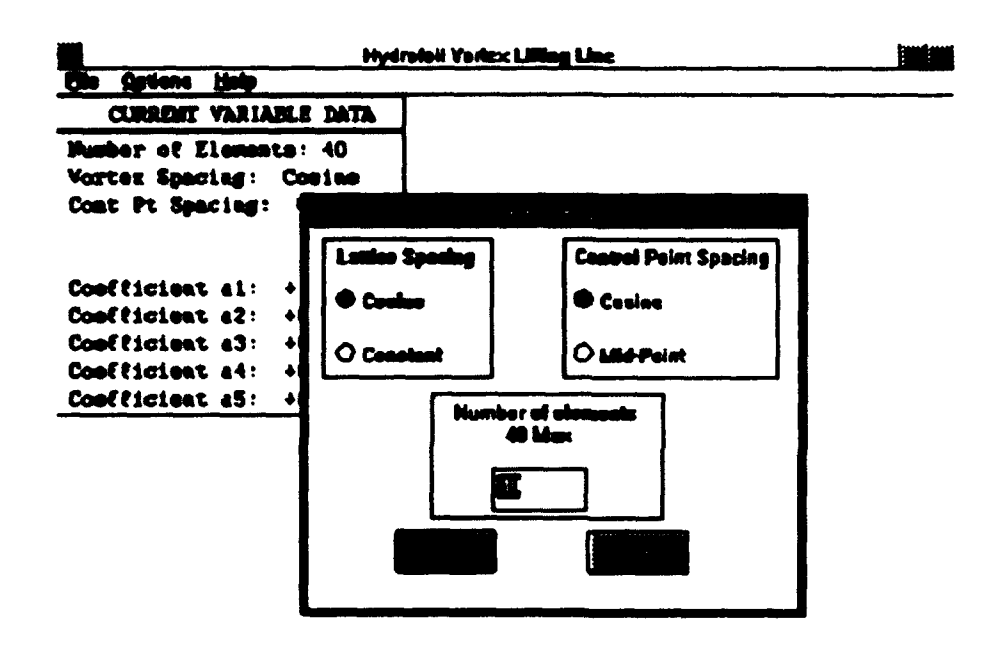

Figure 2-4. Windows<sup>TM</sup> VLL Geometry Dialog Box

After the input data has been altered, the output is calculated and displayed by selecting the Run option from the File pull down menu. This action causes output similar to figures 2-2 and 2-3 to be created. Unlike the FORTRAN version, the executable does not terminate, but rather remains running, awaiting further user input. The user may elect to further alter the input, terminate the program, print a copy of the screen output to the system printer, or view the on-line help available by using the Help pull down menu.

The on-line help provided by the FORTRAN version of VLL is limited to that provided with the input prompts. The Windows™ version provides a general description of the program, specifics regarding the use of each item on the pull down menus, and information about the authors of the program. Figure 2-5 shows the VLL screen with the Options/Geometry help message box displayed.

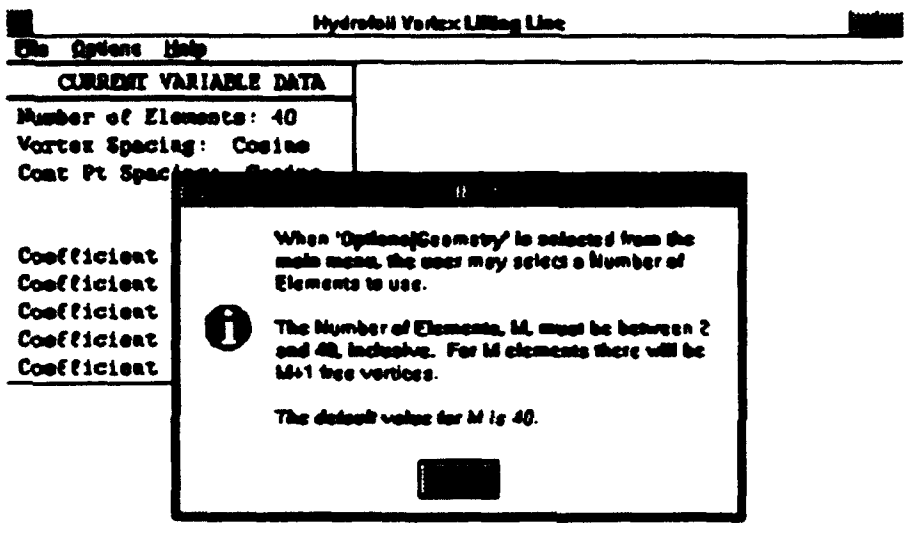

Figure 2-5. Windows™ VLL with Help displayed

Portability is another advantage of programming for the Windows™ environment. Windows provides the interface between the executable file and the screen or printer, obviating the need to write multiple device drivers. The programs described in this thesis are designed to run on any IBM compatible PC with adequate memory under WindowsTM 3.1. They also may be run under Windows<sup>TM</sup> 95.

#### The structure of a Windows<sup>TM</sup> program.  $2.2$

The advantages inherent in programming in the Windows<sup>TM</sup> environment do not come without a price. The FORTRAN version of VLL consists of about ten pages of code in two files. The Windows™ version, on the other hand, consists of on the order of 75 pages of code in a dozen files. Some of the difference is explained by the addition of graphical output, but the largest factor is explained by the structure of a Windows<sup>TM</sup> program.

The most basic of Windows<sup>TM</sup> programs requires at least two functions. The first is the WinMain function and the second is the MainWndProc function. Adding the functionality of a main menu requires an additional function, the WMCommand Handler function. The addition of each dialog box requires two more functions, one to initialize the box and one to process the input from the dialog box.

In addition to the functions that are part of the Windows<sup>TM</sup> program structure, the VLL program also uses separate functions to perform the hydrodynamic computations and to write output to the screen and printer.

The first three sections of Appendix A provide detailed descriptions of the VLL WinMain, MainWndProc, WMCommand Handler functions. Appendix A.4 describes the VLL dialog functions and the sub-sections of Appendix A.5 describe the output functions that are used in VLL. All of the function, header, resource, and definition files that make up the VLL program are contained in Appendix A.6.

Figure 2-6 below shows the interrelationships between the functions described below and the output hardware.

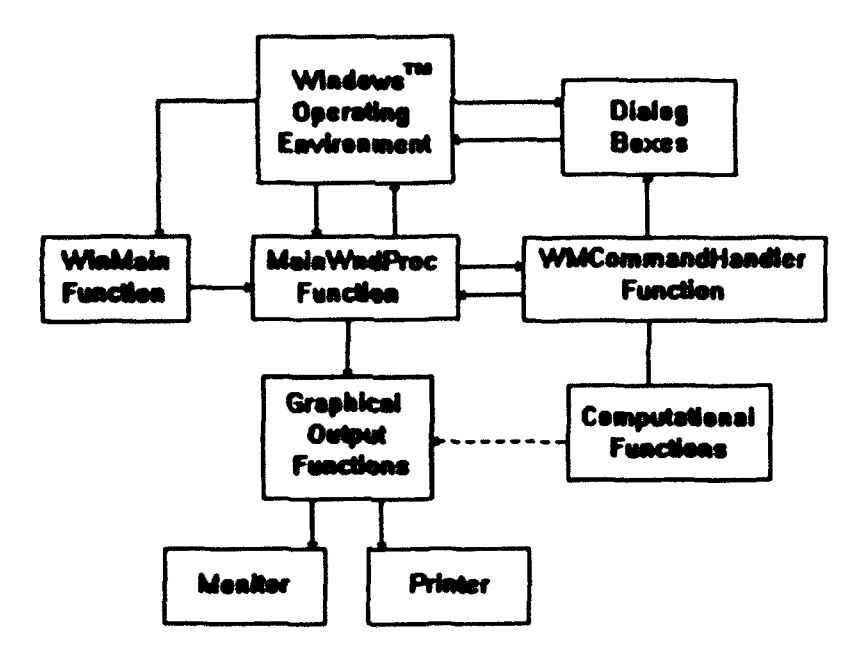

❀

Figure 2-6. Windows<sup>TM</sup> Program Structure

### 2.2.1 The WinMain function.

The WinMain function is the main entry point for an application. Typically the WinMain function performs the following tasks:

-set up a window class structure

-register a window class using that structure

-create and display a window based on the registered class

-enter a message loop that receives and processes messages from WindowsTM.

The WinMain function for VLL is described in detail in Appendix A.1.

### 2.2.2 The MainWndProc function.

The second function required in a Windows<sup>TM</sup> program is the MainWndProc function. The MainWndProc function is referred to as the window procedure. It is actually a caliback function that uses a switch in processing and responding to WindowsTM messages. The MainWndProc for VLL is described in detail in Appendix A.2.

#### 2.2.3 The WMCommand Handler function.

The WMCommand Handler function provides the functionality of a main menu for a Windows<sup>TM</sup> program. It consists of a switch that han lies messages sent to the application by the Windows™ environment in response to user selections from the main menu. The WMCommand Handler function used by VLL is described in detail in Appendix A.3.

#### 2.2.4 Dialog functions.

Dialog boxes are a convenient means for allowing the application user to provide input to the program. The use of a single dialog box requires that two functions be added to the functions described above. The first is a callback function, similar to the MainWndProc. The purpose of the function is initialize the data displayed in the dialog box when it is created, and to refer messages received by the dialog box to the second function.

The second function is similar to the WMCommand Handler function. The purpose of this function is to handle messages received by the dialog box, usually messages from an "OK" or "CANCEL" button. The user interaction with the dialog box. other than the "OK" or "CANCEL" buttons is typically handled by the WindowsTM environment. The dialog functions used in VLL are described in detail in Appendix A.4.

#### 2.2.5 Output functions.

Application programs in the Windows<sup>TM</sup> environment provide the user with the advantages of a graphical user interface (GUI) and the programmer with the advantages of the graphical device interface (GDI). The GDI provides over 50 graphics routines in the application program interface (API). These functions allow the programmer to generate

output without becoming involved in the specifics of a particular piece of hardware.<sup>9</sup>

The VLL program uses four separate functions to provide output. Two provide output to the monitor and two provide output to the system printer. Each pair consists of a function that draws the current variable data and a function that draws the graphs and the percent error table. The output functions are described in detail in Appendix A, section 5.1 through 5.3.

#### $2.3$ The 2D Vortex/Source Lattice with Lighthill Correction Program.

The 2D Vortex/Source Lattice with Lighthill Correction Program(VLMLE) is a FORTRAN code that demonstrates a vortex lattice numerical approximation for the two dimensional hydrofoil problem. It is a version of the VLM2D FORTRAN program<sup>10</sup>. revised by Kerwin to include a Lighthill leading edge correction<sup>11</sup>. The leading edge correction prevents the infinite tip velocity predicted by linear theory for angles of attack other than the ideal angle of attack. VLMLE takes inputs of the number of panels, ideal lift coefficient, angle of attack relative to the ideal angle of attack, and thickness to chord ratio. The program calculates the pressure distribution over the upper and lower surfaces of the foil assuming a NACA-66(Mod) thickness form with a NACA  $a=0.8$  mean camber line. It writes the computed total lift coefficient to the screen and provides an output file that can be used in conjunction with a suitable graphics program.

The implementation of VLMLE in a Windows™ application was chosen as an intermediate step in demonstrating the feasibility and desirability of the employment of personal computers in hydrofoil and propeller design. It was chosen for two reasons. First, the program seemed suitable to adaptation as a stand alone executable called by a Windows™ application. Second, as with VLL, the Windows™ environment offered

10, atin Karwin, 13.04 Losture Notes-Hydrofolio and Propellurs (Cambridge, Massachusetta: Massachusetts institute of Tochnology, 1995), p.161.

**Praul Porry, Turbo C++ for Wind** .<br>Mga Alex An ca: Seau Publishing, 1993)p.350.

<sup>&</sup>lt;sup>11</sup>M.J. Li<u>nheill,</u> "A New Approach to Thin Aerofoli Theory", Aero Quart 3,193-210.

immediately recognizable improvements in terms of the user interface, input/output, online help and portability.

#### 2.3.1 A comparison of VLMLE and the Windows™ version of VLMLE.

The screen output provided by VLMLE is limited to the computed total lift coefficient. Figure 2-7 is a sample of the output of the Windows™ version of VLMLE.

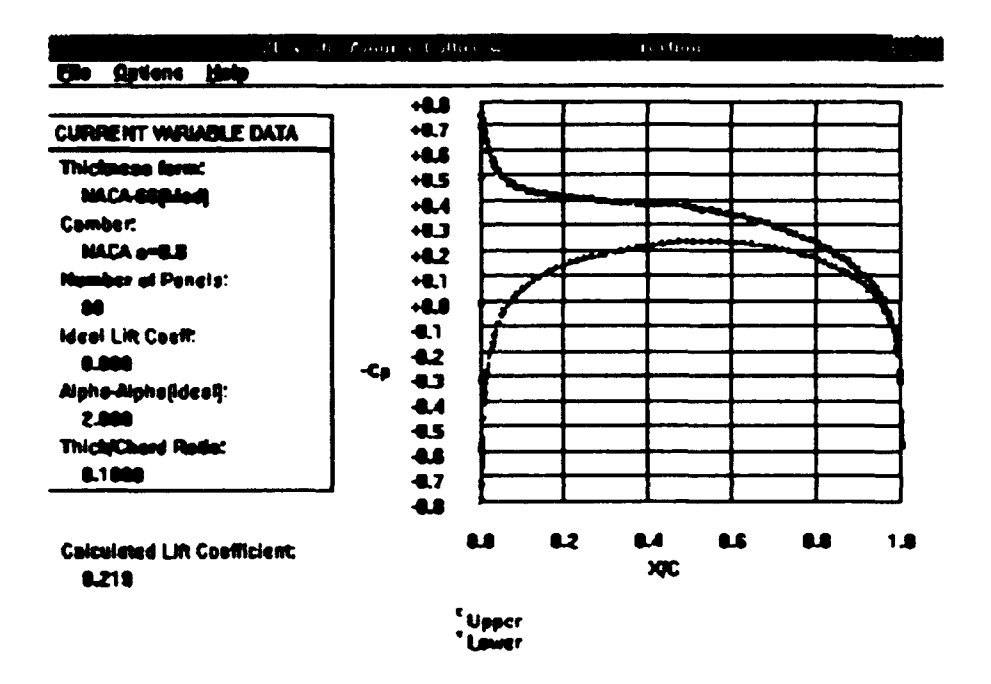

Figure 2-7. Windows™ VLMLE Sample Output

An inspection reveals that the input data, number of panels, ideal lift coefficient, angle of attack relative to ideal angle of attack, and thickness to chord ratio may be reviewed in the Current Variable Data area. The negative of the pressure coefficient on the upper and lower surface is plotted versus position on the foil nondimensionalized with the chord on the graph, and the computed total lift coefficient is written under the Current Variable Data area. The Windows™ version also provides the graphics output file produced by the FORTRAN version.

The FORTRAN version of VLMLE provides for user input via a series of prompts to the screen. The program accepts and screens user input, and then processes the input in a batch mode. The screen and file output are produced immediately prior to termination of the executable.

Upon execution of the Windows™ version of VLMLE, the main window is created. The values of the data input manually in the FORTRAN program are automatically initialized to selected default values. The user may elect to alter the default values for the number of panels or thickness to chord ratio by selecting Options Geometry on the main menu and intera ting with the Geometry dialog box. The user also may elect to alter the ideal lift coefficient or angle of attack by selecting Options Parameters on the main menu and interacting with the Parameters dialog box. Figure 2-8 depicts the main window with the Parameters dialog box active.

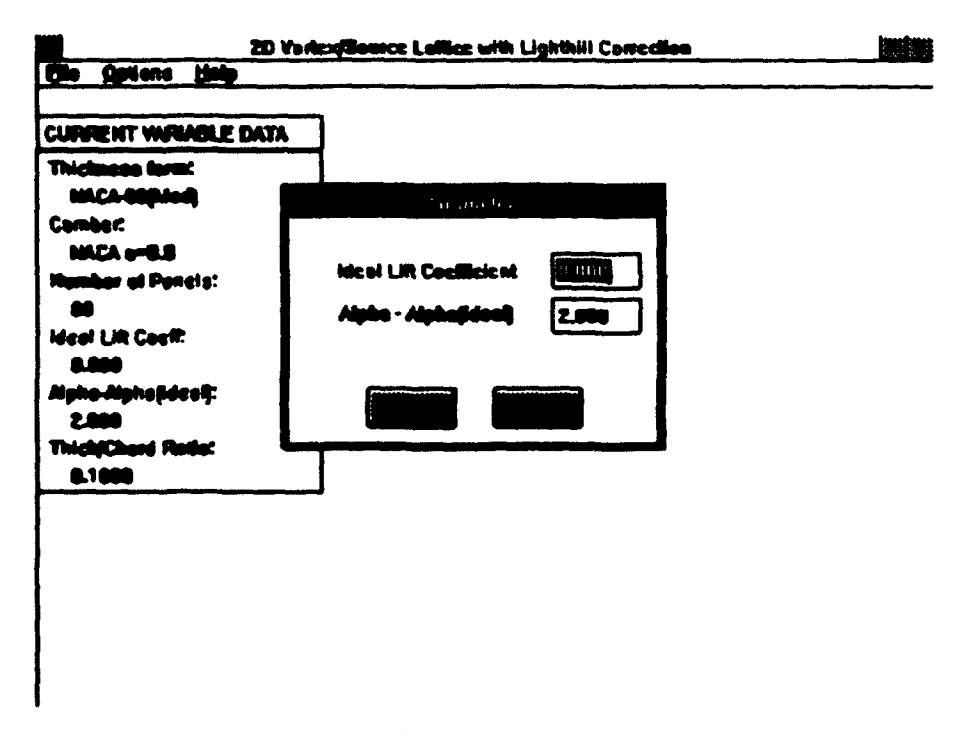

Figure 2-8. Windows<sup>TM</sup> VLMLE Parameters Dialog Box

After the input data has been altered. the output is calculated and displayed by selecting the Run option from the File pull down menu. Unlike VLL, the Windows<sup>TM</sup> version of VLMLE does not perform the actual hydrodynamic calculations but rather writes an input file containing the parameters normally provided by the user in the terminal interactive mode. The Windows<sup>TM</sup> program then calls a modified FORTRAN version of VLMLE. The modified FORTRAN VLMLE executable reads the input data file written by the Windows<sup>TM</sup> program, performs the calculations, and writes the normal output file and an additional output file formatted for use by the Windows<sup>TM</sup> program. The FORTRAN executable also writes a dummy file immediately prior to termination. The purpose of the dummy file is to notify the Windows<sup>TM</sup> program that the hydrodynamic calculations are complete and that the necessary output has been generated. The Windows<sup> $TM$ </sup> program periodically checks for the existence of the dummy file. When it is found to exist, the formatted output file is opened and the output is written to provide a view similar to figure  $2-7$ . After this is accomplished, the program remains running, awaiting further input. The user may elect to further alter the input, terminate the program, print a copy of the screen output to the system printer, or view the on-line help available by using the Help pull down menu.

•<br>• 4

•

•

•

•

।<br>।<br>।

.<br>D. 7

•

' •

 $\bullet$   $\bullet$ 

4

4

**E** 

•

•

•

•

•

•

•

•

•

•

• <u>• • • </u>

•:

The on-line help provided by the FORTRAN version of VLMLE is limited, as in VLL, to that provided with the input prompts. The Windows<sup>TM</sup> version provides a general description of the program, specifics regarding the use of each item on the pull down menua, and information about the authors of the program. Figure 2-9 shows the VLL screen with the Options[Parameters help message box displayed.

29

.f

" • 3 • <sup>t</sup>

<sup>7</sup>• '? • " • <sup>7</sup>

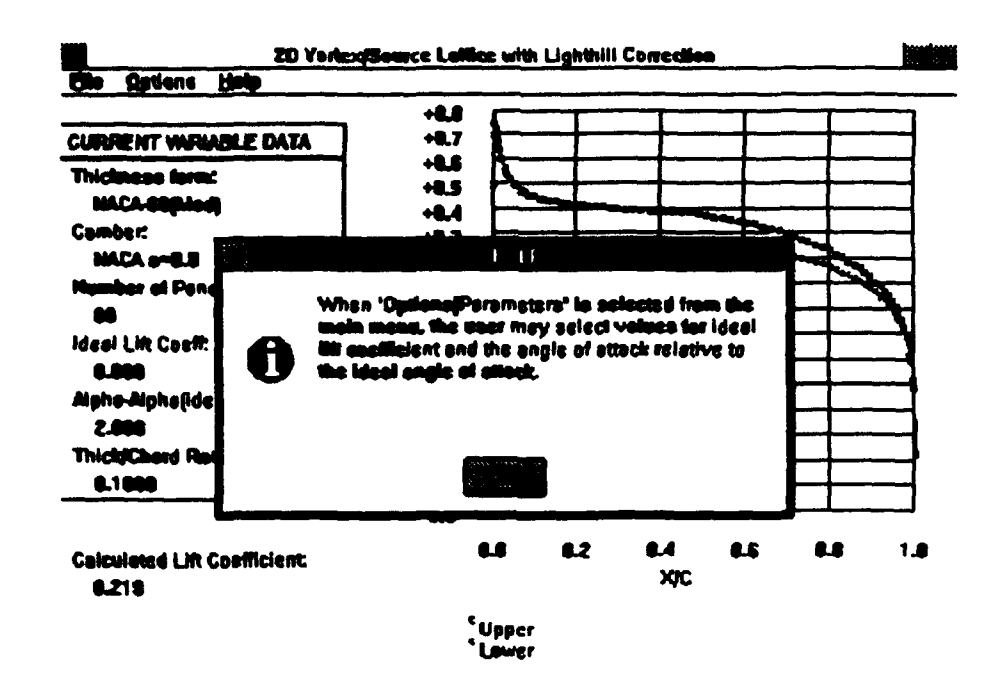

Figure 2-9. Windows™ VLMLE with Help displayed

The Windows<sup>TM</sup> version of VLMLE will run on any IBM compatible PC with Windows™ 3.1 or Windows™ 95.

#### 3. PROPELLER DESIGN APPLICATIONS

#### $3.1$ The MIT Propulsor Lifting Line Program.

The MIT Propulsor Lifting Line Program is a FORTRAN code that is used for the preliminary design of marine propulsors. It can be used in the design of propulsors with a relatively high degree of complexity. PLL can serve as the starting point of a "blank sheet of paper" design and can be used in conjunction with codes used to design blade shapes, to analyze cavitating propellers, and to analyze steady and unsteady propeller forces.

PLL was selected for the second step in demonstrating the feasibility and desirability of the employment of personal computers in hydrofoil and propeller design for two reasons. First, the program is the starting point for propeller designs and can be used in conjunction with other codes that further refine the design. Second, the implementation of PLL in the Windows<sup>TM</sup> environment was estimated to be the most difficult step in the construction of and integrated propeller design software package.

#### 3.1.1 A brief description of PLL.

The FORTRAN version of PLL is designed as an interactive program. The user is prompted for input data and may provide it in the form of keyboard input or prepared data files. The program also provides the capability of writing input files for later use based on the keyboard input provided. The three basic files used in a typical PLL run are the overall input file, the blade input file, and the wake input file. A pre-swirl stator circulation file may be used in a project which includes a non-axisymmetric pre-swirl stator. Figure 3-1 is a sample overall input file.

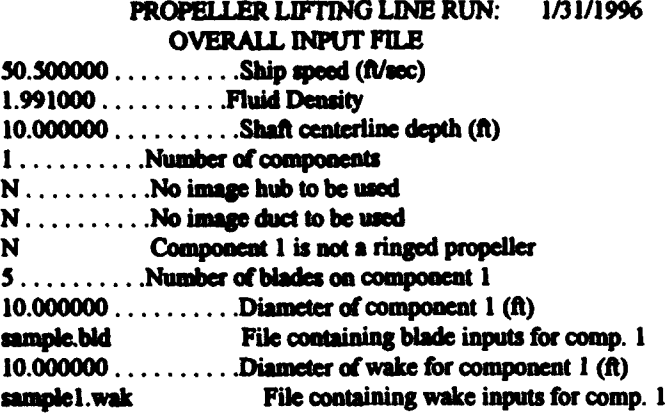

Figure 3-1. Sample PLL Overall Input File

The overall input file provides information regarding the ship operating conditions, the number and nature of the propulsor components, and the files that describe the blade and wake inputs. Figure 3-1 is an overall input file for a single five bladed propeller with no ring or duct.

A blade input file is shown in figure 3-2 below.

PROPELLER LIFTING LINE RUN: SAMPLE RUN #1 00/00/94 \*\*\*\*\*\*\*\*\*\*\*\*\*\*\*\*\*\*\*\*\* BLADE INPUT FILE \*\*\*\*\*\*\*\*\*\*\*\*\*\*\*\*\*\*\*\* **NUMBER OF RADII FOR INPUTS:**  $\mathbf{11}$ NONDIMENSIONSAL RADII FOR INPUTS: 0.2000 0.2500 0.3000 0.4000 0.5000 0.6000 0.7000 0.8000 0.9000 0.9500 1.0000 **CHORD/DIAMETER AT EACH RADIUS:** 0.1740 0.1970 0.2290 0.2750 0.3120 0.3370 0.3470 0.3340 0.2800 0.1200 0.050 THICKNESS/DIAMETER AT EACH RADIUS: 0.0348 0.0329 0.0310 0.0271 0.0233 0.0194 0.0156 0.0117 0.0079 0.0060 0.0040 2-D SECTIONAL DRAG COEFFICIENT AT EACH RADIUS:  $0.003000.003000.003000.00300.00300.00300.00300.00300.00300.00300.0030$ NONDIMENSIONAL CIRCULATION AT EACH RADIUS: 

Figure 3-2. Sample PLL Blade Input File

The blade input file provides non-dimensional information regarding the blade chord,

thickness, two dimensional sectional drag coefficient, and circulation at a number of radii

spanning the blade from hub to tip.

A sample wake input file is shown in figure 3-3 below.

PROPELLER LIFTING LINE RUN: SAMPLE RUN #1 •••••••••••••••••••••• WAKE INPUT FILE ••••••••••••••••••••• NUMBER OF RADII FOR INPUTS: 11 NUMBER OF HARMONIC COEFFICIENTS (axial, radial, tangential): 1 0 0 NONDIMENSIONAL RADII FOR INPUTS: 0.2000 0.2500 0.3000 0.4000 0.5000 0.6000 0.7000 0.8000 0.9000 0.9500 1.0000 AXIAL COSINE HARMONIC COEFFICIENTS: 0.4520 0.4530 0.4540 0.4760 0.5160 0.5870 0.6710 0.7570 0.8140 0.8350 0.8470 **AXIAL SINE COEFFICIENTS:** 0.0000 0.0000 0.0000 0.0000 0.0000 0.0000 0.0000 0.0000 0.0000 0.0000 0.0000

Figure 3-3. Sample PLL Wake Input File

'"'

• •

 $\bullet$ 

•

•

•

 $\mathbf{F}^{\hat{\mathbf{r}}}$ 

•

•

•

• •

 $\bigcirc$ 

The wake input file provides a description of the inflow wake in terms of harmonic coefficients of the circumferentially varying inflow at a specified set of radii.<sup>12</sup>

t

t

•

After initial input is made in order to provide a description of the proposed blade, wake, and operating conditions, the user is allowed to review and alter the current PLL settings. The current settings include switches that determine whether PLL will optimize circulation and chord length, whether or not PLL will perform a wake alignment or compute the drag coefficient, and what circulation distribution will be used for ducts. Numerical values for number of panels. hub vortex radius, tip thickness, Lagrange multiplier, maximum lift coefficient, maximum thickness to chord ratio, and minimum root chord are also included in the current settings.

When the user is satisfied with the settings, PLL proceeds with the hydrodynamic calculations, periodicaUy prompting the user to make selections regarding the computation of the effective wake, tunnel operation, thrust estimates, torque ratios, and thrust distributions. When the hydrodynamic calculations are completed, the user may make selections from the PLL main menu. The user may choose to unload a component, try a different value of thrust or RPM, evaluate the effect of a non-axisymmetry stator, look at

,. • •

<sup>12</sup>William B. Coney, MIT-PLL User's Masseal (Cambridge, Massachusetts; Massachusetts Institute of Technology, 1988), p. 69.

output or plots, run optimization again with a different pitch distribution, try another thrust or RPM with a new effective wake, adjust chord length to match an expanded area ratio, perform a strength computation, reset blade input values with current blade outputs, review or alter the current settings, reoptimize with a new propeller diameter, determine optimum RPM or diameter, perform a blade stress computation, modify the thickness distribution, or exit the program.

•

•

 $\bullet$ 

 $\bigcirc$ 

•

•

•

•

•

•

,.,

•

•

•

 $\bullet$ 

 $\bullet$ 

Output from the FORTRAN version of PLL includes text files that present summary and detailed data for each of the propulsor components, duct geometry data, velocity profiles far downstream of the propulsor, and files that describe the forces, velocity harmonics, and circulation distribution for non-axisymmetric stators. A file that compares axisymmetric and non-axisymmetric results is also provided. Plotted output is also available through the use of plot files with suitable graphics programs. Plotted data includes axial inflow velocity, advance angle, tangential inflow velocity, chord and thickness distn"butions, circulation distribution, axial and tangential induced velocity, hydrodynamic advance angle. and local thrust, torque, and lift coefficients.

PLL is a capable and complex computer program. A detailed discussion of the program, including the theory behind the code. the input to the program, running the program, and output from the program is available in the MIT -PLL Propulsor Lifting Line Code User's Manual by William B. Coney. • •

### 3.2 The MIT Propeller Blade Design Code.

•

•

•

•

•

•

•

•

• <u>••••</u>

The third step in demonstrating the feasibility and desirability of the employment of personal computers in hydrofoil and propeller design is the integration of the MIT Propeller Blade Design Code as a part of the PLL Windows<sup>TM</sup> application. PBD is a vortex-lattice combined design and analysis code. It is capable of the design and analysis of multi-stage open and ducted propellers. The integrated Windows<sup>TM</sup> application provides a seamless link between PLL and PBD.

#### 3.2.1 A brief description of PBD.

×.

The FORTRAN version of PBD is designed to run in a batch mode. The user is required to provide three input files, four in the case of the coupled analysis mode. The three file types required are the B-spline control polygon file, the axisymmetric flow solution in the region of the propeller, and a main administrative file. The coupled analysis mode also uses a circumferential mean induced velocity file, usually produced by a previous PBD run. Figure 3-4 is a sample main administrative file.

PBD14 TURB1.PBD :no hub, no duct turb1.ben : OR TRY PBDOUT BSN rotor.vel : OR TRY restart.vel 41111 :nblade nkey, mkey  $\overline{\mathbf{z}}$ :ispn 10 1 2 3 4 5 6 7 8 9 10 11 12 13 14 15 16 17 18 19 20 21 22 23 24 25 26 27 28 29 30 31 32 33 34 35 36 37 38 39 40 :mctrp  $00.000.0$ :ihub,hgap,iduc,dgap 9100 :nx,ngcoeff,mltype,mthick  $\overline{\mathbf{2}}$ :imode :nwimax Ō 10.0010.0001 :niter, tweak, bulge, radwgt, nufix 10.02 :nplot,hubshk 0.0085 :Cdrag :ADVCO XULT XFINAL DTPROP 0.900 1.000 1.500 0.100 0.0300 :Circ Coef.  $0.2$  0.3 0.4 0.5 0.6 0.7 0.8 0.9 1.0  $r/R$ :t/d  $0. 0. 0. 0. 0. 0. 0. 0. 0.$ **AU:**  $0. 0. 0. 0. 0. 0. 0. 0.$ :UAU 0.  $0. 0. 0. 0. 0. 0. 0. 0. 0.$ **UT** :UTU 0. 0. 0. 0. 0. 0. 0. 0. 0.

Figure 3-4. Sample PBD Administrative File

The administrative file specifies the B-spline and velocity input files. It also specifies fineness of the vortex lattice, the mode in which the job is to be run, the thickness and circulation distributions, the maximum number of wake iterations, parameters related to iteration of the blade shape, the velocity field at the propeller and at the ultimate wake, and several other parameters.

Figure 3-5 is a portion of a sample velocity file.
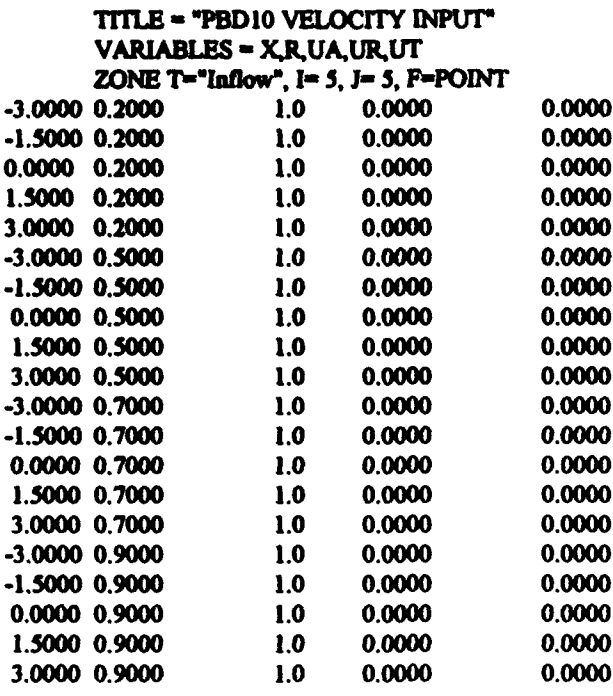

Figure 3-5. Sample PBD Velocity Input File

The velocity input file contains induced velocity data for at least four stations axially extending from upstream of the propeller to at least the axial position downstream where all flow quantities are constant. At least four radial positions must be specified.

A portion of a sample B-spline control polygon file is shown below in Figure 3-6.

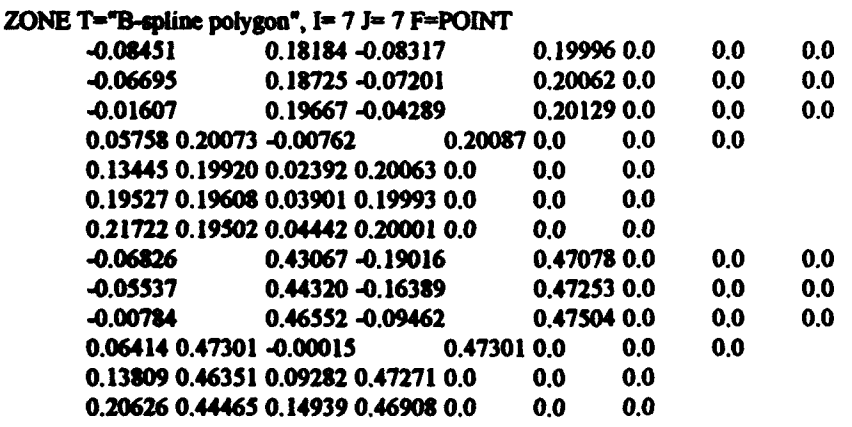

Figure 3-6. Sample PBD B-spline Control Polygon File

The file consists of an I by J matrix of B-spline control polygon vertices. The first three columns are the Cartesian coordinates of the points. The values in the fourth column are the distance from the centerline of the hub to the vertices.

Figure 3-7 is a portion of a circumferential mean velocity file. The file contains the ciraunferential mean velocities induced on the blade by the circulation distribution and by the thickness.

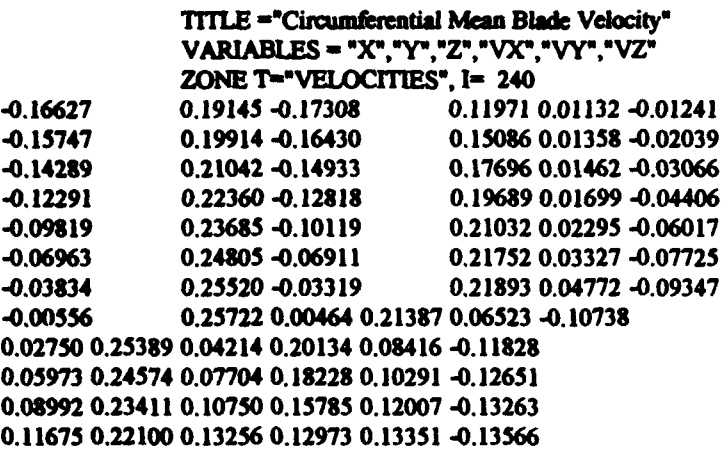

Figure3-7. Sample PBD Circumferential Mean Blade Velocity File

• 7

•

•

 $\bullet$ 

The PBD FORTRAN executable prompts the user for name of the main administrative file. The program then reads the data in the administrative file and in the specified input files. Periodic status messages are printed to the monitor during the course of the hydrodynamic calculations. Program output is in the form of files formatted for plotting with a suitable graphics program. The files produced during a given run are a function of the mode selected for the run. The files are described below.

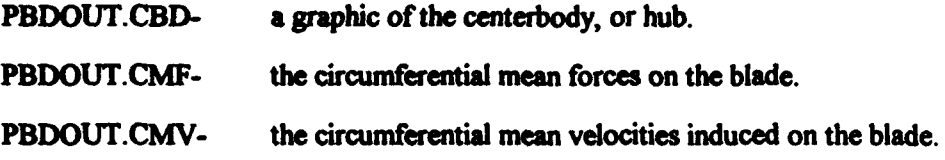

•.,'

37

*:* .. , mi , s · *ru* r *m* •• ,,. **n1 a r·** • **· m** , .·· ! . nil **r** . ·f· .. rr *m wm* ~ <sup>5</sup>

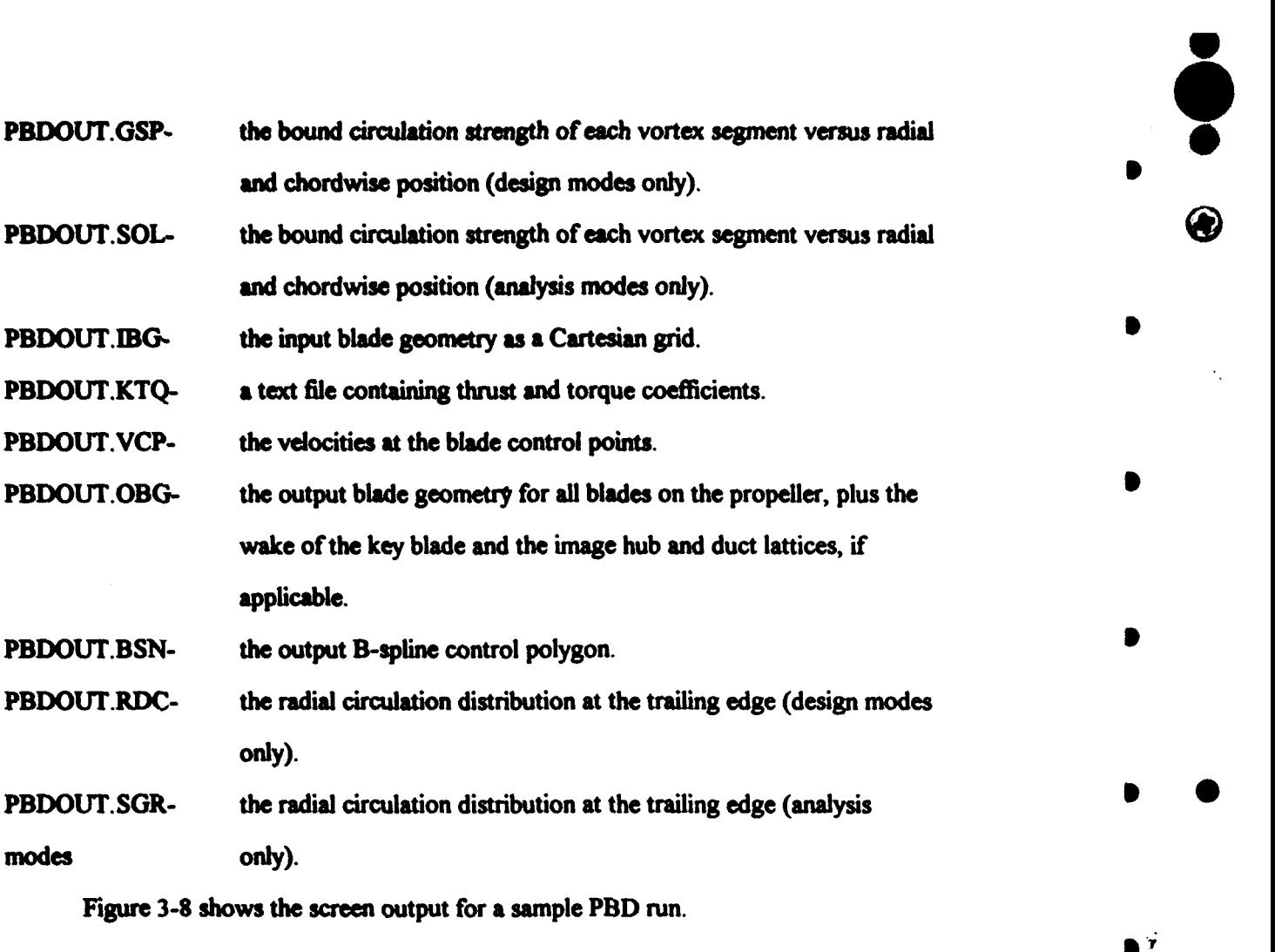

d.

•

 $\bigcirc$ 

•

•

•

•

. . ' .. •

•

Version no. 14.1.27 Release Date: Feb 01 1996

Enter PBD Master Input File Name... turb2.pbd TURB2.PBD

turb2.ban

rotor2.vol

### **DESIGN MODE:**

Iteration 1 Max radius error in fitting blade to hub= 0.0001 Iteration 1 Max radius error in fitting blade to tip= 0.0001 Time in BLINPT: 0 seconds Time in BLADE: 0 seconds Time in INPLOT: 0 seconds Time in PBDTWK: 0 seconds Time in ZEROHS: 0 seconds Creating CMV horseshoes based on IMODE... \*\*\*\*\*\*\*\*\* 1 out of 10 essessess 2 aut of 10 \*\*\*\*\*\*\*\* 3 out of 10 \*\*\*\*\*\*\*\*\* 4 out of 10 \*\*\*\*\*\*\*\*\* 5 out of 10 \*\*\*\*\*\*\*\*\* 6 out of 10 \*\*\*\*\*\*\*\*\* 7 out of 10 \*\*\*\*\*\*\*\*\* \$ out of 10 \*\*\*\*\*\*\*\*\* 9 out of 10 \*\*\*\*\*\*\*\*\* 10 out of 10 Time in HSCMV: 0 seconds Time in SIGNCH: 0 seconds Time in BSHAPE: 0 seconds Time in PBPLOT: 0 seconds **BFORCE - No Navier Stokes coupling** -CALCULATION OF THRUST AND TORQUE COEFFICIENTS- $\boldsymbol{\omega}$ KT 10°KO  $E(X) - W$ 0.0000 0.2012  $0.2881$ 1.000 0.0085 0.1983 0.3134  $0.826$ Time in BPORCE: 0 seconds Program completed successfully PBD Version No. 14.1.27 Release Date: Feb 01 1996

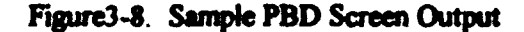

A detailed discussion of PBD, including the theory behind the code, the input to the program, running the program, and output from the program may be found in PBD-14.2: A Coupled Lifting-Surface Design/Analysis Code for Marine Propulsors by S.D. Black, D.E. Egnor, D.P. Keenan, J.E. Kerwin, and T.E. Taylor.<sup>13</sup>

#### $3.3$ The Integrated PLL/PBD Windows<sup>TM</sup> application.

The implementation of PLL as a Windows<sup>TM</sup> application and the subsequent integration of PBD into the application were performed as distinct steps. The result will be presented in the final form for the purposes of this thesis. The term PLL from this point forward when referring to the Windows™ application will imply the integrated PLL/PBD application.

The PLL Windows<sup>TM</sup> application is similar in appearance and operation to the applications described in sections  $2.1$  and  $2.3$ . This is expected since one of the advantages of the Windows<sup>TM</sup> environment is that all applications are similar in appearance and operation. The operation of PLL is, however, much more complex than the first two applications. This also is expected, since the original FORTRAN versions differed significantly in complexity of operation.

Figure 3-9 shows the PLL application as it appears upon starting the program.

E. Kerwin, and Todd E. Taylor, PBD-14.2: A Cos oled Lifting-Surface a of Technology, 1996).

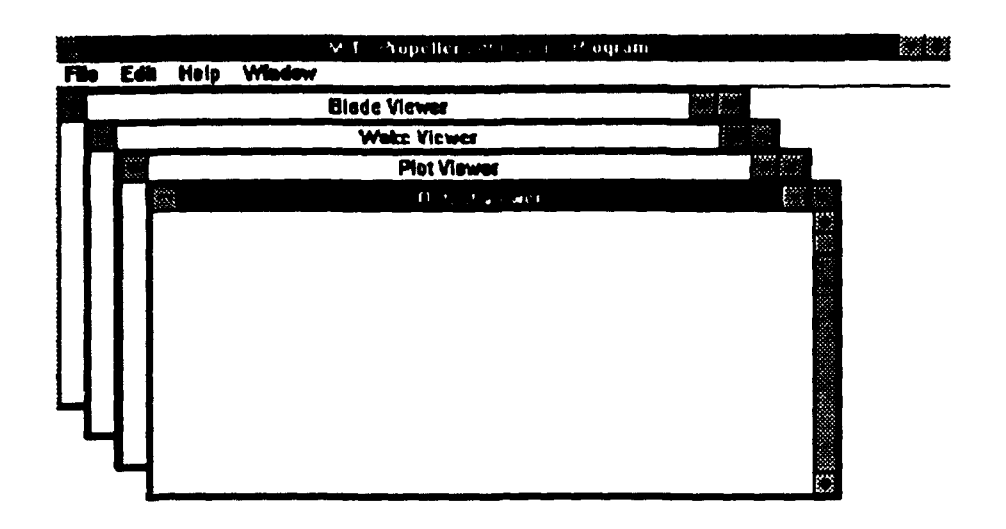

 $\bullet$ 

•<br>•

•

•

•

•

# Figure 3-9. WindowsTM PLL

Upon first inspection. three differences between PLL and the previous applications are immediately noticed. The PLL application has four windows displayed in the main window. This difference is due to the employment of the Multiple Document Interface (MDI) in PLL. In an MDI application, the main window is referred to as the frame window. The windows displayed inside the frame window are referred to as child windows or document windows. In the case of PLL, the document windows are the Blade, Wake, Plot, and Output Viewer windows. The purposes of these windows are as follows:

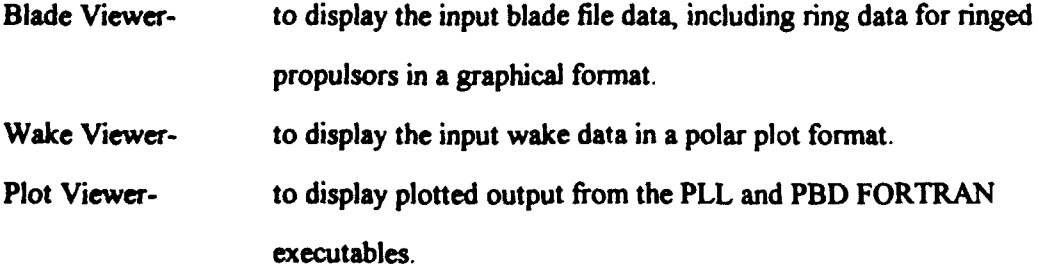

41

• • • • •

•

•

 $\mathcal{L}$ 

• •

to display text file output from the PLL and PBD FORTRAN Output Viewerexecutables.

Ď

The second difference is the Window item on the main menu. This item is used to determine how the document windows will be displayed in the frame window. In PLL, unlike most MDI applications, the four document windows are created when program execution begins and remain in existence until program termination. Figure 3-9 shows the windows in a cascaded format. Figure 3-10 shows the windows in a tiled format with the focus set to the Output Viewer window and figure 3-11 shows the windows in the iconified state with the Window pull down menu activated and the focus set to the Wake Viewer window.

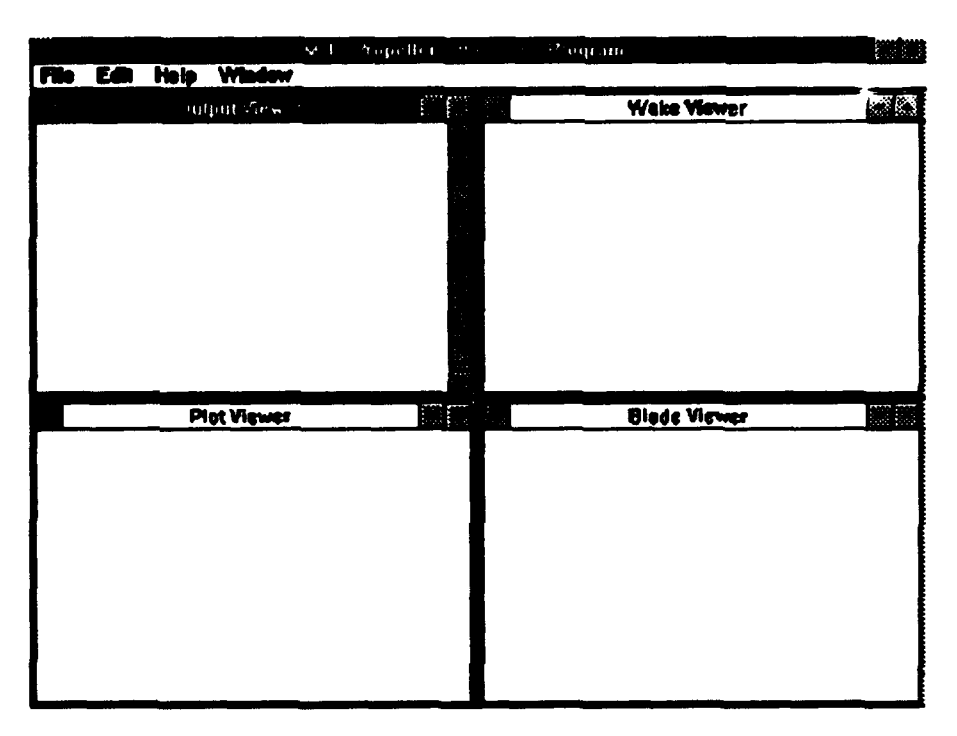

Figure 3-10. Windows™ PLL with Tiled Child Windows

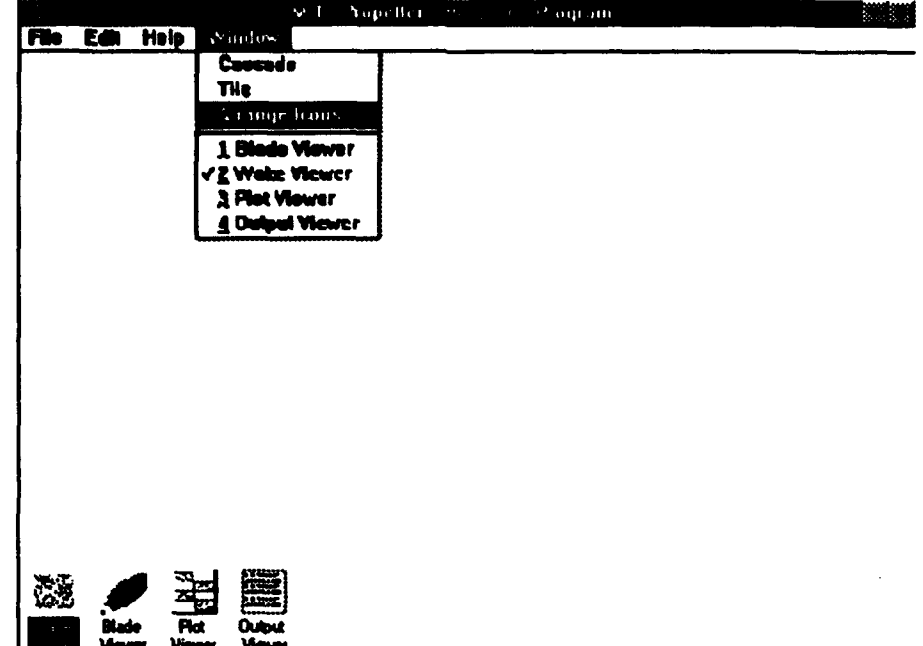

Figure 3-11. WindowsTM PLL with Iconified Child Windows The Window pull down menu can be used to display the child windows in cascaded or tiled formats. When one or more of the windows are iconified, it may be used to arrange the icon(s) in the frame window. The Window pull down menu can also be used to set the focus on a specific window.

The third difference that is noticed immediately is the vertical scroll bar in the Output Viewer window. The text files displayed in the Output Viewer window frequently exceed the vertical range of the window. The scroll bar allows the user to view the entire file, a portion at a time, by scrolling down the page. The user can also perform the scrolling function by using the Page Up, Page Down, Up Arrow, and Down Arrow keys on the keyboard.

# 3.3.1 The Blade and Wake Viewer Windows.

• 5 • FUJ' •

•

•

•

•

•

•

•

•

•

•

•

••• • 7 •

<u>•</u>

The next step the user must take if he or she wishes to perform a propulsor design is to open a project file. This is accomplished by selecting File|Open Project on the main

43

 $\bullet$   $\bullet$   $\bullet$ 

•

•

 $\frac{1}{\sqrt{2}}$ 

•

•

•

•

• •

menu. The user specifies a project file using the Open dialog box. The program then reads overall input, blade input, and wake input files identical to those used by the original version of PLL. The Windows<sup>™</sup> application is designed to read pre-existing PLL data files so that the user need not perform data manipulation in order to run old projects with the new software.

It is important to note here that project files are not used in the FORTRAN version of PLL. The project file replaces the initial terminal interactive input performed by user for the FORTRAN version, and also contains the information necessary to make settings analogous to the current settings for the FORTRAN version.

When the file has been opened, the blade input and wake data may be viewed using the Blade and Wake Viewer windows. Figure 3-12 shows the Blade Viewer window after a project is opened.

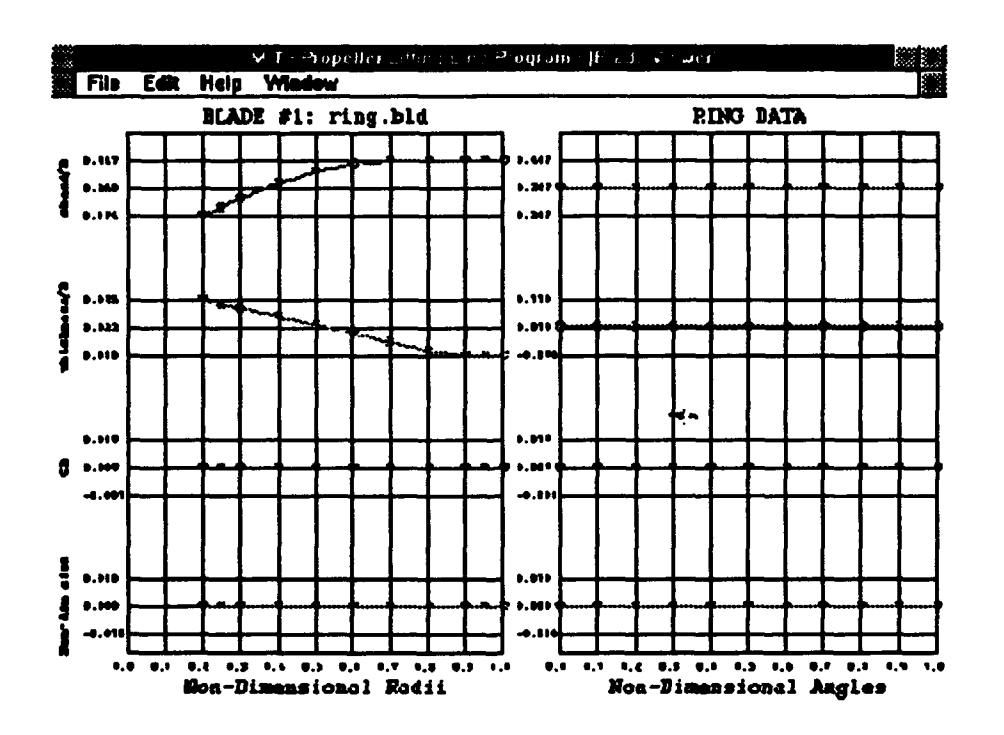

Figure 3-12. Windows™ PLL Blade Viewer

The data shown is for a ringed propeller. The plots are of non-dimensionalized chord and thickness distributions, viscous drag coefficient, and non-dimensionalized circulation distribution plotted versus non-dimensionalized radius in the case of the blade and nondimensionalized angle in the case of the ring. Projects with a single non-ringed propeller display the blade information only. Projects with two components display the blade data for the first component on the left and the second component on the right.

 $\overline{\phantom{a}}$ 

Figure 3-13 shows the Wake Viewer window after a project is opened.

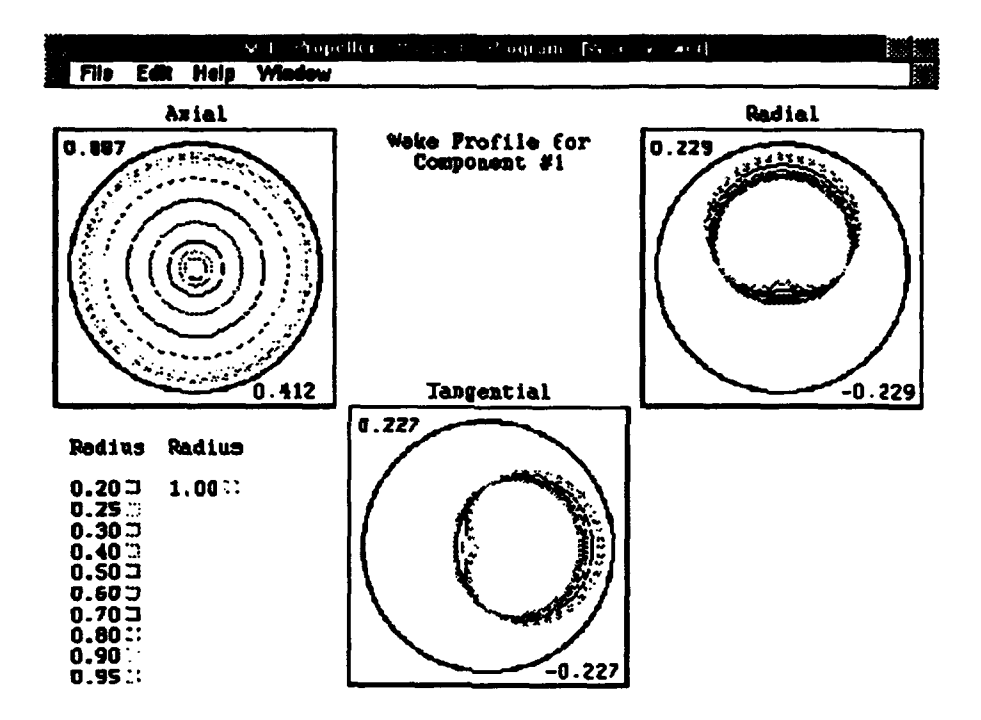

Figure 3-13. Windows™ PLL Wake Viewer

The Wake Viewer window displays polar plots of the axial, radial and tangential inflow wake velocity components for a range of radii. The values are non-dimensionalized with ship speed and are displayed such that port is left and starboard is right. The number displayed in the upper left corner of the individual plots is the value that corresponds to the black circle that bounds the plot. The number displayed in the lower right corner of

the individual plots is the value that corresponds to the center of the black circle. A legend is displayed in the lower left corner of the window. In the case of multiple component propulsors, the operator may switch between the wake plots for components one and two by double-clicking the left mouse button on the Wake Viewer window. This action has no effect if the open project is a single component project.

# 3.3.2 Edit Dialog Boxes.

The next step the user will want to perform in the propulsor design process is to review and possibly alter the current program settings. This is accomplished for the most part through a set of dialog boxes. The dialog boxes may be called using the Edit pull down menu on the main menu. The Project Settings dialog box is called by selecting Edit|Project Settings from the main menu. The Multiple Component Project Settings dialog box is shown in Figure 3-14.

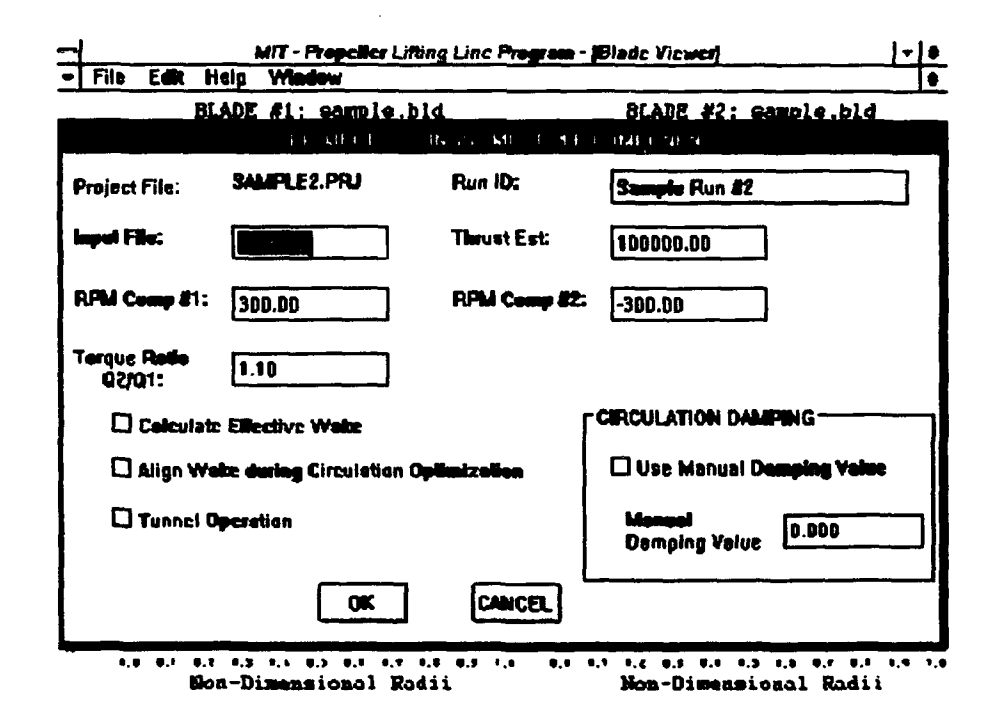

Figure 3-14. Windows™ PLL Multiple Component Project Settings Dialog Box

The user may use this dialog box to review and alter settings normally made as part of the terminal interactive input at the beginning of a PLL session. These settings include a run identifier, the name of the overall input file to be used, the RPM of each component, whether or not to compute the effective wake, the desired thrust, and the torque ratio between the two components. The user may also use this dialog box to align or not to align the wake during circulation optimization, to indicate that the propulsor is operating in a tunnel, and to manually specify a damping value.

The user may also review and alter settings with the Default Settings dialog box. The Default Settings dialog box is called by selecting Edit Default Settings from the main menu. The Multiple Component Default Settings dialog box is shown in Figure 3-15.

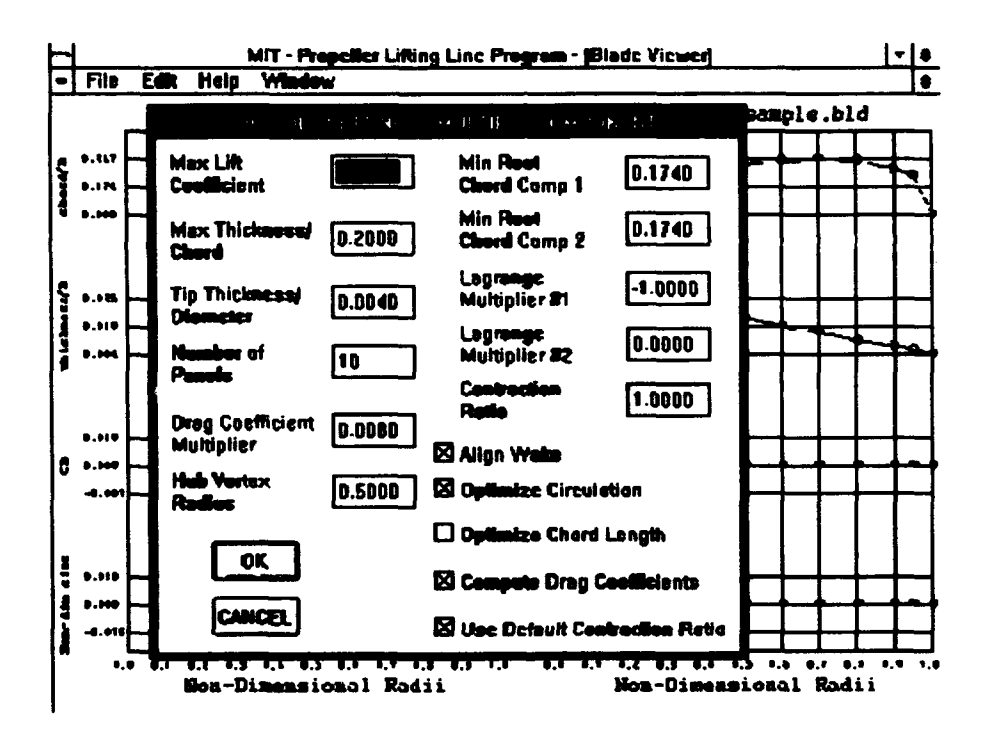

P.

Figure 3-15. Windows™ PLL Multiple Component Default Settings Dialog Box

The Default Settings dialog box is roughly analogous to the Current Settings Menu from the original version of PLL. The user may review and alter the maximum lift coefficient,

the maximum thickness, the tip thickness the minimum root chord for each component, the Lagrange Multipliers used in solving for optimum load distributions, the number of panels, the drag coefficient multiplier, the hub vortex radius, and the wake contraction ratio. The user may elect to align or not to align the wake, to optimize or not to optimize the circulation distribution, to optimize or not to optimize the chord length distribution, to compute or not to compute the drag coefficients, and to use the default wake contraction ratio or to manually specify a contraction ratio.

G

The Duct Settings dialog box is called for projects with a duct by selecting Edit|Duct Settings from the main menu. The Duct Settings dialog box is shown in Figure  $3 - 16.$ 

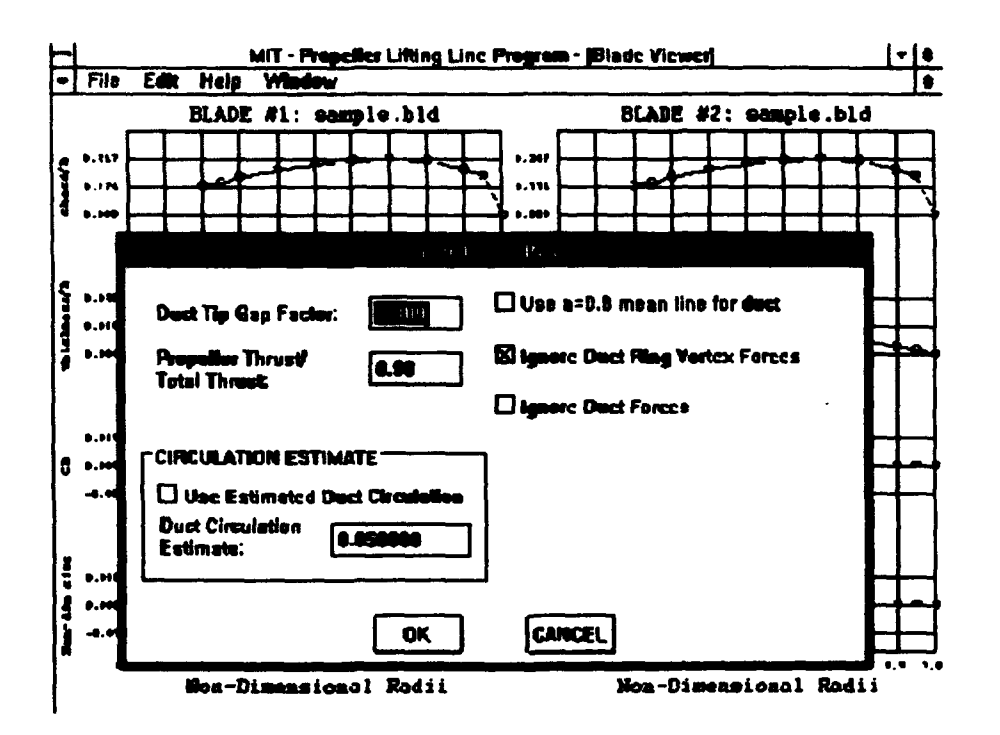

Figure 3-16. Windows™ PLL Duct Settings Dialog Box

The user may review and alter settings relating to duct calculations using the Duct Settings dialog box. The user may specify the duct tip gap factor and the ratio of propeller thrust to the sum of duct thrust and propeller thrust. The user may elect to use an a=0.8 mean line or a sinusoidal distribution of vorticity to specify duct circulation. The user may also elect to ignore duct ring vortex forces, or to ignore duct forces. The user may elect to manually specify a value for duct circulation.

The user may wish to review and alter the settings used for the ABS Rules strength calculation. The ABS Rules Strength Settings dialog box may be called by making the Edit|ABS Strength Settings selection on the main menu. The ABS Rules Strength Settings dialog box is shown in Figure 3-17.

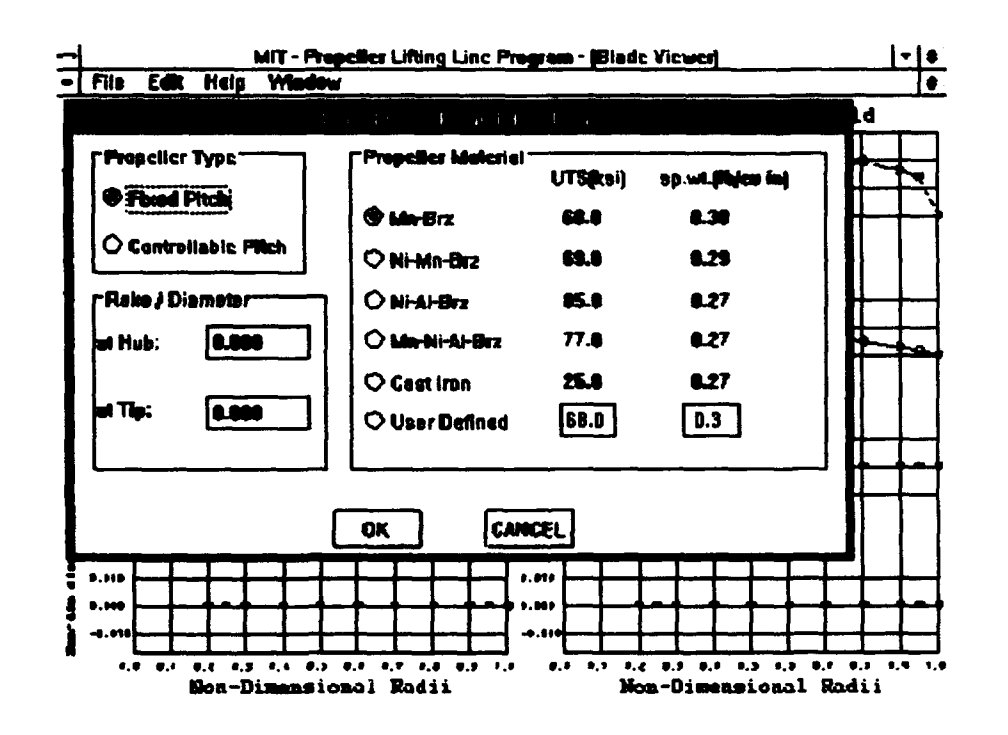

Figure 3-17. Windows<sup>™</sup> PLL ABS Rules Strength Settings Dialog Box The ABS Rules Strength Settings dialog box may be used to select a fixed or controllable pitch propeller, to select the propeller material properties including ultimate tensile strength and specific weight, and to specify the rake at the hub and the tip. The user may

select a user defined material by specifying an ultimate tensile strength and specific weight for a material other than the five pre-defined materials.

❸

There are two dialog boxes that are used to specify settings that PLL uses to write input files for running the PBD portion of the program. The PBD Settings dialog box is used to make selections for parameters included in the PBD main administrative file. The PBD Skew/Rake Settings is used to specify the skew and rake values to be used when creating the B-spline input file. Figure 3-18 shows the PBD Settings dialog box.

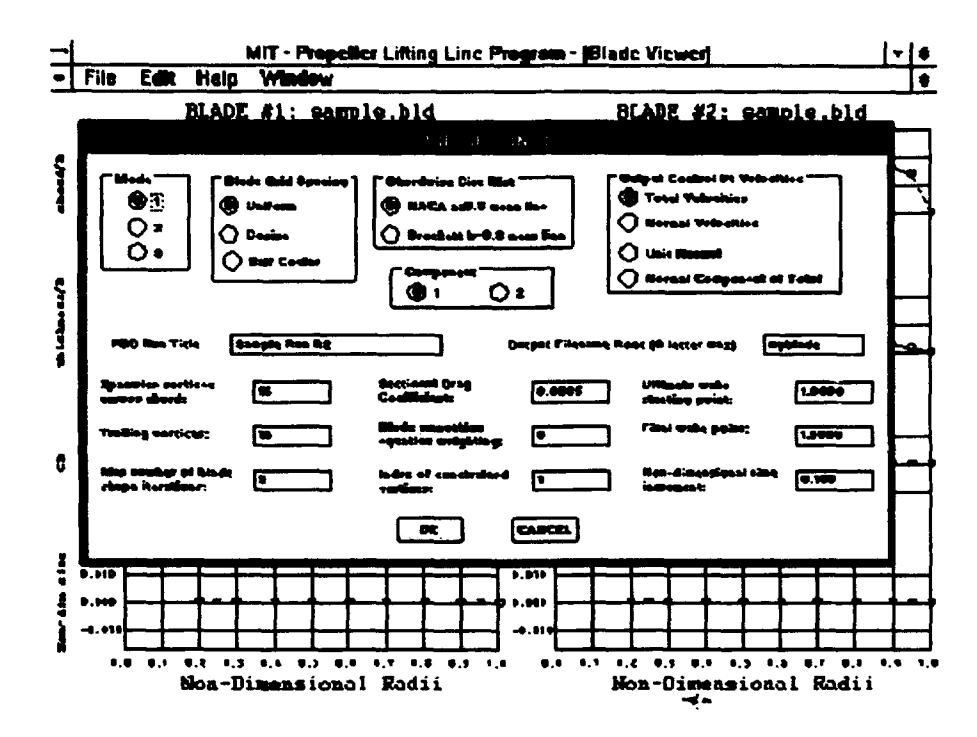

### Figure 3-1€. Windows™ PLL PBD Settings Dialog Box

The PBD Settings dialog box may be used to select the mode in which PBD will be run, the blade grid spacing, the type of chordwise circulation distribution, the velocities that will be output in the PBDOUT. VCP file, the component for which the files will be written, a run title, an output filename root, the number of spanwise vortices across the chord, the number of trailing vortices, the maximum number of blade shape iterations, the sectional drag coefficient, the weighting for the blade smoothing equations, the index of the

constrained vertices, the ultimate wake starting point, the final wake point, and the nondimensional time increment.

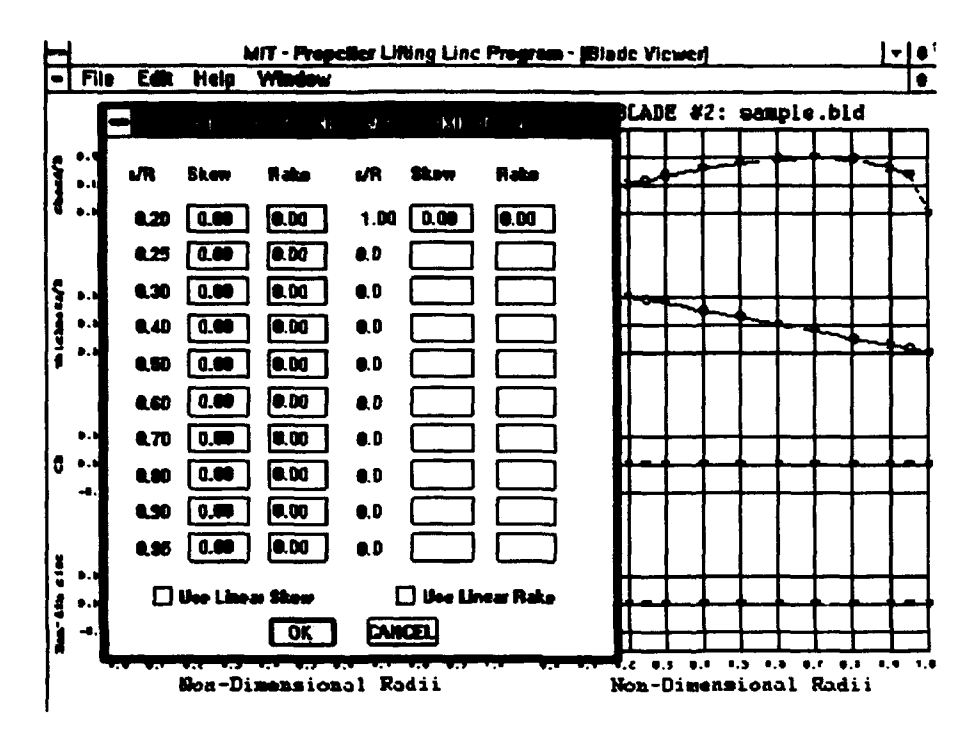

The PBD Skew/Rake settings dialog box for the first component is shown in

Figure 3-19. Windows™ PLL PBD Skew/Rake Settings Dialog Box

The PBD Skew/Rake settings dialog box is initialized with the current values of skew and rake at each of the radii used for blade input data. The default value is zero. The user may specify a value for each radii, or may specify a value for the smallest and largest radii and select a linear skew and/or rake distribution. The distribution is calculated after the dialog box is terminated. There are two separate PBD Skew/Rake Settings dialog boxes, one for the first component and one for the second component.

When the user is satisfied with the PLL settings, he or she may save the project as a project file. This is done by selecting File|Save Project from the main menu and using the Save As dialog box. The current project file may be replaced, or the revised project may be saved under a new or previous project file name.

# 3.3.3 Running PLL.

 $\overline{1}$ 

4

4

 $\overline{\phantom{a}}$ 

When the user has opened a project and made the desired settings using the edit dialog boxes, the user may then run the project by making the File|Run selection from the main menu. The program then allows the user to make additional settings using the Runtime dialog box. The Runtime dialog box is shown in Figure 3-20.

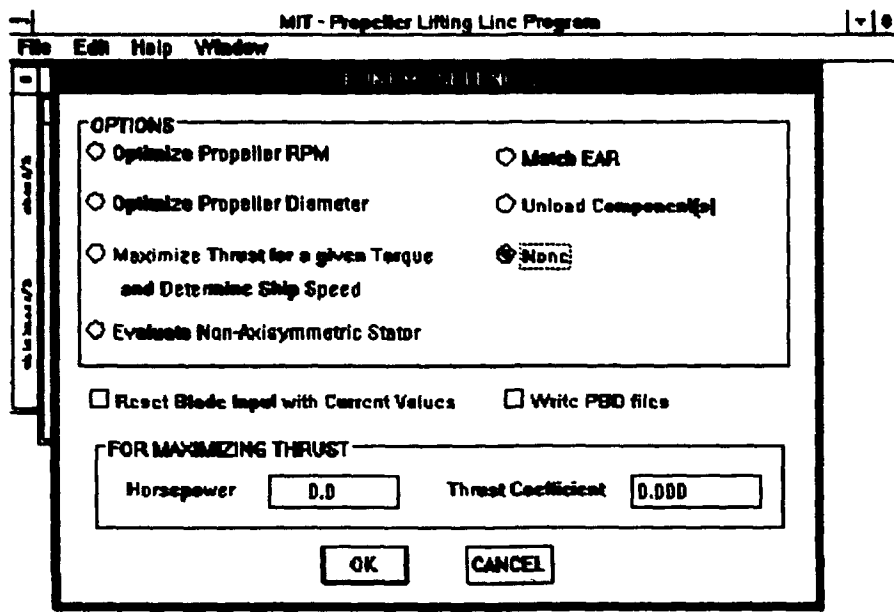

Figure 3-20. Windows™ PLL Runtime Settings Dialog Box

The user may select one of seven mutually exclusive settings from the OPTIONS area of the Runtime Settings dialog box. The options include optimizing propeller RPM, optimizing propeller diameter, maximizing thrust for a given torque and determining ship speed, evaluating a non-axisymmetric stator design, matching a value for expanded area ratio, unloading components, or none of the above options. If the user chooses to maximize thrust for a given torque and determine ship speed, horsepower and thrust

coefficient must also be specified. A brief description of the runtime options is provided below.

Optimize propeller RPM-after performing the hydrodynamics calculations for the "None" option, the program performs an iterative procedure to determine the optimum propeller RPM. The result is reported in a message box after termination of the FORTRAN executable. This optimization is not available for ducted or ringed propulsors. Figure 3-21 shows the Optimization Data dialog box. The Optimization Data dialog box is used for selecting the component to be optimized and for supplying a required thrust value. In the case of a contra-rotating propulsor, the dialog box is also used for supplying a torque ratio.

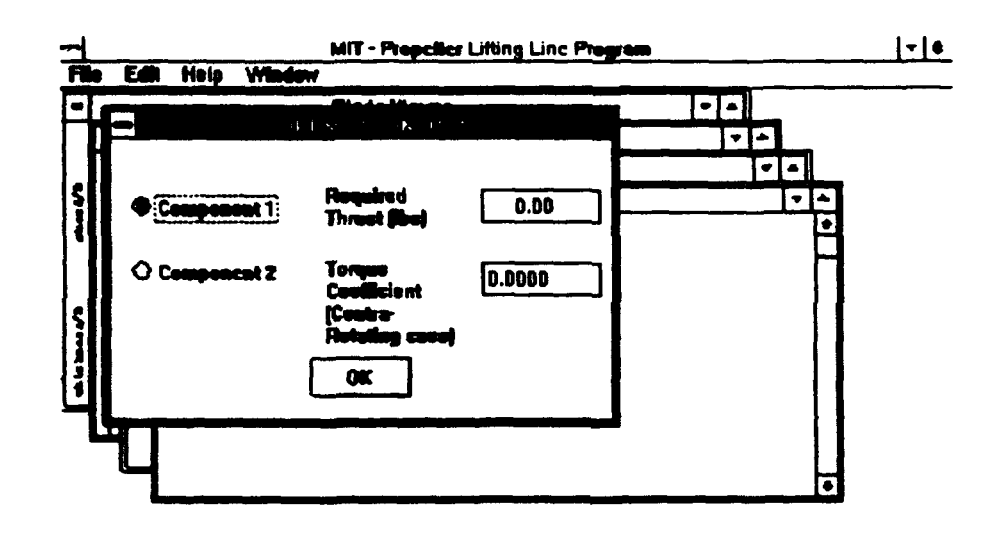

ł

ŧ

 $\blacksquare$ 

Figure 3-21. Windows™ PLL Optimization Data Dialog Box

Optimize propeller diameter-after performing the hydrodynamics calculations for the "None" option, the program performs an iterative procedure to determine the optimum propeller diameter. The result is reported in a message box after termination of the

FORTRAN executable. This optimization is not available for ducted or ringed propulsors. The Optimization Data dialog box is also used for this option.

Maximize thrust for a given torque and determine ship speed-after performing the hydrodynamics calculations for the "None" option, the program iterates to determine ship speed for a specified horsepower and thrust coefficient.

Evaluate a non-axisymmetric stator design-this option allows the user to select a non-axisymmetric data file using the Select Stator File dialog box. The program performs the normal hydrodynamic calculations for the currently open pre-swirl stator project, then reperforms the calculations using the selected non-axisymmetric stator file. This causes additional text output data to be displayed with the usual output files.

Match EAR-the match EAR option allows the user to specify an expanded area ratio to be matched using the Expanded Area Ratio dialog box. The single component Expanded Area Ratio dialog box is shown in figure 3-22.

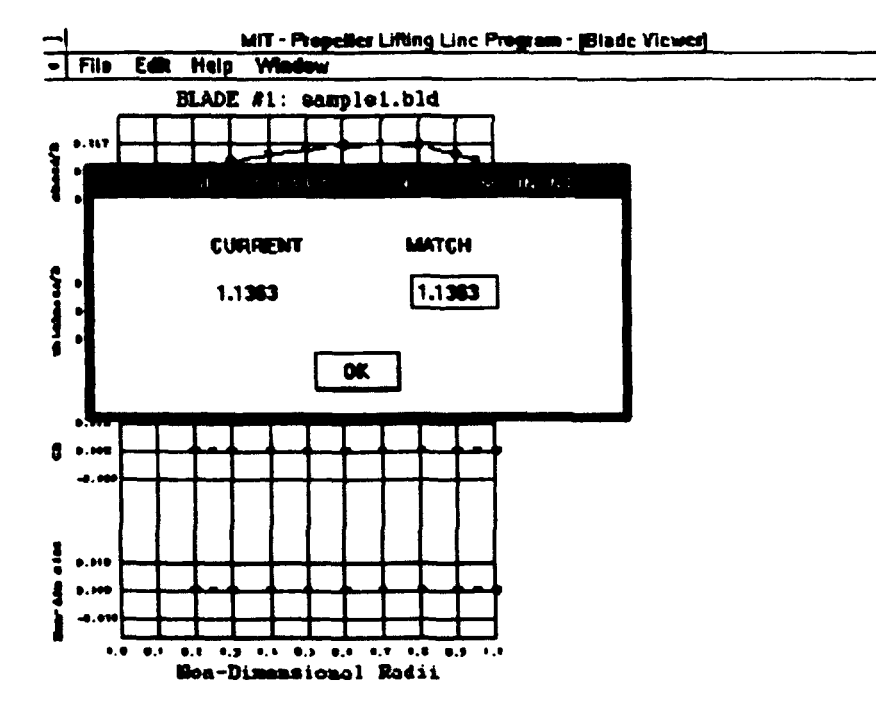

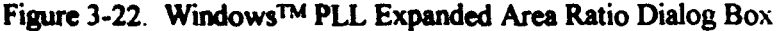

PLL writes the expanded area ratio calculated on the most recent run of the current project and allows the user to specify a different value. PLL then performs the normal hydrodynamic calculations, scales the chord distribution to match the specified expanded area ratio, and reperforms the hydrodynamic calculations.

Unload Components-if the component is hubless, ringless, and does not have a zero gap duct, this option allows the user to specify unloading by modifying the sine series coefficients that describe the blade circulation distribution. This is accomplished using the Glauert Coefficients dialog box. The single component Glauert Coefficients dialog box is shown below in figure 3-23.

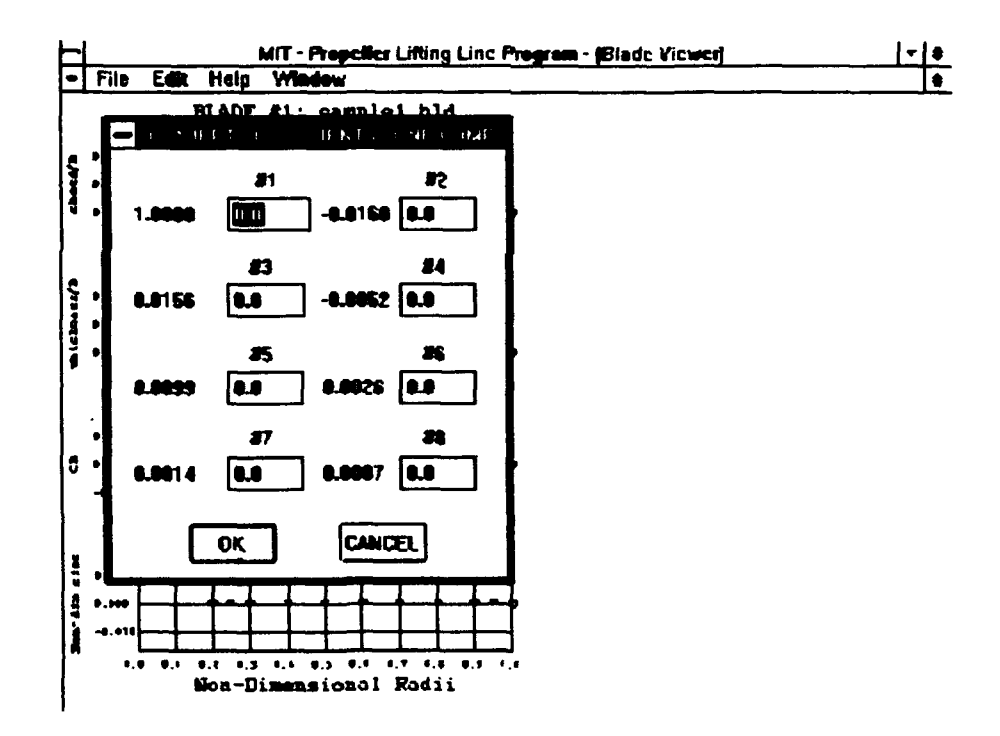

Figure 3-23. Windows™ PLL Glauert Coefficients Dialog Box

PLL initializes the dialog box with the sine series coefficients for the component circulation distribution for the most recent run of the current project. The user may specify changes to the coefficients as a fraction of the first coefficient. After the dialog box is terminated PLL performs the normal hydrodynamic calculations, alters the circulation distribution as specified, and reperforms the hydrodynamic calculations.

If there is an image hub, a ring, or a zero gap duct, the Steepness dialog box is initialized with hub and tip control point radii and circulation values. The user may select the exponent to be used to unload the hub and tip. Figure 3-24 shows the multiple component Steepness dialog box.

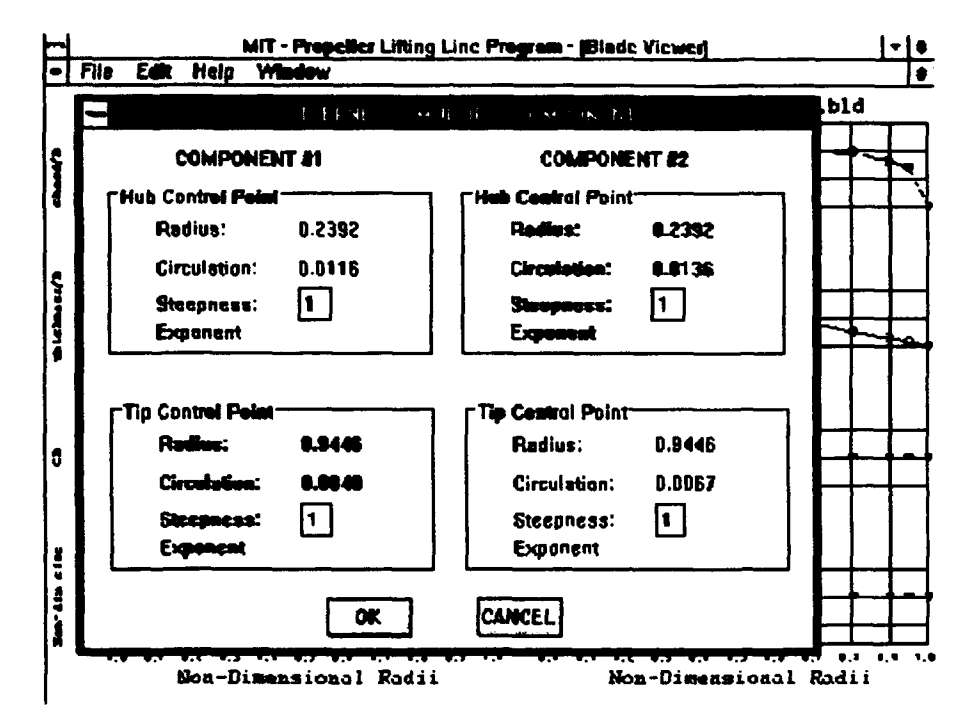

Figure 3-24. Windows™ PLL Steepness Dialog Box

After the Steepness dialog box terminates, PLL calculates and displays, using the Unload Coefficients dialog box, the percent unloading that may be accomplished with the specified steepness exponent. The user may input the size of the coefficient to control the amount of unloading. The multiple component Unload Coefficients dialog box is shown in figure  $3 - 25.$ 

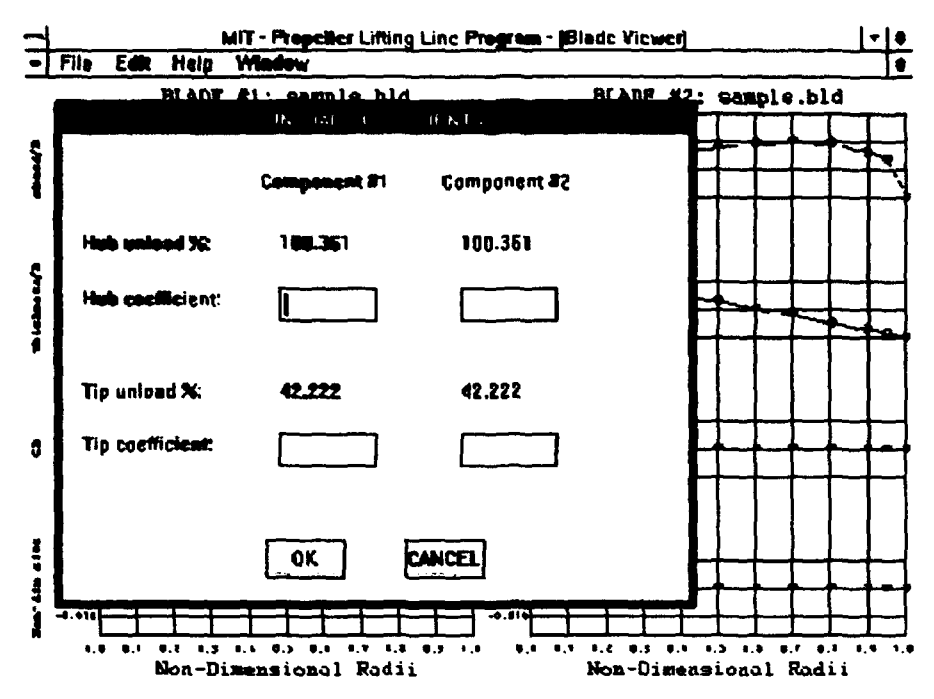

Figure 3-25. Windows<sup>TM</sup> PLL Unload Coefficients Dialog Box

Å

The final two options available at run time are not mutually exclusive of each other or the options described above. The user may elect to have PLL write PBD B-spline input files in preparation for running the project using the PBD portion of the PLL Windows<sup>TM</sup> application. The user may also elect to reset the blade input values with current values determined by the previous PLL run.

#### The Output and Plot Viewer Windows.  $3.3.4$

The Windows™ PLL application uses the PLL FORTRAN executable to generate the same text output files that are created by the original version of PLL. In order to provide the user with an improved interface, PLL draws the output files to screen in the Output Viewer window. Figure 3-26 shows the Output Viewer window with a summary report displayed.

|                                                                                                    |  | $M_{\rm H}$ and $M_{\rm H}$ are $\sqrt{1 - 1}$ . The set of $\sqrt{1 - 1}$ | ▼≬♦       |
|----------------------------------------------------------------------------------------------------|--|----------------------------------------------------------------------------|-----------|
| - File Edit Help Window                                                                                                    |  |                                                                            | $\bullet$ |
|                                                                                                    |  | HUMARY CUTTER TER CEMPOSIAT HUNGIA 1                                       | ځا        |
|                                                                                                    |  |                                                                            |           |
|                                                                                                    |  |                                                                            |           |
|                                                                                                    |  |                                                                            |           |
|                                                                                                    |  |                                                                            |           |
| WARE PILE: :emplo.wik THEOW: (1ho): 40320.52                                                                                                    |  |                                                                            |           |
|                                                                                                    |  |                                                                            |           |
|                                                                                                    |  |                                                                            |           |
|                                                                                                    |  |                                                                            |           |
| 123008 (f=-1bs): 08:07.27 NORSENOTER: 077.003<br>C MILE: 1.010 VOLTMETER: 0: 077.003<br>BLAME VOLTME (fx-19); 1.5011 NOR EMERTIA (fx-19); 1.663<br>REAME VOLTME (2x-19); 1.5011 NOR EMERTIA (fx-19); 16.81<br>REAME VOLTME AREA 2ATIO; |  |                                                                            |           |
|                                                                                                    |  | FUBIRAT CUTTITE 202 CORPOSIBIT MUNGER &                                    |           |
| ARIAL LOCATION(fb): [1,22] DIANNIE (fr): [10.0]                                                                                                    |  |                                                                            |           |
|                                                                                                    |  |                                                                            |           |
|                                                                                                    |  |                                                                            |           |
|                                                                                                    |  |                                                                            |           |
| <b>STREET OF BLADES:</b> 4 100 ELECTIVE (THE 100 CONSUMER OF PARTIES 10 21241 PER STREET (THE 400 CONSUMER 10 2124 PER STREET (THE 400 CONSUMER 10 2124 PER STREET (THE 400 CONSUMER 10 2124 PER STREET (THE 400 CONSUMER 100 CONSU    |  |                                                                            |           |
|                                                                                                    |  |                                                                            |           |
|                                                                                                    |  |                                                                            |           |
|                                                                                                    |  |                                                                            |           |
| <b>EXPANDED AREA RATIO: 0.520</b>                                                                                                    |  |                                                                            |           |
| CI: 1.2491 CO: 0.1455 CF: 1.2929 RT: 0.1999 RT: 1.0152                                                                                                    |  |                                                                            |           |
|                                                                                                    |  |                                                                            |           |
|                                                                                                    |  |                                                                            | Œ         |

Figure 3-26. Windows™ PLL Output Viewer

The Output Viewer window may be used to view all of the text reports generated by PLL. The reports available depend on the type of project, and may include a summary report, detailed reports for each component, the results of the blade stress and ABS Rules strength calculation, a duct geometry file, a file describing the velocities far downstream of the propulsor, and non-axisymmetric stator output files describing the circulation on each blade, the forces on each blade, the velocity harmonics, and a comparison of axisymmetric and non-axisymmetric results.

The user may page through the results in a pre-defined order by double clicking the left mouse button while the cursor is on the Output Viewer window. A vertical scroll bar is provided since some files are greater than one page in length. The user may also choose the text display color from four choices (blue, green, red, and black) by double clicking the right mouse button while the cursor is on the Output Viewer window.

The Windows<sup>TM</sup> PLL application also uses the PLL FORTRAN executable to generate a data file used to provide the same plots available from the original version of PLL. In order to provide further improvements in the user interface, PLL plots the output parameters versus non-dimensional radius in a series of four screens in the Plot Viewer window. Multiple component propulsor parameters may be displayed one component at a time or the two components may be displayed together. Figure 3-27 shows the Plot Viewer window with two components plotted together.

D

ŕ.

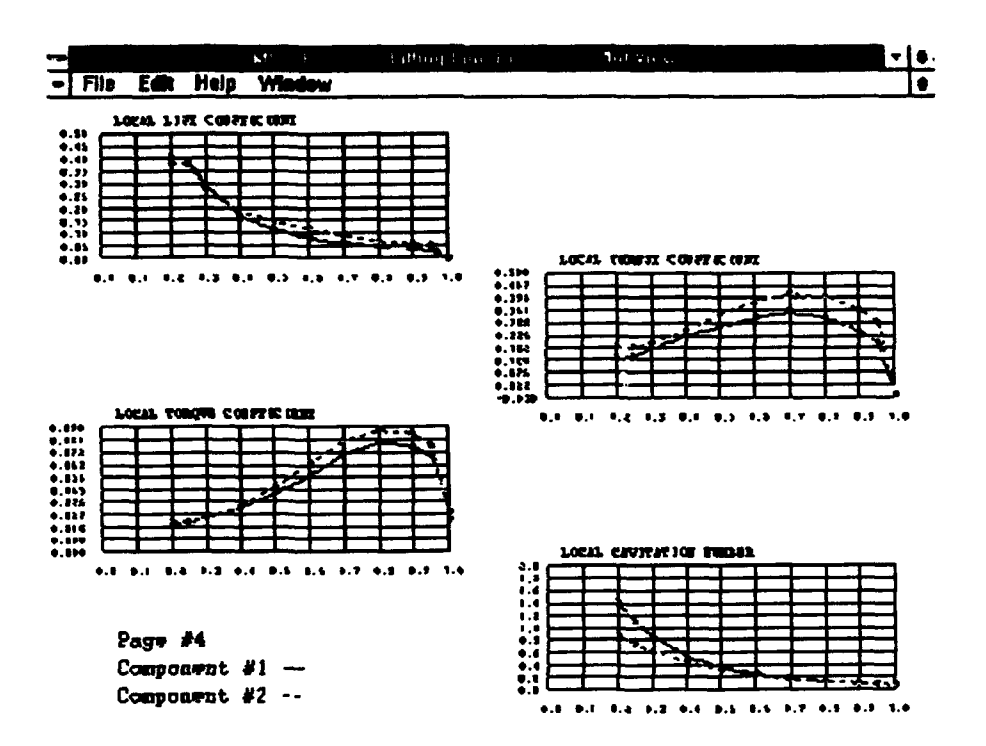

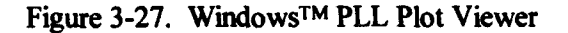

The Plot viewer provides plots of a total of sixteen parameters. They are organized into four screens, or pages, as indicated below.

## Chord Distribution Input, Chord Distribution Calculated, Undisturbed Page 1-Pitch Angle, Induced Pitch Angle

- Page 2-Effective Axial Inflow Velocity, Induced Axial Velocity, Tangential Inflow Velocity, Induced Tangential Velocity
- Page 3-Thickness Distribution Input, Drag Coefficient, Circulation Input, **Circulation Calculated**
- Local Lift Coefficient, Local Torque Coefficient, Local Thrust Coefficient, Page 4-**Local Cavitation Number**

The user may page through the four screens in the pre-defined order by double clicking the left mouse button while the cursor is on the Plot Viewer window. The user may also shift between the first component plot, second component plot, and combined plot by double clicking the right mouse button while the cursor is on the Plot Viewer window.

# 3.3.5 Additional Capabilities.

The Windows™ PLL application provides a few capabilities in addition to those described above. Figure 3-28 shows the File pull down menu.

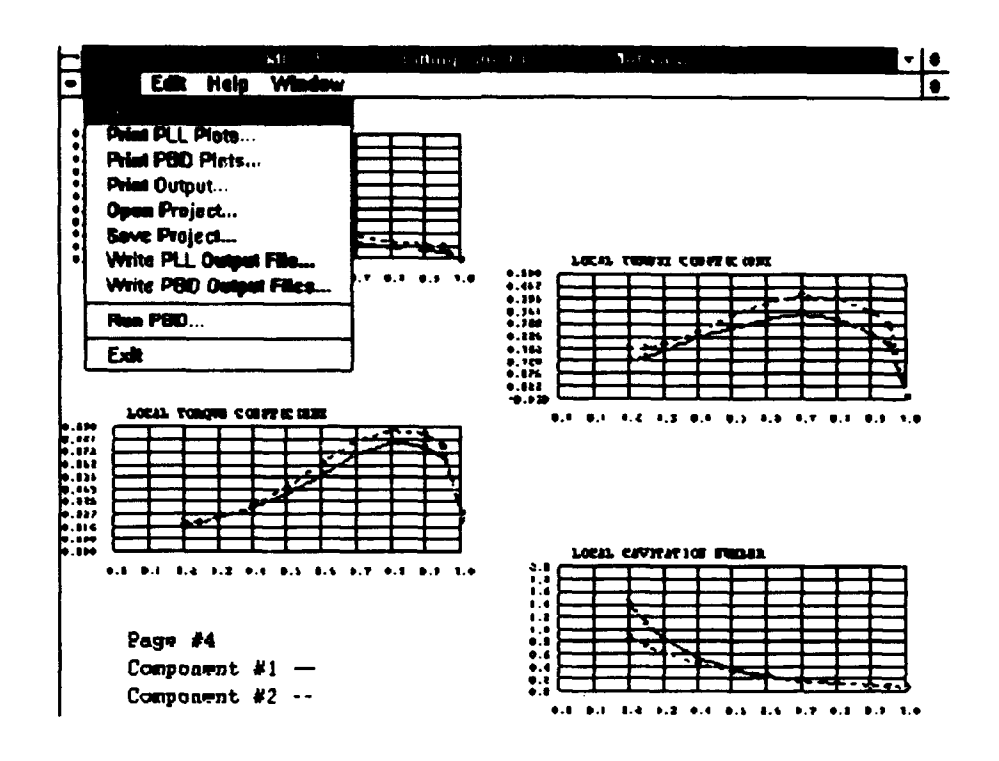

Figure 3-28. Windows<sup>™</sup> PLL File Pull Down Menu In addition to the selections described previously, the user may also choose the File Print PLL Plots, File|Print Output, or File|Write PLL Output File selections.

The File|Print PLL Plots selection calls the Print dialog box to allow the user to select the plot screens to print and the number of copies. In the case of multiple component propulsors, all three available plots will be printed for each selected page. The File|Print Output selection calls the Print dialog box to allow the user to select the text output pages to print and the number of copies. The File Write PLL Output File calls the Save As dialog box to allow the user to choose an output file name. After the dialog box terminates, the program writes all of the output text files viewable in the Output Viewer into a single data file with the name selected by the user.

## 3.3.6 The MIT-PLL Help Program.

The MIT-PLL Help program is a stand alone Windows™ application designed specifically to provide extensive on-line assistance to the PLL user. The program provides help on a wide range of topics. Pull down menus are provided for the following general areas:

PLL User's Manual-the PLL user's manual tailored to fit the PLL WindowsTM application provides information on the theory and operation of the FORTRAN executable. Figure 3-29 shows the MIT-PLL help program with the focus set to the PLL User's Manual|Chapter 3: Optimum Load Distributions|Multi-Component Propellers/Contra-Rotating Propellers selection.

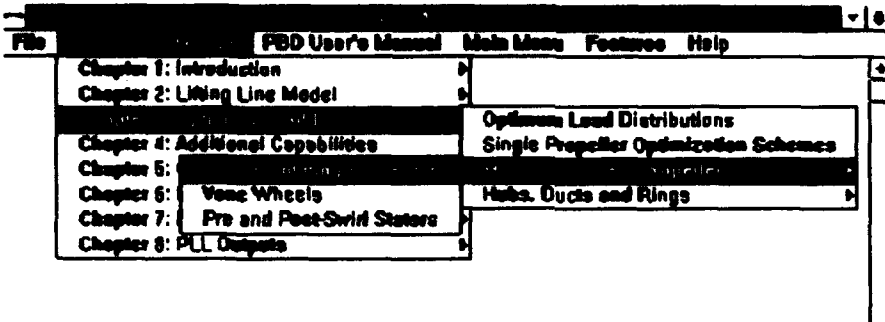

Figure 3-29. Windows™ MIT-PLL Help Program

ন

PBD User's Manual-the PBD user's manual tailored to fit the PLL WindowsTM application is also provided in an on-line format. The sub-headings provide information on the theory and operation of the FORTRAN executable.

Main Menu-the selections from this pull down menu provide information on the operation of the PLL main menu selections.

Features-the selections from this pull down menu provide information on the operation of the PLL viewer windows as well as general information on running PLL.

Help-the selections from this pull down menu provide information about the operation of the help program.

The MIT-PLL File menu allows the user to print the currently displayed topic or to exit the program. Figure 3-30 shows the MIT-PLL Help program with the Features Wake Viewer selection displayed.

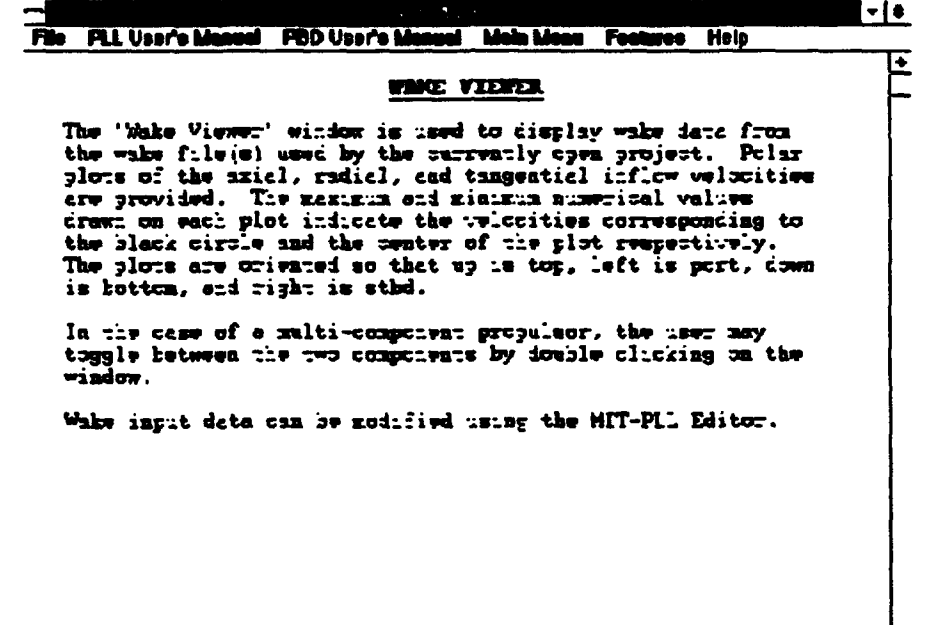

Figure 3-30. Windows™ MIT-PLL Help Program with Help Displayed

 $\mathbf{F}$ 

## 3.3.7 The MIT-PLL Editor Program.

The MIT-PLL Editor program is a stand alone Windows™ application that is used to edit PLL blade, wake, overall input, and non-axisymmetric stator files. The program is started by selecting Edit|Blade/Wake from the PLL main menu. The user may open a PLL file for editing by selecting one of the four file types from the Open pull down menu.

Figure 3-31 shows the MIT-PLL Editor program with the focus set to the Open|Blade selection and an open blade file.

•

•

'

•

•

•

•

,.,

•

•

•

•

•

•

•

•

•

•

•

•

•

•

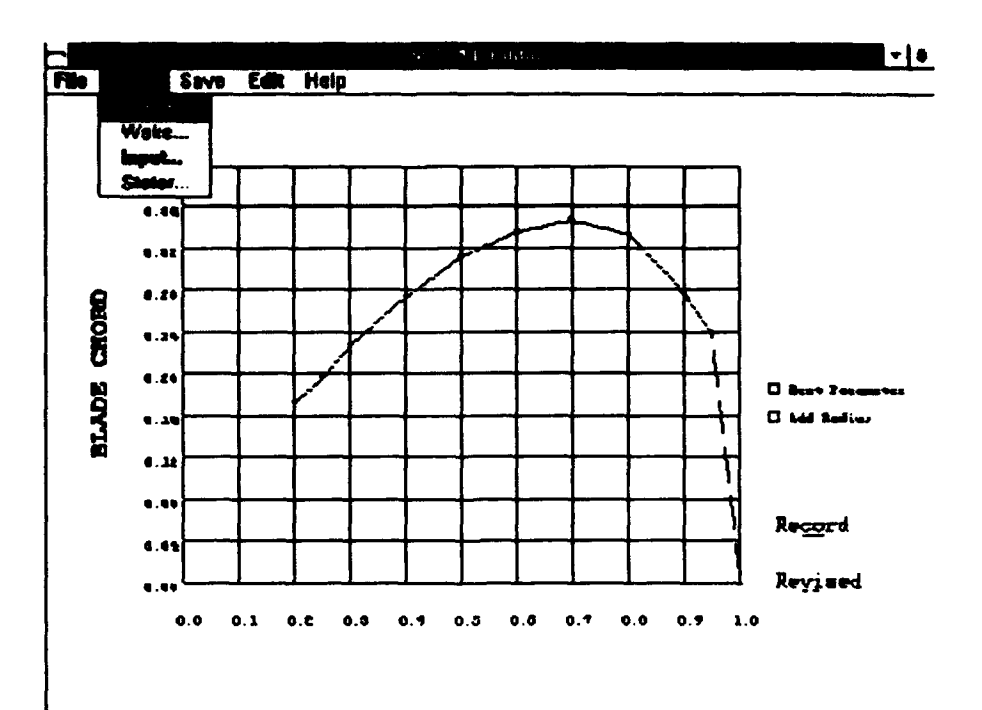

Figure 3-31. MIT -PLL Editor

PLL blade input files are displayed as a series of plots of parameters versus nondimensional radius or angle, as appropriate. The user shifts between parameters by double clicking the left mouse button on the "Next Parameter" box on the screen. The user may alter parameter values by clicking the right mouse button on the graph at the desired value. The program then draws the data point with the nearest non-dimensional radius as a revised point at the indicated location. The user may add a new radius by double clicking the left mouse button on the "Add Radius" box. Figure 3-32 shows a blade chord plot with the record plot and a revised plot with reduced chord length. The Add Radius dialog box is shown with a new radius value entered.

64

~---·--------· ............... · ........................ · ........ · ....... · ..

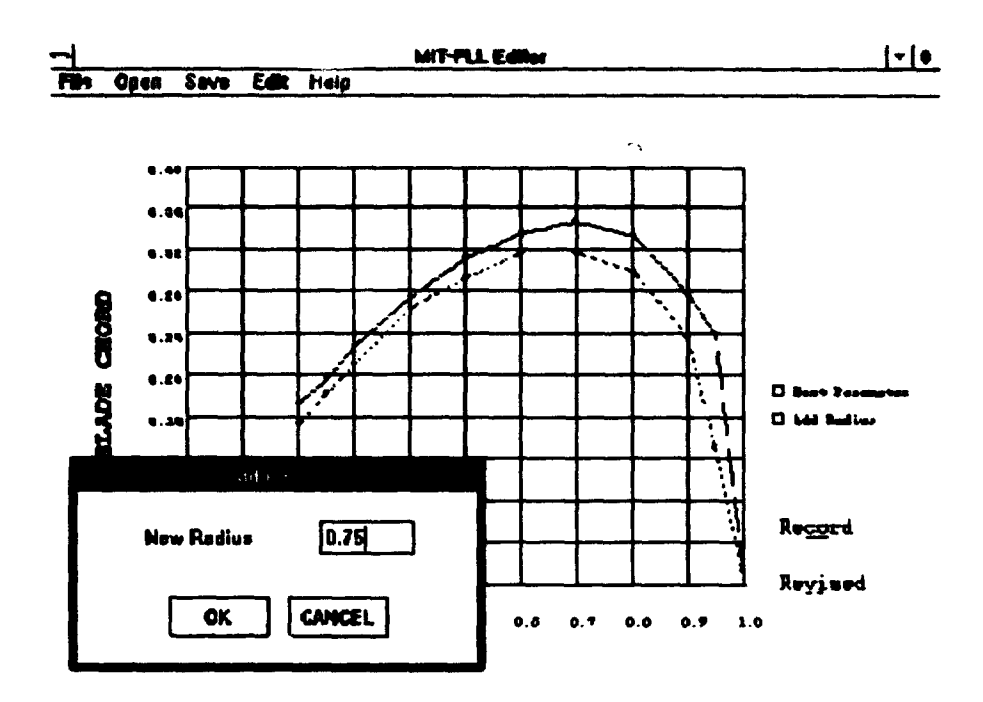

Figure 3-32. MIT-PLL Edit Process

When the user adds a new radius, it is added to the revised curve with a value interpolated between adjacent point values. When the user is satisfied with the revised curve, he or she may update the data by selecting File|Update Data from the main menu. If the user wishes to discard the current revised curve and return to the record data, he or she selects File|Reset Data from the main menu.

The final step in the edit process is saving the revised file. The Save pull down menu offers the option of saving blade, wake, overall input, or non-axisymmetric stator files. These selections allow the user to overwrite the original file that was edited or to save the current data under a new filename. The MIT-PLL Editor program then writes a standard format PLL file, readable by either the Windows™ PLL application or the original version.

The edit process for wake files is similar to that for blade files. Figure 3-33 shows the edit process in progress for a wake file.

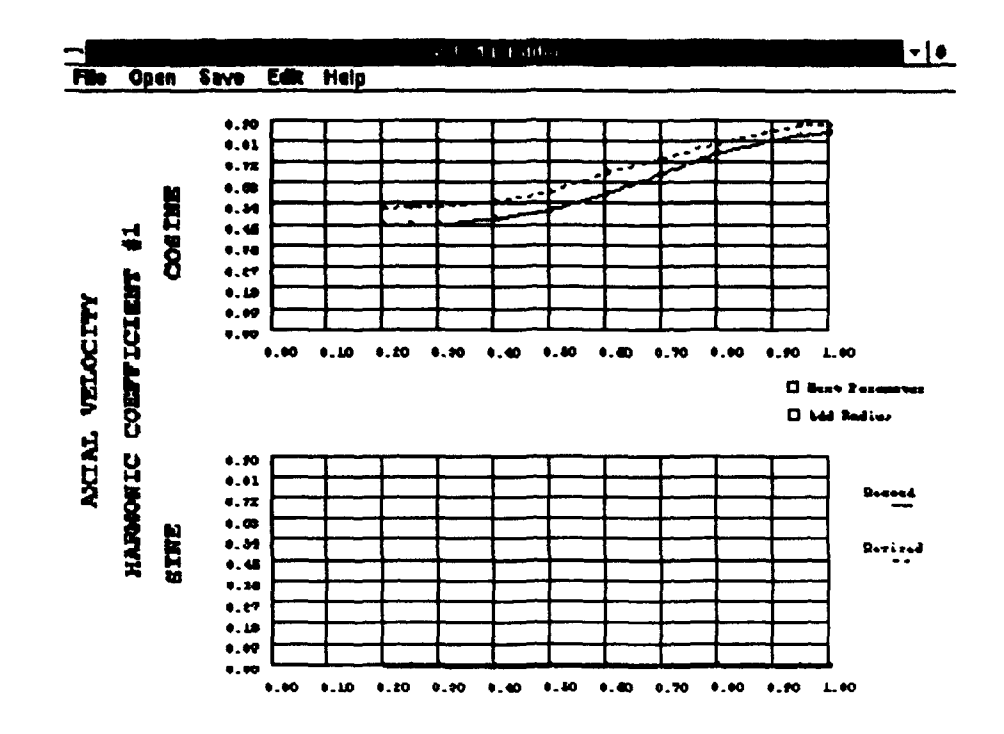

Q

 $\qquad \qquad \bullet$ 

Figure 3-33. MIT-PLL Wake File Edit Process

PLL wake input files are displayed as a series of plots of sine and cosine harmonic coefficients versus non-dimensional radius for axial, radial, and tangential velocities. Editing is performed as described above.

Non-axisymmetric stator files are displayed and edited differently than blade and wake files. Figure 3-34 shows a non-axisymmetric stator file in the edit process.

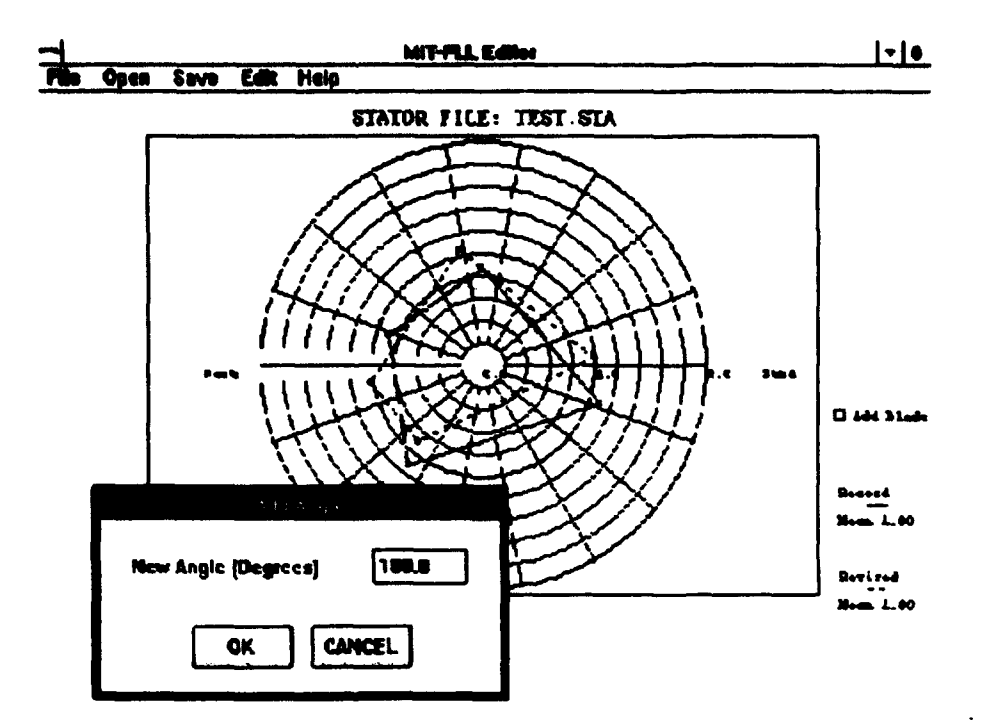

•

•

•

•

•

•

•

•

•

• tr • **<sup>r</sup>**

Figure 3-34. MIT-PLL Stator File Edit Process

Non-axisymmetric stator files are displayed in a polar plot format with the plot angle being the blade angle, zero at the top and proceeding counterclockwise. The magnitude of the point indicates the fraction of mean load for each blade. In order to change the location and/or loading of a blade, the user clicks and drags the point to the desired angle and loading using the right mouse button. The user may call a dialog box to add a new blade angle by double clicking the left mouse button on the "Add Blade" box. New blades are added at a load of 1.0. The mean values of the blade loadings for the revised and record plots are calculated and displayed in the plot legend. The process of updating, resetting, and writing revised stator files is the same as described above for blade files.

Overall input files are displayed and edited differently than blade, wake, and stator files. Figure 3-25 shows the MIT-PLL editor program with an open overall input file.

67

**<sup>77</sup>:i7 <sup>7</sup>**r: I r·· I I !r:

lt l

 $\blacksquare$ 

~· ' '

•

•

•

•

 $\mathbf{P}^{\hat{\mathbf{r}}}$ 

•

•

•

•

 $\bullet$ 

4 1

'•;·· .

**it** , ... a •••••• • <'' • • **P SST** 11; , **nm** lrF:' ··t I

. • .

... . '

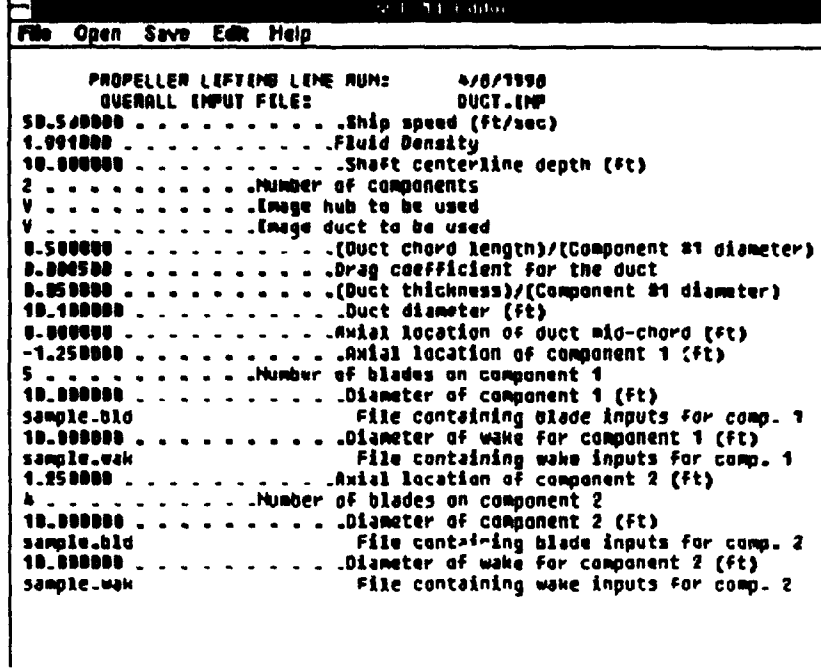

 $\mathbf{r}$ 

 $\bigcirc$ 

Figure 3-35. MIT-PLL Input File Edit Process

Overall input files are displayed in text format on the screen. Changes are made by making the Edit|Input Data selection from the main menu and using the dialog box provided. Figure 3-36 shows the Two Component - Ducted Input dialog box.

 $\overline{\mathcal{C}}_i$ 

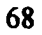

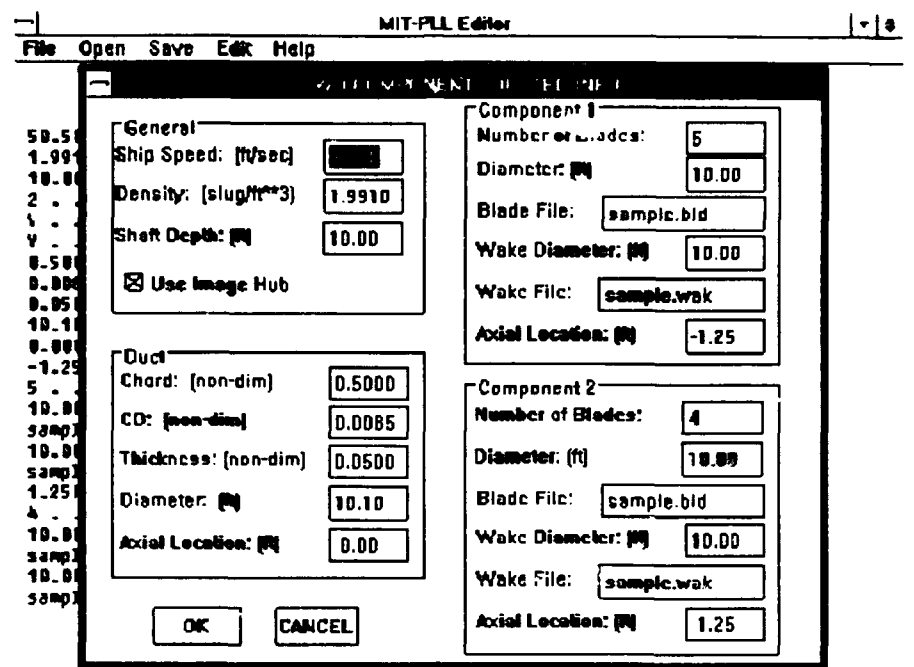

Figure 3-36. MIT-PLL Two Component - Ducted Input Dialog Box

Revised overall input file data is saved by using the Save|Input selection from the main menu and using the Save As dialog box to replace the original file or to create a new file.

The MIT-PLL Editor program Help pull down menu includes information on the program, presented in the form of message boxes. The File Print selection may be used to make a hard copy of the current file.

#### $3.3.8$ **Running PBD.**

The user may elect to run the PBD portion of the Windows™ PLL application in two different ways. The first way is to cause the necessary B-spline file to be written by running the current project with the Write PBD files option selected in the PLL Runtime dialog box, and then selecting File|Run PBD from the main menu. This will allow the user to select the CURRPBD.PBD file, which is written by PLL with the settings in the PBD

Settings dialog box, using the Select PBD Admin File dialog box. The program then calls the PBD FORTRAN executable.

 $\overline{\bm{\odot}}$ 

i

 $\bigcirc$ 

The second way to run PBD is to select File|Run PBD from the main menu and then use the Select PBD Admin File dialog box to run a previously prepared project by selecting the appropriate main administrative file. The program is designed to be compatible with files written for the original FORTRAN version of PBD. This may be done without a PLL project being open or without first running the open project.

Running PBD has no effect on the Blade and Wake Viewer windows, but PBD output is added to the data displayed in the Output and Plot Viewer windows. The data displayed in the Output Viewer window changes only by the addition of a screen with the PBDOUT.KTQ file. Figure 3-37 shows the Output Viewer window with the PBDOUT.KTQ file displayed.

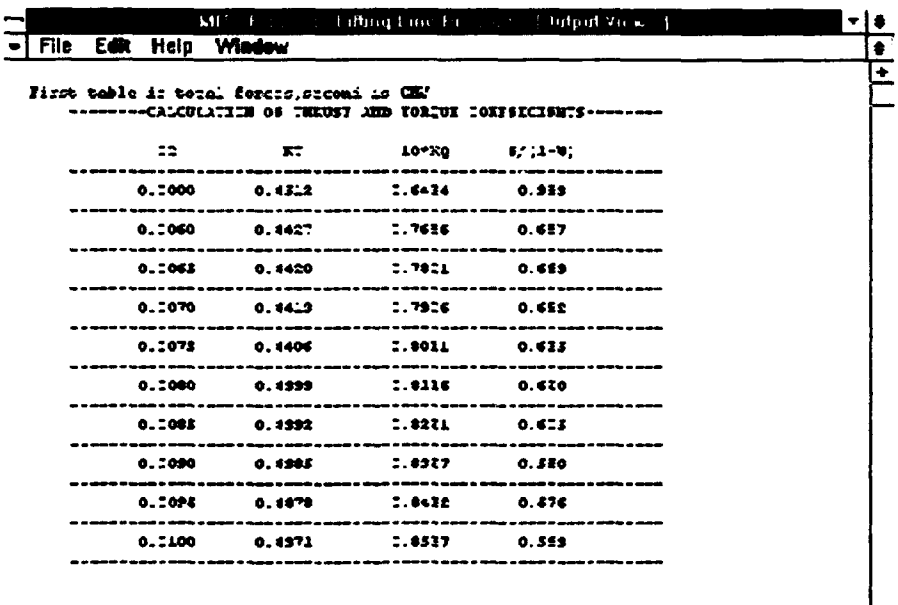

Figure 3-37. MIT-PLL Output Viewer with PBD Output

হা

After a PBD run, the Plot Viewer window displays a number of additional pages. The first is a diagram of the input blade B-spline control net and the resultant blade in the form of a wireframe diagram. The second additional page is a wireframe diagram of the output blade grid for each blade on the propulsor, the centerbody, the transition wake, and hub and duct images as applicable. The third page is a plot of the velocities at the blade control points. The next is a contour plot of the bound circulation strength. The fifth additional plot is a plot of the radial circulation distribution. The final additional page is a Circumferential Mean Velocity Plot. Figures 3-38 through 3-43 show each of the additional pages.

i

 $\bigcirc$ 

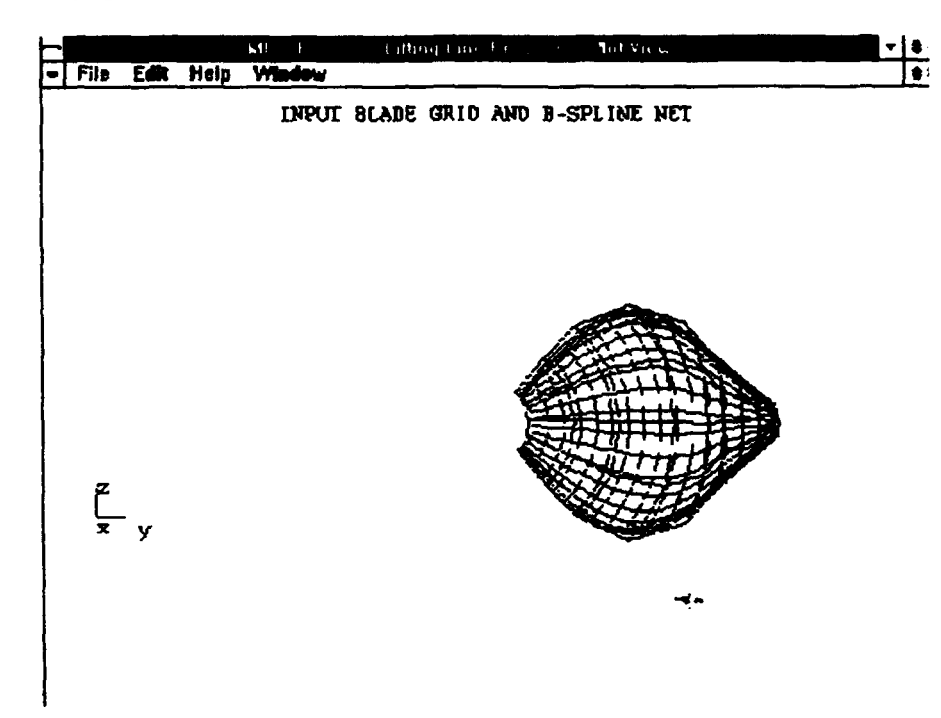

Figure 3-38. MIT-PLL Plot Viewer with PBD Input Blade
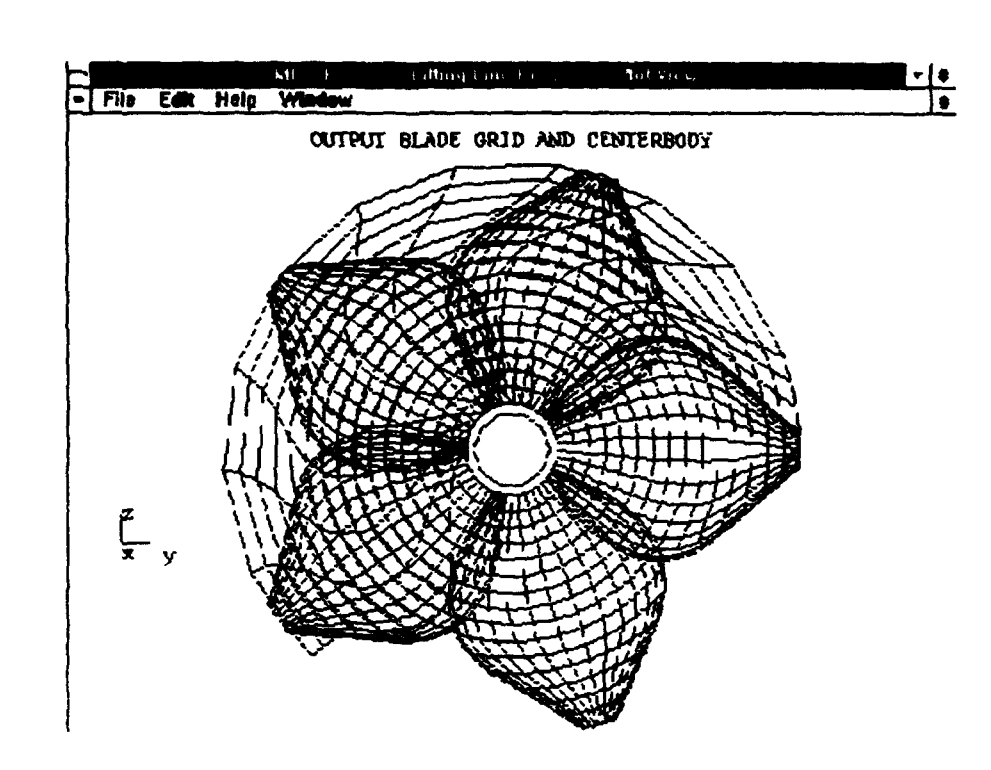

 $\bullet$ 

Figure 3-39. MIT-PLL Plot Viewer with PBD Output Blade and Centerbody

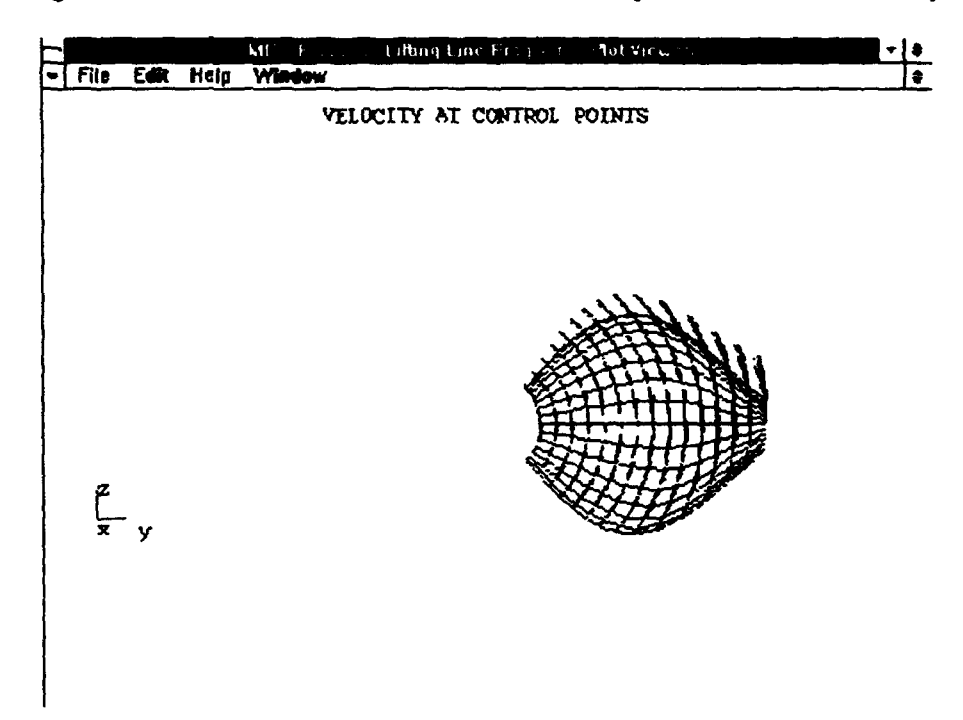

Figure 3-40. MIT-PLL Plot Viewer with PBD Control Point Velocity Plot

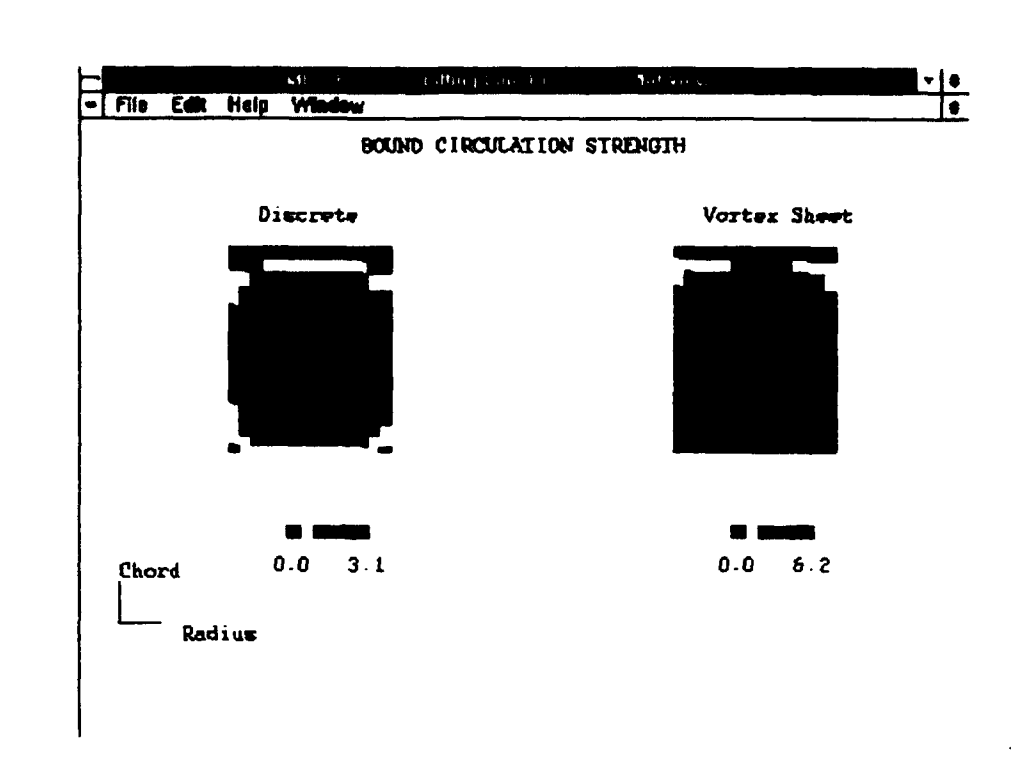

 $\bigcirc$ 

Figure 3-41. MIT-PLL Plot Viewer with PBD Bound Circulation Contour Plot

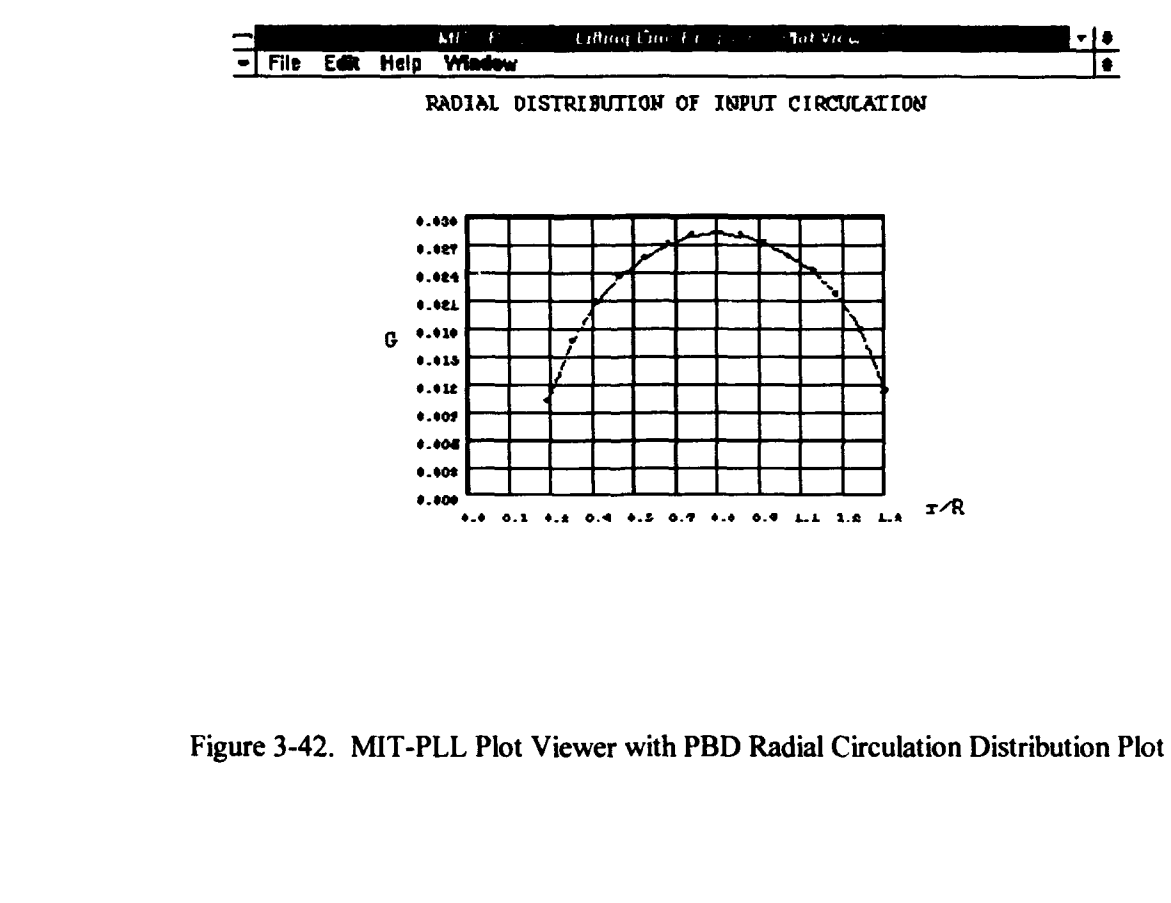

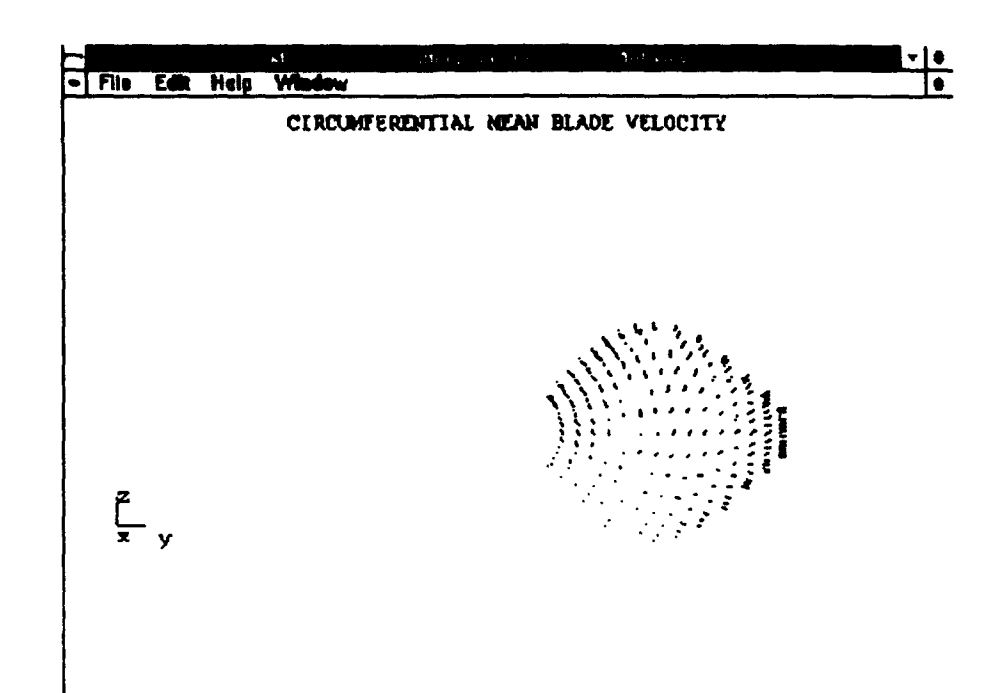

 $\ddot{\bullet}$ 

İ

 $\bigcirc$ 

Ķ

Figure 3-43. MIT-PLL Plot Viewer with Circumferential Mean Velocity Plot

The user may elect to view the PBD output in the Plot Viewer from a different orientation and/or in a different scale. This is accomplished by double clicking the right mouse button on the Plot Viewer window when a PBD plot is being displayed. Figure 3-44 shows the PBD Plot Geometry dialog box.

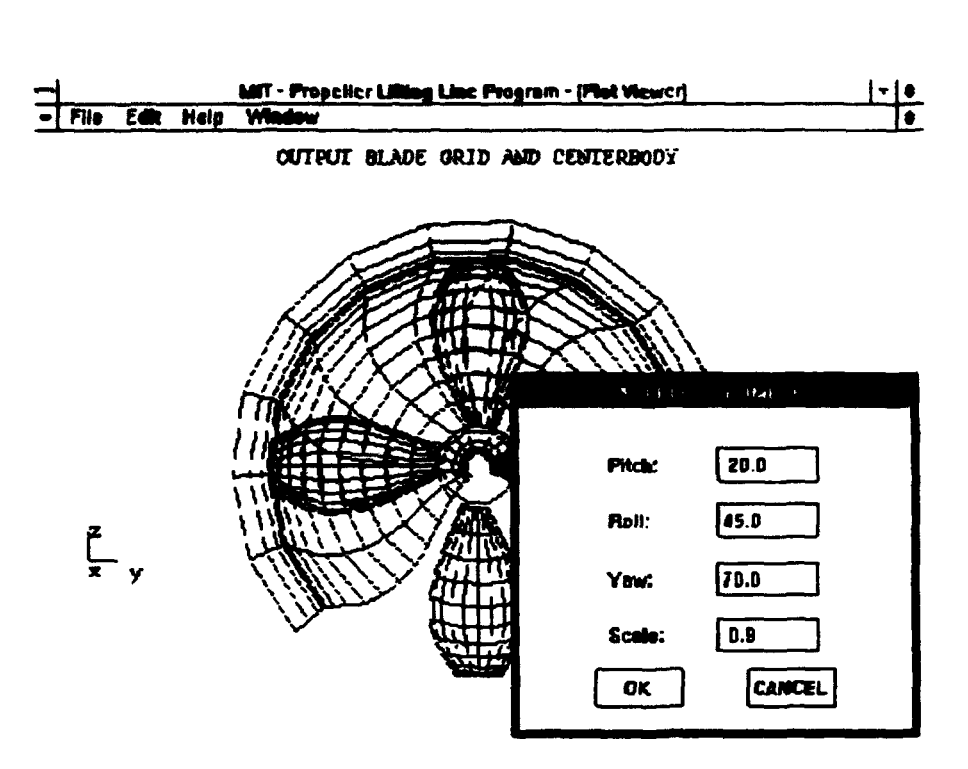

 $\bullet$ 

 $\mathbf{I}$ 

 $\bullet$ 

 $\bullet$ 

 $\mathbf{f}$ 

Figure 3-44. MIT-PLL PBD Plot Geometry Dialog Box

 $\blacksquare$ 

 $\blacksquare$ 

 $\mathbf{I}$ 

Figure 3-45 shows the result of altering the orientation and scale for the plot shown behind the dialog box in Figure 3-44 above.

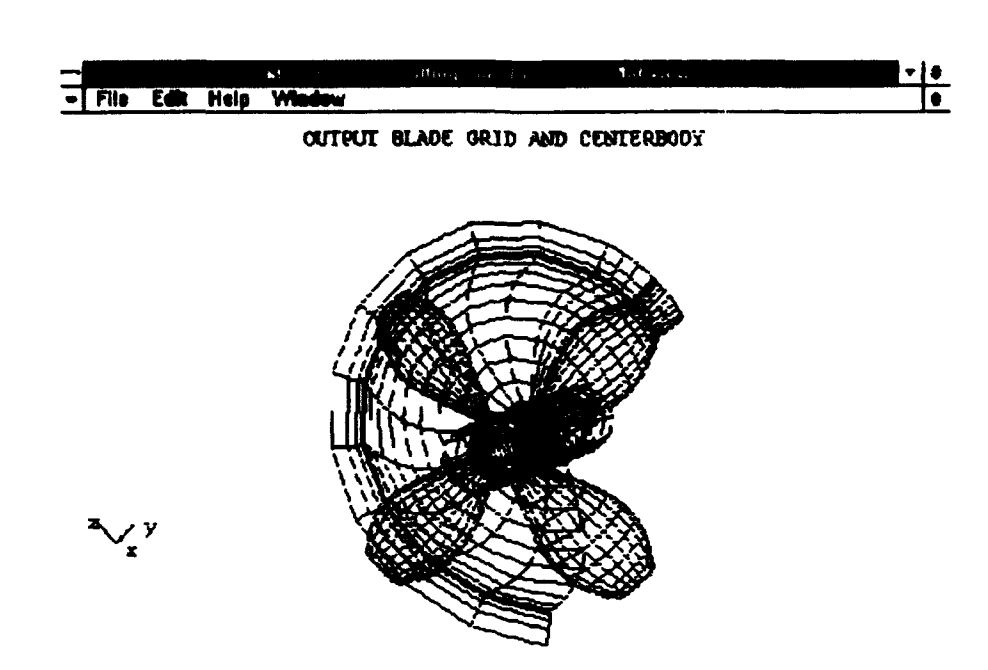

ð

Figure 3-45. MIT-PLL PBD Plot with Altered Orientation and Scale

# 4. CONCLUSIONS AND FURTHER WORK

I

~ ~ t

the college of the college of the college of the college of the college of the college of the college of the c<br>and the college of the college of the college of the college of the college of the college of the college of t

. *le 1999*<br>. le proposition de la partie de la partie de la partie de la partie de la partie de la partie de la partie de<br>. le partie de la partie de la partie de la partie de la partie de la partie de la partie de la par J ~ ~ t

 $, \bullet$ *t*  l,

•

 $\bullet$ 

~

'··"

;.

I r ;

**1rii'IIIIFI'•j' .. mllii:•trrrl!:l'•.\_ ..........** ,l~'ll·l· **..... •** 

### 4.1 Conclusions.

,

)<br>)<br>)

~

 $\ddot{\bullet}$ 

• •

•

•

•

•

•

•

•

•

• •

The stated purpose of this thesis was to demonstrate the feasibility and desirability of the employment of personal computers in hydrofoil and propeller design. The approach was incremental in nature. focusing first on relatively simple FORTRAN codes from the MIT Hydrofoils and Propellers course. The process proceeded through the design and implementation of an integrated application that provides a seamless link between PLL and PBD.

The resulting applications are considered to have achieved the goal of demonstrating the feasibility and desirability of the employment of personal computers in hydrofoil and propeller design. The applications provide enhancements in the user interface, in terms of input, output, on-line help and portability as well as a reduction in the total time required in the design process.

## 4.2 Further Work.

• <u>• ..... , ..... , ..... , .... , .... . .</u>.

Further work in this area can be grouped in three distinct areas. The first area is expansion of the PLL Windows™ application to provide the user with a more complete range of propeller design tools. The application could be expanded *to* provide seamless links to codes that analyze cavitating propellers. that perform steady and unsteady analyses, and that produce the inputs necessary for the computer aided manufacturing and inspection processes.

The second area for further work involves improvements to the existing code without alteration to the appearance or operation of the program. The program as it exists is the product of an evolutionary development. Initial versions ofthe program did not include all of the capabilities of the final version. As a resuh, there are inconsistencies in the appearance of the code depending on the point in the process at which it was

77

**1**

. ,. ,, ·· ... . . ··.

written. Given unlimited time, it would be a straightforward task to revise the code in order to take advantage of the learning curve and make the code more unifonn in its design and faster in its execution. This would resuh in improvements that are only cosmetic in nature and. as previously stated. would do little in tenns of improving the usefulness of the program.

 $\overline{\phantom{a}}$ 

 $\overline{\phantom{a}}$ 

•

•

•

•

•

•

• •

The third and final area for further work includes improvements to the PLL Windows<sup>TM</sup> application produced as a part of this thesis. Some of the possible improvements are listed below.

-Incorporate graphical output specific to duct geometry and ring geometry into the plots available in the Plot Viewer window.

-Incorporate graphical output for non-axisymmetric stator blade forces, wake velocities. and circulation distribution into the plots available in the Plot Viewer window.

-Add the capability to display pre-existing PBD output files in the Plot Viewer window or a separate window that may be created and closed by the user during program execution.

-Incorporate the MIT -PLL editor program into a window in the PLL program to allow the user to make blade. wake, stator, and overall input file changes more rapidly during the design process.

-Incorporate a "tool bar" or "tool pallete" comprised of speed buttons to allow the user to quickly make common selections by clicking on a button displayed on the screen instead of using the main menu.

-Redesign the MIT-PLL Help program as a standard Wmdows™ Help program. -Incorporate a capability for the user to input circulation distributions directly as Glauert coefficients.

-Redesign the dialog boxes in order to provide a more intuitive user interface. -Implement the application for the UNIX operating system.

• ( • I I • *me* **57** I rm • I rna· , : *)* • :: <sup>1</sup>**r ..** I 1

7

•

•

•

•

•

•

 $\mathbf{P}^{\mathbf{r}}$ 

•

•

•

•

 $\bullet$ 

. '~,. ·.::.

**tttsn** • **<sup>n</sup>mn** • nun **n us** • **· r** ; ; <sup>1</sup>

The implementation of any of these recommendations would provide tangible improvements to the software system presented in this thesis.

79

ż

**医吸附大的分子的过去式和过去分词** 

Ŋ

•

•

•

•

•

•

•

•

•

•

•

•

•

•

•

•

•

•

•

•

- Black, Scott D., Dianne E. Egnor, David P. Keenan, Justin E. Kerwin, and Todd E. Taylor. PBD-14.2: A Coupled Lifting-Surface Design/Analysis Code for Marine Propulsors, Cambridge, Massachusetts; Massachusetts Institute of Technology, 1996.
- Carlton, J.S. Marine Propellers and Propulsion. Oxford, England: Butterworth-Heinemann Ltd., 1994.

Comstock, John P. Principles of Naval Architecture. New York: SNAME, 1967.

- Coney, William B. MIT-PLL User's Manual. Cambridge, Massachusetts; Massachusetts Institute of Technology, 1988.
- Gilmer, Thomas C., and Bruce Johnson. Introduction to Naval Architecture. Annapolis, Maryland: Naval Institute Press, 1982.

Glauert, H. Elements of Aerofoil and Airscrew Theory. Cambridge University Press, 1926.

Gore, Marvin R., and John W. Stubbe. Computers and Information Systems. New York: McGraw-Hill Book Company, 1984.

Kerwin, Justin E. 13.04 Lecture Notes -Hydrofoils and Propellers. Cambridge, Massachusetts: Massachusetts Institute of Technology, 1995.

.. · .. ·, .... . '.. . . . *;:* .' ' :~·.; ' '

'• . ' · ... ·., •. '

· ·~ · t srt(: ir n ·ltd· *ti* 

80

; ·,,: i • ·.~'' .• •

Lighthill, M.J. "A New Approach to Thin Aerofoil Theory", Aero Quart 3, 193-210.

•

•

•

•

•

•

•

•

•

•

Perry, Paul. Turbo C++ for Windows Programming for Beginners. Indianapolis, Indiana: Sams Publishing, 1993.

•

•

•

•

•

•

•

•

•

•

- Petzold, Charles. Programming Windows<sup>TM</sup>. Redmond, Washington: Microsoft Press, 1988.
- Press, Laurence, Ph.D. The IBM PC and Its Applications. New York: John Wiley & Sons, Inc., 1984.

 $\bullet$   $\bullet$ 

·,·'· . .' ·:.·.: *..* 

# **APPENDIX A**

Ŷ.

 $\blacktriangleright$ 

Hydrofoil Vortex Lattice Lifting Line Program Code.

**APPENDIX A.1** 

# The VLL WinMain function.

ų.

#### The VLL WinMain function. A.1

The WinMain function is the main entry point for an application. The WinMain function for VLL is shown below. For the purposes of this thesis, code will be depicted in a smaller font to distinguish it from main body text. Note that all text that falls between an occurrence of "/\*" and the next occurrence of "\*/" is interpreted by the compiler as a comment. Also note that the text following an occurrence of "//" on a given line is also interpreted by the compiler as a comment.

\* the WinMain function creates the main window int PASCAL WinMain(HINSTANCE hInstance, HINSTANCE hPrevInstance, LPSTR lpCmdParam, int nCmdShow) variable declarations \*\*\*\*\*\*\*\*\*\*\*\*\*/ ProgName[] = "Hydrofoil Vortex Lifting Line"; char //program name HWND hWnd: //handle to the main window **MSG** msg: //a Windows message structure

//define and register the window class, if an instance of this application // is not already running

if(!hPrevInstance){

**WNDCLASS** wndclass;

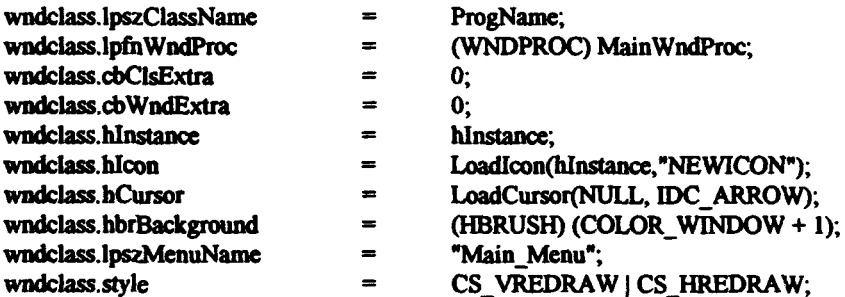

if(!RegisterClass(&wndclass))exit(0);; ł

ghInstance = hInstance;

//create and display window of the wndclass

 $\bullet$ 

 $\bullet$   $\bullet$ 

•

•

}

®

• •

• • •

 $\mathbf{D}_i^{\hat{\mathcal{F}}}$  ,  $\mathbf{I}$  ,  $\mathbf{I}$ 

• •

 $\bullet$   $\bullet$   $\bullet$ 

• •

• •

• • • •

hWnd = CreateWindow(ProgName."Hydrofoil Vortex Lifting Line", WS\_OVERLAPPEDWINDOW, CW\_USEDEPAULT, CW\_USEDEPAULT, CW\_USEDEPAULT, CW\_USEDEPAULT, NULL. NULL. hInstance, NULL);

ShowWindow(hWnd, nCmdShow); UpdateWindow(hWnd);

//while the window exists, receive and process Windows messages

```
while (GetMcssage(&msg, NULL, 0, 0)) 
{ 
} 
        TranslateMessage(&msg);
        DispatchMessage(&msg); 
return msg.wParam;
```
When viewed for the first time, and particularly without the benefit of experience with the C programming language, the logic and operation of a WinMain function is not intuitively obvious. For that reason an extensive explanation of this particular WinMain function *is* provided here.

The function prototype for the WinMain function, shown here, indicates that the function returns an integer value and that the PASCAL calling convention is used .

int PASCAL WinMain(HINSTANCE hInstance, HINSTANCE hPrevInstance, LPSTR lpCmdParam, int nCmdShow)

The integer returned is msg. wParam, which consists of information regarding the message processed by the WinMain function. The value returned, however, is not currently used by WmdowsTM. The PASCAL calling convention is employed because of its efficiency in passing variables between functions.

The WinMain function receives four parameters from Windows $TM$ . The first is the HINSTANCE hInstance. This is a 16 bit handle to this instance of VLL. The hPrevInstance parameter is a handle to the most recent instance of VLL that is still

rz·m • nzn-r • ·~ • • I • - • •

running. It will be NULL or 0 if there are no other instances running. The third parameter is a LPSTR, which is a 32 bit pointer to a character string. A pointer is a variable used to store a memory address. The nCmdShow parameter is an integer value that indicates how the program will be initially displayed .

 $\bf \bm \Theta$ 

 $\bullet$  .

•

•

•

•

C

•

•

•

• • •

• •

 $\frac{1}{2}$   $\frac{1}{2}$   $\frac{1}{2}$   $\frac{1}{2}$ 

The first three lines of code in the WmMain function are declarations of automatic variables. An automatic variable is declared inside a function and is therefore private to that function. The variable only exists for the duration of the function call, and memory allocated for the variable is freed when the function returns.

 $char$  ProgName[  $) = "Hydrofoil$  Vortex Lifting Line"; HWND hWnd: MSG msg. //program name //handle to the main window //a windows message structure

The variables declared in this WinMain function are of three types. The first is an array of character (char) type data known as a string. The name of the variable is ProgName. As ProgName is declared it is also initialized with the value, Hydrofoil Vortex Lifting Line\0. The "\0" is NULL string terminator. The compiler automatically determines the size of the array necessary to store the characters, including the string terminator.

The second variable declared is of the HWND type. A HWND is a 16 bit handle to a window. The handle is used by Windows<sup>™</sup> to identify the window created by this particular WinMain function.

The third variable is a Windows<sup>™</sup> message structure. The concept of objectoriented programming is that "objects" exist in the form of data structures and are operated on by various functionst4. A message structure includes six separate pieces of information. The details of the message structure can best be seen by analyzing the declaration of the structure, shown here.

 $\bullet$   $\bullet$   $\bullet$   $\bullet$   $\bullet$   $\bullet$   $\bullet$ 

<sup>&</sup>lt;sup>14</sup>Charles Petzoid, Programming Windows<sup>TM</sup> (Redmond, Washington: Microsoft Press, 1988)p.17.

% typedef struct tagMSG {  $\prime$  msg \*/<br>HWND hwnd: **HWND** UINT message; WPARAM wParam; LPARAM IParam: DWORD time: POINT pt; }MSG:

• • •

•

•

•

•

•

•

 $\bullet$  ,  $\bullet$ 

• •

 $\sum_{i=1}^{n}$ 

The typedef keyword assigns MSG as the name of the structure defined in the statement. The window handle, hwnd, is the handle of the window that receives the message. The unsigned integer, message, is message number. The WP ARAM , wParam, is a 16 bit signed parameter passed with the message. The LPARAM, IParam is a 32 bit signed parameter passed with the message. The DWORD, time is a 32 bit unsigned integer which specifies the time when the message was posted. The POINT, pt, is a point data structure that contains the integer position in screen coordinates of the cursor at the time the message was posted.

The next step in initializing the program is to register a window class. If there is no previous instance ofVLL running, then a window class is defined and registered. The window class is defined by filling in a WNDCLASS structure. The details of the window class structure are shown below.

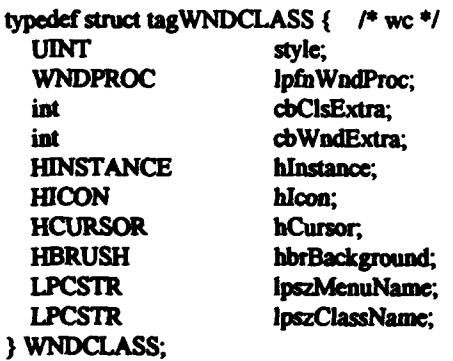

nt<br>National

The style is an unsigned integer that tells the Windows™ environment how to handle windows of this class. The lpfhWndProc parameter is a 32 bit pointer to the

87

. , • . *u•-·* · · ... *,:* • Pi: n;; •• nnrr ;;· ·· • · · !I I

··:··

address of a function that will handle messages passed to the program. The cbCisExtra and cbWndExtra integers are amounts of extra bytes allocated for use by the progranuner .

The hInstance handle informs Windows<sup>TM</sup> which instance of the program owns the window class. The handles, hIcon, hCursor, and hbrBackground specify the specify the program icon, cursor, and client area background color of the windows created using this class.

The lpszMenuName is a 32 bit pointer to a character string that indicates the name of the main menu to be used by the program. The lpszClassName is a pointer to a string that specifies the name of the class.

The code below checks to see if there is a previous instance of VLL running using the  $\mathrm{if}$ !hPrevInstance) statement. If there is no previous instance, then the steps within the braces are executed. First, a WNDCLASS structure variable, wndclass is declared and initialized. It should be noted that a variable naming convention called Hungarian notation is used for the data contained in structures. This convention consists of using a relatively short prefix, the variable name, and a longer descriptive suffix to indicate the specific parameter of the structure.

if(!hPrevInstance){

 $\bullet$   $\bullet$ 

 $\bullet$ .

•

•

•

•

•

•

•

•

! ... • ,, •er n ,',,}~. <sup>f</sup>

• •

WNDCLASS wndclass;

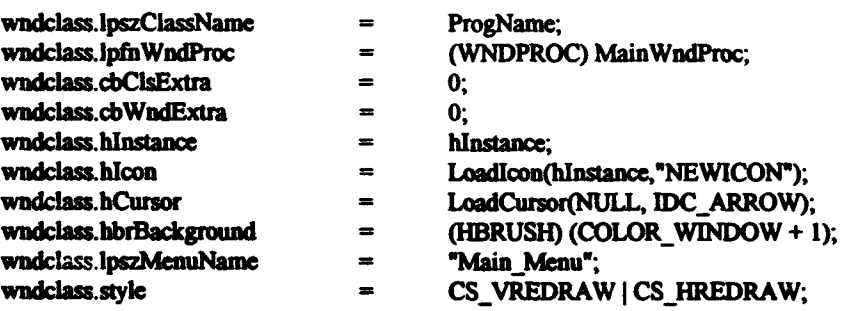

if(!RegisterClass(&wndclass))exit(0);; }

,.

The parameters of the window class are initialized with the values that follow:

'tUtt • •• • • •

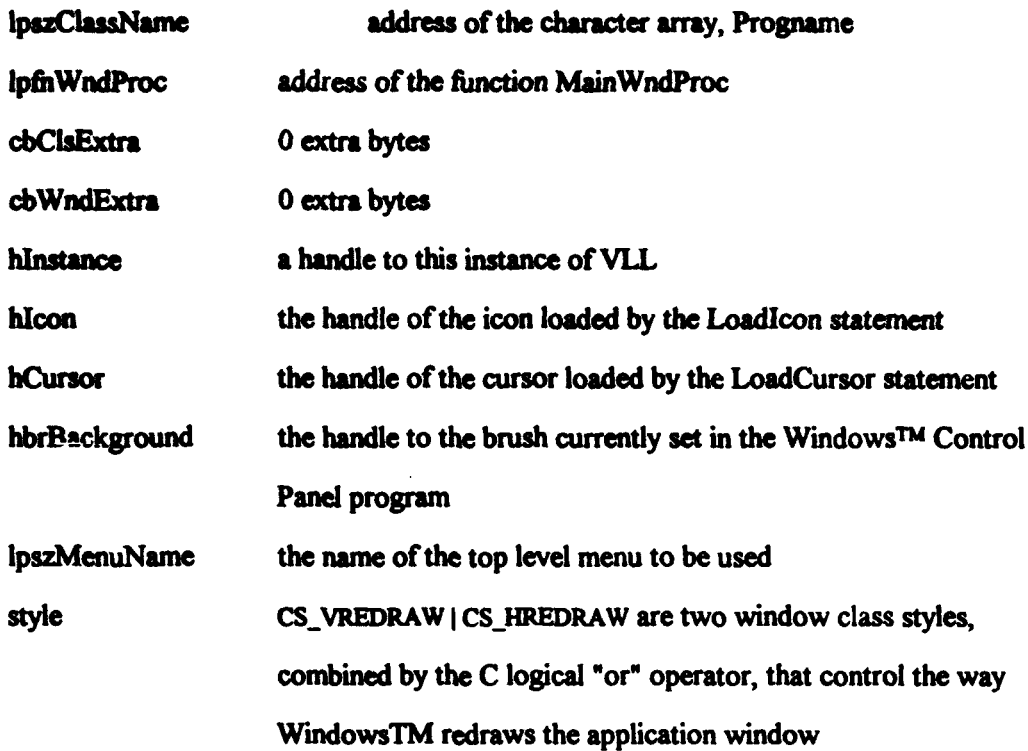

i

 $\ddot{\textbf{e}}$ 

 $\bullet$ 

 $\bullet$ 

 $\blacksquare$ 

 $\bullet$ 

After the window class structure is filled in the program registers the class using the RegisterClass function. The RegisterClass function receives a pointer to a WNDCLASS structure and returns an atom that uniquely identifies the class. An atom is a 16 bit integer handle that identifies a character string. If the RegisterClass function fails. the program is terminated by the exit statement.

The ghInstance  $=$  hInstance; statement saves a copy of the handle to this instance of VLL in the global HINSTANCE variable, ghInstance. The global variable will be used later in the program to create temporary windows called dialog boxes.

The following code is used to create and display the window:

hWnd = CreateWindow(ProgName,"Hydrofoil Vortex Lifting Line", WS\_OVERLAPPEDWINDOW, CW\_USEDEFAULT, CW\_USEDEFAULT, CW USEDEFAULT, CW\_USEDEFAULT, NULL, NULL, hInstance, NULL);

ShowWindow(hWnd, nCmdShow); UpdateWindow(hWnd);

 $\bullet$ 

 $\bullet$ 

The CreateWindow function takes 11 parameters and returns a handle to the window created. A description of the 11 parameters follows:

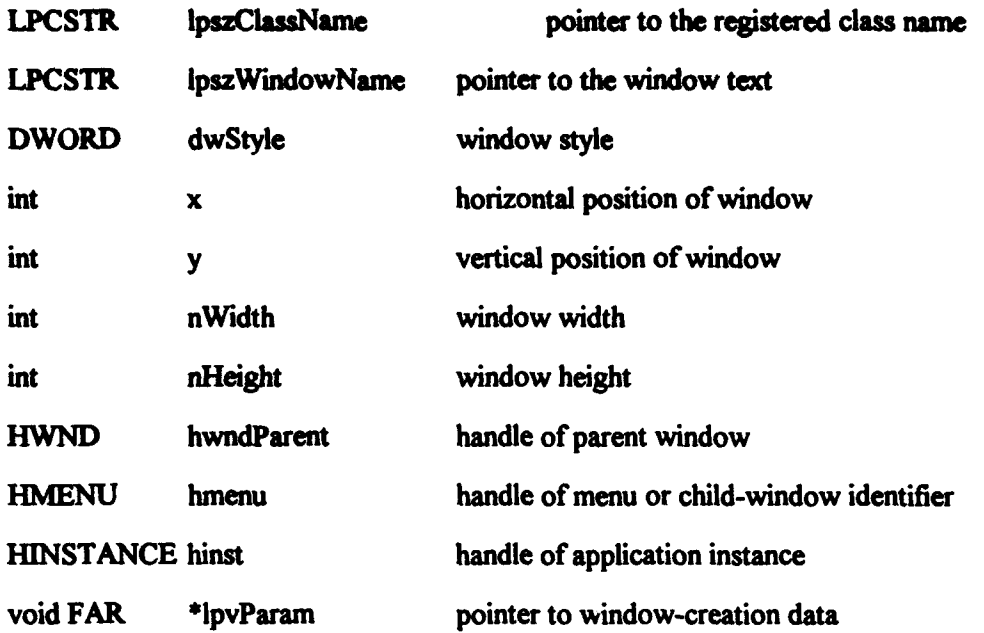

The ShowWindow function receives two parameters, the handle of the window to be shown and the integer nCmdShow which defines how the window should initially be displayed. The function causes the specified window to be displayed on the screen in the specified manner. The UpdateWindow function takes the handle to the window and sends a WM\_PAINT message to cause the window client area to be painted.

The last statements of the WinMain function are the message loop. The message loop receives messages from Windows<sup>TM</sup>, translates them, and sends them to the window procedure for processing.

```
• ~ I 
 While (GetMessage(&mag, NULL, 0, 0))<br>{<br>TranslateMessage(&mag);<br>DispatchMessage(&mag);<br>}<br>return mag.wParam;
                                       ( 
                                               TranslateMessage(d:msg);
                                               DispatchMessage(&msg);
\bullet ) and \bullet is the contract of \bullet is the contract of \bullet is the contract of \bullet is the contract of \bullet is the contract of \bullet is the contract of \bullet is the contract of \bullet is the contract of \bullet is the contra
                                       return mag.wParam;
```
-

•

•

•

The GetMessage function receives messages from the application message queue and fills in the MSG structure. The function returns "0" upon receipt of a WM\_QUIT message. The loop is then terminated and the program ends.

**INVESTIGATION** 

r

I j

'

Virtual key messages are translated by the TranslateMessage function. The DispatchMessage function sends messages to the window indicated by the msg.hwnd window handle.

It is important to note here that the GetMessage, TranslateMessage, and DispatchMessage functions do not receive the message structure itself: but the address of the message structure, &msg. The ampersand is the address operator. When followed by a variable name, it indicates the address of the variable. In the C programming language, functions may not operate on the arguments that are passed to them. Since the purposes of these functions include operating on the data contained in the message structure, the address of the structure must be passed.

·-~--.! ................. ----•a-••· •··· -r•,=-·,.:~, *...* ~~~~, •••• , •.• ,.• ... ,•. *••·•r•t•···* •a••r:•·r•·•,•r::r•::•r•· •••••. •••,••,•·••

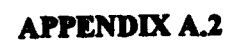

 $\bullet$ 

 $\bullet$ 

k,

 $\blacksquare$ 

 $\blacksquare$ 

Í

 $\blacksquare$ 

 $\mathbf{I}$ 

 $\mathbf{I}$ 

 $\overline{1}$ 

The VLL MainWndProc function.

#### $A.2$ The VLL MainWndProc function.

The MainWndProc function is referred to as the window procedure. It is actually a callback function that uses a switch in processing and responding to WindowsTM messages. The MainWndProc for VLL is shown below.

\* the MainWndProc function handles input and window management messages LRESULT CALLBACK \_export MainWndProc(HWND hWnd, UINT message, WPARAM wParam, LPARAM IParam)

```
switch (message)
 case WM COMMAND:
 ł
```
//this case refers menu selections to the WMCommand\_Handler function

return HANDLE WM COMMAND(hWnd, wParam, lParam, WMCommand Handler);

 $\mathbf{v}$ 

 $\mathbf{f}$ 

 $\blacksquare$ 

case WM\_CREATE: ₹

//this case initializes two global variables upon creation of the // main window

> **HDC** tempDC;

//handle to a temporary device  $\prime\prime$  context

ı

ı

//get a handle to the screen device context

 $tempDC = GetDC(hWnd);$ 

//determine the width of the display in pixels and the height of the display // in raster lines and cast them as floats

> width  $=$  (float)GetDeviceCaps (tempDC, HORZRES); height = (float)GetDeviceCaps (tempDC, VERTRES);

//since the normal display aspect ratio is 4 to 3, ensure that the graphical // output made by the program is in that aspect ratio

```
if((width/height)>(4.0/3.0))width = height*(4.0/3.0);
else
        height = width*(3.0/4.0);
```
//release the handle to the device context

### ReleaseDC(hWnd,tempDC);

return 0:

 $\mathbf{r}$ 

case WM\_PAINT: {

//this case handles painting the screen

HDC PaintDC;

### PAINTSTRUCT ps;

//prepare hWnd for painting and fill the paint structure, ps

PaintDC = BeginPaint(hWnd, &ps);

//paint the data box whenever the screen is repainted

paint data box(PaintDC);

//paint the graphs if vortex has been run and the variable data has not // changed since vortex was run

if(run\_flag)

#### paint graphs(PaintDC);

//mark the end of painting hWnd and return 0

EndPaint(hWnd, &ps);

return  $0$ ;

#### case WM\_DESTROY: {

//this case handles requests to exit the program made by methods other than  $\prime\prime$  the main menu

//delete the temporary plot data file if it was created

 $\mathbf{r}$ 

 $if(access("plotdat.tmp", 0) == 0)$ 

unlink("plotdat.tmp");

PostQuitMessage(0);

94

//handle to a device  $\prime\prime$  context

//paint structure

return 0:

return DefWindowProc (hWnd, message, wParam, lParam);

}

}

}

•

•

•

•·

•

•

•

•

•

• •

The function prototype for the MainWndProc function is shown below. LRESULT CALLBACK \_export is the return type of the function. It tells the compiler to add the code required to allow the WmdowsTW operating environment to call the function. The four parameters passed to the window procedure are the same as the first four parameters of a message structure. This is not surprising since the purpose of the MainWndProc function is to respond to messages. The window handle is passed because any given program can use a number of different windows. The unsigned integer specifies the type of message being passed. The infonnation passed in wParam and IParam varies with the message type.

## LRESULT CALLBACK \_export MainWndProc(HWND hWnd, UINT message, WPARAM wParam, LPARAM IParam)

The next code encountered in the MainWndProc function is a switch. In C, a switch first evaluates the expression contained in the parentheses for an integral value. The program then branches to the case corresponding to the value of the expression and continues execution until a break statement or the end of the switch is encountered. A default case may also be specified. Any value of the expression not corresponding to one of the other cases causes the default case to be executed. In the case where there is no default and no case is matched, the cases are skipped and execution continues with the code after the switch.

In the case of the MainWndProc function, the expression evaluated is simply the unsigned integer indicating the message type.

switch (message)

 $\geq$ *.: ..* ',• *:.•: ..* :·· '·

',,.•1 "•·

 $.1.1.1.1$   $.1.1.1.1$   $.1.1.1.1.1$   $.1.1.1.1.1.1$   $.1.1.1.1.1.1$   $.1.1.1.1.1.1$   $.1.1.1.1.1.1$   $.1.1.1.1.1.1.1$   $.1.1.1.1.1.1.1$   $.1.1.1.1.1.1.1$   $.1.1.1.1.1.1.1$   $.1.1.1.1.1.1.1$   $.1.1.1.1.1.1.1$   $.1.1.1.1.1.1.1$   $.1.1.1$ 

*95* 

•

• '

This switch responds to four cases, WM\_ COMMAND, WM\_ CREATE, WM \_PAINT, and WM\_DESTROY. These cases are messages sent to the MainWndProc by the Windows<sup>TM</sup> environment.

•

•

•

•

•

,.,

•

•

•

• •

The WM\_COMMAND\_message is sent when the user makes a menu selection using the mouse or an accelerator key. It can also be sent by a control in a dialog box owned by the main window. When the WM\_COMMAND message is received by the MainWndProc function, it refers the message to the WMCommand\_Handler function by calling the HANDLE\_ WM\_COMMAND\_macro. The HANDLE\_ WM\_COMMAND macro breaks messages down into a form that can be used by the WMCommand\_Handler function. The MainWndProc function also returns the value returned by the HANDLE WM\_COMMAND macro, indicating to the Windows<sup>TM</sup> environment if the message was handled.

case WM\_COMMAND : {

//this case refers menu selections to the WMCommand Handler function

return HANDLE\_ WM\_COMMAND(hWnd, wParam. IParam. WMCommand\_Handler);

}

**)**<br>• '

 $\blacksquare$ 

One of the most attractive features of the Windows™ environment is its device independence. In order to build device independence into the VLL application it is necessary to assess the capabilities of the output devices used by the program and tailor the output accordingly.

The WM CREATE message is sent after a window is created but before it is displayed. The WM CREATE case is used to initialize the global variables width and height, which are used to scale the output that is drawn on the monitor. Note that global variables are variables that are made available to all of the functions in the program by declaring them external to any function definition.

96

<sup>f</sup>r rr . ro l'm:r ·• :s rt: r: 'Z • ' '1 • i I .,. • • · r 1::1::: w ns 'P

┟

#### case WM CREATE: I

//this case initializes two global variables upon creation of the // main window

> **HDC** tempDC;

//handle to a temporary device  $\prime\prime$  context

//get a handle to the screen device context

 $tempDC = GetDC(hWnd);$ 

//determine the width of the display in pixels and the height of the display // in raster lines and cast them as floats

> width  $=$  (float)GetDeviceCaps (tempDC, HORZRES); height = (float)GetDeviceCaps (tempDC, VERTRES);

//since the normal display aspect ratio is 4 to 3, ensure that the graphical // output made by the program is in that aspect ratio

> $if((width/height) > (4.0/3.0))$ width = height\*(4.0/3.0); else height = width\*(3.0/4.0);

//release the handle to the device context

ReleaseDC(hWnd,tempDC);

return 0;

 $\mathbf{r}$ 

The first thing done in the WM CREATE case is to declare tempDC as a handle to a device context. A device context is the link between a Windows™ application, a device driver, and an output device such as a monitor. The next statement uses the GetDC function to assign the value of the handle of the main window device context to tempDC. Once this is done, the case uses the GetDeviceCaps function to retrieve the width of the monitor display area in pixels (HORZRES) and the height of the monitor display area in raster lines (VERTRES). The integer values returned are cast as floating

point values because the width and height variables are declared as global floating point variables.

Most but not all device contexts have a horizontal to vertical aspect ratio of 640/480, or 4/3. The screen and printer output functions written for VLL assume a display area size of 640 pixels horizontally and 480 raster lines vertically and use the width and height values to scale the output to fit the device context. This prevents the output from being distorted in aspect ratio or scale when drawn on a device with a different aspect ratio or a different display resolution. The values of width and height are forced to the appropriate ratio by evaluating the aspect ratio of the device context and constraining the value of width to 4/3 of height if the aspect ratio is greater than 4/3, and constraining the value of height to 3/4 of width if the aspect ratio is less than 4/3.

After using the device context, the program must release it so it may be used by other applications if necessary. This is accomplished by the ReleaseDC command. The final step of the case returns "0", indicating to the Windows<sup>TM</sup> environment that the message was handled by the MainWndProc function.

The WM PAINT message is received when either the application or the Windows<sup> $TM$ </sup> environment requests that all or part of the client area be redrawn. This could occur if the window were resized or if the data to be displayed changed.

case WM\_PAINT: {

//this case handles painting the screen

HDC PaintDC:

**PAINTSTRUCT ps:** 

//handle to a device  $\prime\prime$  context

 $\mathbf l$ 

//paint structure

//prepare hWnd for painting and fill the paint structure, ps

PaintDC = BeginPaint(hWnd, &ps);

//paint the data box whenever the screen is repainted

paint\_data\_box(PaintDC);

//paint the graphs if vortex has been run and the variable data has not // changed since vortex was run

if(run\_flag)

paint graphs(PaintDC);

//mark the end of painting hWnd and return 0

EndPaint(hWnd, &ps);

return 0;

 $\lambda$ 

The WM PAINT case declares two variables. The first is a handle to a device context, PaintDC in this case. The second is a paint structure, ps. A Windows<sup>TM</sup> paint structure is declared as follows:

typedef struct tagPAINTSTRUCT { /\* ps \*/ HDC hdc: **BOOL fErase; RECT** rePaint; **BOOL fRestore: BOOL** fincUpdate; BYTE rgbReserved[16]; **} PAINTSTRUCT;** 

The first parameter is a handle to a device context. The second parameter is a 16 bit boolean value indicating whether or not the background needs to be redrawn. The third parameter is a Windows™ rectangle structure that specifies the upper left and lower right corners of the rectangle to be painted. The remaining parameters of the PAINTSTRUCT are used internally by the Windows<sup>TM</sup> environment.

A Windows™ rectangle structure is declared as follows:

```
typedef struct tagRECT { / rc \frac{4}{ }int left;
 int top;
 int right;
 int bottom:
```
**RECT:** 

The purpose of the left and top parameters is to specify the Cartesian coordinates of the unner left corner of the rectangle. The right and bottom parameters specify the coordinates of the <sup>1</sup> er right corner.

The WM  $\ldots$  T case uses the BeginPaint function to prepare the main window for painting and to fill the paint structure with the data necessary for painting the window. The BeginPaint function receives the handle of the window to be painted and the address of the paint structure to be used and returns the handle of the device context. Once this is complete the case calls paint data box, a function written specifically for the VLL application to paint the current data selections on the screen. If the current data set has been processed by the part of the program that performs the actual hydrodynamic calculations, as indicated by the state of the integer variable run flag, the case also causes the graphs to be drawn. This is done by ca'' show paint graphs function, another function written specifically for the VLL approximation.

After the painting is complete, the EndPaint function is called to mark the end of the painting process. The case then returns "0" to indicate that the message was processed by the MainWndProc function.

The final case in the switch is WM DESTROY, which is shown below. This case handles requests to terminate the program made by methods other than the main menu File Exit selection. The access function is used to determine if the temporary plot data file, plotdat tmp exists and deletes the file if it does exist.

The access function receives a file name and an access code. The access code "0" causes the function to check for file existence and return "0" if the file does exist. The unlink function deletes the specified file.

case WM\_DESTROY: {

//this case handles requests to exit the program made by methods other than // the main menu

//delote the temporary plot data file if it was created

 $if(access("plotdat.tmp", 0) == 0)$ 

unlink("plotdat.tmp");

PostQuitMessage(0);

return 0;

 $\mathbf{I}$ 

The WM\_DESTROY case then posts a message to the Windows™ environment requesting to terminate execution and returns "0", indicating that the message was handled by the MainWndProc function.

The last statement in the MainWndProc, shown below, refers messages not processed by one of the four cases in the switch to the default window procedure. The DefWindowProc function processes the message and returns a value which is then returned to the Windows™ environment.

医前缀内部 医血管

このことに こうしょう こうかんかん 大変の あいこうし しゅうしょう しんかん アイディスク しんかん アイディスク しゅうしょう

■ 「大きさん」ということをおくないのは、「大きくなった」ということをおくない。

■ 大林村 大阪市にある

**THE REAL PROPERTY AND INCOME.** 

ý

return DefWindowProc (hWnd, message, wParam, lParam);

d.

**APPENDIX A.3** 

The VLL WMCommand\_Handler function.

#### $A.3$ The VLL WMCommand Handler function.

The WMCommand Handler function provides the functionality of a main menu to

a Windows<sup>TM</sup> program. The WMCommand Handler function used by VLL is shown

below.

void WMCommand\_Handler(HWND hWnd, int id, HWND hwndCtl, UINT codeNotify)  $\left($ 

**DLGPROC** digProc;

//pointer to a dialog procedure

//this switch handles the various main menu selections

switch (id) case IDM\_RUN: {

RECT temp rect;

//temporary rectangle structure // for specifying portion of // screen to redraw

//if the user selects "Run", run the vortex program vortex(w\_nm); //set the run flag to 1 since vortex has been run  $run_1$ flag = 1; //cause appropriate sections of the screen to be repainted temp\_rect.top =  $(int)(left\_rect.top*height/480.0);$ temp rect.bottom =  $(int)/left$  rect.bottom\*height/480.0); temp rect.left =  $(int)(left$  rect.left\*width/640.0); temp\_rect.right =  $(int)(left_c, right + width/640.0);$ InvalidateRect(hWnd, &temp\_rect, TRUE);

> temp\_rect.top =  $(int)(right\_rect.top*height/480.0);$ temp\_rect.bottom =  $(int)(right. rect.bottom*height/480.0);$ temp\_rect.left =  $(int)(right rect.left*width/640.0);$ temp\_rect.right =  $(int)(right. rect.right*width/640.0);$ InvalidateRect(hWnd, &temp\_rect, TRUE);

break;

case IDM\_PRINT: {

//this case calls the print dialog box

PRINTDLG pd; DOCINFO di: int j,

//print dialog structure //document information structure //page counter

//if a print request is made using the main menu and vortex has not been run,

```
// print a warning and deny the request
               if (Irun flag)
                                                                                                                   €
                   MessageBeep(MB_ICONEXCLAMATION);
                   MessageBox(hWnd, "Must run program prior to printing.",
           "WARNING!", MB_ICONSTOP | MB_OK | MB_TASKMODAL);
               break:
               \mathbf{r}//otherwise, process the request
//set all structure members to zero.
               memset(&pd, 0, sizeof(PRINTDLG));
                       di.cbSize = sizeof(DOCINFO);
                       di.lpszDocName = "VLL";
                       di.lpszOutput = NULL;
//initialize the necessary PRINTDLG structure members.
               pd.lStructSize = sizeof(PRINTDLG);
               pd.hwndOwner = hWnd;
               pd.Flags = PD_RETURNDC|PD_HIDEPRINTTOFILE|PD_NOSELECTION;
               pd.nFromPage = 1;
               pd.nToPage = 1;pd.nMinPage = 1;
               pd.nMaxPage = 1;if (PrintDlg(&pd) != 0) {
                       StartDoc(pd.hDC,&di);
                       for(j=0; j<pd.nCopies; j++){
                               StartPage(pd.hDC);
                               paint_data_box(pd.hDC);
                               paint_graphs(pd.hDC);
                               EndPage(pd.hDC);
                       EndDoc(pd.hDC);
                       DeleteDC(pd.hDC);
                       if (pd.hDevMode != NULL)GlobalFree(pd.hDevMode);
                       if (p.1hDevNames != NULL)GlobalFree(pd.hDevNames);
               break:
                        ł
       case IDM GEOMETRY : {
//initialize temp_elements
               temp_elements = NUMBER_ELEMENTS;
                                            104
```
 $\tilde{\mathcal{L}}$ 

//this case calls the geometry dialog box digProc = (DLGPROC)MakeProclastance((FARPROC)DigProc, ghInstance); DialogBox(ghInstance, "GEOMETRY", hWnd, dlgProc); FreeProcInstance((FARPROC)dlgProc); //if the number of elements input by the user is outside the allowable. // print a warning, cause the screen to be repainted, and terminate the case if(temp\_elements>40|temp\_elements<2) { MessageBeep(MB ICONEXCLAMATION): MessageBox(hWod, "Number of Elements must be between 2 and 40", "WARNING!", MB ICONSTOP | MB OK | MB TASKMODAL); InvalidateRect(hWnd, NULL, TRUE); break: //if the number of elements input by the user is inside the allowable, // use the value in temp elements NUMBER ELEMENTS = temp\_elements; //if constant vortex spacing is used, call the tip vortex dialog box if(spacing flag) { Again Tip Vortex: digProc = (DLGPROC)MakeProcInstance((FARPROC)TIPDigProc, ghInstance): DialogBox(ghInstance, "TIPVORTEX", hWnd, dlgProc); FreeProcInstance((FARPROC)dlgProc); //if the tip vortex supplied by the user is close to the zero, print a // warning and reinitiate the dialog box if(tip vortex inset<0.000001){ MessageBeep(MB ICONEXCLAMATION); MessageBox(hWnd, "Tip Vortex Inset/Panel Width must be > zero", "WARNING!", MB ICONSTOP | MB OK | MB TASKMODAL); goto Again\_Tip\_Vortex; ł //cause the screen to be repainted if the dialog box was not canceled if(Irun flag) InvalidateRect(hWnd, NULL, TRUE); break: } case IDM\_COEFFICIENTS : { //this case calls the coefficients dialog box float  $sum = 0.0$ ; //used to sum the coefficients int q; //loop counter Again\_Coefficients: digProc = (DLGPROC)MakeProcInstance((FARPROC)NextDigProc, ghInstance); DialogBox(ghInstance, "COEFFICIENTS", hWnd, dlgProc); FreeProcInstance((FARPROC)dlgProc);

 $\frac{1}{2}$ 

```
//sum up the absolute values of the glauert coefficients input by the user
                 for(q=0; q<5; q++)sum += fabs(coefficients[q]);
//if the sum is close to zero, print a warning and reinitiate the dialog box
                 if(sum<0.0000001) {
                 MessageBox(hWnd, "At least one coefficient must be non-zero",
                  "WARNING!", MB ICONSTOP | MB OK | MB TASKMODAL);
                 goto Again Coefficients;
                                           \mathbf{r}//cause the screen to be repainted if the dialog box was not canceled
                 if(Irun flag)
                          InvalidateRect(hWnd, NULL, TRUE);
        break:
                                   \mathbf{r}case IDM EXIT: {
//this case deletes the temporary file and terminates the program
                 if(access("plotdat.tmp", 0) = 0)
                          unlink("plotdat.tmp");
                 PostQuitMessage(0);
        break:
                            \overline{\mathbf{z}}case IDM ABOUT: {
//this case calls the About dialog box
         dlgProc = (DLGPROC)MakeProcInstance((FARPROC)ABOUTDlgProc,
                          ghInstance);
        DialogBox(ghInstance, "ABOUT", hWnd, dlgProc);
        FreeProcInstance((FARPROC)dlgProc);
        break:
                           }
//the next several cases respond to the help section of the main menu
   case IDM_HELPGENERAL :
    { MessageBox(hWnd, "The Hydrofoil Vortex Lifting Line Program \
applies a vortex lattice method to the straight line lifting problem.\n\n\
It calculates and displays both the exact and numerical solutions for \lambdainduced downwash velocity, total lift, and total induced drag for a \setminuscirculation distribution described by up to 5 Glauert coefficients.\n\n\
It then solves the 'analysis' problem by calculating and displaying \
the numerical approximation for the circulation distribution based on \lambdathe exact downwash velocity solution.".
          "HELP", MB_ICONINFORMATION | MB_OK );
         break:
   \mathbf{r}case IDM HELPRUN:
    { MessageBox(hWnd, "When File[Run' is selected from the main \
menu, the program uses the Current Variable Data to calculate and display \
                                                  106
```
numerical and exact solutions for downwash velocity and non-dimensional \ circulation.\n\n\ The lift, drag, and drag/lift squared coefficients are also calculated  $\setminus$ and a table of the error in the calculations is displayed.\n\n\ This selection also causes an ascii text file, 'output.dat', to be written \ to the directory where the program is resident.", "HELP", MB ICONINFORMATION | MB OK ); break;  $\lambda$ case IDM HELPPRINT : { MessageBox(hWnd, "When 'File|Print' is selected from the main \ menu, the program invokes standard Windows Print and Print Setup Dialog \ boxes to allow the user to print the data that appears on the screen.", "HELP", MB\_ICONINFORMATION | MB\_OK ); break:  $\mathbf{\}$ case IDM HELPEXIT : { MessageBox(hWnd, "When 'File[Exit' is selected from the main \ menu, the program is terminated.", "HELP", MB\_ICONINFORMATION | MB\_OK); break:  $\mathbf{r}$ case IDM\_HELPELEMENTS : { MessageBox(hWnd, "When 'Options|Geometry' is selected from the \ main menu, the user may select a Number of Elements to use.\n\n\ The Number of Elements, M, must be between 2 and 40, inclusive. For  $M \setminus$ elements there will be M+1 free vortices.\n\n\ The default value for M is 40.", "HELP", MB\_ICONINFORMATION | MB\_OK); break:  $\mathbf{I}$ case IDM\_HELPVORTEXSPACING: { MessageBox(hWnd, "When 'Options|Geometry' is selected from the \ main menu, the user may select either cosine or constant lattice spacing \ for the free vortices. \n\n\ Cosine spacing uses a transformation of the spanwise coordinate, \  $y = -(s/2)^* \cos(y-)$ . It is the default spacing and also in general produces \ more accurate results.\n\n\ Constant spacing results in singularities at the tips and therefore \ requires the use of a non-zero tip vortex inset. The user is automatically  $\setminus$ prompted for a value for the ratio of tip vortex inset to panel width if  $\setminus$ the constant spacing option is selected.". "HELP", MB ICONINFORMATION | MB OK ); break:  $\mathbf{I}$ case IDM HELPCONTROLPTSPACING :  $\{$  MessageBox(hWnd, "When 'Options|Geometry' is selected from the  $\setminus$ main menu, the user may select either cosine or midpoint spacing for the  $\lambda$ for the control points.\n\nMidpoint spacing interpolates between the \
```
vortices and Cosine spacing uses a transformation of the spanwise \
coordinate, y = -(s/2)^4 \cos(y-). Cosine spacing is the default spacing and \
also in general produces more accurate results.",
          "HELP", MB_ICONINFORMATION | MB_OK );
         break:
   \lambdacase IDM_HELPTIPVORTEXINSET:
    { MessageBox(hWnd, "When Constant control point spacing is selected \
in the Geometry Dialog Box, the user is automatically prompted for a value \setminusfor the ratio of tip vortex inset to panel width. \n\n\
A positive, non-zero value is required. The default value is 0.25.",
          "HELP", MB ICONINFORMATION | MB OK );
         break:
   \lambdacase IDM HELPCOEFFICIENTS :
    { MessageBox(hWnd, "When 'Options|Coefficients' is selected from \
the main menu, the user may select values for the first 5 Glauert \
coefficients to describe the spanwise circulation distribution.\n\n\
At least one of the coefficients must be non-zero. The default values are \
0.0 for all except al, for which 1.00 is the default value.",
          "HELP", MB_ICONINFORMATION | MB_OK);
         break:
    }
 \overline{\phantom{a}}
```
❀

 $\lambda$ 

The function prototype for the WMCommand Handler function is shown below. The return type, void, indicates that no value is returned by the function. The first two parameters passed to the WMCommand Handler function are the handle of the main window and an integer variable, id, that describes the particular message being handled. The integer is used as the argument for the switch that refers the message to a number of different cases tor processing. The information passed in the other two parameters is not used in this program.

void WMCommand\_Handler(HWND hWnd, int id, HWND hwndCtl, UINT codeNotify)

Before the switch is employed, a 32 bit pointer to a dialog procedure (DLGPROC), dlgProc, is declared. It is used in the three switch cases that call dialog box procedures.

The first case in the switch is the IDM\_RUN case. The purpose of the IDM\_RUN case is to cause the current input data to be processed by the functions that perform the hydrodynamic calculations and to cause the results to be written to the screen. IDM\_RUN is an unsigned integer value that corresponds to the File[Run selection on the VLL main menu. The main menu is defined in a Windows<sup>TM</sup> resource file, pll.rc. The definitions of identifiers such as IDM\_RUN are contained in a header file, pll.h. Both of these files are listed in Appendix A.6.

 $case$  IDM\_RUN : {

RECT temp\_rect; //temporary rectangle structure II for specifying portion of II screen to redraw

.<br>.<br>.<br>. i '·' *•:*  ·- 41  $\nabla$ 

~

., '·· i

•

•

•

 $\mathcal{D}_\mathrm{c}$ 

 $\bullet$ 

 $\bullet$ 

//if the user selects "Run•, run the vortex program vortex(w\_nm); //set the run flag to I since vortex bas been run run\_flag =  $1$ ; //cause appropriate sections of the screen to be repainted temp\_rect.top =  $(int)(left: rect.top*height/480.0);$ temp\_rect.bottom =  $(int)(left<sub>rect</sub> bottom<sup>+</sup> height/480.0);$ temp\_rect.left  $\approx$  (int)(left\_rect.left\*width/540.0); temp\_rect.right =  $(int)(left_c, right*)width/640.0);$ InvalidateRcct(hWnd. &temp\_rect, TRUE); temp\_rect.top =  $(int)(right\_rect.top*height/480.0);$ temp\_rect.bottom =  $(int)(right rect.bottom*height/480.0);$ temp\_rect.left =  $(int)(right. rect.left*width/640.0);$ temp\_rect.right =  $(int)(right\_rect.right*width/640.0);$ InvalidateRcct(hWnd. &temp\_rect, TRUE); break:

}

 $\bullet$ 

The IDM\_RUN case declares a rectangle structure for use in specifying the sections of the screen to be repainted. It then processes the input data by calling the vortex function. The vortex function is basically a translation of the FORTRAN VLL code into C. It is included in Appendix A.6.

The case then sets the run flag, indicating that the current set of input data has been processed. The rectangle structure, temp\_rect, is then set to values corresponding to

 $\bullet$   $\bullet$   $\bullet$   $\bullet$   $\bullet$ 

rectangles surrounding first the screen graphical output and then the prediction error table. The InvalideRect function receives the handle of the window to be repainted, the address of a rectangle indicating the portion of the screen to be redrawn, and a boolean value that indicates if the background is to be erased during repainting. This causes a WM \_PAINT message to be sent to the MainWndProc which causes the screen to be redrawn with the data calculated during the run.

"8

 $\int$ 

• •

@

•

•

•

•

,.,

•

•

•

•

 $\bullet$   $\bullet$ 

The next case handled in the switch is the IDM\_PRINT case. This case uses a WmdowsTM common dialog box to handle print requests made using the main menu. The IDM\_PRINT case is shown below.

case IDM\_PRINT : {

//this case calls the print dialog box

•

•

•

•

•

•

•

•

•

 $\mathcal{C}$ 

•

•

•

~· ~zm.- • 37

**.**<br>• """

PRINTDLG pd: DOCINFO di:  $int$   $j$ ; //print dialog structure //document information structure //page counter //if a print request is made using the main menu and vortex has not been run, II print a warning and deny the request if (!run\_flag) { MessageBeep(MB\_ICONEXCLAMATION); MessageBox(hWnd, "Must run program prior to printing.", "WARNING!", MB\_ICONSTOP | MB\_OK | MB\_TASKMODAL); break; }

1/otberwisc. process the request //set all structure members to zero.

memset(&pd, 0, sizeof(PRINTDLG));

 $di.$ cbSize = sizeof(DOCINFO);  $di.$ lpsz $DocName = "VLL".$ di.lpszOutput = NULL;

//initialize the necessary PRINTDLG structure members.

• 71 1 1'7 •

pd.IStructSize = sizeof(PRINTDLG); pd.hwndOwner = hWnd; pd.Flags = PD\_RETURNDCPD\_HIDEPRINTTOFILE/PD\_NOSELECTION;  $pd.nFromPage = 1;$  $pd.nToPage = 1;$  $pd.nMinPage = 1;$ 

110

<sup>n</sup>*:t* 5 • •

```
pd.nMaxPage = 1;
if (PrintDlg(&pd) != 0) {
        StartDoc(pd.hDC,&di);
        for(j=0; j<pd.nCopies; j++){
                StartPage(pd.hDC);
                paint data box(pd.hDC);
                paint_graphs(pd.hDC);
                EndPage(pd.hDC);
        EndDoc(pd.hDC);
        DeleteDC(pd.hDC);
                        }
        if (pd.hDevMode != NULL)GlobalFree(pd.hDevMode);
        if (pd.hDevNames != NULL)
                GlobalFree(pd.hDevNames);
break;
         \mathbf{E}
```
٠

 $\bullet$ 

Three local variables are declared in the IDM\_PRINT case. The first is print

dialog structure, pd. The print dialog structure is defined as follows:

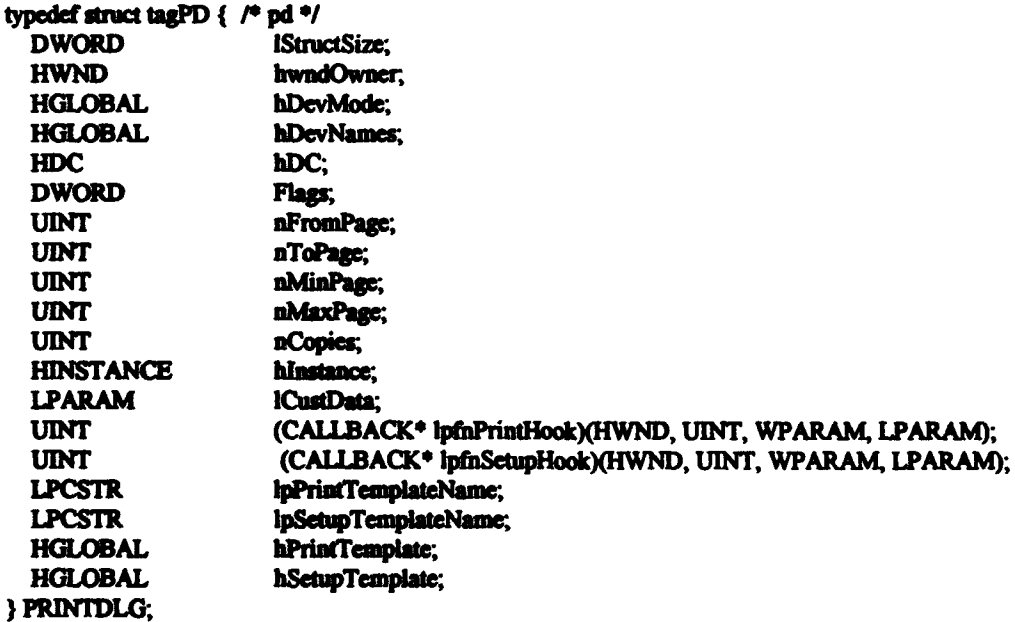

The print dialog structure is used to initialize the common Print dialog box. After the OK button on the dialog box is selected, infonnation regarding user selections is returned in the structure.

·.-~··

 $\bullet$ 

 $\bullet$ 

**8** 

•

•

•

•• • • nr :!:T · ••r•:••r •• •,

• •

The second local variable is a document information structure, di. The document information structure is declared as follows:

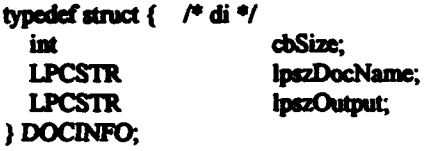

The document information structure is used to pass file name information to the StartDoc function. The cbSize parameter is the size of the structure itself in bytes. The lpszDocName is a pointer to a null-terminated string specifying the document name, in this case •VLL •. The lpszOutput parameter points to a null-terminated string used to specify a file to which the output is redirected. Using the NULL value causes the output to go to the printer. The •print to file• capability is not implemented in VLL. The third local variable is an integer used as a counter for producing multiple copies of the output.

The next block of code in the case checks the run flag. If the flag is not set, which indicates that the current set of input data has not been run, the user receives an audible and printed warning and the switch is terminated by the break statement. The warning is implemented using two functions. The first is the MessageBeep function, which receives an unsigned integer specifying a particular sound and then causes the sound to be played. The MessageBox function receives the handle to the parent window, a pointer to a nullterminated string that is printed as the warning, a pointer to a null-terminated string that is printed as the title of the box, and an unsigned integer indicating the style of the box. The style can consist of any number of compatible styles combined by C logical "or" operators. In this case the function uses three styles:

.·· ·, .'.'

*: ·;·;;·.:* 

' •• J

<sup>~</sup>.,... . 1:; *it* s•T ,; ··, 'i. t. 7 rrr• rr ;: T(·:e I .,.

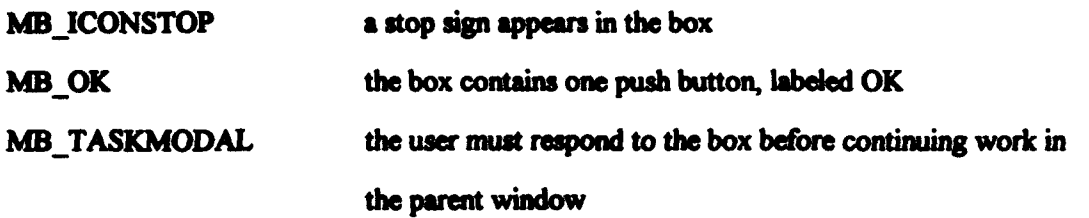

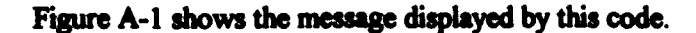

Ċ

Ċ

 $\bullet$ 

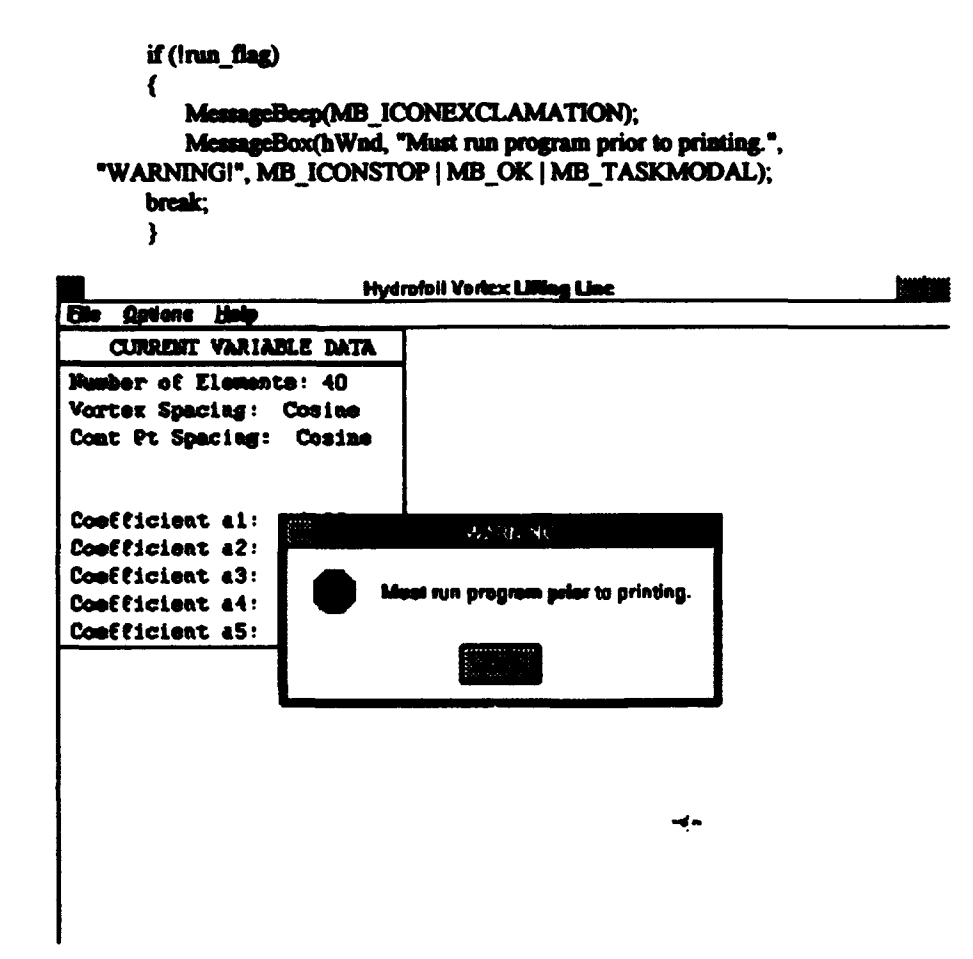

Figure A-1. Windows™ VLL with Error Warning Displayed

After it has been determined that the current data set has been run, the print dialog and document information structures are initialized. The memset function sets all of the items in the print dialog structure, pd, to zero. The sizeof function receives an expression or

type and returns the size in bytes. The next three statements initialize the document information structure as described above.

# memact(&pd, 0, sizeof(PRINTDLG));

di.cbSize = sizeof(DOCINFO); di.lpszDocName = "VLL"; di.lpszOutput = NULL;

```
//initialize the necessary PRINTDLG structure members.
              pd.IStructSize = sizeof(PRINTDLG);
              pd.hwndOwner = hWnd;
              pd.Flags = PD_RETURNDC|PD_HIDEPRINTTOFILE|PD_NOSELECTION;
              pd.nFromPage = 1;
              pd.nToPage = 1;pd.nMinPage = 1;
              pd.nMaxPage = 1:
```
The last seven statements initialize the required parameters in the print dialog structure. The pd. Flags parameter specifies the way the common print dialog box is initialized. Any number of compatible flags may be used. In this case, the following are used:

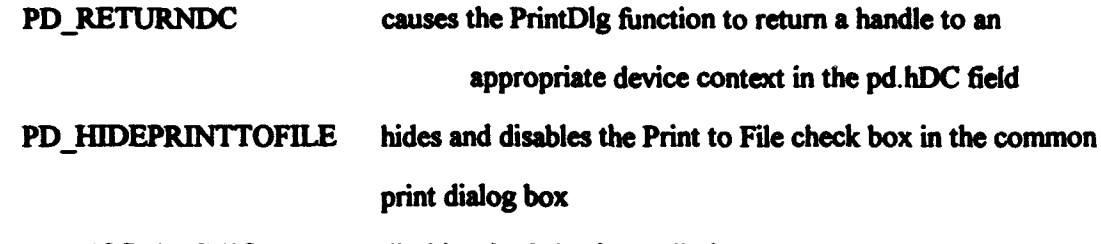

PD NOSELECTION disables the Selection radio button

The other six statements are self-explanatory.

The program is then ready to call the PrintDlg function. The PrintDlg function receives the address of a print dialog structure and returns a nonzero value if the function successfully configures the system printer and zero otherwise. In VLL, if the PrintDlg function is successful, the StartDoc function is used to start a print job using the printer device context and the address of the document information structure.

if (PrintDlg(&pd)  $!= 0$ ) {

StartDoc(pd.hDC,&di);

for(j=0; j<pd.nCopies; j++){

StartPage(pd.hDC); paint\_data\_box(pd.hDC); paint graphs(pd.hDC); EndPage(pd.hDC); } EadDoc(pd.hDC); DeleteDC(pd.hDC); ) if (pd.hDevMode != NULL) GlobalFree(pd.hDevMode); if (pd.hDevNames != NULL) GlobalFree(pd.hDevNames); break: )

 $\ddot{\bullet}$ 

•

The IDM\_PRINT case then uses a for loop to print the number of copies returned in the print dialog structure. In C, a for statement consists of three expressions enclosed in a set of parentheses, followed by a statement to be executed. The first expression, in this case  $j=0$ , is executed before the first iteration. The statement, in this case four statements enclosed in braces, is executed until the second expression becomes false. The third expression is executed after each iteration and is usually used to increment a counter. Note that in C,  $j++$  increments j by the integer value 1.

The StartPage and EndPage functions receive a handle to the printer device context and mark the start and end of each page. The VLL program uses the print\_clata\_box and print \_graphs functions to draw the text and graphical data to the printer device context. The print\_data\_box and print graphs functions are described in Appendix A.5.3 and included in Appendix A.6.

I

I

I

I

I

After the pages are drawn, the document is ended using the EndDoc function and the printer device context is deleted. The global memory objects, pd.hDevMode and pd.hDevNames, are then freed and the case is terminated.

 $\mathcal{L}^{\text{max}}_{\text{max}}$ ·,.

The third case is the IDM\_ GEOMETRY case. This case calls the Geometry dialog box function for the purpose of receiving user input regarding the panelization of the lifting line and the spacing of the control points and the vortices.

"·· •

•

•

•

• J

•

•

•

•

• •

 $\bullet$ 

The first thing done by the case is to initialize the value of a temporary storage location, temp\_elements, with the current value of NUMBER\_ELEMENTS, the number of elements into which the lifting line is discretized. The next step is to make an instance of the Geometry dialog box procedure. This essentially places the function at a specific location in memory, and allows the function access to the data in the application. The procedure instance is made with the MakeProclnstance function, which receives the address of a function and the handle to the application and returns the address of the function. The next step is to call the DialogBox function. The DialogBox function receives the handle of the application instance, the address of the dialog box template name, the handle of the owner window, and the address of the dialog procedure and creates a dialog box. The Geometry dialog box was is  $s$ ! own in Figure 2-4. Control is not returned to the application until the dialog box is terminated. Once the dialog box is terminated, the FreeProclnstance function is called to free the dialog box procedure.

```
case IDM_GEOMETRY: { 
lfmitialize temp_clcmeats 
               tcmp_elemenfs • NUMBER_ELEMENTS; 
//this case calls the geometry dialog box
               dlgProc = (DLGPROC)MakeProcInstance((FARPROC)DlgProc,
                       ghlnstance);
               DialogBox(ghInstance, "GEOMETRY", hWnd, dlgProc);
               FreeProcInstance((FARPROC)dlgProc);
```
• .,4.J#!IMQ,..,UN\'iii-W """'\*"""~-\*'-'\*~-.' ~--..,---...-~--------:-·· . *··:··* 

۳

The case now checks the value input by the user, now located in temp elements, to make sure it is within the limits imposed by the program. If the value is outside the range from two to 40 inclusive, a warning is printed and the screen is redrawn. Note that the value NULL is passed instead of the address of a rectangle structure in the call to InvalidateRect. This causes the entire window to be redrawn.

116

~~ .. ·~ ......... ,\_.,•)•m•·•r•· ... •.,•n•; .... r•··~--·•r•., .. •:•'•'--·•rr•· .. •s•r•i· ...... ;;,.. ::•·•·-. .................. ! .. \_.•.\_

//if the manber of elements input by the user is outside the allowable, // print a warning, cause the screen to be repainted, and terminate the case

> if(temp\_elements>40itemp\_elements<2) { MessageBeep(MB ICONEXCLAMATION); MessageBox(hWnd, "Number of Elements must be between 2 and 40", "WARNING!", MB\_ICONSTOP | MB\_OK | MB\_TASKMODAL); InvalidateRect(hWnd, NULL, TRUE); break:  $\mathbf{r}$

If the number of elements input by the user with the dialog box is within the allowable

range, then the case uses the value.

//if the number of elements input by the user is inside the allowable, // use the value in temp elements NUMBER ELEMENTS = temp elements;

The case then checks the type of vortex spacing specified by the user. If constant spacing is employed, the Tip Vortex dialog box procedure is called. This sequence is completely analogous with the sequence for the Geometry dialog box, with the exception of the label, Again Tip Vortex. This label is used to cause the Tip Vortex dialog box procedure to be called again if the user input is not acceptable.

//if constant vortex spacing is used, call the tip vortex dialog box if(spacing flag) { Again Tip Vortex: digProc = (DLGPROC)MakeProcInstance((FARPROC)TIPDIgProc, ghInstance); DialogBox(ghInstance, "IPVORTEX", hWnd, dlgProc); FreeProcInstance((FARPROC)digProc);

```
//if the tip vortex supplied by the user is close to the zero, print a
// warning and reinitiate the dialog box
                if(tip_vortex_inset<0.000001){
                MessageBeen(MB ICONEXCLAMATION):
                MessageBox(hWnd, "Tip Vortex Inset/Panel Width must be > zero",
                "WARNING!", MB_ICONSTOP | MB_OK | MB_TASKMODAL);
                goto Again_Tip_Vortex;
```
//cause the screen to be repainted if the dialog box was not canceled if(Irun flag)

InvalidateRect(hWnd, NULL, TRUE); break:  $\mathbf{r}$ 

After the dialog box procedure returns and the procedure instance is freed, the tip vortex inset is checked. If the value is less than a very small positive number, a warning message is printed and the Tip Vortex dialog box procedure is called again. The screen is then repainted if the run flag was cleared in the Geometry dialog procedure. This effectively causes the screen, with the exception of the current variable data, to be cleared indicating that the current data has not been run.

The next case is the IDM COEFFICIENTS case. This case calls the Coefficients dialog procedure and inspects the input in a manner similar to the previous case. The IDM COEFFICIENTS case declares two variables. The float variable, sum, is initialized to 0.0. It is used to sum the absolute values of the Glauert coefficients input by the user, in order to ensure that the at least one of the coefficients is non-zero. The integer, q, is used as a loop counter for this purpose.

## case IDM COEFFICIENTS : {

//this case calls the coefficients dialog box float  $sum = 0.0$ int

q;

//used to sum the coefficients //loop counter

Again Coefficients: digProc = (DLGPROC)MakeProcInstance((FARPROC)NextDigProc, ghInstance): DialogBox(ghInstance, "COEFFICIENTS", hWnd, dlgProc); FreeProcInstance((FARPROC)dlgProc);

//sum up the absolute values of the glauert coefficients input by the user  $for(q=0; q<5; q++)$  $sum += false(coefficients[q]);$ 

//if the sum is close to zero, print a warning and reinitiate the dialog box if(sum<0.0000001) { MessageBox(hWnd, "At least one coefficient must be non-zero", "WARNING!", MB ICONSTOP | MB OK | MB TASKMODAL); goto Again\_Coefficients; -1

//cause the screen to be repainted if the dialog box was not canceled

#### if(Irun flag) InvalidateRect(hWnd, NULL, TRUE); hreak:  $\lambda$

The Coefficients dialog procedure is provided with a label and called similarly to the Tip Vortex dialog procedure. After the dialog procedure returns, a for loop is used to sum the absolute values of the coefficients. The  $+$ - $\pi$  operator in the C programming language causes the value of the expression following the operator to be added to the value of the variable preceding the operator and the result to be stored in the variable preceding the operator. The "- $x$ ", "\*=", and "/=" operators function similarly. If the sum of the absolute values of the coefficients indicates the case where all of the coefficients are zero, a warning is printed and the dialog procedure is called again. As in the case of the Geometry dialog box, if the run flag was cleared in the Coefficients dialog procedure, the screen is repainted.

The IDM EXIT case handles request to terminate the program made by the main menu File[Exit selection. It uses essentially the same code described in Appendix A.2 in the WM DESTROY case of the MainWndProc function.

case IDM EXIT: {

//this case deletes the temporary file and terminates the program

```
if(access("plotdat.tmp", 0) == 0)unlink("plotdat.tmp");
         PostOuitMessage(0);
break:
                    \mathbf{E}
```
The IDM ABOUT case calls the About dialog box procedure. This dialog procedure differs from those described previously in that it is not used to receive user input data. Figure A-2 shows the VLL About dialog box.

case IDM\_ABOUT: {

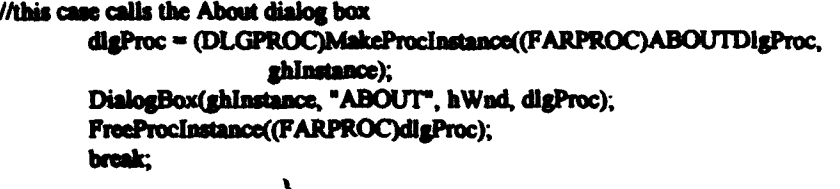

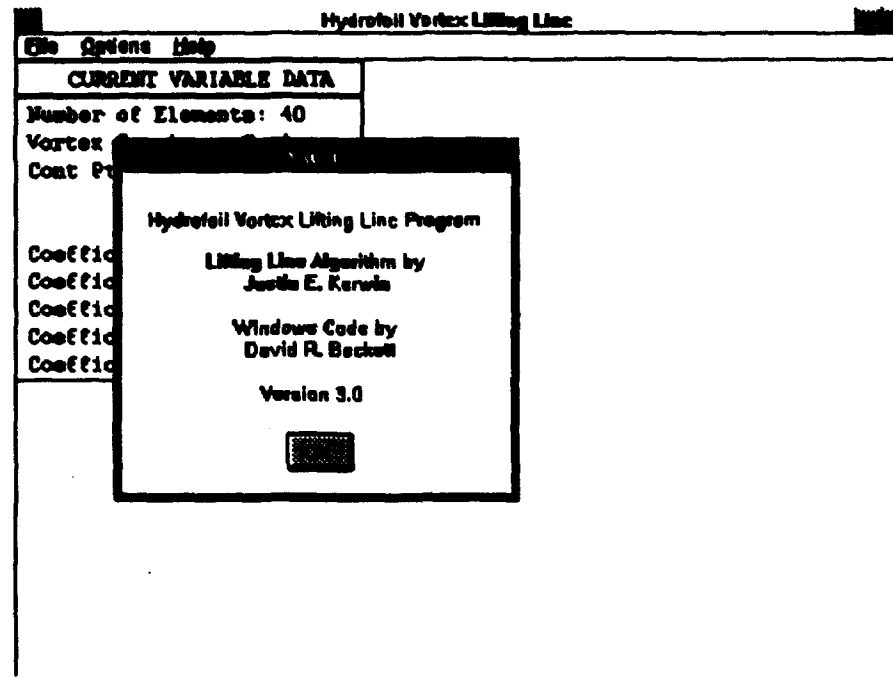

Ð

Figure A-2. Windows™ VLL with About Dialog Box Displayed

The next nine cases provide the on-line Help feature included with VLL. The nine cases are a series of MessageBox function calls that write descriptions of the operation of the main menu and the theory behind the vortex lattice method employed. The IDM HELPGENERAL case is shown below as an example.

case IDM\_HELPGENERAL:

{ MessageBox(hWnd, "The Hydrofoil Vortex Lifting Line Program \ applies a vortex lattice method to the straight line lifting problem.\n\n\ It calculates and displays both the exact and numerical solutions for  $\mathcal V$ induced downwash velocity, total lift, and total induced drag for a  $\setminus$ circulation distribution described by up to 5 Glauert coefficients.\n\n\ It then solves the 'analysis' problem by calculating and displaying  $\setminus$ the numerical approximation for the circulation distribution based on \

the exact downwash velocity solution.",<br>"HELP", MB\_ICOND:FORMATION | MB\_OK );<br>break;  $\pmb{\lambda}$ 

i

 $\bullet$ 

 $\bullet$ 

○千年は大阪のことには、

ないこくぶつ

Ŷ

# **APPENDIX A.4**

VLL Dialog functions.

 $\tilde{\zeta}$ 

## A.4 VLL Dialog functions.

Dialog boxes are a convenient means for allowing the application user to provide input to the program. The use of a single dialog box requires that two functions be added to the functions descnbed above. The first is a callback function, similar to the MainWndProc. In the case of the Geometry dialog box in VLL, this function is declared as follows:

# BOOL CALLBACK \_export DigProc(HWND hDig, UINT message, WPARAM wParam, LPARAM IParam);

The purpose of the function is to initialize the data displayed in the dialog box when it is created, and to refer messages received by the dialog box to the second function.

The second function is similar to the WMCommand \_Handler function, and for the VLL Geometry dialog box is declared as follows:

void WMDlgCommand\_Handler(HWND hDlg, int id, HWND hwndCtl, UINT codeNotify); The purpose ofthis function is to handle messages recc.:ved by the dialog box, specifically messages from the "OK" or "CANCEL" buttons. The functions used in VLL for the Geometry dialog box will be described here. The functions used for the Coefficients, Tip Vortex Inset. and About dialog boxes are extremely similar and should be self-explanatory when the two functions described here are understood.

The callback function is listed below:

#### BOOL CALLBACK \_export DigProc(HWND hDig, UINT message, WPARAM wParam, LPARAM IParam)

{

**.** 

switch(message)

char input[10] =  $**$ ;  $// character string for writing output$ 

*!.*  I NOTES

i.J

 $\sqrt{2}$  $\sum_{i=1}^{N}$ 

..

 $\frac{4}{5}$ 'L • .

•

 $\mathbf{P}^{\mathbf{r}}$ 

• •

~

case WM\_INITDIALOG : {

//initialize numerical and state dialog controls

123

 $\bullet$   $\bullet$   $\bullet$   $\bullet$   $\bullet$ 

if(spacing flag)

CheckRadioButton (hDlg, IDM\_COSINE, IDM\_CONSTANT, **IDM CONSTANT);** 

else

CheckRadioButton (hDlg, IDM\_COSINE, IDM\_CONSTANT, IDM COSINE);

if(controlpt\_flag)

CheckRadioButton (hDig.IDM COSINECONTROL, IDM MIDPOINT, IDM MIDPOINT);

else

CheckRadioButton (hDig,IDM COSINECONTROL, IDM MIDPOINT, IDM COSINECONTROL);

itoa(NUMBER ELEMENTS, input, 10); SetDigItemText(hDig,IDM NUMOFELEMENTS,input);

return TRUE;

 $\mathbf{r}$ 

 $\mathbf{I}$ 

 $\frac{1}{4}$ 

case WM COMMAND : {

return (BOOL)HANDLE\_WM\_COMMAND(hDlg, wParam, lParam, WMDlgCommand Handler);

ł

 $\mathbf{)}$ 

return FALSE:

A cursory inspection of the callback function reveals that the function consists essentially of a switch that handles two cases. Prior to the switch a character array, input, is declared for the purpose of writing text data to the dialog controls. There are ten types of dialog controls, only two of which are dealt with by the DigProc function.

A dialog box may have up to 255 controls, selected from the below listed types: the type used for "OK" and "CANCEL" buttons **Pushbuttons** 

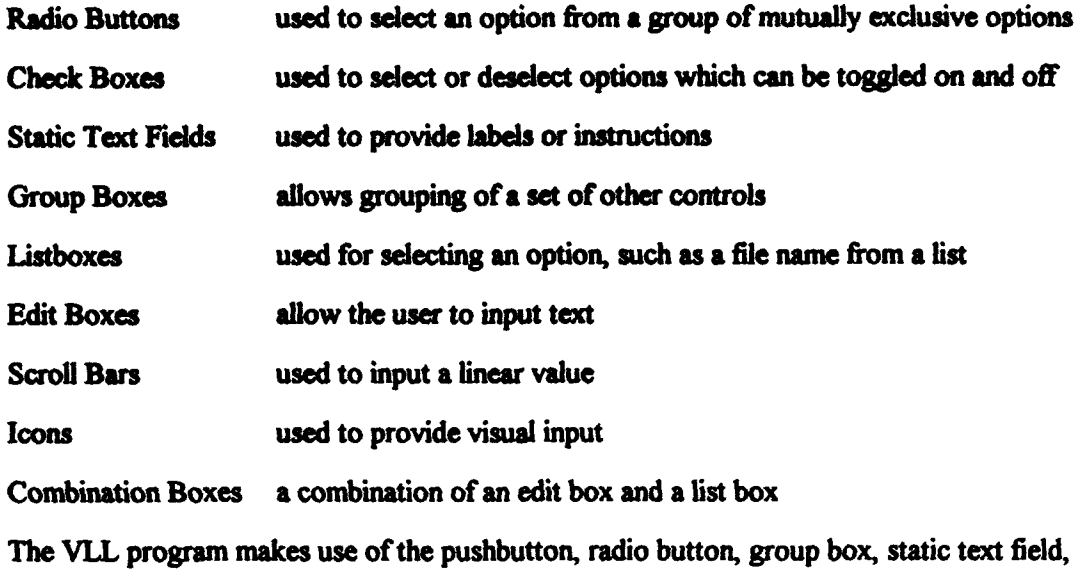

and edit box types.

Controls that are used to display variable data and to receive user input are assigned identifiers in order to make the program code more easily understood. The appearance and operation of the dialog box is defined in a resource file that is part of the application. The four dialog resource templates and the main menu used in VLL are defined in the vll.rc file. The block of code used to define the VLL Geometry dialog box is shown below. The entire vil.rc file is contained in Appendix A.6.

**GEOMETRY DIALOG 11, 35, 175, 137** STYLE DS\_MODALFRAME | WS\_POPUP | WS\_CAPTION

**CAPTION "Geometry" BEGIN** 

CONTROL \*\*, IDM\_NUMOFELEMENTS, "EDIT", ES\_LEFT | WS\_CHILD | WS\_VISIBLE | WS BORDER | WS TABSTOP, 66, 87, 34, 15

CONTROL "Cosine", IDM COSINE, "BUTTON", BS\_AUTORADIOBUTTON | WS\_CHILD | WS\_VISIBLE | WS\_GROUP | WS\_TABSTOP, 10, 20, 38, 13

CONTROL "Constant", IDM CONSTANT, "BUTTON", BS AUTORADIOBUTTON | WS\_CHILD | WS\_VISIBLE | WS\_TABSTOP, 10, 39, 40, 14

CONTROL "Cosine", IDM COSINECONTROL, "BUTTON", BS AUTORADIOBUTTON | WS CHILD | WS VISIBLE | WS GROUP | WS TABSTOP, 95, 20, 38, 13

CONTROL "Mid-Point", IDM MIDPOINT, "BUTTON", BS\_AUTORADIOBUTTON | WS\_CHILD | WS\_VISIBLE | WS\_TABSTOP, 95, 39, 45, 14

PUSHBUTTON "OK", IDM\_OKGEOM, 31, 109, 36, 15, WS\_CHILD | WS\_VISIBLE | WS TABSTOP

PUSHBUTTON "CANCEL", IDM CANCELGEOM, 100, 109, 36, 15, WS CHILD | WS\_VISIBLE | WS\_TABSTOP

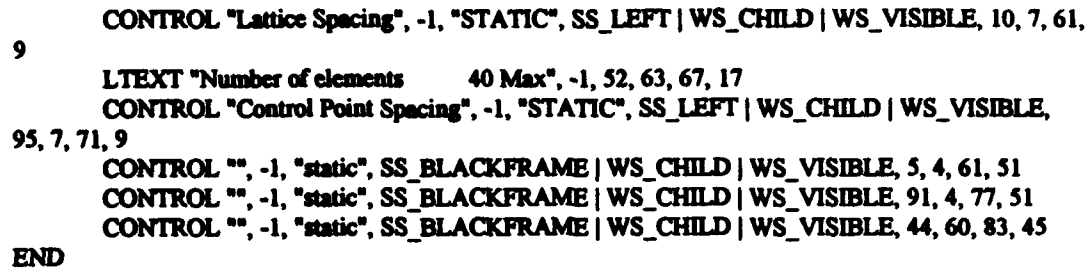

• •

• • •

•

•

•

 $\vec{r}$ 

•

•

•

•

• **• 1** 

• •

•

' • : I . *rmw* r -

The first line of code defines the name, size, and screen position of the dialog resource. The second line describes the style of the dialog box and third line defines the caption displayed on the title bar.

After the BEGIN statement. the individual controls are defined. The edit box that displays and allows the user to alter the number of elements used in the program. for example. is the first control described. It is defined as a dialog control of the edit box type. The pair of double quotes indicates that there is no automatic initialization of the value of the box. IDM\_NUMOFELEMENTS is an identifier used to refer to the control in order to make the source code more readable. The flags that are joined together with the logical "or" operators indicate how the control is to be drawn and processed by the WmdowsTM environment. The last four numbers describe the location of the control in the dialog box.

Dialog boxes may be constructed using a standard text editor, or using a graphical development environment such as the BORLAND<sup>®</sup> Resource Workshop<sup>TM</sup>. Figure A-3 shows the VLL Geometry dialog box in the BORLAND<sup>®</sup> Resource WorkshopTM graphical development environment. The point and click capability of a graphical environment makes the design and testing of dialog boxes fast and easy compared to the alternative of defining them using a text editor and recompiling the application for each test.

126

**s1:r** • • T ,, <sup>i</sup>5 • • " ;· 7 p r ' I ;; "5 il <sup>~</sup>,.... ~ . ~.

 $\mathbb{R}^2$ 

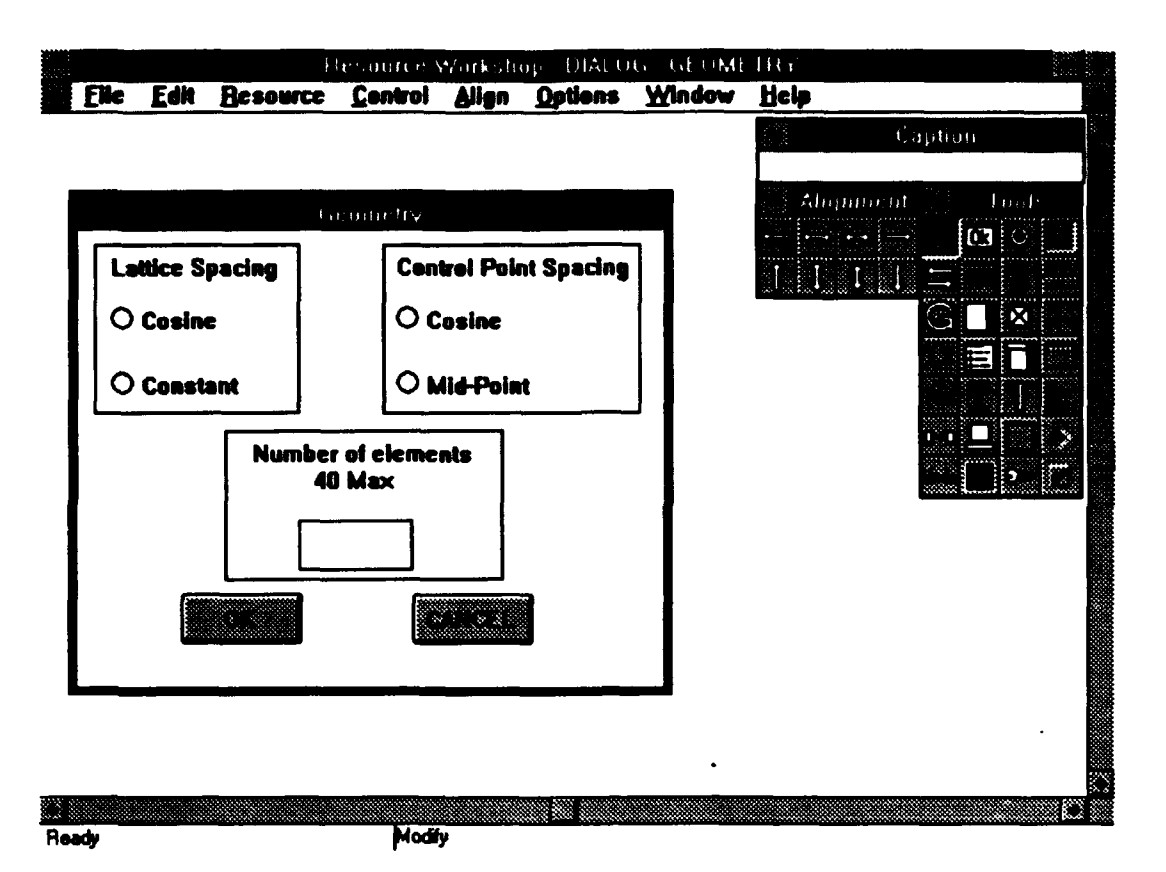

<sup>t</sup>'l i)

• • • • • ~

•

•

•

• •

 $\mathbf{P}^{\star}_{\mathbf{r}}$ 

•

•

•

•

• • •

•

•

•

•

•

•

•

•

•

• •

Figure A-3. VLL Geometry Dialog Box in BORLAND<sup>®</sup> Resource Workshop™

The WM\_INITDIALOG case in this function evaluates the spacing flag and the control point flag and checks the appropriate radio button using the CheckRadioButton function. The CheckRadioButton function receives the handle of the dialog box, the identifier of the first and last button in the group, and the identifier of the button that is to be checked. It checks the button indicated and removes the check from the other buttons in the group. The CheckRadioButton function does not return a value.

The WM\_INITDIALOG case also initializes the edit control that indicates the number of elements into which the lifting line is discretized. This is done in two steps. First the current value of NUMBER\_ ELEMENTS is written as a character string into the input variable array using the itoa function. The itoa function receives an integer value, the address of a character array, and the base to be used in converting the integer, and writes the integer value into the character string. In the second step, the SetDigltemText

127

• • • • • •

function is used to write the character string in the input array into the edit control indicated by IDM NUMOFELEMENTS and contained in the dialog box indicated by hDig. The case then returns the boolean value TRUE because the message was handled by the function.

The WM COMMAND case refers messages to the WMDlgCommand Handler using the HANDLE WM COMMAND macro and returns the value returned by the macro, indicating if the message was handled. If the message received by the callback command does not correspond to either case in the switch, then the boolean value FALSE is returned.

The second function used to handle the VLL Geometry dialog box, the WMCommand Handler function, is shown below:

void WMDlgCommand Handler(HWND hDlg, int id, HWND hwndCtl, UINT codeNotify)

input[10] = ""; char

//character string for receiving

❸

input

ŕ,

switch(id) case IDM\_OKGEOM: { **HWND** hCtrl; **DWORD** result:

//handle to a dialog control //result of an interrogation of // a dialog button

//get the state of the radio buttons and set the spacing and control point flags accordingly

 $hCut = GetDigittem(hDig, IDM_{CONSTANT});$ result = SendMessage(hCtrl, BM\_GETCHECK, 0, 0L);  $\ddot{i}$ 

if (result) spacing  $flag = 1$ ;  $_{\rm ele}$ spacing flag  $= 0$ ;

 $hCtrl = GetDigItem(hDig, IDM_MIDPOINT).$ result = SendMessage(hCtrl, BM\_GETCHECK, 0, 0L);

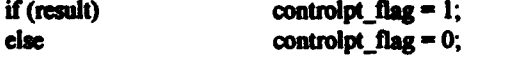

//net the number of elements input and store it in a temporary location

GetDigItemText(hDig. IDM\_NUMOFELEMENTS, input, 10);  $temp$  elements  $=$  atoi(input);

//clear the run-flag to indicate that the user input data has changed

run\_flag  $= 0$ ;

//drop through to the processing for the CANCEL case

}

case IDM\_CANCELGEOM : {

lend the dialog

EndDialog(hDlg, 0);

}

break:

...

:: •.. ·. **7 Sf tParties** 

} }

 $\blacksquare$ !

•

•

•

•

r

<u>., 9</u>

The WMDlgCommand \_Handler function, like the DlgProc function, is essentially a switch that handles two cases. Also like the DlgProc function, prior to the switch a character array, input, is declared. In this procedure the array is used for the purpose of retrieving information from the dialog controls.

The IDM\_ OKGEOM case responds to the message sent when the user selects the "OK" button in the dialog box. A handle to a window, hCtrl and a DWORD, result are declared as local variables in this case. The case first uses the GetDigItem function to get a handle first to the Constant Vortex spacing radio button. It then uses the SendMessage function to check the state of that button.

The GetDigItem function receives a handle to a dialog box and the identifier of a control in that box and returns a handle to the control. The SendMessage function receives a handle to a dialog box control, a message identifier, and two additional message dependent items. In this case the message that is sent is a BM \_ GETCHECK message, the

.J·p ··r···· t ,., I ni r ' 750 ° r . *c* •

•

•<br>•<br>•

•

ଈ

 $\mathbf{P}_i^{\mathbf{v}}$ 

i

•

•

•

 $\bullet$ 

 $\bullet$ 

· *...... :.·* 

•• • *rm m·* 

**e** BM\_GETCHECK are the integer 1 if the button is checked and 0 if it is not checked. two additional items are not used. The return values for the function when the message is

 $\bullet$ 

• • •

 $\bullet$ 

The case sets the value of the spacing flag and then repeats the process for the  $\bigcirc$ control point spacing flag. The IDM\_OKGEOM case then uses the GetDlgItemText function to copy the value in the Number of Elements edit box control into the input character array. The atoi function converts the ascii string pointed to by its argument to an integer value and returns that value.

The next statement clears the run flag on the assumption that some or all of the data handled by the Geometry has changed. Since there is no break statement in the IDM\_ OKGEOM case, program execution continues into the IDM\_ CANCELGEOM case and the dialog box is terminated by the EndDialog function. If the user selects the •cANCEL • button on the dialog box, the IDM\_CANCELGEOM case is executed and the dialog box is terminated without changing either of the spacing flags. the number of examples of the run flag.

Functions for initializing and retrieving the data from the Coefficients, Tip Vortex Inset, and About dialog boxes are completely anaJagous to the functions described above. The functions are part of the VLL program in the vll.c file, and listings can be found in Appendix A.6.

• •

• •

<sup>f</sup>\*n •, . • 5 " • <sup>o</sup>I •• • • ••• • •

• •

**APPENDIX A.5** 

 $\overline{1}$ 

 $\overline{\phantom{a}}$ 

 $\mathbf{I}$ 

 $\mathbf{r}$ 

 $\begin{array}{c} \hline \end{array}$ 

 $\overline{\phantom{a}}$ 

 $\overline{\phantom{a}}$ 

 $\begin{array}{c} \hline \end{array}$ 

 $\mathbf{I}$ 

 $\frac{1}{2}$ 

The VLL Output functions.

d.

#### The VLL Output functions. **A.5**

The VLL program uses four separate functions to provide output. Two provide output to the monitor and two provide output to the system printer. Each pair consists of a function that draws the current variable data and a function that draws the graphs and table. The functions are described below.

# A.5.1 The VLL paint data box function.

The VLL paint data box function receives a handle to the monitor device context and draws the current variable data to the screen. A device context can be thought of as a structure that contains information about the output device and how text, lines, or regions are drawn on the output device. Output to a particular device is accomplished by a series of GDI function calls. The best way to gain an understanding of the GDI and device contexts is to closely inspect the functions that perform the output for VLL. The paint data box function will be the first to be considered, and is shown below.

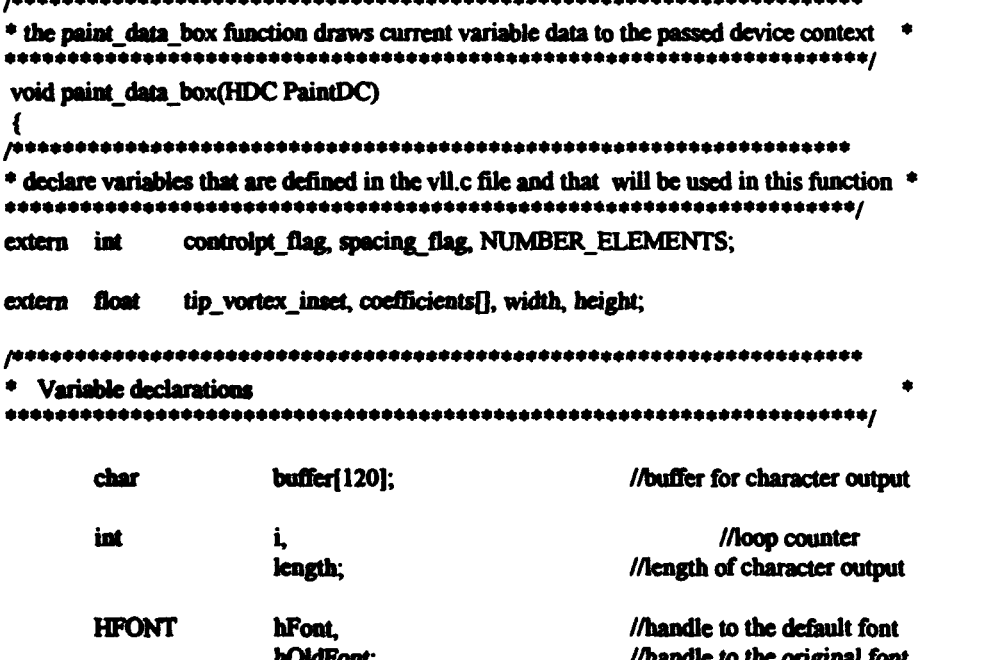

#### //get a handle to the device default font

hFont = GetStockFont(DEVICE\_DEFAULT\_FONT);

#### //select the device default font

hOldFont = SelectFont(PaintDC, hFont);

//enclose the current variable data box in a pair of rectangles

Rectangle(PaintDC,(int)(1.0\*width/640.0),(int)(0.0\*height/480.0), (int)(250.0\*width/640.0),(int)(25.0\*height/480.0));

**REAL PROPERTY AND** 

■ ほうたん こくさん おはいかん

医神经 人名英格兰

**Adventured Andrews** 

Ę,

医智能力 超出

不好

Rectangle(PaintDC,(int)(1.0\*width/640.0),(int)(25.0\*height/480.0), (int)(250.0\*width/640.0),(int)(230.0\*height/480.0));

//label the box

length = sprintf(buffer, "CURRENT VARIABLE DATA");

TextOut(PaintDC,(int)(39.0\*width/640.0). (int)(5.0\*height/480.0), buffer, length);

//write the variable data

length = sprintf(buffer, "Number of Elements: %d", NUMBER\_ELEMENTS);

TextOut(PaintDC, (int)(10.0\*width/640.0), (int)(30.0\*height/480.0), buffer, length);

//write the tip vortex inset if applicable

if(spacing flag) {

length = sprintf(buffer, "Tip vortex inset/");

TextOut(PaintDC, (int)(10.0\*width/640.0), (int)(90.0\*height/480.0), buffer, length);

length = sprintf(buffer,  $"$  panel width: %5.4 $f"$ , tip\_vortex\_inset);

> TextOut(PaintDC, (int)(10.0\*width/640.0), (int)(110.0\*height/480.0), buffer, length);

length = sprintf(buffer,"Vortex Spacing: Constant");

**cise** 

ł

length = sprintf(buffer, "Vortex Spacing: Cosine");

#### TextOut(PaintDC, (int)(10.0\*width/640.0), (int)(50.0\*height/480.0). buffer, length);

//write the control point spacing selection

if(controlpt flag) length = sprintf(buffer, "Cont Pt Spacing: Midpoint"); dan

length = sprintf(buffer, "Cont Pt Spacing: Cosine");

TextOut(PaintDC, (int)(10.0\*width/640.0), (int)(70.0\*height/480.0), buffer, length);

//write out the Glauert coefficients

for $(i=0; i<5; i++)$ 

length=sprintf(buffer,"Coefficient a%d: %+5.2f",i+1, coefficients[i]);

> TextOut(PaintDC,(int)(10.0\*width/640.0), (int)((float)(130+i\*20)\*height/480.0), buffer, length);

 $\lambda$ 

//select the original font and delete the one created for this function

SelectFont(PaintDC,hOldFont);

DeleteObject(hFont);

Y

×

After the function is declared, a declaration of the global variables that will be used in the paint data box function is made. The extern keyword tells the compiler that the original declarations of the variables that follow it are made in a separate source code file.

Five new variables are declared locally to the paint\_data\_box function. The character array, buffer, is used to store the text strings that will be written to the screen. The integer i is a loop counter and the integer length is used to indicate the length of the string written into buffer. The last two variables declared are HFONT variables. An

HFONT is a handle to a font that is used to draw the text output. In this case two are defined, a handle to the device defiwlt font, and a handle to the font originally specified upon creation of the device context.

• • i

t;  $\bullet$   $\bullet$ 

• •

•

•

•

~ *(*  ~

▼...

The paint data box function uses the GetStockFont function to get a handle to the monitor device default font, the font preferred by the monitor. The GetStockFont function receives an unsigned integer and returns a handle to the specified font. The device default font is then selected into the device context using the SelectFont function. The SelectFont function receives the handle to the device context and the handle of a font, selects the font into the specified device context and returns a handle to the font that was replaced. The handle to the font originally in the device context is retained in hOldFont so that it may be selected back into the device context at the end of the function and hFont may be deleted. This is done to free the memory allocated to the font referred to by hFont.

Next the rectangles that enclose the current variable data are drawn using the Rectangle function.

Rectangle(PaintDC,(int)(1.0\*width/640.0),(int)(0.0\*height/480.0),  $(int)(250.0*width/640.0)$ .(int)(25.0\*height/480.0));

The Rectangle function receives the handle to the device context and the Cartesian coordinates of the upper left and lower right comers of the rectangle to be drawn. The coordinate system used on the screen is determined by the mapping mode of the device context. The default mapping mode is MM\_TEXT. This means there is a one to one correspondence between logical units and pixels, and that the upper left comer of the client window is  $(0,0)$  with the positive x axis to the right and the positive y axis down the screen.

In order to provide for device independent output to monitors of different horizontal and vertical resolution. the logical coordinates are scaled by a factor of

. - ',·. ·.·. . .. '.,•

135

,.

width/640.0 or height/480.0 as appropriate. The result is then cast as an integer. The GDI recognizes integral coordinates since the finest resolution possible is one pixel.

•

•

 $\bullet$ 

•

•

•

•

•

,.,

•

•

•

•

 $\bullet$ 

<u>• z</u>

After the rectangles are drawn, the data box is labeled.

leagth = sprintf(buffer, "CURRENT VARIABLE DATA");

TextOut(PaintDC,(int)(39.0\*width/640.0), (int)(5.0\*height/480.0), buffer, length);

The sprintf function writes formatted character output to a character array and returns the number of bytes written, minus the null terminating character. The TextOut function is the most basic of the text drawing functions. It receives the handle to the device context where the text is to be drawn, an integral client area coordinate where the text is to be drawn, a pointer to the string to be drawn, and the iength of the string to be drawn, in bytes.

The sprintf function is used in further, slightly more complicated statements, to write output strings that include variable data to the character array. In the statement shown here the current integer value of NUMBER\_ELEMENTS is included in the output string. This is accomplished by using the %d format specifier to indicate where in the string the integer value will be printed, and then including the variable name in the list of output variables in the the sprinf statement.

length  $=$  sprintf(buffer, "Number of Elements:  $\%d$ ", NUMBER\_ELEMENTS);

The paint data box function continues to test the vortex and controi point spacing flags and provide appropriate output. A for loop is used to print each of the Glauert coefficients. The format specifier,  $%+5.4f$ , is used in the statement that writes Glauert coefficients to the buffer array. This indicates that a floating point number will be written, showing four decimal places, and including the sign even if it is positive.

length=sprintf(buffer,"Coefficient a%d: %+5.2f",i+1,

*.* · *.. ,:.:,* 

 $\bullet$ 

.,\_ . ..!!, ..

:; <u>··············</u> 136

<sup>7</sup>*w* •• 1 ti!! I t1t t • 0 *·d'* • uti"

#### coefficients[i]);

# TextOut(PaintDC,(int)(10.0\*width/640.0), (int)((float)(130+i\*20)\*height/480.0), buffer, length);

The y coordinate in the TextOut function in this case is calculated using the index of the coefficient.

The last two statements in this function use the SelectFont function to select the original font back into the device context and the DeleteObject function to free the memory associated with the font used to draw the text output. Since it is not permissible to delete a font, or any other object currently selected into the device context, the original font must first be restored. The memory is freed since if it were not, the memory would be effectively consumed and would not be released until termination of the current Windows™ session.

# A.5.2 The VLL paint graphs function.

The second function used by VLL to draw output to the screen is the paint\_graphs function. It is shown below.

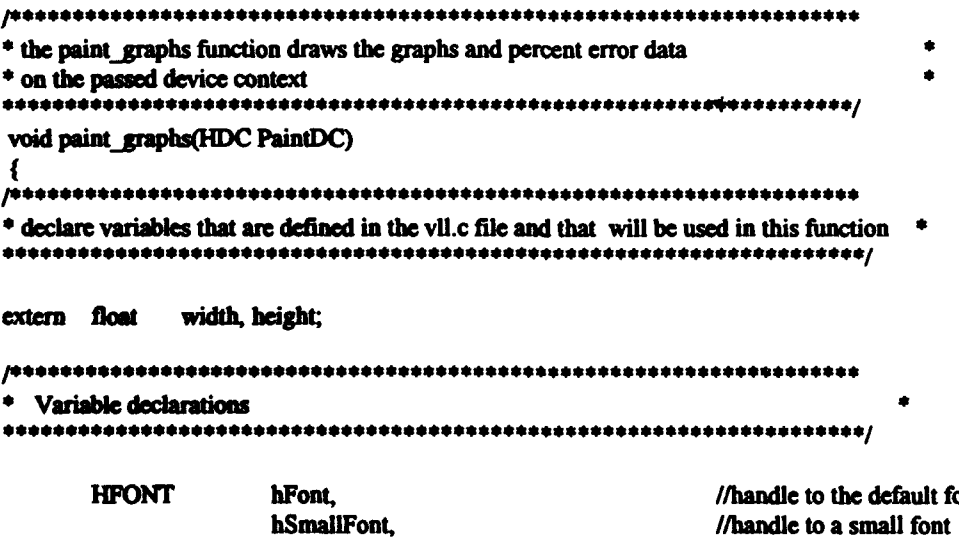

mt

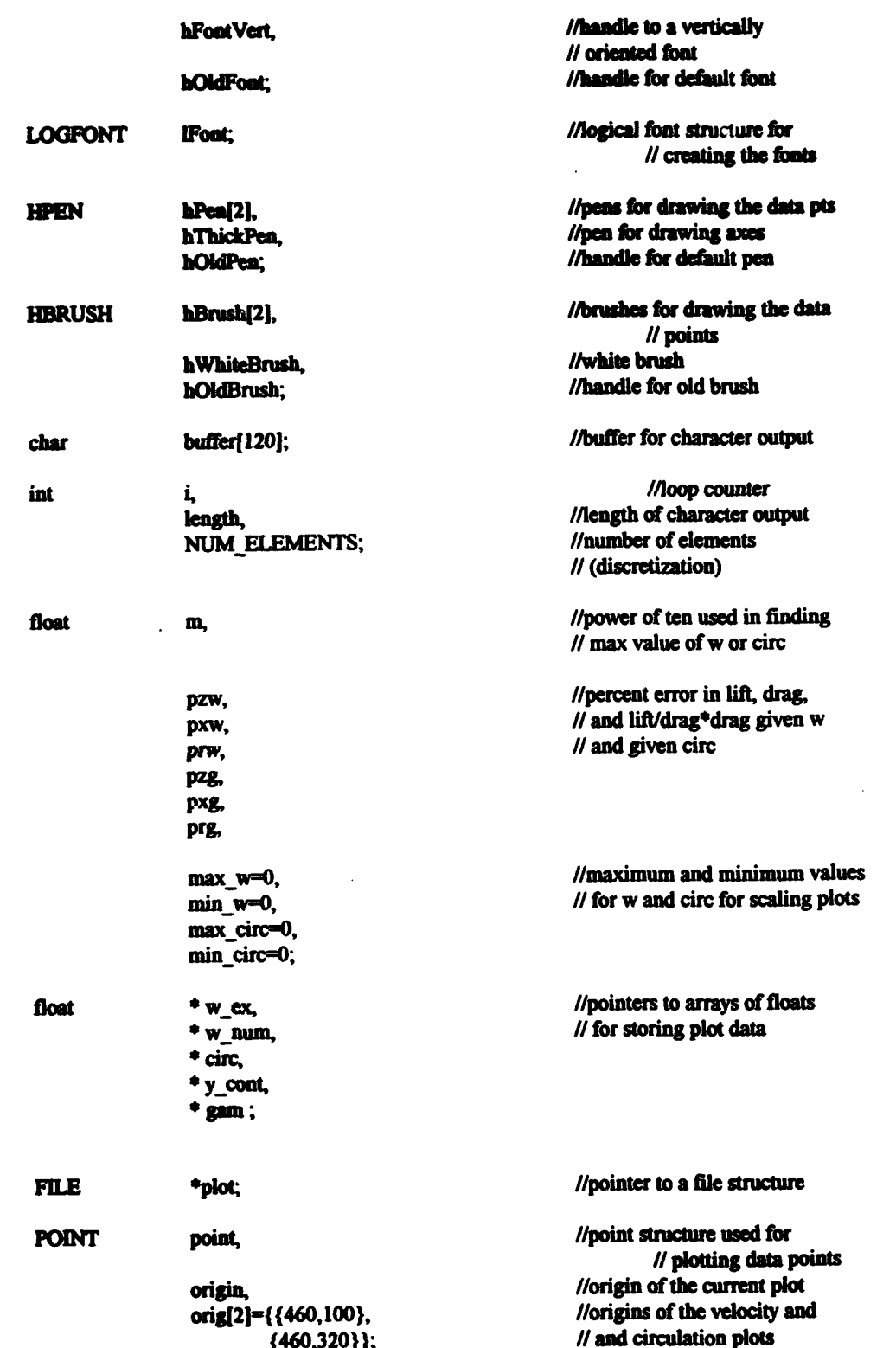

//allocate memory for the vectors

 $w$  ex = (float \*) malloc((MAX NUMBER ELEMENTS+1)\*sizeof (float)); w\_num = (float \*) malloc((MAX\_NUMBER\_ELEMENTS+1)\*sizeof (float)); circ = (float \*) malloc((MAX\_NUMBER\_ELEMENTS+1)\*sizeof (float)); y coat = (float \*) malloc((MAX NUMBER ELEMENTS+1)\*sizeof (float));  $gamma$  = (float \*) malloc((MAX\_NUMBER\_ELEMENTS+1)\*sizeof (float));

//create red and blue pens and brushes to draw the graphs

 $hBrush[0] = CreateSolidBrush (RGB(255,0,0));$  $hPen[0] = CreatePen (PS_SOLD, 1, RGB(255,0,0));$ 

hBrush[1] = CreateSolidBrush (RGB(0,0,255));  $hPen[1]$  = CreatePen (PS\_SOLID, 1, RGB(0,0,255));

hThickPen = CreatePen(PS SOLID, 3, RGB $(0,0,0)$ ); hWhiteBrush = GetStockObject(WHITE BRUSH);

//use the device default font to fill a logical font structure

GetObject(GetStockFont(DEVICE\_DEFAULT\_FONT),sizeof(LOGFONT),&lFont);

//get a handle to the device default font

 $hf$  ont = CreateFontIndirect(&lFont);

//alter the font size and create a small font for the axis labels

 $$ 

hSmallFont = CreateFontIndirect(&lFont);

//alter the font size and orientation and create a vertically oriented font

IFont.lfEscapement = 900: IFont.IfHeight =  $14$ ;

hFontVert = CreateFontIndirect(&lFont);

// set the background mode to transparent so the text doesn't overwrite data

SetBkMode(PaintDC, TRANSPARENT);

//open and read the temporary data file

plot = fopen("plotdat.tmp", "r");

//read the number of elements

fscanf(plot,"%d",&NUM\_ELEMENTS);

//read in the spanwise position of the control points, the exact circulation // and downwash velocity, and the numerical downwash velocity and circulation

139

ひんじゅう こうしょう こうしょう こうしょう

#### for (i=1;i<=NUM\_ELEMENTS;i++)

# facanf(plot,"%f %f %f %f %f", &y\_cont[i], &gam[i], &w\_ex[i], &w\_num[i], &circ[i]);

//read in the percent error values

# fscanf(plot,"%f %f %f %f %f %f",&pzw,&pxw,&prw,&pzg,&pxg,&prg);

//close the plot file

fclose (plot);

//Calculate the minimum and maximum values for w and circ

for(i=1;i<=NUM\_ELEMENTS;i++) {

 $max_circ = max(gam[i], max(max_circ, circ[i]))$ ;  $min\_circ = min(gam[i], min(min\_circ,circ[i]));$ 

 $max_w = max(w_num[i], max(max_w, w_cx[i]));$  $min_w$  =  $min(w_nnum[i], min(min_w, w_cx[i]))$ ;

 $\lambda$ 

//ensure that max\_circ and max\_w are equal to the largest magnitude  $\prime\prime$  circulation and velocity

> max\_circ = max(fabs(ceil(max\_circ)),fabs(floor(min\_circ)));  $max_w = max(fabs(ceil(max_w)), fabs(floor(min_w)));$

//initialize m and multiply it by 10 until  $m*10$  is greater than max\_circ, // then increase m by factors of 2 until m is greater than max\_circ by no // more than a factor of 2

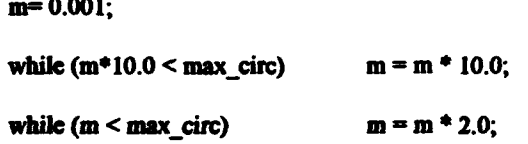

//set max\_circ equal to m so the plot will be properly scaled

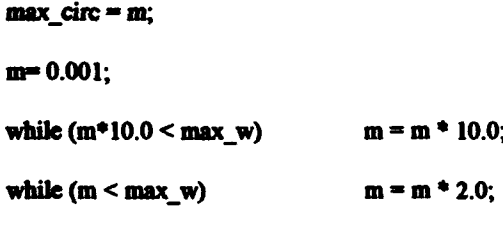

 $max_w = m;$ 

 $\overline{a}$ 

×,

//set the min values equal to the negative of the max values

 $min\_circ = -max\_circ;$ 

 $min$   $w = -max$   $w$ ;

//Draw and label graphs

//set the origin for the downwash plot

origin.x = origidowawash].x; origin.y = orig[downwash].y;

//draw a box for the graph and use a box for the axes

Rectangle(PaintDC,(int)((origin.x-190)\*width/640.0), (int)((origin.y-100)\*height/480.0), (int)((origin.x+170)\*width/640.0), (int)((origin.y+110)\*height/480.0));

Rectangle(PaintDC,(int)((origin.x-130)\*width/640.0), (int)((origin.y-75)\*height/480.0),  $(int)((origin.x+131)*width/640.0),$  $(int)((origin.y+76)*height/480.0));$ 

// select a thick pen and draw the axes

hOldPen = SelectPen(PaintDC,hThickPen);

MoveTo(PaintDC,(int)((origin.x-130)\*width/640.0), (int)(origin.y\*height/480.0));

LineTo(PaintDC,(int)((origin.x+130)\*width/640.0), (int)(origin.y\*height/480.0));

MoveTo(PaintDC,(int)(origin.x\*width/640.0), (int)((origin.y-75)\*height/480.0));

LineTo(PaintDC,(int)(origin.x\*width/640.0), (int)((origin.y+75)\*height/480.0));

//plot the numerical solution for downwash velocity

#### //select the red pen and brush

SelectPen(PaintDC,hPen[0]);

hOldBrush = SelectObject(PaintDC,hBrush[0]);

//loop through all of the control points

for(i=1;i<=NUM\_ELEMENTS;i++){

//calculate the x and y coordinates corresponding to each point

point.x=(int)(((((y\_cont[i]/0.5)\*130.0)+origin.x)\*width)/640.0); point.y=(int)(((((-w\_num[i]/max\_w)\*75.0)+origin.y)\*height)/480.0); •

•

•

•

•

•

.<br> $\mathbf{D}^{(q)}_{\hat{h}}$ 

•

•

•

•

• • •

//draw a rectangle for the numerical points

•

•

•

•

•

•

•

•

•

•

•

Rectangle(PaintDC,point.x-3,point.y-3,point.x+3,point.y+3);

}

//print sample rectangle (numerical point)

point. $x = 125$ \*width/640.0; point.y =  $290*$ height/480.0;

Rectangle(PaintDC,point.x-3,point.y-3,point.x+3,point.y+3);

//select the blue pen and brush

SelectPen(PaintDC,hPen[1]);

SelectObject(PaintDC,hBrush[1]);

//Plot the exact solution for downwash velocity

//loop through all of the control points

 $for(i=1;i<=NUM\_ELEMENTS;i++)$  {

 $1$ /calculate the x and y coordinates corresponding to each point

point.x=(int)(((((y\_cont[i]/0.5)\*130.0)+origin.x)\*width)/640.0); point.y=(int)(((((-w\_ex[i]/max\_w)\*75.0)+origin.y)\*height)/480.0);

//draw an ellipse for the exact points

Ellipse(PaintDC,point.x-2,point.y-2,point.x+2,point.y+2);

}

II print sample Ellipse (exact point)

*:,* .

point. $x = 125$ \*width/640.0; point.y =  $270*$ hcight/480.0;

Ellipse(PaintDC,point.x-2,point.y-2,point.x+2,point.y+2);

,• • f *c.* • ·, *<sup>i</sup>*••

//select the solid, thin, black pen, the white brush, and the small font

SelectPen(PaintDC,hOldPen);

SelectObject(PaintDC, hWhiteBrush);

hOldFont = SelectFont(PaintDC,hSmallFont);

//align the text output to right adjusted and label the y axis

SetTextAlign(PaintDC,TA\_RIGHT);

//draw the horizontal lines for the graph

for(i=-5;i<6;i++) {

MoveTo(PaintDC,(int)((origin.x-132)\*width/640.0),  $(int)((origin.y-i*15)*height/480.0));$ 

LineTo(PaintDC,(int)((origin.x+130)\*width/640.0), (int)((origin.y-i\*15)\*height/480.0));

//label each horizontal line, the number of decimals displayed depending // on the magnitude of the maximum value

if(max\_w < 10.0) {

length = sprintf(buffer, "%4.2f", (max\_w/5.0) \* i);

TextOut(PaintDC,(int)((origin.x-140)\*width/640.0), (int)((origin.y-i\*15-3)\*height/480.0), buffer, length);  $\mathbf{R}$ 

Ű

第2次 活躍に記れた結構

**ALL PROPERTY AND INCOME.** 

■ マネギングル

このこの この こくさい こうしゃ こうしゃ あい はんじょう あいこう こうかん あいまく こうかい しょうしょう しょうしょう けんきゅう あいまん あいまん あいまい

**PARTICIPATION CONTINUES.** 

 $else$ 

length = sprintf(buffer, "%4.1f", (max\_w/5.0) \* i);

TextOut(PaintDC,(int)((origin.x-140)\*width/640.0), (int)((origin.y-i\*15-3)\*height/480.0), buffer, length);

 $\mathbf{I}$ 

//restore the text alignment to left adjusted and label the  $x$  axis

 $\mathbf{r}$ 

SetTextAlign(PaintDC,TA\_LEFT);

for(i=-5;i<6;i++) {

MoveTo(PaintDC,(int)((origin.x+i\*26)\*width/640.0), (int)(((origin.y+77)\*height/480.0)));
### LineTo(PaintDC,(int)((origin.x+i\*26)\*width/640.0), (int)(((origin.y-75)\*height/480.0)));

length = sprintf(buffer, "%2.1f",0.1\*i);

TextOut(PaintDC.(int)((origin.x-8+i\*26)\*width/640.0), (int)((origin.y+80)\*height/480.0), buffer, length);  $\mathbf{r}$ 

//repeat the process for the circulation graph

origin. $x =$  origicircu]. $x$ ; origin.y = origicircul.y;

Rectangle(PaintDC,(int)((origin.x-190)\*width/640.0), (int)((origin.y-100)\*height/480.0),  $(int)((origin.x+170)*width/640.0),$ (int)((origin.y+110)\*height/480.0));

Rectangle(PaintDC,(int)((origin.x-130)\*width/640.0),  $(int)((origin, y-75)*height/480.0)$ , (int)((origin.x+131)\*width/640.0). (int)((origin.y+76)\*height/480.0));

SelectPen(PaintDC,hThickPen);

MoveTo(PaintDC,(int)((origin.x-130)\*width/640.0), (int)(origin.y\*height/480.0));

LineTo(PaintDC.(int)((origin.x+130)\*width/640.0). (int)(origin.y\*height/480.0));

MoveTo(PaintDC,(int)(origin.x\*width/640.0), (int)((origin.y-75)\*height/480.0));

LineTo(PaintDC,(int)(origin.x\*width/640.0), (int)((origin.y+75)\*height/480.0));

SelectPen(PaintDC,hPen[0]);

SelectObject(PaintDC,hBrush[0]);

for(i=1;i<=NUM\_ELEMENTS;i++){

point.x=(int)(((((y\_cont[i]/0.5)\*130.0)+origin.x)\*width)/640.0); point.y=(int)(((((-gam[i]/max\_circ)\*75.0)+origin.y)\*height)/480.0);

Rectangle(PaintDC,point.x-3,point.y-3,point.x+3,point.y+3);

¥

SelectPen(PaintDC,hPen[1]);

#### SelectObject(PaintDC,hBrush[1]);

for(i=1;i<=NUM\_ELEMENTS;i++) {

point.x=(int)(((((y\_cont[i]/0.5)\*130.0)+origin.x)\*width)/640.0); point.y"(int)(((((-circ[i]/max\_circ)\*75.0)+origin.y)\*height)/480.0);

Ellipse(PaintDC,point.x-2,point.y-2,point.x+2,point.y+2);

}

SelectPea(PaintDC, hOldPea);

SelectObject(PaintDC, hWhiteBrush);

SetTextAlign(PaintDC,TA\_RIGHT);

 $for(i=5; i\leq 6; i++)$  {

MoveTo(PaintDC,(int)((origin.x-132)\*width/640.0),  $(int)((origin.y-i*15)*height/480.0));$ 

LineTo(PaintDC,(int)((origin.x+130)\*width/640.0),  $(int)((origin.y-i*15)*height/480.0));$ 

if(max\_w < 10.0) {

length = sprintf(buffer, "%4.2f",(max\_circ/5.0)  $*$  i);

TextOut(PaintDC,(int)((origin.x-140)\*width/640.0), (int)((origin.y-i\*15-3)\*height/480.0),  $\bullet$  buffer, length);

### }

else {

length = sprintf(buffer, "%4.1f",(max\_circ/5.0)  $*$  i);

TextOut(PaintDC,(int)((origin.x-140)\*width/640.0),  $(int)((origin.y-i*15-3)*height/480.0),$ buffer, length);

# $\bullet$  ) is a set of  $\bullet$  ) is a set of  $\bullet$

### }

SetTextAlign(PaintDC, TA\_LEFT);

 $for(i=5; i\leq 6; i++)$  {

•

MoveTo(PaintDC,(int)((origin.x+i\*26)\*width/640.0),  $(int)((origin.y+77)*height/480.0));$ 

.<br>Die in 17 - 17 auch . The second contribution of  $\mathcal{E}$  . The second contribution of  $\mathcal{E}$ 

 $\bullet$  , in the second construction of the second construction of the second second construction of the second construction of

,.

·

<u>9 r n seu n seu n s</u>

 $\lambda$ .,  $\frac{1}{2}$ 

•

•

**8** 

**)**<br>.

'

•

,.,

•

•

•

•

 $\bullet$ 

### LineTo(PaintDC,(int)((origin.x+i\*26)\*width/640.0), (int)(((origin.y-75)\*height/480.0)));

length = sprintf(buffer, "%2.1f",0.1\*i);

TextOut(PaintDC,(int)((origin.x-8+i\*26)\*width/640.0), (int)((origin.y+80)\*height/480.0), buffer, length);

 $\lambda$ 

//select the vertical font and label the y axes

 $\bullet$ 

 $\bullet$ 

C

£

¢

SelectFont(PaintDC, hFontVert);

length = sprintf(buffer,  $\degree$ W/U $\degree$ );

TextOut(PaintDC, (int)(275.0\*width/640.0), (int)(120.0\*height/480.0), buffer, length);

length = sprintf(buffer, "NON-DIM CIRC");

TextOut(PaintDC, (int)(275.0\*width/640.0), (int)(350.0\*height/480.0), buffer, length);

//select the device default font back into the device context, label the  $\prime\prime$  x axes and the sample ellipse and rectangle

SelectFont(PaintDC,hFont);

length = sprintf(buffer, "SPANWISE POSITION Y/S");

TextOut(PaintDC, (int)(370.0\*width/640.0), (int)(190.0\*height/480.0), buffer, length);

TextOut(PaintDC, (int)(370.0\*width/640.0), (int)(410.0\*height/480.0), buffer, length);

length = sprintf(buffer, "Exact:");

TextOut(PaintDC, (int)(55.0\*width/640.0), (int)(260.0\*height/480.0), buffer, length);

length = sprintf(buffer, "Approx:");

TextOut(PaintDC, (int)(55.0\*width/640.0), (int)(280.0\*height/480.0), buffer, length);

//draw the percent error box and fill in the values

Rectangle(PaintDC,(int)(1.0\*width/640.0),(int)(300.0\*height/480.0), (int)(230.0\*width/640.0),(int)(340.0\*height/480.0));

Rectangle(PaintDC,(int)(1.0\*width/640.0),(int)(340.0\*height/480.0), (int)(230.0\*width/640.0),(int)(360.0\*height/480.0));

length = sprintf(buffer, "Error in Predictions");

TextOut(PaintDC, (int)(28.0\*width/640.0), (int)(305.0\*height/480.0). buffer, length);

length = sprintf(buffer, "for Fz, Fx, Fx/(Fz)\*\*2");

TextOut(PaintDC, (int)(25.0\*width/640.0), (int)(320.0\*height/480.0), buffer, length);

length = sprintf(buffer, "Given Gamma $(y)$ ");

TextOut(PaintDC, (int)(54.0\*width/640.0), (int)(342.0\*height/480.0), buffer, length);

Rectangle(PaintDC,(int)( $1.0*width/640.0$ ),(int)(360.0\*height/480.0),  $(int)(77.0*width/640.0), (int)(380.0*height/480.0));$ 

Rectangle(PaintDC,(int)(78.0\*width/640.0),(int)(360.0\*height/480.0),  $(int)(153.0*width/640.0)$ , $(int)(380.0*height/480.0)$ ;

Rectangle(PaintDC,(int)(154.0\*width/640.0),(int)(360.0\*height/480.0), (int)(230.0\*width/640.0),(int)(380.0\*height/480.0));

Rectangle(PaintDC,(int)(1.0\*width/640.0),(int)(380.0\*height/480.0),  $(int)(230.0*width/640.0)$ , $(int)(400.0*height/480.0)$ ;

Rectangle(PaintDC,(int)(1.0\*width/640.0),(int)(400.0\*height/480.0),  $(int)(77.0*width/640.0)$ , $(int)(420.0*height/480.0)$ ;

Rectangle(PaintDC,(int)(78.0\*width/640.0),(int)(400.0\*height/480.0), (int)(153.0\*width/640.0),(int)(420.0\*height/480.0));

Rectangle(PaintDC,(int)(154.0\*width/640.0),(int)(400.0\*height/480.0), (int)(230.0\*width/640.0),(int)(420.0\*height/480.0));

length = sprintf(buffer, "Given  $w^*(y)$ ");

 $\mathcal{L}_\mathrm{c}$  ,  $\mathcal{L}_\mathrm{c}$  ,  $\mathcal{L}_\mathrm{c}$  ,  $\mathcal{L}_\mathrm{c}$ '· '·'

TextOut(PaintDC, (int)(70.0\*width/640.0), (int)(382.0\*height/480.0), buffer, length);

•' I'

 $\bullet$ 

1: 'n 'n mens van die Bronne van die Kaap van die Kaap van die Kaap van die Kaap van die Kaap van die Kaap van<br>1. 'n verklaar van die Kaap van die Kaap van die Kaap van die Kaap van die Kaap van die Kaap van die Kaap van

 $\frac{1}{2}$ 

あたびたいのです

•

 $\bullet$ 

 $\bullet$ 

ÿ

**Autority of the Contract of the Contract of the Contract of the Contract of the Contract of the Contract of the Contract of The Contract of The Contract of The Contract of The Contract of The Contract of The Contract of T** 

 $\bullet$ 

length = sprintf(buffer, "%3.1f%".pzg);

TextOut(PaintDC, (int)(25.0\*width/640.0), (int)(402.0\*height/480.0), buffer, length);

AOQ-

 $\bullet$ 

-

•

•

•

•

 $\bullet$ .

•

•

•

•

••• ••• • · :r w·nmo · nmr • ,,

• •

length = sprintf(buffer, "%3.1f%",pxg);

TextOut(PaintDC, (int)(102.0\*width/640.0), (int)(402.0\*height/480.0). buffer, length);

leagth = sprintf(buffer, "%3.1f%",prg);

TextOut(PaintDC, (int)(178.0\*width/640.0), (int)(402.0\*height/480.0), buffer, length);

 $length =$  sprintf(buffer, "%3.1f%", pzw);

TextOut(PaintDC, (int)(25.0\*width/640.0), (int)(362.0\*height/480.0), buffer, length);

length = sprintf(buffer, "%3.1f%",  $pxw$ );

TextOut(PaintDC, (int)(102.0\*width/640.0), (int)(362.0\*height/480.0), buffer. Jeagtb);

length = sprintf(buffer, "%3.1f%",prw);

TextOut(PaintDC, (int)(178.0\*width/640.0), (int)(362.0\*height/480.0), buffer, length);

//select the original font, pen, and brush

SelectObject(PaintDC, hOldBrush); SelectObject(PaintDC, hOldPea); SelectFont(PaintDC, hOldFont);

//delete the objects created for this function

DeleteObject(hPen[0]); DeleteObject(hPen[1]); DeleteObject(hThickPen);

DeleteObject(hBrush[0]); DeleteObject(hBrush[1]); DeleteObject(hWhiteBrush);

*:::·* 

DeleteObject(hFont);

<u>. • waard + waard + waard + waard + waard + waard + waard + waard + waard + waard + waard + waard + waard + w</u>

.... ~·., ···; I it t I • ' .. ,::~ . (j r *e('* 3 'n 1 <sup>r</sup>

, .

### DeleteObject(hSmallPont); DeleteObject(hPontVert);

### //free the allocated memory

free( $w$ \_ex ); free(w mum); free circ ): free(y\_cont); free( $gan$ );

 $\lambda$ 

As in the paint data box, a declaration of the global variables that will be used in the function is made after the function declaration. Several new variables are also declared locally to the function. Instead of describing them at this point, they will be explained along with the main body of the function.

This function uses the malloc function at run time to allocate memory for the data to be plotted. Its usage is illustrated below. The malloc function receives the number of bytes of memory heap to allocate and returns a pointer the allocated memory. In this case the pointer is then cast as a pointer to an array of floats and assigned to wex.

 $w_{\text{c}}$  = (float \*) malloc((MAX NUMBER ELEMENTS+1)\*sizeof (float));

This is repeated for all of the dynamically allocated variables in the paint graphs function.

A pair of brushes and pens are then created. The hBrush variable is an array of two brushes, a red brush and a blue brush. The brush selected in a device context controls how shapes such as rectangles and ellipses will be drawn. Specifically, the brush controls how the internal region will be drawn. The pen selected in a device context controls how lines or the borders of shapes such as rectangles and ellipses will be drawn. The paint graphs function uses the CreateSolidBrush function to create the red and blue brushes. The function receives a color reference returned by the RGB macro and returns a handle to the new brush. The RGB macro receives an intensity between 0 and 255 for the red, green, and blue components and returns a color reference based on the specified

intensities and the capabilities of the output device. A solid white brush is also created, but instead of the CreateSolidBrush function, the GetStockObject function is used. The GDI has several predefined objects, including a white brush. The GetStockObject function receives an integer identifier and returns a handle to the stock object.

The CreatePen function is used to create the red and blue pens and a thick black pen. The function receives a line style, in this case solid, a line thickness in pixels, and a color reference. It returns a handle to the new pen.

The function then creates fonts that will be used to draw text output. The first step is to fill a logical font structure, IFont, using the attributes of the device default font. This is done by using the GetObject function. The GetObject function receives a handle to an object, the size of a buffer to receive data describing the object, and the address of the buffer. In this case the handle is the return value of the GetStockFont function, the address of the buffer is the address of the logical font structure, and the size of the buffer is the size of a LOGFONT structure. The LOGFONT structure is defined as follows:

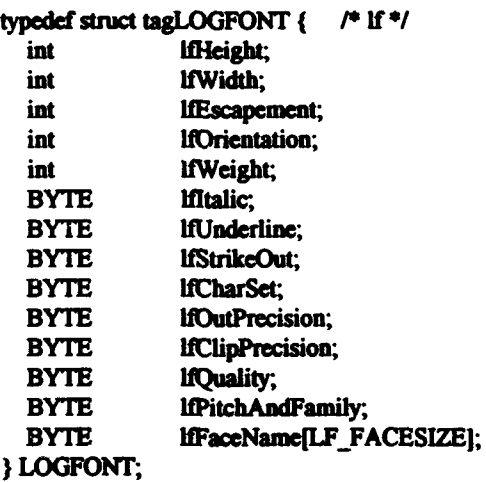

*. :,* t~tm : ::e • ·et·w r n rr <sup>l</sup>

 $\bullet$ 

The address of the logical font structure is then passed to the CreateFontlndirect function which creates a font with the attributes described in the structure and returns a handle to the new font. The attributes in the logical font structure are then modified and a small

ISO

 $\bullet$  .  $\bullet$ 

•

• •

•

·w··

 $\bullet$ 

 $\bullet$ 

 $\bf \bm{\Theta}$ 

•

•

•

• •

 $\frac{1}{2}$ .

•

•

font, hSmaUFont, and a vertically oriented font, hFontVert are created. The lfHeight parameter of the I.OGFONT structure specifies the cell height of the font in logical units. The lifescapement parameter specifies the orientation of the text in tenths of a degree counterclockwise from the positive x axis.

VLL now sets the background mode for the device context using the SetBkMode function. The SetBkMode function can set the background mode to OPAQUE, which is the default, or TRANSPARENT. The OPAQUE mode causes the screen area under text that is printed to first be repainted with the background color. The TRANSPARENT mode causes the text to be printed directly over the pre-existing background.

 $\ddot{\bullet}$ 

■「これの「その」は、「これは、「これは、「これ」という。

•

•

•

•

•

•

• •

### SctBkMode(PaintDC, TRANSPARENT);

The paint graphs function then reads the data to be plotted from a temporary plot file, plotdat.tmp, that was created at run time for the current data set. The file is opened using the fopen function. The fopen function receives a character constant file name string and a character constant mode, in this case "r" for read only, and returns a pointer to a stream. In this instance the value of the pointer is assigned to plot, a pointer to a file structure. A file structure is defined as follows:

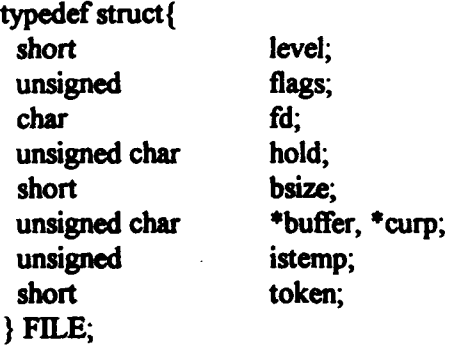

•

The paint graphs function then uses the fscanf function to read the number of data points to be nlotted, the values of spanwise control point position, circulation, and downwash velocity, both exact and numerical values, and the percent error values. The data file is

151

• • • • • •

then closed using the fclose function, which receives a pointer to a file stream and returns 0 if successful and EOF if not successful. EOF is a constant that indicates that the end of  $\bullet$  a file has been reached.

 $\mathbf{P}$ 

//open and read the temporary data file

 $\bullet$   $\bullet$  plot = fopen("plotdat.tmp", " $t$ ");

//read the number of elements

fscanf(plot, "%d",&NUM\_ELEMENTS);

//read in the spanwise position of the control points, the exact circulation // and downwash velocity, and the numerical downwash velocity and circulation

for  $(i=1; i \leq NUM$  ELEMENTS; $i++)$ 

**•** fscanf(plot, "%f %f %f %f %f", &y\_cont[i], &gam[i], &w\_ex[i], **• content of the set of the set of the set of the set of the set of the set of the set of the set of the set of the set of the set of the set of the set o** 

 $\sqrt{1}$  read in the percent error values

fscanf(plot, "%f %f %f %f %f",&pzw,&pxw,&prw,&pzg,&pxg,&prg); rscant(plot, "%1" %1" %1" %1" %1", &pzw, &pxw, &prw, &pzg, &pxg, &prg);<br>
(a)  $\bullet$  //close the plot file

fclosc (plot);

The paint graphs function proceeds by finding the maximum and minimum values of circulation and downwash velocity that will be plotted. *This* is done by looping through all of the data and using nested max or min statements. For illustration purposes. the • max\_circ case is described.<br>
The max macro compares two values of the same type and returns the larger of the<br>
The max macro compares two values of the same type and returns the larger of the

two values. In the statement shown here, max\_ eire is compared with the numerical • circulation value, circ[i], and the returned value is compared with the exact circulation • value, gam[i]. The value returned from this comparison is assigned to the max circ variable. This process is repeated over the range of control points so that the final value of max\_circ is the largest circulation value that will be plotted.

152 • •

• ·~--·--------· ........ • ........ • ................ ~· ........ •w. .................

//Calculate the minimum and maximum values for w and circ

•

•

•

•

•

•

•

•

•

•

 $\bullet$  +

```
for(i=1;i\leq NUM ELEMENTS;i\leftrightarrow j (
         max circ = max(gami[i].max(maxi:circ.circ[i]));
         min\_circ = min(gam[i], min(min\_circ,circ[i]));
         max_w = max(w\_num[i], max(max_w, w\_ex[i]));min_w = min(w_1num[i], min(min_w, w_1ex[i]));
                                   )
```
The values of max\_ circ and max\_w are then adjusted to integral values just greater than or equal to the larger of the magnitudes of max and min values to be plotted. This is done using the floor and ceil functions, for the purpose of provide an integral range on the ordinates of the plots. The floor function returns the largest integer that is not greater than the argument and the ceiling function returns the smaUest integer not less than the argument.

•

■ 「 」 「 」 「 」 「 」 「 」 「 」 「 」 」

「精神的なのだけ」という

**CONTRACTORS** 

 $\bullet$ 

' '

in<br>U

行活导管

//ensure that max\_circ and max\_w are equal to the largest magnitude // circulation and velocity

> $max$  circ = max(fabs(ceil(max circ)).fabs(floor(min circ))); max  $w = max(fabs(ceil(max_w)),fabs(floor(min_w)))$ ;

The next ten lines of executable code adjust the maximum and minimum values to they axes of the plots so that the x axis is in the middle of the plot and the vertical extent of the plotted data covers at least half of the vertical scale in either the positive or negative direction. This is done to give the plotted data a reasonable scale with respect to the plot area.

//initialize m and multiply it by 10 until  $m^*10$  is greater than max\_circ. // then increase m by factors of 2 until m is greater than max\_circ by no  $\frac{1}{10}$  more than a factor of 2

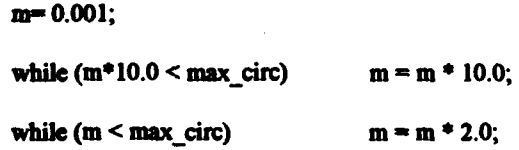

 $\ell$ /set max\_circ equal to m so the plot will be properly scaled

-·---·~--· ...... .M• ......... • ........ • ......................... • ................. ••

 $max$  drc  $=$   $m$ ;

 $m=0.001$ ;

while  $(m^*10.0 \leq max_w)$  $m = m * 10.0;$ while  $(m < max_w)$  m = m  $*$  2.0;  $max_{w = m}$ ;

//set the min values equal to the negative of the max values

 $min$  circ =  $-max$  circ;

 $min_w = -max_w$ ;

The origin is then set to the origin of the downwash velocity plot and the box outlines of the graph and the plot region are drawn using the Rectangle function.

•

•

•

•

•

•

•

•

•

•

r' ::; • ;;

//set the origin for the downwash plot

• .. I

•

d

• • . - " ru <sup>T</sup>

origin. $x =$  origidownwash]. $x$ ;  $origin.y = orig[down wash].y;$ 

//draw a box for the graph and use a box for the axes

```
Rectangle(PaintDC,(int)((origin.x-190)*width/640.0),
                  (int)((origin.y-100)*height/480.0),
                  (int)((origin.x+ 170)*widtb/640.0), 
                  (int)(origin.v+110)*height/480.0):
Rectangle(PaintDC,(int)((origin.x-130)*width/640.0),
                  (int)((origin.y-75)*height/480.0),
```
 $(int)((origin.x+131)*width/640.0),$  $(int)(origin.v+76)*height/480.0)$ ;

```
The x andy axes are then drawn using the thick pen. The MoveTo and LineTo 
functions are used for this purpose. The Move To function receives a handle to the device 
context and a Cartesian screen coordinate and moves the current position to the 
coordinate. The LineTo function also receives a handle to the device context and a 
Cartesian screen coordinate. The Line To function causes a line to be drawn to the device 
context from the current position to the specified coordinate. using the pen selected in the 
device context.
```
IS4

''-•

 $\bullet$  .  $\bullet$  .  $\bullet$  .  $\bullet$  . It is a set of  $\bullet$  . It is a set of  $\bullet$  .

// select a thick pen and draw the axes

• **hOidPea-** Selec:d'ea(PiiDh'l11ickPeD); •

MoveTo(PaintDC,(int)((origin.x-130)\*width/640.0).  $(int)(origin.y*height/480.0));$ 

 $\frac{1}{2}$  LineTo(PaintDC,(int)((origin.x+130)\*width/640.0),<br>
(int)(origin.y\*height/480.0));

MoveTo(PaintDC,(int)(origin.x\*width/640.0),  $(int)((origin.y-75)*height/480.0));$ 

LineTo(PaintDC.(int)(origin.x\*width/640.0),  $(int)((origin.y+75)*height/480.0));$ 

The numerical solution for downwash velocity is then plotted using the red pen and brush. A for loop is used to index through each point and calculate the associated screen coordinate and draw a red rectangle centered at the screen coordinate.

 $\bullet$  . The contract of the contract of the contract of the contract of the contract of the contract of the contract of the contract of the contract of the contract of the contract of the contract of the contract of the co

~ **4** 

~ '

f.

SelectPen(PaintDC,hPen[0]);

**• hOldBrush = SelectObject(PaintDC,hBrush(0));**<br>  $\bullet$ 

//loop through all of the control points

 $for(i=1;i<=NUM$  ELEMENTS; $i++)$  {

//calculate the x and y coordinates corresponding to each point

point.x=(int)(((((y\_cont[i]/0.5)\*130.0)+origin.x)\*width)/640.0); point.y=(int)(((((-w\_num[i]/max\_w)\*75.0)+origin.y)\*height)/480.0);

//draw a rectangle for the numerical points

• *•:* 

Rectangle(PaintDC,point.x-3,point.y-3,point.x+3,point.y+3);

}

A sample rectangle is then printed. It will be used as part of the plot legend. • //print **sample** J'I'!CUnp (DUIDeric:al point) •

*·::-·.* 

point. $x = 125$ \*width/640.0; point.y  $= 290*$ height/480.0;

Rectangle(PaintDC,point.x-3,point.y-3,point.x+3,point.y+3);

*ISS*   $\blacksquare$ 

.... -~ arm~~,~ • •

The process is repeated for the exact solution for downwash velocity, using blue circles instead of red rectangles. The code is shown above and is not repeated here.

•

•

•

•

•

•

 $\bullet$ .7

•

•

•

•

The thin black pen, small font, and white brush are then selected into the device context for the purpose of labeling the graph and filling in the horizontal and vertical lines on the graph. The text alignment is set to right adjusted using the SetTextAiign function prior to printing . The SetTextAlign function receives a handle to the device context and a text alignment flag. The text alignment flag can be any of the following:

TA\_CENTER horizontally centered

TA\_LEFT aligned to the left

•

•

•

•

•

•

•

•

•

•

TA\_RIGHT aligned to the right

//select the solid, thin, black pen, the white brush, and the small font

SelectPen(PaintDC,hOldPen);

SelectObject(PaintDC, hWhiteBrush);

 $hOldFont = SelectFont(PaintDC, hSmallFont);$ 

//align the text output to right adjusted and label the y axis

SetTextAlign(PaintDC,TA\_RIGHT);

A for loop containing MoveTo, LineTo, sprintf, and TextOut function calls is then used to draw the horizontal lines and label the y axis. The number of decimal places drawn in the y axis labels is selected as one or two depending on the range of the graph.

//draw the horizontal lines for the graph

 $for(i=5; i\leq 6; i++)$  {

MoveTo(PaintDC,(int)((origin.x-132)\*width/640.0),  $(int)((origin.y-i*15)*height/480.0));$ 

LineTo(PaintDC,(int)((origin.x+130)\*width/640.0),  $(int)((origin.y-i*15)*height/480.0));$ 

·--.-·~----~·--.... ~·--~----· ........ • ................... · ........ · ........ · ...

//label each horizontal line, the number of decimals displayed depending // on the magnitude of the maximum value

```
if(max_w < 10.0) {
```
length = sprintf(buffer, "%4.2f",(max\_w/5.0) \* i);

TextOut(PaintDC,(int)((origin.x-140)\*width/640.0),  $(int)((origin.y-i*15-3)*height/430.0)$ buffer, length);  $\mathbf{v}$ 

 $else {$ 

length = sprintf(buffer, "%4.1f", (max\_w/5.0) \* i);

```
TextOut(PaintDC,(int)((origin.x-140)*width/640.0),
             (int)((origin.y-i*15-3)*height/480.0),
             buffer, length);
```
 $\mathbf{\}$ 

 $\lambda$ 

After restoring the text alignment to TA\_LEFT, the default value, another for loop containing MoveTo, LineTo, sprintf, and TextOut function calls is used to draw the vertical lines and label the x axis.

//restore the text alignment to left adjusted and label the  $x$  axis

SetTextAlign(PaintDC,TA\_LEFT);

for(i=-5;i<6;i++){

MoveTo(PaintDC,(int)((origin.x+i\*26)\*width/640.0), (int)(((origin.y+77)\*height/480.0)));

LineTo(PaintDC,(int)((origin.x+i\*26)\*width/640.0), (int)(((origin.y-75)\*height/480.0)));

length = sprintf(buffer, "%2.1f", $0.1$ \*i);

TextOut(PaintDC,(int)((origin.x-8+i\*26)\*width/640.0), (int)((origin.y+80)\*height/480.0), buffer, length);

PARTIES OF THE PARTIES OF THE PARTIES OF THE PARTIES OF THE PARTIES OF THE PARTIES OF THE PARTIES OF THE PARTIES.

The origin is then reset to the circulation graph origin and the entire process, except for drawing the sample rectangle and ellipse, is repeated for the circulation graph. The code ia shown above and ia not repeated here. The vertical and device default fonts are then used in conjuction with sprintf and TextOut calls to label the graphs and the plot legend.

• • 4

 $\mathbf{d} = \mathbf{d} \times \mathbf{d}$ 

~

;.

*I*/select the vertical foat and label the y axes • **1**<br>
SelectEont(PaintDC hEontVert):

SelectFont(PaintDC, hFontVert);

 $length = sprint(buffer, "W/U")$ ;

TextOut(PaintDC, (int)(275.0\*width/640.0),<br>(int)(120.0\*height/480.0),  $(int)(275.0*width/640.0),$ <br> $(int)(120.0*height/480.0),$ <br>huffer leasth): buffer, length);

 $length = sprinff(buffer, "NON-DIM CIRC");$ 

TextOut(PaintDC, (int)(275.0\*width/640.0),<br>(int)(350.0\*height/480.0), (int)(275.0\*width/640.0),<br>(int)(350.0\*height/480.0),<br>huffes, length); buffer. length);

*1/select the device default foat back into the device context, label the*  $II$  x axes and the sample ellipse and rectangle

**•** SclectFont(PaintDC, hFont);  $\sum_{i=1}^{n}$ 

 $length =$  sprintf(buffer, "SPANWISE POSITION Y/S");

TextOut(PaintDC, (int)(370.0\*width/640.0),  $(int)(190.0*height/480.0),$ <br>buffer, length);  $\lim_{x \to 0} \frac{\ln(x)}{x}$  (int)(190.0\*height/480.0),<br>buffer, length);

TextOut(PaintDC, (int)(370.0\*width/640.0), (int)(410.0\*height/480.0), buffer, length);

• lea&th - spriad\bufrer. -Exact:•); •

TextOut(PaintDC, (int)(55.0\*width/640.0), (int)(260.0\*height/480.0), buffer, length);

• leqtb - sprind{buffer •• Approx:-,; •

TextOut(PaintDC, (int)(55.0\*width/640.0),

~.~.w• ................... ·~ ...... ••· ......................................... • .. .

### (int)(280.0\*height/480.0). buffer, length);

The percent error data box is then drawn with a series of Rectangle function calls and filled in with sprintf and TextOut calls. The screen output is complete at that point. The original font, pen, and brush are selected back into the device context and the fonts, pens, and brushes created for the paint graphs function are deleted. The memory allocated for the plot data is freed and the function terminates without a return statement. The code is shown above and not repeated here.

### A.5.3 The VLL print data box and print graphs functions.

VLL uses two functions to draw output to the system printer. The first is the print\_data\_box function. The print\_data\_box function is nearly identical to the paint data box function. The difference is that while the paint\_data\_box function uses the globally defined width and height variables that are initialized in the WM CREATE case in the MainWndProc function, the print data box function declares local width and height float variables and calculates the horizontal and vertical display size internal to the function. These code segments are shown below.

Variable declarations \*\*\*\*\*\*/

float width. height; //scale factors for ensuring the // graphical output is scaled to  $\frac{1}{4}$  a 640 by 480 window

■第1章に統計者の作業に重量 ■ 程序についている

■そのものも思ったはないもの

Á

//determine the width of the display in pixels and the height of the display // in raster lines and cast them as floats

> width  $=$  (float)GetDeviceCaps (PaintDC, HORZRES); height = (float)GetDeviceCaps (PaintDC, VERTRES);

//since the normal display aspect ratio is 4 to 3, ensure that the graphical // output made by the program is in that aspect ratio

> $if((width/height)>(4.0/3.0))$ width = height\*(4.0/3.0); else height = width\*(3.0/4.0);

The second function used by VLL to draw output to the system printer is the print\_graphs function. The print\_graphs function, like the print\_data\_box function, is nearly identical to its screen painting counterpart. The difference between these two functions is also in the local declaration and calculation of the width and height variables. These code segments are shown below.

Variable declarations  $\bullet$ width, //scale factors for ensuring the float height; // graphical output is scaled to // a 640 by 480 window

//determine the width of the display in pixels and the height of the display // in raster lines and cast them as floats

> width  $=$  (float)GetDeviceCaps (PaintDC, HORZRES); height = (float)GetDeviceCaps (PaintDC, VERTRES);

//since the normal display aspect ratio is 4 to 3, ensure that the graphical // output made by the program is in that aspect ratio

> if((width/height)>(4.0/3.0)) width = height\*(4.0/3.0); clse height = width\*(3.0/4.0);

**APPENDIX A.6** 

VLL program listings.

 $\tilde{\mathbf{r}}$ 

#### VLL program listings. A.6

The VLL Windows<sup>TM</sup> application uses thirteen files. Listings for these files are included with this document as Appendix A.6 on a 3.5 inch, IBM PC formatted, double sided, high density floppy disk. The files are saved in an ASCII text format which can be read using a DOS text editor or any word processor capable of reading DOS text files. The complete files of this and the other programs in this thesis are not included in the written text of the thesis in the interest of limiting the size of the document. This page is included with the listings in a file named README.TXT.

The files included on the disk are described below.

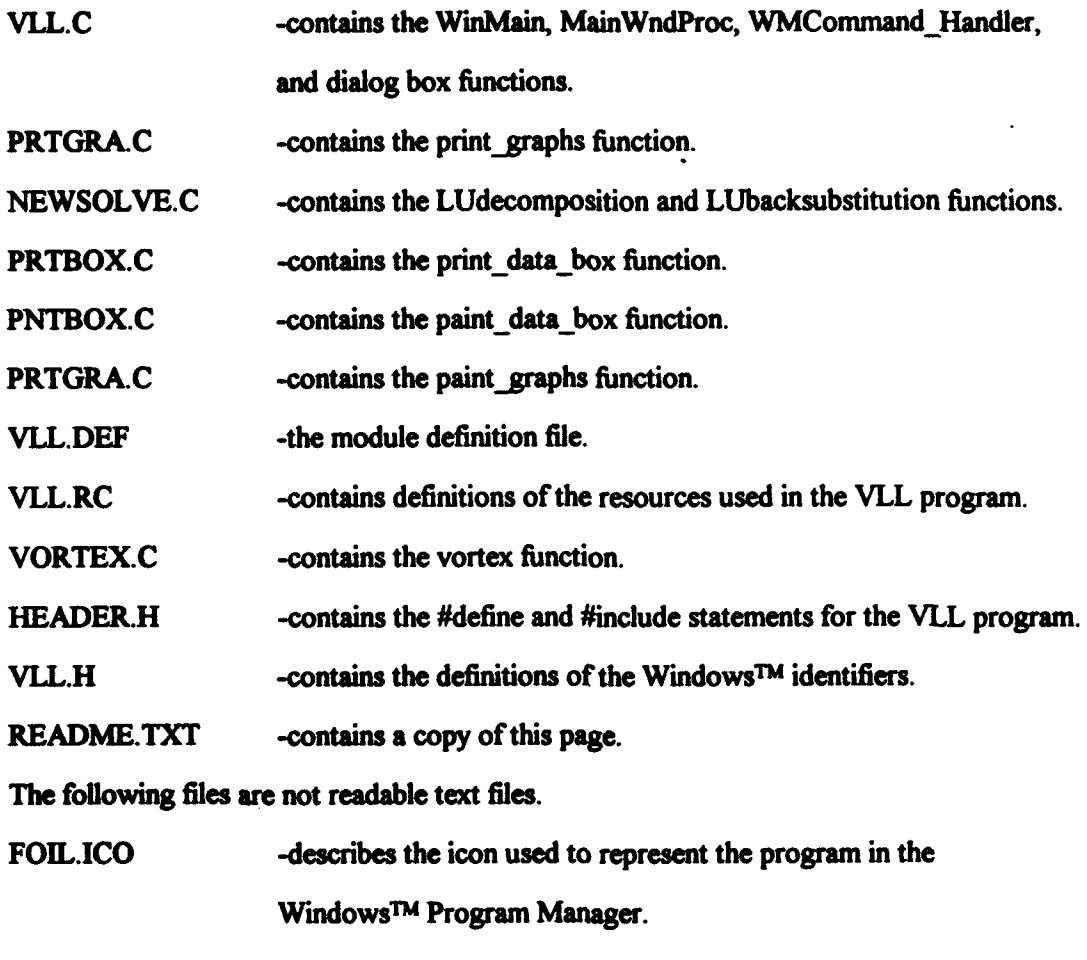

**VLL.PRJ** -the project file read by the compiler.

### **APPENDIX B**

2D Vortex/Source Lattice with Lighthill Correction Program Code.

化发光

### **APPENDIX B.1**

 $\overline{ }$ 

 $\begin{array}{c} \hline \end{array}$ 

I

The VLMLE WinMain, MainWndProc, and WMCommand\_Handler functions.

## B.l The VLMLE WiaMaia, MainWndProc, and WMCommand\_Bandler functions.

The WinMain, MainWndProc, and WMCommand Handler functions in the VLMLE WmdowsTM application program are very similar to those of the VLL application. For this reason, the discussion of the functions will consist mainly of a comparison of the differences between the VLMLE functions and their VLL counterparts.

### B.l.l A comparison of the VLL and VLMLE WinMain functions.

The WinMain function for VLMLE differs from the WinMain function for VLL, essentially, only in the addition of the SetTimer function call shown below.

#### //create a timer

•

SetTimer(hWnd,ID\_TIMER,100,NULL);

The SetTimer function call is made immediately following the creation and display of the main window. The SetTimer function receives the handle to the window for which a timer is being set, a Windows™ identifier for the timer, the time-out duration in milliseconds, and the instance address of the timer procedure. In this case, the handle of the main window is specified as the window associated with the timer. IDM\_TIMER is an identifier that is defined in the VLMLE header.h file. The NULL value for the instance address of the timer procedure and the 100 for the time-out value mean that the timer will cause a WM \_TIMER message to be posted in the application message queue every tenth of a second. Since Windows<sup>™</sup> provides only a limited number of timers, it is important to make judicious use of them and to properly terminate their use in order to return them to the operating environment for use by other applications. This will be taken care of in the MainWndProc function.

### B.1.2 A comparison of the VLL and VLMLE MainWndProc functions.

165

• • • • • • •

The differences between the MainWndProc functions for the VLL and VLMLE functions are more extensive than those of the WmMain functions. The VLMLE MainWndProc function is shown below.

LRESULT CALLBACK export MainWndProc(HWND hWnd, UINT message, WPARAM wParam. LPARAM IParam)

switch (message)

//this case rders menu selectioos to the WMCommand\_Handler function

case WM\_COMMAND:

return HANDLE\_WM\_COMMAND(hWnd, wParam, IParam, WMCommand\_Handler);

}

{

{

{

{

 $\bullet$ 

®

 $\bullet$   $\bullet$   $\bullet$ 

•

•

•

•

•

•

•

•

• •

case WM\_PAINT:

//this case bandles painting the screen

HDC PaintDC: //handle to a device context

PAINTSTRUCT ps; //paint structure

//prepare hWnd for painting and fill the paint structure, ps

 $PaintDC = BeginPaint(hWnd, \&ps);$ 

//paint the data box whenever the screen is repainted

paint\_data\_box(PaintDC);

//paint the graphs if the fortran executable bas been run and the variable // data has not changed since it was run

. . !. \_\_ ---~..-.-· ............. ·~-.---·~---·----·---1111111-.·-IIIIIIMIIIIIIIII\_. \_\_\_\_\_\_

if(run\_flag)

paint\_graphs(PaintDC);

 $1/mark$  the end of painting hWnd and return 0

EndPaint(hWnd, &ps);

return 0;

}

case WM\_ TIMER :

•

 $\bullet$   $\cdot$   $\cdot$ 

//this case is executed each timer interval. it looks for the file that // indicates the fortran executable is terminating and then repaints the // screen and sets the run flag

**THE RESPONSE OF THE RESIDENCE OF A STATE OF THE RESIDENCE OF A STATE OF THE RESIDENCE OF THE RESIDENCE OF THE RESIDENCE OF THE RESIDENCE OF THE RESIDENCE OF THE RESIDENCE OF THE RESIDENCE OF THE RESIDENCE OF THE RESIDENCE** 

if(access("vlmle.dne",  $0$ ) == 0) {

 $\overline{\mathbf{f}}$ 

Q

◉

ø

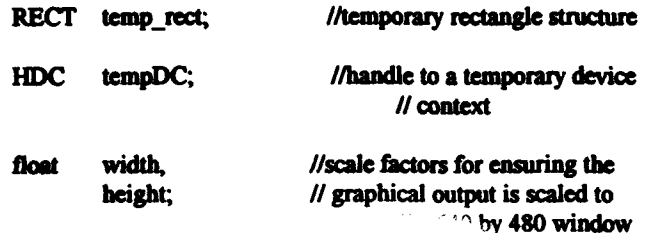

//get a handle to the screen device context

 $tempDC = GetDC(hWnd);$ 

//determine the width of the display in pixels and the height of the display // in raster lines and cast them as floats

> width = (float)GetDeviceCaps (tempDC, HORZRES); height = (float)GetDeviceCaps (tempDC, VERTRES);

 $\frac{1}{s}$  ince the normal display aspect ratio is 4 to 3, ensure that the graphical // output made by the program is in that aspect ratio

> $if((width/height)>(4.0/3.0))$ width = height\*(4.0/3.0); else

> > height = width\*(3.0/4.0);

//release the handle to the device context

ReleaseDC(hWnd,tempDC);

 $run_flag = 1;$ 

//cause appropriate sections of the screen to be repainted

temp\_rect.top =  $(int)(left\_rect.top*height/480.0);$ temp\_rect.bottom =  $(int)(left\_rect.bottom*height/480.0);$ temp\_rect.left =  $(int)(left\_rect.left*width/640.0);$ temp\_rect.right =  $(int)(left\_rect.right*width/640.0);$ 

InvalidateRect(hWnd, &temp\_rect, TRUE);

temp\_rect.top =  $(int)(right\_rect.top*height/480.0);$ 

temp\_rect.bottom =  $(int)(right\_rect.bottom*height/480.0);$ temp rect.left =  $(int)(right. rect.left*width/640.0);$ temp rect.right =  $(int)(right rect.right')$  vidth/640.0);

● 「大学の場合」

InvalidateRect(hWnd, &temp\_rect, TRUE);

unlink("vlmle.dne");

 $\overline{\mathbf{z}}$ 

return 0:

 $\mathbf{I}$ case WM DESTROY:

❸

//this case handles requests to exit the program made by methods other than  $\prime\prime$  the main menu

//delete the temporary files

 $if (access("input.dat", 0) == 0)$  unlink("input.dat");

 $\textbf{if}(access("output.dat", 0) == 0) \textbf{unlink("output.dat");$ 

//remove the timer and request that the program be terminated by the // Windows environment

KillTimer(hWnd,ID\_TIMER);

PostQuitMessage(0);

return 0;

 $\mathbf{I}$ 

return DefWindowProc (hWnd, message, wParam, lParam);  $\lambda$ 

The MainWndProc for VLMLE has a function declaration identical to that of VLL. Like VLL, it also consists of a switch that handles four cases and passes messages not handled by the switch to the default window procedure. The WM COMMAND case and the WM PAINT case are identical to those of VLL.

A WM CREATE case is not included in VLMLE as it was in VLL. In VLL the case was used to initialize global variables containing data regarding the horizontal and

vertical dimensions of the monitor display area. In VLMLE these calculations are performed in the output functions, paint\_ data\_ box and paint \_graphs and locally in the cases which cause only portions of the monitor display to be redrawn. The advantage of performing the calculations in the output functions is that the output functions can be written to be independent of the output device. This means that the paint data box and paint graphs functions write output both to the monitor and to the printer and no additional output functions are required. The disadvantage, which is extremely minor, is that the calculations must be repeated relatively frequently.

The VLMLE MainWndProc has a case, the WM TIMER case, that is not included in the VLL function. The WM\_ TIMER case responds to WM\_ TIMER messages generated by the timer that is created in the WinMain function. Every tenth of a second, a WM TIMER message is posted in the application message queue. In response to the messages, the access function is used to check for the existence of the vlmle.dne file. The vlmle.dne file is the dummy file that the VLMLE FORTRAN executable writes immediately prior to termination. If the file is found to exist, local variables are declared for the purpose of determining the size of the monitor display area. The size of the monitor display area is then calculated. The run flag is then set to indicate that the current set of variable data has been run and output created.

case WM\_TIMER: {

<sup>t</sup>

 $\sum_{i=1}^{\infty}$ 

~

 $\mathbf{p}$ 

•

•

•

•

•

•

•

•

•

•

• m >\* • n *rm* • *r·* 

 $\bullet$  +

//this case is executed each timer interval. it looks for the file tbat  $II$  indicates the fortran executable is terminating and then repaints the  $II$  screen and sets the run flag

> if(access("vlmle.dne",  $0$ )  $= 0$ ) { RECT temp\_rect;

• · r · t *am* • a: r n smr • r ·

//temporary rectangle structure

容<br>1 ;;; ;; ;

i il in antige and the state of the state of the state of the state of the state of the state of the state of the state of the state of the state of the state of the state of the state of the state of the state of the stat

 $\frac{1}{2}$ ·~

~

•<br>•<br>•<br>•

•

 $\frac{1}{\bullet}$ 

. .,

•

•

•

•

HDC tempDC;

//handle to a temporary device II context

· *w* r mr: •

float width. height;

ð

//scale factors for ensuring the // graphical output is scaled to  $\frac{1}{4}$  a 640 by 480 window

//get a handle to the screen device context

tempDC = GetDC(hWnd);

//determine the width of the display in pixels and the height of the display // in raster lines and cast them as floats

> width = (float)GetDeviceCaps (tempDC, HORZRES); height = (float)GetDeviceCaps (tempDC, VERTRES);

//since the normal display aspect ratio is 4 to 3, ensure that the graphical // output made by the program is in that aspect ratio

> if((width/height)>(4.0/3.0)) width = height\*(4.0/3.0);  $_{\text{else}}$ height = width\* $(3.0/4.0)$ ;

//release the handle to the device context

ReleaseDC(hWnd,tempDC);

 $run$  flag = 1;

//cause appropriate sections of the screen to be repainted

temp\_rect.top =  $(int)(left\_rect-top*height/480.0);$ temp\_rect.bottom =  $(int)(left\_rect.bottom*height/480.0);$ temp rect.left =  $(int)(left$  rect.left\*width/640.0); temp\_rect.right =  $(int)(left\_rect.right * width/640.0);$ 

InvalidateRect(hWnd, &temp\_rect, TRUE);

temp\_rect.top =  $(int)(right\_rect.top*height/480.0);$ temp\_rect.bottom = (int)(right\_rect.bottom\*height/480.0); temp\_rect.left =  $(int)(right\_rect.length*width/640.0);$ temp\_rect.right =  $(int)(right\_rect.right*width/640.0);$ 

InvalidateRect(hWnd, &temp\_rect, TRUE);

unlink("vlmle.dne");

 $\mathbf{ }$ 

return 0;

 $\mathbf{r}$ 

The case then causes the area of the monitor exclusive of the Current Variable Data area to be erased and then repainted by calling the InvalidateRect function and specifying the appropriate rectangles. For this purpose the global rectangle structure variables left rect and right rect are scaled so that monitors with other than a 640 by 480 display area will be handled properly. The reason for not invalidating and redrawing the entire screen is to prevent screen flicker in the Current Variable Data area. The vimie.dne file is then deleted using the unlink function and the case is terminated by returning a value of zero to indicate that the message was handled by the function.

The WM DESTROY case is functionally identical to its VLL counterpart with the exception of the addition of a KillTimer function call.

KillTimer(hWnd,ID\_TIMER);

The KillTimer function receives a handle to the window associated with the timer to be terminated, and the identifier of the timer and removes the timer. This is done due to the limited number of timers available in Windows<sup>TM</sup> so that the timer may be assigned to other applications.

### B.1.3 A comparison of the VLL and VLMLE WMCommand Handler functions.

The WMCommand Handler function for VLMLE is very similar to the VLL WMCommand Handler function in terms of functionality provided as well as structure. It is shown below in a series of segments, with a narrative discussion of the code interspersed throughout the segments.

The function consists mainly of a switch that handles requests made by the user with the main menu. At the start of the function a declaration of a pointer to a dialog procedure, digProc, is made. The pointer is used in three of the switch cases to process requests for interaction with dialog boxes.

かんかん おおもうかい

void WMCommand\_Handler(HWND hWnd, int id, HWND hwndCtl, UINT codeNotify)

**DLGPROC** digProc; switch (id) ł

The first case handled by the switch is the IDM\_RUN case. This case responds to the main menu File[Run selection. The case first calculates the screen display area size in the same way used by the WM\_TIMER case in section B.1.2.

case IDM RUN: {

RECT temp\_rect; **HDC** tempDC;

flost width. height: //pointer to a dialog procedure

//scale factors for ensuring the // graphical output is scaled to  $\prime\prime$  a 640 by 480 window

//temporary rectangle structure

//handle to a temporary device

 $\prime\prime$  context

-4-

//get a handle to the screen device context

 $tempDC = GetDC(hWnd);$ 

//determine the width of the display in pixels and the height of the display  $\prime\prime$  in raster lines and cast them as floats

> width  $=$  (float)GetDeviceCaps (tempDC, HORZRES); height = (float)GetDeviceCaps (tempDC, VERTRES);

//since the normal display aspect ratio is 4 to 3, ensure that the graphical // output made by the program is in that aspect ratio

> if((width/height)>(4.0/3.0)) width = height\*(4.0/3.0); clac height = width\*(3.0/4.0);

//release the handle to the device context

ReleaseDC(hWnd,tempDC);

The case then clears the run flag in order to indicate that the current variable data has not yet been processed by the FORTRAN executable, and then clears the portion of the screen external to the Current Variable Data area. After this is accomplished, the

input data file, input dat, that will be read by the FORTRAN executable is written. The number of panels to be used, the ideal lift coefficient, the angle of attack relative to the ideal angle of attack, and the thickness to chord ratio are included in the file.

//if the user selects "Run", write the input dat file and run the // vimle fortran program

//clear the run flag and cause the screen, other than the data box, to // be repainted

run\_flag =  $0$ ;

//cause appropriate sections of the screen to be repainted

temp\_rect.top =  $(int)(left\_rect.top*height/480.0);$ temp\_rect.bottom =  $(int)(left\_rect.bottom*height/480.0);$  $temp\_rect. left = (int)(left\_rect. left * width/640.0);$ temp\_rect.right =  $(int)(left\_rect.right*width/640.0);$ 

InvalidateRect(hWnd, &temp\_rect, TRUE);

temp\_rect.top =  $(int)(right\_rect.top*height/480.0);$ temp\_rect.bottom = (int)(right\_rect.bottom\*height/480.0); temp\_rect.left =  $(int)(right\_rect.left*width/640.0);$  $temp\_rect.right = (int)(right\_rect.right*width/640.0);$ 

InvalidateRect(hWnd, &temp\_rect, TRUE);

InvalidateRect(hWnd, &right rect, TRUE); InvalidateRect(hWnd, &left\_rect, TRUE);

//open the input.dat file and write the data used by the fortran executable

in =fopen("INPUT.DAT", "w");

fprintf(in, "%d \n", NUMBER\_PANELS);

fprintf(in,"%f \n",ideal\_lift\_coefficient);

fprintf(in, "%f \n", delta\_alpha);

fprintf(in,"%f \n",thickness\_chord\_ratio);

fclose (in);

×

The FORTRAN executable is then run by a call to the WinExec function. The

WinExec function receives a pointer to the command line of the program to be run and the

window state in which the program will be displayed. In this case, a Windows<sup>TM</sup> Program Information File (.pif) which names the executable and describes how it is to be run is called by the WinExec function. This causes the FORTRAN program to be run in an iconified DOS window. The case is then terminated and execution of the FORTRAN executable continues in parallel with the Windows™ program.

//run the fortran executable in an inconified DOS window

 $\overline{\phantom{a}}$ 

WinExec("newvlmle.pif", SW\_SHOWMINIMIZED);

break;

The IDM\_PRINT case is virtually identical to the VLL IDM\_PRINT case, which is described in detail in section A.3.

case IDM PRINT : {

//this case calls the print dialog box

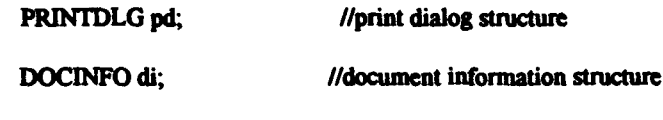

int j; //page counter

//if a print request is made using the main menu and the case has not been run, // print a warning and deny the request

if (Irun\_flag)

MessageBeep(MB\_ICONEXCLAMATION);

MessageBox(hWnd, "Must run program prior to printing.", "WARNING!", MB\_ICONSTOP | MB\_OK | MB\_TASKMODAL);

break:

 $\mathbf{)}$ 

₹

//otherwise, process the request

//set all structure members to zero.

memset(&pd, 0, sizeof(PRINTDLG));

di.cbSize = sizeof(DOCINFO); di.lnszDocName = "VLMLE": di.lpszOutput = NULL:

//initialize the necessary PRINTDLG structure members.

```
pd.IStructSize = sizeof(PRINTDLG);
pd.hwndOwner = hWnd;
pd.Flags = PD_RETURNDCPD_HIDEPRINTTOFILEPD_NOSELECTION;
pd.nFromPage = 1;
pd.nToPage = 1;
pd.nMinPage = 1:
pd.nMaxPage = 1;
```
**REACTIONS INSTALLS** 

● 大学の あいいん にんしょう

in<br>E

ř,

Ÿ 

6

if (PrintDlg(&pd)  $!= 0$ ) {

StartDoc(pd.hDC, &di);

for(j=0; j<pd.nCopies; j++){

StartPage(pd.hDC);

paint\_data\_box(pd.hDC);

paint\_graphs(pd.hDC);

EndPage(pd.hDC); }

EndDoc(pd.hDC);

DeleteDC(pd.hDC);

 $\lambda$ 

if (pd.hDevMode != NULL) GlobalFree(pd.hDevMode);

 $if (pd.hDevNames != NULL)$ GlobalFree(pd.hDevNames);

break;

}

The next case handles requests for the Geometry dialog box. As in the VLL

WMCommandHandler function, the MakeProcInstance, DialogBox, and FreeProcInstance

functions are used to call and handle the dialog box. After the dialog box is terminated, the number of panels indicated by the user is tested. If the number falls outside the range of five to 100, a warning message is printed and the dialog session is repeated by using the SendMessage function to simulate a main menu request for the Geometry dialog box. The screen is then caused to be repainted using the lnvalidateRect function. Since the run flag is cleared in the Geometry dialog procedure, this causes the Current Variable Data to be updated to reflect the new input data and the rest of the screen to be cleared.

**6** 

• •

 $\bullet$ 

•

•

•

 $\mathbf{P}^{\hat{\mathbf{z}}}$ 

•

•

•

•

 $\bullet$   $\bullet$   $\bullet$ 

• •

2

case IDM\_GEOMETRY : {

•

•

•

•

•

•

•

•

•

•

•

•

• <u>• • • • </u>

1/tbis case calls the geometry dialog box

dlgProc = (DLGPROC)MakeProcInstance((FARPROC)DigProc, ghlnstance);

DialogBox(ghInstance, "GEOMETRY", hWnd, dlgProc);

FreeProcInstance((FARPROC)dlgProc):

//if the number of elements input by the user is outside the allowable.  $II$  print a warning, cause the dialog to be reinitiated

if(NUMBER\_PANELS>100||NUMBER\_PANELS<5) {

MessageBox(hWnd. "Number of Panels must be between 5 and 100". \*WARNING!", MB\_ICONSTOP | MB\_OK | MB\_TASKMODAL);

SendMessage(hWnd, WM\_COMMAND,IDM\_GEOMETRY,MAKELONG(0,0));

}

//otherwise, cause the screen to be repainted and terminate the case

InvalidateRect(hWnd, NULL, TRUE);

'

·ft • . .. . -~

break;

}

The IDM\_PARAMETERS case handles main menu requests for the Parameters dialog box. It calls the dialog box procedure and then causes the screen to be repainted with the same results as the IDM GEOMETRY case.

<u>n - Comme State and A is defined as</u>

case IDM PARAMETERS: {

//this case calls the geometry dialog box

digProc = (DLGPROC)MakeProcInstance((FARPROC)NextDigProc, ghInstance);

6

論判書 百度

医皮肤

DialogBox(ghInstance, "PARAMETERS", hWnd, digProc);

FreeProclastance((FARPROC)digProc);

InvalidateRect(hWnd, NULL, TRUE);

break:

 $\mathbf{r}$ 

The IDM\_EXIT case deletes the temporary data files, kills the timer, and requests that the Windows<sup>TM</sup> environment terminate the program. The IDM ABOUT case and the help feature cases work in the same way as their counterparts in the VLL

WMCommand Handler function.

case IDM EXTT: {

//this case deletes the temporary files and terminates the program

if(access("input.dat",  $0$ ) =  $0$ ) unlink("input.dat");

if(access("output.dat",  $0$ ) = 0) unlink("output.dat");

//remove the timer and request that the program be terminated by the // Windows environment

KillTimer(hWnd,ID\_TIMER);

PostQuitMessage(0);

break:

case IDM ABOUT: {

//this case calls the About dialog box

digProc = (DLGPROC)MakeProcInstance((FARPROC)ABOUTDigProc, ghInstance);

DialogBox(ghInstance, "ABOUT", hWnd, digProc);

FreeProcInstance((FARPROC)dlgProc);

break:

//the next several cases respond to the help section of the main menu

#### case IDM HELPGENERAL :

₹.

{ MessageBox(hWnd, "The 2-D Vortex/source Lattice Program \ applies a vortex lattice method with Lighthill correction. It calculates \ and displays pressure coefficient on the upper and lower surfaces of a  $\backslash$ NACA 66 a=0.8 mean line foil with NACA 66 (Mod) thickness form.\n\n\ The user selects angle of attack relative to ideal angle of attack and \ ideal lift coefficient.".

"HELP", MB\_ICONINFORMATION | MB\_OK);

break:

 $\mathbf{r}$ 

case IDM HELPRUN:

{ MessageBox(hWnd, "When 'File|Run' is selected from the main \ menu, the program uses the Current Variable Data to calculate and display \ pressure coefficient on the upper and lower surfaces of the foil.\n\n\ The total lift coefficient is also calculated and displayed.\n\n\ This selection also causes a tecplot file, 'vlmle.tec', to be written \ to the directory where the program is resident.",

"HELP", MB\_ICONINFORMATION | MB\_OK); break;

 $\mathbf{F}$ 

case IDM HELPPRINT :

{ MessageBox(hWnd, "When 'File[Print' is selected from the main \ menu, the program invokes standard Windows Print and Print Setup Dialog \ boxes to allow the user to print the data that appears on the screen.",

"HELP", MB\_ICONINFORMATION | MB\_OK);

break;

 $\mathbf{A}$ 

case IDM HELPEXIT :

{ MessageBox(hWnd, "When 'File|Exit' is selected from the main \ menu, the program is terminated.",

> "HELP", MB\_ICONINFORMATION | MB\_OK ); break:

 $\mathbf{r}$ 

case IDM HELPELEMENTS :

{ MessageBox(hWnd, "When 'Options|Geometry' is selected from the main \ menu, the user may select a number of panels to use. \n\n\

The number of panels must be between 5 and 100, inclusive. The default value  $\setminus$ for the number of panels is 40.",

"HELP", MB\_ICONINFORMATION | MB\_OK);

break;

¥

### case IDM\_HELPTHICKCHORD :

 $\{$  MessageBox(hWnd, "When 'Options|Geometry' is selected from the main \ menu, the user may select a value for the thickness to chord ratio.\n\n", •HELP". MB\_ICONINFORMATION I MB\_OK ); break;

}

} }

}

**•** 

 $\tilde{\mathbf{r}}$ 

**•** 

### case IDM\_HELPPARAMETERS :

{ McssagcBox(hWod. •Wben 'OptioosjParametcrs' is selected from the\ main menu, the user may select values for ideal lift coefficient and the \ angle of attack relative to the ideal angle of attack. $\ln\ln$ ",

"HELP", MB\_ICONINFORMATION | MB\_OK); break; .

179

• • • • • •
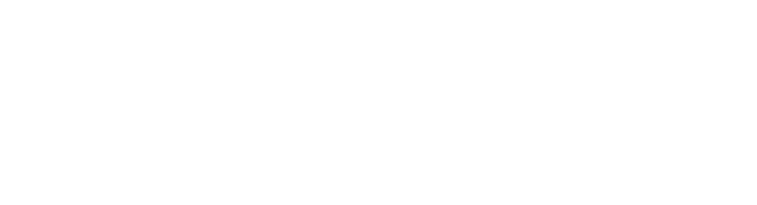

- é
- $\bullet$

 $\begin{bmatrix} 0 & 0 & 0 \\ 0 & 0 & 0 \end{bmatrix}$ 

 $\mathbf{r}$ 

 $\bullet$ 

 $\bullet$ 

- 
- 
- 
- 
- 
- ă
- 
- $\bullet$ 
	-
	- $\bullet$
- 

# **APPENDIX B.2**

# The VLMLE dialog and output functions.

●

#### $B.2$ The VLMLE dialog and output functions.

The dialog functions that initialize and handle input for the VLMLE dialog boxes are completely analogous to the VLL dialog functions described in section A.4. A complete listing of the VLMLE functions may be found in section B.4.

The paint data box function, shown below, fulfills the same roles as the VLL paint data box and print data box functions. This is made possible by calculating the scale factors for the width and height of the display internal to the function. The other significant difference between this function and the VLL functions is in the use of fonts. The VLL functions select the device default font into the device context and use it to draw the text output. VLMLE uses the system font.

void paint\_data\_box(HDC PaintDC)

 $\blacklozenge$ 

\* declare variables that are defined in the vimle.c file and that \* will be used in this function 

**NUMBER PANELS;** extern int

extern float delta alpha, ideal lift coefficient, thickness chord ratio;

\* Variable declarations 

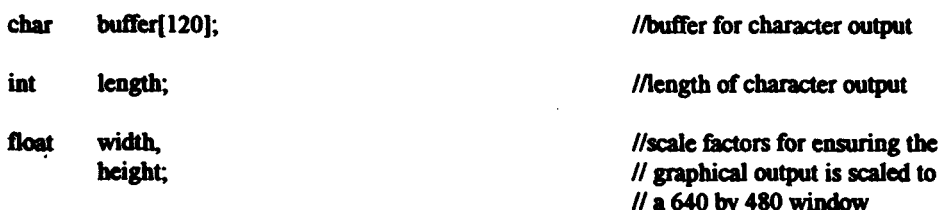

//determine the width of the display in pixels and the height of the display // in raster lines and cast them as floats

> width  $=$  (float)GetDeviceCaps (PaintDC, HORZRES); height = (float)GetDeviceCaps (PaintDC, VERTRES);

//since the normal display aspect ratio is 4 to 3, ensure that the graphical // output made by the program is in that aspect ratio

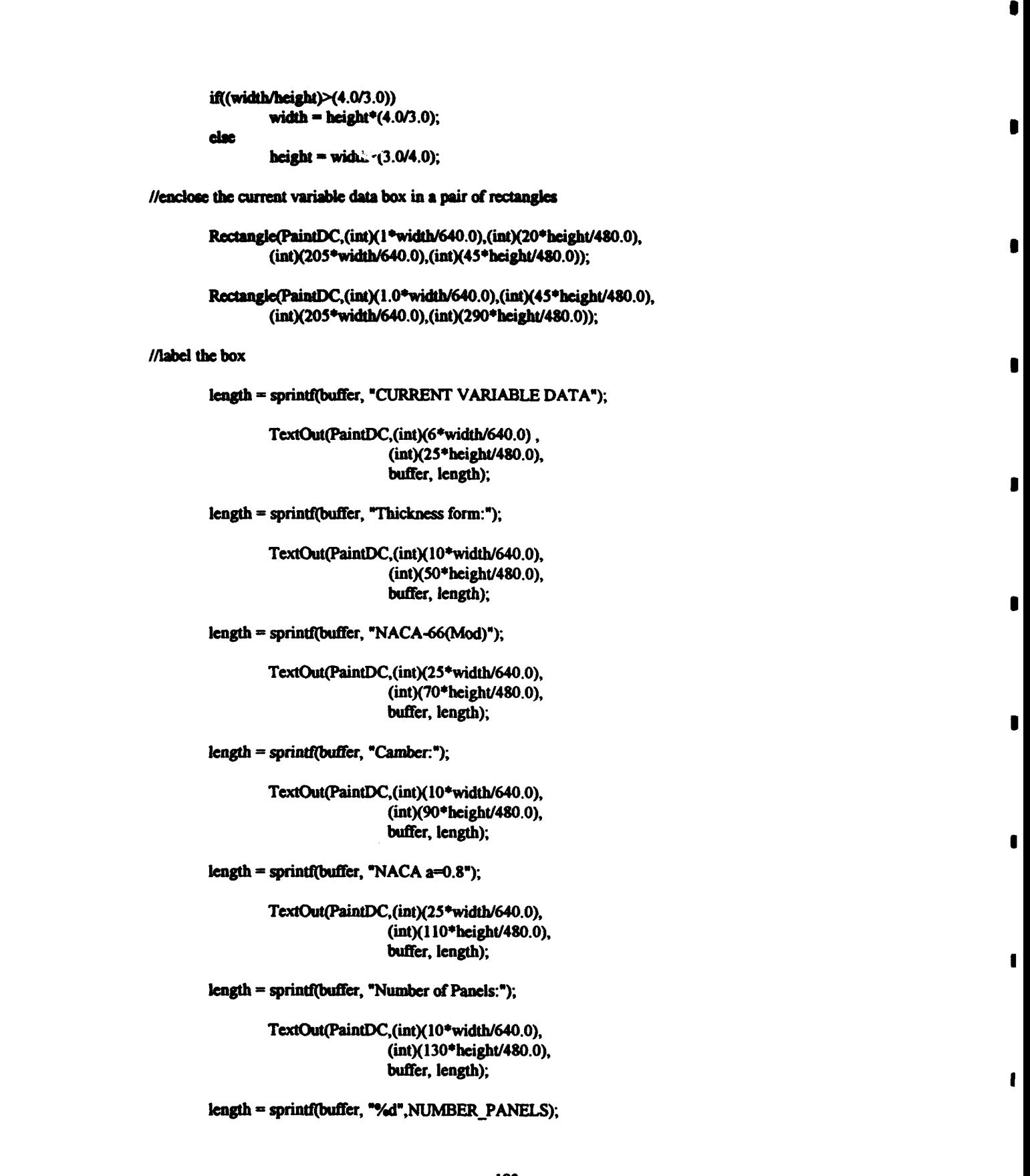

 $\bullet$ 

• •

 $\mathbf{I}$ 

# • **s , s** • ·h · **"FE r** • iF · **s** , r •

5

• • •

•

 $\bullet$ 

TextOut(PaintDC,(int)(25\*width/640.0), (int)(150\*height/480.0), buffer, length);

length =  $sprinff$  buffer, "Ideal Lift Coeff.");

**I** 

•

' '

•

•

•

•

•

}

t

•

•

• •

TextOut(PaintDC,(int)(10\*width/640.0), (int)(170\*height/480.0), buffer, length);

 $length = sprint (buffer, "%5.3f", ideal_lift\_coefficient);$ 

TextOut(PaintDC,(int)(25\*width/640.0), (int)(190\*height/480.0), buffer, length);

lcngth = sprintf(buffer, "Alpha-Alpha(ideal):");

TextOut(PaintDC,(int)(10\*width/640.0), (int)(210\*height/480.0), buffer, length);

length = sprintf(buffer, "%5.3f",delta\_alpha);

TextOut(PaintDC,(int)(25\*width/640.0), (int)(230\*height/480.0), buffer, length);

 $length =$  sprintf(buffer, "Thick/Chord Ratio:");

TextOut(PaintDC,(int)(10\*width/640.0), (int)(2SO•heigbt/480.0), buffer, length);

length = sprintf(buffer, "%5.4f",thickness\_chord\_ratio);

TextOut(PaintDC,(int)(25\*width/640.0), (int)(270•beigbt/480.0), buffer, length);

The paint graphs function in VLMLE, like the paint data box function, fulfills the same roles as its VLL counterpart functions. This is accomplished in the same way as it is in the paint data box function. The VLMLE paint graphs function also makes use of the system font rather than creating additional fonts. A complete listing of the paint \_graphs function is contained in section B.4.

•

THE CONSTRUCTION OF THE CONSTRUCTION OF THE CONSTRUCTION OF THE CONSTRUCTION OF THE CONSTRUCTION OF THE CONSTRUCTION OF THE CONSTRUCTION OF THE CONSTRUCTION OF THE CONSTRUCTION OF THE CONSTRUCTION OF THE CONSTRUCTION OF TH

•

I

-~-··-·-.. --·~f.\_• ...... , ...... r.• ...... ~, ..... ~~'f•a•n•, .. ,.... ·., .. ) ...... i!.:.. ,~r't·· .... .... • i;.'•t•t .................. <sup>~</sup>•.• ~z.;~

## **APPENDIX B.3**

 $\frac{1}{2}$ 

E

 $\partial$ 

المستر

 $\begin{bmatrix} 1 \\ 1 \end{bmatrix}$ 

þ

D

 $\bullet$ 

 $\bullet$ 

D

 $\bullet$ 

The VLMLE FORTRAN program.

d a

#### **B.3** The VLMLE FORTRAN program.

The Windows<sup>TM</sup> version of VLMLE relies upon a modified version of the original FORTRAN VLMLE program to perform the required hydrodynamic calculations. This is done in favor of converting the FORTRAN code to the C programming language. Although the conversion would be relatively simple in the case of VLMLE, this program is a proof of concept project that lays the groundwork for the use of more complicated programs, such as PLL, as stand alone FORTRAN executables. The modified version of VLMLE is shown below. The modifications appear in bold type.

#### PROGRAM VLMLE

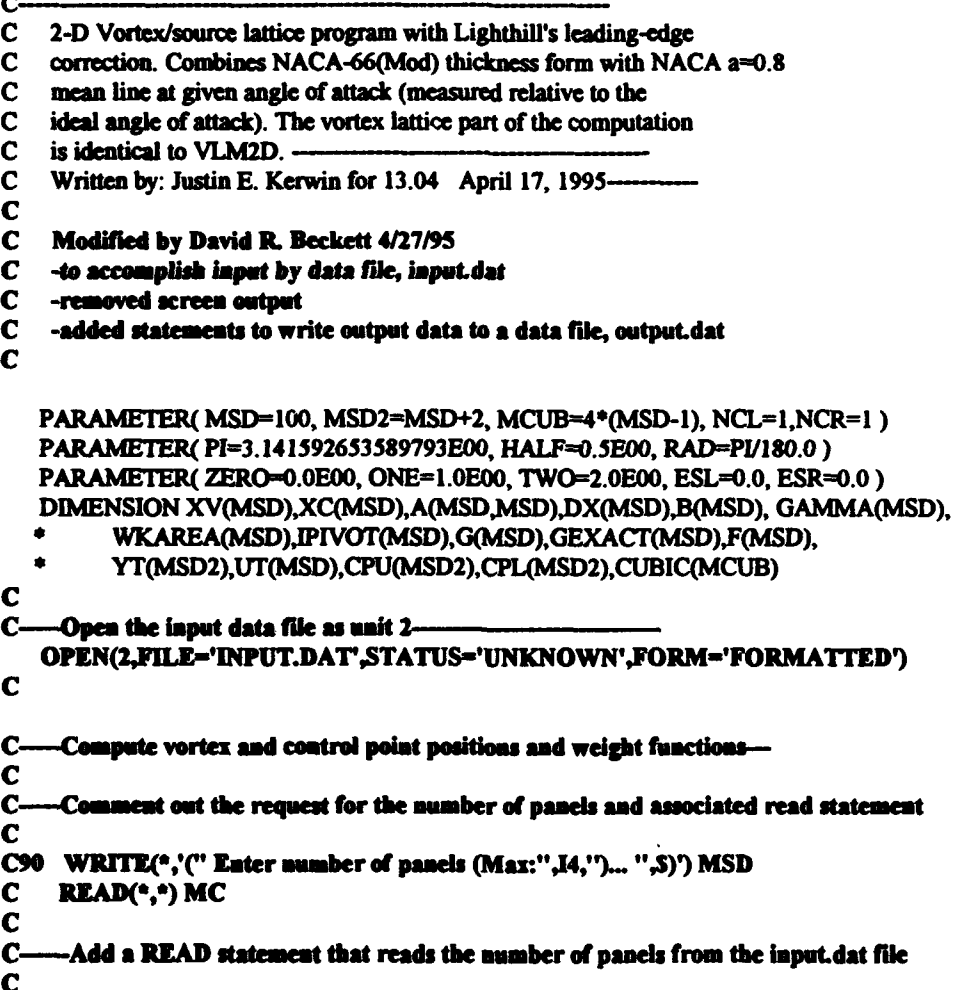

READ(2,\*) MC

P.

C  $\mathbf{C}$ Comment out the test loop that checks the validity of the number of panels since  $\mathbf c$ this is ensured in the C code C C IFOMC.LT.S.OR.MC.GT.MSD) GO TO 90 DELC=PI/FLOAT(MC) DO 100 N=1, MC XV(N)=HALF\*(ONE-COS((N-HALF)\*DELC)) XC(N)=HALF\*(ONE-COS(N\*DELC)) DX(N)=PI\*SQRT(XV(N)\*(ONE-XV(N)))/FLOAT(MC) 100 CONTINUE C----Compute influence coefficient matrix A(N,M) and invert --TOP-ONE/(TWO\*PI) DO 110 N=1.MC **DO 120 M=1.MC** A(N,M)=TOP/(XV(M)-XC(N)) 120 CONTINUE 110 CONTINUE CALL FACTOR(A, IPIVOT, WKAREA, MC, MSD, IERR) C-----Solve for GAMMA(X) FOR NACA A=.8 MEAN LINE --- $\mathbf C$  $C-$ -Comment out the requests for the ideal lift coefficient and angle of attack and associated read  $\mathbf{C}$ statements and read the values from the input.dat file  $\mathbf C$ WRITE(\*,'(A,S)') ' Eater ideal lift coefficient.... '  $\mathbf{C}$ C READ(\*,\*) CL READ(2,\*) CL C WRITE(\*,'(A,S)') 'Enter Alpha-Alpha(ideal) (deg)..... ' C READ(\*,\*) ALPHA READ(2,\*) ALPHA CALL AEIGHT(MC,XV,XC,B,F,GEXACT) DO 130 N=1, MC B(N)=CL\*B(N)-ALPHA\*RAD F(N)=CL\*F(N) 130 CONTINUE CALL SUBST(A,B,GAMMA,IPIVOT,MC,MSD) C--Sum circulation over chord and convert to vortex sheet strength---SUMG=ZERO DO 140 N=1.MC SUMG=SUMG+GAMMA(N) G(N)=GAMMA(N)/DX(N) 140 CONTINUE CLNUM=TWO\*SUMG C  $\mathbf{C}$ -Comment out the statement that writes the computed total lift coefficient to the screen C C WRITE(\*,'(" Computed total lift coefficient=",F8.4)") CLNUM C C--open the output.dat file as unit 3, write the computed total lift coefficient and number of panels  $\mathbf C$ to the file  $\mathbf C$ 

#### OPENGJILL='OUTPUT.DAT' STATUS='UNKNOWN',FORM='FORMATTED') **WRITE(3,'(F10.5)') CLNUM** WRITE(3,'(I5)') MC

化硫酸盐 医阿拉伯氏试验检尿道检查检查检查检查检查 医阿拉伯氏综合征 医心包 医心包的

--Velocity due to thickness- $C-$ C ---Comment out the request for thickness/chord ratio and associated read statement and read the  $c-$ C value from the input dat file  $\mathbf c$  $\mathbf{C}$ WRITE(\*,'(A,\$)') ' Eater thickness/chord ratio... ' C READ(\*,\*) TOC **READ(2.4) TOC** CALL NACA66(MC, TOC, RLE, XC, YT(2)) YT(1)=ZERO DO 200 N=1,MC UT(N)=ZERO DO 210 M=1, MC UT(N)=UT(N)+TOP\*(YT(M+1)-YT(M))/(XC(N)-XV(M)) 210 CONTINUE 200 CONTINUE C-----Interpolate thickness velocity to vortex points-CALL UGLYDK MC.NCL.NCR.XC.UT.ESL.ESR.CUBIC) CALL EVALDK(MC,MC,XC,XV,UT,CUBIC) C----Compute surface velocities: First get value at leading edge-**OU=ALPHA\*RAD\*SORT(TWO/RLE)** CPU(1)=QU\*\*2-ONE  $CPL(1) = CPU(1)$ C----Next get remaining values over the chord-DO 300 N=1,MC FLH=SQRT(XV(N)/(XV(N)+HALF\*RLE)) QU=(ONE+UT(N)+HALF\*G(N))\*FLH CPU(N+1)=QU\*\*2-ONE QL=(ONE+UT(N)-HALF\*G(N))\*FLH CPL(N+1)=QL\*\*2-ONE 300 CONTINUE --- Output the results in TECPLOT format- $C-$ OPEN(1, FILE='VLMLE.TEC', STATUS='UNKNOWN', FORM='FORMATTED') **WRITE(1,'(A)') ' ZONE '** WRITE(1,'(2F10.5)') ZERO,CPU(1) WRITE(1,'(2F10.5)') (XV(N),CPU(N+1),N=1,MC) WRITE(1,'(A)') ' ZONE ' WRITE(1,'(2F10.5)') ZERO,CPL(1) WRITE(1,'(2F10.5)') (XV(N), CPL(N+1), N=1, MC) CLOSE(1)  $\mathbf C$ C-write the pressure coefficient to the output, dat file C WRITE(3,'(3F10.5)') ZERO,CPU(1),CPL(1) WRITE(3,'(3F10.5)') (XV(N),CPU(N+1),CPL(N+1),N=1,MC) C C. -close the input.dat and output.dat files

```
\mathbf cCLOSE(2)
    CLOSE(3)
```
C

amy file, vimic.due, indicating that the FORTRAN executable has completed the C C st/output functions and is ready to terminate exec: C

OPEN(4.FILE='VLMLLDNE'.STATUS='UNKNOWN'.FORM='FORMATTED') CLOSE(4)

**STOP END** 

The original VLMLE program was designed for the traditional terminal interactive input mode. The modified version substitutes file input for the terminal input. While the original version writes the computed total lift coefficient to the screen and generates a data file formatted for use with a graphics program, the modified version writes the output data to a file formatted for use by the Windows<sup>TM</sup> program. The modified version also retains the code that produces the formatted graphics file.

The VLMLE.FOR program calls subroutines that solve a system of linear equations, calculate the offsets of a NSRDC modified NACA 66 with a parabolic tail and a leading edge radius, and evaluate the camber, slope, and vortex sheet strength of an NACA a=0.8 mean line. These subroutines were not modified for the purpose of this thesis and are therefore not included in this appendix.

**APPENDIX B.4** 

VLMLE program listings.

**MARGET** 

**THE STATE OF SHIP** 

# $\begin{array}{ccc} \bullet & & & \bullet \\ \bullet & & & \bullet \\ \bullet & & & \bullet \end{array}$ B.4 VLMLE program listings.

**B.4** • **VLMLE** program listings.<br>
The VLMLE Windows<sup>TM</sup> application includes ten files. Listings for these files are included with this document as  $A$ p $\sim$ ndix B.4 on a 3.5 inch, IBM PC formatted, double sided, high density floppy disk. The files are saved in an ASCII text format which can be read using a DOS text editor or any word processor capable of reading DOS text files. The complete files of this and the other programs in this thesis ue not included in the written text of the thesis in the interest of limiting the size of the document. This page is included with the listings in a file named README.TXT.

The files included on the disk are described below.

VLMLE.C -contains the WinMain, MainWndProc, WMCommand Handler, and dialog box functions.

PAINTGRA.C -contains the paint graphs function.

PAINTBOX.C -contains the paint\_data\_box function.

• VLMLE.DEF -the module definition file.<br>
VLMLE.RC -contains definitions of the resources used in the VLMLE program.

HEADER.H -contains the #define and #include statements for the VLMLE e and the definitions of the Windows M identifiers and the Mindows of the Windows M identifiers

 $VLMLE.H$  -contains the definitions of the Windows<sup>TM</sup> identifiers.

README.TXT -contains a copy of this page.

The following files are not readable text files.<br>VLMLE.ICO -- describes the icon use -describes the icon used to represent the program in the WmdowsTM Program Manager.

 $\bullet$  VLMLE.PRJ -the project file read by the compiler.

NEWVLMLE.PIF -a program information file used by the Windows™ environment to control how the FORTRAN executable is run.

190 • •

 $~\bullet$   $~\bullet$   $~\bullet$ 

• •

### **APPENDIX C**

PLL Program Code.

E.

: • ł,

**APPENDIX C.1** 

The PLL WinMain, FrameWndProc, and WMCommand\_Handler functions.

•

•

•

•

•

•

•

•

•

•

..... • ••• • 7 *<sup>n</sup>*<sup>p</sup>(

#### C.1 The PLL WinMain, FrameWndProc, and WMCommand Handler functions.

The PLL WmMain, FrameWndProc, and WMCommand\_Handler functions are similar to the WmMain, MainWndProc, and WMCommand\_Handler functions in the VLMLE Windows™ application program. They are different, however, due to the greater complexity ofPLL and the application of the Multiple Document Interface. The discussion of these functions will focus on the new concepts necessary to understand the Windows<sup>TM</sup> PLL MDI application.

#### C.l.l The PLL Wiomaio function.

The WmMain function is the main entry point for an for a MDI application, just as it is for non-MDI applications. The functions of the WmMain function for PLL are to register window classes for the frame window and the child windows, to create and display the frame and child windows, to initialize a timer for the frame window, to determine the size of the screen display area, and to initiate the main message loop. The WmMain function for PLL is shown below with discussion interspersed through the code. int PASCAL WinMain(HINSTANCE hInstance, HINSTANCE hPrevInstance, LPSTR lpCmdParam, int nCmdShow) {

•

NASSES AND RESEARCH

**REAL PROPERTY** 

i<br>N

•

 $\bullet$ 

 $\mathbf{F}$  .  $-$ 

Ĥ

!! • !iF •

 $\bullet$ 

The WmMain function is declared in the same way as the functions described in Appendix A and Appendix B. Additional character strings are declared here for the purpose of supplying different names for the four different child windows.

char ProgName<sub>[]</sub> char BladeViewerName[]<br>char WakeViewerNamefl WakeViewerName<sub>[]</sub> char OutputViewerName[] char PlotViewerName[] • "MMT - Propeller Lifting Line Program•; = "Blade Viewer": = "Wake Viewer"; = "Output Viewer"; = "Plot Viewer";

MDICREATESTRUCT mcs;<br>MSG msg msg;

•• .,

The MDICREATESTRUCT is declared as follows:

*:· .* 

193

<sup>t</sup>*m·mm m* 1 • '!rnt if • 7 '? ·f·' 7 I1i: .. 72 •• M:t!' ' \$' • 1

typedef struct tagMDICREATESTRUCT { LPCSTR szClass; LPCSTR szTitle; HINSTANCE hOwner, int X, int y, int  $cx$ int cy, DWORD style; LPARAM IParam; } MDICREATESTRUCT;

I

The MDICREATESTRUCT structure is used to provide information about the class, title, owner, location, and size of a MDI child window.

 $ghInstance = hInstance;$ if (!hPrevInstance) **WNDCLASS** wndclass:

The next several lines of code initialize the WNDCLASS structure with information about the frame window class and each of the child window classes, and register each of the classes using the RegisterClass function. This is done in the same way as described in Appendix A, except that the child windows are declared with the window class style CS NOCLOSE. This prevents the child windows from being closed using the window system menu.

= ProgName;

//set up class information for the frame window class

wndclass.lpszClassName wndclass.hofnWndProc wndclass.cbClsExtra wndclass.cbWndExtra wndclass.hInstance wndclass.hIcon wndclass.hCursor wndclass.hbrBackground wndclass.lpszMenuName wndclass.style

= (WNDPROC) FrameWndProc;  $= 0:$  $= 0;$ = hInstance; = LoadIcon(hInstance,"PLL\_ICON"); = LoadCursor(NULL, IDC\_ARROW);  $=$  (HBRUSH) (COLOR\_WINDOW + 1); = "Main\_Menu":

= CS\_VREDRAW | CS\_HREDRAW | CS\_DBLCLKS;

//register frame class RegisterClass(&wndclass);

//set up class information for the blade window class

wndclass.lpszClassName

= BladeViewerName:

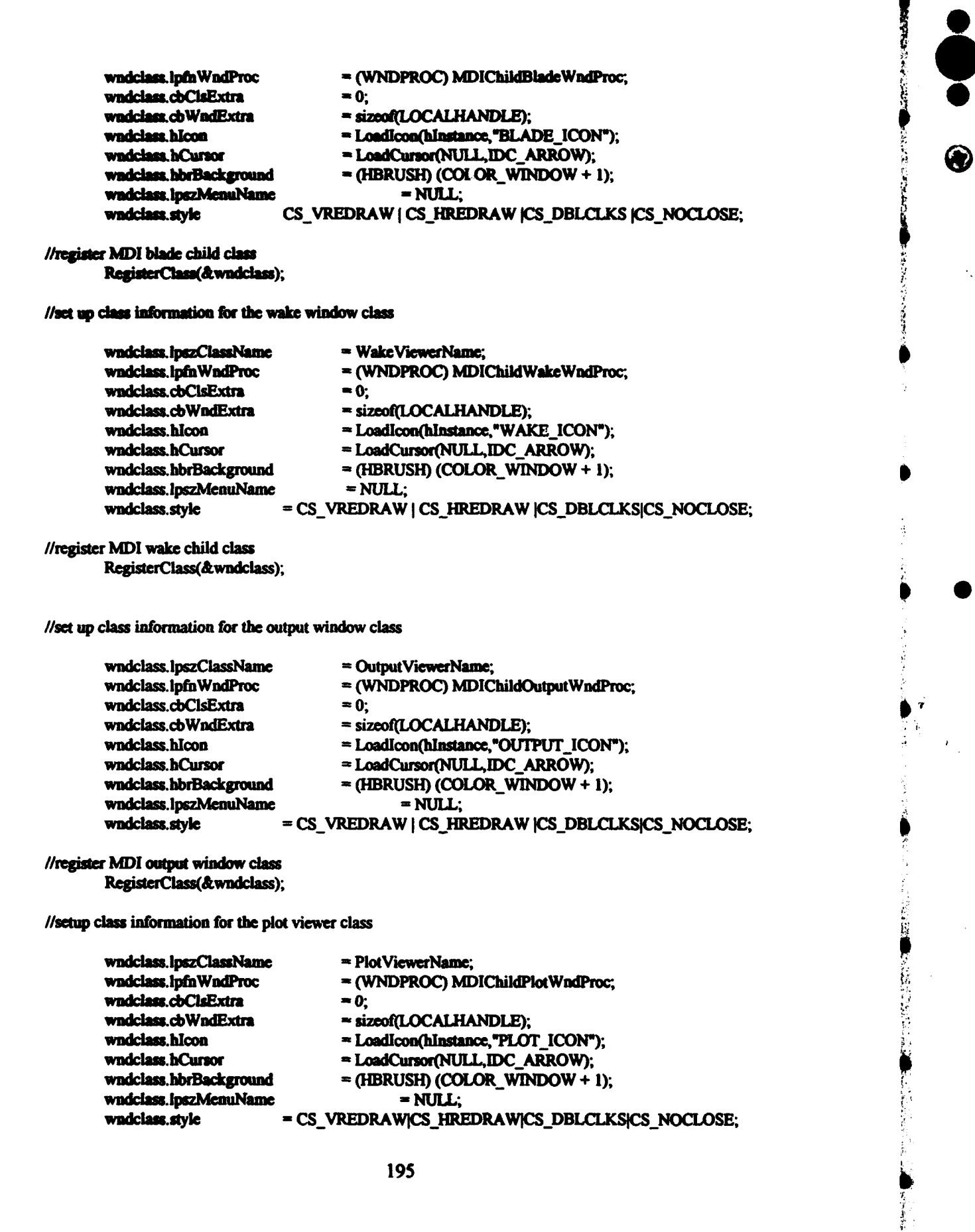

 $\blacksquare$ 

**Mariana** 

#### //register MDI plot viewer window class RegisterClass(&wadclass); ł

After the classes are registered, the frame window is created using the CreateWindow command. A timer is set such that a TIMER message is sent to the window procedure for the frame window (FrameWndProc) every 500 milliseconds. This timer is used to periodically check for the termination of PLL and PBD FORTRAN executables.

//create frame window

hFrameWnd = CreateWindow(ProgName,ProgName,

WS\_OVERLAPPEDWINDOW|WS\_CLIPCHILDREN. CW\_USEDEFAULT, CW\_USEDEFAULT, CW USEDEFAULT, CW USEDEFAULT, NULL, NULL, hInstance, NULL);

//create a timer for determining how often to check for FORTRAN PLL run completion will

SetTimer(hFrameWnd,ID TIMER,500,NULL);

//create the child windows

if(hFrameWnd && hMDIClientWnd)  $\mathbf{f}$ 

**RECT** current rect; **HDC** hDC: TEXTMETRIC tm:

A TEXTMETRIC structure, tm, is declared here for use in determining the size of the

screen display area in terms of the size of the text. A TEXTMETRIC structure is declared

as follows:

```
typedef struct tagTEXTMETRIC { /* tm */
  int tmHeight;
  int tmAscent;
  int tmDescent;
  int tmInternalLeading:
  int tmExternalLeading:
  int tmAveCharWidth;
  int tmMaxCharWidth;
  int tmWeight:
  BYTE unitalic:
```
**BYTE** tmUnderlined: **BYTE** tmStruckOut; **BYTE** tmFirstChar, **BYTE** tmLastChar. **BYTE** tmDefaultChar: **BYTE** traBreakChar: **BYTE** tmPitchAndFamily: **BYTE** tmCharSet: int tmOverhang: int tmDigitizedAspectX; int tmDigitizedAspectY;

HEXTMETRIC:

Ŷ.

A TEXTMETRIC structure contains information about the size and appearance of a font. If the program is successful to this point, the frame window is displayed and each of the child windows is created and displayed. The child windows are not created using the CreateWindow function, but rather are created by sending a WM MDICREATE message along with a pointer to a properly initialized MDICREATESTRUCT structure to the client window. The client window is the window area inside the frame window. It is where the child windows are displayed, and it is controlled by the Windows™ operating environment.

All four child windows are created with the MDIS\_ALLCHILDSTYLES style bits. The WS VSCROLL style bit is specified for the Output Viewer window so that it is created with a vertical scroll bar.

ShowWindow(hFrameWnd, nCmdShow); UpdateWindow(hFrameWnd);

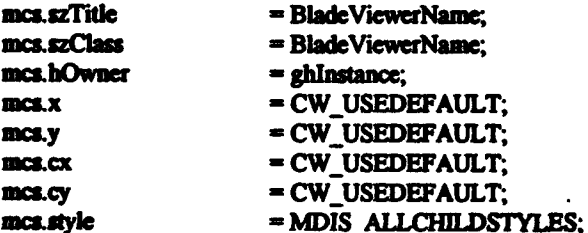

hBladeWnd = (HWND)SendMessage(hMDIClientWnd,WM\_MDICREATE,0, (LONG)(LPMDICREATESTRUCT)&mcs); おけばさいだけどうやくも

#### ShowWindow(hBladeWnd, SW\_SHOWNORMAL);

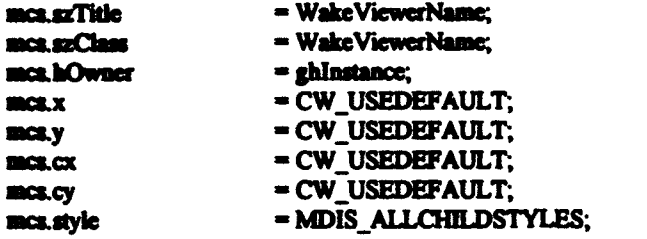

#### hWakeWnd = (HWND)SendMessage(hMDIClientWnd, WM\_MDICREATE,0, (LONG)(LPMDICREATESTRUCT)&mcs);

#### ShowWindow(hWakeWnd, SW\_SHOWNORMAL);

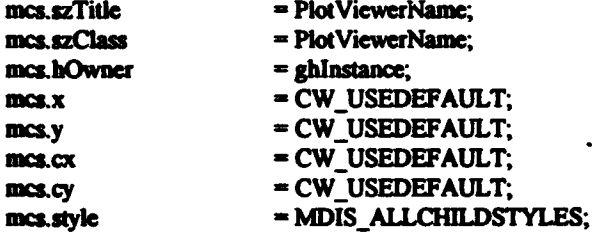

#### hPlotWnd = (HWND)SendMessage(hMDIClientWnd, WM\_MDICREATE,0, (LONG)(LPMDICREATESTRUCT)&mcs);

#### ShowWindow(hPlotWnd, SW\_SHOWNORMAL);

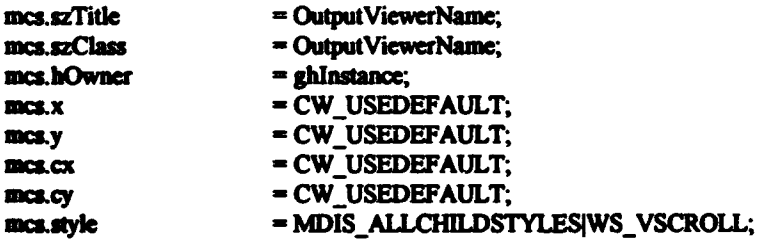

#### hOutputWnd = (HWND)SendMessage(hMDIClientWnd,WM\_MDICREATE,0, (LONG)(LPMDICREATESTRUCT)&mcs);

ShowWindow(hOutputWnd, SW\_SHOWNORMAL);

The next six lines of code are used to determine how may lines of text fit into the Output Viewer child window. This is done in support of the operation of the vertical acroll bar associated with that window. The first line gets a handle to the device context for the window. The next line fills a TEXTMETRIC structure with information regarding the default font for the window. The height of an individual line of text is calculated by adding the tmHeight and tmExternalLeading values from the structure. The device context is released using the ReleaseDC command. The GetClientRect function is then used to fill the current\_rect RECT structure with coordinates of the upper left and lower right comers of the Output Viewer window client area. The last line calculates the integral number of lines of text that can be displayed in the client area of the Output Viewer window.

 $\bullet$ 

2010年10月

i.<br>K

Ÿ **ANDREW STREET** 

•

•

•

••••~r.,Un-;->•••~··

• • • • 1

• •

hDC = GetDC(hOutputWnd); GetTextMetrics(hDC, &tm);  $LineHeight = tm.tmHeight + tm.tmExternalLeading;$ ReleaseDC(hOutputWnd,hDC);

GetClientRect(hOutputWnd.&current rect); LinesInWindow=(int)((current\_rect.bottom-current\_rect.top)/LineHeight);

#### }

The main message loop for a MDI application is nearly identical to that of a non-MDI application. The difference is the use of the TranslateMDISysAccel function. The TranslateMDISysAccel function translates child window accelerator keystrokes and returns a non-zero value if the function is successful. In this case, if the function is unsuccessful the message is translated and dispatched as usual by the TranslateMessage and DispatchMessage commands.

```
while (GetMessage(&msg, NULL, 0, 0))
{ 
if(!TranslateMDISysAccel(hMDIClientWnd, &msg))
       TranslateMessage(&msg);
       DispatchMessage(&msg);
```
}

. Sf

.~ ' .

 $\bullet$ .

• . ' Comme Sammen ft . t . t. 7 • ,.., I ; • ,: ' ?tnt • 't:ntt •• ''\$ \$ *t* t#f . •

return meg.wParam:

 $\lambda$ 

#### C.1.2 The PLL FrameWudProc function.

The PLL FrameWndProc is similar to the MainWndProc functions for the VLL and VLMLE programs. It consists of a switch that processes four different types messages and refers unprocessed messages to a default procedure, in this the WindowsTM default frame window procedure. The PLL FrameWndProc function is shown below. As with the WinMain function above, discussion is interspersed through the code of the FrameWndProc function.

LRESULT CALLBACK \_export FrameWndProc(HWND hWnd, UINT message, WPARAM wParam, LPARAM IParam)

 $\mathbf{f}$ 

# switch(message) case WM\_CREATE: {

# The first case is the WM CREATE case. A CLIENTCREATESTRUCT structure contains a handle to the menu of a MDI client window and an unsigned integer identifier for the first child window. This case uses the GetMenu and GetSubMenu functions to initialize the hWindowMenu parameter and assigns the value 1000 as the identifier for the first child window. The GetMenu function receives a handle to a window and returns a handle to the menu of the specified window. The GetSubMenu function receives a handle to a menu with a pop up menu and an identifier for the pop up menu and returns a handle to the specified pop up menu. This is done here so that the names of the child windows will be added to the Window pull down menu on the main menu.

**CLIENTCREATESTRUCT ccs:** 

//structure containing information // about a Multiple Document // Interface client window menu // and the window's first child // window

//intialize the structure

ccs.hWindowMeau = GetSubMeau(GetMeau(hWnd), 3); ccs.idFirstChild = 1000;

The WM CREATE case then creates the client window using the CreateWindow function, displays the window using the ShowWindow function, and returns zero to indicate that the message was handled by the function.

//create the MDI client window and save a handle to the window

hMDIClientWnd = CreateWindow("MDICLIENT".NULL WS CHILDIWS CLIPCHILDRENIWS VISIBLE. 0, 0, 0, 0, hWnd, 0, ghInstance, (LPSTR)&ccs);

**のことは、「このことは、「このことに、このことに、「このことは、「このことは、「このことは、「このことは、「このことに、「このことに、「このことは、「このことは、「このことは、「このことは、「このことに、「このこと」** 

Š,

š,

医心室 医皮肤病 医阿尔比亚氏综合征

//display the window

ShowWindow(hMDIClientWnd, SW SHOW);

return 0:

 $\mathbf{r}$ 

The WM\_COMMAND case uses the HANDLE\_WM\_COMMAND macro to refer menu selections or dialog box messages to the WMCommand Handler function.

case WM\_COMMAND: {

//this case refers menu selections to the WMCommand\_Handler function

return HANDLE\_WM\_COMMAND(hWnd, wParam, lParam, WMCommand Handler);

 $\mathbf{r}$ case WM\_TIMER: { int j; //loop counter FILE. \*in: //pointer to a file structure

The WM TIMER case is processed every 500 milliseconds in response to a message sent by the timer associated with the frame window. The case first checks for the existence of a file written by the PLL FORTRAN executable to indicate that the FORTRAN executable was called and completed its calculations. If the file is found to exist, the case

deletes the file and looks for, reads, and deletes a series of files written by the FORTRAN

executable.

//if the "all.dne" file exists, then the return value of access is 0 and the code in the braces is executed

 $\textbf{if}(\textbf{access}(\text{``all.dne''}, 0) == 0)$ 

//delete the all.dne file and read the files written by the fortran executable

unlink("all.dne");

//plot1 and plot2.out contain the data to be plotted for components  $1 & 2$ , // glauert.coe contains the coefficients used for blade unloading if the // loading is zero at the tip and hub, unload dat contains the information // used for blade unloading if the blade loading is non-zero at the hub // or tip, ear.dat contains the data necessary for matching ear, duct.cir // contains a value for duct circulation that is used to update the // value proposed by the program in the duct settings dialog box

//if plot1.out exists, open it, read it, and then delete it and set the draw\_plot\_flag

```
if(access("plot1.out", 0)==0) {
```
 $in = fopen("plot1.out", "r");$ 

read\_plot\_file(in);

fclose(in);

unlink("plot1.out");

draw\_plot\_flag=1;

 $\mathbf{a}$ 

//repeat the process for plot2.out

if(access("plot2.out", 0)==0) {

 $in = fopen("plot2.out", "r");$ 

read plot file(in);

fclose(in);

unlink("plot2.out");

 $\overline{\mathbf{z}}$ 

t

The program looks for plot1.out and plot2.out, files containing data to be plotted on the Plot Viewer screen for the first and second components respectively. After the plot files have been read the InvalidateRect function is used to cause the Output and Plot Viewer windows to be drawn with the output from the current PLL run.

I •• ~~ • • ' , .

 $\bullet$ 

 $\circledast$ 

' : ~- .. i

 $\frac{1}{2}$ 

 $\frac{1}{2}$ 

 $\mathbf{P}$ 

 $\sum_{i=1}^{n}$ 

 $\ddot{\mathbb{D}}$ 

··o '." '

 $\sum_{i=1}^{n} \sum_{j=1}^{n} \sum_{j=1}^{n}$ 

 $\frac{1}{2}$ 

//cause the output and plot viewer windows to be painted

InvalidateRect(hOutputWnd, NULL. TRUE); InvalidateRect(hPlotWnd, NULL, TRUE);

If the absrules out file exists, the case declares two 16-bit file handles and uses them to append the ABS Rules calculation data in the absrule.out file to the stress calculation data in the stress.out file. The two files are temporary data files written by the PLL FORTRAN executable.

//if absrules.out exists, append the data to stress.out and delete the file

```
if(access("absrules.out", 0)==0) {
```
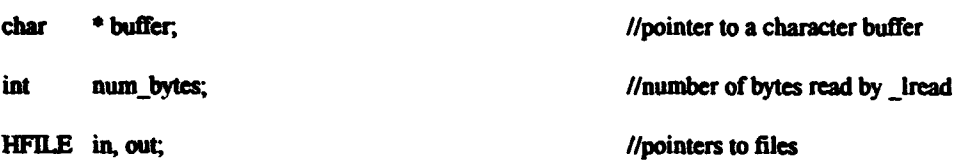

//allocate memory for reading the files into

buffer = (char \*) malloc((max\_buf\_sz)\*sizeof(char));

After allocating memory to store the absrule.out file data, the lopen function is used to open the stress out and absrule out files. The lopen function receives the address of the file to open and an access code and returns a file handle. In this case the stress. out file is opened with READ\_ WRITE access since data will be written to the file. The absrules.out file is opened with READ access. The liseek function receives a file handle, a number of bytes to move, and a position in the file from which to move. The function moves the file pointer to the position specified, in this case the end of the stress. out file. The Iread function is then used to read in the data from the absrules.out file. The \_lread function

 $\cdot$ ,  $\cdot$ ,

receives a handle to a file, a buffer for receiving the data, and the length of the buffer. The function reads the file into the buffer and returns the total number of bytes that were read by the function. The \_lwrite function is then used to append the data in the buffer to the stress out file by writing it at the end of the file. The lwrite function receives a handle to a file, a pointer to the data to be written, and the number of bytes to write. The lclose function is then used to close both files.

 $\bullet$   $\bullet$ 

•

•

•

• *1* 

•

•

•

•

• •

• •

out = lopen("stress.out", READ\_WRITE); llscek(out, OL, 2);  $in = \underline{loopen("absrules.out", READ)};$ num\_bytes= \_lread(in, buffer, max\_buf\_sz);

\_lwritc(out, buffer, own\_ bytes);

\_lclo&e(in);

\_lclosc(out);

The program then reads and deletes a series of temporary data files written by the FORTRAN executable. Some of the files are read by functions written specifically for this application and the rest are read by opening the files with fopen function calls, reading the formatted data with fscanf function calls, and closing the files with fclose function calls. The glauert.coe file contains inforn.ation about blades that are unloaded using alterations to the sine series coefficients that describe the circulation distribution. The unload dat file contains data for the other cases. The ear.dat file contains the expanded area ratio for each component. The duct.cir file contains a value for duct circulation. The damp. val file contains a damping value used during the iterative process of calculating duct circulation.

}

//if glauert.coe exists, open it, read it, and then delete it

if(access("glauert.coe", 0)==0) {

in = fopen("glauert.coe", "r");

read\_glauert\_file(in);

fclose(in);

unlink("glauert.coe");

 $\mathbf{I}$ 

A PARTIE AND DESCRIPTION OF THE CONTRACTOR OF THE CONTRACTOR

(時代になる) にっぽんしゅ

2005年に、今後最新 ■ 2007年、大学の内容を行く場所を読みます。

 $\ddot{\mathbf{e}}$ 

//if unload.dat exists, open it, read it, and then delete it

if(access("unload.dat",  $0$ )==0) {

 $in = fopen("unload.dat", "r");$ 

read\_unload\_dat\_file(in);

fclose(in);

unlink("unload.dat");

 $\overline{\mathbf{z}}$ 

//if ear.dat exists, open it, read it, and then delete it

 $if (access("car.dat", 0) = 0)$  {

 $in = fopen("car.dat", "r");$ 

//loop through the components and read the ear data

for(j=0;j<LDEV;j++)

fscanf(in, "%f", &EAR[j]);

fclose(in);

unlink("ear.dat");

 $\lambda$ 

//if duct.cir exists, open it, read it, and then delete it

if(access("duct.cir", 0)==0) {

in = fopen("duct.cir", "r");

fscanf(in,"%f",&estimated\_duct\_circulation);

fclose(in);

unlink("duct.cir");

//if damp.val exists, open it, read it, and then delete it

if(access("damp.val", 0)=0) {  $in = fopen("damp.val", "r");$ fscanf(in, "%f", &damping); fclose(in); unlink("damp.val");  $\lambda$ 

If the optim dat exists, the program opens the file and reads the data character by character into a local character array using the getc function. The data is then presented to the user in a message box. The getc function receives a pointer to a file structure and returns the next character from the stream converted into an integer value.

 $\mathbf{r}$ 

//check for the optim.dat file, which contains the optimization results for // the optimize rpm or diameter case, print the results in a message box // and delete the file

if(access("optim.dat",0) == 0) {

char string $[240]$ =""; nextchar=0, int

 $i=0$ ;

//integer for reading data //character counter

//string for storing opt result

// character by character

//open the optim.dat file

in = fopen("optim.dat", " $r$ ");

//read the string character by character until reaching end of file

 $nextchar = getc(in);$ 

while(nextchar)=EOF){

string[i]=nextchar,

 $i+1$ 

#### $n \cdot x \cdot x = \text{gcd}(in);$

//put in a terminator at the end of the string

string[i]='\0';

//close and delete the optim.dat file

fclose(in);

unlink("optim.dat");

//print the results if a MessageBox

#### MessageBox(hWnd, string, "OPTIMIZATION RESULT", MB\_ICONINFORMATION | MB\_OK |

MB TASKMODAL);

¥

 $\mathbf{\}$ 

The case then checks for the existence of a file written by the PBD FORTRAN executable to indicate that a PBD run is complete. If the file is found to exist, the case deletes the file, sets a flag that indicates that PBD has been run, and if there is no PLL output, adjusts flags that control the data drawn on the Output and Plot Viewers so that the PBD data is displayed. The case then returns a zero value to indicate that the message was handled.

//if the "pbd.dne" file exists, delete it and check if there is pll data to // plot, if there is not then set the plot\_page to 4 so the pbd plots will // be displayed on the plot viewer and set the output flag to pbdktq so the // pbdout.ktq file will be displayed on the output viewer

if(access("pbd.dne", 0) = 0) {

//delete the pbd.dne file, adjust the draw plot and output flags and set the // pbd flag

unlink("pbd.dne");

if(!draw\_plot\_flag) plot\_page=4;

if(access("summary.out", 0)  $!=$  0) output\_flag = pbdktq;

//set the pbd\_flag to indicate that pbd has been run

pbd flag =  $1$ ;

 $\mathbf{r}$ 

return 0:

The WM DESTROY case handles requests made to exit the program by methods other than the File/Exit selection on the main menu. It responds by sending a IDM EXIT command to the WMCommandHandler function and returning zero to indicate that the message was handled.

case WM\_DESTROY: {

 $\lambda$ 

//this case handles requests to exit the program made by methods other than // the main menu

#### SendMessage(hWnd, WM\_COMMAND, IDM\_EXIT, MAKELONG(0,0));

return 0;

 $\mathbf{)}$ 

//refer messages not handle by this frame procedure to the Windows default // frame procedure

 $\mathbf{\}$ 

return DefFrameProc (hWnd, hMDIClientWnd, message, wParam, lParam);

 $\mathbf{I}$ 

#### C.1.3 The PLL WMCommand Handler function.

The WMCommand Handler function for PLL is very similar to the VLMLE and VLL WMCommand Handler functions. It is shown below in a series of segments, with a narrative discussion of the code interspersed throughout the segments.

The function consists mainly of a switch that handles requests made by the user with the main menu.

void WMCommand\_Handler(HWND hWnd, int id, HWND hwndCtl, UINT codeNotify) ſ

switch (id) case IDM RUN PBD: {

The IDM RUN PBD case uses the OPEN common dialog box. First, a series of character strings used to initialize the dialog box and return information such as the title of the file selected by the user and the complete path of the file are initialized. A destination file, PBDADMIN.NAM, is declared. The file returned by the dialog box is copied into this file. The PBD FORTRAN executable is coded to use this file title as the main administrative file.

//this case handles main menu requests to run MIT-PBD

OPENFILENAME ofn;

char szFile[256]="\0",

> szFileTitle[256], szFilter[]= "PBD Files (\*.PBD)\0\*.PBD\0",  $szDstI = "PBDADMIN.NAM":$

//openfilename structure used with // GetOpenFileName function //name and location of the file  $\prime\prime$  to open //name of file to open //filter for list box

//file to copy selected file into

The case also declares two OFSTRUCT structures. An OFSTRUCT is used to return information regarding a file that has been opened by a call to the LZOpenFile function. In this instance a source and a destination structure are declared.

**OFSTRUCT** //source and destination ofStrSrc. open file ofStrDest: // structures **HFILE** hfSrcFile. //source and destination file handles hfDstFile:

The IDM RUN PBD case then deletes the previously existing CURRPBD PBD and PBDADMIN.NAM files. The CURRPBD.PBD file is written by PLL using the current settings in the PBD Settings and PBD Skew/Rake Settings and the current PLL project and is made available to the user in the SELECT PBD ADMIN FILE dialog box. If a B-spline input file exists for the component indicated by the pbd component variable and a velocity file has been written for the current project, the write pbd admin file

function is called. This function writes the CURRPBD.PBD file.

//delete pro-existing currpbd.pbd, the pbd admin file written by PLL, and // pbdadmin.nam, the file that the selected admin file is copied into for  $\mathcal{U}$  use by PBD

> unlink("CURRPBD.PBD"): unlink("PBDADMIN.NAM");

//if a project is currently open and blade and velocity files are available, // write a pbd admin file (currpbd.pbd)

> if(project\_flag&&(access("currpbdl.bsn", 0) == 0)&&(pbd\_component==0)&&  $(\text{access}("cumbdd.vel", 0) == 0))$  write pbdadmin file();

> if(project\_flag&&(access("currpbd2.bsn", 0) == 0)&&(pbd\_component==1)&&  $(\text{access}("currented.vel", 0) == 0))$  write pbdadmin file();

The case then initializes the OPENFILENAME structure, ofn. The initialized variables include the size of the OPENFILENAME structure in bytes, the handle of the window that owns the dialog box, the address of the filter used for selecting files to display in the list box, the address of strings for receiving the file title and path and the size of those strings, the title of the dialog box, and flags that govern the operation of the dialog box. The OFN FILEMUSTEXIST flag causes the dialog box to require that the selected file must exist. The OFN HIDEREADONLY flag hides the read only check box. //initialize the OPENFILENAME parameters

memset(&ofn, 0, sizeof(OPENFILENAME));

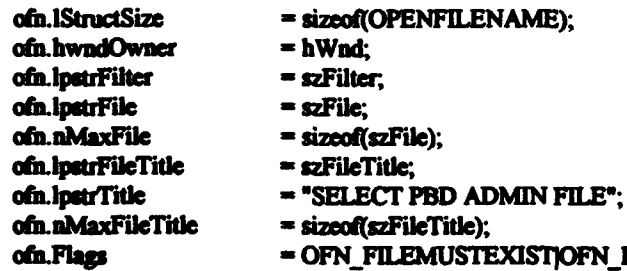

sizeof(szFileTitle); OFN FILEMUSTEXISTIOFN HIDEREADONLY;

The GetOpenFileName function is then used to call the dialog box. If the dialog box terminates successfully, the LZOpenFile function is used to open the file returned by the

dialog box. The LZOpenFile function receives the address of the filename of the file to be opened, a pointer to a OFSTRUCT, and an unsigned integer which indicates the required action. The function opens for reading or creates and opens the file as indicated, fills the OFSTRUCT, and returns a handle to the file. The OFSTRUCT structure contains information including the length of the file in bytes and the path of the file. //if the dialog is used successfully to choose a file, execute the code in the braces

```
if (GetOpenFileName(&ofn)) {
```
//open the source file

```
htSrcFile = LZOpenFile(ofn.lpstrFileTitle, &ofStrSrc, OF READ);
```
//craie the destination file

hfDstFile <sup>72</sup> LZOpenFile(szDst. &ofStrDest. OF\_CREATE);

After the source and destination files are open, the LZCopy function is used to copy the file returned by the dialog box to PDDADMIN.NAM and the LZCiose function is used to close both files. The LZCopy function receives handles to the source and destination files and returns the size of the destination file in bytes. The I.ZCiose function receives the handle of the file to be closed and does not return a value.

//copy the source file to the destination file

LZCopy(hfSrcFile, hfDstFile);

//close the files

#### LZClose(hfSrcFile); LZClose(hfDstFile);

·. J.

The IDM\_RUN\_PBD case then deletes previously existing PBD output files using the delete files function and calls the PBD FORTRAN executable using the WinExec function. The PBD program information file, pbd.pif causes the pbdfort.exe program to be run in a window and the SW\_SHOWMINIMIZED flag causes the window to be created and displayed in an iconified state. The case does not wait for the termination of

211

 $\mathbb{R}^n$  .  $\mathbb{R}^n \rightarrow \mathbb{R}$ 

' ··-·. I• .• *'1.,* •.. ·.·•.· i(l·sn· .: '? /. •,., . Iii pqq ..... tr:m \ 1it. ' m'r· !ltlsi 1'17 ' • 77 ' ' ' 1 I !,

...<br>وي المسلم المسلم المسلم المسلم المسلم المسلم المسلم المسلم المسلم المسلم المسلم المسلم المسلم المسلم المسلم ال<br>وي المسلم المسلم المسلم المسلم المسلم المسلم المسلم المسلم المسلم المسلم المسلم المسلم المسلم المسلم المسل

ممنا<br>النظ

•

**e**<br> $\bullet$ 

 $\frac{1}{2}$ ·rc ~. f. {  $\mathbf{r}$ \_, f( t\ .:

 $\bullet$ 

 $\sum_{i=1}^n$ 

 $\int_{0}^{T}$ 

 $\frac{1}{k}$ r~

**IN THE REAL PROPERTY AND IN THE REAL PROPERTY AND REAL PROPERTY.** 

**Index Control Control Control Control Control Control Control Control Control Control Control Control Control** 

• • . .

the FORTRAN executable, but rather uses the break statement to terminate the case allowing the user to continue to use the application while the FORTRAN executable runs in the background. The user may also elect to maximize the window in which the FORTRAN executable is running and observe the screen output provided. The screen output from the original version is left largely intact and will look very familiar to experienced PLL users.

//delete pre-existing pbd output files

delete\_files(pbd\_files);

//run the pbdfort.exe fortran program in an iconified window

WinExec("pbd.pif",SW SHOWMINIMIZED);

 $\mathbf{r}$ 

break:

 $\mathbf{r}$ 

The IDM MITPLLHELP case starts the Windows™ MIT-PLL Help program. The program is started using the WinExec function, and displayed in its default window size using the SW SHOW window state. If the WinExec function is unsuccessful, it returns a value less than 32. The case checks the return value of the WinExec function and if the value is less than 32, changes to the \help subdirectory and attempts again to run the MIT-PLL Help program. If the WinExec function is again unsuccessful, an error message is printed. In either case the directory is changed back to the original directory using the chdir function. The chdir function changes the current working directory to the specifed path and returns negative one if unsuccessful and 0 if successful.

case IDM\_MITPLLHELP: {

//this case handles main menu request for the help program

//if the WinExec function is unsuccessful, change to the \help directory and

// try again

if(WinExec("plihelp.exe", SW\_SHOW)<32){

chdir("bolp");

//if WinExec is again unsuccessful, print an error message and change back // to the original directory

if (WinExec("plihelp.exe", SW\_SHOW)<32) {

MessageBoep(MB\_ICONEXCLAMATION);

 $\mathbf{r}$ 

MessageBox(hWnd, "An error occured when starting \ the MIT-PLL Help Program.", "ERROR!", MB\_ICONSTOP | MB\_OK | MB\_TASKMODAL);

chdir("..");

break:

 $\mathbf{r}$ 

The IDM OPENPROJECT allows the user to select and open a pre-existing PLL project file using the OPEN common dialog box. As in the IDM\_RUN\_PBD case, character strings and an OPENFILENAME structure are declared for use with the OPEN common dialog box. Additionally, a character string, buffer, a loop counter, M, and a pointer to a file structure, \*in, are declared.

 $\lambda$ 

case IDM OPENPROJECT:{

**OPENFILENAME ofa:** 

char szFile(256)="\0".

szFileTitle(256), szFilter[]= "PRJ Files (\*.PRJ)\0\*.PRJ\0", **buffer**[120];

 $\cdot$  M:

FILE \*in:

//openfilename structure used with // GetOpenFileName function //name and location of the file  $\prime\prime$  to open //name of file to open //filter for list box //buffer for writing output

//loop counter

//pointer to a file structure

//initialize the OPENFILENAME parameters

memora(&ofn, 0, sizeof(OPENFILENAME));

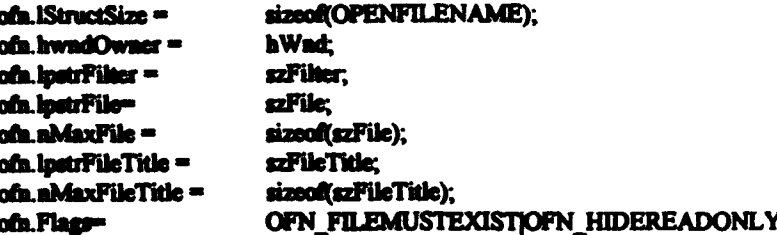

//if the dialog is used successfully to choose a file, execute the code in the braces

if (GetOpenFileName(&ofn)) {

After the OPENFILENAME structure is initialized, the GetOpenFileName function is to call the Open dialog box. If the function does not return successfully, the bulk of code is skipped and the case is terminated. If the function does return successfully the initialize function is called and the project\_flag variable is set to indicate that a project is open. The initialize function is used to reinitialize global variables that are initialized when

the MIT-PLL program is started.

//run the initialize function to initialize the global variables

initialize():

//set the project\_flag to indicate that a project is now open

project flag =  $l$ ;

The case then opens the file returned in the OPENFILENAME structure, writes the filename to the PROJECTFILE character string variable, reads the project file by calling

the read project file function and closes the project file.

//open the project file returned in the OPENFILENAME structure

 $in = fopen(ofn.lpstrFileTitle,"r")$ ;

//write the file name into the PROJECTFILE variable

sprintf(PROJECTFILE, "%s",ofn.ipstrFileTitle);

//read the project file, and close the file

read\_project\_file(in);

fclose (in);

The IDM\_OPENPROJECT case then opens the input file specified in the project file. If the input file does not exist or for some other reason can not be opened, a warning is printed, the project flag variable is cleared, and the case is terminated. Otherwise, the input file is read by calling the read\_input\_file function and closed using the fclose function.

//open and read the input file, print an error message if unable

if  $((in = fopea(INPUTFILE, "r")) \rightarrow NUM()$ 

MessageBeep(MB\_ICONEXCLAMATION);

MessageBox(hWnd, "Unable to open input file.", "ERROR!", MB\_ICONSTOP | MB\_OK | MB\_TASKMODAL);

 $\mathbf{r}$ 

//clear the project\_flag to indicate that a project is not open

project flag  $= 0$ ;

break:

read\_input\_file(in);

//close the input file

fclose(in);

The case now uses a for statement to loop through the components, where LDEV is an integer variable equal to one for the single component case and two for the multiple component case, and read the blade and wake input files specified in the input file. If for some reason any of the input files can not be opened, a warning is displayed in a message box, the project flag is cleared, and the case is terminated. The read blade file and read wake file functions are used to read the blade and wake input files. The minimum chord/diameter values for each component are set equal to the root chord/diameter values supplied in the blade files at the end of the loop.
//loop through the components and read the blade and wake files

for(M=0;M<LDEV;M++){

# if ((in = fopen(BLDIN[M\*21], "r")) == NULL) {

//print an error message if unable to open the blade file

### MessageBoep(MB\_ICONEXCLAMATION);

sprintf(buffer,"Unable to open blade file #%d.",M+1);

#### MeasageBox(hWnd, buffer, "ERROR!", MB\_ICONSTOP | MB\_OK | MB\_TASKMODAL);

 $\mathbf{r}$ 

//clear the project\_flag to indicate that a project is not open

project\_flag = 0;

break:

read\_blade\_file(in,M);

fclose(in); if  $((in = foren(WKIN[M*21], "r"))$  NULL) {

//print an error message if unable to open the wake file

MessageBeep(MB\_ICONEXCLAMATION);

sprintf(buffer,"Unable to open wake file #%d.",M+1);

MessageBox(hWnd, buffer, "ERROR!", MB\_ICONSTOP | MB\_OK | MB\_TASKMODAL);

//clear the project\_flag to indicate that a project is not open

project flag =  $0$ ;

break:

 $\mathbf{r}$ 

read\_wake\_file(in,M);

fclose(in);

 $HUBCHD[M] = XCHD[0][M];$ 

 $\mathbf{I}$ 

If the project has more than one component, the contraction ratio of the wake is set based on the same logic as is used in the original PLL version. This is done for the purpose of initializing the manual contraction ratio in the Default Settings dialog box with an appropriate value.

❀

有的 化合金

■大家のおいていることでも、「そのことをいっているように、このおも、そのことを見えることです。」「そのことには、そのことに、このことに、このことに、このことに、このことは、このことは、このことは、この

//if there is more than one component, set the contraction ratio

```
if(\text{LDEV}>1) {
```
if(image\_duct-'Y')

 $CONFAT = 1.0$ :

else{

 $\mathbf{r}$ 

 $\mathbf{\}$ 

```
if(fabs(RPM[2])<0.01){
```
if(XDLOC[0]>XDLOC[1])

```
CONFAT = 1.0:
```

```
else
```
CONRAT =  $0.83$ :

```
\mathbf{r}else
          CONFAT = 0.83:
```
Since a new project is now open, the pbd flag variable is cleared to indicate that the current PLL project has not yet been run in PBD. The position of the vertical scroll bar is reset to the top by setting the Scroll Pos integer value to zero and calling the SetScrollPos function. The SetScrollPos function receives the handle of the window with the scroll bar that is to be positioned, a flag that indicates in this case that the vertical scroll bar is the bar that is to be operated on, the position of the scroll box inside the scroll range, and a logical flag that indicates in this case that the scroll bar is to be repainted. The function causes the scroll box, also known as the thumb, to be moved to the indicated position and causes the scroll bar to be repainted.

//clear the pbd flag since the currently open project has not been run in PBD

pbdflag = 0;

//reset the vertical scroll bar position

Scroll\_Pos  $= 0$ ; SetScrollPos(hOutputWnd, SB\_VERT, Scroll\_Pos, TRUE);

As a final action, the case uses the InvalidateRect function to cause the four child windows to be repainted. This causes the new blade and wake data to be displayed and causes the Output and Plot Viewer windows to be cleared. The case is then terminated.

 $\bullet$ 

 $\bullet$ 

•

•

•

•

,.,

•

•

•

• •

//cause the screens to be repainted

InvalidateRect(hBladeWnd, NULL, TRUE); lnvalidatcRcct(WakcWad. NULL, TRUE); InvalidateRect(hOutputWnd, NULL, TRUE); InvalidateRect(hPlotWnd, NULL, TRUE);

}

break:

}

The IDM EDITBLADEWAKE case is identical in function to the

IDM MITPLLHELP case. In this case the MIT-PLL Editor program is started in

response to the Edit|Blade/Wake selection on the main menu.

case IDM\_EDITBLADEWAKE: {

//this case handles main menu request for the edit program

//if the WinExec function is unsuccessful, change to the \edit directory and try again

if(WinExec("plledit.exe",SW\_SHOW)<32){

chdir("\edit");

//if WinExec is again unsuccessful, print an error message and change back II to tbe original directory

if (Win&ec("pUedit.exe• ,SW \_SHOW)<32) {

#### MessageBeep(MB\_ICONEXCLAMATION);

# MessageBox(hWnd, "An error occured when \ starting the MIT-PLL Editor Program.", "ERROR!", MB\_ICONSTOP | MB\_OK | MB\_TASKMODAL);  $\mathbf{I}$  $chdir("..")$ ;  $\lambda$

break;

 $\lambda$ 

The IDM EDITPROJECT checks the project flag and prints a warning message if the user selects Edit|Project Settings from the main menu with no open project. If a project is open, the case tests LDEV and calls the appropriate dialog box based on the number of components in the project.

case IDM\_EDITPROJECT: {

**DLGPROC** DigProc; procedure

//pointer to a dialog

Q

//if no project is open, print a warning message and terminate the case

if(!project\_flag){

MessageBeep(MB\_ICONEXCLAMATION);

MessageBox(hWnd, "A project must be open in order to be edited.", "WARNING!", MB\_ICONSTOP | MB\_OK | MB\_TASKMODAL);

break;

 $\mathbf{r}$ 

//call the appropriate Project dialog box, depending on the number of components

#### $if (LDEV < 2)$

DigProc = (DLGPROC)MakeProcInstance((FARPROC)Project1DigProc, ghInstance);

DialogBox(ghInstance, "PROJECT1", hWnd, DigProc);

 $\mathbf{a}$ 

else {

DigProc = (DLGPROC)MakeProclastance((FARPROC)Project2DigProc, ghInstance); DialogBox(ghInstance, "PROJECT2", hWnd, DlgProc);  $\overline{\mathbf{r}}$ 

FreeProcInstance((FARPROC)DigProc);

ł

break;

The IDM\_TILE, IDM\_CASCADE, and IDM\_ARRANGE cases respond to the Window/Tile, Window/Cascade, and Window/Arrange Icons selections on the main menu. They use the SendMessage function to send the appropriate message to the MDI Client Window to cause the child windows to be tile I or cascaded, or the iconified windows to be arranged.

case IDM\_TILE : {

//send a message the the MDI client window to tile the child windows

SendMessage(hMDIClientWnd, WM\_MDITILE, 0, 0L);

break;

 $\mathbf{E}$ 

case IDM\_CASCADE: {

//send a message the the MDI client window to cascade the child windows

SendMessage(hMDIClientWnd, WM MDICASCADE; 0, 0L);

break;

 $\lambda$ 

 $\mathbf{\}$ 

case IDM\_ARRANGE : {

//send a message the the MDI client window to arrange the child window icons

SendMessage(hMDIClientWnd, WM\_MDIICONARRANGE, 0, 0L);

break;

The IDM RUN case responds to main menu File Run requests. The OPENFILENAME, character, HFILE and OFSTRUCT declarations are made to support the use of the OPEN common dialog box in selecting a non-axisymmetric stator file if necessary. The DLGPROC variable is used for calling dialog boxes necessary for executing a variety of runtime options, in addition to calling the Runtime Settings dialog box. A pointer to a file structure is also declared, as well as a number of loop counters and a dummy variable for testing the value of the circulation distribution sine series coefficients.

case IDM\_RUN: {

//this case handles to run MIT-PLL

**DLGPROC** DigProc; procedure

**OPENFILENAME ofn;** 

szFile[256]="\0", char

> szFileTitle[256], szFilter[]= "STA Files (\*. STA)\0\*. STA\0",  $szDst[] = "STATOR.DAT";$

**OFSTRUCT** ofStrSrc, open file

ofStrDest;

**HFILE** hfSrcFile,

handles

int k, M, i,j, circ\_check=0;

\*out:

**FILE** 

hfDstFile;

//openfilename structure used with // GetOpenFileName function //name and location of the file  $\prime\prime$  to open //name of file to open //filter for list box //file to copy selected file into

//pointer to a dialog

//source and destination

// structures

**I/source and destination file** 

//loop counters //dummy integer for checking for // non-zero circ distribution

//pointer to a file structure

**PERMITTEN** 

The case first tests the project\_flag. If no project is open a warning message is displayed and the case is terminated. If a project is open, the Runtime Settings dialog box is then called and the user is allowed to select from a variety of run time options.

if(lproject\_flag) {

MossageBoop(MB\_ICONEXCLAMATION);

MessageBox(hWnd, "A project must be open in order to be run.", •wARNJNGt•, MB\_ICONSTOP I MB\_OK I MB\_TASKMODAL);

 $break;$ }

•

•

•

•

•

•

•

•

•

•

DigProc = (DLGPROC)MakeProcInstance((FARPROC)RunTimeDlgProc, ghInstance); DialogBox(ghInstance, "RUNTIME", hWnd, DigProc); FreeProcInstance((FARPROC)DigProc);

"'W

:<br>}<br>,

.,

•

•

•

•

 $\mathbf{P}^{(r)}_i$ 

•

•

•

•

<u>. . . .</u>

• •

When the Runtime Settings dialog box terminates, the case tests the run\_ok\_flag and terminates the case if the user selected the CANCEL button. If the OK button was selected, the delete files and unlink functions are used to delete pre-existing temporary data files.

//if the cancel button is selected on the runtime dialog box, terminate the case

if( run\_ ok \_flag) break;

//delete pre-existing temporary data files

delete\_files(pll\_files);

unlink("currpbd.crr"); unlink("currpbd.ebs"); unlink("optim.dat");

. ..

*:·;* 

The case then sets variables that control the way data is displayed in the Wake, Output, and Plot Viewer windows. The Scroll \_Pos variable was discussed previously. The component flag variable determines which wake file is diplayed in the Wake Viewer window. The draw plot flag variable determines whether or not plots will be drawn in the Plot Viewer window. The output flag variable determines which output page is displayed in the Output Viewer window. The plot page flag variable determines which page will be plotted in the Plot Viewer window, and the plot component flag variable determines whether component one or two or both will be displayed.

//re-initialize the flags that control output and plot viewer plotting

,· ..

222

. . . ... ·~ . . *at* ri I ns zwar :1st I ~(f I I"' n n· : t :: ,

// routines and cause the output and plot viewers to be redrawn

Scroll Pos =  $0$ ; component flagw0; draw plot flag-0; output flag=0; plot page=0; plot component flagw0;

The scroll bar position is then reset and the Output Viewer and Plot Viewer windows are cleared since the data displayed there is no longer applicable.

SetScrollPos(hWnd, SB\_VERT, Scroll\_Pos, TRUE);

InvalidateRect(hOutputWnd, NULL, TRUE); InvalidateRect(hPlotWnd, NULL, TRUE);

The IDM RUN case now tests the circulation optimization flag variable to determine if the user has chosen to optimize circulation. If not, the case uses a for loop to check the absolute values of the circulation distribution from the blade file(s) to ensure that a non-zero distribution has been supplied by the user. If the user supplied a zero circulation distribution then the circulation optimization flag is set by the program and a warning message is displayed.

医电子管 化硫酸盐 医血管

//if the circulation optimization flag is not set, ensure that a non-zero // circulation distribution has been input for both components, otherwise // set the flag and print a warning

if(!circulation optimization flag) {

//loop through the components

for(M=0;M<LDEV;M++)

//loop through the radii for each component

for(k=0;k<MRPIN[M];k++)

//increment the circ\_check variable

if(fabs(XG[k][M])>del)

 $circ$  check++;

if(lcirc\_check){

circulation optimization  $\text{flux} = 1$ ;

 $\mathbf{H}$ 

#### MeasaeeBoco(MB ICONEXCLAMATION):

MessageBox(hWnd, "Blade circulation input must be non-zero \ or Circulation Optimization must be selected. Circulation Optimization now \ selected.".

 $\mathbf{r}$ 

"WARNING!", MB\_ICONSTOP | MB\_OK | MB\_TASKMODAL);

The case proceeds to check a variety of run time options and perform the necessary actions. The first is the option to use the current blade data as input data. If this option is selected, the program tests to see if the project is a ringed propeller. If it is, a warning message is printed since this option is not currently available for ringed propellers.

//if the reset blade data option is selected and the propulsor is ringed, print a warning

if(use\_curr\_blade){

if(ringed\_propeller[0]="Y"){

MessageBeep(MB ICONEXCLAMATION);

MessageBox(hWnd, "The reset blade data option is not available for \ ringed propulsors. Continuing with normal run.", "WARNING!", MB\_ICONSTOP | MB\_OK | MB\_TASKMODAL);

> $\mathbf{r}$  $\mathbf{r}$

The case then calls the write misc files function. This function writes a number of short data files based on the current project settings. The files are used to provide input to the PLL FORTRAN executable.

//write the misc output files that provide input to the fortran executable

write\_misc\_files();

If the user has elected to evaluate a non-axisymmetric stator, the STATOR.DAT file is

deleted if it exists and the Select Stator File dialog box is called to allow the user to select

a stator file.

//if the evaluate nonaxisymmetric stator selection is made on the runtime // dialog box, allow the user to select a data file

if(eval\_nonaxi\_stator) {

//delote the pre-existing data file

unlink("STATOR.DAT");

//initialize the OPENFILENAME parameters

## memset(&ofn, 0, sizeof(OPENFILENAME));

ofn.IStructSize ofn.hwndOwner ofn.lpstrFilter ofn.lpstrFile ofn.nMaxFile ofn.lpstrFileTitle ofn.lpstrTitle ofn.nMaxFileTitle ofn.Flags

= sizeof(OPENFILENAME);  $= hWnd;$ = szFilter.  $=$  sz $\overline{F}$ ile;  $=$  sizeof(szFile); = szFileTitle; = "SELECT STATOR FILE": = sizeof(szFileTitle); = OFN FILEMUSTEXIST|OFN\_HIDEREADONLY;

**ENGLISHED** 

If the GetOpenFileName function returns successfully, the stator file selected by the user is copied into the STATOR.DAT file. The eval nonaxi stator variable is then cleared and the no runtime options flag is set so that there is no run time option selected the next time the Runtime Settings dialog box is called.

//if the dialog is used successfully to choose a file, execute the code in the braces

if (GetOpenFileName(&ofn)) {

//open the source file

MSrcFile = LZOpenFile(ofn.ipstrFileTitle, &ofStrSrc, OF\_READ);

//create the destination file

hfDstFile = LZOpenFile(szDst, &ofStrDest, OF CREATE);

//copy the source file to the destination file

LZCopy(hfSrcFile, hfDstFile);

//close the files

#### LZClose(hfSrcFile); LZClose(MDstFile);

 $\mathbf{v}$ 

//react the run time options

```
eval\_nonaxi\_stator = 0;no runtime options = 1;
                    \mathbf{1}
```
The next runtime option handled is the Unload Component(s) option. If the unload flag variable is set, the unload set file is opened and written for use by the FORTRAN executable. A switch handles the two cases, single and multiple component propulsors.

//if the unload flag is set, call the appropriate dialog box and write a file with either the Glauert coefficient // unload fractions or the hub and tip steepness exponents and coefficients

if(unload\_flag){

//open the unload settings flag

out = fopen("unload.set", "w");

switch(LDEV) case  $1:$  {

If the current project has a single component, case 1 is executed. If there is no image hub and the component is not ringed and there is no zero gap duct, the GLAUERT1 dialog box is called. This allows the user to view the sine series coefficients that describe the current circulation distribution and to alter them in order to unload the blades. The data input by the user is then written to the unload set file.

//if there is no image hub and the component is not ringed and there is no image duct, or there is an image // duct and the gap is wide enough, then call the Glauert 1 dialog box and write the unload fractions

if((image\_hub!='Y') && (ringed\_propeller[0]!='Y') &&

#### ((image\_duct!='Y') | ((image\_duct="Y') && ((DDIAM-XDIAMIOI) >= 0.000002 ) ))) {

DigProc = (DLGPROC)MakeProclastance((FARPROC)Glauert1DigProc, ghInstance); DialogBox(ghInstance, "GLAUERT1", hWnd, DigProc); FreeProclastance((FARPROC)DigProc);

//write the file

fprintf(out,"%d\n",NGC);

for(i=0;i<NGC;i++)

forintflout."%f\n".GC UNLOAD FRACIOI(ii);

 $\lambda$ 

If the above condition was not met, the Steep1 dialog box is called to allow the user to select steepness exponents with which to unload the hub and/or tip. The hub and tip unload percentages are then calculated using the same scheme as the original PLL version and the Coefficient1 dialog box is called in order to allow the user to select unload coefficients. The unload set file is written with the user supplied exponents and coefficients.

//if the condition above is not met, then call the Steep 1 dialog box and then the Coefficient 1 dialog box // and then write the file

 $else <sub>1</sub>$ 

DigProc = (DLGPROC)MakeProcInstance((FARPROC)Steep1DigProc, ghInstance); DialogBox(ghInstance, "STEEP1", hWnd, DigProc); FreeProcInstance((FARPROC)DigProc);

//calculate the hub and tip unload percentages

```
Q = (hub radius[0] - RZ[0])/(1.0 - RZ[0]);if(image_hub -- 'Y') {
        OMOSQ = 1.0 - Q^*Q;
        GNHC[0] = 100.0*sqrt(OMQSQ)*pow(OMQSQ,(2*NHC[0]-2));
\mathbf{c} be \mathbf{\{}P = 1.0 - Q;
        OMPSQ = 1.0 - P^*PGNHC[0] = 100.0*sqrt(OMPSQ)*pow(P,(2*NHC[0]-2));
\mathbf{I}
```
Q = (tip\_radius[0] - RZ[0] )/(1.0 - RZ[0] );

if(ringed propeller[0]=="Y")il  $((image\_duct = Y)dx((DDIAM - XDIAM[0]) < 0.000002))$  $P = 1.0 - Q$ **OMPSQ = 1.0 - P\*P;** GNTCI01 = 100.0\*sart(OMPSO)\*pow(OMPSQ,(2\*NTC[0]-2));  $\mathbf{r}$  $else <sub>f</sub>$  $OMOSQ = 1.0 - Q^*Q;$ GNTC[0] = 100.0\*sqrt(OMQSQ)\*pow(Q,(2\*NTC[0]-2));  $\lambda$ 

//call the COEFFICIENT1 dialog box

DigProc = (DLGPROC)MakeProcInstance((FARPROC)Coefficient1DlgProc. ghInstance); DialogBox(ghInstance, "COEFFICIENT1", hWnd, DlgProc); FreeProcInstance((FARPROC)DlgProc);

//write the file

fprintf(out, "%d\n%f\n%d\n%f\n", hub\_steepness[0], hub\_coefficient[0], tip\_steepness[0], tip\_coefficient[0]);

 $\lambda$ 

break:

 $\mathbf{E}$ 

The multiple component case is analogous to the single component case. For

loops are used for the calculations and writing the unload set file.

 $case 2: 4$ 

//if there is no image hub and the components are not ringed and there is no image duct, or there is an *image* 

// duct and the gaps are wide enough, then call the Glauert 2 dialog box and write the unload fractions

if((image\_hubl='Y')&&(ringed\_propeller[0]!='Y') && (ringed propeller[1]!="Y")&&((image\_duct!="Y")} ((image duct-'Y')&& (((DDIAM-XDIAM[0])>=0.000002)&& ((DDIAM-XDIAM[1])>=0,000002))))) {

DigProc = (DLGPROC)MakeProcInstance((FARPROC)Giauert2DigProc, ghInstance); DialogBox(ghInstance, "GLAUERT2", hWnd, DlgProc); FreeProcInstance((FARPROC)DigProc);

fprintf(out,"%d\n",NGC);

//write the file

#### for(j=0;j<LDEV:j++){

for(i=0;i<NGC;i++){

#### fprintf(out,"%f\n",GC\_UNLOAD\_FRAC[j][i]);

Č

 $\mathbf{r}$ ł

//if the condition above is not met, then call the Steep 2 dialog box and then the Coefficient 2 dialog box  $\prime\prime$  and then write the file

 $\mathbf{I}$ 

else {

DigProc = (DLGPROC)MakeProcInstance((FARPROC)Steep2DigProc, ghInstance); DialogBox(ghInstance, "STEEP2", hWnd, DigProc); FreeProcInstance((FARPROC)DigProc);

//calculate the hub and tip unload percentages

for $(i=0; i\leq LDEV; i++)$ 

 $Q = (hub\_radius[i] - RZ[i]) / (1.0 - RZ[i])$ ;

 $\mathbf{E}$ 

if(image\_hub=="Y") {

 $OMOSQ = 1.0 - Q^*Q;$ GNHC[i] = 100.0\*sqrt(OMQSQ)\*pow(OMQSQ,(2\*NHC[i]-2));

else {

```
P = 1.0 - Q;OMPSQ = 1.0 - P^*PGNHC[i] = 100.0*sqrt(OMPSQ)*pow(P,(2*NHC[i]-2));
        \mathbf{E}Q = (tip\_radius[i] - RZ[i] )/(1.0 - RZ[i] );
```

```
if((ringed_propeller[i]=="Y"){|<br>((image_duct=="Y")&&
         ((DDIAM - XDIAM[i])< 0.000002 ))) {
         P = 1.0 - QOMPSQ = 1.0 - P*P;
```
 $GNTC[i] = 100.0*$ sqrt(OMPSQ)\* pow(OMPSQ,(2\*NTC[i]-2));

}

else {

 $OMQSQ = 1.0 - Q^*Q;$ 

```
GNTC[i] = 100.0*sqrt(OMQSQ)*
                                pow(Q,(2*NTC[i]-2));
                        ł
                        \lambdaDigProc = (DLGPROC)MakeProcInstance((FARPROC)Coefficient2DigProc,
                       ghlastance);
       DialogBox(ghInstance, "COEFFICIENT2", hWnd, DlgProc);
       FreeProcInstance((FARPROC)DigProc);
       for(i=0;i<LDEV;i++)
               fprintf(out,"%d\n%f\n%d\n%f\n",hub steepness[i],
       hub_coefficient[i], tip_steepness[i], tip_coefficient[i]);
                        ł
       break:
                \lambda\mathbf{r}
```
After the single and multiple component cases are handled, the case clears the unload flag, sets the no runtime options flag, and closes the unload set file.

//reset the run time options and close the unload settings file

```
unload flag = 0:
no runtime options = 1;
fclose(out);
          \mathbf{r}
```
The option to match an expanded area ratio is the next option handled by the IDM RUN case. If the match EAR flag is set, the single or multiple component EAR dialog box is called as appropriate. The ear set file is then written and the

match EAR flag is cleared.

//if the user selected the match EAR option, call the appropriate EAR dialog // box and write the ear.set file

if(match\_EAR\_flag){

 $if(\text{LDEV} == 1)$ 

DigProc = (DLGPROC)MakeProcInstance((FARPROC)EAR1DigProc,

```
ghInstance);
        DialogBox(ghInstance, "EAR1", hWnd, DigProc);
 \mathbf{I}\detDigProc = (DLGPROC)MakeProcInstance((FARPROC)EAR2DigProc,
                ghInstance);
        DialogBox(ghInstance, "EAR2", hWnd, DigProc);
   \lambdaFreeProclastance((FARPROC)DigProc);
out = fopen("car.set", "w");
for(j=0:j<LDEV:j++)
```
fprintf(out,"%An",EAR[j]);

//reset the run time options and close the setting file

match EAR flag =  $0$ ; no runtime options =  $1$ ;

fclose(out);

}

If the option to maximize thrust for a given torque and determine ship speed option is selected, the maximize thrust flag is cleared. If the project is a multiple component propulsor a warning message is printed since the option is not available for multiple component propulsors.

福建式汽车

■ 大きさん

大きい こうしょう かんじょう しゅうしょう しゅうしょう しゅうしょう こうしょう こうしょう しゅうしょう

**Marian Andrews** 

.,

//if the maximize thrust for given torque and determine ship speed option is // chosen, reset the runtime options and print a warning message if there is // more than one component

if(maximize thrust){

 $maximize$  thrust = 0;  $no$ \_runtime\_options = 1;

if(LDEV>1){

MessageBeep(MB\_ICONEXCLAMATION);

MessageBox(hWnd, "The Maximize Thrust option is not available for \ multiple component propulsors. Continuing with normal run.", "WARNING!", MB\_ICONSTOP | MB\_OK | MB\_TASKMODAL);

y  $\mathbf{r}$ 

If the user has elected to optimize RPM or diameter, a test is made to determine if the project is a ringed propeller or if the project has a duct. If the project is not a ringed propeller and has no duct, the Optimization Data dialog box is called and the user may select the component to optimize. The user must specify a required thrust to optimize for and in the case of a contra-rotating propulsor must specify a torque coefficient. The OPTIM.DAT file is then written to provide the user supplied data to the FORTRAN executable and the run time option is cleared.

//if the user selected the optimize RPM or diameter option, call the optimization // dialog box

if(optimize\_rpm||optimize\_diameter){

//the optimization procedures can not be used for ringed or ducted propulsors

if(ringed\_propeller[0}!='Y'&&image\_duct!='Y'){

DigProc = (DLGPROC)MakeProcInstance((FARPROC)OPTIMIZATIONDigProc, ghInstance); DialogBox(ghInstance, "OPTIMIZATION", hWnd, DigProc);

FreeProcInstance((FARPROC)DlgProc);

out = fopen("OPTIM.DAT", " $w$ ");

fprintf(out, "%d\n",opt\_comp); fprintf(out, "%f\n", thrust req); fprintf(out, "%f\n", torq\_coeff);

//reset the run time options and close the data file

optimize rpm =  $0$ ; optimize\_diameter =  $0$ : no runtime options =  $1$ ;

fclose(out);

 $\lambda$ 

If the project is a ringed or ducted propulsor, a warning message is written into the OPTIM.DAT file for display after the run is complete and the run time option is cleared. Since the options. set file was previously written assuming that the RPM or diameter would be optimized, the file is rewritten with no runtime option.

 $\cdots$ "  $\bullet$   $\bullet$ 

 $^{\circ}$ , the second  $\alpha$ 

;.

 $\overline{\mathbf{r}}$ 

.. ... ~i i

•

•<br>•<br>• •

 $\mathbf{r}$ 

•

e<br>•<br>•

 $\bullet$ 

• •

else{

```
out = fopen("OPTIM.DAT", "w");
```
fprintf(out, "Optimization procedures can not be  $\setminus$ used for ringed or ducted propulsors");

fclose(out);

```
optimize_rpm = 0;
optimize_diameter = 0;<br>no_runtime_options = 1;
```

```
out = fopen("options.set", "w");
```
fprintf(out,"99\n"); fprintf(out, "%f\n", horsepower); fprintf(out, "%f\n", thrust\_coefficient);

fclose(out);

}

}

The final action of the IDM \_RUN case is to use the WinExec function to cause the

PLL FORTRAN executable to be run in an iconified window.

//run the fortran executable in an iconificd window

}

WinExec("pll.pif",SW\_SHOWMINIMIZED);

break;

• • • • •

The IDM\_PRINTPLLPLOTS case is used to respond to the File|Print PLL Plots main menu selection. Two temporary integer variables are declared. They are used to retain information regarding the plot currently displayed in the Plot Viewer window since the plot page and plot component flag variables are altered during the printing process. A loop counter is declared for the purpose of keeping track of the number of copies printed. PRINTDLG and DOCINFO structures are declared for use in calling the Print common dialog box and specifying the details of the document for the Windows™ Print Manager program. The PRINTDLG and DOCINFO structures and the printing process were described in Appendix A.3.

Q

case IDM\_PRINTPLLPLOTS : {

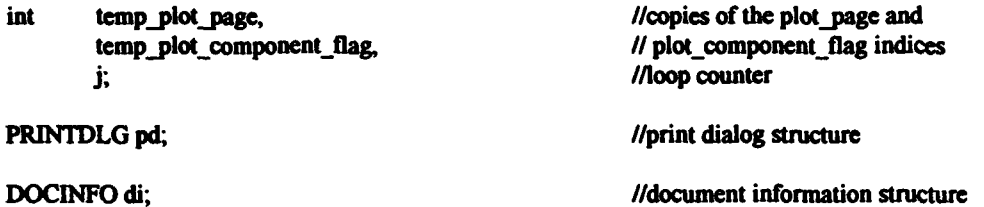

The case first tests the draw\_plot\_flag to determine if any PLL plots are available for printing. If no plots are available, a warning message is displayed and the case is terminated.

//if there is are no PLL plots to print, print a warning and terminate the case

if(!draw\_plot\_flag){

MessageBeep(MB\_ICONEXCLAMATION);

MessageBox(hWnd, "There are no PLL plots to print.", "WARNING!", MB\_ICONSTOP | MB\_OK | MB\_TASKMODAL);

break;

ł

If PLL plots are available for printing, the plot page and plot component flag values are saved in the temporary integer variables that were declared for that purpose.

This is done so that they can be restored after the printing process. The result of not restoring the values would be to possibly alter the plot displayed in the Plot Viewer window by processing a print request.

G

**CONTRACTOR** 

2007年12月

**The Second Control of Second Control** 

ł. ű

ł.

#### //otherwise, process the request

//save copies of the current plot\_page and plot\_component\_flag indices since // they will be altered during the printing process

temp\_plot\_page = plot\_page;

temp\_plot\_component\_flag = plot\_component\_flag;

The PRINTDLG and DOCINFO structures are initialized in the same way as described in Appendix A.3. The pd.nFromPage and pd.nMinPage are set to one and the pd.nToPage and pd.nMaxPage parameters are set to one and four respectively. This limits the range of page numbers available to the user through the Print common dialog box and initializes the values displayed in the box to one and four since PLL generates four plot pages.

//set all printdlg structure members to zero.

memset(&pd, 0, sizeof(PRINTDLG));

//initialize the document information structure

di.cbSize  $=$  sizeof(DOCINFO); di.lpszDocName = "MIT-PLL PLOTS": di.lpszOutput  $= NULL$ 

// Initialize the necessary PRINTDLG structure members.

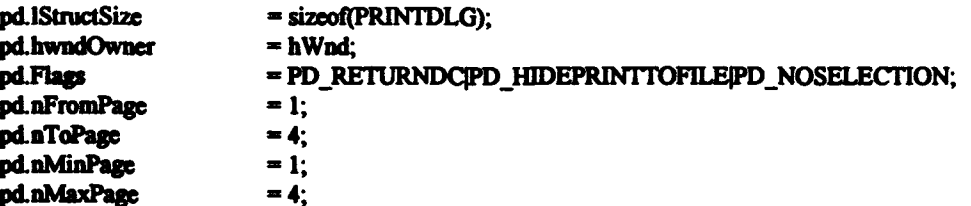

//if the PrintDlg function is successful, execute the code in the braces

if (PrintDlg(&pd)  $!= 0$ ) {

If the PrintDlg function returns successfully, a document is started and a for loop is used to cause the number of copies requested by the user, pd.nCopies, to be printed. The case uses two additional for loops embedded in each other within the first for loop. The first causes all three available plots for each page in the case of a multiple component propulsor to be printed. The second causes each selected plot page to be printed.

G

//start the output document

StartDoc(pd.hDC,&di);

//loop through the number of copies requested

for $(j=0; j<$ pd.nCopies;  $j++$ ){

 $//\#$  of plots per page, 1 for single component and 3 for multiple component propulsors // calculated in the for loop by  $1 + 2*(LDEV-1)$ 

> for(plot\_component\_flag=0;plot\_component\_flag<(1+2\*(LDEV-1)); plot\_component\_flag++){

> > for(plot\_page=pd.nFromPage-1;plot\_page<pd.nToPage; plot\_page++){

> > > StartPage(pd.hDC);

printplot(pd.hDC);

EndPage(pd.hDC);

¥

 $\mathbf{ }$ 

The print process is terminated in the same way as described in Appendix A.3.

The plot\_page and plot\_component\_flag variables are restored to their original values and the case is terminated.

EndDoc(pd.hDC);

 $\mathbf{H}$ 

r

DeleteDC(pd.hDC);

if (pd.hDevMode != NULL) GlobalFree(pd.hDevMode);

if (pd.hDevNames != NULL) GlobalFree(pd.hDevNames);

//restore the plot page and plot component flag indices

plot page = temp plot page;

plot\_component\_flag = temp\_plot\_component\_flag;

break:

 $\overline{\mathbf{r}}$ 

The IDM PRINTPBDPLOTS case is used to cause PBD plots to be printed. It is very similar to the IDM PRINTPLLPLOTS case. The differences will be emphasized in this discussion.

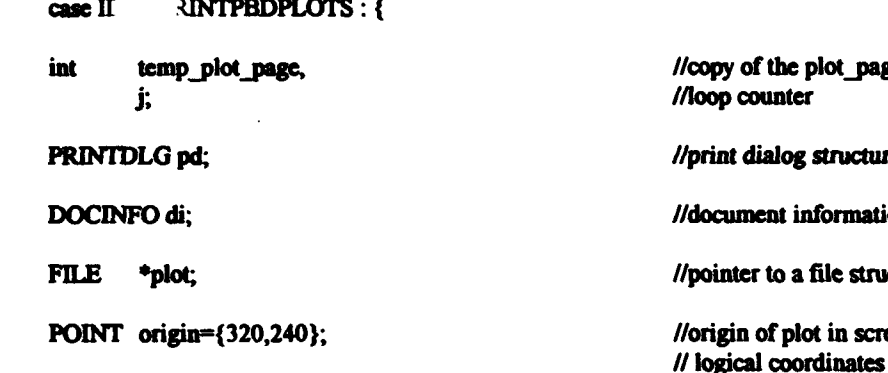

copy of the plot page index oop counter rint dialog structure locument information structure ointer to a file structure rigin of plot in screen

The IDM PRINTPBDPLOTS case declares a pointer to a FILE structure to be used in opening PBD output files that will be drawn to the printer device context. A POINT structure is declared and initialized. It is used to determine the point in the display area that will be used as the origin of the printed plots. As in the previous case, a temporary variable is declared to keep track of the plot page currently displayed in the Plot Viewer window. Only one temporary variable is required since the PBD plots do not have the option of presenting data for the first, second, or both components. Also as in the previous case, if there are no PBD plots to print, a warning message is printed and the case is terminated.

//if there is are no PBD plots to print, print a warning and terminate the case

if(ipbd\_flag){

MessageBeep(MB\_ICONEXCLAMATION);

MessageBox(hWnd, "There are no PBD plots to print.", "WARNING!", MB\_ICONSTOP | MB\_OK | MB\_TASKMODAL);

break;

}

//otherwise, process the request

After a copy of the plot\_page value is saved the PRINTDLG and DOCINFO

structures are initialized. In this case the page range is a function of the PBD run mode.

The pd.nToPage is set to five since that is the minimum number of pages available. The

value is incremented by one if the PBDOUT.CMV file is found to exist. The

pd.nMaxPage value is then set equal to the pd.nToPage value.

//save a copy of the current plot\_page index since it will be altered during // the printing process

 $temp\_plot\_page = plot\_page;$ 

//set all printdlg structure members to zero.

memset(&pd, 0, sizeof(PRINTDLG));

//initialize the document information structure

di.cbSize  $=$  sizeof(DOCINFO); di.lpszDocName = "MIT-PBD PLOTS"; di.lpszOutput  $=$  NULL;

// Initialize the necessary PRINTDLG structure members.

//if the pbdout.cmv file exists, set plot\_page to 9 and plot that file

pd.IStructSize = sizeof(PRINTDLG); pd.hwndOwner = hWnd; = PD RETURNDCPD HIDEPRINTTOFILEPD NOSELECTION; pd.Flags  $pd.nFromPage = 1$ : pd.nMinPage  $=$  1: pd.nToPage  $= 5:$ 

//if the phdout.cmv file does not exist, the maximum number of plots is 5,

// otherwise it is 6

if(acceas("pbdout.cmv", 0) == 0) pd.nToPage++;

pd.uMaxPage = pd.uToPage;

If the PrintDlg function returns successfully, the document is started and a for loop is again used to control the number of copies printed. Another for loop is used to loop through the pages to be plotted. The plot\_page value in this case is incremented by three in this case in order to cause the four PLL plot pages to be skipped.

//if the PrintDig function is successful, execute the code in the braces

if (PrintDig(&pd)  $!= 0$ ) {

//start the output document

StartDoc(pd.hDC,&di);

//loop through the number of copies requested

for(j=0; j<pd.nCopies; j++){

for(plot\_page=pd.nFromPage+3;plot\_page<=pd.nToPage+3;plot\_page++){ StartPage(pd.hDC);

A switch is used to test the value of the plot\_page variable and cause the appropriate files to be drawn to the printer device context, pd.hDC, that was returned by the PrintDlg function.

switch(plot\_page){

Case four corresponds to the plot of the input blade grid and control point net. The input blade grid is contained in the PBDOUT.IBG file and the B-spline net is contained in the PBDOUT.BSN file. The files are tested sequentially and if found to exist, they are opened with read access using the fopen function. The printer device context, the address or the origin, a pointer to the FILE structure, and a color value index are passed to the paint graphs function to cause the plots to be drawn to the printer device context. The files are then closed.

case  $4:$ 

 $\bullet$ 

//if the nodout, ing file exists, open it and plot it

```
\textbf{if}(\textbf{access}("pbdout, ibg", 0) == 0) {
          plot = fopen("pbdout.ibg", "r");
          paint_graphs(pd.hDC, origin, plot, 0);
          fclose(plot);
                                \lambdaif(xccone)' phonon. ben", 0) == 0) {
          plot = fopen("pbdout.ban", "r");
          paint graphs(pd.hDC, origin, plot, 1);
          fclose(plot);
                                \mathbf{r}break:
```
 $\lambda$ 

Cases five through nine are handled in a similar manner. Case five plots the drawing of the output blade grid, centerbody, transition wake, and hub and duct images. It uses the PBDOUT.HUB file with the paint\_hub function, and the PBDOUT.HDI and PBDOUT.OBG files with the paint graphs function.

case  $5:$ {

```
if(access("pbdout.hub", 0) = 0) {
```
plot = fopen("pbdout.hub", "r"); paint\_hub(pd.hDC, origin, plot); fclose(plot);  $\mathbf{r}$ 

if(access("pbdout.hdi", 0) == 0) {

plot = fopen("pbdout.hdi", "r"); paint\_graphs(pd.hDC, origin, plot, 1); fclose(plot);  $\lambda$ 

```
if(access("pbdout.obg", 0) == 0) {
         plot = fopen("pbdout.obg", "r");
         paint_graphs(pd.hDC, origin, plot, 0);
         fclose(plot);
                              \mathbf{I}broak:
```
 $\lambda$ 

Case six draws the control point velocity plot using the PBDOUT. VCP file and the paint\_vcp function.

case 6:{

```
if(access("pbdout.vcp", 0) == 0) {
```

```
plot = fopen("pbdout.vcp", "r");
```
paint\_vcp(pd.hDC, origin, plot);

```
fclose(plot);
                                          \ddot{\phantom{1}}
```
break;

 $\lambda$ 

Case seven draws the circulation contour plot. It uses, depending on the run mode, either the PBDOUT.GSP or the PBDOUT.SOL function. The paint\_gsp function is used in either case.

case  $7:$ 

//the circulation contour plot file may be either a .gsp or a .sol file

if(access("pbdout.gsp", 0) == 0) { plot = fopen("pbdout.gsp", "r"); paint\_gsp(pd.hDC, origin, plot); fclose(plot);  $\mathbf{R}$ else if(access("pbdout.sol", 0) == 0) { plot = fopen("pbdout.sol", "r");

```
paint_gap(pd.hDC, origin, plot);
fclose(plot);
                           \mathbf{r}
```
Case eight draws the radial circulation distribution plot. It uses, depending on the run mode, either the PBDOUT.RDC or the PBDOUT.SGR function. The paint rdc function is used in either case.

case  $8:$ 

break:

 $\lambda$ 

//the radial circulation distribution file may be either a .rdc or a .sgr file

if(access("pbdout.rdc",  $0$ ) == 0) { plot = fopen("pbdout.rdc", "r"); paint rdc(pd.hDC, plot); fclose(plot);  $\lambda$ else if(access("pbdout.sgr", 0) == 0) { plot = fopen("pbdout.sgr", "r"); paint rdc(pd.hDC, plot); fclose(plot);  $\mathbf{r}$ 

break:

 $\lambda$ 

The final case, case nine, prints the circumferential mean velocity plot using the PBDOUT.CMV file and the paint cmv function.

 $case 9:$ 

÷,

 $\textbf{if}(\textbf{access}(\text{``pbdout.cmv''}, 0) == 0)$ 

plot = fopen("pbdout.cmv", "r");

paint\_cmv(pd.hDC, origin, plot);

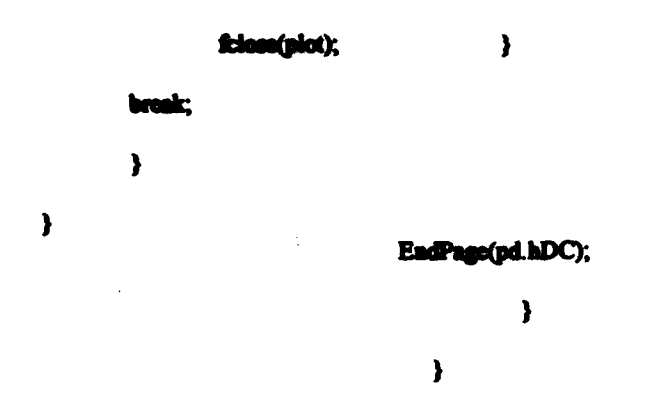

The document is terminated in the manner described above, the plot \_page value is restored, and the case is terminated.

> EodDoc(pd.bDC); DeleteDC(pd.hDC);

if (pd.hDevMode  $!=$  NULL) GlobalFree(pd.hDevMode);

)

if (pd.hDevNames != NULL) GlobalFree(pd.hDevNames);

//restore the plot\_page index

```
plot_page = temp_plot_page;
```
break;

}

The IDM\_PRINTOUTPUT case responds to main menu File|Print Output selections. The case declares a PRINTDLG structure and a DOCINFO structure as expected. Loop counters and a temporary variable for storing the value of output\_flag are declared. The integer variable page is used in testing to determine if a particular page should be printed. The print\_flag array is also used in determining if a particular page should be plotted.

case IDM\_PRINTOUTPUT : {

temp\_output\_flag, int i, j, page;

//copy of the output\_flag index //loop counters //page number

:1

•

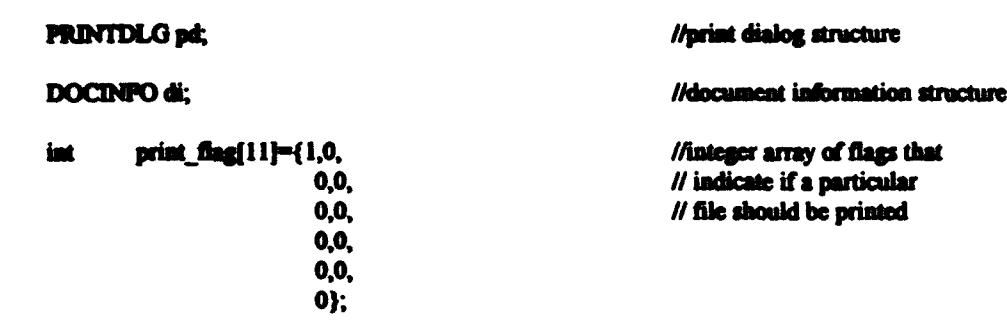

If there is no output to print, as indicated by the absence of the summary out file, a warning message printed and the case is terminated.

//if no output is available, print an error message and terminate the case

 $\textbf{if}(\text{project}\_\textbf{flag}^*](\textbf{access}("summary.out", 0) == 0))$ 

MessageBeep(MB\_ICONEXCLAMATION);

MessageBox(hWnd, "A project must be open and output available in order to print.", "WARNING!", MB\_ICONSTOP | MB\_OK | MB\_TASKMODAL);

break;

 $\mathbf{r}$ 

If there is output to print, the case proceeds by filling in the print flag array. Two conditions must be met in order for an output file to be printed. The first is that the file must exist. The print flag is filled in based on the existence of the output files corresponding to the position in the array. The 1th position in the array, for example, is incremented by one from its initialized value of zero if the detail lout file is found to exist. The summary out file is assumed to exist since the case was not immediately terminated based on the initial test, and the 0th value is initialized as one.

//otherwise, process the request

//set the print flag for each output file that exists for this run

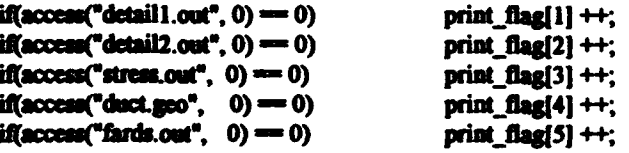

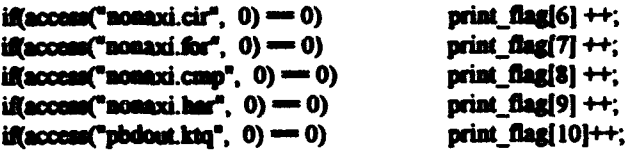

The case then saves a copy of the output\_flag and initializes the PRINTDLG and DOCINFO structures. The output flag is an index that indicates the file that is to be displayed in the Output Viewer window. The copy is saved so that the file displayed in the window will not be changed by the printing process.

//save a copy of the output flag since it will be altered during the printing process

temp\_output\_tlag = output\_flag;

//set all of the printdlg structure members to zero

memset(&pd, 0, sizeof(PRINTDLG));

//initialize the document information structure

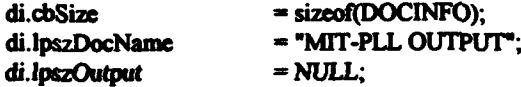

//initialize the necessary PRINTDLG structure members.

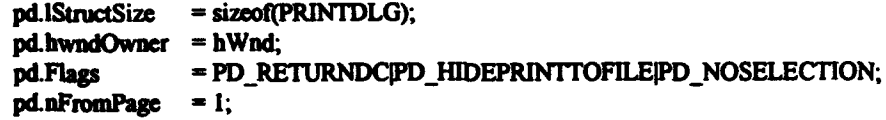

The sum of the values in the print\_flag array is equal to the total number of files available for printing. A for loop is used to sum the values in the array into the pd.nToPage variable. The pd.nToPage value is then copied into the pd.nMaxpage variable to complete the initialization process for the PRINTDLG structure.

//sum the print\_flag array to determine how many files are available to print

for $(i=0; i<11; i++)$  pd.nToPage+= print\_flag[i];

 $pd.nMinPage = 1;$ pd.nMaxPage = pd.nToPage;

//if the PrintDlg function is successful, execute the code in the braces

#### if  $(PrintDlg(Apd)$   $!= 0)$  {

//begin the document

StartDoc(pd.hDC,&di);

//loop through the number of copies requested

for(j=0; j<pd.nCopies; j++){

If the PrintDlg function returns successfully, a document is started and a for loop is used to print the number of copies requested by the user. The second condition that must be met in order for a file to be printed is that the user must specify that it be printed by including it in the print range. In this case, the from page and to page values selected by the user are interpreted as from file and to file values.

The temporary integer value, page, is set to zero. The value in page will be used to indicate the file number corresponding to a particular output file.

//set the current page number to zero

page=0;

The case now uses a for loop to index through the print flag array. If the value of the print flag array indicates that the file exists, page is incremented so that the value in page corresponds to the page number, or file number, of the file corresponding to the print flag index.

//loop through each of the ten possible output files

for(i=0;i<10;i++){

//if the file exists, increment the page number

if(print\_flag[i]){

page++;

The case then tests page to determine if it is within the range of files the user desires to print. If it is, then a page is started with the output\_ flag set so that the appropriate file will be printed. The printer device context is then passed to the printout function and the appropriate file is printed.

//if the page number is in the range requested by the user, print it

if((page>=pd.nFromPage)&&(page<=pd.nToPage)){ output\_flag  $=$  i; StartPage(pd.hDC); printout(pd.hDC); EndPage(pd.bDC); } } }

热<br>. \* . \*

... ··:

•

I

•

. '

•

•

•

•

After the appropriate number of copies of the requested files are printed, the case is terminated in the manner described above in the IDM\_PRINTPLLPLOTS and

}

# IDM\_PRINTPBDPLOTS cases.

//end the document

EndDoc(pd.hDC);

DeleteDC(pd.hDC);

if (pd.hDevMode != NULL) GlobalFree(pd.hDevMode);

}

if (pd.hDevNames != NULL) GlobalFree(pd.hDevNames);

}

output\_ flag= temp\_output\_flag;

break;

•

The EDM\_SAVEPROJECT case handles the File|Save Project main menu selection. If a project is currently open, it uses an OPENFILENAME structure and the GetSaveFileName function to call the Save common dialog box.

• • • .. • • •

case IDM\_SAVEPROJECT: {

**OPENFILENAME** ofn;

char szFile[256],

> szFileTitle[256], szFilter[]= "PRJ Files (\*.PRJ)\0\*.PRJ\0";

//openfilename structure used with // GetOpenFileName function //name and location of the file  $\prime\prime$  to open //name of file to open //filter for list box

**FILE** \*project; //pointer to a file structure

//if there is no project open, print a warning and terminate the case

if(!project\_flag){

MessageBeep(MB\_ICONEXCLAMATION);

 $\lambda$ 

MessageBox(hWnd, "A project must be open in order to be saved.", "WARNING!", MB\_ICONSTOP | MB\_OK | MB\_TASKMODAL);

break;

//otherwise, process the request

The case initializes the dialog box with the name of the currently open project in case the user wishes to overwrite the project file. Alternatively, the user may input any acceptable DOS filename.

//zero the openfilename structure

×.

 $\bullet$ 

memset(&ofn, 0, sizeof(OPENFILENAME));

//initialize the necessary OPENFILENAME structure parameters

strcpy(szFile, PROJECTFILE);

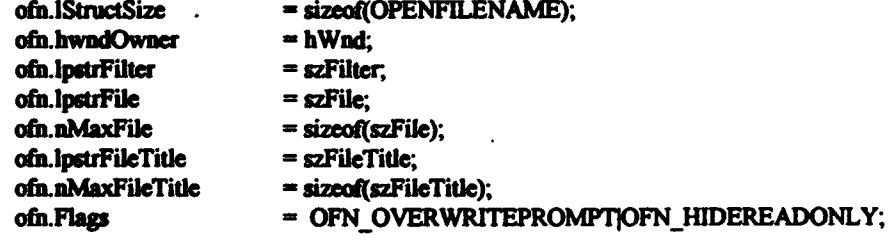

//if the GetSaveFileName function is successful, execute the code in the braces

if (GetSaveFileName(&ofn)) {

If the GetSaveFileName function returns successfully, the file selected by the user is opened with write access, the filename is written to the PROJECTFILE global character array, and the new project file is written by calling the write\_project\_file function. The new project file is then closed and the case is terminated.

//open the file indicated by the user

project = fopen(ofn.lpstrFileTitle,"w");

//copy the file title into the PROJECTFILE string

sprintf(PROJECTFILE, "%s",ofn.lpstrFileTitle);

//write the project file by calling the write\_project\_file function

write\_project\_file(project);

//close the file

fclose (project); ł break:  $\overline{\mathbf{r}}$ 

The next five cases respond to the Edit|Default Settings, Edit|Duct Settings, Edit|ABS Strength Settings, Edit|PBD Settings, and Edit|PBD Skew/Rake Settings main menu selections. Each case declares a pointer to a dialog procedure, DlgProc.

case IDM DEFAULTSETTINGS : {

**DLGPROC** DigProc; procedure

//pointer to a dialog

The IDM DEFAULTSETTINGS case displays a warning message if there is no project open and terminates the case. If a project is open, the case calls the single or multiple component Default Settings dialog box based on a test of LDEV. The case terminates after the dialog box terminates.

//if no project is open, print a warning message and terminate the case

if(Iproject flag){

MossageBoep(MB ICONEXCLAMATION);

MessageBox(hWnd, "A project must be open in order to be edit Default Settings.", "WARNING!", MB\_ICONSTOP | MB\_OK | MB\_TASKMODAL);

break:

//call the appropriate Default Settings dialog box, depending on the number // of components

 $if (LDEV < 2)$ 

DigProc = (DLGPROC)MakeProcInstance((FARPROC)Default1SettingsDigProc, ghInstance); DialogBox(ghInstance, "DEFAULTISETTINGS", hWnd, DigProc);

 $\mathbf{A}$ 

 $\mathbf{a}$ 

else{

DigProc = (DLGPROC)MakeProcInstance((FARPROC)Default2SettingsDigProc, ghInstance); DialogBox(ghInstance, "DEFAULT2SETTINGS", hWnd, DigProc); ł

FreeProcInstance((FARPROC)DlgProc);

 $\mathbf{r}$ 

break:

case IDM\_DUCTSETTINGS : {

**DLGPROC** DigProc; procedure

//pointer to a dialog

The IDM DUCTSETTINGS case displays a warning message if there is no

project open or if there is no duct in the open project and terminates the case. If a ducted

project is open, the case calls Duct Settings dialog box. The case terminates after the

dialog box terminates.

//if no project is open or there is no duct, print a warning message and // terminate the case

if(!project\_flag||(image\_duct == 'N')||(image\_duct == 'n')){

MessageBeep(MB\_ICONEXCLAMATION);

MessageBox(hWnd, "A project with a duct must be open in order to edit the \ Duct Default Settings.",

"WARNING!", MB\_ICONSTOP | MB\_OK | MB\_TASKMODAL);

break:

 $\mathbf{I}$ 

DigProc = (DLGPROC)MakeProcInstance((FARPROC)DuctSettingsDigProc, ghInstance); DialogBox(ghInstance, "DUCTSETTINGS", hWnd, DigProc); FreeProcInstance((FARPROC)DigProc);

break:

case IDM ABSRULES : {

**DLGPROC** DigProc; //pointer to a dialog procedure

The IDM ABSRULES case displays a warning message if there is no project open and terminates the case. If a project is open, the case calls ABS Rules Strength Settings dialog box. The case terminates after the dialog box terminates.

if(!project\_flag) {

MessageBeep(MB\_ICONEXCLAMATION);

ł

MessageBox(hWnd, "A project must be open in order to edit the ABS Rules \ **Strength Calculation Settings.".** 

"WARNING!", MB\_ICONSTOP | MB\_OK | MB\_TASKMODAL);

break;

DigProc = (DLGPROC)MakeProcInstance((FARPROC)ABSDigProc, ghInstance); DialogBox(ghInstance, "ABSRULES", hWnd, DlgProc); FreeProcInstance((FARPROC)DigProc);

break:

The IDM\_EDITPBDSETTINGS case is analogous to the IDM\_ABSRULES case.

case IDM\_EDITPBDSETTINGS : {

 $\mathbf{a}$ 

 $\lambda$ 

 $\lambda$ 

**DLGPROC** DigProc; //pointer to a dialog

procedure

if(!project\_flag) {

MessageBeep(MB\_ICONEXCLAMATION);

MessageBox(hWnd, "A project must be open in order to edit the PBD Settings.", "WARNING!", MB\_ICONSTOP | MB\_OK | MB\_TASKMODAL);

break:
DigProc = (DLGPROC)MakeProcInstance((FARPROC)PBDSettingsDigProc, ghInstance); DialogBox(ghInstance, "PBDSETTINGS", hWnd, DigProc); FreeProcInstance((FARPROC)DigProc);

break:

### The IDM EDITPBDSKEWRAKE case is analogous to the

 $\mathbf{I}$ 

# IDM DEFAULTSETTINGS case.

case IDM EDITPBDSKEWRAKE: {

 $\mathbf{A}$ 

DigProc; **DLGPROC** 

//pointer to a dialog

procedure

if(!project\_flag) {

### MessageBeep(MB\_ICONEXCLAMATION);

-}

 $\mathbf{r}$ 

MessageBox(hWnd, "A project must be open in order to edit the PBD Skew and Rake values.", "WARNING!", MB\_ICONSTOP | MB\_OK | MB\_TASKMODAL);

break;

DigProc = (DLGPROC)MakeProcInstance((FARPROC)SkewRake1DigProc, ghInstance); DialogBox(ghInstance, "SKEWRAKE1", hWnd, DlgProc); FreeProcInstance((FARPROC)DlgProc);

 $if (LDEV>1)$ 

DlgProc = (DLGPROC)MakeProcInstance((FARPROC)SkewRake2DlgProc, ghInstance); DialogBox(ghInstance, "SKEWRAKE2", hWnd, DlgProc); FreeProcInstance((FARPROC)DlgProc);

break;

The IDM EDITPITCHROLLYAW case responds to a message sent by the MDIChildPlotWndProc in response to a right mouse button double click on the Plot Viewer window while a PBD plot is displayed. It calls the PBD Plot Geometry dialog box and terminates after the dialog box terminates. The MDIChildPlotWndProc function will be discussed in section C.2.3.

case IDM\_EDITPITCHROLLYAW: {

**DLGPROC** DigProc;

#### amond

DigProc = (DLGPROC)MakeProclastance((FARPROC)PBDPRYDigProc, ghlastance); DialogBox(ghInstance, "PBDPRY", h'Vnd, DigProc); FreeProclastance((FARPROC)DigProc);

InvalidateRect(hPiotWad, NULL, TRUE);

 $\mathbf{A}$ 

break:

The IDM\_WRITEOUTPUT case responds to the main menu File[Write PLL

Output File selection. If there is an open project and output available, the case allows the

user to select an output filename using the Save common dialog box.

### case IDM\_WRITEOUTPUT : {

OPENFILENAME ofn;

**char** szFile[256]="\*.out\0",

> szFileTitle[256], szFilter[]= "OUT Files (\*.OUT)\0\*.OUT\0";

**HFILE** out;

// GetOpenFileName function //name and location of the file  $\prime\prime$  to open //name of file to open //filter for list box

112.●「そのことになったり」

//handle to a file

//openfilename structure used with

//if no project is open or there are no output files, print a warning // and terminate the case

 $if((1) project_1[lag)]! (access("summary.out", 0) == 0))$ 

MessageBeep(MB\_ICONEXCLAMATION);

MessageBox(hWnd, "A project must be open and output available to write an output file.", "WARNING!", MB\_ICONSTOP | MB\_OK | MB\_TASKMODAL);

break:

 $\mathbf{r}$ 

//initialize the OPENFILENAME parameters

memset(&ofn, 0, sizeof(OPENFILENAME));

// Initialize the OPENFILENAME members

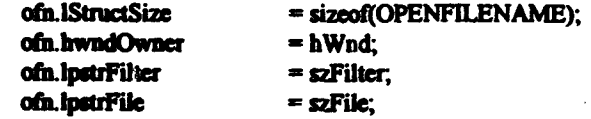

lev Dik ماعا الملائكات = sizeof(szFile); erFileTitlesizeof(szFileTitle); OFN OVERWRITEPROMPTIOFN HIDEREADONLY;

if (GotSaveFileName(&ofn)){

Upon the successful return of the GetSaveFileName function, the case uses the lcreat function to open or create the file selected by the user. The loreat function receives the address of the file title and a file attribute. In this case, if the file already exists it is opened for reading and writing and truncated to zero length. If the file does not exist, it is created with write access. The function returns a handle to the file.

//create an output file

 $out =$   $lcreat(ofn.lpstrFileTitle, 0);$ 

ł

¥

The case then writes all of the available PLL output files into the specified file by calling the write\_output\_file function, closes the file, and terminates the case.

//call the write\_output\_file fuction to write the output file

write\_output\_file(out);

//close the overall output file

lclose(out);

break:

If there are PBD output files available as indicated by the pbd flag variable, the IDM\_WRITEPBDOUTPUT case responds to main menu File|Write PBD Output Files selections by calling the write pbd files function. Otherwise, a warning message is displayed and the case is terminated. The write pbd files function copies all of the available PBD output files into files having the root name specified in the PBD Settings dialog box and the appropriate extension.

case IDM\_WRITEPBDOUTPUT: {

```
if(pbd_flag)
       write_pbd_files();
  e f
             aeBeep(MB_ICONEXCLAMATION);
       MessageBox(hWad, "No PBD files to write.",
              "WARNING!", MB_ICONSTOP | MB_OK | MB_TASKMODAL);
```
ì break;  $\mathbf{r}$ 

The IDM EXIT case responds to main menu File|Exit selections and to messages sent by the WM DESTROY case in the FrameWndProc function. The function deletes temporary files by passing the pll\_files and pbd\_files flags to the delete\_files function and by individually deleting the files not deleted by the delete\_files function.

case IDM EXIT: {

//delete the temporary files

Ó

▞

٥

¢

delete\_files(pll\_files); delete\_files(pbd\_files);

unlink("currl.bld"); unlink("curr2.bld"); unlink("abarules.set"); unlink("ductforc.set"); unlink("temp.def"); unlink("temp.inp"); unlink("temp.prj"); unlink("thattorq.set"); unlink("wakecalc.set"); unlink("wkalcirc.set"); unlink("temp.out"); unlink("options.set"); unlink("damp.fig"); unlink("optim.dat"); unlink("time.dat"); unlink("car.dat"); unlink("unload.dat"); unlink("pbddef.dat"); unlink("pbdadm1.dat"); unlink("pbdadm2.dat"); unlink("pbd.set"); unlink("glauert.coe"); unlink("d2xc1.inp"); unlink("d2xc2.inp");

美女的复数

unlink("x2b1.inp"); unlink("x2b2.inp"); unlink("pbdadmin.nam"); ualiak("currpbd.vel");

The IDM\_EXIT case then frees the timer for use by other applications and sends a request to the Windows<sup>TM</sup> environment to terminate the program. The case is then terminated.

• •

 $\bullet$ 

•

•

•

•

•

•

•

• • •

• •

//delete the timer KillTimer(hWnd,ID\_TIMER);

PostOuitMessage(0):

 $break;$   $}$ 

The IDM ABOUT case calls the About dialog box and terminates when the dialog box terminates.

case IDM\_ABOUT: {

 $II$  this handles the About dialog box

DLGPROC DlgProc;

Ï

DlgProc = (DLGPROC)MakeProcInstance((FARPROC)ABOUTDIgProc. ghInstance); DialogBox(ghInstance, "ABOUT", hWnd, DlgProc); FreeProcInstance((FARPROC)DigProc);

break:

 $\blacksquare$ 

 $\mathbf{I}$  $\vert$ 

 $\blacksquare$ 

 $\mathbf{I}$ 

~

•

Messages not handled by a prior case in the switch are referred to the default Windows™ frame procedure by calling the DefFrameProc function. The DefFrameProc function receives a handle to the frame window, a handle to the client window, and unsigned integer that specifies the message being sent, and 16 and 32 bit parameters with additional information that is a function of the message. The function processes the message and returns the processing result, which is also a function of the message that is sent.

*2S6* 

• :e • •

definit : {

 $\overline{\mathbf{r}}$ 

 $\overline{\mathbf{r}}$ 

 $\overline{\mathbf{y}}$ 

ß

 $\blacksquare$ 

É

1

0

DefFrameProc(hWad, hMDHClientWnd, WM\_COMMAND, id, 0L);

ą.

**APPENDIX C.2** 

The PLL MDI Child Window Procedure functions.

H

 $\mathbf{I}$ 

 $\pmb{\}$ 

### C.2 The PLL MDI Child Window Procedure functions.

Child windows in a MDI application receive messages in the same way as their non-MDI application counterparts. The messages are not handled by the FrameWndProc but rather by individual child window procedures. Nonnally there is one child window procedure for each type of child window in a MDI application, and this is the case in PLL. The MDICbildBiadeWndProc, MDIChildWakeWndProc, MDIChildOutputWndProc, and MDIChildPlotWndProc functions will be described in this appendix.

 $\bullet$ 

Q

" *;: .* 

•

'

 $\mathbf{r}$ 

•

•

• • • •

<sup>I</sup>•

## C.2.1 The PLL MDIChildBladeWadProc and MDIChildWakeWadProc functions.

The declarations of the MDIChildBiadeWndProc and MDIChildWakeWndProc functions are the same as those of the MainWndProc functions described in Appendices A and Band of the FrameWndProc function described in section C.l.2. Their operation is also quite similar. Both of the child window procedures use switches to respond to messages passed by the Windows™ environment as a result of user action.

Both the MDIChildBladeWndProc function and the MDIChildWakeWndProc function respond to WM\_PAINT commands. The MDIChildBladeWndProc function responds simply by calling the paintbld function and returning zero, indicating that the message was handled. The paintbld function receives the handle to the Blade Viewer window and draws the blade and ring parameter plots on the window. Messages other than WM\_PAINT that are received by the Blade Viewer window are referred to the default MDI Child window procedure, DefMDIChildProc.

LRESULT CALLBACK \_export MDIChiJdBiadeWodProc:(HWND bWnd, UINT message. WPARAM wParam, LPARAM IParam) {

switch (message) { case WM\_PAINT: {

•

//respond to WM\_PAINT messages by calling the paintbld function

259

• • • • •

```
naintbld(hWnd);
```
)

```
return 0;
```
)

//refer messages not handled above to the default windows MDI child window procedure return DefMDIChildProc(hWnd, message, wParam. IParam);

)

1':

•

The response of the MDIChildWakeWndProc function to a WM\_PAINT message is the same as the MDIChildBladeWndProc function except that the paint wake function is called instead of the paint bld function. The paint wake function receives the handle to the Wake Viewer window and draws the project wake profile on the window. If the project has two components, the user may toggle between the wake profiles for the first and second components by double clicking the left mouse button while the cursor is on the Wake Viewer window. This action causes a WM\_LBUTTONDBLCLK message to be sent to the MDIChildWakeWndProc function.

14 in 14 in 14 in 14 in 14 in 14 in 14 in 14 in 14 in 14 in 14 in 14 in 14 in 14 in 14 in 14 in 14 in 14 in 14

 $\bullet$ 

•

•

•

•

,.,

•

•

•

•

• • •

• •

LRESULT CALLBACK export MDIChildWakeWndProc(HWND hWnd, UINT message, WPARAM wParam. LPARAM lParam) {

switch (message) { case WM\_LBUTTONDBLCLK : {

Upon receipt of a WM\_LBUTTONDBLCLK message, the case tests the LDEV integer variable to determine if the project is a single component project. If the current project has only one component the case is terminated immediately by returning zero, indicating to the Windows<sup>TM</sup> environment that the case was handled.

//if there is only one component terminate the case

 $if(\text{LDEV} == 1)$  return 0;

260

• • •• • •

If there is more than one component, a switch is used to toggle the component flag integer variable from zero to one or one to zero depending on its initial state. The component flag variable value controls the selection of the wake profile that will be drawn by the paint\_wake function. After this is done, the Invalidatenet function is used to cause the Wake Viewer window to be redrawn since the data to be displayed on the screen has changed. A value of zero is then returned to indicate that the case has been handled.

 $\frac{1}{2}$ 

 $\ddot{\bullet}$ 

•

•

•

 $\bullet^+_+$ 

•

•

•

•

//if there is more than one component, toggle the component\_ flag and repaint the screen

switch(component\_flag) { case 0: { component\_flag=1; break; } case 1: { component\_flag=O; break; } } lnvalidateRect(bWnd, NULL, TRUE);

return 0;

case WM\_PAINf: {

//respond to WM\_PAINf messages by calling the paintwake function

}

```
paintwake(b Wnd); 
return 0;
                   } 
}
```
As in the case of the MDIChildBladeWndProc function, if a message is not handled by the switch, it is referred to the default MDI Child window procedure.

//refer messages not handled above to the default windows MDI child window II procedure

return DetMDICbildProc(bWnd, message, wParam, lParam);

}

- --~----. • ''"'···•k-·•····:--···-·-~--~·-··-···~·-··· • ............... • ··---·\_;;;;----....iii~---.....:..-.....\_..\_\_.....;.. • • • • \_\_\_\_\_\_\_\_\_\_ • \_ •

## C.2.2 The PLL MDIChildOutputWadProc function.

The declaration and operation of the MDIChildOutputWndProc are similar to the declaration and operation of the functions described in section C.2.1 above. It is, however, a more complicated function due to the addition of three cases in the switch and the large number of different output files that may be selected for viewing.

LRESULT CALLBACK export MDIChildOutputWndProc(HWND hWnd, UINT message, WPARAM wParam, LPARAM IParam)

switch (message) ₹

 $\left\{ \right.$ 

The first message handled in the MDIChildOutputWndProc function is the WM LBUTTONDBLCLK message. Double clicking the left mouse button on the Output Viewer window causes the display to index to the next available file. If there are no output files to display, as indicated by the absence of the summary out file, the case returns zero to indicate that the message was handled and takes no further action.

case WM\_LBUTTONDBLCLK: {

//if there is no summary out file there is no reason to change the output flag // so just terminate the case

if(access("summary.out",  $0$ ) != 0)

return 0;

If there are output files to display, the case first resets the scroll bar position to the top of the page so that the next file in the sequence will be displayed starting at the top.

//set Scroll\_Pos to zero so the new page will print at the top of the page // and update the scroll bar position

> Scroll  $Pos = 0$ ; SetScrollPos(hWnd, SB\_VERT, Scroll\_Pos, TRUE);

Next, a switch is employed to determine which file is to be disphyed based on which file is currently displayed. The existing files are displayed in the following order.

- I. summary.out.
- 2. detaill.out.

•

•

•

•

•

•

•

- 3. detail2.out.
- 4. stress. out.
- *s.* duct.geo.
- 6. fards.out.
- 7. nonaxi.cir.
- 8. nonaxi.for.<br>9. nonaxi.cmr
- 9. nonaxi.cmp.
- 10. nonaxi.har.<br>11. pbdout.ktg.
- pbdout.kta.

*:;* 

1

~·-·-~~..o~~·lili'llllll' n•s••·•m-•n llllllil:lllst ilir•linili n11r•· rill'' -·•·•'•'

When the output flag value has been indexed, the InvalidateRect function is used to cause the screen to be repainted and the case is tenninated.

•

 $\bullet$ 

•

switch(output\_flag) {

case summary: { output  $flag = detailed!$ ; break; }

//skip over detailed2 if there is only one component<br>case detailed1: {  $if$ (LDEV==1) output\_flag = abs\_rules\_calc; case detailed1: { if(LDEV==1)  $else$  output  $flag = detailed2;$ break; }

case detailed2: { output\_flag = abs\_rules\_calc; break; }

case abs rules\_calc: {  $\ell$  go to the duct geometry case if there is a duct.geo file if(access("duct.geo",  $0$ ) == 0) output\_flag = duct\_geometry; //go to the downstream velocities case if there is a fards.out file else if(access("fards.out",  $0$ ) = 0) output  $flag = downstream$  velocities;

//go to the non\_axisym\_cir case if there is a nonaxi.cir file else

if(access("nonaxi.cir",  $0$ ) == 0)

output\_flag = non\_axisym\_cir;

11'1117 .~--.•-·.IIi~ .. ······-II'······----····----·----········· ---··-

else

 $\ell$ /go to the pbdktq case if there is a pbdout. ktq file and the pbd flag is set if{(pbd\_fla&)&& access("pbdout.ktq", 0) === 0)

output\_flag = pbdktq;

//otherwise go back to the summary case

else

output flag = summary;

break;}

case duct\_geometry: { //go to the downstream velocities case if there is a fards.out file  $if (access("fards.out", 0) == 0)$ output flag = downstream velocities; //go to the non\_axisym\_cir case if there is a nonaxi.cir file else

> if(access("nonaxi.cir",  $0$ ) = 0) output flag = non axisym cir; else

//go to the pbdktq case if there is a pbdout.ktq file and the pbd\_flag is set if((pbd\_flag)&&access("pbdout.ktq", 0) == 0) output\_flag = pbdktq;

//otherwise go back to the summary case else

output\_flag = summary;

break; }

case downstream\_velocities:{ //go to the non axisym cir case if there is a nonaxi.cir file if(access("nonaxi.cir",  $0$ ) = 0) output\_flag = non\_axisym\_cir;

else

else

//go to the pbdktq case if there is a pbdout.ktq file and the pbd\_flag is set if((pbd\_flag)&&access("pbdout.ktq", 0) == 0) output\_flag = pbdktq;

//otherwise go back to the summary case

output\_flag = summary;

break: }

case non\_axisym\_cir: { output\_flag = non\_axisym\_for; break; }

case non\_axisym\_for: { output\_flag = non\_axisym\_cmp; break; }

case non\_axisym\_cmp: { output\_flag = non\_axisym\_har; break; }

case non\_axisym\_har: {

//go to the pbdktq case if there is a pbdout.ktq file and the pbd\_flag is set if((pbd\_flag)&&access("pbdout.ktq", 0) == 0)

output flag = pbdktq;

//otherwise go back to the summary case

else

output\_flag = summary;

 $break:$ 

case pbdktq: { output\_flag = summary; break; }

١

InvalidateRect(hWnd, NULL, TRUE);

return 0;

¥

The first additional case in the MDIChildOutputWndProc function is the WM\_RBUTTONDBLCLK case. The WM\_RBUTTONDBLCLK case responds to the user double clicking the right mouse button on the Output Viewer window. This causes the text color flag to be indexed in a continuous loop from the default blue to green, to red, to black, and back to blue as the user continues to double click the right mouse button. It is accomplished with a switch similar to the one described in the WM\_LBUTTONDBLCLK case above. After the text\_color flag has been altered, the InvalidateRect function is used to cause the screen to be redrawn and the case is terminated by returning zero.

case WM\_RBUTTONDBLCLK: {

//if the right mouse button is double clicked, the text color is indexed // by one increment, starting with blue and progressing through green, red, // and black then back to blue

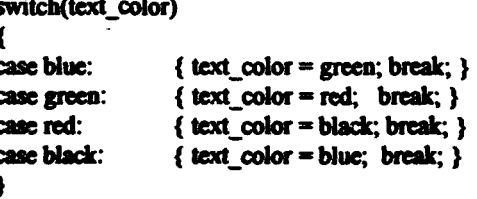

//cause the screen to be repainted once the text\_color has been indexed

InvalidateRect(hWnd, NULL, TRUE);

 $\lambda$ 

return 0;

The other two new cases are the WM\_VSCROLL and the WM\_KEYDOWN cases. The first refers scroll bar messages to the WMVScroll\_Handler function and the second refers messages to the WMKeydown Handler function. These functions will be described later in this appendix. experience in the upper state.<br>
case WM\_VSCROLL:<br>
(

• •

4

,.,

(

return HANDLE\_WM\_VSCROLL(hWnd, wParam, IParam, WMVScroll\_Handler); } • case WM\_KEYDOWN :<br>
e case WM\_KEYDOWN :

//this case handles keyboard entry

(

}

!"': }

}

return HANDLE\_WM\_KEYDOWN(hWnd,wParam,lParam,WMKeydown\_Handler); • } •

The last case in the switch is the WM\_PAINT case. This case passes the handle of the Output Viewer window to the paintout function. The paintout function draws the **appropriate** output file to the Output Viewer window device context.

> case WM\_PAINT: {

> > paintout(hWnd);

return 0;

If a message is not handled by one of the cases in the switch, it is referred to the default MDI Child window procedure.

 $\bullet$  •  $\bullet$  •  $\bullet$ 

return DefMDIChildProc(hWnd, message, wParam, IParam);

. ...

C.2.3 The PLL MDIChildPlotWndProc function. • •

266 • •

<u>traditional company of the company of the company of the company of the company of the company of the company of the company of the company of the company of the company of the company of the company of the company of the</u>

The MDIChildPlotWndProc is similar to the MDIChildOutputWndProc function described in section C.2.2 above, but without the cases made necessary by the Output Viewer window scroll bar.

LRESULT CALLBACK export MDIChildPlotWndProc(HWND hWnd, UINT message, WPARAM wParam, LPARAM IParam) €

switch (message) ŧ

The WM LBUTTONDBLCLK case responds to the user double clicking the left mouse button on the Plot Viewer window. This action causes the plot displayed to index in a continuous loop through the available plots. This is more straightforward than the Output Viewer case because there is a lower degree of variability in the plots available.

### case WM\_LBUTTONDBLCLK: {

//if there are no plots to draw and pbd has not been run, terminate the case

If there are no PLL and no PBD plots to draw, the case is terminated. Otherwise, a switch is used to alter the plot page variable value based on the plot currently displayed and the plots available. The InvalidateRect function is then used to cause the screen to be redrawn and the case is terminated. The available plots are displayed in the following order:

- 1. PLL page 1.
- $2.$ PLL page 2.
- 3. PLL page 3.
- 4. PLL page 4.
- 5. PBD input blade B-spline control net and the resultant blade.
- 6. PBD output blade grid for each blade, centerbody, transition wake, and hub and duct images as applicable.
- $7.$ velocities at the blade control points.
- contour plot of the bound circulation strength. 8.
- 9. radial circulation distribution.
- circumferential mean velocity plot.  $10<sub>1</sub>$

### if(Idraw\_plot\_flag && Ipbd\_flag)

return 0;

//if the left mouse button is double clicked on the plot page, index through the pages

switch(plot page)

//plot page values 0-3 cause pll plots to be drawn

ł

case  $0:\{ plot\_page = 1; break; \}$ case 1:{ plot\_page = 2; break; } case 2:{  $plot\_page = 3$ ; break; }

//if the pbd flag is set, index through the pbd plots

```
case 3:\{ \text{ if (pbd false) plot } \text{page} = 4; \}else plot_page =0; break; }
case 4:{ plot page = 5; break; }
case 5:\{ plot \ page = 6; break; \}case 6:{ plot_page = 7; break; }
case 7:\{ plot \ page = 8; break; \}
```
//if the pbdout.cmv file exists, set plot\_page to 9 and plot that file // otherwise start over with case 0 if pll plots are to be drawn and case  $\pi/4$  if they are not to be drawn

> case 8:{ if(access("pbdout.cmv", 0) == 0) plot page = 9; else if(draw\_plot\_flag)plot\_page =  $0$ ; else plot page =  $4;break;$  }

//start over with case 0 if pll plots are to be drawn and case 4 if they are // not to be drawn

```
case 9:{ if(draw_plot_flag)plot_page = 0;
                    else plot_page = 4; break; }
\mathbf{E}InvalidateRect(hWnd, NULL, TRUE);
return 0;
\mathbf{r}
```
The user calls the PBD Plot Geometry dialog box by double clicking the right mouse button with the cursor on the Plot Viewer window while a PBD plot is displayed. If a multiple component PLL plot is displayed, the WM\_RBUTTONDBLCLK message causes the plot displayed to index on a continuous loop between the component one plot, the component two plot, and the combined plot.

case WM RBUTTONDBLCLK: {

//if the right mouse button is double clicked on the plot page and a pbd // plot is displayed, send a message to the frame window to call the // pbd pitch, roll, yaw dialog box

If the plot page value is greater than three, then a PBD plot is being diplayed. The SendMessage function is used to send a IDM\_EDITPITCHROLLYAW message to the FrameWndProc to cause the PBD Plot Geometry box to be called and the case is terminated.

医前缀 经应用通货人

人名称

❀

if(plot page>3){

### SendMessage(hFrameWnd.WM COMMAND.IDM EDITPITCHROLLYAW, MAKELONG(0,0));

return 0:  $\mathbf{r}$ 

If the plot page value is not greater than three, then LDEV is tested. If the project is a single component project the case is terminated. If the project has two components, then the plot component flag is indexed on a continuous loop so that the component one, then the component two, and then the combined component plot will be displayed. The screen is then repainted and the case is terminated.

//if pil plots are being displayed and there is only one component, terminate the case

 $if(\text{LDEV} == 1)$  return 0;

//for multiple components use the following switch to index through the cases // where component 1 is plotted, component 2 is plotted, and both are plotted

```
switch(plot_component_flag)
case 0: { plot component flag=1; break; }
case 1: { plot_component_flag=2; break; }
case 2: { plot_component_flag=0; break; }
ł
```
//cause the screen to be repainted

InvalidateRect(hWnd, NULL, TRUE);

return 0;

The WM PAINT case is used to control the plots displayed on the Plot Viewer window. A PAINTSTRUCT structure, a handle to a device context, a pointer to a file structure, and a POINT structure are declared.

Œ

 $\mathbf{I}$ 

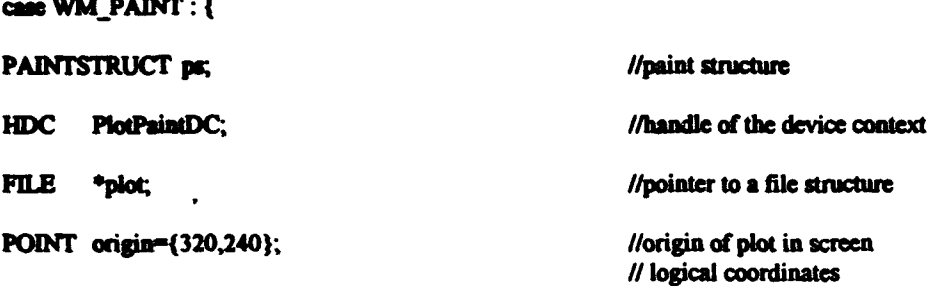

If a PLL plot page is to be displayed, the case passes the handle of the Plot Viewer window to the paint plot function and terminates the case by returning zero.

//if a pll page is to be plotted, call the paintplot function and terminate the case

if(plot\_page<4){ paintplot(hWnd); return 0; }

If a PBD plot is to be drawn, the sine and cosine of the global pitch, roll, and yaw values are calculated. These values are used by the functions that draw the wireframe drawings using the PBD output files. The case then uses the BeginPaint function to prepare the Plot Viewer window for painting.

//calculate the cosine and sine of the roll, pitch, and yaw prior to painting a pbd page

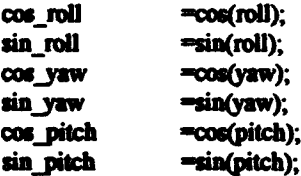

// create the device context

PlotPaintDC = BeginPaint(hWnd, &ps);

The WM\_PAINT case then uses a switch to control the files and functions used to draw output to the Plot Viewer window. The switch is identical to the switch used in the IDM PRINTPBDPLOTS case in the WMCommand Handler function described in detail in section C.1.3.

❀

2012年14月12日 高島島 (神経)を

 $\mathbf{r}$ 

//use a switch to determine which pbd output files are to be plotted and call the appropriate plot function

switch(plot\_page){

case 4:{

//if the pbdout.ibg file exists, open it and plot it

if(access("pbdout.ibg",  $0$ ) == 0) {

 $plot = fopen("pbdout.ibg", "r");$ 

paint graphs(PlotPaintDC, origin, plot, 0);

fclose(plot);

if(access("pbdout.bsn", 0) == 0) {

plot = fopen("pbdout.bsn", "r");

 $\lambda$ 

paint\_graphs(PlotPaintDC, origin, plot, 1);

fclose(plot);  $\mathbf{)}$ 

break:  $\lambda$ 

case 5:{

if(access("pbdout.hub", 0) = 0) {

plot = fopen("pbdout.hub", "r");

paint\_hub(PlotPaintDC, origin, plot);

fclose(plot);  $\mathbf{I}$ 

if(access("pbdout.hdi", 0) == 0) {

plot = fopen("pbdout.hdi", " $r$ ");

paint\_graphs(PlotPaintDC, origin, plot, 1);

 $\mathbf{r}$ 

fclose(plot);

```
\textbf{if}(\text{access}(\text{"pbdout.} \text{obj", 0}) = 0)
```
plot = fopen("pbdout.obg", "r");

 $\lambda$ 

paint\_graphs(PlotPaintDC, origin, plot, 0);

fclose(plot);

break;  $\lambda$ 

case 6:{

 $\bullet$ 

 $\bullet$ 

 $\bullet$ 

 $\bullet$ 

 $\bullet$ 

÷,

 $if(access("pbdout.vcp", 0) == 0)$  {

 $plot = fopen("pbdout.vcp", "r");$ 

paint\_vcp(PlotPaintDC, origin, plot);

fclose(plot);  $\rightarrow$ 

break;  $\lambda$ 

case  $7:$ {

//the circulation contour plot file may be either a .gsp or a .sol file

if(access("pbdout.gsp",  $0$ ) == 0) {

plot = fopen("pbdout.gsp", "r");

paint\_gsp(PlotPaintDC, origin, plot);

 $\mathbf{A}$ 

fclose(plot);

else if(access("pbdout.sol", 0) = 0) {

plot = fopen("pbdout.sol", "r");

paint\_gsp(PlotPaintDC, origin, plot);

 $\mathbf{E}$ 

fclose(plot);

break;  $\lambda$ 

case  $8:$ 

//the radial circulation distribution file may be either a .rdc or a .sgr file

if(access("pbdout.rdc",  $0$ ) == 0) {

plot = fopen("pbdout.rdc", "r");

```
paint rdc(PlotPaintDC, plot);
                                                \lambdafclose(plot);
         else if(access("pbdout.sgr", 0) == 0) {
                   plot = fopen("pbdout.sgr", "r");
                   paint_rdc(PlotPaintDC, plot);
                   fclose(plot);
                                                \mathbf{\ }break:
         \lambdacase 9:{
          if(access("pbdout.cmv", 0) = 0) {
```

```
plot = fopen("pbdout.cmv", "r");paint cmv(PlotPaintDC, origin, plot);
         fclose(plot);
                                      \mathbf{)}break:
```
 $\mathbf{I}$ 

 $\big\}$ 

 $\mathbf{\}$ 

<sup>1</sup>

ł

 $\blacksquare$ 

 $\bullet$ 

 $\mathbf{\bullet}$ 

 $\bullet$ 

The last action taken by the WM\_PAINT case is to close out the paint command using the EndPaint function and to return zero to indicate that the case was handled.

**PERSONAL PROPERTY** 

**BACTERS** 

//close out the paint command and terminate the case

EndPaint(hWnd, &ps); return 0;  $\mathbf{I}$ 

Messages not handled by the switch are referred to the default MDI Child window procedure.

//refer messages not handled above to the default windows MDI child window procedure

return DefMDIChildProc(hWnd, message, wParam, lParam);

 $\mathbf{I}$ 

**APPENDIX C.3** 

The PLL dialog functions.

 $\overline{a}$ 

## C.3 The PLL dialog functions.

The PLL Windows<sup>TM</sup> application makes extensive use of dialog boxes. Each dialog box requires two support functions. The dialog box functions used in PLL are very similar to those described in Appendices A.4 and B.2. The PLL dialog functions are listed below and are described briefly by text interspersed through the code.

# C.3.1 Tbe Run Time Settings dialog box functions.

The WMRunTimeDlgCommand \_Handler and RunTimeDlgProc are used to initialize and then handle input from the Run Time Settings dialog box. The dialog box makes use of edit controls for receiving numerical input, check boxes for setting options, and auto-radio buttons for allowing the user to select from mutually exclusive options.

void WMRunTimeDlgCommand\_Haadler(HWND hDlg. int id, HWND hwndCtl, UINT codeNotify)

{

**•** 

char input[20] =  $\bullet\bullet$ ; //character string for i/o switch(id) { case IDM\_ OKRUNTIME : {

HWND hCtrl; //handle to a dialog control

r

 $\ddot{\bullet}$ 

•

•

•

•

•

•

•

I

• •

//read the data from the Run Time Settings dialog box

GetDigltemText(hDig. IDM\_HORSEPOWER, input, 20);  $horsepower = atof(input);$ 

GetDigItemText(hDlg, IDM\_THRUSTCOEFFICIENT, input, 20); thrust\_ coefficient= atof(input);

The procedure used to interrogate the auto-radio buttons and checkboxes is slightly different than the procedure used in the previous programs. The previous programs declared a DWORD variable and assigned the return value of the SendMessage function to the variable. The variable was then tested using an if statement and the flag value was set appropriately. In this case, the flags are set up so that a checked state indicates a value of one for the flag and an unchecked state indicates a zero value. The

275

 $\bullet$   $\bullet$   $\bullet$   $\bullet$   $\bullet$   $\bullet$ 

return value from the SendMessage is cast as an integer value with the "(int)" that precedes the function call and the value is assigned directly to the flag. This eliminates the need to declare the DWORD and to perform the test using the if statement.

•

•

•

•

•

•

 $\mathbf{P}^{\mathcal{A}}$ 

•

•

•

•

 $\bullet$ 

hCtrl = GetDigItem(hDig, IDM\_OPTIMIZERPM); optimize\_rpm = (int)SendMessage(hCtrl, BM\_GETCHECK, 0, 0L);

 $hCtrl = GetDigItem(hDig, IDM$  OPTIMIZEDIAMETER); optimize diameter =  $(int)$ SendMessage(hCtrl, BM\_GETCHECK, 0, 0L);

bCtrl = GetDigItem(bDig, IDM\_MAXIMIZETHRUST); maximize\_thrust = (int)SendMessage(hCtrl, BM\_GETCHECK, 0, 0L);

 $hCtrl = GetDigItem(hDig, IDM NOOPTIONS);$ no\_runtime\_options = (int)SendMessage(hCtrl, BM\_ GETCHECK, 0, 0L);

 $hCtrl = GetDglitem(hDlg, IDM UNLOAD);$ unload\_flag = (int)SendMessage(hCtrl, BM\_GETCHECK, 0, 0L);

 $h$ Ctrl = GetDigItem $(h$ Dig, IDM MATCHEAR); match\_EAR\_ $flag = (int)SendMessage(hCtrl, BM GETCHECK, 0, 0L);$ 

hCtrl = GetDigltem(bDig, IDM\_ USECURRBLD); use curr\_blade = (int)SendMessage(hCtrl, BM\_GETCHECK, 0, 0L);

hCtrl = GetDigltem(bDig, IDM\_NONAXISYM); eval\_nonaxi\_stator = (int)SendMessage(hCtrl, BM\_ GETCHECK, 0, OL);

hCtrl = GetDigltem(hDig, IDM\_ WRITEPBDFILES); pbd\_file\_flag = (int)SendMessage(hCtrl, BM\_GETCHECK, 0, 0L);

The run ok flag variable is a global integer variable that is used to determine whether the user selected the "OK" button or the "CANCEL" button. This allows the program to terminate the FileiRun case if the user changes his or her mind.

run\_ok\_flag =  $0$ ;

EndDialog(hDig, 0);

break:

•

Q

**e**<br>• •<br>•<br>•

•

 $\bullet$  :  $\bullet$ 

case IDM\_CANCELRUNTIME: {

}

run ok  $flag = 1$ ;

EndDialog(bDig, 0);

276

,. 11 0 r ii' ·;; • •

• • • • • *nmzm·* 1 I

break:

 $\mathbf{r}$ 

 $\mathbf{r}$ 

Ď

D

BOOL CALLBACK export RunTimeDigProc(HWND hDig, UINT message, WPARAM wParam, **LPARAM IParam)** 

char.  $input[20] = "";$ switch(message) case WM INITDIALOG: { //character string for i/o

//print the current values in the Run Time Settings dialog box

sprintf(input,"%9.1f",horsepower); SetDigItemText(hDig,IDM\_HORSEPOWER,input);

Y

sprintf(input,"%4.3f",thrust coefficient); SetDigItemText(hDig,IDM\_THRUSTCOEFFICIENT,input);

The functions in PLL make use of the CheckDlgButton function to initialize check boxes and auto-radio buttons. The CheckDlgButton function receives a handle to the dialog box, the identifier of the control, and an unsigned integer check state. The function then checks or clears the control as indicated by the state. In these cases the value of the flag is cast as an unsigned integer by using "(UINT)" preceding the variable. A value of one causes the associated button to be initialized in a checked state, and a zero value causes the button to be initialized in a cleared state.

CheckDigButton (hDlg, IDM\_OPTIMIZERPM, CheckDigButton (hDig, IDM\_OPTIMIZEDIAMETER, CheckDigButton (hDig, IDM\_MAXIMIZETHRUST, CheckDigButton (hDig, IDM NOOPTIONS, CheckDigButton (hDig, IDM\_UNLOAD, CheckDlgButton (hDlg, IDM\_MATCHEAR, CheckDigButton (hDig, IDM\_USECURRBLD, CheckDigButton (hDlg, IDM NONAXISYM, CheckDigButton (hDig, IDM WRITEPBDFILES,

}

(UINT)optimize\_rpm); (UINT)optimize\_diameter); (UINT) maximize thrust); (UINT)no\_runtime\_options); (UINT)unload flag); (UINT)match\_EAR\_flag); (UINT)use curr blade); (UINT)eval nonaxi stator); (UINT)pbd file flag);

(2) 2012年4月

return TRUE;

case WM\_COMMAND: {

return (BOOL)HANDLE WM COMMAND(hDlg, wParam, lParam, WMRunTimeDlgCommand Handler);

3 return FALSE;

 $\lambda$ 

Ì

X

#### C.3.2 The Expanded Area Ratio dialog box functions.

The Expanded Area Ratio dialog box requires four separate functions. The WMEARIDigCommand Handler, WMEAR2DigCommand Handler, EARIDigProc, and EAR2DigProc functions are shown below. Four functions are required because single and multiple component boxes are provided. The identifiers used in the single component case for initializing the expanded area ratio value and receiving user input are also used for component one in the multiple component case. This reduces the total number of identifiers required and allows for reuse of some of the code.

void WMEAR1DlgCommand\_Handler(HWND hDig, int id, HWND hwndCtl, UINT codeNotify)

input[20] = ""; char switch(id) case IDM\_OKIEAR: {

//character string for i/o

GetDigItemText(hDlg, IDM\_1EAR, input, 20);  $EAR[0] = \text{atof}(input);$ 

 $\mathbf{\}$ 

EndDialog(hDlg, 0);

break:

ł

 $\mathbf{r}$ 

 $\left\{ \right.$ 

BOOL CALLBACK export EAR1DlgProc(HWND hDlg, UINT message, WPARAM wParam, **LPARAM IParam)** 

char  $input[20] = "";$ 

//character string for i/o

switch(message)

case WM\_INITDIALOG: {

sprintf(input,"%5.4f",EAR[0]); SetDigItemText(hDig,IDM\_IEARDAT,input);

```
sprintf(input,"%5.4f",EAR[0]);
       SetDigItemText(hDig,IDM_IEAR,input);
       return TRUE:
                                ł
       case WM COMMAND : {
                return (BOOL)HANDLE_WM_COMMAND(hDlg, wParam, iParam,
                                        WMEARIDIgCommand Handler);
                        \lambdał
       return FALSE;
\mathbf{r}void WMEAR2D1eCommand Handler(HWND hD1g, int id, HWND hwndCtl, UINT codeNotify)
ſ
                input[20] = "";
                                                                //character string for i/o
       char
       switch(id)
        €
       case IDM_OK2EAR: {
        GetDigItemText(hDig, IDM_IEAR, input, 20);
       EAR[0] = atof(input);
        GetDigItemText(hDig, IDM_2EAR, input, 20);
       EAR[1] = \text{atof}(input);EndDialog(hDlg, 0);
        break;
                        ł
        ł
\mathbf{r}BOOL CALLBACK _export EAR2DigProc(HWND hDig, UINT message, WPARAM wParam,
                                LPARAM IParam)
\mathcal{L}_{\mathbf{a}}input[20] = "";//character string for i/o
        char
        switch(message)
        ſ
        case WM_INITDIALOG: {
        sprintf(input,"%5.4f",EAR[0]);
        SetDigItemText(hDig,IDM_IEARDAT,input);
        sprintf(input,"%5.4f",EAR[1]);
        SetDigItemText(hDig,IDM_2EARDAT,input);
        sprintf(input,"%5.4f",EAR[0]);
        SetDigItemText(hDig,IDM_IEAR,input);
        sprintf(input,"%5.4f",EAR[1]);
        SetDigItemText(hDig,IDM_2EAR,input);
```
医气管神经炎 化硫氰酸

Ą

í, 

'n

1.2005 按照● 【是是各林府 拉赫岛和科拉的

ţ,

Ï

roturn TRUE:

case WM\_COMMAND: {

}

return (BOOL)HANDLE\_WM\_COMMAND(hDig, wParam, lParam, **WMEAR2DigCommand Handler);** 

ł return FALSE:

 $\mathbf{A}$ 

# C.3.3 The Glauert Coefficients dialog box functions.

ł

The Glauert Coefficients dialog boxes also require four functions to handle the single and multiple component cases. Since the coefficient values and the associated user input are handled as floating point arrays, the identifiers for the static text controls used to display the current values of the coefficients and the identifiers for the edit text controls used to receive the unload fractions are defined sequentially. This allows the controls to be initialized and read using for loops and thereby minimizing the amount of code needed and the size of the executable file.

void WMGlauert1DlgCommand\_Handler(HWND hDlg, int id, HWND hwndCtl, UINT codeNotify) ſ  $input[20] = "";$ //character string for i/o char switch(id)  $\mathbf f$ case IDM\_OK1GLAUERT: {

int k:

//loop counter

//loop through and read all of the Glauert coefficient unload fractions

```
for(k=0; k<NGC;k++) {
```
GetDigItemText(hDig, IDM\_1GLAUERT1+k, input, 20);  $GC_$ UNLOAD\_FRAC $[0][k]$  = atof(input);

case IDM\_CANCEL1GLAUERT: {

Þ

EndDialog(hDlg, 0);

```
\mathbf{r}ł
BOOL CALLBACK _export Giauert1DigProc(HWND hDig, UINT message, WPARAM wParam,
                                LPARAM IParam)
\left\{ \right.//character string for i/o
                input(20) = ""ch
        int
                k,
        switch(message)
        f
        case WM_INITDIALOG: {
        for(k=0; k<NGC;k++) {
                sprintf(input,"%5.4f",GC[0][k]);
                SetDigItemText(hDig,IDM_1GC1+k,input);
                        ł
        return TRUE:
                                 ł
        case WM_COMMAND: {
                return (BOOL)HANDLE_WM_COMMAND(hDlg, wParam, lParam,
                                         WMGlauert1DlgCommand_Handler);
                        \lambda\mathbf{r}return FALSE;
\mathbf{E}void WMGlauert2DlgCommand_Handler(HWND hDlg, int id, HWND hwndCtl, UINT codeNotify)
\left\{ \right.//character string for i/o
                input[20] = "";char
        switch(id)
        €
        case IDM_OK2GLAUERT: {
                                                                 //loop counter
        int
                k,
//loop through and read all of the Giauert coefficient unload fractions for both components
        for(k=0; k<NGC;k++) {
        GetDigliemText(hDig, IDM_IGLAUERT1+k, input, 20);
        GC_UNLOAD_FRAC[0][k] = atof(input);
        GetDigItemText(hDlg, IDM_2GLAUERT1+k, input, 20);
```
 $GC$  UNLOAD\_FRAC[1] $[k]$  = atof(input);

}

 $\mathbf{I}$ 

```
case IDM CANCEL2GLAUERT : {
       EndDialog(hDlg. 0);
       break:
                               ł
       Þ
\mathbf{r}BOOL CALLBACK export Glauert2DigProc(HWND hDig, UINT message, WPARAM wParam,
                               LPARAM IParam)
\mathbf{f}input[20] = ""//character string for i/o
       ch
               k.
       int
       switch(message)
       case WM_INITDIALOG: {
       for(k=0; k<NGC;k++) {
       sprintf(input,"%5.4f",GC[0][k]);
        SetDigItemText(hDig,IDM_1GC1+k,input);
        sprintf(input,"%5.4f", GC[1][k]);
        SetDigItemText(hDlg,IDM_2GC1+k,input);
                }
        return TRUE;
                               \mathbf{r}case WM COMMAND: {
                return (BOOL)HANDLE_WM_COMMAND(hDlg, wParam, lParam,
                                       WMGlauert2DlgCommand_Handler);
                        ł
        }
       return FALSE;
```
#### $\mathbf{R}$

## C.3.4 The PBD Skew/Rake Settings dialog box functions.

The PBD Skew/Rake Settings dialog boxes also require four functions. In this case, however, the first two functions initialize and retrieve data from the component one box and the last two functions initialize and retrieve data from the component two box. These functions, like the Glauert Coefficients functions, make use of the sequential nature of the data by using for loops and sequentially defined identifiers. They are also coded to allow the user to cause the Command Handler functions to calculate skew and/or rake

values for intermediate radii by supplying hub and tip skew and/or rake values and checking the appropriate box(es).

void WMSkowRake1DigCommand Handler(HWND hDig, int id, HWND hwndCtl, UINT codeNotify)

```
char.
                input[20] = ...HWND hCtrl:
control
```
switch(id) case IDM\_OK1SKEWRAKE:{ int k:

//character string for i/o //handle to a dialog

G

//loop through and read all of the skew and rake inputs for component #1

```
for(k=0; k<MRPIN[0];k++) {
```
GetDigItemText(hDig, IDM\_ISKEW1+k, input, 20); pbd\_skew[k][0] = atof(input);

GetDigItemText(hDig, IDM\_IRAKE1+k, input, 20);  $pbd_{n}$ rake $[k][0]$  = atof(input);

ł

hCtrl = GetDigItem(hDig, IDM LINEARSKEW1); linear\_skew\_flag[0] = (int)SendMessage(hCtrl, BM\_GETCHECK, 0, 0L);

```
hCut = GelDlgItem(hDlg, IM LINEARRAKE1).linear_rake_flag[0] = (int)SendMessage(hCtrl, BM_GETCHECK, 0, 0L);
```
If the linear skew flag was set by the user action of checking the "Use Linear" Skew" check box, the program uses a for loop to calculate the skew value at each intermediate radius by interpolating between the hub and tip values.

//if the linear skew flag is set for component  $\#1$ , calculate a linear skew distribution for component  $\#1$ 

if(linear\_skew\_flag[0])

for(k=1;k<MRPIN{0}-1;k++)

pbd\_skew[k][0]=pbd\_skew[0][0]+(pbd\_skew[MRPIN[0]-1][0]-pbd\_skew[0][0]) \*(XRPIN[k][0]-XRPIN[0][0])/(XRPIN[MRPIN[0]-1][0]-

**XRPIN(0)(0));** 

The same process is used for the rake settings.

//if the linear rake flag is set for component #1, calculate a linear rake distribution for component #1

if(linear\_rake\_flag(0])

 $for(k=1; k\triangleleft)$  .  $k+1$ 

 $\lambda$ 

 $\lambda$ 

## pbd\_rake[k][0]=pbd\_rake[0][0]+(pbd\_rake[MRPIN[0]-1][0]-pbd\_rake[0][0]) \*(XRPINIL][0]-XRPIN[0][0])/(XRPIN[MRPIN[0]-1][0]-

//character string for i/o

XRPIN[0][0]);

case IDM\_CANCEL1SKEWRAKE: {

EndDialog(hDlg. 0);

break;

 $\mathbf{E}$ 

 $\mathbf{r}$ 

### BOOL CALLBACK \_export SkewRake1DlgProc(HWND hDlg, UINT message, WPARAM wParam, **LPARAM IParam)**

 $\mathbf{f}$ 

×,

char  $input[20] = "";$ int k. switch(message) case WM\_INITDIALOG: {

for(k=0; k<MRPIN[0];k++) {

sprintf(input,"%5.2f",XRPIN[k][0]); SetDigItemText(hDig,IDM\_IRADIUS1+k,input);

sprintf(input,"%5.2f",pbd\_skew[k][0]); SetDigItemText(hDig,IDM\_ISKEW1+k,input);

sprintf(input,"%3.2f",pbd\_rake[k][0]); SetDigItemText(hDig,IDM\_IRAKE1+k,input);

}

 $\mathbf{E}$ 

CheckDigButton (hDlg, IDM\_LINEARSKEW1, (UINT)linear\_skew\_flag[0]); CheckDigButton (hDig, IDM\_LINEARRAKE1, (UINT)linear\_rake\_flag[0]);

return TRUE:

case WM\_COMMAND: {

return (BOOL)HANDLE\_WM\_COMMAND(hDig, wParam, lParam, WMSkewRake1DigCommand Handler);  $\mathbf{E}$ ł return FALSE:  $\mathbf{I}$ The process is the same for the component two functions. void WMSkewRake2DigCommand\_Handler(HWND hDlg, int id, HWND hwndCtl, UINT codeNotify)  $\mathbf{f}$ char input;  $20$ ) =  $\cdot\cdot\cdot$ . //character string for i/o **HWND ICtrl:** switch(id) € case IDM OK2SKEWRAKE: { int k. for(k=0; k<MRPIN[1];k++) { GetDigItemText(hDig, IDM\_2SKEW1+k, input, 20);  $pbd\_skew[k][1] = std(input);$ GetDigItemText(hDig, IDM 2RAKE1+k, input, 20);  $pbd\_rake[k][1] = abd(input);$  $\mathbf{H}$ hCtrl = GetDigItem(hDig, IDM\_LINEARSKEW2); linear\_skew\_flag[1] = (int)SendMessage(hCtrl, BM\_GETCHECK, 0, 0L); hCtrl = GetDigItem(hDig, IDM\_LINEARRAKE2); linear\_rake\_flag[1] = (int)SendMessage(hCtrl, BM\_GETCHECK, 0, 0L); if(linear\_skew\_flag[1]) for(k=1;k<MRPIN[1]-1;k++) pbd\_skew[k][1]=pbd\_skew[0][1]+(pbd\_skew[MRPIN[1]-1][1]-pbd\_skew[0][1]) \*(XRPINJE)[1]-XRPINJ0][1]) (XRPINJMRPINJ1]-1][1]-**XRPIN[0][1]);** if(linear\_rake\_flag[1]) for(k=1;k<MRPIN[1]-1;k++) pbd\_rake[k][1]=pbd\_rake[0][1]+(pbd\_rake[MRPIN[1]-1][1]-pbd\_rake[0][1])

```
*(XRPIN[k][1]-XRPIN[0][1])/(XRPIN[MRPIN[1]-1][1]-
XRPINION 1D:
                                            \lambdacase IDM_CANCEL2SKEWRAKE: {
           EndDialog(hDlg. 0);
           break;
           \mathbf{I}\lambdaBOOL CALLBACK _export SkewRake2DlgProc(HWND hDlg, UINT message, WPARAM wParam,
                                            LPARAM IParam)
\mathbf{f}char
                      input[20] = "";//character string for i/o
           int
                      k.
           switch(message)
           €
           case WM_INITDIALOG: {
           for(k=0; k<MRPIN[1];k++) {
           sprintf(input,"%5.2f",XRPIN[k][1]);
           SetDigItemText(hDig,IDM_2RADIUS1+k,input);
           sprintf(input,"%5.2f",pbd_skew[k][1]);
           SetDigItemText(hDig,IDM_2SKEW1+k,input);
           sprintf(input,"%3.2f",pbd_rake[k][1]);
           SetDigItemText(hDlg,IDM_2RAKE1+k,input);
                                             ł
           CheckDigButton (hDig, IDM_LINEARSKEW2, (UINT)linear_skew_flag(1]);
           CheckDigButton (hDig, IDM_LINEARRAKE2, (UINT)linear_rake_flag[1]);
           return TRUE:
                                             \overline{\mathbf{y}}case WM_COMMAND: {
                      return (BOOL)HANDLE_WM_COMMAND(hDlg, wParam, lParam,
                                                        WMSkewRake2DigCommand_Handler);
                                  \qquad \qquad \textbf{\textit{}}% \qquad \qquad \textbf{if }[a,b] \in \mathbb{R}^{N}\text{, }[a,b] \in \mathbb{R}^{N}\text{, }[a,b] \in \mathbb{R}^{N}\text{, }[a,b] \in \mathbb{R}^{N}\text{, }[a,b] \in \mathbb{R}^{N}\text{, }[a,b] \in \mathbb{R}^{N}\text{, }[a,b] \in \mathbb{R}^{N}\text{, }[a,b] \in \mathbb{R}^{N}\text{, }[a,b] \in \mathbb{R}^{N}\text{, }[a,b] \in \mathbb{R}^{N}\text{, }[a,b\mathbf{r}return FALSE;
Ъ
C.3.5 The Steepness dialog box functions.
```
The single and multiple component Steepness dialog boxes also use four functions. The boxes are used to provide data to the user so that the exponents used to unload components may be selected. The data input using these dialog boxes is then used to calculate values used to initialize the Unload Coefficients dialog boxes.

 $\left( \bullet \right)$ 

void WMSteep1DlgCommand Handler(HWND hDlg, int id, HWND hwndCtl, UINT codeNotify)

 $\blacksquare$ 

 $\bullet$ 

 $\mathbf{I}$ 

 $\bullet$ 

**A** 

Æ

ł

 $\mathbf{f}$ 

```
char.
                input[20] = **;
                                                                 //character string for i/o
        switch(id)
        ſ
        case IDM OK1STEEP: {
        GetDigItemText(hDig, IDM_HUBSTEEPNESS1, input, 20);
        hub\_steepaces[0] = \text{a}io(input);GetDigItemText(hDlg, IDM_TIPSTEEPNESS1, input, 20);
        tip_steepness[0] = atoi(input);
                                 \mathbf{r}case IDM_CANCEL1STEEP: {
        EndDialog(hDlg, 0);
        break:
                                 \lambda\mathbf{\}BOOL CALLBACK _export Steep1DlgProc(HWND hDlg, UINT message, WPARAM wParam,
                                LPARAM (Param)
        char
                input[20] = "";
                                                                 //character string for i/o
        switch(message)
        ł
        case WM_INITDIALOG': {
        sprintf(input,"%5.4f",hub circ[0]);
        SetDigItemText(hDig,IDM HUBCIRC1,input);
        sprintf(input,"%5.4f",hub_radius[0]);
        SetDigItemText(hDlg,IDM_HUBRADIUS1,input);
        sprintf(input,"%5.4f",tip_circ[0]);
        SetDigItemText(hDig,IDM TIPCIRC1,input);
        sprintf(input,"%5.4f",tip_radius[0]);
        SetDigItemText(hDig,IDM_TIPRADIUS1,input);
        return TRUE;
```
```
\bullet\ddot{\bullet}\bullet} 
       case WM_COMMAND : {
               rcturn (BOOL)HANDLE_WM_COMMAND(hDlg, wParam, lParam,
                                       WMSteep1DlgCommand_Handler);
                       } 
        ł
                                                                                                                  • 
       return FALSE;
} 
void WMSteep2DlgCommand_Handler(HWND hDlg. int id, HWND hwndCtl, UINT codeNotify)
{ 
                                                               //character string for i/o
        char input[20] = ***;<br>switch(id)
                                                                                                                  • 
        { 
        case IDM_OK2STEEP : {
        GetDigItemText(hDig, IDM_HUBSTEEPNESS1, input, 20);
        bub\_steepness[0] = atoi(nput);• 
         GetDlgItemText(hDlg, IDM_TIPSTEEPNESS1, input, 20);
        tip\_steepness[0] = \text{atio}(input);GetDigItemText(hDlg, IDM_HUBSTEEPNESS2, input, 20);
         hub_steepness[1] = atoi(input);
                                                                                                                  • • 
         GetDlgltemText(bDlg. IDM_ TIPSTEEPNESS2, input, 20); 
         tip<sub>steepness</sub>[1] = atoi(input);
                        } 
                                                                                                                   ,., 
        case IDM_CANCEL2STEEP : {
        EodDialog(bDlg. 0); 
        break;
                                } 
                                                                                                                  • 
                                                                ÷.
        } 
} 
BOOL CALLBACK _export Steep2DlgProc(HWND hDlg, UINT message, WPARAM wParam,
                                LPARAM IParam)
{ 
                                                                                                                   • 
                                                                //cbaracter string for i/o 
                input[20] = "";
        char
        switch(message)
         { 
         case WM_INITDIALOG : { 
                                                                                                                   • 
         sprintf(input,"%5.4f",hub_circ[0]);
         SetDigItemText(hDlg,IDM_HUBCIRC1,input);
         sprintf(input,"%5.4f",hub_radius[0]);
                                               288 
                                                                                                                   •
```
<sup>1</sup>7 59 • I :1P ,. *m* • nrc 7 :1 • <sup>7</sup>I I I ;; '5 •

 $\bullet$   $\bullet$   $\bullet$ 

..

• *At'* • • 7 mnn • n .. • I 7 75 *rt* E! • I I

SetDigItemText(hDig,IDM\_HUBRADIUS1,input);

```
sprint(input, "%5.4f",tip_circ[0]);
SetDigItemText(hDlg,IDM_TIPCIRC1,input);
```
sprintf(input,"%5.4f",tip\_radius[0]); SetDigItemText(hDlg\_IDM\_TIPRADIUS1,input);

sprintf(input, "%5.4f", hub\_circ[1]); SetDigItemText(hDlg,IDM\_HUBCIRC2,input);

sprintf(input,"%5.4f",hub\_radius[1]); SetDigItemText(hDig.IDM\_HUBRADIUS2,input);

 $sprint($ input, "%5.4 $f$ ", tip-circ $[1]$ ); SetDigItemText(hDlg,IDM\_TIPCIRC2,input);

sprintf(input,"%5.4f",tip\_radius[1]); SetDigItemText(hDlg,IDM\_TIPRADIUS2,input);

}

return TRUE;

```
case WM_ COMMAND : {
```
}

return (BOOL)HANDLE\_ WM\_COMMAND(bDlg. wParam, 1Param. WMSteep2DlgCommand\_Handlcr);

```
} 
return FALSE;
```

```
}
```
•

Ó

t

### C.3.6 The Unload Coefficients dialog box functions.

The four functions that initialize and retrieve data from the Unload Coefficients

dialog boxes are shown below.

void WMCoefficient1DlgCommand\_Handler(HWND hDlg, int id, HWND hwndCtl, UINT codeNotify)

```
{
```
char input[20]  $\approx$  \*\*; //character string for i/o

•

 $\left( \bullet \right)$ 

•

.. ,

•

 $\ddot{\bullet}$ 

 $\sum_{i=1}^{n}$ 

•

• •

switcb(id) { case IDM\_OK1COEFFICIENT: {

GetDigItemText(hDig, IDM\_HUBCOEFFICIENT1, input, 20); hub\_coefficient $[0]$  = atof(input);

GetDigItemText(hDig, IDM\_TIPCOEFFICIENT1, input, 20);

289

!~.-·------~· ....... ·--~ .... · .......................... · ........ · ........ · .... • ..

```
tip_coefficient(v) = atof(input);
                                 \lambdacase IDM_CANCELICOEFFICIENT: {
        EndDialog(hDig. 0);
        break:
                                         \mathbf{r}\lambda\lambdaBOOL CALLBACK _export Coefficient1DlgProc(HWND hDlg, UINT message, WPARAM wParam,
                                 LPARAM IParam)
\left\{ \right.input[20] = ""//character string for i/o
        char
        switch(message)
        ₹
        case WM INITDIALOG: {
        sprintf(input,"%4.3f",GNHC[0]);
        SetDigItemText(hDlg,IDM_HUBUNLOADPERCENT1,input);
        sprintf(input,"%4.3f",GNTC[0]);
        SetDigItemText(hDlg,IDM TIPUNLOADPERCENT1,input);
        return TRUE;
                                 \overline{\mathbf{r}}case WM_COMMAND: {
                return (BOOL)HANDLE_WM_COMMAND(hDlg, wParam, lParam,
                                         WMCoefficient1DigCommand_Handler);
                         ¥
        \mathbf{r}return FALSE;
\mathbf{E}void WMCoefficient2DlgCommand_Handler(HWND hDlg, int id, HWND hwndCtl, UINT codeNotify)
\mathbf{f}char
                input[20] = "";//character string for i/o
        switch(id)
        €
        case IDM_OK2COEFFICIENT : {
        GetDigItemText(hDig, IDM_HUBCOEFFICIENT1, input, 20);
        hub_coefficient[0] = atof(input);
        GetDigItemText(hDig, IDM TIPCOEFFICIENT1, input, 20);
        tip\_coefficient[0] = action(input);
```
ł

ı

```
GetDigItemText(hDig, IDM_HUBCOEFFICIENT2, input, 20);
        hab coefficient[1] = atof(input);
        GetDigItemText(hDig, IDM_TIPCOEFFICIENT2, input, 20);
        tip_coefficient[l] = atof(input);
                               \mathbf{r}case IDM_CANCEL2COEFFICIENT : {
       EndDialog(hDlg, 0);
       break:
                                       \lambdał
ł
BOOL CALLBACK_export Coefficient2DlgProc(HWND hDlg, UINT message, WPARAM wParam,
                               LPARAM IParam)
\left\{ \right.char
                input[20] = "";
                                                               //character string for i/o
        switch(message)
        €
        case WM_INITDIALOG: {
        sprintf(input,"%4.3f",GNHC[0]);
        SetDigItemText(hDig,IDM HUBUNLOADPERCENT1,input);
        sprintf(input, "%4.3f", GNTC[0]);
        SetDigItemText(hDig,IDM_TIPUNLOADPERCENT1,input);
        sprintf(input,"%4.3f",GNHC[1]);
        SetDigItemText(hDig,IDM_HUBUNLOADPERCENT2,input);
        sprintf(input,"%4.3f",GNTC[1]);
        SetDigItemText(hDlg,IDM_TIPUNLOADPERCENT2,input);
        return TRUE;
                               \mathbf{A}case WM_COMMAND: {
                return (BOOL)HANDLE_WM_COMMAND(hDig, wParam, lParam,
                                        WMCoefficient2DlgCommand_Handler);
                        \mathbf{r}ł
        return FALSE;
\mathbf{E}C.3.7 The Default Settings dialog box functions.
```
 $\left( \bullet \right)$ 

×.

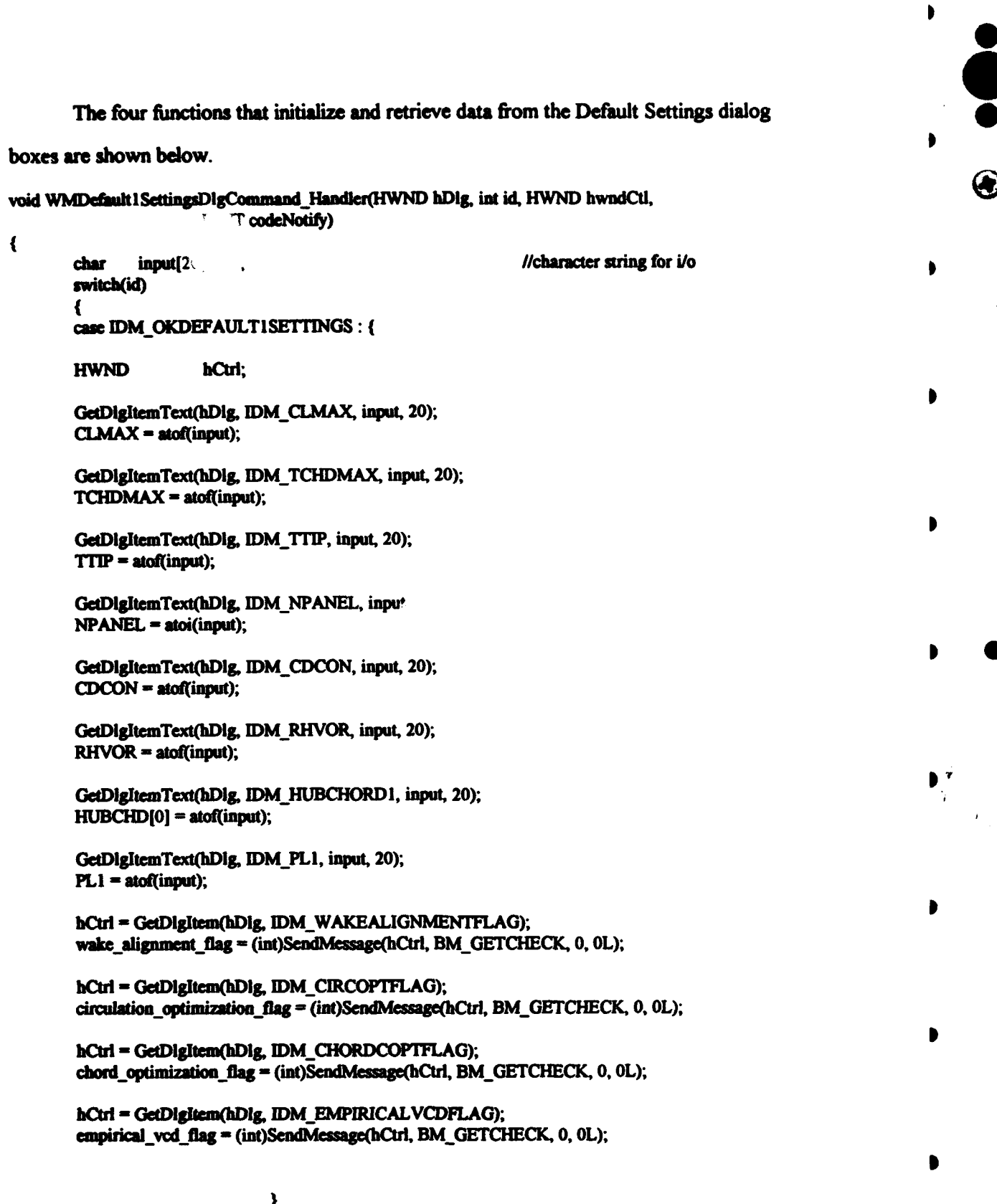

ŋ

```
case IDM CANCELDEFAULTISETTINGS: {
```
EndDialog(hDig, 0);

break;

Y

BOOL CALLBACK \_export Default1SettingsDigProc(HWND hDlg, UINT message, WPARAM wParam, **LPARAM IParam** 

¥

 $\left\{ \right.$ 

 $\mathbf{r}$ 

 $input[20] = "";$ char. switch(message) case WM INITDIALOG: { //character string for i/o

sprintf(input,"%5.4f",CLMAX); SetDigItemText(hDig,IDM\_CLMAX,input);

sprintf(input,"%5.4f",TCHDMAX); SetDigItemText(hDlg,IDM\_TCHDMAX,input);

sprintf(input,"%5.4f",TTIP); SetDigItemText(hDlg,IDM\_TTIP,input);

sprintf(input,"%d",NPANEL); SetDigItemText(hDlg,IDM\_NPANEL,input);

sprintf(input,"%5.4f",CDCON); SetDigItemText(hDlg,IDM\_CDCON,input);

sprintf(input,"%5.4f",RHVOR); SetDigItemText(hDig,IDM\_RHVOR,input);

sprintf(input,"%5.4f",HUBCHD(0)); SetDigItemText(hDig,IDM\_HUBCHORD1,input);

 $\lambda$ 

sprintf(input,"%5.4f",PL1); SetDigItemText(hDig,IDM\_PL1,input);

CheckDigButton (hDig, IDM\_WAKEALIGNMENTFLAG, (UINT)wake\_alignment\_flag); CheckDigButton (hDig, IDM\_CIRCOPTFLAG, (UINT)circulation\_optimization\_flag); CheckDigButton (hDlg, IDM\_CHORDCOPTFLAG, (UINT)chord\_optimization\_flag); CheckDigButton (hDig, IDM\_EMPIRICALVCDFLAG, (UINT)empirical\_vcd\_flag);

return TRUE;

case WM\_COMMAND : {

return (BOOL)HANDLE\_WM\_COMMAND(hDlg, wParam, lParam, WMDefault1SettingsDlgCommand\_Handler);  $\mathbf{\ }$ 

```
Þ
        return FALSE:
ł
void WMDefault2SettingsDlgCommand Handler(HWND hDlg, int id, HWND hwndCtl, UINT
                                                                                                                          3
codeNotify)
€
        char
                                                                //character string for i/o
                input[20] =";
        switch(id)
        ł
        case IDM_OKDEFAULT2SETTINGS : {
        HWND
                        bCtrl:
        GetDigItemText(hDlg, IDM_CLMAX, input, 20);
        CLMAX = \text{adj}(\text{input});GetDigItemText(hDig, IDM_TCHDMAX, input, 20);
        TCHDMAX = atof(input);
        GetDigItemText(hDig, IDM_TTIP, input, 20);
        TTIP = \text{atof}(input);GetDigItemText(hDig, IDM_NPANEL, input, 20);
        NPANEL = atoi(input);
        GetDigItemText(hDig, IDM_CDCON, input, 20);
        CDCON = \text{atof}(input);GetDigItemText(hDig, IDM_RHVOR, input, 20);
        RHVOR = \text{atof}(\text{input});GetDigItemText(hDig, IDM_HUBCHORD1, input, 20);
        HUBCHD[0] = \text{atof}(input);GetDigItemText(hDig, IDM_HUBCHORD2, input, 20);
        HUBCHD[1] = \text{atof}(input);GetDigItemText(hDig, IDM PL1, input, 20);
                                                                ∾4
        PL1 = \text{atof}(input):
        GetDigItemText(hDig, IDM_PL2, input, 20);
        PL2 = \text{atof}(input);hCtrl = GetDigItem(hDig, IDM_WAKEALIGNMENTFLAG);
        wake_alignment_flag = (int)SendMessage(hCtrl, BM_GETCHECK, 0, 0L);
        hCtrl = GetDigItem(hDig, IDM_CIRCOPTFLAG);
        circulation_optimization_flag = (int)SendMessage(hCtrl, BM_GETCHECK, 0, 0L);
        hCtrl = GetDigItem(hDig, IDM_CHORDCOPTFLAG);
        chord_optimization_flag = (int)SendMessage(hCtrl, BM_GETCHECK, 0, 0L);
        hCtrl = GetDigItem(hDlg, IDM_EMPIRICALVCDFLAG);
```

```
empirical vod flag = (int)SendMessage(hCtrl, BM_GETCHECK, 0, 0L);
        hCtrl = GetDigItem(hDig, IDM_CONRATTLAG);
        contraction ratio flag = (int)SendMessage(hCtrl, BM_GETCHECK, 0, 0L);
        If the contraction ratio flag is not set, then the contraction ratio is set to the value
entered by the user. Otherwise, the default value is used.
        if(!contraction ratio flag) {
                GetDigItemText(hDig. IDM CONRAT, input, 20);
                CONFAT = \text{atof}(input);¥
                                    \lambdacase IDM CANCELDEFAULT2SETTINGS : {
        EndDialog(hDlg, 0);
        break:
                                        \overline{\phantom{a}}ł
BOOL CALLBACK _export Default2SettingsDlgProc(HWND hDlg, UINT message, WPARAM wParam,
                               LPARAM IParam)
                input[20] = ""char
                                                               //character string for i/o
        switch(message)
        €
        case WM_INITDIALOG: {
        sprintf(input,"%5.4f",CLMAX);
        SetDigItemText(hDig,IDM_CLMAX,input);
        sprintf(input,"%5.4f",TCHDMAX);
        SetDigItemText(hDlg,IDM_TCHDMAX,input);
        sprintf(input,"%5.4f",TTIP);
        SetDigItemText(hDig,IDM_TTIP,input);
        sprintf(input,"%d",NPANEL);
        SetDigItemText(hDlg,IDM_NPANEL,input);
        sprintf(input,"%5.4f",CDCON);
        SetDigItemText(hDlg,IDM_CDCON,input);
        sprintf(input,"%5.4f",RHVOR);
        SetDigItemText(hDlg,IDM_RHVOR,input);
```
 $\overline{\phantom{a}}$ 

 $\epsilon$ 

医心理

A)

t.

```
sprintf(input, "%5.4f", HUBCHD[0]);
       SetDigItemText(hDig,IDM_HUBCHORD1,input);
       sprintf(input,"%5.4f",HUBCHD[1]);
       SetDigItemText(hDig,IDM_HUBCHORD2,input);
                                                                                                                  \bigcircsprintf(input,"%5.4f",PL1);
       SetDigItemText(hDig,iDM_PL1,input);
       sprintf(input,"%5.4f",PL2);
       SetDigItemText(hDig,IDM_PL2,input);
       sprintf(input,"%5.4f",CONRAT);
       SetDigItemText(hDig,IDM_CONRAT,input);
       CheckDigButton (hDig, IDM_WAKEALIGNMENTFLAG, (UINT)wake_alignment_flag);
       CheckDlgButton (hDlg, IDM_CIRCOPTFLAG, (UINT)circulation_optimization_flag);
       CheckDigButton (hDig, IDM_CHORDCOPTFLAG, (UINT)chord_optimization_flag);
       CheckDigButton (hDig, IDM_EMPIRICALVCDFLAG, (UINT)empirical_vcd_flag);
       CheckDigButton (hDig, IDM_CONRATFLAG, (UINT)contraction_ratio_flag);
       return TRUE;
                      }
       case WM_COMMAND: {
               return (BOOL)HANDLE_WM_COMMAND(hDlg, wParam, lParam,
                                      WMDefault2SettingsDlgCommand_Handler);
                      }
       ¥
       return FALSE:
\overline{\phantom{a}}C.3.8 The Duct Settings dialog box functions.
       The Duct Settings dialog box is handled by the
WMDuctSettingsDlgCommand Handler and the DuctSettingsDlgProc functions shown
below. No new concepts are used in these functions.
void WMDuctSettingsDlgCommand Handler(HWND hDlg, int id, HWND hwndCtl, UINT codeNotify)
₹
       char
               input[20] = "";
                                                            //character string for i/o
       switch(id)
       ₹
       case IDM_OKDUCTSETTINGS : {
       HWND
                       hCtrl;
       hCtrl = GetDigItem(hDig, IDM_DUCTMEANLINEFLAG);
       duct_mean_line_flag = (int)SendMessage(hCtrl, BM_GETCHECK, 0, 0L);
                                           296
```

```
hCtrl = GetDigItem(hDig, IDM_DUCTRINGVORTFORCESFLAG):
       duct_ring_vortex_forces_flag = (int)SendMessage(hCtrl, BM_GETCHECK, 0, 0L);
       hCtrl = GetDigItem(hDig, IDM_DUCTFORCESFLAG);
       duct forces flag = (int)SendMessage(hCtrl, BM_GETCHECK, 0, 0L);
                                                                                                                      9
       hCtrl = GetDigItem(hDig, IDM_ESTIMATEDUCTCIRCULATION);
       estimate duct circulation flag = (int)SendMessage(hCtrl, BM GETCHECK, 0, 0L);
       GetDigItemText(hDig, IDM_GAPFAC, input, 20);
       GAPFAC = atof(input);
       GetDigItemText(hDig, IDM_PROPDUCTTHRUSTRATIO, input, 20);
       propeller_duct_thrust_ratio = atof(input);
       GetDigItemText(hDig, IDM_DUCTCIRCULATION, input, 20);
       estimated duct circulation = \arctan(x);
                               \mathbf{r}case IDM CANCELDUCTSETTINGS : {
       EndDialog(hDlg, 0);
       break:
                                       Y
       ł
\mathbf{r}BOOL CALLBACK export DuctSettingsDlgProc(HWND hDlg, UINT message, WPARAM wParam,
                              LPARAM IParam)
\overline{\mathbf{f}}input[20] \approx "";
                                                              //character string for i/o
       char
       switch(message)
       €
       case WM_INITDIALOG: {
       sprintf(input,"%4.3f",GAPFAC);
        SetDigItemText(hDig,IDM_GAPFAC,input);
        CheckDlgButton(hDlg,IDM DUCTMEANLINEFLAG,(UINT)duct mean line flag);
        CheckDigButton(hDig,IDM_DUCTRINGVORTFORCESFLAG,
                               (UINT) duct_ring_vortex_forces_flag);
       CheckDigButton (hDig,IDM_DUCTFORCESFLAG,(UINT)duct_forces_flag);
        CheckDlgButton(hDlg,IDM_ESTIMATEDUCTCIRCULATION,
                               (UINT)estimate_duct_circulation_flag);
        sprintf(input,"%3.2f",propeller_duct_thrust_ratio);
        SetDigItemText(hDig,IDM_PROPDUCTTHRUSTRATIO,input);
        sprintf(input,"%7.6f",estimated_duct_circulation);
                                            297
```

```
SetDigItemText(hDig.IDM_DUCTCIRCULATION,input);
       return TRUE;
                              ł
       case WM_COMMAND: {
               return (BOOL)HANDLE_WM_COMMAND(hDlg, wParam, IParam,
                                      WMDuctSettingsDlgCommand_Handler);
       return FALSE;
\lambdaC.3.9 The PBD Settings dialog box functions.
       The next two functions support the PBD Settings dialog box.
void WMPBDSettingsDigCommand Handler(HWND hDlg, int id, HWND hwndCtl, UINT codeNotify)
ł
       char
               input[81] = "";//character string for i/o
       switch(id)
       case IDM_OKPBDSETTINGS: {
       HWND
                       hCtrl;
       GetDigItemText(hDig, IDM_PBDRUNTITLE, input, 81);
       sprintf(pbd_run_title, input);
       GetDigItemText(hDlg, IDM_PBDOUTPUTROOT, input, 9);
       sprintf(pbd_output_root, input);
       The PBD Settings makes use of auto-radio buttons in receiving input regarding the
blade grid spacing, the component for which to write files, the run mode, and the plot
mode. Unlike previous cases, the effect of the input is not to cause a flag to be set or
cleared. In these cases the choice of a particular selection causes a variable to have a
specific value. This requires the use of the if statement to determine the state of the
buttons and assign the values of the variables.
       hCtrl = GetDigItem(hDig, IDM_UNIFORM);
       if (SendMessage(hCtrl, BM_GETCHECK, 0, 0L)) ISPN = 0;
       hCut = \text{GeIDlgitem(hDlg, IDM} \text{ COSINE});if (SendMessage(hCtrl, BM GETCHECK, 0, 0L)) ISPN = 1;
       hCtrl = GetDigItem(hDig, IDM_HALFCOSINE);
                                            298
```
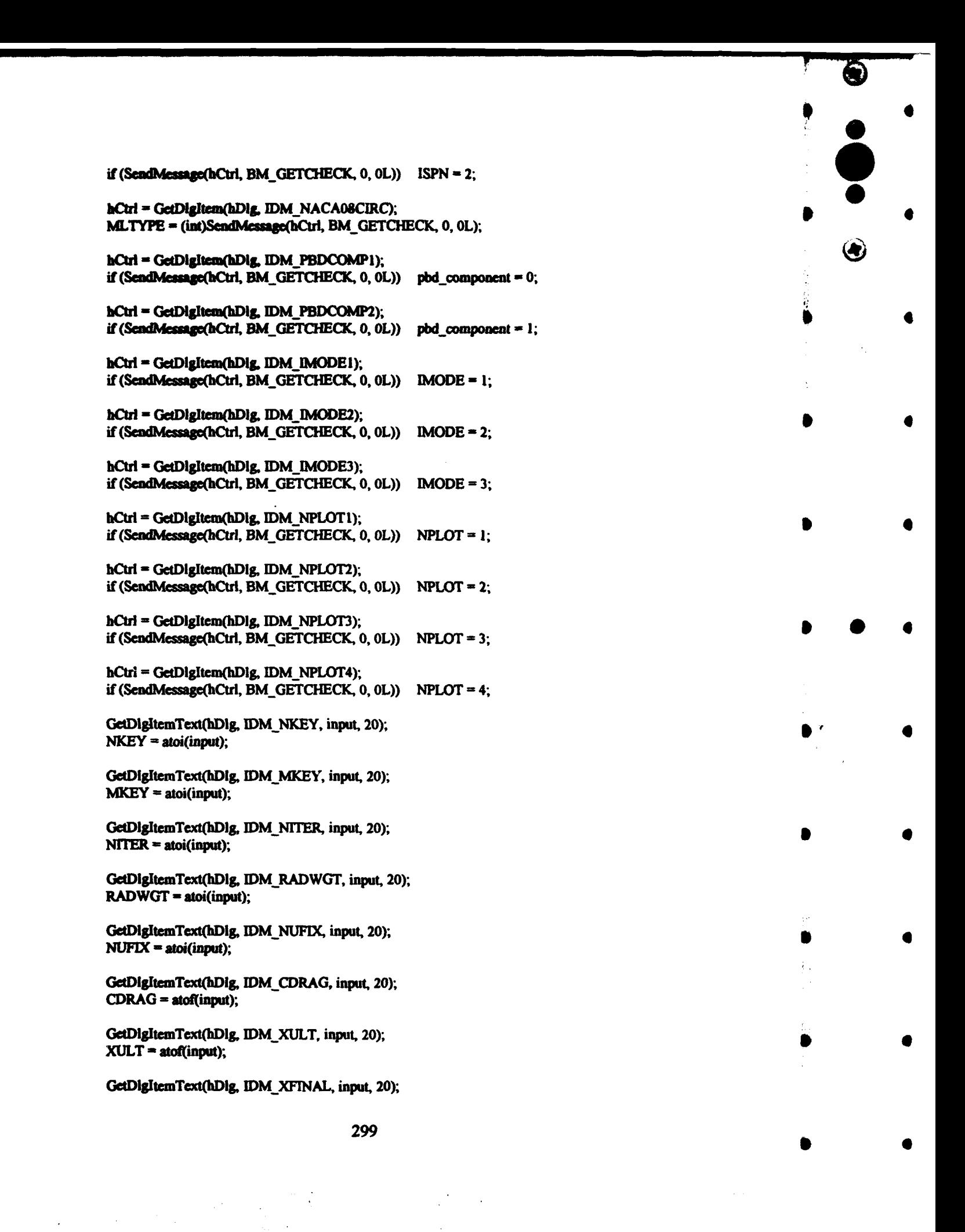

```
} 
       XFINAL = atof(input);
       GetDigItemText(hDig, IDM_DTPROP, input, 20);
       DTPROP = \text{atof}(input);} 
       case IDM_CANCELPBDSETTINGS: {
       EndDialog(hDlg, 0);
       break:
                                       } 
       } 
BOOL CALLBACK _export PBDSettingsDigProc(HWND hDig, UINT message, WPARAM wParam,
{ 
                       LPARAM IParam) 
       char input[82] =**;
       switch( message) 
       { 
       case WM_INITDIALOG : {
                                                              1/character string for i/o
```
•

 $\bullet$ 

•

• •

 $\mathbf{r}$ 

•

•

• • •

The way in which auto-radio buttons are use in these two functions complicates the initialization of the dialog box as well. Switches are used to cause the appropriate buttons to be checked.

```
switch (ISPN)
                  { 
                  case 0:{
                  CheckRadioButton (hDig,IDM_UNIFORM,IDM_HALFCOSINE,IDM_UNIFORM);<br>break; }<br>case 1:{<br>Check.dadioButton (hDlg,IDM_UNIFORM,IDM_HALFCOSINE,IDM_COSINE);<br>break; }
                 break;} 
                  easel:( 
                                                                        "''!· 
                  (bDig,IDM_UNIFORM.IDM_HALFCOSINE,IDM_COSINE); 
                  break; }
                  case 2:CheckRadioButton
(bDig,IDM_UNIFORM.IDM_HALFCOSINE,IDM_HALFCOSINE); 
                 break;} 
                  } 
                  switch (IMODE) 
                  { 
                  case 1:{ 
                  CheckRadioButton (hDig, IDM_IMODE1, IDM_IMODE3, IDM_IMODE1);
                  break; }
                  case 2:{
```
300

 $\bullet$   $\bullet$   $\bullet$ 

•

<u>•</u>

```
CheckRadioButton (hDlg, IDM_IMODE1, IDM_IMODE3, IDM_IMODE2);
       break; }
       case 3:{ 
       CbeckRadioButton (bDig, IDM_IMODEl, IDM_IMODEJ, IDM_IMODE3) ; 
       break; }
       } 
       switch (pbd_component)
       { 
       case 0:{ 
       CheckRadioButton (hDlg, IDM_PBDCOMP1, IDM_PBDCOMP2, IDM_PBDCOMP1) ,
       break; } 
       case 1:{ 
       CheckRadioButton (hDlg, IDM_PBDCOMP1, IDM_PBDCOMP2, IDM_PBDCOMP2) ;
       break; }
       } 
       if(MLTYPE) CheckDigButton (hDig, IDM_BROCKETT08, (UINT)1);
       else CheckDigButton (hDig, IDM_NACA08CIRC, (UINT)1);
       switch (NPLOT) 
       { 
       case 1:{ 
       CheckRadioButton (hDlg, IDM_NPLOT1, IDM_NPLOT4, IDM_NPLOT1) ;
       break; }
       case 2:{ 
       CheckRadioButton (hDlg, IDM_NPLOT1, IDM_NPLOT4, IDM_NPLOT2) ;
       break; } 
       case 3:{ 
       CheckRadioButton (hDlg, IDM_NPLOT1, IDM_NPLOT4, IDM_NPLOT3) ;
       break;} 
       case 4:{ 
       CbcckRadioButton (hDig, IDM_NPLOTI, IDM_NPLOT4, IDM_NPLOT4) ; 
       break;} 
       } 
if(strlen(pbd_run_title)>2) sprintf(input,"%s",pbd_run_title);
else sprintf(input,"%s",RUN_ID);
SetDigItemText(hDig,IDM_PBDRUNTITLE,input);
sprintf(input,"%s",pbd_output_root);
SetDigItemText(hDig,IDM_PBDOUTPUTROOT,input);
sprintf(input, "%d", NKEY);
SctDigltcmText(hDlg,IDM_NKEY,input); 
sprintf(input, "%d",MKEY);
SetDigItemText(hDig,IDM_MKEY,input);
sprintf(input, "%d", NITER);
SctDlgltcmText(hDlg,IDM_NITER,input);
```
• i' the second response to the second response to the second response to the second response to the second re<br>
• in the second response to the second response to the second response to the second response to the second r<br>

• •

 $r$  .  $\ddot{\bullet}$ 

•

•

 $\frac{1}{2}$ 

•

 $\mathbf{F}$ 

• •

sprintf(input, "%d",RADWGT);

• •

301

• • • • •

 $\gamma$  .

• • • SetDigItemText(hDig,IDM\_RADWGT,input);

```
• sprintf(input,"%d",NUFIX);<br>SetDigItemText(hDIg,IDM_NUFIX,input);
                                 ext(hDlg,IDM_RADWGT,input);<br>"%d",NUFIX);<br>ext(hDlg,IDM_NUFIX,input);
```
sprintf(input. "%5.4f",CDRAG);  $\bullet$ SetDigItemText(hDig,IDM\_CDRAG,input);

**•** sprintf(input, "%5.4f", XULT);<br>
SetDigItemText(hDig, IDM\_XULT,input);<br>
→ SetDigItemText(hDig, IDM\_XULT,input);

```
sprintf(input, "%5.4f", XFINAL);
SetDigItemText(hDig,IDM_XFINAL,input);
```

```
• sprindtinput. "%t.3f" ,DTPROP); 
SetDiptemTcxt(bDia.IDM_DTPROP,input); •
```
return TRUE;

}

• case WM\_COMMAND : { • return (BOOL)HANDLE\_ WM\_COMMAND(hDig, wParam,IParam, WMPBDSettingsDigCommand\_Handler); }

**i** 

• return FALSE;  $\left\{\right\}$  return FALSE;

{

t

}

### C.3.10 The Project Settings dialog box functions.

The next four functions support the single and multiple component Project Settings dialog boxes. No new concepts are employed in these functions.

```
void WMProject1DlgCommand_Handler(HWND hDlg, int id, HWND hwndCtl, UINT codeNotify)
```
**e** char input[21] = \*\*,  $\qquad \qquad$  //character string for i/o  $\qquad \qquad \bullet$ switch(id) { case IDM\_OKPROJECTI : {

• HWND hCtrl;<br>
GetDleIten:Teat(bDle IDM BIBI ID insut 21); GetDigItemText(hDig, IDM\_RUN\_ID, input, 21); sprintf(RUN\_ID, input);

GetDlgItemText(hDlg, IDM\_INPUTFILE, input, 20);<br>sprintf(INPUTFILE, input); • sprintf(INPUI'FILE. iuput); •

GetDigltemText(hDig.IDM\_RPMI, input, 20);  $RPM(0) = \text{atof}(input);$ 

•:~ .. · ........ · ....... · ........ · ......................... · ........ · .............

```
hCtrl = GetDigItem(hDig_IDM_EFFECTIVEWAKEFLAG);
        effective wake flag = (int)SendMessage(hCtrl, BM GETCHECK, 0, 0L);
        GetDigItemText(hDig, IDM_THRUSTESTIMATE, input, 20);
        thrust estimate = atof(input);
        hCtrl = GetDigItem(hDig, IDM_TUNNELOPERATIONFLAG);
        tunnel_operation_flag = (int)SendMessage(hCtrl, BM_GETCHECK, 0, 0L);
        GetDigItemText(hDig, IDM_PROPRINGTHRUSTRATIO, input, 20);
        propeller_ring_thrust_ratio = atof(input);
                               \lambdacase IDM CANCELPROJECT1: {
       EndDialog(hDlg, 0);
       break:
                               }
        \lambdaBOOL CALLBACK _export Project1DlgProc(HWND hDlg, UINT message, WPARAM wParam,
                       LPARAM lParam)
               input[21] = "";
                                                              //character string for i/o
        char
       switch(message)
        ł
       case WM_INITDIALOG: {
        sprintf(input,"%s",PROJECTFILE);
        SetDigItemText(hDig,IDM PROJECTFILE,input);
        sprintf(input, "%s", RUN_ID);
        SetDigItemText(hDig,IDM_RUN_ID,input);
        sprintf(input,"%s",INPUTFILE);
        SetDigItemText(hDig,IDM_INPUTFILE,input);
        sprintf(input,"%6.2f",RPM[0]);
        SetDigItemText(hDig,IDM_RPM1,input);
        sprintf(input,"%6.2f",thrust estimate);
        SetDigItemText(hDig,IDM_THRUSTESTIMATE,input);
        CheckDigButton(hDig,IDM_EFFECTIVEWAKEFLAG,(UINT)effective_wake_flag);
        CheckDigButton(hDig, IDM_TUNNELOPERATIONFLAG,(UINT)tunnel_operation_flag);
        sprintf(input,"%3.2f",propeller_ring_thrust_ratio);
        SetDigItemText(hDlg,IDM_PROPRINGTHRUSTRATIO,input);
       return TRUE:
                                            303
```
ł

 $\mathbf{f}$ 

大学

■ 2010年10月

❀

```
١
       case WM COMMAND: {
               return (BOOL)HANDLE_WM_COMMAND(hDlg, wParam, lParam,
                                       WMProject1DlgCommand_Handler);
                       \lambda\mathbf{v}return FALSE;
Y
void WMProject2DigCommand_Handler(HWND hDlg, int id, HWND hwndCtl, UINT codeNotify)
ł
               input[21] = "";//character string for i/o
       char
       switch(id)
       ſ
       case IDM_OKPROJECT2: {
       HWND
                       hCtrl:
       GetDigItemText(hDig, IDM_RUN_ID, input, 21);
       sprintf(RUN_ID, input);
       GetDigItemText(hDlg, IDM_INPUTFILE, input, 20);
       sprintf(INPUTFILE, input);
       GetDigItemText(hDig, IDM_RPM1, input, 20);
       RPM[0] = \text{atof}(input);GetDigItemText(hDig, IDM_RPM2, input, 20);
       RPM[1] = \text{atof}(input);hCtrl = GetDigItem(hDlg, IDM EFFECTIVEWAKEFLAG);
       effective_wake_flag = (int)SendMessage(hCtrl, BM_GETCHECK, 0, 0L);
        GetDigItemText(hDig, IDM_THRUSTESTIMATE, input, 20);
       thrust estimate = \text{atof}(input);
        hCtrl = GetDigItem(hDig, IDM_TUNNELOPERATIONFLAG);
        tunnel_operation_flag = (int)SendMessage(hCtrl, BM_GETCHECK, 0, 0L);
        GetDigItemText(hDlg, IDM_TORQUERATIO, input, 20);
        torque\_ratio = atof(input);hCtrl = GetDigItem(hDig, IDM_CIRCOPTWAKEALGNFLAG);
        circ_opt_wake_alignment_flag = (int)SendMessage(hCtrl, BM_GETCHECK, 0, 0L);
        hCtrl = GetDigItem(hDlg, IDM_USEMANUALDAMPING);
        estimate_damping_flag = (int)SendMessage(hCtrl, BM_GETCHECK, 0, 0L);
        GetDigItemText(hDig, IDM_MANUALDAMPING, input, 20);
        damping = <i>stof</i>(input);304
```
d.

4

 $\bullet$ 

```
case IDM_CANCELPROJECT2:{
       EndDialog(hDig. 0);
       break:
                              \mathbf{r}ł
\mathbf{r}BOOL CALLBACK _export Project2DigProc(HWND hDig, UINT message, WPARAM wParam,
                       LPARAM IParam)
ł
               inout[21] = "//character string for i/o
        char
        switch(message)
        case WM_INITDIALOG: {
        sprintf(input,"%s",PROJECTFILE);
        SetDigItemText(hDlg,IDM_PROJECTFILE,input);
        sprintf(input, "%s", RUN ID);
        SetDigItemText(hDig,IDM_RUN_ID,input);
        sprintf(input,"%s",INPUTFILE);
        SetDigItemText(hDig,IDM_INPUTFILE,input);
        sprintf(input,"%6.2f",RPM[0]);
        SetDigItemText(hDig,IDM_RPM1,input);
        sprintf(input,"%6.2f",RPM[1]);
        SetDigItemText(hDig,IDM_RPM2,input);
        sprintf(input,"%6.2f",thrust_estimate);
        SetDigItemText(hDig,IDM_THRUSTESTIMATE,input);
        CheckDigButton(hDig,IDM_EFFECTIVEWAKEFLAG,(UINT)effective_wake_flag);
        CheckDlgButton(hDlg,IDM_TUNNELOPERATIONFLAG,(UINT)tunnel_operation_flag);
        CheckDigButton(hDig,IDM_CIRCOPTWAKEALGNFLAG,
               (UINT)circ_opt_wake_alignment_flag);
        CheckDigButton(hDig,IDM_USEMANUALDAMPING,(UINT)estimate_damping_flag);
        sprintf(input,"%4.3f",damping);
        SetDigItemText(hDig,IDM_MANUALDAMPING,input);
        sprintf(input,"%3.2f",torque_ratio);
        SetDigItemText(hDig,IDM_TORQUERATIO,input);
        return TRUE;
                       }
        case WM_COMMAND: {
                                            305
```
医療的な しょうしん

**「大きいというのです」ということを見ることになる。** 

```
return (BOOL)HANDLE WM COMMAND(hDig, wParam, iParam,
                    WMProiect2DigCommand Handler):
       ł
```

```
return FALSE:
```

```
\mathbf{I}
```
## C.3.11 The ABS Rules Strength Settings dialog box functions.

The WMABSDigCommand Handler and ABSDigProc functions shown below

initialize and retrieve data from the ABS Rules Strength Settings dialog box.

void WMABSDlgCommand Handler(HWND hDlg, int id, HWND hwndCtl, UINT codeNotify) 1

```
input[20] = ""//character string for i/o
char
switch(id)
case IDM_OKABSRULES: {
HWND
                hCtrl;
hCtrl = GetDigItem(hDig, IDM_FIXEDPITCH);
propeller_type_flag = (int)SendMessage(hCtrl, BM_GETCHECK, 0, 0L);
```
hCtrl = GetDigItem(hDig, IDM\_MNBRZ); if (SendMessage(hCtrl, BM\_GETCHECK, 0, 0L)) propeller\_material = manganese\_bronze;

hCtrl = GetDigItem(hDig, IDM\_NIMNBRZ); if (SendMessage(hCtrl, BM\_GETCHECK, 0, 0L)) propeller material = nickel\_manganese\_bronze;

hCtrl = GetDigItem(hDig, IDM\_NIALBRZ); if (SendMessage(hCtrl, BM\_GETCHECK, 0, 0L)) propeller\_material = nickel\_aluminum\_bronze;

hCtrl = GetDigItem(hDig, IDM\_MNNIALBRZ); if (SendMessage(hCtrl, BM GETCHECK, 0, 0L)) propeller material = manganese nickel aluminum bronze;

hCtrl = GetDigItem(hDig, IDM\_CASTIRON); if (SendMessage(hCtrl, BM\_GETCHECK, 0, 0L)) propeller\_material = cast\_iron;

hCtrl = GetDigItem(hDig, IDM\_USERDEFINEDMATERIAL); if (SendMessage(hCtrl, BM GETCHECK, 0, 0L)) propeller material = user\_defined\_material;

GetDigItemText(hDig, IDM\_HUBRAKE, input, 20);  $\text{rate}[0] = \text{atof}(input);$ 

```
医心理
        GetDigItemText(hDig, IDM_TIPRAKE, input, 20);
        \mathsf{rate}[1] = \mathsf{atof}( \mathsf{input});GetDigItemText(hDig, IDM_USERDEFINEDUTS, input, 20);
        material_constant[user_defined_material][0] = atof(input);
        GetDigItemText(hDig, IDM_USERDEFINEDSW, input, 20);
        material\_constant[user\_defined\_material][1] = act(input);\mathbf{a}case IDM_CANCELABSRULES : {
        EndDialog(hDlg, 0);
        break;
                                -}
        \mathbf{r}\lambdaBOOL CALLBACK _export ABSDigProc(HWND hDlg, UINT message,
                     WPARAM wParam, LPARAM IParam)
\left\{ \right.char
                input[20] = "";//character string for i/o
        switch(message)
        case WM_INITDIALOG: {
        sprintf(input,"%4.3f",rake[0]);
        SetDigItemText(hDig,IDM_HUBRAKE,input);
        sprintf(input,"%4.3f",rake[1]);
        SetDigItemText(hDig,IDM_TIPRAKE,input);
        sprintf(input,"%4.1f",material_constant[propeller_material][0]);
        SetDigItemText(hDlg,IDM_USERDEFINEDUTS,input);
        sprintf(input,"%4.1f",material_constant[propeller_material][1]);
        SetDigItemText(hDig,IDM_USERDEFINEDSW,input);
        switch (propeller_material)
        case manganese_bronze:{
        CheckRadioButton(hDig,IDM_MNBRZ,IDM_USERDEFINEDMATERIAL,
                                IDM_MNBRZ);
        break;}
        case nickel_manganese_bronze:{
        CheckRadioButton(hDIg,IDM_MNBRZ,IDM_USERDEFINEDMATERIAL,
                                IDM_NIMNBRZ);
        break;}
        case nickel_aluminum_bronze:{
        CheckRadioButton(hDlg,IDM MNBRZ,IDM USERDEFINEDMATERIAL,
                                IDM_NIALBRZ);
```

```
307
```

```
break;}
case manganese nickel aluminum bronze:{
CheckRadioButton(hDlg,IDM_MNBRZ,IDM_USERDEFINEDMATERIAL.
                     IDM_MNNIALBRZ);
break:case cast iron:{
CheckRadioButton(hDig,IDM_MNBRZ,IDM_USERDEFINEDMATERIAL,
                     IDM_CASTIRON);
break;}
case user_defined_material:{
CheckRadioButton(hDlg,IDM MNBRZ,IDM USERDEFINEDMATERIAL,
                     IDM USERDEFINEDMATERIAL);
break;}
ł
switch (propeller_type_flag)
€
case 1:{
CheckRadioButton (hDig, IDM_FIXEDPITCH, IDM_CONTROLLABLEPITCH,
                      IDM_FIXEDPITCH);
break; \}case 0: {
CheckRadioButton (hDlg, IDM_FIXEDPITCH, IDM_CONTROLLABLEPITCH,
                     IDM_CONTROLLABLEPITCH);
break;}
}
return TRUE;
                      \lambdacase WM_COMMAND : {
       return (BOOL)HANDLE_WM_COMMAND(hDig, wParam, lParam,
                             WMABSDlgCommand_Handler);
              \mathbf{I}\mathbf{r}return FALSE;
```
 $\mathbf{)}$ 

# C.3.12 The PBD Plot Geometry dialog box functions.

The PBD Plot Geometry dialog box is the only dialog box in PLL that is not called by a main menu selection either directly or indirectly. It is called by double clicking the right mouse button on a PBD plot in the Plot Viewer window. void WMPBDPRYDIgCommand\_Handler(HWND hDlg, int id, HWND hwndCtl, UINT codeNotify)

₹

ł

**char** 

 $input[20] = ""$ 

308

//character string for i/o

switch(id) € case IDM OKPBDPRY: {

The pitch, roll, and yaw angles are stored in memory in the units of radians, but are displayed on the screen and input by the user in the units of degrees. The conversion is done in the assignment statements in the Command Handler function and in the sprintf functions in the DigProc function.

最適な にんかん

医外科 计分布设备 医甲基甲酸

**RESIDENT** 

GetDigliemText(hDig\_IDM\_PBDPITCH\_input, 20); pitch = PI\*atof(input)/180.0;

GetDigItemText(hDig, IDM\_PBDROLL, input, 20); roll = PI\*atof(input)/180.0;

GetDigItemText(hDig, IDM\_PBDYAW, input, 20); yaw =  $PI*$ atof(input)/180.0;

GetDigItemText(hDig, IDM\_PBDSCALE, input, 20); scale\_factor = atof(input);

}

ł

case IDM\_CANCELPBDPRY: {

EndDialog(hDig. 0);

break;

 $\mathbf{I}$ 

 $\mathbf{E}$ 

 $\left\{ \right.$ 

 $\mathbf{r}^*$ 

BOOL CALLBACK \_export PBDPRYDigProc(HWND hDig, UINT message, WPARAM wParam, **LPARAM IParam)** 

//character string for i/o

```
input[20] = ""char
switch(message)
ł
case WM_INITDIALOG: {
```
sprintf(input,"%4.1f",pitch\*180.0/PI); SetDigItemText(hDig.IDM\_PBDPITCH,input);

sprintf(input,"%4.1f",roll\*180.0/PI); SetDigItemText(hDig,IDM\_PBDROLL,input);

sprintf(input,"%4.1f",yaw\*180.0/PI);

```
SetDigItemText(hDig_IDM_PBDYAW,input);
       sprintf(input,"%4.1f",scale factor);
       SetDigItemText(hDlg,IDM_PBDSCALE,input);
       return TRUE;
                           ł
       case WM COMMAND: {
               return (BOOL)HANDLE_WM_COMMAND(hDig, wParam, iParam,
                                       WMPBDPRYDIgCommand_Handler);
                         \mathbf{r}\lambdareturn FALSE;
\mathbf{r}C.3.13 The Optimization Data dialog box functions.
       The Optimization Data dialog box is handled by the two functions shown below.
void WMOPTIMIZATIONDlgCommand_Handler(HWND hDlg, int id, HWND hwndCtl, UINT
codeNotify)
€
               input[20] = "";
                                                              //character string for i/o
       char
       switch(id)
       €
       case IDM_OKOPTDATA: {
       HWND
                       hCtrl:
       If there is only one component in the project, the opt comp flag is set to one
regardless of the user input. Otherwise, the flag is set in the usual manner.
       if(LDEV=1)opt_comp =1;
       <sub>des</sub></sub>
       hCtri = GetDigItem(hDig, IDM_OPTCOMP1);
       if (SendMessage(hCtrl, BM_GETCHECK, 0, 0L))
               opt\_comp = 1;hCtrl = GetDigItem(hDig, IDM_OPTCOMP2);
       if (SendMessage(hCtrl, BM GETCHECK, 0, 0L))
               opt_comp \approx 2;
        \lambda
```

```
310
```

```
GetDigItemText(hDlg, IDM_OPTREQTHRUST, input, 20);
        thrust_req = atof(input);
        GetDigItemText(hDig, IDM_OPTTORQCOEFF, input, 20);
                                                                                                                           ⊛
        torq coeff = atof(input);
        EndDialog(hDlg. 0);
        break:
                        \mathbf{r}\mathbf{I}\mathbf{I}BOOL CALLBACK _export OPTIMIZATIONDIgProc(HWND hDig, UINT message, WPARAM
wParam.
                LPARAM IParam)
\left\{ \right.input[20] = ""//character string for i/o
        char
        switch(message)
        \epsiloncase WM INITIDIALOG : {
        switch (opt_comp)
        -1
        case 1:CheckRadioButton (hDlg, IDM_OPTCOMP1, IDM_OPTCOMP2, IDM_OPTCOMP1);
        break;}
        case 2:{
        CheckRadioButton (hDlg, IDM_OPTCOMP1, IDM_OPTCOMP2, IDM_OPTCOMP2);
       break; }
        \lambdasprintf(input,"%9.2f",thrust_req);
        SetDigItemText(hDlg,IDM_OPTREQTHRUST,input);
        sprintf(input,"%5.4f",torq_coeff);
        SetDigItemText(hDig,IDM_OPTTORQCOEFF,input);
        return TRUE;
                        \mathbf{r}case WM_COMMAND: {
                return (BOOL)HANDLE_WM_COMMAND(hDlg, wParam, lParam,
                                        WMOPTIMIZATIONDlgCommand Handler);
                        \mathbf{I}\lambdareturn FALSE:
\mathbf{H}
```
C.3.14 The About dialog box functions.

The About dialog box is handled by the last two functions in this section.

 $\bigcirc$ 

```
void WMABOUTDIgCommand_Handler(HWND hDlg, int id, HWND hwndCtl, UINT codeNotify)
\left\{ \right.
```

```
switch(id)
case IDM_OKABOUT:{
EndDialog(hDig, 0);
```
break;  $\lambda$  $\lambda$ 

```
\lambda
```
BOOL CALLBACK \_export ABOUTDigProc(HWND hDig, UINT message, WPARAM wParam, **PARAM (Param)** 

```
\mathbf{f}
```
switch(message)  $\left\{ \right.$ 

case WM\_INITDIALOG: {

 $\lambda$ 

```
return TRUE;
```

```
case WM_COMMAND: {
```

```
return (BOOL)HANDLE_WM_COMMAND(hDlg, wParam, lParam,
                WMABOUTDigCommand_Handler);
        \overline{\mathbf{r}}
```

```
\mathbf{I}
```
return FALSE:

 $\overline{\phantom{a}}$ 

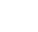

÷.

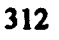

# **APPENDIX C.4**

 $\begin{array}{c} \bullet \\ \bullet \\ \bullet \end{array}$ 

经营产生的

The PLL output functions.

# C.4 The PLL output functions.

The PLL Windows<sup>TM</sup> application uses twelve different functions to draw graphical output to the monitor and/or system printer. Four of the functions are used exclusively for PLL output. Six are used exclusively for PBD output and two provide PLL and PBD output. In addition to the functions that provide monitor and printer output, two functions provide output in the form of text files. The output function declarations are listed below in the order in which they will be presented.

 $\ddot{\bullet}$ 

 $\bullet$ 

•

•

•

• •

 $\mathbf{D}^{(n)}_{\mu}$ 

•

•

•

•

• •

/IPLL output

void paintbld(HWND hWnd); void paintwake(HWND hWnd); void paintplot(HWND hWnd);

void printplot(HDC hDC);

/IPLL and PBD output

void paintout(HWND hWnd);

void printout(HDC hDC);

//PBD output

void paint\_graphs(HDC PaintDC, POINT origin, FILE \*plot, int color);

void paint hub(HDC PaintDC, POINT origin, FILE \*plot);

void paint\_gsp(HDC PaintDC, POINT origin, FILE \*plot);

void paint vcp(HDC PaintDC, POINT origin, FILE \*plot);

- void paint cmv(HDC PaintDC, POINT origin, FILE \*plot);
- void paint\_rdc(HDC PairtDC, FILE \*plot);

//text file output

 $\bullet$ 

void write output file(HFILE out);

void write pbd files(void);

The OUtput functions used in PLL are similar to those used in VLL and VLMLE.

The explanations provided here will assume that the output file descriptions included in

Appendices A and B are understood.

314

• • • •

# C.4.1 The paintbld function.

The paintbld function is used to draw blade data on the Blade Viewer window. It is not used to draw output to the system printer. It draws cartesian plots of nondimensional chord, thickness, drag, and circulation of the blades for component(s) 1 (and 2) and for the ring in the case of ringed propellers. The handle of the Blade Viewer window is passed as the argument of the function.

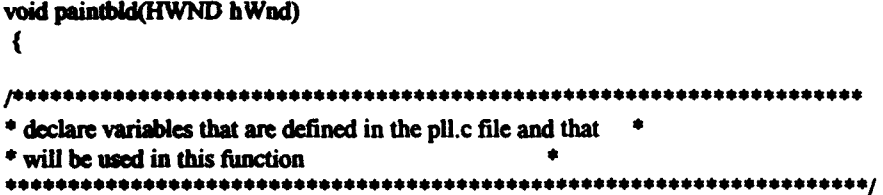

The paintbld function plots data contained in the global variables declared below.

The plot data is not read from a data file.

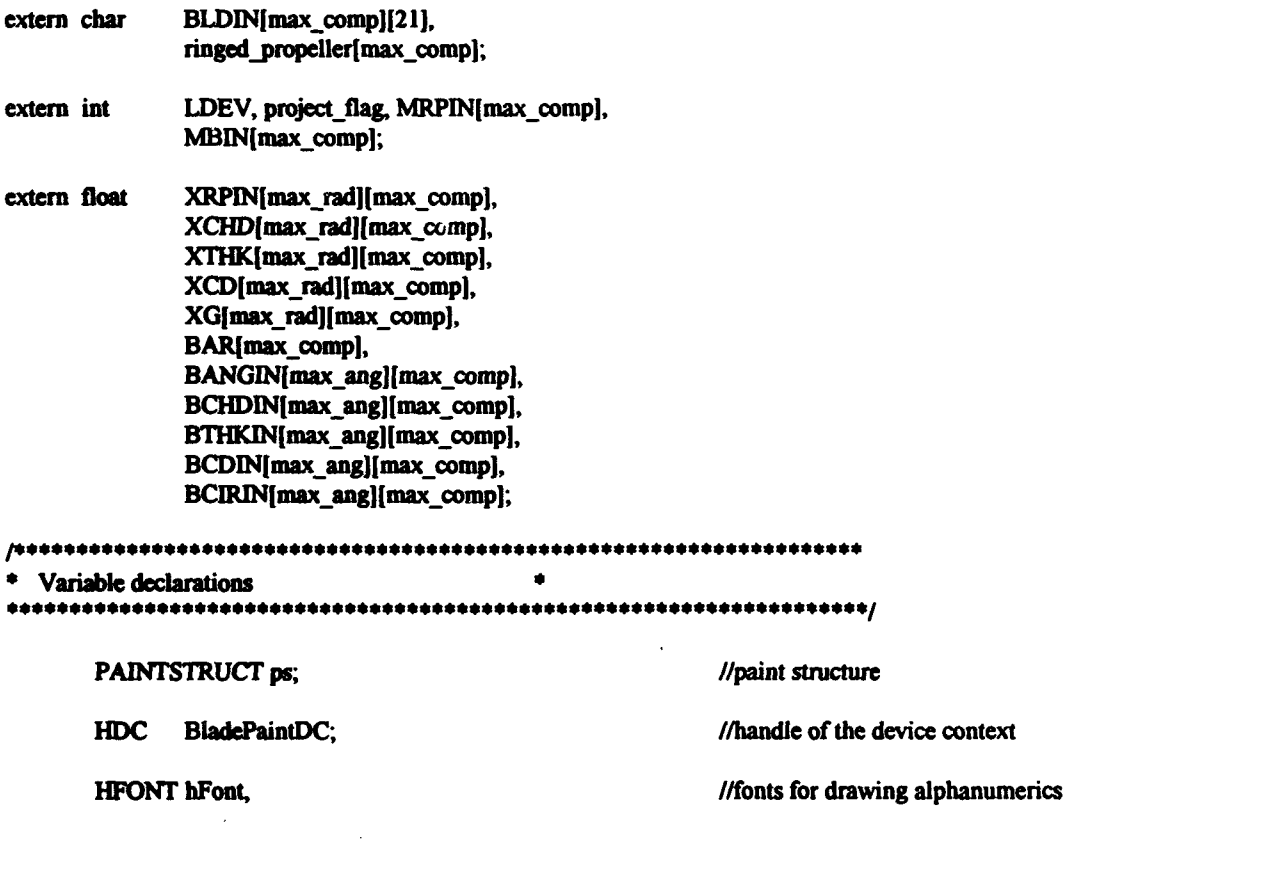

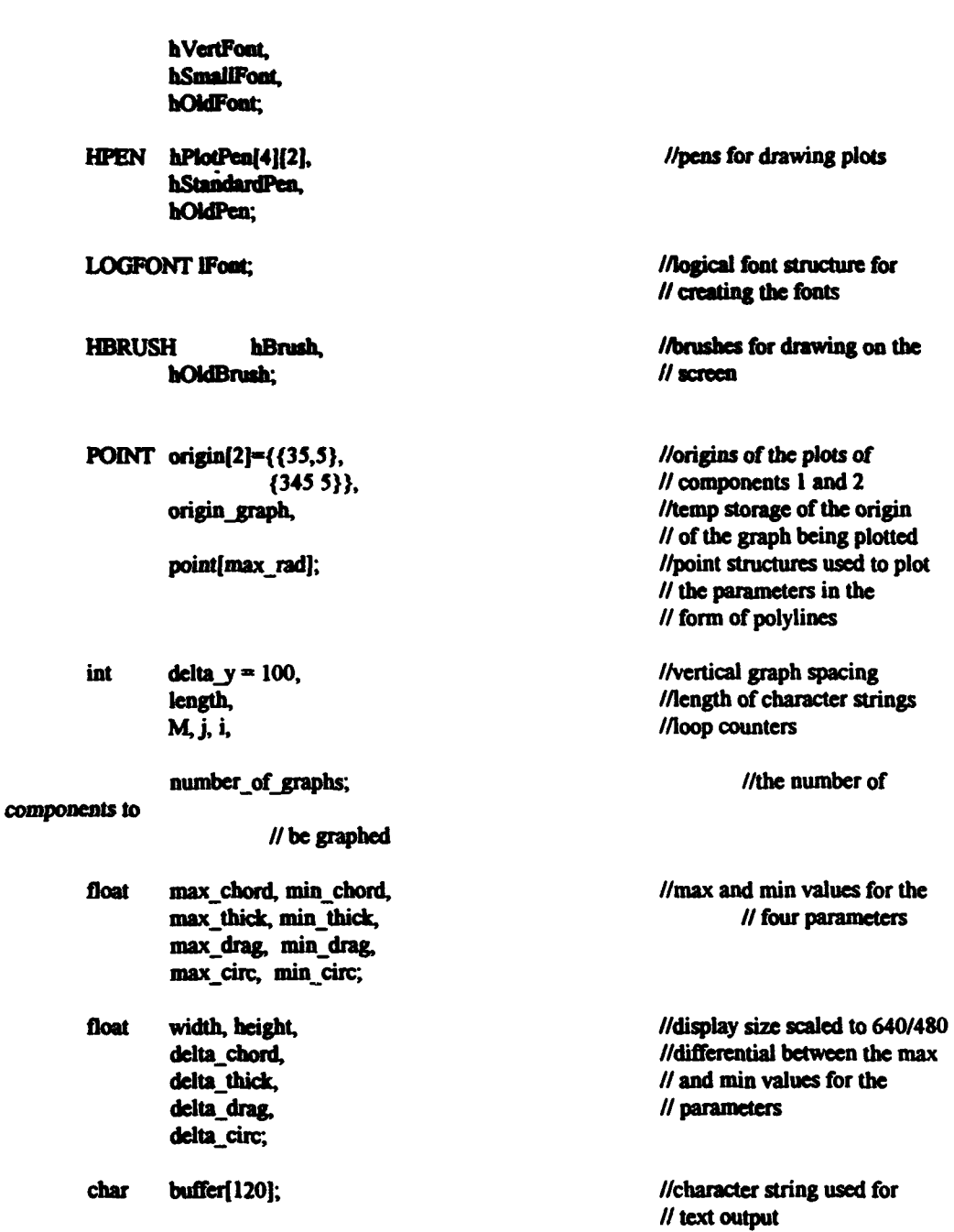

•

•

 $\acute{\mathbf{q}}$ 

•

•

•

•

•

•

•

•

The painting process is started using the BeginPaint function. If a project is currently open, the appropriate data is plotted. Otherwise, the bulk of the code is skipped and the painting process is terminated.

//create the device context

•

•

•

•

•

•

•

•

•

•

•

316

·~;•r••-. .. .-;.,•••:•s•·•r•·,•, .. •'•t•T• ... •n•,•••r•·•n•r•,••r•n•:lll .. a .... •••~· ... !::.,•.•r•·•• ........ •i:r•, ...... •i,.,.z

BladePaintDC = BeginPaint(hWnd, &ps);

// if a project is currently open, draw the blade data

if(project\_flag){

'

•

•

•

•

•

•

•

•

•

5

•

The size of the display area is calculated so that the output may be made

independent of the specifications of the monitor.

//determine the width of the display in pixels and the height of the display  $II$  in raster lines and cast them as floats

> width  $=$  (float)GetDeviceCaps (BladePaintDC, HORZRES); height = (float)GetDeviceCaps (BladePaintDC, VERTRES);

*//since the normal display aspect ratio is 4 to 3, ensure that the graphical* II output made by the program is in that aspect ratio

> if((width/height)>(4.0/3.0)) width = height\*(4.0/3.0); else height = width\*(3.0/4.0);

Three fonts, eight pens, and a brush are created for the purpose of drawing the

output.

//create fonts for drawing alphanumeric output

hFont = GetStockFont(DEVICE\_DEFAULT\_FONT);

GetObject(hFont,sizeof(LOGFONT), & lFont);

IFont.IfHeight  $= -8$ ;

 $hSmallFont = CreateFontIndirect(\&lFont);$ 

GetObject(hFont,sizeof(LOGFONT), &lFont);

 $IFont.HEscapement = 900;$  $IFont.Hfleigh = -10;$ 

 $b$ VertFont = CreateFontIndirect(&IFont);

//create pens for drawing plots

I , 11 , .

hPlotPen[0][0] = CreatePen(PS\_SOLID, 1, RGB(255,0,0));  $hPlotPen[1][0] = CreatePen(PS\_SOLD, 1, RGB(0,255,0));$ hPlotPen[2][0] = CreatePen(PS\_SOLID, 1, RGB(0,0,255));

f'. t • 1 *!'* • • 2 I I T - :ll 7 5 I! :; S?Piil );: <sup>I</sup>

ir. I godine poznatelje

 $\ddot{\phantom{a}}$ 

「地震の地震」ということをした

• • •

 $\bullet$ 

 $\sum_{i=1}^{n}$ 

,,

'·

■ PASTAN PASTAN PASSA → PASTAN PASSA → PASTAN → PASTAN → PASTAN → PASTAN → PASTAN → PASTAN → PASTAN → PASTAN → PASTAN → PASTAN → PASTAN → PASTAN → PASTAN → PASTAN → PASTAN → PASTAN → PASTAN → PASTAN → PASTAN → PASTAN

 $\blacktriangledown$  ; i ;

•

 $hPlotPen[3][0] = CreatePen(PS SOLID, 1, RGB(255,0,255))$ ;

 $hPlotPen[0][1] = CreatePen(PS\_DOT, 1, RGB(255,0,0));$  $hPlotPen[1][1] = CreatePen(PS_DOT, 1, RGB(0,255,0));$  $hPlotPen[2][1] = CreatePen(PS\_DOT, 1, RGB(0,0,255));$ hPlotPen[3][1] = CreatePen(PS\_DOT, 1, RGB(255,0,255));

 $hStandardPen = CreatePen(PS\_SOLD, 1, RGB(0,0,0));$ 

*llcreate and select a hollow brush so that ellipses and rectangles will* //not overwrite pre-existing graphical output, also save a handle to the //original brush

> $hBrush = GetStockObject(HOLLOW_BRUSH);$  $hOldBrush = SelectObject(BladePaintDC, hBrush);$

The y axes are labeled using the vertical font. The file names used in the project

a,

• •

• • •

•

•

•

• 7

•

•

•

•

•

• •

are printed at the top of the appropriate graph.

//select the vertical font and label the y-axes of the plots

hOidFont = SelectFont(BiadePaintDC,h VertFont);

//select the standard pen

•

hOidPen = Selec:tPen(BladePaintDC,hStandardPen);

//align the text such that it is centered

SetTextAlign(BiadePaintDC,TA\_ CENTER);

length = sprintf(buffer, "chord/ $D$ ");

TextOut(BiadePaintDC,(int)((origin(O).x-JO)\*width/640.0),  $(int)((origin[0].y+1*delta_y-40)*height/480.0),$ buffer, length);

 $length =$  sprintf(buffer, "thickness/D");

TextOut(BiadePaintDC,(int)((origin(O).x-30)\*width/640.0),  $(int)((origin[0].y+2*delta_y40)*height/480.0),$ buffer, length);

 $length =$  sprintf(buffer, "CD");

TextOut(BiadePaintDC,(int)((origin(O).x-JO)\*width/640.0), (int)((origin $[0]$ .y+3\*delta\_y-40)\*height/480.0), buffer, length);

 $length =$  sprintf(buffer, "Non-dim circ");

TextOut(BladePaintDC,(int)((origin[0].x-30)\*width/640.0),

318

·~--~----~ • • .......................................................... • • • • • • • .

 $(int)((origin[0].y++4*delta y-40)*height/480.0),$ buffer, length);

大学の アルバー・ミーム

医光线性大脑病

野尾

「大学教育の「ある」をある あいかん あいかん しょうかん しょうしん しゅうしょう しゅうしょう かんじょう しんしゃ しんじょう しんじょう しんじょう しんじょう しんじょう しんしゅう しんじょう

⊛

//select the normal size font and draw the file names for both components // at the top of the graphs

SelectFont(BladePaintDC,hFont);

for(M=0;M<LDEV;M++) {

length = sprintf(buffer, "BLADE #%d: %s", M+1, BLDIN[M\*21]);

TextOut(BladePaintDC,(int)((origin[M].x+155)\*width/640.0),  $(int)((origin[M], y)*height/480.0),$ buffer, length);

length = sprintf(buffer, "Non-Dimensional Radii");

```
TextOut(BladePaintDC,(int)((origin[M].x+155)*width/640.0),
                     (int)((origin[M].y+410)*height/480.0),
                     buffer, length);
                \lambda
```
//for the ringed propeller case, label the graphs appropriately

if((ringed\_propeller[0]==(char)(89))|(ringed\_propeller[1]==(char)(89)))

 $\mathbf{f}$ 

length = sprintf(buffer, "RING DATA");

```
TextOut(BladePaintDC,(int)((origin[1].x+155)*width/640.0),
                    (int)((origin[1].y)*height/480.0),buffer, length);
```
length = sprintf(buffer, "Non-Dimensional Angles");

```
TextOut(BladePaintDC,(int)((origin[1].x+155)*width/640.0),
                       (int)((origin[1],y+410)*height/480.0),
                       buffer, length);
\mathbf{)}
```
SetTextAlign(BladePaintDC,TA LEFT);

//select the small font for labeling the x-axes

SelectFont(BladePaintDC,hSmallFont);

The appropriate number of graphs is drawn based on the number of components and if a single component project is a ringed propeller. The vertical lines for the graph are then drawn as a series of rectangles. The horizontal lines are drawn by using MoveTo and LineTo calls nested in two for loops. The x axes are then labeled.

//determine the number of graphs by considering LDEV and whether a // single component is ringed

number of graphs = LDEV;

if((ringed\_propeller[0]==(char)(89))  $(ringed$  propeller $(1)$ = $(char)(89))$ 

number of graphs++;

//draw the vertical lines of the graphs by drawing a series of rectangles

for(M=0;M<number\_of\_graphs;M++){

 $for (j=1; j\leq 6; j++)$ 

Rectangle(BladePaintDC,(int)((origin[M].x+155-j\*27)\*width/640.0), (int)((origin[M].y+20)\*height/480.0), (int)((origin[M].x+155+j\*27)\*width/640.0), (int)((origin[M].y+395)\*height/480.0));

 $\mathbf{ }$ 

//draw the horizontal lines for the graphs

 $for(i=0;i<4;i++)$ 

 $for (j=1; j<4; j++)$ 

MoveTo(BladePaintDC,(int)((origin[M].x+20)\*width/640.0), (int)((origin[M].y+20+(i\*delta\_y)+(j\*20))\*height/480.0));

LineTo(BladePaintDC,(int)((origin[M],x+290)\*width/640.0), (int)((origin[M].y+20+(i\*delta\_y)+(j\*20))\*height/480.0));

 $\mathbf{r}$ 

//complete the graphs by drawing a vertical line at the center of the graphs

Y

MoveTo(BladePaintDC,(int)((origin[M].x+155)\*width/640.0),  $(int)((origin[M].y+20)*height/480.0));$ 

LineTo(BladePaintDC,(int)((origin[M].x+155)\*width/640.0),

### (int)((origin[M].y+395)\*height/480.0));

#### //label the x-axes

for(j=0;j<11;j++){

leagth = sprintf(buffer, "%2.1f", $j$ 10.0);

### TextOut(BladePaintDC,(int)((origin[M].x+10+j\*27)\*width/640.0), (int)((origin[M].y+400)\*height/480.0), buffer, length);

 $\mathbf{r}$ 

A for loop is used to perform the calculations and GDI calls to scale and draw the output for the graphs for each component.

//loop through both components

 $\mathbf{r}$ 

for(M=0;M<LDEV;M++){

The maximum and minimum values for each of the parameters is calculated. If the values are the same, they are artificially separated. The difference between the maximum and minimum values is then calculated.

(今)年に経済を経験

- 今日の女の歌曲

最終 たい にんじゅう にんじゅう しょうしょう しょうしょう しゅうしょう しゅうせい しゅうせい しゅうせい

//initialize the maximum and minimum values for each parameter to be plotted

max chord=0.0; min chord=1.0; max\_thick=0.0; min\_thick=1.0; max\_drag= 0.0; min\_drag= 1.0; max\_circ=0.0; min\_circ=1.0;

//for each radius, compare the parameter value to the previous maximum and // value, and store the max/min

for(j=0;j<MRPIN[M];j++){

 $max_{1}$  chord =  $max(max_{1}$  chord,  $XCHD[i][M])$ ; min\_chord = min(min\_chord,XCHD[j][M]);

 $max_{i}$  thick =  $max_{i}$  max thick, XTHK $[i][M]$ ; min\_thick = min(min\_thick,XTHK[j][M]);

 $max_d = max(max_dmax(CD[j][M]);$ min\_drag = min(min\_drag.XCD(j)[M]);

• •

 $\bullet$ 

•

•

•

 $\mathbf{P}^{\hat{\mathbf{r}}}$ 

•

•

•

•

• •

• •

 $max$  circ =  $max(max$  circ, $XG[i][M])$ ;  $min\_circ = min(min\_circ,XG[j](M));$ 

}

//if the maximum and minimum values are close together, spread them apart

if(max\_chord-min\_chord<del)  ${max\_chord = max\_chord+0.1};$ min chord = min chord-0.1;}

I

•

•

•

•

•

•

•

•

•

! . 5' ·-.

if(max\_thick - min\_thick<del)  ${max\_thick = max\_thick+0.1;}$ min thick = min thick-0.1; $\rangle$ 

if(max drag- min drag<dcl)  ${mas \ drag = max \ drag+0.01};$ min  $drag = min$  drag-0.01;}

if( max\_ eire- min\_circ<dcl)  ${max_c circ = max_c circ+0.01};$  $min\_circ = min\_circ-0.01$ ;

//find the differential between the min and max values for each parameter

 $delta = max$  chord - min chord; delta thick  $\approx$  max thick - min thick; delta drag = max\_drag - min\_drag; delta circ =  $max_c$  circ -  $min_c$  eire;

The plots are then drawn using polylines of the appropriate color and the y axis value labels are written. The individual points are drawn as circles. This is done for the chord, thickness, drag coefficient, and circulation.

#### //plot the four parameters

//start with the non-dimensionalized chord

• ··rr s • '!f• 1 7t

//select the appropriate colored pea

SelectPen(BladePaintDC,hPiotPen[0][0]);

//adjust the origin of the plot

<u>I maria 1990 - 1990 - 1990 - 1990 - 1990 - 1990 - 1990 - 1990 - 1990 - 1990 - 1990 - 1990 - 1990 - 1990 - 1990 - 1990 - 1990 - 1990 - 1990 - 1990 - 1990 - 1990 - 1990 - 1990 - 1990 - 1990 - 1990 - 1990 - 1990 - 1990 - 199</u>

origin graph. $x = origin[M].x+20;$ origin graph.y = origin $[M]$ .y+40;

//loop through all the radii, store the location of each point in an //array of point structures, and draw an ellipse at each point

```
for(j=0;j<MRPIN[M];j++){
```
point[j].x = (int)((origin\_graph.x+270\*XRPIN[j][M])\* width/640.0):  $point[j], y = (int)((origin\_graph.y + ((max\_chord-XCHD[j])[M])$ delta\_chord)\*40)\*height/480.0);

**CONTRACTORS** 

たくちだい きげをむける

```
Ellipse(BladePaintDC,point[j].x-3,point[j].y-3,
                 point[j].x+3, point[j].y+3);
```
}

//draw a polyline connecting all of the points

Polyline(BladePaintDC,point,MRPIN[M]);

//label the y-axis

 $for (j=0; j<3; j++)$ 

length = sprintf(buffer, "%4.3f", min\_chord+ $(j^*$ delta\_chord/2.0));

TextOut(BladePaintDC,(int)((origin\_graph.x-31)\*width/640.0), (int)((origin\_graph.y+37-j\*20)\*height/480.0), buffer, length);  $\lambda$ 

//plot the non-dimensionalized thickness

```
SelectPen(BladePaintDC,hPlotPen[1][0]);
```

```
origin_graph.y = origin_graph.y+delta_y;
```
for(j=0;j<MRPIN[M];j++){

```
point[j].x = (int)((origin\_graph.x+270*XRPIN[j][M])*width/640.0);
point[j].y = (int)((origin_graph.y+((max_thick-XTHK[j][M])/
                delta_thick)*40)*height/480.0);
```
Ellipse(BladePaintDC,point[j].x-3,point[j].y-3,  $point[j].x+3, point[j].y+3);$ 

 $\lambda$ 

Polyline(BladePaintDC,point,MRPIN[M]);

 $f(r+i<sup>2</sup>-i)<sup>1</sup>$
leagth = sprintf(buffer, "%4.3f", min\_thick+(j\*delta\_thick/2.0)); TextOut(BladePaintDC,(int)((origin\_graph.x-31)\*width/640.0), (int)((origin\_graph.y+37-j\*20)\*height/480.0), buffer, length); Y //plot the viscous drag coefficient SelectPen(BladePaintDC,hPlotPen[2][0]); origin graph.y = origin graph.y+delta\_y; for(j=0;j<MRPIN[M];j++){ point[j].x = (int)((origin\_graph.x+270\*XRPIN[j][M])\* width/640.0); point[j].y = (int)((origin\_graph.y+((max\_drag-XCD[j][M])/ delta\_drag)\*40)\*height/480.0); Ellipse(BladePaintDC,point[j].x-3,point[j].y-3, point[j].x+3,point[j].y+3); ł Polyline(BladePaintDC,point,MRPIN[M]);  $for(j=0; j<3; j++)$ length = sprintf(buffer, "%4.3f", min\_drag+ $(j^*$ delta\_drag/2.0)); TextOut(BladePaintDC,(int)((origin\_graph.x-31)\*width/640.0), (int)((origin\_graph.y+37-j\*20)\*height/480.0), buffer, length);  $\mathbf{r}$ //plot the non-dimensional circulation SelectPen(BladePaintDC,hPlotPen[3][0]); origin graph.y = origin graph.y+delta y; for(j=0;j<MRPIN[M];j++){ point[j].x = (int)((origin\_graph.x+270\*XRPIN[j][M])\* width/640.0);  $point[j].y = (int)((origin\_graph.y+((max_circ-XG[j])[M]))/$ delta\_circ)\*40)\*height/480.0); Ellipse(BladePaintDC,point[j].x-3,point[j].y-3,  $point[j].x+3, point[j].y+3);$ 324

```
\mathbf{r}Polvline(BladePaintDC.point.MRPINIMI);
       for(j=0;j<3;j++){
       length = sprintf(buffer, "%4.3f", min circ+(i^*delta circ/2.0));
         TextOut(BladePaintDC,(int)((origin_graph.x-31)*width/640.0),
                              (int)((origin_graph.y+37-j*20)*height/480.0),
                              buffer, length);
                          \mathbf{I}ł
```
The process is repeated for the ring data in the case of a single component ringed

■

propeller. In this case the values are plotted against a non-dimensionalized angle.

//if component #1 is a ringed propeller, plot the ring parameters in //the location where component #2 is normally plotted

 $if((ringed propeller[0] = (char)(89)) | (ringed propeller[1] = (char)(89))$ 

//initialize the maximum and minimum values for each parameter to be plotted

max chord=0.0; min chord=1.0;

max thick=0.0; min\_thick=1.0;

max\_drag= 0.0; min\_drag= 1.0;

 $max_c circ = 0.0$ ;  $min_circ = 1.0$ ;

//for each angle, compare the parameter value to the previous maximum and // value, and store the max/min

for(j=0;j<MBIN[0];j++){

max\_chord = max(max\_chord,BCHDIN[j][0]); min chord = min(min chord, BCHDIN[j][0]);

max\_thick = max(max\_thick,BTHKIN[j][0]); min\_thick = min(min\_thick,BTHKIN[j][0]);

 $max$  drag =  $max(max$  drag. BCDIN( $i$ [ $(0)$ ];  $min_{\text{max}}$  =  $min_{\text{min}}$  drag BCDIN[j][0]);

max\_circ = max(max\_circ,BCIRIN[j][0]); min\_circ = min(min\_circ,BCIRIN[j][0]);

//if the maximum and minimum values are close together, spread them apart

 $\mathbf{r}$ 

```
if(max chord - min chord<del)
         {max \space chord = max \space chord+0.1};min chord = min chord-0.1;}
```
if(max\_thick - min\_thick<del)  ${max$  thick = max thick+0.1;  $min$  thick =  $min$  thick-0.1;}

if(max\_drag - min\_drag<del)  $\{max_{\text{max}} = max_{\text{max}} + 0.01\}$  $min_{\text{diag}} = min_{\text{diag}} - 0.01$ ;

if(max\_circ - min\_circ<del)  $\{max\_circ = max\_circ+0.01\}$  $min$  circ =  $min$  circ-0.01;}

//find the differential between the min and max values for each parameter

delta\_chord = max\_chord - min\_chord;

delta\_thick =  $max_{\text{thick - min\_thick}}$ ;

delta\_drag = max\_drag - min\_drag;

delta\_circ = max\_circ - min\_circ;

```
//plot the four parameters
```
//start with the non-dimensionalized chord

//select the appropriate colored pen

SelectPen(BladePaintDC,hPlotPen[0][0]);

//adjust the origin of the plot

origin graph. $x = origin[M].x+20;$ origin\_graph.y = origin $[M].y+40$ ;

for(j=0;j<MBIN[0];j++){

```
point[j].x = (int)((origin_graph.x+270*BANGIN[j][0])*
                 width/640.0);
point[j].y = (int)((origin_graph.y+((max_chord-BCHDIN[j][0])/
                delta chord)*40)*height/480.0);
```

```
Ellipse(BladePaintDC,point[j].x-3,point[j].y-3,
                 point[j].x+3, point[j].y+3);
```
 $\lambda$ 

326

Polyline(BladePaintDC,point,MBIN[0]);

for(j=0;j<3;j++){

length = sprintf(buffer, "%4.3f", min\_chord+ $(j^*$ delta\_chord/2.0));

TextOut(BladePaintDC,(int)((origin\_graph.x-31)\*width/640.0), (int)((origin\_graph.y+37-j\*20)\*height/480.0), buffer, length);

ă,

药蜜

 $\mathbf{I}$ 

//plot the non-dimensionalized thickness

SelectPen(BladePaintDC,hPlotPen[1][0]);

origin\_graph.y = origin\_graph.y+delta\_y;

for(j=0:j<MBIN[0];j++){

point[j].x = (int)((origin\_graph.x+270\*BANGIN[j][0])\* width/640.0); point[j].y = (int)((origin\_graph.y+((max\_thick-BTHKIN[j][0])/ delta\_thick)\*40)\*height/480.0);

Ellipse(BladePaintDC,point[j].x-3,point[j].y-3,  $point[j].x+3, point[j].y+3);$ 

ł

Polyline(BladePaintDC,point,MBIN[0]);

 $for (i=0; j<3; j++)$ 

length = sprintf(buffer, "%4.3f", min\_thick+ $(j^*$ delta\_thick/2.0));

TextOut(BladePaintDC,(int)((origin\_graph.x-31)\*width/640.0), (int)((origin\_graph.y+37-j\*20)\*height/480.0), buffer, length);

 $\mathbf{r}$ 

//plot the viscous drag coefficient

¢.

SelectPen(BladePaintDC,hPlotPen[2][0]);

origin\_graph.y = origin\_graph.y+delta\_y;

for(j=0;j<MBIN[0];j++){

point[j]. $x = (int)((origin\_graph.x+270*BANGIN[j][0])*$ width/640.0);

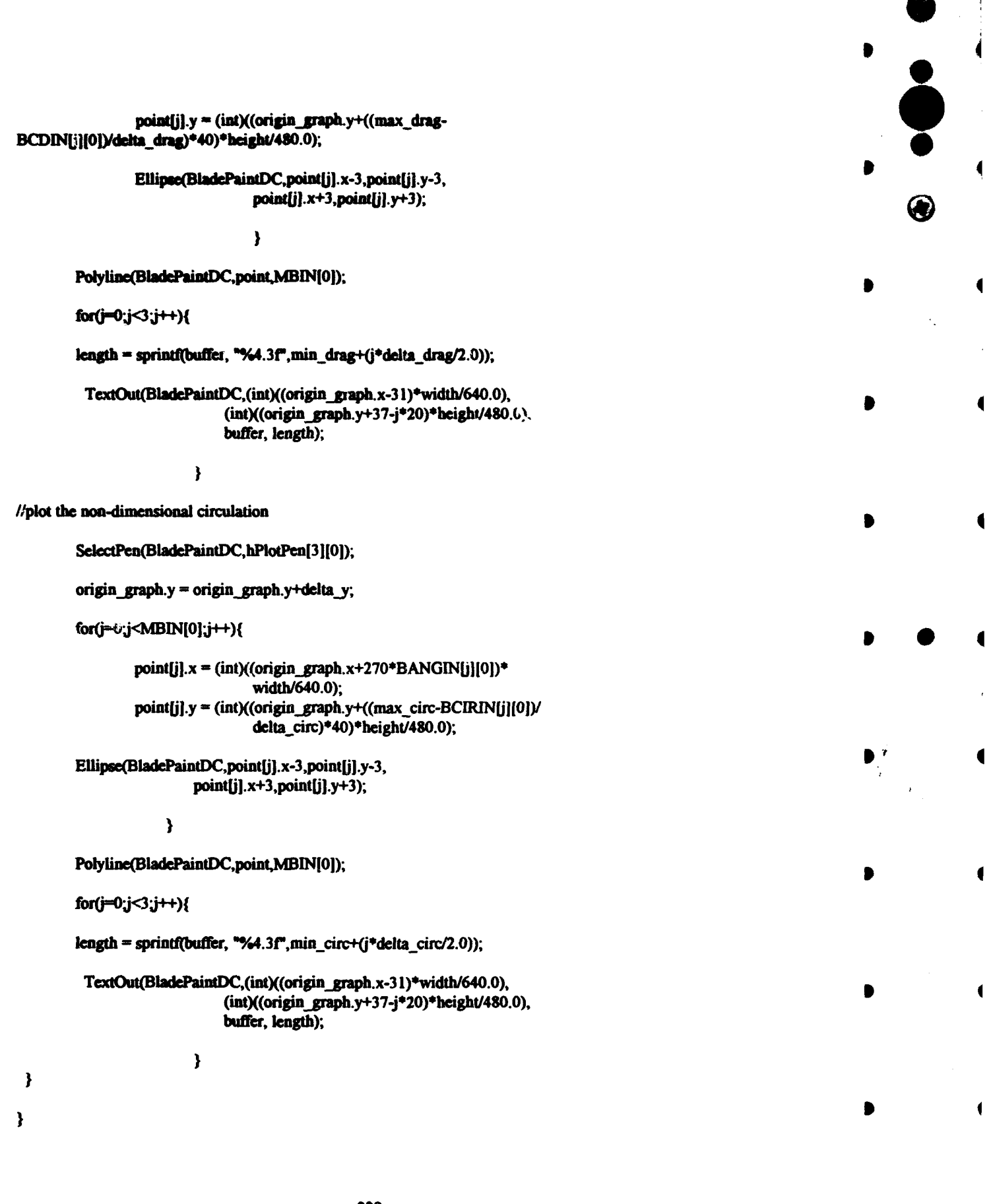

328

 $\overline{\phantom{a}}$ 

After the plots are complete, the original pen, font, and brush are selected back

•

•

•

 $\mathbf{r}$ 

•

into the device context and the pens, fonts, and brush created for this function are deleted.

The paint process is then terminated using the EndPaint function.

//select the original brush, pen and font back into the device II context and delete the fonts, pens, and brush created for this function

> SelectPen(BladePaintDC,hOldPen); SelectFont(BladePaintDC,hOldFont); SclectObject(BladePaintDC,hOldBrush);

DeleteFont(hFont); DeleteFont(hSmallFont); DeleteFont(hVertFont);

DeleteObject(hBrush);

DeleteObject(hStandardPen);

 $for(i=0;i<2;i++)$  $for (j=0; j<4; j++)$ 

DeleteObject(hPlotPen[j][i]);

//close out the paint command

EndPaint(hWnd, &ps);

}

•

## C.4.2 The paintwake function.

The paintwake function is used to draw polar plots of the axial, radial, and tangential wake profiles for the project component(s) to the Wake Viewer window on the monitor. It is not used to produce printed output. The function also writes the CURRPBD.VEL file that is used as input to the PBD FORTRAN executable. The paintwake function receives the handle to the Wake Viewer window as an argument.

```
void paintwakc(HWND bWnd) 
{
```
• • •

 $\frac{1}{4}$  declare variables that are defined in the pil.c file and that  $\frac{1}{4}$  will be used in this function • will be used in this func:tion • ..................................................................... ,

• • • • • '-~--'-"·-·----......--........ -............. -.. \_\_\_\_\_\_\_\_\_ .......... \_\_\_\_\_\_ ...... \_\_\_\_\_ ....., \_\_\_\_\_ \_

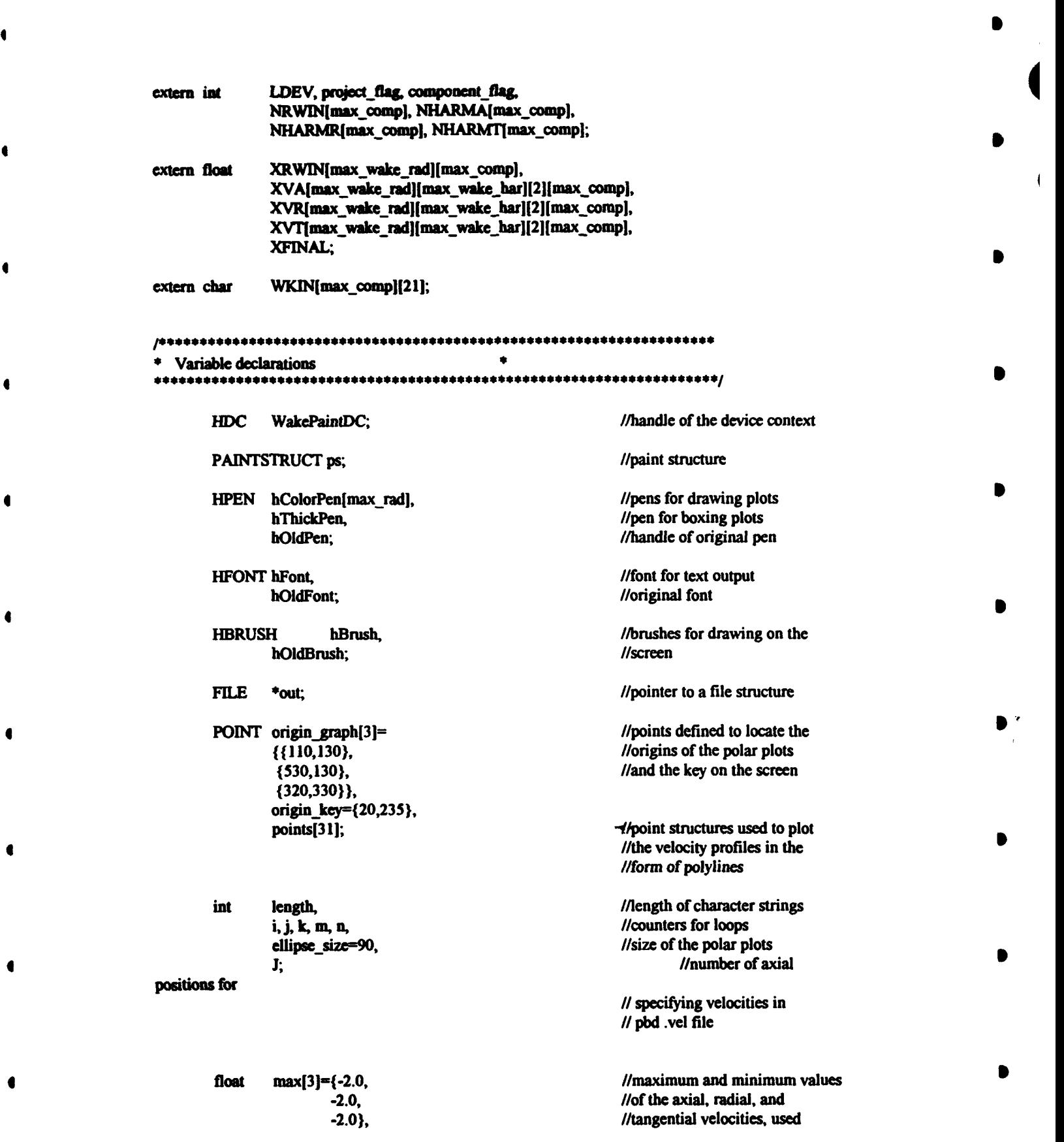

330

~---------~ ...... --•-... .............. ·-~--·-----·---..

 $\begin{matrix} \phantom{-} \end{matrix}$ 

• •

 $\bullet$   $\bullet$   $\bullet$   $\bullet$ 

1

 $\overline{\mathbf{1}}$ 

min(3)-{2.0,  $2.0.$  $2.0$ ,

width, height. delta.

theta[30].

velocity[3]

[max comp] [max wake rad]

//display size scaled to 640/480 //used to scale the polar plots

//discrete angles for //calculating and plotting //velocities

//to scale the polar plots

//4-D array for storing the //calculated wake velocities

//axial position for writing pbd // velocity file

char **buffer**[120];

 $[30]$ 

ax\_pos;

//a buffer used for writing //text output

As in the paintbld function, the window is prepared for painting with the BeginPaint function. If a project is not open the bulk of the code is skipped and the painting process is terminated.

//create the device context

WakePaintDC = BeginPaint(hWnd, &ps);

//only plot the profiles if a project is currently open

if(project\_flag){

Twenty different colored pens are created since as many as twenty different radii may be used for specifying the wake profile. A thick black pen is created for drawing frame rectangles around the plots.

//create solid pens

hThickPen = CreatePen(PS\_SOLID,2,RGB(0,0,0));

hColorPen[0]=CreatePen(PS\_SOLID, 1, RGB(255,0,0)); //red hColorPen[1]=CreatePen(PS\_SOLID, 1, RGB(255,255,0));//yellow hColorPen[2]=CreatePen(PS\_SOLID, 1, RGB(0,255,0)); //green hColorPen[3]=CreatePen(PS\_SOLID, 1, RGB(0,255,255));//light blue hColorPen[4]=CreatePen(PS SOLID, 1, RGB(0,0,255)); //bright blue hColorPen[5]=CreatePen(PS\_SOLID, 1, RGB(255,0,255));//magenta hColorPen[6]=CreatcPen(PS\_SOLID, 1, RGB(0,64,128)); //dark blue •

•

 $\overline{a}$ 

•

•

•

•

• 7

•

•

•

•

#### //create dotted pens

hColorPen[7]=CreatePen(PS\_DOT, 1, RGB(255,0,0)); //red bColorPen[8]=CreatePen(PS\_DOT, 1, RGB(255,255,0)); //yellow hColorPen[9]=CreatePen(PS\_DOT, 1, RGB(0,255,0)); //green hColorPen[10]=CreatePen(PS\_DOT, 1, RGB(0,255,255)); //light blue bColorPen[11]=CreatePen(PS\_DOT. 1, RGB(0,0,255)); //bright blue hColorPen[12]=CreatePen(PS\_DOT, 1, RGB(255,0,255)); //magenta bCoiorPca(13)-CratcPen(PS\_DOT, 1, RGB(0,64,128)); //datk blue

#### //create dashed pens

bColorPen[14]=CreatePen(PS\_DASH, 1, RGB(255,0,0)); //red hColorPen[15]=CreatePen(PS\_DASH, 1, RGB(255,255,0));//yellow hColorPen[16]=CreatePen(PS\_DASH, 1, RGB(0,255,0)); //green bColorPeo(l7}-crcatcPcn(PS\_DASH, I, RGB(0,255,255));//light blue hColorPen(18)=CreatePen(PS\_DASH, 1, RGB(0,0,255)); //bright blue hColorPen[19]=CreatePen(PS\_DASH, 1, RGB(255,0,255));//magenta

The size of the display area is calculated.

//determine the width of the display in pixels and the height of the display  $II$  in raster lines and cast them as floats

> width = (float)GetDeviceCaps (WakePaintDC, HORZRES); height = (float)GetDeviceCaps (WakePaintDC, VERTRES);

*1/since the normal display aspect ratio is 4 to 3, ensure that the graphical* II output made by the program is in that aspect ratio

> if((width/height)>(4.0/3.0)) width = height $*(4.0/3.0)$ ; else height = width\*(3.0/4.0);

The device default font and a hollow brush are selected into the device context.

//create font for drawing alphanumeric output

 $hFont = GetStockFont(DEVICE DEFAULT FONT);$ 

//select a thick pen for drawing the polar plot outer ring and save a handle  $\prime\prime$  to the old pen

hOidPen • SclectPen(WakcPaintDC,hThickPen);

//create and select a hollow brush so that ellipses and rectangles will // not overwrite pre-existing graphical output, also save a handle to the

• ... • ........ •-. ...... ~·----~--· ................. ~·--~~ .. · ......... · ........ · .. .

// original brush

•

•

•

•

•

•

•

•

 $\mathcal{P}$ 

•

•

•

hBrush = GetStockObject(HOLLOW BRUSH); hOldBrush = SelectObject(WakePaintDC,hBrush);

//select the normal sized font and save a handle to the old font

hOldFont = SelectFont(WakePaintDC,hFont);

Thirty evenly spaced angles are used for calculating and plotting the velocity

profiles.

//calculate the discrete angles for which the velocities will be calculated

for( $i=0$ ; $i<$ 30; $i++$ ) theta[i]= $i*pi/15.0$ ;

The screen and the individual plots are labeled. The bounding rectangles are then

 $\ddot{\bullet}$ 

■大阪の 2010年 10月

 $\overline{\mathbf{A}}$ 

•

 $\bullet$  to the set of  $\bullet$ 

• 7

•

•

drawn. A circle indicating the maximum velocity on the plot is also drawn.

//align the text such that it is centered and draw the main heading

SctTextAlign(WakcPaintDC,TA\_CENTER);

 $length =$  sprintf(buffer, "Wake Profile for");

TcxtOut(WakcPaintDC,(int)(320\*width/640.0), (int)(30\*height/480.0), buffer, length);

length = sprintf(buffer, "Component  $\#$ %d",component flag+1);

TcxtOut(WakePaintDC,(int)(320\*width/640.0), (int)(45\*beight/480.0), buffer, length);

/llabel the three polar plots

 $length =$  sprintf(buffer, "Axial");

TextOut(WakePaintDC,(int)((origin\_graph[axial].x)\*width/640.0), (int)((origin\_grapb[axial).y-120)\*beight/480.0), buffer, length);

 $length =$  sprintf(buffer. "Radial");

TcxtOut(WakePaintDC,(int)((origin\_grapb(radial).x)\*width/640.0), (int)((origin\_graph[radial].y-120)\*height/480.0), buffer, length);

 $length =$  sprintf(buffer, "Tangential");

TextOut(WakePaintDC,(int)((origin\_graph[tangential].x)\*width/640.0), (int)((origin\_graph[tangential].y-120)\*height/480.0), buffer, length);

··~--·~-----·--·~ .. --·M. .............. :................. ~\_.· ........ · .. ~---·----

### SetTextAlign(WakePaintDC,TA\_LEFT);

//draw the rectangles that enclose the polar plots and the circles that //indicate the maximum velocities

for(j=axial;j<=tangential;j++){

Rectangle(WakePaintDC,(int)((origin\_graph[j].x-100)\*width/640.0), (int)((origin\_graph[j].y-100)\*width/640.0), (int)((origin\_graph[j].x+100)\*width/640.0), (int)((origin\_graph[j].y+100)\*width/640.0));

Ellipse(WakePaintDC,(int)((origin\_graph[j].x-ellipse\_size)\*width/640.0), (int)((origin\_graph[j].y-ellipse\_size)\*width/640.0), (int)((origin\_graph[j].x+ellipse\_size)\*width/640.0), (int)((origin\_graph[j].y+ellipse\_size)\*width/640.0));

 $\mathbf{E}$ 

The velocity components are calculated at each radius and angle using the velocity

 $\bigcirc$ 

harmonics, which are stored in memory as global variables.

//calculate the axial, radial, and tangential velocities for each angle

//first, loop through the radii

for(k=0;k<NRWIN[component\_flag];k++){

//include the 0th order terms

 $for(m=0;m<30;m++)$ {

velocity[0][component\_flag][k][m]=XVA[k][0][0][component\_flag]; velocity[1][component\_flag][k][m]= XVR[k][0][0][component\_flag]; velocity[2][component\_flag][k][m]= XVT[k][0][0][component\_flag];

//add the contributions of the higher order terms for the axial, radial, //and tangential velocities

 $for(n=1; n<$ NHARMA[component flag]; $n$ <sup>++</sup>)

velocity[0][component\_flag][k][m]=velocity[0][component\_flag][k][m]+ XVA[k][n][0][component\_flag]\*cos((n)\*theta[m]);

velocity[0][component\_flag][k][m]=velocity[0][component\_flag][k][m]+ XVA[k][n][1][component\_flag]\*sin((n)\*theta[m]);

for(n=1;n<NHARMR[component\_flag];n++){

 $\mathbf{f}$ 

velocity[1][component\_flag][k][m]=velocity[1][component\_flag][k][m]+  $XVR[k][n][0][\text{component}_flag] * \cos((n) * \text{theta}[m])$ ; velocity[1][component\_flag][k][m]-velocity[1][component\_flag][k][m]+  $XVR[k][n][1][component$  flag)<sup>+</sup>sin((n) +theta[m]); }  $for(n=1;n<$ NHARMTIcomponent flag); $n++$ ){ velocity[2][component\_flag][k][m]=velocity[2][component\_flag][k][m]+  $XVT[k][n][0][component\_flag] * cos((n) *theta[m]);$ velocity[2][component\_flag][k][m]=velocity[2][component\_flag][k][m]+  $XVT[k][n][1][component_flag]$ <sup>\*</sup>sin((n)\*theta[m]); } }

 $\overline{\bullet}$ 

• • I • • ~

*'i* •

•

•

• •

 $\bullet$  ,  $\bullet$  ,  $\bullet$ 

•

I

•

I

• •

}

The maximum and minimum values for the axial, radial, and tangential velocities are then calculated using three nested for loops.

//loop through the axial, radial, and tangential velocities for each radii

//and angle to find the maximum and minimum values

•

•

•

•

•

•

•

•

•

•

•

• •

```
for(k=0;k<NNRWIN(component flag);k++)
{ 
        for(n= axial; n \le tangential; n++)
{ 
                 for(m=O;m<30;m++) 
        { 
        max[n] = max(max[n], velocity[n][component\_flag][k][m]);
        min[n] = min(min], velocity[n][componentflag][k][m]);} 
        } 
)
```
A velocity profile file formatted for use by PBD is then printed.

//open a file and write the wake velocities at a series of axial positions  $II$  from upstream (x=-3.0) of the propeller to at least the XFINAL position // specified in the PBD settings

//opca the file, print a waming if unable to open the file

335

• • • • • •

if  $((out = fopen("currbd.vel", "w")) == NULL)$  {

# MessageBeep(MB\_ICONEXCLAMATION);

MessageBox(hWad, "Unable to open file 'currpbd.vel'.". "WARNING!". MB ICONSTOP | MB OK | MB TASKMODAL);

Y

Q)

else{

//calculate the number of axial positions to output data for

 $J = (int)([XFINAL/1.5)+3);$ 

//print the header line

forintf(out."ZONE T="Inflow", I= %d, J= %d, F=POINT\n",J,NRWIN[0]);

//loop through radii at which the wake is specified

for  $(i=0; i$ 

//loop through each axial position

for(ax  $pos=3.0$ ; ax  $pos=XFINAL$ ; ax  $pos+=1.5)$ 

//print the axial position, radius, axial velocity, radial velocity, and // tangential position

> fprintf(out," %f %f %f %f %f %f \n", ax\_pos, XRWIN[i][0], velocity[0][0][i][0], velocity[1][0][i][0], velocity[2][0][i][0]);

//close the file

fclose(out);

 $\mathbf{r}$ 

The difference between the maximum and minimum values to be plotted for each

of the three plots is calculated and adjusted. The minimum and maximum values are

labeled on the plots.

//loop through the axial, radial, and tangential plots, determine // the maximum and minimum values that will be used on the plots, // draw the values on the plots, then draw the polylines on the plots

for( $n$ = axial;  $n$  <= tangential;  $n$ ++ $\}$ {

//calculate the differential between the maximum and minimum values  $delta = max[n] - min[n];$ 

336

//if the differential is close to zero, set the differential to 0.1

 $if (delta < del) min[n] = min[n] - 0.1;$ 

//recalculate the differential and widen the range so that the max // and min velocities do not plot exactly on the limits of the graphs

 $delta = max[n] - min[n];$ 

 $max[n] = max[n] + 0.1*delta;$ 

 $min[n] = min[n] - 0.1$ \*delta;

//draw the min value on the plot

length = sprintf(buffer,"%4.3 $f''$ ,min[n]);

TextOut(WakePaintDC,(int)((origin\_graph[n].x+40)\*width/640.0), (int)((origin\_graph[n].y+80)\*height/480.0), buffer, length);

//draw the max value on the plot

length = sprintf(buffer,"%4.3f", $max(n)$ );

TextOut(WakePaintDC,(int)((origin\_graph[n].x-95)\*width/640.0), (int)((origin\_graph[n].y-95)\*height/480.0), buffer, length);

The velocity profile for each plot is drawn as a series of polylines corresponding to

経営者 けんじょう

化乙基乙烯 化四次聚焦医氟

the different radii. The angle corresponds to the angular position relative to the hub and the magnitude is the magnitude of the velocity component.

//loop through each of the radii

for $(k=0; k<$ NRWIN[component flag]; $k++$ ) ł

//select the pen corresponding to the appropriate radius

SelectPen(WakePaintDC,hColorPen[k]);

//calculate the x and y value in screen coordinates for each angle //and velocity and store in the points array

> $for(m=0; m<30; m++)$ ł

> > points[m].x= (int)((origin\_graph[n].x+ (((velocity[n][component\_flag][k][m]-min[n])\*ellipse\_size/ (max[n]-min[n]))\*cos((pi/2.0)+theta[m])))\*width/640.0);

points[m].y= (int)((origin\_graph[n].y-(((velocity[n][component\_flag][k][m]-min[n])\*ellipse\_size/ (max[n]-min[n]))\*sin((pi/2.0)+theta[m])))\*height/480.0);

ł //close the polyline by setting the final point equal to the first

> points[30].x=points[0].x; points[30].y=points[0].y;

//draw the polyline

Polyline(WakePaintDC,points,31);

 $\mathbf{\}$ 

 $\mathbf{\}$ 

A key is drawn to indicate the correlation between the pen colors and styles and

the radii.

€

 $\mathbf{I}$ 

 $\mathbf{I}$ 

 $\bullet$ 

٠

 $\overline{\phantom{a}}$ 

ſ

//draw the key

//first, draw the heading

length = sprintf(buffer, "Radius");

TextOut(WakePaintDC,(int)(origin\_key.x\*width/640.0), (int)((origin\_key.y+15)\*height/480.0), buffer, length);

TextOut(WakePaintDC,(int)((origin\_key.x+70)\*width/640.0),  $(int)((origin\_key.y+15)*height/480.0), buffer, length);$ 

//write each value of radius

for(k=0;k<min(10,NRWIN[component\_flag]);k++)

length = sprintf(buffer, "%3.2f", XRWIN[k][component\_flag]);

TextOut(WakePaintDC,(int)(origin\_key.x\*width/640.0), (int)((origin\_key.y+45+k\*15)\*height/480.0), buffer, length);

//select the appropriate pen and draw a rectangle indicating the pen //style and color

SelectPen(WakePaintDC,hColorPen[k]);

Rectangle(WakePaintDC,(int)((origin\_key.x+40)\*width/640.0), (int)((origin\_key.y+48+k\*15)\*height/480.0),  $(int)((origin_kcy.x+50)*width/640.0),$ 

338

```
(int)((origia_kc_y,y+57+k*15)*height/480.0));
```
 $\mathbf{ }%$ 

//if there are more than 10 radii, draw another column the same way

```
if(10<NRWIN[component_flag])
\mathbf fleagth = sprintf(buffer, "Radius");
      TextOut(WakePaintDC,(int)((origin_key.x+70)*width/640.0),
        (int)((origin_key.y+15)*height/480.0), buffer, length);
for(k=10;k<NRWIN[component_flag];k++)
 ∢
   length = sprintf(buffer, "%3.2f",XRWIN[k][component_flag]);
       TextOut(WakePaintDC,(int)((origin_key.x+70)*width/640.0),
        (int)((origin_key.y+45+(k-10)*15)*height/480.0), buffer, length);
       SelectPen(WakePaintDC,hColorPen[k]);
       Rectangle(WakePaintDC,(int)((origin_key.x+110)*width/640.0),
       (int)((origin_key.y+48+(k-10)*15)*height/480.0),
       (int)((origin_kcy.x+120)*width/640.0),(int)((origin_key.y+57+(k-10)*15)*height/480.0));
 \mathbf{E}\mathbf{r}
```
After the plots are complete, the original pen, font, and brush are selected back

into the device context and the pens, fonts, and brush created for this function are deleted.

The paint process is then terminated.

//select the standard pen and brush styles

÷.

SelectFont(WakePaintDC,hOldFont); SelectPen(WakePaintDC,hOldPen); SelectObject(WakePaintDC,hOldBrush);

//delete objects that were created but are not currently selected into the //device context

for(i=0;i<20;i++) DeleteObject(hColorPen[i]);

DeleteObject(hBrush); DeleteFont(hFont); DeleteObject(hThickPen); ¥

//close out the paint command

```
EndPaint(hWnd, &ps);
```
ł

## C.4.3 The paintplot function.

The paintplot function uses the draw function to draw the PLL plots on the Plot Viewer window. The paintplot function does not provide printed output. The paintplot function receives the handle of the Plot Viewer window as an argument. It passes a screen location, a pointer to the data array to be plotted, the index of the plot name, and the handle of the screen device context to the draw function. Both functions are shown below.

void paintplot(HWND hWnd)

```
* declare variables that are defined in the pli.c file and that *
* will be used in this function
extern int
           project_flag, plot_page, draw_plot_flag;
           CHORDINPUT[max_comp][max_rad],
extern float
           PITCHANGLEUNDISTURBED[max_comp][max_rad],
            CHORDCALC[max_comp][max_rad],
           PITCHANGLEINDUCED[max_comp][max_rad],
            UAINEFFECTIVE[max_comp][max_rad],
            UTIN(max_comp][max_rad],
            UAINDUCED[max_comp][max_rad],
            UTINDUCED[max_comp][max_rad],
            THICKNESS[max_comp][max_rad],
            CIRCULATIONINPUT[max_comp]{max_rad],
            DRAGImax complimax radl.
            CIRCULATIONCALC[max_comp][max_rad],
            LOCALCL[max_comp][max_rad],
            LOCALCTImax complimax radi.
            LOCALCQ[max_comp][max_rad],
            CAVITATIONNUMBER[max_comp][max_rad];
```
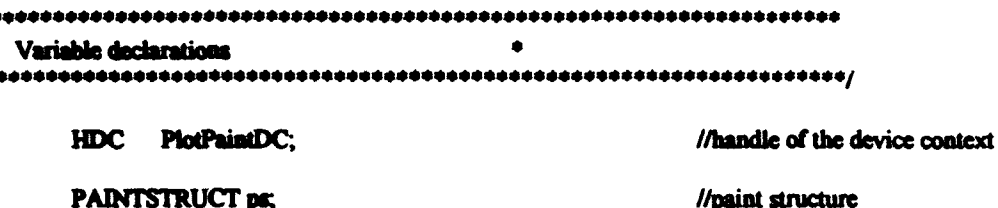

The paintplot function prepares the Plot Viewer window for painting using the BeginPaint function. If there is no open project, or if the draw plot flag has not been set, the bulk of the code is skipped and the paint process is terminated.

//create the device context

PlotPaintDC = BeginPaint(hWnd, &ps);

//only plot the parameters if a project is currently open and the draw flag has been set

if((project\_flag)&&(draw\_plot\_flag)){

The paintplot function evaluates the plot page flag. This variable indicates which of the four PLL plot pages is to be drawn. Each of the four cases makes four calls to the draw function. The draw function receives an index that determines the location on the screen where the plot is to be drawn, the address of the first parameter value to be plotted, an index of the name of the plot, and the handle of the device context.

//plot the appropriate page of output by passing an index for the position of each graph, the address of the // appropriate parameter, an index indicating the storage location of the plot name, and a handle to the // device context, for each graph

switch(plot\_page) case  $0: \{$ draw(0,&CHORDINPUT[0][0], draw(1,&PITCHANGLEUNDISTURBED[0][0]. draw(2,&CHORDCALC[0][0], draw(3,&PITCHANGLEINDUCED[0][0]. **break:** ì case 1: { draw(0,&UAINEFFECTIVE[0][0], 6.PlotPaintDC);

0.PlotPaintDC); 9.PlotPaintDC); 1.PlotPaintDC); 10, PlotPaintDC);

341

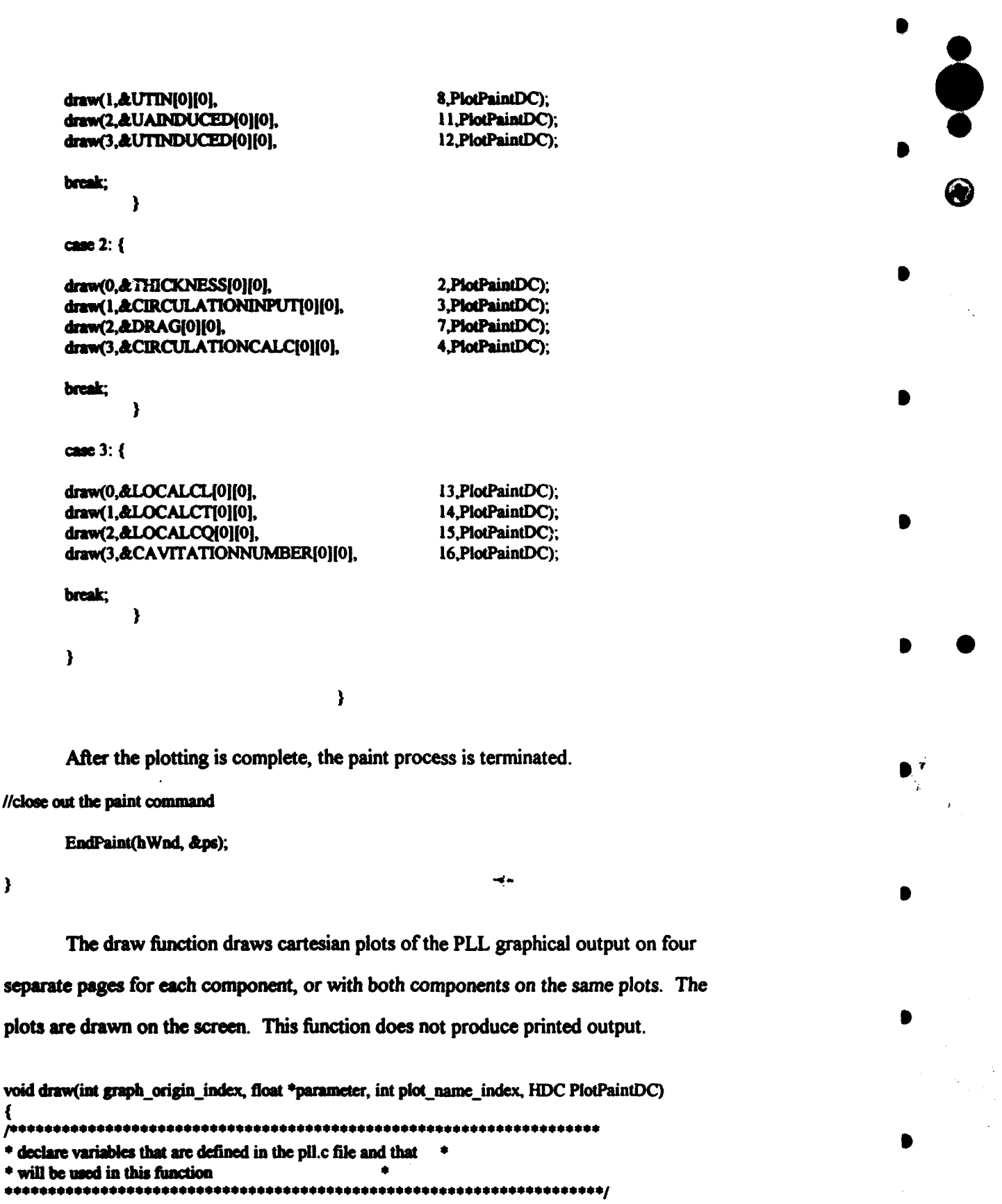

AI. **"4** 

•

!r • **·•n·** .. **a** il: ' 1: 1

342

n I **uttr** •• T • ncmm I • **7** m "' *:r.:l* r rlri **ea** •• utn!:' 71:' • I

'· , . 'I/··. .. .',' ..

arm • **<sup>7</sup>**

.

I•

extern int extern int plot\_page, plot\_component\_flag, draw\_plot\_flag, LDEV; number\_radii(max\_comp);

#### extern float RADIUS[max\_comp][max\_rad];

,. .................................................................. . • Variable declalalioas • ..................................................................... ,

HBRUSH hBrush. bOldBrusb;

HPEN bPiotPcn(4)(2), hStandardPen, bOidPcn;

HFONT bFont, bMcdiumFont, hSmallFont, hOidFont;

#### LOGFONT IFont;

POINT origin\_graph(4)= {{0,10}, {320,110}, {0,220}, {320,320} },

> left={40,1S}, right={290,10S},

point[max\_rad];

int decimal places,

> length,  $i=0, j$ , shift= $3$ :

char buffer[120];

•

**•** 

float max\_value=-10.0, min\_value=10.0, delta, width, height;

char plot\_name $[17][40]$ ={

• •

/Jbrushes for drawing on the //screen

 $\blacksquare$ 

 $\ddot{\bullet}$ 

 $\ddot{\bullet}$ 

•

•

•

 $\bullet$  :

•

•

•

//pens for drawing plots

//fonts for drawing alphanumerics

//logical font structure for  $II$  creating the fonts

//points defined to locate the  $II$  origins of the plots

//points that define the extents // of the plot rectangles

//point structures used to plot  $II$  the parameters in the // form of polylines

//indicator of decimal places to // display for y-axis labels //length of character strings //counters //number of pixels to shift II y-axis labels

//character string used for  $II$  text output

//max value of parameter //min value of parameter //(max-min) for parameter //display size scaled to 640/480

//plot labels

343

•

•CHORD DISTRIBUfiON INPUr, •CHORD DISTRIBUTION CALCULATED•, "THICKNESS DISTRIBUTION INPUT", "CIRCULATION INPUT", •ciRCULATION CALCULATED•, • AXIAL INFLOW VELOCITY, NOMINAL •, • AXIAL INFLOW VELOCITY, EfFECTIVE•, "DRAG COEFFICIENT", "TANGENTIAL INFLOW VELOCITY", "UNDIS1URBED PITCH ANGLE•, •INDUCED PITCH ANGLE•, •INDuCED AXIAL VELOCITY", "INDUCED TANGENTIAL VELOCITY", "LOCAL LIFT COEFFICIENT", "LOCAL THRUST COEFFICIENT", •LOCAL TORQUE COEFFICIENr, "LOCAL CAVITATION NUMBER"};

 $\mathbf{e}$ 

•

•

•

 $\bullet$  +

•

•

•

•

•

 $\blacksquare$ 

~

 $\vec{p}$ 

The size of the display area is calculated to ensure device independence. Small, medium, and normal size fonts, as well as a hollow brush and eight pens are created for the purpose of drawing the output.

•

•

•

•

•

•

 $\bullet$ 

•

•

•

•

//determine the width of the display in pixels and the height of the display  $II$  in raster lines and cast them as floats

> $width = (float)GetDeviceCaps (PlotPairDCC, HORZRES);$ height = (float)GetDeviceCaps (PlotPaintDC, VERTRES);

 $\ell$  ince the normal display aspect ratio is 4 to 3, ensure that the graphical II output made by the program is in that aspect ratio

> if((width/height) $>(4.0/3.0))$ width = height\*(4.0/3.0); else height = width\*(3.0/4.0);

//create fonts for drawing alphanumeric output

hFont = GetStockFont(DEVICE\_DEFAULT\_FONT);

GetObject(hFont,sizeof(LOGFONT), & lFont);

 $IFont.lfHeight = -8;$ 

hSmallFont = CreateFontIndirect(&IFont);

GetObject(hFont,sizeof(LOGFONT), & lFont);

IFont.UHeigbt = -10;

~~-~~--·--------·~ ...... · ........ · ........ · ......... · ........ · ........ · ........ · ..

hMediumFont = CreateFontIndirect(&lFont);

//create and select a hollow brush so that ellipses and rectangles will // not overwrite pre-existing graphical output, also save a handle to the // original brush

> hBrush = GetStockObject(HOLLOW\_BRUSH); hOldBrush = SelectObject(PlotPaintDC,hBrush);

//create pens for drawing plots

 $hPlotPen[0][0] = CreatePen(PS_SOLD, 1, RGB(255,0,0));$  $hPlotPen[1][0] = CreatePen(PS-SOLD, 1, RGB(0,255,0));$ hPlotPen $[2][0]$  = CreatePen $(PS$ SOLID, 1, RGB $(0,0,255)$ ; hPlotPen $[3][0]$  = CreatePen(PS\_SOLID, 1, RGB(255,0,255));

 $hPlotPen[0][1] = CreatePen(PS) DOT. 1, RGB(255,0,0)):$  $hPlotPen[1][1] = CreatePen(PS_DOT, 1, RGB(0,255,0));$  $hPlotPen[2][1] = CreatePen(PS_DOT, 1, RGB(0,0,255));$  $hPlotPen[3][1] = CreatePen(PS_DOT, 1, RGB(255,0,255));$ 

hStandardPen = CreatePen(PS SOLID, 1, RGB $(0,0,0)$ );

//select the medium font for labeling the plot

hOldFont = SelectFont(PlotPaintDC,hMediumFont);

The plot is labeled, and the graph is made by drawing a series of rectangles. The x

axis is then labeled.

//read the plot name into the buffer and write the plot name

while(plot name[plot name\_index][i]!=NULL){

 $buffer[i] = plot_name[plot_name_index][i];$ 

 $i++$ ;

 $\mathbf{I}$ 

TextOut(PlotPaintDC,(int)((origin\_graph[graph\_origin\_index].x+50)\*width/640.0), (int)((origin\_graph[graph\_origin\_index].y)\*height/480.0), buffer, i);

//select the standard pen and draw the graph for plotting the parameter by //drawing a series of rectangles

hOldPen = SelectPen(PlotPaintDC, hStandardPen);

for(i=0;i<5;i++) {

Rectangle(PlotPaintDC,

345

(int)((origin\_graph[graph\_origin\_index].x+left.x+i\*25)\*width/640.0),  $(int)/(origin\_graph_graph_order)$ .y+left.y)\*height/480.0), (int)((origin\_graph[graph\_origin\_index].x+right.x-i\*25)\*width/640.0), (int)((origin\_graph[graph\_origin\_index].y+right.y)\*height/480.0)); (int)((origin\_graphigraph\_origin\_insex<br>
(int)((origin\_graphigraph\_origin\_index<br>
(int)((origin\_graphigraph\_origin\_index<br>
(int)((origin\_graphigraph\_origin\_index<br>
Rectangle(PlotPaintDC,<br>
(int)((origin\_graphigraph\_origin\_index

•

•

•

•

•

•

 $\mathbf{r}$ 

• •

(int)((origin\_graph[graph\_origin\_index].x+left.x)\*width/640.0), (int)((origin\_graph[graph\_origin\_index].y+left.y+i\*9)\*height/480.0), (int)((origin\_graph(graph\_origin\_index).x+right.x)\*width/640.0), (int)((origin\_graph[graph\_origin\_index].y+right.y-i\*9)\*h::1ght/480.0));

}

Rectangle(PlotPaintDC,

(int)((origin\_graph[graph\_origin\_index].x+left.x)\*width/640.0), (iat)((origin\_grapb[grapb\_ origin\_ iodex).y+left.y)•beight/480.0), (int)((origin\_grapb[grapb\_origin\_iodex).x+Jeft.x+l2S)\*width/640.0), (int)((origin\_.sraph(graph\_origin\_index).y+right.y)\*height/480.0));

#### Rectangle(PlotPaintDC,

(int)((origin\_graph(graph\_origin\_index).x+left.x)\*width/640.0), (int)((origin\_graph(graph\_origin\_index).y+left.y+4S)•heigbt/480.0),  $(int)((origin\_graph[graph_origin_index].x+right.x)*width/640.0),$ (int)((origin\_.sraph(graph\_origin\_index).y+right.y)•height/480.0));

//seled the small font and label the x-axis of the plot

SelectFont(PlotPaintDC.hSmallFont);

 $for(i=0;i<11;i++)$ {

length = sprintf(buffer, "%2.1f", $i/10.0$ );

TextOut(PiotPaintDC, (int)((origin\_graph(graph\_origin\_iodex).x+left.x-S+i•2S)\*width/640.0), (int)((origin\_.sraph(graph\_origin\_index).y+right.y+lO)•height/480.0), buffer, length);

}

A switch is used in calculating the maximum and minimum values to be plotted. If

the plot component flag is zero or one, then only the first or second component is

considered. Otherwise both components are considered since they will be plotted

together.

•

•

• •

//if the plot\_component\_tlag is one or two, look at only that component to //find the maximum and minimum values to plot, otherwise consider both

switch(plot\_component\_flag<2) {

• • •

346

• • •

```
case false:
for(j=0;j<2;j++){
  for(i=0;i<number_radii(j);i++){
 max_value =
       max(max value, parameter[j*max_rad+i]);
 min_value =
       min(min_value,parameter[j*max_rad+i]);
                                     \mathbf{r}\lambdabreak;}
case true:
₹
      for(i=0; i \leq number radii[plot_component_flag];i \rightarrow}
      max_value =max(max_value,parameter[plot_component_flag*max_rad+i]);
      min value =
         min(min_value,parameter[plot_component_flag*max_rad+i]);
                                                            \mathbf{I}
```
break: }

 $\overline{\mathbf{y}}$ 

The maximum and minimum values are adjusted to a reasonable range for the plot

はない かんご色度

医神经病 化学

and the y axis scale is plotted with the appropriate number of significant digits.

//adjust the maximum and minimum values such that the range of the plot //is reasonable and the values are printed to the correct number of //significant digits

//if the maximum value is greater than zero, use logs to establish the //maximum value as a round number slightly higher than the maximum value, //otherwise set the maximum value to  $0.0$ 

 $if(max_value >= del)$ 

 $max_value = pow(10.0, floor(log10(max_value)))$ 

 $(1.0 + floor(max_value/(pow(10.0, floor(log10(max_value))))));$ 

 $else$  if(max\_value  $\leq=$  -del)

#### $max$  value = 0.0;

//if the minimum value is less than zero, use logs to establish the //minimum value as a round number slightly lower than the minimum value, //otherwise set the minimum value to  $0.0$ 

 $if (min_value \le -del)$ 

min value = -(pow(10.0,floor(log10(fabs(min value))))\*

 $(1.0 +$ floor(fabs(min\_value)/(pow(10.0,floor(log10(fabs(min\_value))))))));

clse if(min\_value  $> = 0$ )

min value =  $0.0$ ;

//if the maximum and minimum values are very close together, spread them //apart slightly

if(max\_value - min\_value<del)

```
{ max value = max value + 0.1;
```
if((min value -  $0.1$ ) > 0.0)

 $min\_value = min\_value - 0.1;$ 

 $\overline{\mathbf{r}}$ 

//find the difference between the maximum and minimum values

 $delta = max_value - min_value;$ 

//initialize the decimal places indicator

 $decimal$  places = 2;

if(fabs(max\_value)>del)

min(floor(log10(fabs(max\_value))), decimal\_places);

if(fabs(min\_value)>del)

 $decimal$  places =

 $decimal$  places =

min(floor(log10(fabs(min\_value))), decimal\_places);

//label the y-axis based on the value of the decimal\_places indicator

switch(decimal\_places){

case 2:

€

```
for(i=0;i<11;i++){
```

```
length = sprintf(buffer, "%d",(int)(max_value-((i*delta)/10.0)));
TextOut(PlotPaintDC,(int)((origin_graph[graph_origin_index].x+left.x+
                            shift*4-40)*width/640.0),
                    (int)((origin_graph[graph_origin_index].y+left.y-
                        3+i*9)*height/480.0), buffer, length);
                   \mathbf{r}break;}
 case 1:
  ł
for(i=0;i<11;i++)length = sprintf(buffer, "%5.0f", max_value-((i*delta/10.0));
TextOut(PlotPaintDC,(int)((origin_graph[graph_origin_index].x+left.x+
                            shift*3-40)*width/640.0),
                    (int)((origin_graph[graph_origin_index].y+left.y-
                            3+i*9)*height/480.0), buffer, length);
                   \mathbf{r}break;}
 case 0:
  ₹
for(i=0;i<11;i++)length = sprintf(buffer, "%5.1f", max_value-(i*delta/10.0);
TextOut(PlotPaintDC,(int)((origin_graph[graph_origin_index].x+left.x+
                            shift*3-40)*width/640.0),
                    (int)((origin_graph[graph_origin_index].y+left.y-
                            3+i*9)*height/480.0), buffer, length);
                   \mathbf{I}break;}
 case - 1:₹
for(i=0; i<11; i++){
length = sprintf(buffer, "%5.2f", max_value-((i*delta)/10.0));
```

```
349
```
医生物 à.

大きい かんこう

```
TextOut(PlotPaintDC,(int)((origin_graph[graph_origin_index].x+lcft.x+<br>
shift*2-40)*width/640.0),<br>
(int)((origin_graph[graph_origin_index].y+lcft.y-<br>
(int)((origin_graph[graph_origin_index].y+lcft.y-
               TextOut(PlotPaintDC,(int)((origin_graph[graph_origin_index].x+lcft.x+<br>shift*2-40)*width/640.0),<br>(int)((origin_graph[graph_origin_index].y+left.y-
                                 3+i*9)*height/480.0), buffer, length); \left(\frac{1}{2}\right)^{10}) 
\bullet break; \}case -2:
                { 
\text{for}(i=0; i<11; i++){<br>
\text{for}(i=0; i<11; i++)}
               length = sprintf(buffer, "%5.3f",max_value-((i*delta)/10.0));
               TextOut(PlotPaintDC,(int)((origin_graph[graph_origin_index].x+left.x+
                                 \sinh^{-1}(-40)*width/640.0),
(int)((origin_2raph_1] \rightarrow b) \rightarrow kult(b \rightarrow b \rightarrow c);<br>
3+i*9)*height/480.0, buffer, length);
                           } 
\bullet break; \}default:
                { 
               for(i=0; i<11; i++){
               length = sprintf(buffer, "%5.4f",max_value-((i^*delta)/10.0));
               TextOut(PiotPaintDC,(int)((origin_graph[graph_origin_index].x+left.x-
                                 40)*width/640.0),
                            (int)((origin_srapb(grapb_origin_indcx].y+left.y-
\frac{3+i*9}{{}^{3} beight/480.0), buffer, length);
                            } 
                 break;} 
• } • 
               //sclect the normal size font for plotting the key and page #SelectFont(PlotPaintDC,hFont);
\bullet
```
 $\bullet$   $\bullet$   $\bullet$   $\bullet$ 

 $\overline{\phantom{a}}$ 

,.,

350  $\bullet$  •  $\bullet$  •  $\bullet$ 

• • • • • • • • • •

The plot is drawn using a switch to determine if one or both of the components should be plotted. The plots are drawn with polylines, using circles to mark the individual points. The solid pens are used for the single component plots and for component one on the dual component plots. The dotted pens are used for component two on dual component plots.

○ 2020年10月

 $\mathbf G$ 

//if the plot\_component\_flag is one or two, plot only the values for that component, otherwise plot both // on the same graph

switch(plot component flag<2) Ł

case false: ₹

//loop through the two components for the case where both will be plotted together

 $for(j=0;j<2;j++)$ {

//select the color pen for the appropriate graph

SelectPen(PlotPaintDC,hPlotPen[graph\_origin\_index][0]);

 $/$ loop through the points to be plotted, and for each point calculate and store the  $x$  and  $y$  coordinates to // be plotted also draw a circle using the solid pen to indicate the location of the point

for(i=0;i<number\_radii[j];i++) {

 $point[i].x = (int)(origin_graph_graph_origin_index].x+$ left.x+RADIUS[j][i]\*250)\*width/640.0);

 $point[i].y = (int)( (origin\_graph[graph_origin_index].y+)$ left.y-((parameter[j\*max rad+i]-max\_value)/ delta)\*90)\*height/480.0);

Ellipse(PlotPaintDC,point[i].x-2,point[i].y-2,point[i].x+2,  $point[i].y+2);$ 

//select the style and color pen for the appropriate component and graph

SelectPen(PlotPaintDC,hPlotPen[graph\_origin\_index][j]);

//plot the polyline

Polyline(PlotPaintDC,point,number\_radii[j]);

 $\mathbf{E}$ 

//plot the key for the page

351

# for(i=0;j<2;j++){

//write the "Component #"

leagth = sprintf(buffer, "Component  $#$ %d",j+1);

TextOut(PlotPaintDC,(int)(50\*width/640.0),  $(int)((400+j*20)*height/480.0)$ , buffer, length);

//using the appropriate pen, draw a line that indicates which polyline //is component #1 and which is component #2

SelectPen(PlotPaintDC,hPlotPen[0][i]);

MoveTo(PlotPaintDC,(int)(170\*width/640.0), (int)((408+j\*20)\*height/480.0));

LineTo(PlotPaintDC,(int)(185\*width/640.0), (int)((408+j\*20)\*height/480.0));

١

break;}

case true: Ł

//select the color pen for the appropriate graph

SelectPen(PlotPaintDC,hPlotPen[graph\_origin\_index][0]);

//loop through the points to be plotted, and for each point calculate and //store the x and y coordinates to be plotted //also draw a circle using the solid pen to indicate the location of the //point

for $(i=0; i\leq number$  radii{plot component flag}; $i \rightarrow (i \leq 0)$ 

 $point[i].x = (int)( (origin\_graph[graph_origin_index].x+)$ left.x+RADIUS[plot\_component\_flag][i]\*250)\*width/640.0);

point[i].y = (int)((origin\_graph[graph\_origin\_index].y+ left.y-((parameter[plot\_component\_flag\*max\_rad+i]max\_value)/delta)\*90)\*height/480.0);

Ellipse(PlotPaintDC,point[i].x-2,point[i].y-2,point[i].x+2,point[i].y+2);

ł

⊛

//select the color pen for the appropriate graph

Polyline(PlotPaintDC,point,number\_radii[plot\_component\_flag]);

//write the "Component #" and draw a line that indicates the pen style and

//color

```
length = sprintf(buffer, "Component #%d",plot_component_flag+1);
TextOut(PlotPaintDC,(int)(50*width/640.0),
        (int)(400*height/480.0), buffer, length);
```
break;}

 $\mathbf{I}$ 

The page number is drawn to the screen. The original pen, brush, and font are

₩

selected back into the device context, and the fonts, pens, and brush created for this

function are deleted.

//write the "Page #"

length = sprintf(buffer, "Page  $\#$ %d", plot\_page+1);

TextOut(PlotPaintDC,(int)(50\*width/640.0), (int)((380)\*height/480.0), buffer, length);

//restore the original brush, font, and pen

SelectObject(PlotPaintDC,hOldBrush);

SelectPen(PlotPaintDC,hOldPen);

SelectFont(PlotPaintDC,hOldFont);

//delete the brushes, pens, and fonts

```
DeleteObject(hBrush);
DeleteObject(hFont);
DeleteObject(hMediumFont);
DeleteObject(hSmallFont);
DeleteObject(hStandardPen);
```
 $for(i=0;i<2;i++)$  $for(j=0; j<4; j++)$ DeleteObject(hPlotPen[j][i]);

 $\mathbf{r}$ 

 $\mathbf{f}$ 

 $\bullet$ 

# C.4.4 The printplot function.

The printplot function is almost exactly the same as the paintplot function. The printplot function is used to draw the same output as the paintplot function, but it is drawn to the printer instead of the monitor. The printplot function receives the handle to the printer device context after the printer device context has already been prepared for painting. The printplot function uses the drawprint function in the same way that the paintplot fianction uses the draw function. Since the functions are nearly exactly alike, the printplot and drawprint functions are not shown here and instead are listed in the final section of this appendix.

• •

 $\bullet$ 

•

•

•

 $\mathbf{P}^{\dagger}$ 

•

•

•

•

• •

# C.4.5 The paintout function.

void paintout(HWND hWod)

I

Ì

The paintout function is used to draw text output files to the Output Viewer window on the monitor. The paintout function receives the handle to the Output Viewer window.

{  $\mu$ project\_flag, Scroll\_Pos, LinesInWindow, Total\_Lines. extern int output flag, text\_color, LineHeight; ,. .................................................................. . • Variable cleclaJations • ..................................................................... , HDC OutPaintDC; //handle of the device context "11- PAINTSTRUCT ps; //paint structure RECT rect; //rectangle structure for  $II$  defining the text region HFONT hFont, //fonts for text output hSmallFont, bOidFont; //original font LOGFONT IFont; //logical font structure for II creating fonts char OUTFILE[14]; //a character string indicating

3S4

~---•--.u.--.• ................. • .............. .M···--~---· ................ · .. ~·--

 $II$  the output file

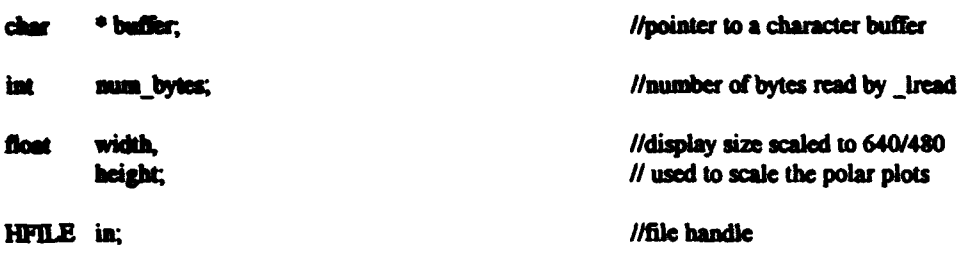

The paintout function uses the BeginPaint function to prepare the window for painting. If the there are no PLL or PBD output files, the bulk of the code is skipped and the paint process is terminated. If there are output files to display, the malloc function is used to allocate enough memory to store a file of the size specified by max buf sz parameter. The max buf sz parameter is defined in the header.h file as 10000.

 $\bullet$ 

○ 大学の のうちの あいきょう あいかん

 $\bullet$ 

 $\bullet$ 

•<br>•<br>•<br>•

•

. .,

• •.'

\' '\ •

; .. '

•

• **'t** 

//create the device context

 $L$ .

OutPaintDC = BeginPaint(hWnd, &ps);

//only draw output if there is a project open and files to be drawn

if((project\_flag)&&((access("summary.out", 0) == 0)||(access("pbdout.ktq", 0) == 0))){

//allocate memory for reading the file into

buffer  $\approx$  (char \*) malloc((max\_buf\_sz)\*sizeof (char));

The size of the display area is determined and scale factors are calculated for the purpose of making the output device independent.

//detcrmiae tbc width of tbc display in pixels and the height of the display  $II$  in raster lines and cast them as floats

> width = (float)GetDeviceCaps (OutPaintDC, HORZRES); height = (float)GetDeviceCaps (OutPaintDC, VERTRES);

//since the normal display aspect ratio is 4 to 3, ensure that the graphical  $II$  output made by the program is in that aspect ratio

> if((width/height)>(4.0/3.0)) width  $=$  beight $*(4.0/3.0)$ ; else height = width\* $(3.0/4.0)$ ;

,  $\mathcal{A}_1$  , and  $\mathcal{A}_2$  , and  $\mathcal{A}_3$  , and  $\mathcal{A}_4$  , and  $\mathcal{A}_5$ 

I • • <.I ·· a•.··a···au ~we **'!i'rit** •• •• Ott· a ,~ rt[ r i <i&nzt'. 7 • 1. 5'1' ¢I'\* I. ,1t?l 1 <sup>1</sup> l It

A rectangle is initialized for use with the DrawText function, scaled to the dimensioaa of the device context display area. Small and normal sized fonts are then created for painting the text output.

.ay;;.s::;;

 $\ddot{\bullet}$ 

 $\bullet$ 

•

•

•

• •

 $\mathbf{a}^{\mathcal{L}}$ 

•

•

•

•

• • •

®

//initialize the rectangle for displaying the file

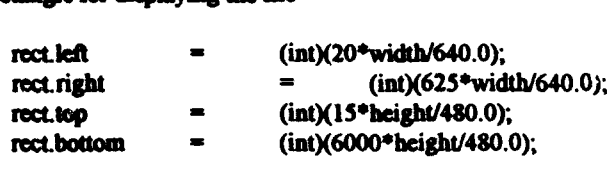

 $1$ /get a handle to the device default foat

hFont = GetStockFont(DEVICE\_DEFAULT\_rONT);

//use tbe device default font to fill a logical font structure

GetObject(hFont,sizeof(LOGFONT), &IFont);

 $1$ alter the font size and create a small font

<u>t</u>

IFont. If Height =  $-11$ ;

hSmallFont = CreateFontIndirect(&IFont);

The global integer variable, text color, is used in a switch to set the color of the text drawn to the screen. The blue, green. red, and black values are defined in the header.h file. The SetTextColor receives a handle to a device context and a RGB color value and sets the device context text color to the RGB value.

//this switch sets the text color based on the value of the text color flag

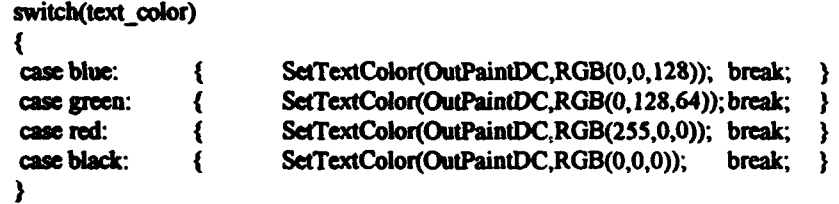

The OUTFILE variable is a character array that is used with the lopen function to open the appropriate output file. The content of the OUTFILE variable is determined by a switch that tests the output flag variable to determine which file is to be printed.

*356* 

• • • • • •

//this switch writes the appropriate fi!e name into the OUTFILE

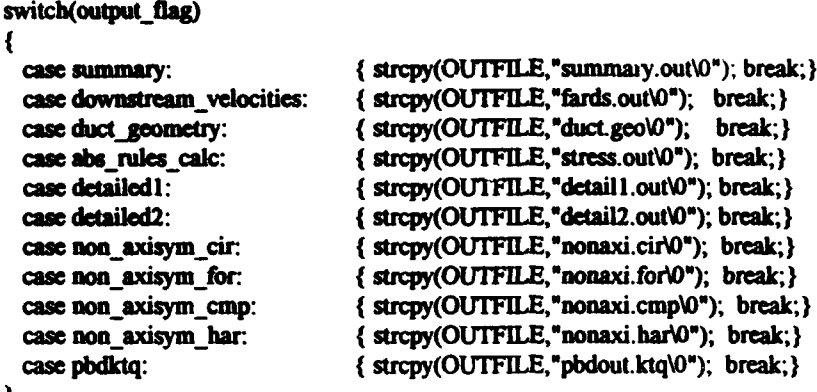

}

 $\epsilon$ 

The appropriate output file is opened using the lopen function and read using the Iread function. The file is then closed using the lclose function.

//open, read into the buffer, and close the data file

 $in = \text{lopen}(\text{OUTFILE}, \text{READ});$ 

num\_bytes= \_lread(in, buffer, max\_buf\_sz);

\_lclose(in);

The small font is selected into the device context prior to painting the output. The vertical extents of the rectangle structure that will be used with the DrawText function to paint the output are adjust based on the position of the scroll bar and the height of a line of text in the Output Viewer window.

//select the small font and save a handle to the original font

hOldFont = SelectFont(OutPaintDC,hSmallFont);

//adjust the top and bottom of the temporary rectangle structure to account for the position of the vertical // scroll bar position

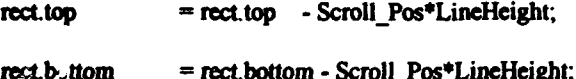

357

• • • • The next executable line of code uses the DrawText function to paint the output • • file onto the Output Viewer window. The DrawText function receives a handle to a ® device context, the address of the string to be drawn, the number of bytes to draw, the address of a rectangle structure that describes the region where the text is to be drawn, and flags that describe how the text is to be drawn. The function returns the height of the text that was drawn. This statement divides the return value by the height in pixels of a line of text to determine the total number of lines of text painted and assigns the value to the Total Lines variable. The flags used are described below:

DT LEFT- causes the text to be left aligned.

§

DT WORDBREAK- causes lines to be broken between words if a word would extend • **past the edge of the display rectangle •**  $\blacksquare$ 

DT\_NOCLIP- draws the text without clipping

DT NOPREFIX- turns off the processing of prefix characters

• • • //draw the text file in the region defined by rect and calculate the total number of lines of text to draw

Total\_Lines=(int)(DrawText(OutPaintDC,buffer,num\_bytes. &rect, DT\_LEFI1DT\_ WORDBREAKIDT\_NOCLIPIDT \_NOPREFIX)JLineHeight);

The scroll range is then set based on the total number of lines of text displayed in the Output Viewer window, using the SetScroURange function. The SetScrollRange function receives a handle to the window associated with the scroll bar that is to have its • • range set, a seroll bar flag that specifies the bar to set, the minimum and maximum scroll bar settings in the range, and a redraw flag that specifies in this case that the scroll bar is to be redrawn. **4**<br> **1**<br> **1** *I*st the range of the scroll bar to the total number of lines so the range covers the entire text region

SetScrollRange(hWnd, SB\_VERT, 0, Total\_Lines, TRUE);

358  $\bullet$  If the contract of the contract of the contract of the contract of the contract of the contract of the contract of the contract of the contract of the contract of the contract of the contract of the contract of the c

• • • • • • • • • • •

• •

The original font is selected back into the device context, the memory used to store the text is freed, and the fonts created for this function are then destroyed. The paint process is then terminated.

//select the original font back into the device context

SelectFont(OutPaintDC,hOldFont);

//free the allocated memory

 $\bullet$   $\bullet$   $\bullet$ 

D

Ð

•

•

•

•

•

•

•

•

 $\bullet$  +

free(buffer);

//delete the fonts created for this function

DeleteFont(hFont); DeleteFont(hSmallFont);

//close out the paint command

}

EndPaint(hWnd, &ps);

## C.4.6 The printout function.

The printout function is used to draw text output files to the system printer. The function is nearly identical to the paintout function in section C.4.5 above. The printout function receives the handle to the printer device context. The only other difference is that it does not use any of the variables associated with the scroll bar. The function is shown below.

}

r

•

' '· '· I;

 $\ddot{\mathbf{r}}$ 

•

'

•

•

•<br>•<br>•

•

•

void printout(HDC OutPaintDC) { ,. .................................................................. . • declare variables that are defined in the pU.c file and that • • will be used in this fimctioD • ..................................................................... , cxtcm int output\_flag, tcxt\_color, ,. .................................................................. . • Variable declaratioos •

\_!\_ .... \_\_ ...... -·----... ·---~~~~~~·ililillll---·----·----·----··----·----·
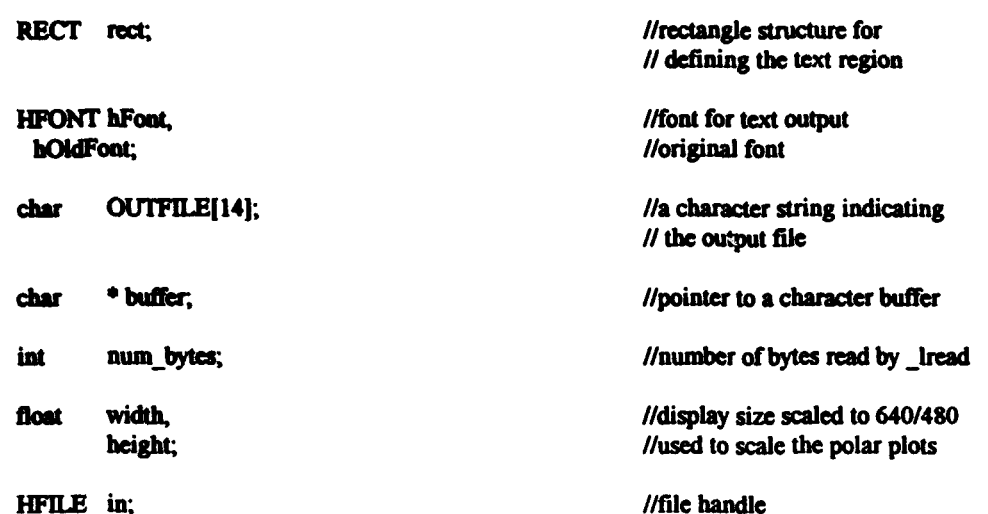

//allocate memory for reading the file into

buffer =  $(char * )$  malloc $((max_b u f_s z)^*$ sizeof  $(char));$ 

//determine the width of the display in pixels and the height of the display in raster lines and cast // them as floats

> width = (float)GetDeviceCaps (OutPaintDC, HORZRES); height = (float)GetDeviceCaps (OutPaintDC, VERTRES);

//since the normal display aspect ratio is 4 to 3, ensure that the graphical // output made by the program is in that aspect ratio

> $if((width/height)>(4.0/3.0))$ width = height\*(4.0/3.0); else height = width\* $(3.0/4.0)$ ;

//initialize the rectangle for displaying the file

f.

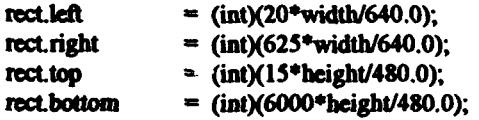

//select the device default font and save a handle to the original font

hFont = GetStockFont(DEVICE\_DEFAULT\_FONT);

hOldFont = SelectFont(OutPaintDC, hFont);

//this switch sets the text color based on the value of the text\_color flag

switch(text\_color)

```
ſ
                 {SetTextColor(OutPaintDC,RGB(0,0,128)); break; }
case blue:
                 {SetTextColor(OutPaintDC,RGB(0,128,64));break; }
case green:
case red:
                {SetTextColor(OutPaintDC,RGB(255,0,0)); break; }
                {SetTextColor(OutPaintDC,RGB(0,0,0)); break; }
case black:
ł
```
//this switch writes the appropriate file name into the OUTFILE

```
switch(output flag)
```

```
{ strcpv(OUTFILE,"summary.out\0"); break;}
case summary:
                                strcpy(OUTFILE,"fards.out\0"); break;}
case downstream_velocities:
                               €
                                strcpy(OUTFILE,"duct.geo\0"); break;}
case duct_geometry:
                                strcpy(OUTFILE,"stress.out\0"); break;}
case abs rules calc:
                                strcpy(OUTFILE,"detail1.out\0"); break;}
case detailed1:
case detailed2:
                                strcpy(OUTFILE,"detail2.out\0"); break;}
                                strcpy(OUTFILE,"nonaxi.cir\0"); break;}
case non_axisym_cir:
                                strcpv(OUTFILE,"nonaxi.for\0"); break;}
case non axisym for:
                                strcpy(OUTFILE,"nonaxi.cmp\0"); break;}
case non axisym cmp:
                               ł
                                strcpy(OUTFILE,"nonaxi.har\0"); break;}
case non axisym har:
                               ₹
                               { strcpy(OUTFILE,"pbdout.ktq\0"); break;}
case pbdktq:
```
3

-1

þ

//open, read into the buffer, and close the data file

 $in =$  lopen(OUTFILE, READ);

num bytes= lread(in, buffer, max buf sz);

\_lclose(in);

//draw the text

### DrawText(OutPaintDC,buffer,num\_bytes,&rect, DT LEFTIDT WORDBREAKIDT NOCLIPIDT NOPREFIX);

//free the allocated memory

free(buffer);

//select the original font back into the device context and delete the font created for this function

SelectFont(OutPaintDC, hOldFont);

DeleteFont(hFont);

¥

### C.4.7 The paint graphs function.

The paint graphs function is used to draw the input and output blade grids wireframe diagrams, the B-spline control net wireframe, and hub and duct images to the passed device context. PaintDC. This allows the function to draw on the screen as well as the printer. The function receives the handle to the monitor or printer device context, a point structure that defines the location on the display where the plot origin will be, a pointer to the FILE structure that contains information about the PBD output file that will be plotted, and an index that determines the color that is used to plot the data.

 $\bullet$  •  $\bullet$  •  $\bullet$ 

The D7POINT structure is defined as a cartesian point in 7 space. It is defined external to the paint graphs functions since it will be used in other functions used to read PBD output files and draw PBD output plots on the Plot Viewer window. It consists of seven floating point values organized in a structure.

struct D7POINT  $\left\{ \begin{array}{l} \end{array}$  /\* 7-D pt \*/ struct D7POINT {  $\prime^*$  7-D pt  $\ast$ /<br> **0**<br>
float x,y,z,r,u,v,w;

float x,y,z,r,u,v,w;

•

}D7POINT;

void paint\_graphs(HDC PaintDC, POINT origin, FILE \*plot, int color) **D**<br>{

,. .................................................................. . • declaK variables that arc defined in the pll.c file and that • • will be used in this function • ·······················································-···········••! • 7 • extern int plot\_page; extern float scale factor; • ,. .......•..................... ~··\*······························~~·· • Variable declarations • • ....................................................................... , char buffcr{120); //character string for text output int i=0, j,<br>nextchar=1, //loop counters<br>nextchar=1, //used for reading input file • int  $i=0, j$ ,  $i=0, j$ ,  $j=0, j$ ,  $k=0, j$ ,  $k=0, j$ ,  $k=0, j$ ,  $k=0, j$ ,  $k=0, j$ ,  $k=0, j$ ,  $k=0, j$ ,  $k=0, j$ ,  $k=0, j$ ,  $k=0, j$ ,  $k=0, j$ ,  $k=0, j$ ,  $k=0, j$ ,  $k=0, j$ ,  $k=0, j$ ,  $k=0, j$ ,  $k=0, j$ ,  $k=0, j$ ,  $k=0, j$ ,  $k=0, j$ ,  $k=0, j$ , // character by character

**points\_per\_line,**  $\blacksquare$  //dimensions of array of xyz<br>  $\blacksquare$  lines.<br>  $\blacksquare$  // points describing the wiref  $\prime\prime$  points describing the wireframes ength;<br>
length of text output strings<br>
The distribution of text output strings<br> *American PTPOINT* \*noints;<br> *American American American American American American American American American American*

struct D7POINT \*points; //pointer to 7d point array used  $II$  for reading and storing

362 • •

!~----~ ..... -·------·----·----·---··----·----·----·----·-

width, height, float XY.

> $scale="15.0.$ axis  $= 2.0$ ;

HPEN hPen[2], hOldPen;

POINT origin axis;

HFONT hFont, hOldFont;

// description of the wireframes

//display size scaled to 640/480 //3d point converted to screen // coordinates

※ありいいのです たいのい 打破

//scale factor to fit plot on screen //scale factor for the axis plot

//pens for drawing wireframes

//origin for the axis plot

//fonts for writing text output

After variable declarations are made, the function creates a blue and a green pen for drawing output and gets a handle to the device default font. The size of the display area is calculated. A scale to be used to plot the data is calculated based on user input provided with the PBD Plot Geometry dialog box.

//create a blue and a green pen for drawing the control point grid and the velocity vectors

 $hPen[0]$  = CreatePen(PS\_SOLID, 1, RGB(0,0,255));

 $hPen[1] = CreatePen(PS_SOLD, 1, RGB(0, 128, 64));$ 

//get a handle to the device default font

hFont = GetStockFont(DEVICE DEFAULT FONT);

//determine the width of the display in pixels and the height of the display // in raster lines and cast them as floats

> width  $=$  (float)GetDeviceCaps (PaintDC, HORZRES); height = (float)GetDeviceCaps (PaintDC, VERTRES);

//since the normal display aspect ratio is 4 to 3, ensure that the graphical // output made by the program is in that aspect ratio

> if((width/height)>(4.0/3.0)) width = height\*(4.0/3.0); else height = width\*(3.0/4.0);

//select the device default font and the pen indicated by the color index // passed in the function call into the device context and save handles to // the original font and pen

hOldFont = SelectFont(PaintDC, hFont);

 $holdPen = SelectPen(PaintDC, hPen[color])$ ;

//adjust the scale factor by an amount determined by the user

 $scale = scale_factor + scale;$ 

The fimction now reads in the data to be plotted. The output files written by the PBD FORTRAN executable are in a standard format for use by a graphics program. The first two lines are not used by this function and are therefore discarded. A while statement is used to read the data character by character using the getc function until a carriage • return or linefeed statement is encountered.

 $\bullet$  •  $\bullet$  •  $\bullet$ 

//read in the data to be plotted

//scrap tbe first line

•

•

•

while  $(nextchar!=13&&nextchar!= 10)$ <br>nextchar = getc(plot);  $nextchar = getc(plot);$  $nextchar = 1$ ;

//scrap tbe second line

 $\bullet$ <br>
while (nextcharl=13&&nextcharl=10)<br>
nextchar = getc(plot);  $nextchar = getc(plot);$  $nextchar = 1$ ;

> The function then employs a while statement to check for the end of the data file. If the end of the data file is not found, the function reads the next zone of the data file. This is done in order to allow the function to handle data files with multiple zones, such as an output blade grid file which will have a separate zone for each blade and an additional • zone for the transition wake.

*lithe purpose of this while statement is to allow the function to read and plot a series of wireframes from* II the same file, as in the case of a pbdout obg file which contains zones for all of the blades as well as  $II$  the transition wake  $\theta$  while ((nextchar=getc(plot))!=EOF) {

while((nextchar=getc(plot))!=EOF){

The next five lines of executable code search the next line in the data file for the • second ·=• sign. The function then reads the first dimension of the data array into the • points per line variable.

364  $\bullet$  •  $\bullet$  •  $\bullet$ 

~-... ! ....... llllllllil·----....-• ..... \_ ........ \_\_\_ • \_\_\_\_ • \_\_\_\_ • \_\_\_\_ • \_\_\_\_ ••. \_\_\_\_ .\_

//extract the number of points\_per\_line and the number of lines

//read the third line, looking for the first equal sign

while (nextchar!=61)  $nextchar = getc(plot);$  $\mathbf{n}$ extehar $\mathbf{=}$ l $\mathbf{r}$ 

//continue reading the third line, looking for the second equal sign

while (nextchar!=61)  $nextchar = getc(plot);$ 

//read the points per line

fscanf(plot, "%d", &points\_per\_line);

nextchar=1:

The third "=" sign encountered keys the function to read the second dimension of the data array into the lines variable. The rest of the line is then discarded.

**THE REAL PROPERTY** 

//continue reading the third line, looking for the third equal sign

while  $(nextchar!=61)$  $nextchar = getc(plot);$ 

fscanf(plot,"%d",&lines);

//scrap the rest of line

while (nextchar!=13&&nextchar!=10)  $nextchar = getc(plot);$ 

Memory is then allocated for storage of the file data in the points array using the malloc and size of functions. The data is read into the points array using two for loops. The points array, although it contains a two dimensional array, is accessed as a one dimensional array. Note that the index of the array is indicated as "i\*points\_per\_line+j". This index refers to the jth column in the ith row, where the column and row indices run from zero to "lines-1" and zero to "points per\_line-1" respectively.

//allocate memory for storing the points that describe the wireframe

points = (struct D7POINT \*) malloc((lines\*points\_per\_line)\*sizeof (struct D7POINT));

//read and store the point data

•

-<br>-<br>-

×.

for  $(i=0; i$  -lines;  $i++$ ) { for  $(j=0; j<$  points per\_line;  $j++)$  { facanf(plot, "%f %f %f %f %f %f %f", &points[i\*points\_per\_line+j].x,<br>ctpoints[i\*points\_per\_line+j].y, &points[i\*points\_per\_line+j].z. &points[i\*points per\_line+j].r. &points[i\*points\_per\_line+j].u. depoints[i\*points\_per\_line+j].v, depoints[i\*points\_per\_line+j].w); } )

The rest of the line is then discarded character by character until a carriage return or linefeed is encountered in order to prepare the file so that the next zone may be read. //scrap the rest of line

• •

• • •

•

•

•

•

,.,

•

•

•

•

while (nextchar!=13&&nextchar!=10)  $nextchar = getc(plot);$  $nextchar = getc(plot);$ 

The text alignment for the device context is set to center adjusted and the plot label is drawn at the top of the page using the TextOut function. The label drawn is a function of the plot page variable value since the paint graphs function is used for drawing the input blade grid and B-spline net as well as the output blade grid and transition wake.

The strlen function is used to provide the length of the text to be drawn. The strlen function receives a string or the address of a string and returns the length of the string minus the null terminating character.

1/Jabd the plot

SetTextAlign(PaintDC,TA\_CENTER);

//determine the label by testing the plot\_page flag

switch(plot\_page) { case 4:{ TextOut(PaintDC.(int)(320\*width/640.0).

.\_..... ., ·~ I r ............... · ,. r n 1' n · .. s , ~·-· .................. r · n I -, I : ··~ • r ................ n I I an · .......... , 1 ........... 1 ..

· ....

```
break; }
              (int)(10*height/480.0). "INPUT BLADE GRID AND B-SPLINE NETV",
              strien("INPUT BLADE GRID AND B-SPLINE NETVO"));
case 5:{ TextOut(PaintDC.(int)(320*width/640.0),
              (int)(10*height/480.0), "OUTPUT BLADE GRID AND CENTERBODY\0".
               strien("OUTPUT BLADE GRID AND CENTERBODY\0"));
break; }
)
```
**was** 

<sup>i</sup>('i, **il** !.

**I .**<br>• **O** .

 $\bullet$ 

' ®

'

~ •

 $\bullet$ 

•

•

•

ŧ

• •

The text alignment is restored to left adjusted and an origin is defined for use in drawing the xyz axis on the plot.

```
SetTextAlign(PaintDC,TA_LEFT);
```
//define the axis origin

• **<sup>a</sup>**: s J\_ **t c .** 

origin  $axis.x = (int)(40*width/640.0);$ origin\_axis.y =  $(int)(410*height/640.0);$ 

The wireframe diagram is then drawn using two sets of two for loops. The first set of two for loops is used to loop through the data array and draw lines connecting each point in succeeding rows. The second set of two loops connects each point in succeeding columns.

The rotation projection function receives floating point x, y, and z cartesian coordinates and pointers to the x and y coordinate variables, X and Y. The function rotates the point about the appropriate axis using the globally defined and user input pitch, roll, and yaw angles, and projects the point onto the  $z = 0$  plane in order to prepare the three dimensional data for two dimensional plotting. The  $x$  and  $y$  values are assigned to the X and Y variables. This is done to allow the user to view the output data in any orientation. The rotation projection function will be described in more detail below.

The MoveTo function is used to change the pen location to a point corresponding to the first point in the next row or column without drawing a line. The LineTo calls are used to connect the subsequent points in the row or column. The  $x$  and  $y$  screen coordinate points are scaled by the user determined scale factor internal to the MoveTo and LineTo calls so the output may be viewed in any scale.

367

• • • • **<sup>i</sup>**·;'' ,,,. •. • .• , ' • • --~ **...... ,.-z .. ss.-•t•rMt•r•n .. r•·r .. •·•r:•r•,•s ... r ...... ;...... l;l.lll,l::llll'•;;•· .. liilla•·r•r: .. ll .. lllll.l:l:ll ......... ,lllzn** 

for  $(i=0; i$  -diner;  $i++$ ) {

rotation projection(points[i\*points per line].x, points[i\*points per line].y, points[i\*points\_per\_line].z, &X, &Y);

⊛

MoveTo(PaintDC,(int)((origin.x+scale\*(X))\*width/640.0),  $(int)((origin.y-ecale<sup>*</sup>(Y))<sup>*</sup>height/480.0));$ 

for  $(j=1; j<$  points per line;  $j++)$ {

rotation\_projection(points[i\*points\_per\_line+j].x, points[i\*points\_per\_line+j].y, points[i\*points per\_line+j].z, &X, &Y);

LineTo(PaintDC,(int)((origin.x+scale\*(X))\*width/640.0),  $(int)((origin.y-scale*(Y))^*height/480.0));$ 

 $\mathbf{I}$ 

 $\lambda$ 

for  $(j=0; j<$ points\_per\_line;  $j++)$  {

rotation\_projection(points[j].x, points[j].y, points[j].z, &X, &Y);

MoveTo(PaintDC,(int)((origin.x+scale\*(X))\*width/640.0),  $(int)((origin.y-scale*(Y))^*height/480.0));$ 

for  $(i=1; i<$  lines;  $i++$ ) {

rotation projection(points[i\*points per\_line+j].x, points[i\*points\_per\_line+j].y, points[i\*points per line+j].z, &X, &Y);

LineTo(PaintDC,(int)((origin.x+scale\*(X))\*width/640.0), (int)((origin.y-scale\*(Y))\*height/480.0));

 $\lambda$ 

 $\mathbf{I}$ 

The memory allocated to store the plot data is then freed using the free function. The original pen is selected back into the device context and the xyz axes are drawn, rotated through the same pitch, roll, and yaw angles as the wireframe diagram.

//free the allocated memory

free(points); ł

368

//solect the original pen into the device context and label the  $(x,y,z)$  axes

SelectPen(PaintDC, hOldPen);

//draw the xyz axes

rotation\_projection(axis + 1.0, 0.0, 0.0, &X, &Y);

length = sprintf(buffer,  $x^n$ );

TextOut(PaintDC, (int)((origin\_axis.x+X)\*width/640.0), (int)((origin\_axis.y-Y)\*height/480.0), buffer, length);

医皮肤病

Ř,

₿

化消息剂

ia<br>S

⊛

rotation\_projection(0.0, axis + 1.0, 0.0, &X, &Y);

length  $=$  sprintf(buffer, "y");

```
TextOut(PaintDC, (int)((origin_axis.x+X)*width/640.0),
        (int)((origin_axis.y-Y)*height/480.0),
        buffer, length);
```
rotation\_projection(0.0, 0.0, axis + 1.0,  $dX$ ,  $dY$ );

length  $=$  sprintf(buffer, "z");

```
TextOut(PaintDC, (int)((origin_axis.x+X)*width/640.0),
         (int)((origin_axis.y-Y)*height/480.0),
        buffer, length);
```
rotation\_projection(axis, 0.0, 0.0, &X, &Y);

MoveTo(PaintDC,(int)((origin\_axis.x+X)\*width/640.0), (int)((origin\_axis.y-Y)\*height/480.0));

LineTo(PaintDC,(int)((origin\_axis.x)\*width/640.0),  $(int)((origin_axis.y)*height/480.0));$ 

rotation\_projection(0.0, axis, 0.0, &X, &Y);

LineTo(PaintDC,(int)((origin\_axis.x+X)\*width/640.0), (int)((origin\_axis.y-Y)\*height/480.0));

rotation\_projection(0.0, 0.0, axis, &X, &Y);

MoveTo(PaintDC,(int)((origin\_axis.x+X)\*width/640.0), (int)((origin\_axis.y-Y)\*height/480.0));

LineTo(PaintDC,(int)((origin\_axis.x)\*width/640.0), (int)((origin\_axis.y)\*height/480.0));

The original font is selected back into the device context and the pens and font created for this function are deleted.

⊛

//select the original font back into the device context

SelectFont(PaintDC,hOldFont);

//delete the pens and font created for this function

DeleteObject(hPen[0]); DeleteObject(hPen[1]);

DeleteFont(hFont);

 $\mathbf{)}$ 

The rotation projection function receives an xyz point and pointers to two floating point X and Y values. The function rotates the xyz point through the user defined pitch, roll, and yaw angles, and projects it onto the  $Z = 0$  plane in order to prepare it for plotting on the monitor or printer. The result is placed in X and Y variables.

```
void rotation projection(float x, float y, float z, float * X, float * Y)
```
extern float cos\_roll; extern float sin roll; extern float cos yaw; extern float sin vaw; extern float cos pitch; extern float sin\_pitch; float  $dz = 10.0$ ; float xa,ya,za;  $xa = \cos yaw * x - \sin yaw * z$ ;  $za = sin_yaw * x + cos_yaw * z;$ \* $X = \cos \text{roll}$  \*  $xa + \sin \text{roll}$  \* y;  $ya = \cos not' * y - \sin not' * xa;$ \*Y = sin pitch \* za + cos pitch \* ya; \*X = (dz \* (\*X)), \*Y = (dz \* (\*Y));  $\lambda$ 

## C.4.8 The paint hub function.

The paint hub function receives the handle to a device context, a point on the screen to use as the plot origin, and a pointer to a FILE structure. It draws the centerbody described in the data file to the screen or the printer depending on the device context passed.

void paint\_hub(HDC PaintDC, POINT origin, FILE \*plot) € \* declare variables that are defined in the pll.c file and that \* \* will be used in this function  $\bullet$ extern float scale\_factor; extern struct D7POINT  $\frac{1}{2}$  /\* 7-D pt \*/ float x,y,z,r,u,v,w; **D7POINT:** Variable declarations  $\bullet$ int //loop counters i, j, nextchar=1. //used for reading input file // character by character points\_per\_line, //dimensions of array of xyz lines; // points describing the hub D7POINT \*points; //pointer to 7d point array used for **struct** //reading and storing description of  $//hub$ float width, height, //display size scaled to 640/480 X, Y, //3d point converted to screen // coordinates scale=15.0; //scale factor to fit plot on screen declare structure variables  $\bullet$ 

HPEN hRedPen. hOldPen:

n die Stadt van die Stadt van die Grootse kalender van die Stadt van die Stadt van die Stadt van die Stadt van<br>Gebeure

 $\odot$ 

@

//pens for drawing hub

ſ

 $\mathbf{I}$ 

 $\mathbf{I}$ 

 $\bullet$   $\bullet$ The function creates a red pen for drawing the output. The size of the display area is calculated and a scale to be used to plot the data is calculated based on user input provided with the PBD Plot Geometry dialog box . • ,. .................................................................. . determine the size of the device context to be written to, this \* allows the function to be device independent \* • allows the fuoction to be device independent • ..................................................................... , • //create a red pen and store a handle to it bRedPen = CrcatePcn(PS\_SOLID, I, RGB(2SS,O,O)); //determine the width of the display in pixels and the height of the display in raster lines and cast // them as floats • width = (float)GetDeviceCaps (PaintDC, HORZRES); height = (float)GetDeviceCaps (PaintDC, VERTRES); //since the normal display aspect ratio is 4 to 3, ensure that the graphical // output made by the program is in that aspect ratio  $\bullet$  • if((width/height)>(4.0/3.0)) width = height\*(4.0/3.0); else height = width\*(3.0/4.0); • //select the red pen and save a handle to the original pen hOldPen = SelectPen(PaintDC,hRedPen); //adjust the scale factor by an amount determined by the user •  $scale = scale_factor * scale;$ ŕ. The number of lines of data and number of points per line is extracted as described in section C.4.7 above. •  $II$ read in the data to be plotted //scrap the first line while (nextcharl=13&&nextcharl=10) •  $nextchar = getc(plot);$  $nextchar = 1$ ; //scrap the second line 372 •

-"-· ! ~----~ ........ -,\_.• ..... ,111 •• ' IIIia-· .ii~l.-•zFiz•· .. ,.:il'iMtlli:t•r••n•r••lir•n••· **••••li' •• litllltl'••,••illll'l'•'l.** •::••••••·····••?•

```
while (nextchar!=13&&nextchar!=10)
         nextchar = getc(plot);\text{nextchar} = 1;
```
//extract the number of points\_per\_line and the number of lines

//read the third line, looking for the first equal sign

while (nextchar!=61)  $nextchar = getc(plot);$  $nextchar = 1$ ;

//continue reading the third line, looking for the first second equal sign

while (nextchar!=61)  $nextchar = getc(plot);$ 

//read the points per line

fscanf(plot,"%d", &points\_per\_line);

nextchar=1:

//continue reading the third line, looking for the first second equal sign

while (nextchar!=61)  $nextchar = getc(plot);$ 

fscanf(plot,"%d",&lines);

//scrap the rest of line

while (nextchar!=13&&nextchar!=10)  $nextchar = getc(plot);$ 

Memory is allocated, the data file is read, and the wireframe diagram is drawn in

the same way as described in section C.4.7 above.

//allocate memory for storing the points that describe the hub

points = (struct D7POINT \*) malloc((lines\*points\_per\_line)\*sizeof (struct D7POINT));

//read and store the point data

for  $(i=0; i<$  lines;  $i++$ ) {

for  $(j=0; j<$ points\_per\_line;  $j++$ ) {

fscanf(plot,"%f %f %f %f %f %f", &points[i\*points\_per\_line+j].x, &points[i\*points\_per\_line+j].y, &points[i\*points\_per\_line+j].z, &points[i\*points\_per\_line+j].r, &points[i\*points\_per\_line+j].u, &points[i\*points\_per\_line+j].v, &points[i\*points\_per\_line+j].w);

-

•

•

•

•

•

•

•

•

•

•

•

}

 $\mathbf{r}$ 

//draw the wireframe diagram

**i** 

 $\bullet$ 

•

• • •

for ( $i=0$ ;  $i$ <lines;  $i++$ ) {

rotation\_projection(points[i\*points\_per\_line].x, points[i\*points\_per\_line].y, points[i\*points\_per\_line].z, &X, &Y);

MoveTo(PaintDC,(int)((origin.x+scale\*(X))\*width/640.0),  $(int)((origin.y-scale*(Y))^*height/480.0));$ 

for  $(j=1; j<$  points per line;  $j++$ ){

rotation\_projection(points[i\*points\_per\_line+j].x, points[i\*points\_per\_line+j].y, points[i\*points\_per\_line+j].z, &X, &Y);

LineTo(PaintDC,(int)((origin.x+scale\*(X))\*width/640.0),  $(int)((origin.y-scale*(Y))*height/480.0));$ 

}

}

for  $(j=0; j<$ points\_per\_line;  $j++)$  {

rotation\_projection(points[j].x, points[j].y, points[j].z,  $\&X$ ,  $\&Y$ );

MoveTo(PaintDC,(int)((origin,x+scale\*(X))\*width/640.0),  $(int)((origin.y-scale*(Y))*height/480.0));$ 

```
for (i=1; i \leq lines; i++) {
```
rotation\_projection(points[i\*points\_per\_line+j].x, points[i\*points\_per\_line+j].y, points[i\*points\_per\_line+j].z, &X, &Y);

LineTo(PaintDC,(int)((origin.x+scale\*(X))\*width/640.0),  $(int)((origin.y-scale*(Y))*height/480.0));$ }

}

The mernory used to store the plot data is freed using the free function, the original

pen is selected back into the device context, and the pen created for this function is

deleted.

//free the allocated memory

free(points);

• •

//select the original pen back into the device context

SelectPen(PaintDC, hOldPen);

//delete the pen created for this function

DeleteObject(hRedPen);

 $\lambda$ 

# C.4.9 The paint gsp function.

The paint gsp function draws the circulation contour plots described in the PBDOUT.GSP or PBDOUT.SOL files to the monitor or printer. The function receives a handle to the device context, the origin at which the plot is to be printed, and a pointer a FILE structure that contains information regarding the data file to be plotted.

void paint\_gsp(HDC PaintDC, POINT origin, FILE \*plot)

.................... \* declare variables that are defined in the pll.c file and that  $\bullet$ \* will be used in this function  $\bullet$ \*\*\*\*\*\*\*\*\*\*\*\*\*\*\*\*\*\*\*\*\*\*\*\*\*\*\*\*\*\*\*\*\* \*\*\*\*\*\*\*\*\*\*\*\*\*\*\*\*\*\*\*\*\*\*\*\*\*\*\*\*\*\*\*/

extern struct D7POINT {  $\land$  7-D pt  $\land$ 

> float x,y,z,r,u,v,w;

> > } D7POINT;

extern float scale factor.

 $\bullet$ ۰ Variable declarations

\*\*\*\*\*\*\*\*\*\*\*\*\*\*\*\*\*\*\*\*\*\*\*\*\*\*\*\*\*\* \*\*\*\*\*\*\*\*\*\*\*\*\*\*\*\* \*\*\*\*\*\*\*\*\*\*\*\*\*\*/

char buffer[120], //character string for text output title[81]= "BOUND CIRCULATION STRENGTH\0"; //plot title

int  $i=0, j$ nextchar=1.

> points\_per\_line, lines, length, id,

//loop counters //used for reading input file // character by character

//dimensions of array of xyz // points describing the wireframes //length of text output strings //index indicating color to paint  $\prime\prime$  the contour plot polygon

■ この のは、 「 」 「 」 「 」 「 」 「 」 「」 」 「」 」

 $\frac{1}{N}$ Ď

医白细胞

的复数

₿

ù, 

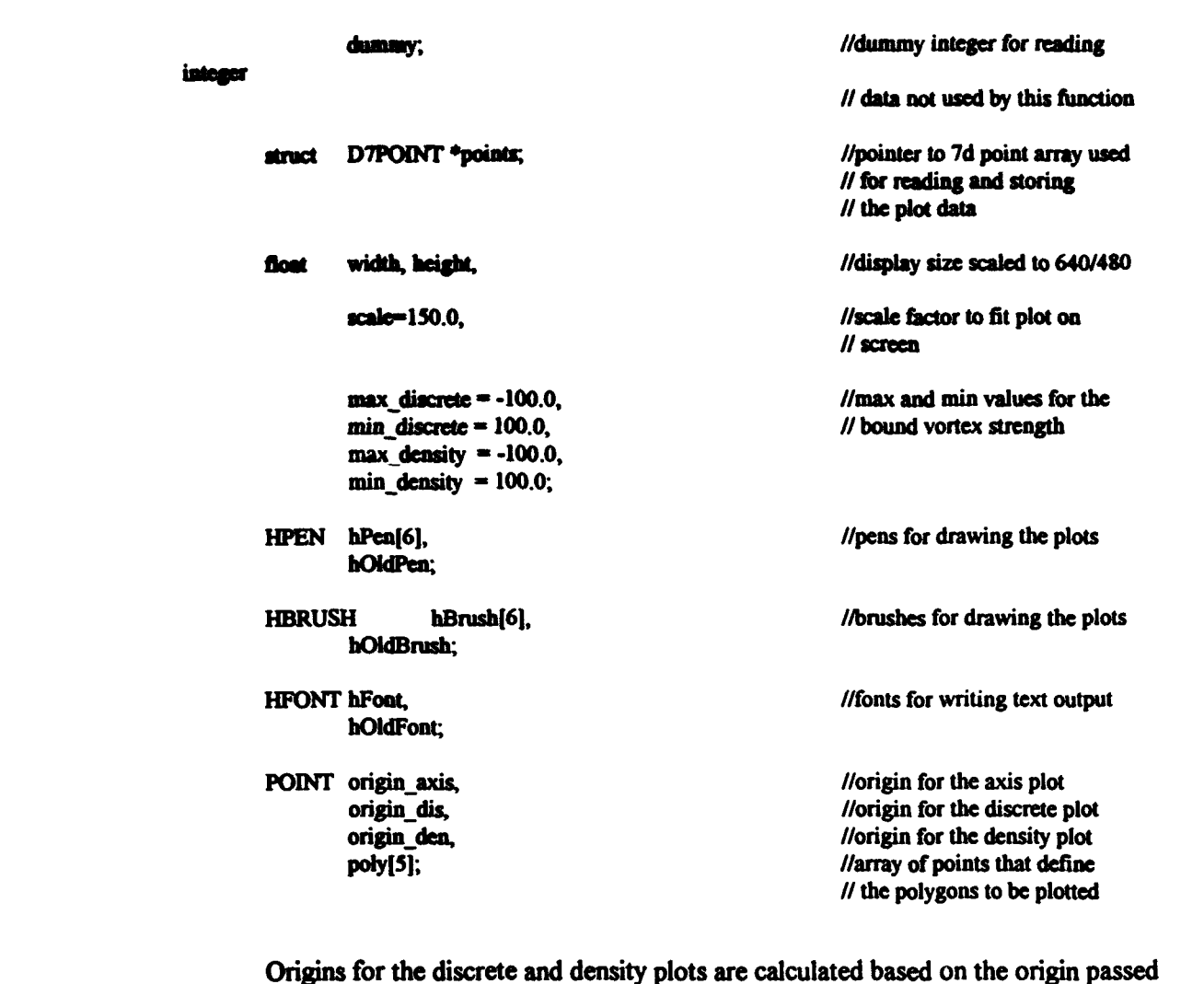

with the function call. Six pens and brushes are created for drawing the contour plots. The device default font is created and the size of the display is calculated.

//define the origins of the discrete and the density plots based on the origin passed with the function call

origin\_dis. $x = origin.x-240$ ; origin\_dis. $y = origin.y$ ;

B

origin\_den. $x = origin.x+80$ ;  $origin\_den.y = origin.y;$ 

//create brushes and pens used for drawing the contour plots

 $hBrush[0] = CreateSolidBrush (RGB(255,0,0));$  $hBrush[1] = CreateSolidBrush (RGB(255, 255, 0));$ hBrush[2] = CreateSolidBrush (RGB(0,255,0)); hBrush[3] = CreateSolidBrush (RGB(0,225,255));

376

 $\bullet$ % hBrush[4] = CreateSolidBrush (RGB(0,0,255));<br>hBrush[5] = CreateSolidBrush (RGB(255,0,255) hBrush[5] = CreateSolidBrush (RGB(255,0,255));

 $hPen[0] = CreatePen (PS_SOLID, 1, RGB(255,0,0));$ <br> $hPen[1] = CreatePen (PS_SOLID, 1, RGB(255,255,0));$ hPen[1] = CreatePen (PS\_SOLID, 1, RGB(255,255,0));<br>hPen[2] = CreatePen (PS\_SOLID, 1, RGB(0,255,0));  $hPen[3]$  = CreatePen (PS\_SOLID, 1, RGB(0,225,255));  $hPen[4] = CreatePen (PS, SOLID, 1, RGB(0,0,255));$ hPen[5] = CreatePen (PS\_SOLID, 1, RGB(255,0,255));

*l*/get a handle to the device default font

hFont = GetStockFont(DEVICE\_DEFAULT\_FONT);

*ll* determine the width of the display in pixels and the height of the display in raster lines and cast them  $\frac{1}{2}$ 

 $width = (float)GetDeviceCaps (PaintDC, HORZRES);$ height = (float)GetDeviceCaps (PaintDC, VERTRES);

 $\blacksquare$  Is ince the normal display aspect ratio is 4 to 3, ensure that the graphical  $\blacksquare$   $\blacksquare$   $\blacksquare$   $\blacksquare$   $\blacksquare$ 

 $if((width/height)>(4.0/3.0))$ width  $=\text{height}*(4.0/3.0);$ else

**•** height = width\*(3.0/4.0);<br> *llselect the device default font and a new pen and brush and save handles to the original font, brush,* II and pen  $\blacksquare$ <br>  $\blacksquare$  hOldFont = SelectFont(PaintDC, hFont);<br>  $\blacksquare$ <br>  $\blacksquare$   $\blacksquare$   $\blacks$ 

hOldFont = SelectFont(PaintDC, hFont);

 $hOldBrush = SelectObject(PaintDC, hBrush[0]);$ 

The plots are labeled and the data is read in the way described in section C.4.7.

//print the tide and the plot labels

•

SetTextAlign(PaintDC,TA\_CENTER);

TextOut(PaintDC,(int)(320\*width/640.0), (int)( I 0\*height/480.0), title, strlen(title));<br>SetTextAlign(PaintDC,TA\_LEFT);

TextOut(PaintDC,(int)((origin\_dis.x+50)\*width/640.0), (int}((origin\_dis.y-180)•beight/480.0), "Discrete\0", strlen("Discrete\0"));

 $\bullet$  TextOut(PaintDC,(int)((origin\_den.x+50)\*width/640.0),<br>(int)((origin\_den.y-180)\*height/480.0), "Vortex Sheet\0", strlen("Vortex Sheet\0"));

• ' e *t* " • • • • • • • • • • •

//read in the data to be plotted //scrap the first line while (nextchar!=13&&nextchar!=10)  $nextchar = getc(plot);$ nextchar =1: //scrap the second line while (nextchar!=13&&nextchar!=10)  $nextchar = getc(plot);$  $n \cdot \text{order} = 1$ : //extract the number of points per line and the number of lines //read the third line, looking for the first equal sign while  $(nextchar1=61)$  $nextchar = getc(plot);$  $nextchar = 1$ : //continue reading the third line, looking for the first second equal sign while  $(nextchar!=61)$  $nextchar = getc(plot);$ //read the points per line fscanf(plot,"%d",&points\_per\_line); nextchar=1; //continue reading the third line, looking for the first second equal sign while (nextchar!=61)  $nextchar = getc(plot);$ fscanf(plot, "%d", &lines); //scrap the rest of line

while (nextchar!=13&&nextchar!=10)

 $nextchar = getc(plot);$ 

//allocate memory for storing the points that describe the contour plots

points = (struct D7POINT \*) malloc((lines\*points\_per\_line)\*sizeof (struct D7POINT));

//read the point data

 $\mathcal{F}$ 

d

Þ

D

for ( $i=0$ ;  $i$  < lines;  $i++$ ) {

for  $(j=0; j<$ points\_per\_line;  $j++)$  {

378

The first data value on each data line of the file is discarded by reading it into the dummy variable. Note that only five values are provided on each line instead of the seven provided in the data.files described previously. The maximum and minimum values of circulation for the discrete and density plots are calculated during the data reading process.

rt

*the company* 

~· *v*   $\mathbf{L}$ r<br>S

' ' the contract of the contract of the contract of the contract of the contract of the contract of the contract of the contract of the contract of the contract of the contract of the contract of the contract of the contra

*t:*  ~. t ,,

•

•

•

 $\bullet$  .

 $\bullet$ 

t· '·

• •

//read the index into dummy, read the radius into x, the chord into y. Gdiscrete\* 1000 into z. and  $\prime\prime$  Gdensity\* 1000 into r

fscanf(plot. "%d %f %f %f %f", &dummy, &points $(i^*$ points per line+j].x, clpoints(i\*points\_per \_linc+j).y. clpoints(i\*points\_per \_line+j).z.  $\&points[i^*points\_per\_line+j].r);$ 

//find the max and min values of the discrete and density values

max\_diacrctc • max(points[i\*points\_per\_linc+j).z.max\_discretc);  $min\_discrete = min(points[i*points per line+j].z,min_discrete);$  $max\_density = max(points[i * points\_per\_line+j].r,max\_density);$ min\_density = min(points[i\*points\_per\_line+j].r.min\_density);

}

The first step in drawing the contour plots is to loop through the data points. A weighted average circulation strength is calculated for each point using the adjacent points. The weighted average is cast as an integer index on the same scale as the pens and brushes (0-6) and used to select the appropriate pen and brush. The vertices of a polygon are calculated using the coordinates of the adjacent points, and the Polygon function is used to draw the polygon. The Polygon function receives a handle to the device context, the address of an array with the vertices, and the number of points in the array. It causes a polygon to be draw with the pen and brush currently selected into the device context.

}

*1/loap* through tbe points

•

•

•

•

•

•

•

•

•

•

•

 $\bullet$  ...

for  $(i=0; i \leq$ lines-1;  $i++$ ) {

379

• •• • .••. • -'. •• .u •• • •

## for  $(i=1; j<$  points per line-1;  $j++$ ) {

//calculate the color to paint the polygon on the discrete plot by calculating // an average of the values of bound circulation at the vertices

> $id = (int)(5.0<sup>4</sup>)/(points)i<sup>4</sup>points per line+i].z+$ points[(i+1)\*points\_per\_line+j].z+points[(i+1)\*points\_per\_line+j+1].z+ points[i\*points\_per\_line+j+1].z)/4.0)-min\_discrete)/(max\_discrete-min\_discrete));

// select the appropriate brush and pen

SelectPen(PaintDC,hPen[id]); SelectObiect(PaintDC,hBrush[id]);

//assign xv values in screen coordinates to the vertices of the polygon

 $poly[0].x = (int)(origin\_dis.x+scale*points[i*points\_per\_line+j].x)*width/640.0);$ poly[0],  $y = (int)(origin dis.y-scale * points[i * points\_per\_line+j].y)*height/480.0);$  $poly[1].x = (int)(origin\_dis.x+scale*points[i*points per\_line+j+1].x)*width/640.0);$ poly[1],  $y = (int)(origin\_dis.y-scale*points[i*points per\_line+j+1].y)*height/480.0);$ poly[2]  $x = (int)(origin dis.x+scale*points[(i+1)*points per line+j+1].x)*width/640.0);$  $poly[2]$  y = (int)((origin\_dis.y-scale\*points[(i+1)\*points\_per\_line+j+1].y)\*height/480.0);  $poly[3]$ .x = (int)((origin dis.x+scale\*points[(i+1)\*points per line+j].x)\*width/640.0);  $poly[3]$ .y = (int)((origin\_dis.y-scale\*points[(i+1)\*points\_per\_line+j].y)\*height/480.0);  $poly[4].x = (int)(origin\_dis.x+scale*points[i*points\_per\_line+j].x)*width/640.0);$ poly[4].y = (int)((origin\_dis.y-scale\*points[i\*points\_per\_line+\,y)\*height/480.0);

//draw the polygon

Polygon(PaintDC,poly,5);

The process is repeated for the density plot.

//calculate the color to paint the polygon on the density plot by calculating // an average of the values of bound circulation at the vertices

> $id = (int)(5.0<sup>*</sup>((points[i*points_per\_line+j].r+points[(i+1)*points_per\_line+j].r+$ points $((i+1)*points per line+i+1].r+points[i*points per line+i+1].r/4 0)$ -min density)/(max density-min density));

// select the appropriate brush and pen

SelectPen(PaintDC,hPen[id]); SelectObject(PaintDC,hBrush[id]);

//assign xy values in screen coordinates to the vertices of the polygon

 $poly[0].x = (int)(origin\_den.x+scale*points[i*points\_per\_line+j].x)*width/640.0);$ poly[0].y = (int)((origin\_den.y-scale\*points[i\*points\_per\_line+j].y)\*height/480.0);  $poly[1], x = (int)( (origin den.x + scale * points[i * points per line + j + 1], x) * width/640.0);$ poly[1].y = (int)((origin\_den.y-scale\*points[i\*points\_per\_line+j+1].y)\*height/480.0);  $poly[2].x = (int)(origin\_den.x+scale*points[(i+1)*points\_per\_line+j+1].x)*width/640.0);$ 

```
poly[2].y = (int)((origin_den.y-scale*points[(i+1)*points_per_line+j+1].y)*height/480.0);
poly[3].x = (int) ((origin\_den.x+scale*points)(i+1)*points\_per\_line+j].x)*width/640.0);poly[3].y = (int)((origin_den.y-ecale*points[(i+1)*points_per_line+j].y)*height/480.0);
poly[4].x = (int)((origin_den.x+scale*points[i*points_per_line+j].x)*width/640.0);
poly[4].y = (int)((origin_den.y-scale*points[i*points_per_line+j].y)*height/480.0);
```
'

 $\mathbf{\Theta}$ 

•

•

•

•

• *t* 

•

• •

//draw the polygon

```
Polygon(PaintDC,poly,5);
```
}

A legend is drawn by using the Rectangle function to draw a series of rectangles

}

with all of the colors used in the plots. The maximum and minimum circulation values for

the two plots are drawn to indicate the scale.

//draw the plot legead

for  $(i=0;i\leq 6;i++)$  {

//select each pen and brush in turn

SelectObject(PaintDC,hBrush[i]); SelectPen(PaintDC,hPen[i]);

//draw a small rectangle for each color under each plot

```
Rectangle (PaintDC,(int)((origin_dis.x+70+i*10)*width/640.0).
        (int)((origin dis.y+50)*height/480.0).
        (int)((origin\_dis.x+70+(i+1)*10)*width/640.0).(int)((origin\_dis.y+60)*height/480.0));
```

```
Rectangle (PaintDC,(int)((origin_den.x+70+i*10)*width/640.0).
        (int)((origin\_den.y+50)*height/480.0).(int)((origin\_den.x+70+(i+1)*10)*width/640.0),(int)((origin\_den.y+60)*height/480.0));
```
}

//label the legend with the max and min values

•

•

length = sprintf(buffer, "%2.1f" %2.1f", min\_discrete, max\_discrete);

TextOut(PaintDC, (int)((origin\_dis.x+60)\*width/640.0). (int)((origin\_dis.y+70)•hcigbfl410.0). buffer. length);

length = sprintf(buffer, "%2.1f" %2.1f", min\_density, max\_density);

TextOut(PaintDC, (int)((origin\_den.x+60)\*width/640.0),

 $\bullet$   $\bullet$   $\bullet$   $\bullet$   $\bullet$   $\bullet$ 

(int)((origin\_den.y+70)\*height/480.0), buffer, length); //select the original pea back into the device context SelectPen (PaintDC, bOldPen); An axis is drawn to indicate the radial and chordwise directions on the plots. //define the axis origin origin\_axis.x = (int)(30\*width/640.0); origin\_axis.y =  $(int)(480*height/640.0);$ //label the axes  $length =$  sprintf(buffer, "Radius"); TextOut(PaintDC, (int)((origin\_axis.x+45)\*width/640.0),  $(int)((origin\_axis.y)*height/480.0), buffer, length);$ length  $=$  sprintf(buffer, "Chord"); TextOut(PaintDC, (int)((origin\_axis.x)\*width/640.0), (int)((origin\_axis.y-45)\*height/480.0), buffer, length); //draw tbc axes MoveTo(PaintDC,(int)((origin\_axis.x+30)\*width/640.0), (int)((origin\_axis.y)\*height/480.0)); LineTo(PaintDC,(int)((origin\_axis.x)\*width/640.0), (int)((origin\_axis.y)•bcigbt/480.0)); LineTo(PaintDC,(int)((origin\_axis.x)\*width/640.0), (int)((origin\_axis.y-30)•beigbt/480.0)); //select the original font and brush back into the device context SelectFont(PaintDC,hOldFont); SelectObject(PaintDC,hOldBrush); The font, brushes, and pens created for this function are deleted. //delete the font, brushes, and pens created for this function DeleteFont(hFont);  $for(i=0;i\leq 6;i++)$ { DeleteObject(hPen[i]); 382 • • • • • •  $\mathbf G$ • • • • •  $\mathbf{P}^{\mathbf{r}}$ • • • •

;.: I • • I r 7 1 • I Pliili ;; •

 $\bullet$ 

•

•

•

•

•

•

•

•

•

•

•

• .. · • *mn* • n

i', • *man* ntna • n •

## DeleteObject(hBrush[i]);

ł

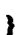

€

## C.4.10 The paint vcp function.

The paint vcp function draws the fluid velocities at the blade control points. The function receives a handle to the device context, a point indicating the origin at which the plot is to be drawn, and a pointer to the FILE structure that describes the file used to provide the plot data.

Á

void paint\_vcp(HDC PaintDC, POINT origin, FILE \*plot)

\* declare variables that are defined in the pli.c file and that  $\bullet$ \* will be used in this function  $\bullet$ \*\*\*\*\*\*\*\*\*\*\*\*\*\*\*\*\*\*\*\*\*\*\*\*\*\*\* \*\*\*\*\*\*\*\*\*\*\*\*\*\*\*\*\*\*\*\*\*\*\*\*\*\*\*

extern float scale\_factor; D7POINT {  $/$  7-D pt  $\frac{4}{7}$ extern struct float x, y, z, r, u, v, w;

} D7POINT;

\*\*\*\*\*\*\*\*\*\*\*\*\*\*\*\*\*\*\*\*\*\*\* Variable declarations é 

struct D7POINT \*points; //pointer to 7d point array used // for reading and storing // description of hub float width, height, //display size scaled to 640/480 **X.Y.** //3d point converted to screen  $\prime\prime$  coordinates scale=15.0. //scale factor to fit plot on screen velocity\_scale=0.05, //scale factor for velocity vectors  $axis = 2.0$ ; //scale factor for the axis plot int //loop counters i, j, nextchar=1. //used for reading input file // character by character //dimensions of array of xyz points per line, lines. // points describing the hub

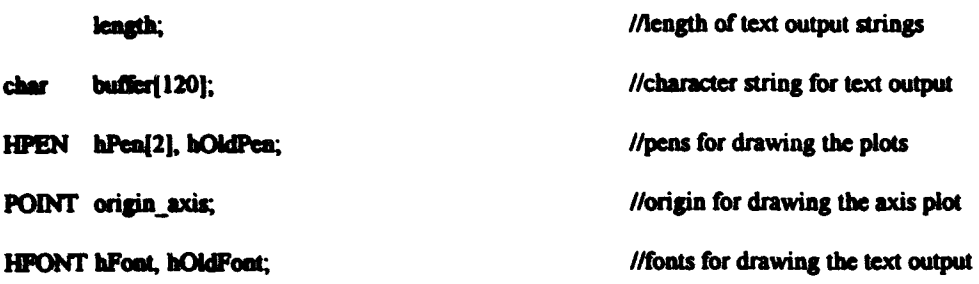

•

•

•

•

•

• •

 $\mathbf{P}^{\mathbf{y}}_{\mathbf{y}}$ 

•

•

•

•

• •

After variable declarations are made, the function creates a blue and a green pen for drawing output and gets a handle to the device default font. The size of the display area is calculated. A scale to be used to plot the data is calculated based on user input provided with the PBD Plot Geometry dialog box.

//create a blue and a green pen for drawing the control point grid and the velocity vectors

 $hPen[0] = CreatePen(PS_SOLD, 1, RGB(0,0,255));$  $hPen[1] = CreatePen(PS$  SOLID, 1, RGB(0,128,64));

 $1$ /get a handle to the device default font

hFont = GetStockFont(DEVICE\_DEFAULT\_FONT);

//determine the width of the display in pixels and the height of the display in raster lines and cast // them as floats

width = (float)GetDeviceCaps (PaintDC, HORZRES); height = (float)GetDeviceCaps (PaintDC, VERTRES);

*//since the normal display aspect ratio is 4 to 3, ensure that the graphical* II output made by the program is in that aspect ratio

> if((width/height)>(4.0/3.0)) width = height $*(4.0/3.0)$ ; else height = width\*(3.0/4.0);

//select the device default font and the blue pen into the device context and save handles to the original font

//and pen

•

•

•

•

•

•

•

•

•

•

•

•

•:

 $bOldFont = SelectFont(PaintDC, hFont);$ 

bOidPcn = SclectPen(PaintDC,hPcn[OJ);

//adjust the scale factor by an amount determined by the user

 $scale = scale_$ factor \* scale;

384

. . '. . ,. • •

The data is read in the same manner as described in section C.4.7 above.

//read in the data to be plotted

//scrap the first line

while (nextchar!=13&&nextchar!=10)  $\text{nextchar} = \text{getc(plot)}$ ; nextchar  $= 1$ ;

//scrap the second line

while (nextchar!=13&&nextchar!=10)  $\text{nextchar} = \text{getc(plot)}$ ;  $n \cdot \cdot \cdot \cdot = 1$ ;

//extract the number of points per line and the number of lines

//read the third line, looking for the first equal sign

```
while (nextchar1=61)nextchar = getc(plot);nextchar = 1;
```
//continue reading the third line, looking for the second equal sign

while  $(nextchar1=61)$  $nextchar = getc(plot);$ 

//read the points per line

```
fscanf(plot,"%d",&points_per_line);
```
nextchar=1;

//continue reading the third line, looking for the third equal sign -45

> while  $(nextchar1=61)$  $nextchar = getc(plot);$

fscanf(plot, "%d", &lines);

//scrap the rest of line

while (nextchar!=13&&nextchar!=10)  $nextchar = getc(plot);$ 

//allocate memory for storing the points that describe the control points and // the velocity vector associated with each control point

points = (struct D7POINT \*) malloc((lines\*points\_per\_line)\*sizeof (struct D7POINT));

#### //road and store the point data

```
for (i=0; i< lines; i++ {
```

```
for (j=0; j<points per line; j++) {
fscanf(plot,"%f %f %f %f %f %f %f", &points[i*points_per_line+j].x,
         &points[i*points_per_line+j].y, &points[i*points_per_line+il.z.
         &points[i*points per line+j].r, &points[i*points per line+j].u,
         &points[i*points per_line+j].v, &points[i*points per_line+j].w);
```
 $\mathbf{A}$ 

 $\mathbf{r}$ 

The plot is labeled, the axis origin is calculated, and a wireframe diagram of the blade control points is drawn in the same manner as is described in section C.4.7 above.

//label the plot

```
SetTextAlign(PaintDC,TA CENTER);
```

```
TextOut(PaintDC,(int)(320*width/640.0),
       (int)(10*height/480.0), "VELOCITY AT CONTROL POINTS\0",
       strien("VELOCITY AT CONTROL POINTS\0"));
```

```
SetTextAlign(PaintDC,TA_LEFT);
```
//define the axis origin

origin\_axis.x =  $(int)(40*width/640.0);$ origin\_axis.y =  $(int)(410*height/640.0);$ 

// draw wireframe diagram

for  $(i=0; i<$  lines;  $i++$ ) {

rotation projection(points[i\*points\_per\_line].x, points[i\*points\_per\_line].y, points[i\*points per line].z, &X, &Y);

MoveTo(PaintDC,(int)((origin.x+scale\*(X))\*width/640.0),  $(int)((origin.y-scale* (Y))^* height(480.0));$ 

for  $(j=1; j<$  points per line;  $j++$ }{

rotation\_projection(points[i\*points\_per\_line+j].x, points[i\*points\_per\_line+j].y, points[i\*points\_per\_line+j].z, &X, &Y);

LineTo(PaintDC,(int)((origin.x+scale\*(X))\*width/640.0), (int)((origin.y-scale\*(Y))\*height/480.0));

ł

)

for  $(i=0; j=0)$  is points per line;  $j\leftrightarrow j$  (

rotation\_projection(points[j].x, points[j].y, points[j].z, &X, &Y);

MoveTo(PaintDC,(int)((origin.x+scale\*(X))\*width/640.0),  $(int)((origin.y-ecale*(Y))^*height/480.0));$ 

for  $(i=1; i\text{-linear}, i++)$  {

rotation projection(pointsli\*points per line+j).x, points(i\*points\_per\_line+j).y, points[i\*points\_per\_line+j].z, &X, &Y);

> LineTo(PaintDC,(int)((origin.x+scale\*(X))\*width/640.0),  $(int)((origin.y-scale*(Y))^*height/480.0));$

)

)

//select the green pen and draw the velocities

SelectPen(PaintDC, hPen[1]);

After the green pen is selected, the velocity vectors are drawn. The vectors are drawn with the tails at the control points. They are drawn using the LineTo function to a point displaced from the control points by the velocity components scaled by a velocity scale factor. The rotation projection function is used to convert the three dimensional points to two dimensionsal points for plotting on the monitor or printer.

for  $(i=0; i<$ lines;  $i++$ ) {

,, .. , . :' •..

ts' ' arithmetic ' article in a state

tin <del>an San San I</del>

for  $(j=0; j<$  points per line;  $j++$ ){

rotation projection(points $i^*$ points per line+j).x, points[i\*points\_per\_line+j].y. points[i\*points\_per\_line+j].z, &X, &Y);

 $\mathcal{G}$  :

MoveTo(PaintDC,(int)((origin.x+scale\*(X))\*width/640.0),  $(int)((origin.y-scale*(Y))^*height/480.0));$ 

rotation projection(points[i\*points per\_line+j].x+ velocity scale\*points[i\*points per\_line+j].u. points[i\*points\_per\_line+j].y+velocity\_scale\* points[i\*points\_per\_line+j].v. points[i\*points\_per\_line+j].z+velocity\_scale\* points[i\*points\_per\_line+j].w. &X, &Y);

 $\mathcal{N}\rightarrow$ 

·L !j1 6 r . zr::,~·~:2·:-~ ~ .. ·":·• ~· -··~.·-'· . ,· ·;~.·. ~. • :1 •'n· . : P liS • <sup>t</sup>

8

و کال سال 1967<br>م

f

医单位性脑炎 医心脏

## LineTo(PaintDC,(int)((origin.x+scale\*(X))\*width/640.0),  $(int)((origin.y-scale*(Y))^* height/480.0));$

}

An xyz axis is drawn, rotated through the same pitch, roll and yaw angles as the

velocity plot.

//select the original pen into the device context, draw and label the  $(x,y,z)$  axes

}

```
SelectPen(PaintDC, hOldPen);
```
rotation\_projection( $axis + 1.0, 0.0, 0.0, \&X$ ,  $&Y$ );

length = sprintf(buffer, " $x$ ");

TextOut(PaintDC, (int)((origin\_axis.x+X)\*width/640.0),  $(int)((origin_axis.y-Y)*height/480.0)$ , buffer, length);

rotation\_projection(0.0, axis + 1.0, 0.0,  $\&X$ ,  $\&Y$ );

length = sprintf(buffer, " $y$ ");

TextOut(PaintDC, (int)((origin\_axis.x+X)\*width/640.0).  $(int)((origin\_axis.y-Y)*height/480.0)$ , buffer, lengt

rotation\_projection(0.0, 0.0, axis + 1.0,  $\partial X$ ,  $\partial Y$ );

 $length =$  sprintf(buffer, "z");

TextOut(PaintDC, (int)((origin\_axis.x+X)\*width/640.0),  $(int)((origin_axis.y-Y)*height/480.0)$ , buffer, length);

rotation\_projection(axis, 0.0, 0.0, &X, &Y);

 $MoveTo(PaintDC, (int)((origin\_axis.x+X)*width/640.0),$  $(int)((origin\_axis.y-Y)*height/480.0));$ 

LineTo(PaintDC,(int)((origin\_axis.x)\*width/640.0),  $(int)((origin\_axis.y)*height/480.0));$ 

rotation\_projection(0.0, axis, 0.0, &X, &Y);

LineTo(PaintDC,(int)((origin\_axis.x+X)\*width/640.0).  $(int)((origin\_axis.y-Y)*height/480.0));$ 

rotation\_projection(0.0, 0.0, axis, &X, &Y);

 $\mathcal{P}^{\prime}$  , ... *:'* ·:<·; ·.~· .. ~ .- ..

MoveTo(PaintDC,(int)((origin\_axis.x+X)\*width/640.0),  $(int)((origin\_axis.y-Y)*height/480.0));$ 

-· r I • • r- w

•

•

i

•

•

•

•

•

•

•

•

•

**•**<br>III •

 $\blacklozenge$ 1

LineTo(PaintDC,(int)((origin\_axis.x)\*width/640.0),  $(i$ nt) $((origin\_axis.y)^*height/480.0));$ 

//select the original font back into the device context

SelectFont(PaintDC,hOldFont);

The pens and font created for this function are deleted and the allocated

カイチ ちょうくちがん かんしょう

memory is freed using the free function.

//delete the pens and font created for this function

DeleteObject(hPen[0]); DeleteObject(hPen[1]);

DeleteFont(hFont);

//free the allocated memory

free(points);

}

# C.4.11 The paint\_cmv function.

The paint cmv function draws a plot of circumferential mean blade velocity plot to the passed screen or the printer. The function receives a handle to the device context, an origin for the plot, and a pointer to the FILE structure containing the data. The function works in the same way as the paint vcp function except that a wireframe is not drawn.

void paint\_cmv(HDC PaintDC, POINT origin, FILE \*plot) ₹

```
* declare variables that are defined in the pll.c file and that
                                  \bullet* will be used in this function
                              \bulletextern float
               scale_factor,
               D7POINT { / 7-D pt \frac{1}{2}extern struct
          float
               x,y,z,r,u,v,w;
                    } D7POINT;
```
 $\bullet$ 

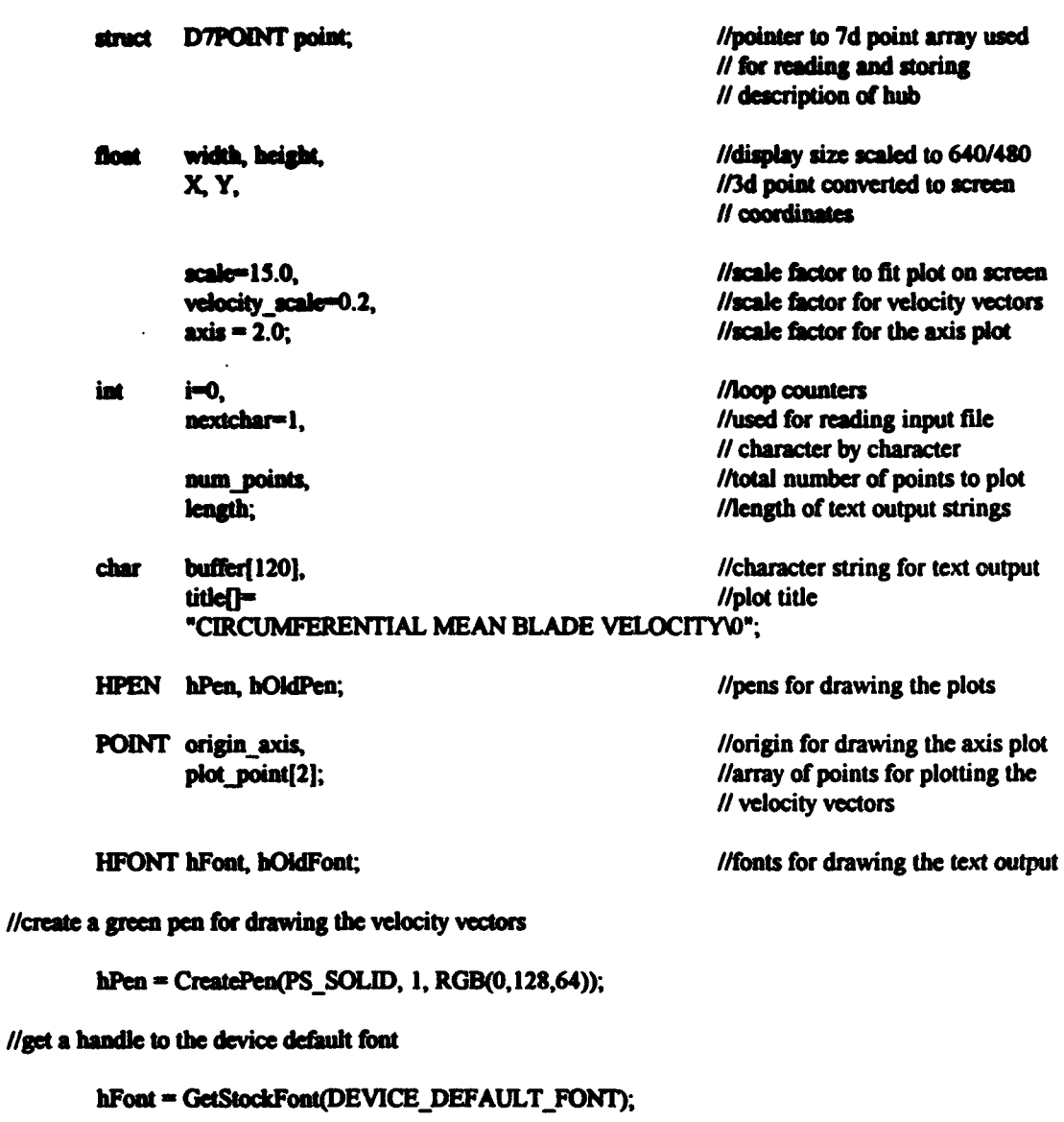

//determine the width of the display in pixels and the height of the display // in raster lines and cast them as floats

> width  $=$  (float)GetDeviceCaps (PaintDC, HORZRES); height = (float)GetDeviceCaps (PaintDC, VERTRES);

 $\prime\prime$ since the normal display aspect ratio is 4 to 3, ensure that the graphical // output made by the program is in that aspect ratio

> if((width/height)>(4.0/3.0)) width = height\*(4.0/3.0); clac height = width\*(3.0/4.0);

> > 390

//select the device default foat and the green pen into the device context and // save handles to the original font and pen

hOldFont = SelectFont(PaintDC, hFont);

hOldPen = SelectPen(PaintDC, hPen);

//adjust the scale factor by an amount determined by the user

scale = scale factor  $*$  scale;

//draw the title to the device context

SetTextAlign(PaintDC,TA\_CENTER);

TextOut(PaintDC,(int)(320\*width/640.0), (int)(10\*height/480.0),title, strlen(title));

すうしゅぎ

ţ.

SetTextAlign(PaintDC,TA\_LEFT);

//read in the data to be plotted

//scrap the first line

while (nextchar!=13&&nextchar!=10)  $nextchar = getc(plot);$ nextchar  $= 1$ :

//scrap the second line

```
while (nextchar!=13&&nextchar!=10)
        nextchar = getc(plot);nextchar = 1:
```
//extract the total number of points

//read the third line, looking for the first equal sign

```
while (nextchar!=61)
        nextchar = getc(plot);nextchar = 1:
```
//continue reading the third line, looking for the second equal sign

while (nextchar!=61)  $nextchar = getc(plot);$ 

//read the number of points

fscanf(plot,"%d",&num points);

 $nextchar=1$ ;

//scrap the rest of line

391

⊸.

## while (nextchar!=13&&nextchar!=10)  $n$ extchar =  $p$ etc(plot);

//read and plot the velocity vector data, one data point at a time //loop through all of the data points for  $(i=0; i\leq$ mum\_points;  $i++$ ) { //read the data into a 7d point facanf(plot,"%f %f %f %f %f %f", &point.x, &point.y, &point.z, &point.u, &point.v, &point.w); //calculate the screen coordinates of the root of the velocity vector rotation\_projection(point.x, point.y, point.z, &X, &Y); //assign the X and Y screen coordinates to the first point of the plot point array plot\_point[0]. $x = (int)((origin.x+scale*(X))^*width/640.0);$ plot\_point[0].y =  $(int)((origin.y-scale*(Y))^*height/480.0);$ //calculate the screen coordinates of the tip of the velocity vector rotation\_projection(point.x+velocity\_scale\*point.u, point.y+velocity\_scale\*point.v, point.z+velocity\_scale\*point.w, &X, &Y); //assign the X and Y screen coordinates to the first point of the plot point array plot point[1]. $x = (int)( (origin.x+scale<sup>*</sup>(X))<sup>*</sup> width/640.0);$ plot\_point[1].y =  $(int)((origin.y-scale*(Y))*height/480.0);$ //plot the vector as a polyline Polyline(PaintDC,plot\_point,2);  $\lambda$ //select the original pen into the device context, draw and label the  $(x, y, z)$  axes SelectPen(PaintDC, hOidPen);

//define the axis origin

origin\_axis.x =  $(int)(40*width/640.0);$ origin\_axis.y =  $(int)(410*height/640.0);$ 

rotation\_projection(axis + 1.0, 0.0, 0.0, &X, &Y);

length = sprintf(buffer,  $x^n$ );

392

rotation\_projection(0.0, axis + 1.0, 0.0, &X, &Y);

leagth = sprintf(buffer, " $y$ ");

TextOut(PaintDC, (int)((origin\_axis.x+X)\*width/640.0), (int)((origin\_axis.y-Y)\*height/480.0), buffer, length);

rotation projection(0.0, 0.0, axis + 1.0, &X, &Y);

length = sprintf(buffer,  $"z"$ );

TextOut(PaintDC, (int)((origin\_axis.x+X)\*width/640.0), (int)((origin axis.y-Y)\*height/480.0), buffer, length);

rotation\_projection(axis, 0.0, 0.0, &X, &Y);

MoveTo(PaintDC,(int)((origin\_axis.x+X)\*width/640.0),  $(int)((origin\_axis.y-Y)*height/480.0));$ 

LineTo(PaintDC,(int)((origin\_axis.x)\*width/640.0),  $(int)((origin_axis.y)*height/480.0));$ 

rotation projection(0.0, axis, 0.0,  $\partial X$ ,  $\partial Y$ );

LineTo(PaintDC,(int)((origin\_axis.x+X)\*width/640.0),  $(int)((origin\_axis.y-Y)*height/480.0));$ 

rotation projection(0.0, 0.0, axis, &X, &Y);

MoveTo(PaintDC,(int)((origin\_axis.x+X)\*width/640.0),  $(int)((origin_axis.y-Y)*height/480.0));$ 

LineTo(PaintDC,(int)((origin\_axis.x)\*width/640.0),  $(int)((origin_axis.y)*height/480.0));$ 

//select the original font back into the device context

SelectFont(PaintDC,hOldFont);

## //delete the pen and font created for this function

DeleteObject(hPen); DeleteFont(hFont):

 $\mathbf{r}$ 

## C.4.12 The paint rdc function.

The paint rdc function draws a plot of circulation vs. radial position using data from a

i.

PBDOUT.RDC or PBDOUT.SGR file. The function receives a handle to the device context and a pointer

to the FILE structure that contains information about the data file.

void paint\_rdc(HDC PaintDC, FILE \*plot)

#### Variable declarations  $\bullet$

buffer[120], char title[81];

i=0. int num points,  $decimal$  places = 2,

> nextchar=1. shift=3.

length. del  $x=30$ ,  $del_y=20;$ 

float width, height, delta<sub>. G,</sub>

> max\_G=-100.0, min G=100.0,  $max_r = 0.0$ ;

float \* r. \* G:

declare structure variables 

HPEN hPlotPen. hThickPen. hThinPen. hOldPen;

**HFONT hFont**, hSmallFont. **hOldFont:** 

**LOGFONT IFont;** 

**HBRUSH** hBrush. **hOldBrush:** 

POINT origin={170,300};

//title of the plot //loop counter

//character string for text output

//# of points to be plotted //indicator of decimal places // to print in y-axis labels //used for reading input file // character by character //number of pixels to shift // y-axis labels //length of text output strings //x and y spacing for graph in  $\prime\prime$  pixels

//display size scaled to 640/480 //difference between max and min  $\mathcal{U}$  G //max and min circulation

//max radius

 $\bullet$ 

//pointers to float arrays for // radius and circulation

//pens for drawing the graph

//fonts for drawing the text // output

//logical font structure for // creating fonts

//brushes for drawing the graph

//origin of the plot in screen // coordinates

 $\mathbf f$ 

POINT \* point;

#### determine the size of the device context to be written to. this  $\bullet$ ۰ allows the function to be device independent  $\bullet$

The function creates a blue pen for drawing circulation versus radial position, a thin black pen for drawing horizontal and vertical grid lines, and a thick black pen for drawing a frame around the plot. The function also creates a hollow brush, and small and normal sized fonts. The display size is calculated.

//create a blue pen for plotting G vs. r and a thin and a thick black pen for drawing the graph axes

hPiotPen = CreatePen(PS\_SOLID, 1, RGB(0,0,255)); hThickPen = CreatePen(PS\_SOLID, 2, RGB(0,0,0)); EThinPen = CreatePen(PS\_SOLID, 1, RGB(0,0,0));

//create a hollow brush

hBrush = GetStockBrush(HOLLOW BRUSH);

//get a handle to the device default font

hFont = GetStockFont(DEVICE\_DEFAULT\_FONT);

//fill a logical font structure using the device default font

GetObject(hFont,sizeof(LOGFONT), &lFont);

//adjust the font size and create a small font for labeling the axes

 $lFont.lfHeight = -10;$ 

hSmallFont = CreateFontIndirect(&lFont);

//select the hollow brush, default font, and thick black pen into the device // context and save handles to the original brush, font, and pen

hOldBrush = SelectObject(PaintDC, hBrush);

hOldFont = SelectFont(PaintDC, hFont);

hOldPen = SelectPen(PaintDC, hThickPen);

//determine the width of the display in pixels and the height of the display // in raster lines and cast them as floats

width  $=$  (float)GetDeviceCaps (PaintDC, HORZRES);

395
//since the normal display aspect ratio is 4 to 3, ensure that the graphical // output made by the program is in that aspect ratio

```
if((width/height)>(4.0/3.0))
          width = height<sup>+</sup>(4.0/3.0);
elan
          height = width*(3.0/4.0);
```
The first line of the data file is read character by character in order to locate and read the plot

```
//read in the data to be plotted
```
title.

//read the first line and find the title

```
while (nextchar!=13&&nextchar!=10&&nextchar!=34)
        nextchar = getc(plot);nextchar = getc(plot);while (nextchar!=34) {
```
title[i]=nextchar;  $i++$  $nextchar = getc(plot);$  $\mathbf{r}$ 

title[i]='\0';

//scrap the rest of the first line

```
while (nextchar!=13&&nextchar!=10)
        nextchar = getc(plot);nextchar = 1:
```
The second line of the data file is discarded and the third line is read character by

character to find the number of data points in the file.

//scrap the second line

```
while (nextcharl=13&&nextcharl=10)
        nextchar = getc(plot):nextchar = 1:
```
//extract the number of points

//read the third line, looking for the equal sign

```
while (nextchar!=61)nextchar = getc(plot);nextchar = 1:
```
//continue reading the third line, looking for the second equal sign

while (nextcharl=61)  $nextchar =  $getc(plot)$ ;$ 

//read the number of points

facanf(plot."%d",&num\_points);

nextchar=1:

//scrap the rest of line

while (nextchar!=13&&nextchar!=10)  $nextchar = getc(plot);$ 

Memory is allocated for the radius and circulation data and for an array of POINT

•

•

•

 $\mathbf{r}$ 

f;

• •

structures that will be used to plot the graph.

//allocate memory for the radius, circuJation, and point vectors

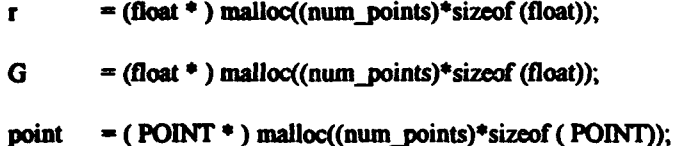

The data is read using a for loop. The maximum values of circulation and radius and the minimum value of circulation are determined using the same for loop.

 $\ell$  //read the point data and check for the maximum and minimum values of G and the maximum value of  $r$ 

⊸.

for  $(i=0; i<sub>num</sub> points; i++)$  {

fscanf(plot, "%f %f", &r[i], &G[i]); max $G = max(max G, G(i))$ ;  $min_G = min(min_G, G[i])$ ;  $max_r = max(max_r,r[i])$ ; }

The graph and the horizontal and vertical axes are labeled. A frame is drawn around the graph with the thick pen using the Rectangle function.

//print the title and label the graph

SetTextAlign(PaintDC, TA\_CENTER);

TextOut(PaintDC,(int)(320\*width/640.0), (int)(10\*height/480.0),title, strlen(title));

 $\cdot\cdot\cdot$  .

.  $\bullet$  .  $\bullet$  .  $\bullet$  .  $\bullet$  .  $\bullet$  .  $\bullet$  .  $\bullet$  .  $\bullet$  .  $\bullet$  .  $\bullet$ 

 $S$ etTextAlign(PaintDC,TA\_LEFT);

```
TextOut(PaintDC,(int)((origin.x+10*del_x+30)*width/640.0),
        (int)((origin.y)*height/480.0), "r/R\0", strien("r/R\0");
```

```
TextOut(PaintDC,(int)((origin.x-60)*width/640.0),
        (int)((origin.y-6*del_y)*height/480.0), "G\0", strlen("G\0");
```
#### //draw the outline of the graph

```
Rectangle(PaintDC, (int)((origin.x)*width/640.0), (int)((origin.y)*height/480.0),
        (int)((origin.x+10*del_x)*width/640.0), (int)((origin.y-10*del_y)*height/480.0));
```
•

•

•

•

•

•

• 7

•

•

•

•

• •

The horizontal and vertical grid lines are drawn using a for loop and a series of

Rectangle function calls.

//select the thin pen and draw the horizontal and vertical lines on the graph as a series of rectangles

SelectPen(PaintDC,bThinPen);

for(i=1;i<10;i++) {

```
Rectangle(PaintDC, (int)((origin.x)*widtb/640.0), (int)((origin.y)*hcight/480.0), 
         (int)((origin.x+i*dcl_x)•width/640.0), (int)((origin.y-
```
IO\*del\_y)\*beight/480.0));

```
Rectangle(PaintDC,
```

```
i*del_y)*height(480.0);
                           (int)((origin.x)*width/640.0), (int)((origin.y)*height/480.0),(int)((origin.x+10*del_x)*width/640.0), (int)((origin.y-
                           }
```
The x axis is labeled using the small font. The maximum and minimum values for the graph are calculated and adjusted. The number of decimal places to be used in the y axis labels is then determined.

 $1$ /select the small font and label the x-axis of the plot

```
SelectFont(PaintDC. bSmallFont);
```
}

 $for(i=0; i<1; i++)$ 

•

length = sprintf(buffer, "%2.1f", $(i*max_r)/10.0$ );

TextOut(PaintDC, (int)((origin.x-5+i\*del\_x)\*width/640.0),  $(int)((origin.y+10)*height/480.0), buffer, length);$ 

398

• • • • • •

//if the maximum value is greater than zero, use logs to establish the maximum value as a round number // slightly higher than the maximum value, otherwise set the maximum value to 0.0

if(max  $G \geq dcl$ )  $max_G = pow(10.0, floor(log10(max_G)))$ <sup>\*</sup>  $(1.0+$ floor(max G/(pow(10.0,floor(log10(max G))))));

else if(max  $G \le -dcl$ )

 $max$   $G = 0.0$ ;

//if the minimum value is less than zero, use logs to establish the minimum value as a round number  $\prime\prime$  slightly lower than the minimum value, otherwise set the minimum value to  $0.0$ 

if(min\_G <= -del)  
\n
$$
min_G = -(pow(10.0, floor(log10(fabs(min_G))))*)
$$
\n
$$
(1.0 + floor(fabs(min_G)/(pow(10.0, floor(log10(fabs(min_G)))))));
$$

else if(min  $G \ge 0$ )

 $min G = 0.0$ :

//if the maximum and minimum values are very close together, spread them apart slightly

if(max\_G - min\_G<del)  $\mathbf{f}$  $max_{G} = max_{G} + 0.1$ ; if((min\_G - 0.1) > 0.0) min  $G = min G - 0.1$ ;  $\mathbf{r}$ 

//find the difference between the maximum and minimum values

```
delta G = max_G - min_G;
```
if(fabs(max\_G)>del)

decimal\_places = min(floor(log10(fabs(max\_G))), decimal\_places);

if(fabs(min\_G)>del)

 $\alpha$  decimal places = min(floor( $\log 10$ (fabs(min G))), decimal places);

//label the y-axis based on the value of the decimal places indicator

switch(decimal places){

 $case 2:$  $\mathbf{f}$ 

```
for(i=0;i<11,i++){
```

```
length = sprintf(buffer, "%d",(int)(max G-((i*delta_G)/10.0)));
        TextOut(PaintDC,(int)((origin.x+ hift*4-40)*width/640.0),
                  (int)((origin.y-3+(i-10)*del_y)*height/480.0), buffer, length);
                    \lambdabreak;}
  case l:
 for(i=0; i<11; i++)length = sprintf(buffer, "%5.0f", max_G-((i*delta_G)/10.0));
TextOut(PaintDC,(int)((origin.x+
                             shift*3-40)*width/640.0).
                     (int)((origin.y-3+(i-10)*del_y)*height/480.0), buffer, length);\mathbf{r}break;}
  case 0:₹
 for(i=0;i<11;i++){
length = sprintf(buffer, "%5.1f", max_G-((i*delta_G)/10.0));
TextOut(PaintDC,(int)((origin.x+shift*3-40)*width/640.0),
                     (int)((origin.y-3+(i-10)*del_y)*height/480.0), buffer, length);
                     Y
   break;case - 1:
  ł
 for(i=0;i<11;i++){
length = sprintf(buffer, "%5.2f", max_G-((i*delta_G)/10.0);
TextOut(PaintDC,(int)((origin.x+shift*2-40)*width/640.0),
                     (int)((origin.y-3+(i-10)*del_y)*height/480.0), buffer, length);
                     \mathbf{r}break;}
  case -2:
  \mathbf ffor(i=0; i<1; i++){
length = sprintf(buffer, "%5.3f", max_G-((i*delta_G)/10.0));
```
Ć

```
TextOut(PaintDC,(int)((origin.x+shift*1-40)*width/640.0),
                     (int)((origin.y-3+(i-10)*del_y)*height/480.0), buffer, length);
                     \lambdabreak;}
  definik:
 for(i=0;i<11;i++){
leagth = sprintf(buffer, "%5.4f", max_G-((i*delta_G)/10.0));
TextOut(PaintDC,(int)((origin.x-40)*width/640.0),
                  (int)((origin.y-3+(i-10)*del_y)*height/480.0), buffer, length);}
   break:}
\mathbf{r}
```
The blue pen is selected and the screen coordinates of the points to be plotted are

then calculated and stored in the point array. A circle is drawn at each point.

 $\mathbf{E}$ 

//select the blue pen for plotting the curve

SelectPen(PaintDC, hPlotPen);

//calculate the screen coordinates corresponding to each point  $(r, G)$ , store // the values in point[i], and draw an ellipse there

```
for(i=0; i<num points;i++){
         point[i].x = (int)((origin.x+(r[i]/max r)*10*del_x)*width/640.0);
         point[i].y = (int)((origin.y-((G[i]-min_G)/delta_G)*10*del_y)*height/480.0);
         Ellipse(PaintDC, point[i].x-2, point[i].y-2, point[i].x+2, point[i].y+2);
```
A curve is drawn through the points using the Polyline function. The original pen, font, and brush are then selected back into the device context and the pens, font, and brush created for this function are deleted. The memory allocated for data storage is then freed using the free function.

//plot the curve by drawing a polyline through the points

Polyline(PaintDC,point,num\_points);

//select the original pen, fonts, and brush back into the device context

SelectPen(PaintDC, hOldPen); SelectFont(PaintDC,hOldFont); SelectObject(PaintDC,hOldBrush);

//delete the pens, brush, and fonts created for this function

DeleteObject(hPlotPen); DeleteObject(hThinPen); DeleteObject(hThickPen);

DeleteObject(hBrush);

DeleteFont(hFont); DeleteFont(hSmallFont);

//free the allocated memory

free(point);  $free(r)$ ;  $free(G);$ 

 $\mathbf{E}$ 

 $\sigma^2_{\rm s}$ 

## C.4.13 The write output file function.

The write output file function writes an output file that contains all of the PLL

€

text data available in the Output Viewer window. The function receives the handle to the output file selected by the user.

void write\_output\_file(HFILE out)

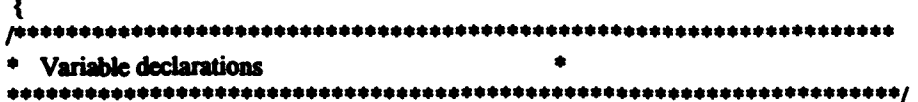

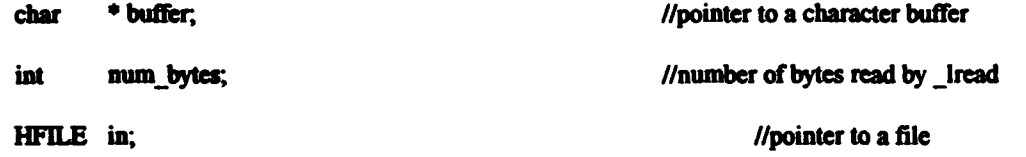

The write output file uses the malloc function to allocate a storage buffer that is used for reading the data files and writing the data into the combined output file.

//allocate memory for reading the files into

buffer = (char \*) malloc((max buf\_sz)\*sizeof (char));

The function tests for the existence of each possible output file using the access function. Each file that is found to exist is opened with read access using the lopen function, is read with the lread function, is written to the output file using the lwrite function, and is closed using the Iclose function.

❸

//read, and write to the overall output file, each available output file

if  $(\arccos(\nabla \text{summarv.out}\n) = 0)$  { in = \_lopen("summary.out", READ); num bytes- Iread(in, buffer, max buf\_sz); lwrite(out, buffer, num bytes); **iclose(in)**; if  $(access("detail1.out", 0) == 0)$  {  $in =$  lopen("detail  $l.out$ ", READ); num\_bytes= \_lread(in, buffer, max\_buf\_sz); Iwrite(out, buffer, num\_bytes); **iclose(in);**  $\mathbf{I}$ if (access("detail2.out", 0) == 0) { in = \_lopen("detail2.out", READ); num\_bytes= \_lread(in, buffer, max\_buf\_sz); Iwrite(out, buffer, num\_bytes); **Iclose(in);**  $\mathbf{r}$ if  $(\text{access}("fards.out", 0) == 0)$  {  $in =$  lopen("fards.out", READ); num bytes- lread(in, buffer, max buf sz); Iwrite(out, buffer, num bytes); **klose(in);** if  $(\arccos(\text{``duct.geo''}, 0) == 0)$  {  $in = \text{loopen}("duct.geto", READ);$ num\_bytes= lread(in, buffer, max buf sz); Iwrite(out, buffer, num\_bytes); lclose(in); -1 if  $(\text{access}("stress.out", 0) == 0)$  { in = \_lopen("stress.out", READ); num bytes- lread(in, buffer, max buf sz); Iwrite(out, buffer, num\_bytes); **iclose(in):** -1 if  $(\arccos(\n<sup>n</sup>nonaxi.cir^n, 0) = 0)$  { in = lopen("nonaxi.cir", READ); num\_bytes= \_iread(in, buffer, max\_buf\_sz); Iwrite(out, buffer, num\_bytes);  $\overline{\phantom{a}}$  lclose(in); ¥ if  $(\arccos(\nmbox{nonaxi.for", 0}) == 0)$  {

```
in = lopen("nonexi.for", READ);
num_bytcs= _ircad(in, buffer, max_buf_sz);
Iwrite(out, buffer, num_bytes);
lclose(in);
                           -
if (\text{access}(\text{``nonaxi.comp''}, 0) == 0) {
in = lopen("nonaxi.cmp", READ);
num_bytes= _lread(in, buffer, max_buf sz);
Iwrite(out, buffer, num bytes);
Iclose(in);
                            ₹.
if (a\ncos("nonaxi.har", 0) == 0) {
in = lopen("nonaxi.har", READ);
num_bytes= _lread(in, buffer, max_buf_sz);
Iwrite(out, buffer, num_bytes);
lclose(in);
```
 $\mathbf{ }%$ 

#### C.4.14 The write pbd files function.

The write pbd files function makes copies of the existing PBD output files using the output file root specified in the PBD Settings dialog box. The function receives no

 $\bigcirc$ 

arguments.

```
void
    write pbd_files(void)
€
* declare variables that are defined in the pli.c file and that *
* will be used in this function
                             \ddot{\phantom{1}}extern char
         pbd_output_root[9];
Variable declarations
                             \bulletchar
         dest[MAXFILE + MAXEXT];
                                       //destination file name
    OFSTRUCT ofsource:
                                       //data structure containing
    OFSTRUCT ofdest;
                                       // information on the opened file
    HFILE hfsource.
                                       //handles to the source and
         hfdest:
                                       // destination files
```
The function tests for the existence of each possible PBD output file using the access function. A destination filename is created for each file that is found to exist with

the framerge function. The framerge function receives a pointer to a filename, a pointer to a drive, a pointer to a directory, a pointer to a file root and a pointer to a file extension. The function builds a filename from the components supplied and stores it in the filename array passed as the first argument.

š

ģ

**NEW STREET** 

医肠内的 医心理

Each source and destination file is then opened using the LZOpenFile function. The source file is copied directly into the destination file using the LZCopy function and both files are closed using the LZClose function.

//if the pbdout.ibg file exists,

if(access("pbdout.ibg",  $0$ ) == 0) {

//then create a destination file name by merging the pbd\_output\_root name and  $\prime\prime$  the .ibg extension

fnmerge(dest, NULL, NULL, pbd\_output\_root,".ibg");

//open the source and destination files

hfsource = LZOpenFile("pbdout.ibg", &ofsource, OF\_READ);

hfdest = LZOpenFile(dest, &ofdest, OF CREATE);

//copy the source file into the destination file

LZCopy(hfsource, hfdest);

//close both files

LZClose(hfsource);

LZClose(hfdest);

//repeat the process for all possible pbd output files

if(access("pbdout.cbd", 0) == 0) { famerge(dest, NULL, NULL, pbd output root,".cbd"); hfsource = LZOpenFile("pbdout.cbd", &ofsource, OF\_READ); hidest = LZOpenFile(dest, &ofdest, OF\_CREATE); LZCopy(hfsource, hfdest); LZClose(hfsource); LZClose(hfdest);  $\mathbf{r}$ 

ł

if(access("pbdout.hub",  $0$ ) == 0) { fnmerge(dest,NULL,NULL,pbd\_output\_root,".hub"); hfsource = LZOpenFile("pbdout.hub", &ofsource, OF READ);

hidest = LZOpenFile(dest, &ofdest, OF\_CREATE); LZCopy(hfsource, hfdest); LZClose(hfsource); LZClose(hidest);  $\mathbf{I}$  $\textbf{if}(\textbf{access}(n)\textbf{p}(\textbf{text},\textbf{conv}^n,0) \longrightarrow 0)$  { fnmerge(dest, NULL, NULL, pbd\_output\_root,".cmv"); hfsource = LZOpenFile("pbdout.cmv", &ofsource, OF\_READ); hfdest = LZOpenFile(dest, &ofdest, OF\_CREATE); LZCopy(hfsource, hfdest); LZClose(hfsource); LZClose(hfdest);  $\mathbf{A}$ if(access("pbdout.cmf",  $0$ ) == 0) { fnmerge(dest, NULL, NULL, pbd\_output\_root,".cmf"); hfsource = LZOpenFile("pbdout.cmf", &ofsource, OF\_READ); hfdest = LZOpenFile(dest, &ofdest, OF CREATE); LZCopy(hfsource, hfdest); LZClose(hfsource); LZClose(hfdest);  $\mathbf{I}$  $x \text{cess("pbdout.tot", 0) == 0}$  { fnmerge(dest, NULL, NULL, pbd output root,".tot"); hfsource = LZOpenFile("pbdout.tot", &ofsource, OF\_READ); hfdest = LZOpenFile(dest, &ofdest, OF\_CREATE); LZCopy(hfsource, hfdest); LZClose(hfsource); LZClose(hfdest);  $\lambda$ if(access("pbdout.gsp",  $0$ ) == 0) { fnmerge(dest, NULL, NULL, pbd output root,".gsp"); hfsource = LZOpenFile("pbdout.gsp", &ofsource, OF\_READ); hfdest = LZOpenFile(dest, &ofdest, OF\_CREATE); LZCopy(hfsource, hfdest); LZClose(hfsource); LZClose(hfdest);  $\mathbf{I}$ if(access("pbdout.sol",  $0$ ) == 0) { fnmerge(dest, NULL, NULL, pbd\_output\_root,".sol"); hfsource = LZOpenFile("pbdout.sol", &ofsource, OF\_READ); hfdest = LZOpenFile(dest, &ofdest, OF CREATE); LZCopy(hfsource, hfdest); LZClose(hfsource); LZClose(hfdest);  $\lambda$ if(access("pbdout.ktq", 0) == 0) { fnmerge(dest, NULL, NULL, pbd\_output\_root,".ktq"); hfsource = LZOpenFile("pbdout.ktq", &ofsource, OF\_READ); hfdest = LZOpenFile(dest, &ofdest, OF\_CREATE); LZCopy(hfsource, hfdest); LZClose(hfsource); LZClose(hfdest);  $\mathbf{I}$ if(access("pbdout.obg",  $0$ ) == 0) {

famerge(dest, NULL, NULL, pbd\_output\_root,".obg"); hfsource = LZOpenFile("pbdout.obg", &ofsource, OF\_READ); hfdest = LZOpenFile(dest, &ofdest, OF\_CREATE); I ZCopy(hfsource, hfdest); LZClose(hfsource); LZClose(hfdest); ł if(access("pbdout.bsn",  $0$ ) == 0) { fnmerge(dest, NULL, NULL, pbd\_output\_root,".bsn"); hfsource = LZOpenFile("pbdout.bsn", &ofsource, OF\_READ); hfdest = LZOpenFile(dest, &ofdest, OF\_CREATE); LZCopy(hfsource, hfdest); LZClose(hfsource); LZClose(hfdest);  $\lambda$ if(access("pbdout.sgr", 0) == 0) { fnmerge(dest, NULL, NULL, pbd\_output\_root,".sgr"); hfsource = LZOpenFile("pbdout.sgr", &ofsource, OF\_READ); hfdest = LZOpenFile(dest, & ofdest, OF CREATE); LZCopy(hfsource, hfdest); LZClose(hfsource); LZClose(hfdest);  $\mathbf{E}$ if(access("pbdout.rdc",  $0$ ) == 0) { fnmerge(dest, NULL, NULL, pbd\_output\_root,".rdc"); hfsource = LZOpenFile("pbdout.rdc", &ofsource, OF\_READ); hfdest = LZOpenFile(dest, &ofdest, OF\_CREATE); LZCopy(hfsource, hfdest); LZClose(hfsource); LZClose(hfdest);  $\mathbf{\ }$ if(access("pbdout.vcp",  $0$ ) = 0) { fnmerge(dest, NULL, NULL, pbd output\_root,".vcp"); hfsource = LZOpenFile("pbdout.vcp", &ofsource, OF\_READ); hfdest = LZOpenFile(dest, &ofdest, OF\_CREATE); LZCopy(hfsource, hfdest); LZClose(hfsource); LZClose(hfdest);  $\mathbf{\}$ if(access("pbdout.hdi",  $0$ ) == 0) { fnmerge(dest.NULL.NULL.pbd output root,".hdi"); hfsource = LZOpenFile("pbdout.hdi", &ofsource, OF\_READ); hfdest = LZOpenFile(dest, &ofdest, OF\_CREATE); LZCopy(hfsource, hfdest); LZClose(hfsource); LZClose(hfdest);  $\mathbf{r}$  $\textbf{if}(access("currented. err", 0) == 0)$  { fnmerge(dest.NULL.NULL.pbd output\_root,".err"); hfsource = LZOpenFile("currpbd.err", &ofsource, OF\_READ); hfdest = LZOpenFile(dest, &ofdest, OF\_CREATE); LZCopy(hfsource, hfdest); LZClose(hfsource); LZClose(hfdest);  $\mathbf{E}$ 

```
\begin{array}{lll} \textit{if}(\textit{access}(\text{carright,}0) == 0) \; \{ \\ & \; \textit{finmerge}(\textit{dest}, \text{NULL}, \text{NULL}, \text{plot\_output\_root}, \texttt{``cbs"}); \\ & \; \textit{hfo} \; \textit{above} = \textit{LZOpenFile}(\text{``curipbd.} \textit{cbs", \&of} \; \textit{of} \; \text{OFF\_READ}); \\ & \; \; \textit{hfeet} = \textit{LZOpenFile}(\textit{dest, \&of} \textit{dest, OF\_CREATE}); \\ & \; \; \textit{LZCopy}(\textit{hfo} \LZClose(hfsource);
                                        LZClose(hfdest);
                                                                                                                                                                     \mathbf{I}
```
408

●

 $\bullet$ 

 $\bullet$ 

 $\overline{\phantom{a}}$ 

# **APPENDIX C.5**

Miscellaneous PLL functions.

 $\prec$ 

医皮肤 医皮肤

**THE REAL PROPERTY** 

 $\circledast$ 

## C.5 Miscellaneous PLL functions.

The PLL Windows<sup>TM</sup> application uses 21 different functions in addition to those already described in sections C. I through C.4. Two of the functions are used to handle the Output Viewer window scroll bar input. Ten of the functions are used to write files that provide input to the PLL and PBD FORTRAN executables. Seven functions are used to read standard PLL input data or project files and files written by the PLL FORTRAN executable. The final two functions are used to initialize global variables and to delete temporary data files. The function declarations are listed below in the order in which the functions will be presented.

 $\bullet$ 

•

•

•

 $\mathbf{P}^{\dagger}$ 

•

•

•

•

• • a • . *m* w·::

• •

//scroll bar handlers

void WMVScroll Handler(HWND hWnd, HWND hwndCtl, UINT code, int pos);

void WMKeydown\_Handler(HWND bWnd, UINT vk, BOOL fDown, int cRepeat, UINT flags);

//file writing functions

- void write\_input\_file(FILE \*blade);
- void write project file(FILE \*blade);
- void write\_phdadmin\_filc(void);
- void write default file(FILE \*blade);
- void write wakecalc file(FILE \*blade);
- void write\_ductforc\_file(FILE \*blade);
- void write\_absrules\_file(FILE \*blade);
- void write thsttorq file(FILE \*blade);
- void write\_wkalcirc\_file(FILE \*blade);
- void write\_misc\_filcs(void);

#### //file reading functions

- void read\_blade\_file(FILE \*blade, int component);
- void read\_wake\_file(FILE \*blade, int component);
- void read input file(FILE \*blade);
- void read project file(FILE \*blade);
- void read\_plot\_file(FILE \*blade);<br>void read glauert file(FILE \*blad
- read\_glauert\_file(FILE \*blade);
- void read unload dat file(FILE \*blade);

#### *//mist;* functions

~-\*·

- void initialize(void);
- void delcte\_files(int filc\_flag);

. . , . r ·e -t, :': 'Edit t bt

. . ,. . . • •.• tits • e att# *ZN* . #rt't '"W 7r I !I !sf 7 *7* St r ., . - 1 !lttUt • 1t

.........

 $\mathcal{X}$ 

## C.5.1 The WMVScroll Handler function.

The WMVScroll\_Handler function responds to WM\_ VSCROLL messages. The function uses a switch to determine and perfonn the required response.

void WMVScroll\_Handler(HWND hWnd, HWND hwndCtl, UINT code, int pos) {

The function uses a local integer variable to record the inital position of the scroll box.

int temp;

//temporary integer value used to II detect changes in scroll // bar position

•

•

•

 $\mathbf{P}^{\dagger}$ 

•

•

•

• •

//record the initial scroll bar position

 $temp = Scroll$  Pos;

//this switch specifies the response the scroll bar messages

The switch responds to messages generated by clicking on the upper and lower arrows of the scroll bar, the scroll bar regions above and below the scroll box, and clicking and dragging the scroll box itself.

switch(code) {

Clicking on the up and down arrows on the scroll bar causes messages with the SB\_LINEUP and SB\_LINEDOWN codes. The response in these cases is to increment or decrement the Scroll\_Pos variable by one. The Scroll\_Pos variable is a global variable that reflects the position of the scroll box on the Output Viewer window vertical scroll bar.

//alter the value of Scroll\_Pos as indicated by the message

```
case SB_LINEUP: 
{ Scroll_Pos-; 
       break; 
} 
case SB_LINEDOWN:
```
•

411

 $\bullet$   $\bullet$   $\bullet$   $\bullet$   $\bullet$   $\bullet$   $\bullet$   $\bullet$ 

 $\overline{\mathbf{f}}$ Scroll Pos++: break:  $\lambda$ 

 $\epsilon$ 

 $\bullet$ 

 $\bullet$ 

 $\bullet$ 

 $\bullet$ 

 $\bullet$ 

 $\bullet$ 

 $\bullet$ 

Clicking on the scroll bar above or below the scroll box causes messages with the SB PAGEUP and SB PAGEDOWN codes. The response in these cases is to increment or decrement the Scroll Pos variable by the number equal to the number of lines that may be displayed in one page.

case SB PAGEUP: Scroll Pos-LinesInWindow: ₹ break:  $\mathbf{\iota}$ case SB PAGEDOWN: Scroll Post=LinesInWindow; € break: }

The SB THUMBTRACK case responds to the user moving the scroll box.

```
case SB THUMBTRACK:
        Scroll Pos-pos;
€
        break;
\mathbf{A}
```
The Scroll Pos variable is constrained to be between zero and the total number of lines of text being displayed, the current range of the scroll bar, by a pair of max and min macro calls.

//Scroll\_Pos must be between 0 and the total lines of text

Scroll\_Pos = max(Scroll\_Pos,0); Scroll Pos = min(Total Lines, Scroll Pos);

The scroll bar postion is set to the position indicated by the Scroll Pos variable, and the Output Viewer window is repainted if the new scroll bar position is not the same as the initial scroll bar position.

//set the scroll bar position to that indicated by Scroll Pos

SetScrollPos(hWnd, SB\_VERT, Scroll\_Pos, TRUE);

//if Scroll\_Pos has changed, cause the screen to be repainted

if(Scroll\_Pos!=temp) InvalidateRect(hWnd, NULL, TRUE);

## C.5.2 The WMKeydown Handler function.

 $\lambda$ 

The WMKeydown\_Handler function translates keyboard entries and sends appropriate messages to the vertical scroll bar. This is done in order to allow the user to contol the Output Viewer window vertical scroll bar messages using the Up Arrow, Down Arrow, Page Up and Page Down keys.

void WMKeydown\_Handler(HWND hWnd, UINT vk, BOOL fDown, int cRepeat, UINT flags) switch(vk) //if the up arrow, down arrow, page up, or page down key is pressed, send the appropriate message to the // scroll handler

This switch tests the unsigned integer identifier of keyboard entry messages.

Messages corresponding to the Up Arrow, Down Arrow, Page Up and Page Down keys cause the SendMessage function to be used to send a WM\_VSCROLL message with the appropriate code to the Output Viewer window. This allows keyboard input to operate the vertical scroll bar.

```
case VK_UP:
      SendMessage(hWnd, WM_VSCROLL, SB_LINEUP, 0L);
      break:
case VK DOWN:
      SendMessage(hWnd, WM_VSCROLL, SB_LINEDOWN, 0L);
      break:
case VK PRIOR:
      SendMessage(hWnd, WM VSCROLL, SB PAGEUP, 0L);
      break:
```
case VK\_NEXT:

```
SendMessage(hWnd, WM_VSCROLL, SB_PAGEDOWN, 0L);
        ł
                break:
        ľ
        ł
        return:
\mathbf{r}
```
### C.5.3 The write\_input\_file function.

÷.

The write input file function is used to write temporary input files in the format of standard PLL input files. The files written are used as input for the PLL FORTRAN executable. The function receives a pointer to a FILE structure as an argument. void write\_input\_file(FILE \*input)

```
* declare variables that are defined in the pll.c file and that will be used in this function
RUN_ID[21], image_hub, image_duct, ringed_propeller[max_comp],
extern char
           BLDIN[max_comp][21], WKIN[max_comp][21];
extern int
           use_curr_blade, NBLADE[max_comp], LDEV;
           DCHD, DCD, DTHK, DDIAM, XDUCT, VS, RHO, DSHAFT,
extern float
           XDLOC[max_comp], XDIAM[max_comp], XWDIAM[max_comp];
Variable declarations
date d:
                                             //date structure
     struct
                                             //loop counter
     int
           M:
//fill the date structure with the current date
     getdate(&d);
//write the RUN_ID line
                 PROPELLER LIFTING LINE RUN: % %d/%d/%d \n".
     fprintf(input,"
                RUN ID, d.da mon, d.da day, d.da year);
//write the file description
     fprintf(input,"
                   OVERALL INPUT FILE \n");
//write the ship speed
```
fprintf(input,"%f.........Ship apoed (ft/sec)\n",VS);

//write the fluid density

fprintf(input,"%f..........Pluid Density\n",RHO);

//write the shaft centerline depth

fprintf(input,"%f.........Shaft centerline depth (ft)\n", **DSHAFT:** 

//write the number of components

fprintf(input,"%d . . . . . . . . . Number of components\n",LDEV);

//write whether or not an image hub is used

if(image\_hub=='Y')

fprintf(input,"% $c \ldots \ldots \ldots$  lmage hub to be used'\n", image\_hub);

else

fprintf(input,"%c . . . . . . . . . . No image hub to be used\n", image\_hub);

//write whether or not an image duct is used

if(image\_duct="Y")

fprintf(input,"% $c \ldots \ldots \ldots$  lmage duct to be used'\n", image duct);

clas

fprintf(input,"%c.........No image duct to be used\n", image\_duct);

//write the duct data, if there is one

if(image duct=="Y"){

**解答法: "我们的人的问题是我们** 

**REPORT OF A STRAIGHT** 

**TREACTIONS** 

//write the duct chord length

fprintf(input,"%f...........Ouct chord length)/(Component #1 diameter)\n",DCHD);

//write the duct drag coefficient

fprintf(input,"%f.........Drag coefficient for the duct\n",DCD);

//write the duct thickness

fprintf(input,"%f...........(Duct thickness)/(Component #1 diameter)\n",DTHK);

//write the duct diameter

fprintf(input,"%f . . . . . . . . . . . Duct diameter (ft)\n". **DDIAMY:** 

//write the duct axial location

fprintf(input,"%f.........Axial location of duct mid-chord (ft)\n",XDUCT):

 $\lambda$ 

for(M=0:M<LDEV:M++){

//if there is no image duct,

if(image duct =  $N$ ) {

//write whether or not the propeller is ringed

if(ringed\_propeller[M]=="Y")

forintf(input."%c Component %d is \ a ringed propeller\n", ringed\_propeller[M], M+1);

else

forintf(input."% Component %d is not a  $\setminus$ ringed propeller\n", ringed propeller[M], M+1);

 $\mathbf{r}$ 

//write the axial location if there is more than 1 propeller

**if(LDEV>1){** 

fprintf(input,"%f . . . . . . . . . . . Axial location of component %d  $(\text{ft})\text{ln}^*$ , XDLOC[M], M+1);

 $\mathbf{r}$ 

//write the number of blades

fprintf(input,"%d . . . . . . . . . . Number of blades on component %d\n",NBLADE[M],M+1);

//write the diameter of the propeller

fprintf(input,"%f.........Diameter of component %d (ft)\n", XDIAM[M],M+1);

//write the blade file name

if(use\_curr\_blade)

fprintf(input,"curr%d.bld File containing blade inputs for comp.  $%dln<sup>n</sup>,M+1$ ;

else

```
forintfinout."%
                                           File containing blade \
inputs for comp. %d\n",BLDDN(M*21],M+1);
```
//write the diameter of the wake

```
fariatifizent."%f.........Diameter of wake for component %d (ft)\n",XWDIAM{M},M+1);
```
//write the wake file name

forintf(inout,"%

File containing wake inputs for comp. %d\n", WKINJM\*211,M+1);

Ć

 $\bullet$ 

//zero the use curr blade flag

use curr blade =  $0$ ;

 $\mathbf{H}$ 

#### C.5.4 The write project file function.

The write project file function is used to write project files in response to

File|Save Project selections from the main menu. The function receives a pointer to a

FILE structure as an argument.

```
void write_project_file(FILE *proj)
€
```
\* declare variables that are defined in the pll.c file and that will be used in this function 

RUN ID[21], INPUTFILE[20]; extern char

LDEV, optimize rpm, optimize diameter, maximize thrust, no runtime options, extern int effective wake flag tunnel operation flag duct forces flag. duct\_ring\_vortex\_forces\_flag, circ\_opt\_wake\_alignment\_flag, estimate\_duct\_circulation\_flag, estimate\_damping\_flag, NPANEL, contraction ratio flag, wake alignment flag, circulation optimization flag, chord\_optimization\_flag, duct\_mean\_line\_flag, empirical\_vcd\_flag,

```
propeller_type_flag
```
propeller\_material;

extern float horsepower, RPM[max\_comp], thrust\_coefficient, estimated\_duct\_circulation, torque ratio, damping, propeller\_duct\_thrust\_ratio, propeller\_ring\_thrust\_ratio, thrust\_estimate, CLMAX, TCHDMAX, HUBCHD[max\_comp], TTIP, CDCON, RHVOR, PL1, PL2, CONRAT, GAPFAC, material constant[user\_defined\_material+1][2], rake[2];

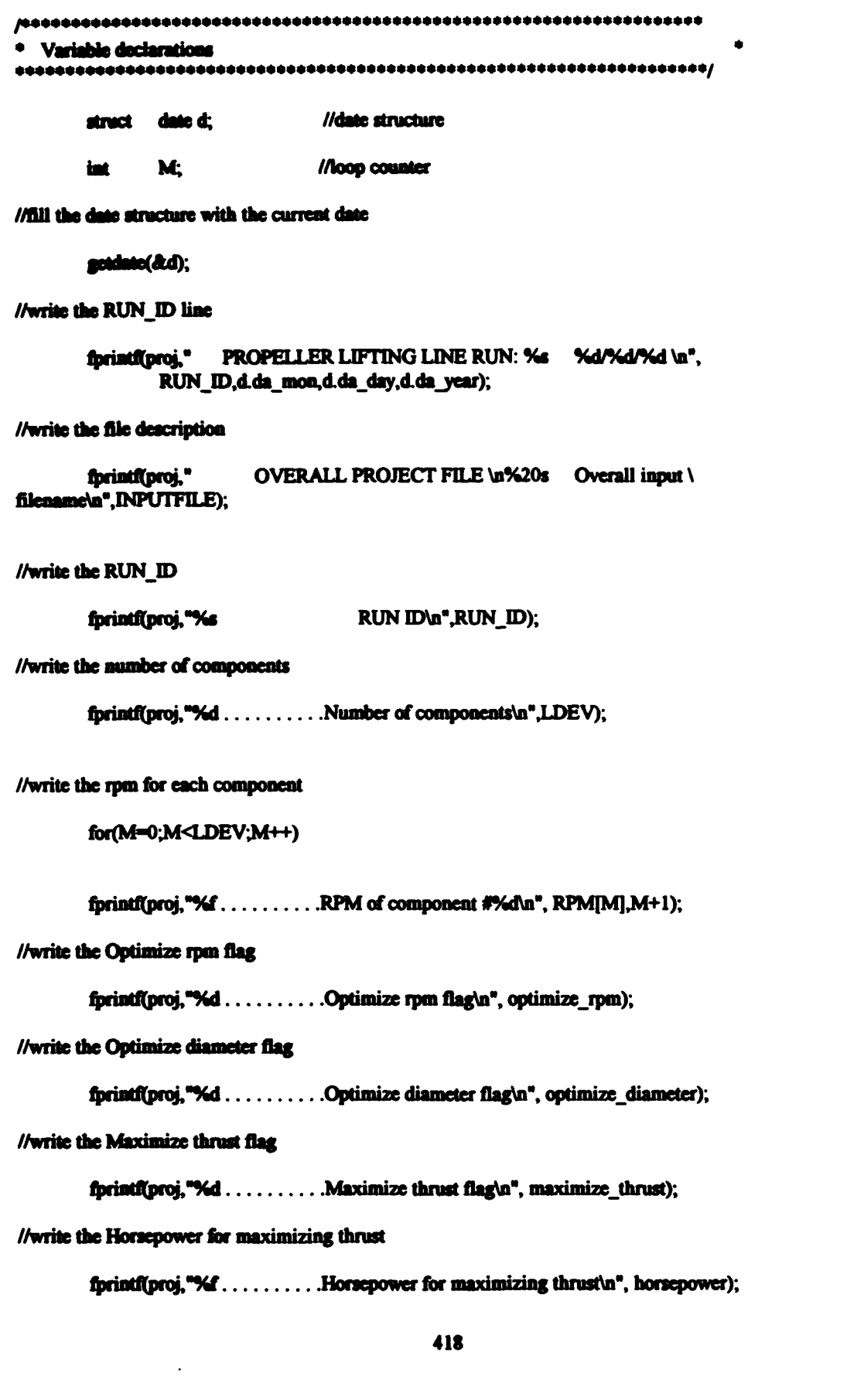

i de

D

#### //write the Thrust coefficient for maximizing thrust

forintfluroi."%f.........Thrust coefficient for maximizing thrust\n",thrust coefficient);

//write the No runtime options flag

fprintf(proj,"%d . . . . . . . . . . No runtime options flag\n", no runtime options):

//write the Effective wake flag

fprintf(proj,"%d . . . . . . . . . . Effective wake flag\n", effective\_wake\_flag);

//write the Tunnel operation flag

foriati(proj."%d . . . . . . . . . . Tunnel operation flag\n", tunnel operation flag);

//write the Duct forces flag

fprintf(proj,"%d . . . . . . . . . . Duct forces flag\n", duct\_forces\_flag);

//write the Duct ring vortex forces flag

fprintf(proj,"%d.........Duct ring vortex forces flag\n", duct ring vortex forces flag);

//write the Circ opt wake alignment flag

fprintf(proj,"%d . . . . . . . . . . . . Circ opt wake alignment flag\n", circ\_opt\_wake\_alignment\_flag);

//write the Estimate duct circulation flag

fprintf(proj."%d . . . . . . . . . . Estimate duct circulation flag\n", estimate duct circulation flag);

//write the Estimate duct circulation flag

fprintf(proj,"%d . . . . . . . . . . Estimate damping flag\n", estimate\_damping\_flag);

//write the Estimated duct circulation

fprintf(proj,"%f.........Estimated duct circulation\n", estimated\_duct\_circulation);

//write the Torque ratio

fprintf(proj,"%f.........Torque ratio\n", torque\_ratio);

//write the Damping

fprintf(proj, "%f........Damping\n", damping);

//write the Propeller duct thrust ratio

fprintf(proj, "%f...........Propeller duct thrust ratio\n", propeller\_duct\_thrust\_ratio);

//write the Propeller ring thrust ratio

forintf(proj,"%f..........Propeller ring thrust ratio\n", propeller ring thrust ratio);

//write the Thrust estimate

fprintf(proj,"%f.........Thrust estimate\n", thrust\_estimate);

//write the maximum lift coefficient

fprintf(proj,"%f..........Maximum lift coefficient\n", CLMAX);

//write the maximum thickness to chord ratio

fprintf(proj,"%f.........Maximum thickness to chord ratio\n", TCHDMAX);

//write the minimum chord/diameter ratio at the root for each component

for(M=0;M<LDEV;M++)

fprintf(proj,"%f.........Minimum chord/diameter ratio at \ the root for each component\n",HUBCHD[M]);

//write the tip thickness to chord ratio

fprintf(proj,"%f.........Tip thickness to chord ratio\n", TTIP);

//write the number of panels

fprintf(proj,"%d . . . . . . . . . Number of panels\n", NPANEL);

//write the drag coefficient multiplier

fprintf(proj, "%f . . . . . . . . . . Drag coefficient multiplier\n", CDCON);

//write the hub vortex radius to hub radius ratio

fprintf(proj, "%f.........Hub vortex to hub radius ratio\n", RHVOR);

//write the first Lagrange multiplier

ł.

fprintf(proj, "%f..........First Lagrange multiplier\n", PL1);

//write the second Lagrange multiplier

fprintf(proj,"%f........Second Lagrange multiplier\n", PL2);

//write the contraction ratio flag

fprintf(proj, "%d . . . . . . . . . . . . Contraction ratio flag\a", contraction\_ratio\_flag);

//write the conrat to the file

fprintf(proj,"%f.........Contraction ratio\n", CONRAT);

fprintf(proj,"%d . . . . . . . . . . . Wake alignment flag\n", wake\_alignment\_flag);

//write the circulation\_optimization\_flag

fprintf(proj, "%d . . . . . . . . . . . Circulation optimization flag\n", circulation\_optimization\_flag);

//write the chord optimization flag

fprintf(proj,"%d . . . . . . . . . . . Chord optimization flag\n", chord optimization flag);

//write the duct\_mean\_line\_flag

fprintf(proj,"%d . . . . . . . . . . Duct mean line flag\n", duct\_mean\_line\_flag);

//write the empirical\_vcd\_flag

fprintf(proj,"%d . . . . . . . . . . Empirical ved flag\n", empirical ved flag);

//write the duct tip gap factor

fprintf(proj,"%f.........Duct tip gap factor\n", GAPFAC);

//write the propeller\_type\_flag

fprintf(proj, "%d . . . . . . . . . . . Propeller type flag\n", propeller\_type\_flag);

//write the propeller\_material

fprintf(proj, "%d . . . . . . . . . . . Propeller material\n", propeller material);

//write the user defined propeller material constants

fprintf(proj,"%f . . . . . . . . . . . Ultimate Tensile Strength(ksi)\n", material\_constant[user\_defined\_material][0]);

fprintf(proj,"%f.........Specific Weight(lb/in^3)\n", material constant[user\_defined material][119:

//write the rake at hub and tip for abs calculations

fprintf(proj,"%f.........Rake at hub\n", rake[0]);

fprintf(proj,"%f.........Rake at tip\n", rake[1]);

 $\mathbf{\}$ 

#### C.5.5 The write pbdadmin file function.

The write podadmin file function writes temporary PBD main administrative files for use by the PBD FORTRAN executable using the settings in the PBD Settings dialog box. The function receives no arguments.

❸

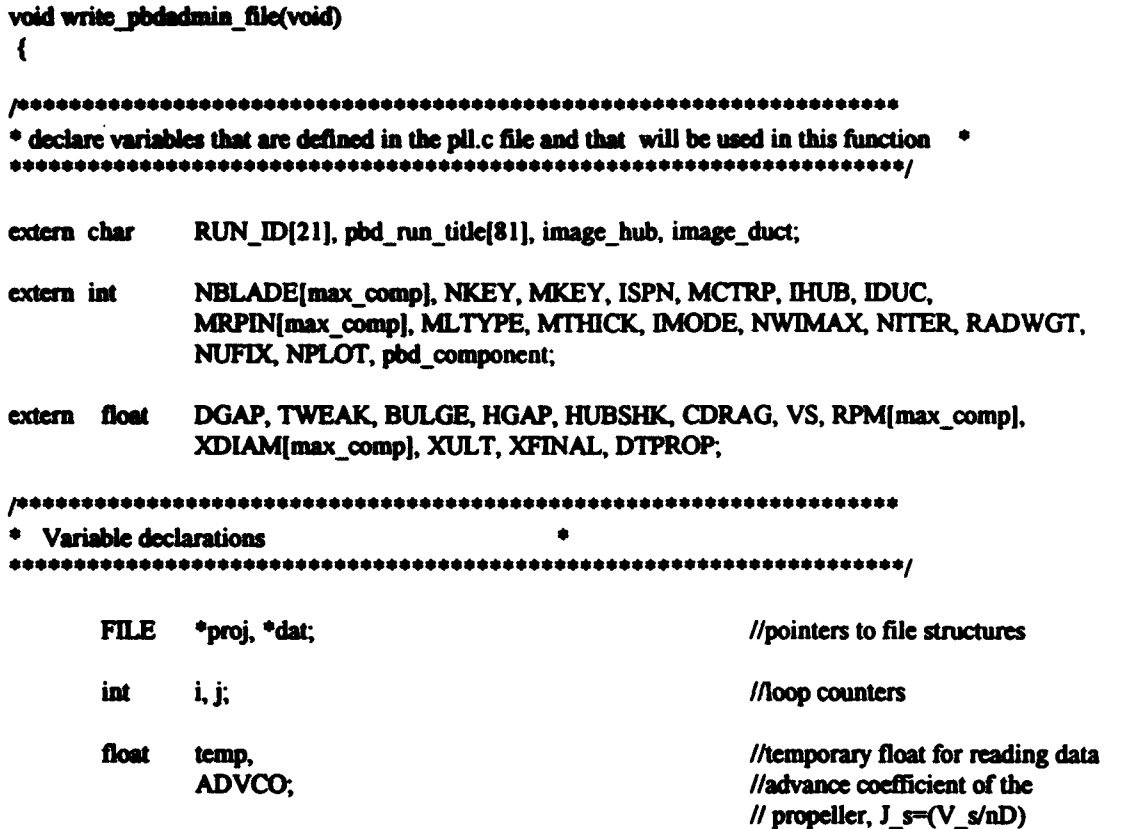

//open the file to be written

 $proj = fopen("currbd.plot", "w");$ 

//write the RUN\_ID line

fprintf(proj,"PBD14.2 currpbd.pbd %s \n", pbd\_run\_title);

//write the name of the b-spline file

if(pbd\_component==0)

fprintf(proj,"currpbd1.bsn\n");

else

fprintf(proj,"currpbd2.bsn\n");

//write the name of the velocity file

fprintf(proj,"currpbd.vel\n");

//write ablade, nkey, and mkey

fprintf(proj," %d %d %d \n",NBLADE[pbd\_component],NKEY, MKEY);

//write ispa

fprintf(proj," %d \n",ISPN);

//write metrp and the control points

fprintf(proj," %d ",MKEY-1);

 $for(i=1; i \leq MKEY-1; i++)$ 

fprintf(proj," %d", i);

## //write ihub, hgap, iduc, dgap

if(image\_hub=="Y")

fprintf(proj,"\n %d ", (int)((float)(MKEY)/3.0));

else

```
fprintf(proj,"\n 0");
```
fprintf(proj," %f", HGAP);

if(image\_duct="Y")

fprintf(proj," %d ", (int)((float)(MKEY)/3.0));

## **cise**

```
fprintf(proj," 0");
```
fprintf(proj," %f \n", DGAP);

//write nx, -nx, mltype, mlthick

fprintf(proj," %d %d %d %d \n", MRPIN[pbd\_component],-MRPIN[pbd\_component], MLTYPE, MTHICK):

//write imode

fprintf(proj," %d \n", IMODE);

//write nwimax

423

. . . **. . .** . . . . . . . . .

fprintf(proj," %d \n", NWIMAX); //write niter, tweak, bulge, radwgt, nufix fprintf(proj," %d %f %f %d %d \n", NITER, TWEAK, BULGE, RADWGT, NUFIX); //write nplot and hubshk fprintf(proj," %d %f \n", NPLOT, HUBSHK); //write cdrag fprintf(proj," %f \n", CDRAG); //calculate the advance coefficient, use 200 if the component is a stator and use RPM[0] if the absolute value  $\prime\prime$  of RPM[0] is <3.0(already an advance coefficient) if(fabs(RPM[pbd\_component])<del) ADVCO = 200.0: else if(fabs(RPM[pbd component])<3.0&&fabs(RPM[pbd component])>del) ADVCO = RPM[pbd\_component]; **clse** ADVCO = ((RPM[pbd\_component]\*2.0\*PI/60.0)\*XDIAM[pbd\_component]); //write advance coefficient, xult, xfinal, and dtprop fprintf(proj," %f %f %f %f", ADVCO, XULT, XFINAL, DTPROP); //open the file containing G, r/R, t/s, UA, UAU, UT, and UTU if(pbd\_component==0) dat = fopen("PBDADM1.DAT", "r"); cisc  $dat = fopen("PBDADM2.DAT", "r")$ ; //loop through the data, read from the dat file and write to the proj file for(i=0; i<7; i++) { fprintf(proj,"\n"); for( $j=0$ ;  $j$ <MRPIN(pbd component);  $j++$ ) { 424

```
facanf(dat,"%f", &temp);
```

```
fprintf(proj," %f", temp);
```
 $\mathbf{1}$ 

 $\mathbf{I}$ 

//close both files

fclose(proi); fclose(dat);

```
\lambda
```
### C.5.6 The write default file function.

The write default file function writes the default value file that the PLL

FORTRAN executable uses to initialize the variables that appear in the Current Settings

menu of the original version of PLL. It receives a pointer to a FILE structure as an

argument.

ŕ.

```
void write_default_file(FILE *blade)
ł
* declare variables that are defined in the pll.c file and that will be used in this function
CLMAX, TCHDMAX, HUBCHD[max comp], TTIP, CDCON, RHVOR, PL1, PL2,
extern float
          GAPFAC, CONRAT:
          NPANEL, contraction ratio flag, wake alignment flag, circulation optimization flag,
extern int
          chord_optimization_flag, duct_mean_line_flag, empirical_vcd_flag, LDEV;
Variable declarations
int
          M:
                                          //counter for the loops
//write the maximum lift coefficient
     fprintf(blade, "%f\n", CLMAX);
//write the maximum thickness to chord ratio
```
fprintf(blade, "%f\n", TCHDMAX);

//write the minimum chord/diameter ratio at the root for each component

for(M=0;M<LDEV;M++)

fprintf(blade, "%f\n", HUBCHD[M]);

//write the tip thickness to chord ratio

fprintf(blade, "%f\n",TTIP);

//write the number of panels

fprintf(blade, "%d\n", NPANEL);

//write the drag coefficient multiplier

fprintf(blade, "%f\n", CDCON);

//write the hub vortex radius to hub radius ratio

fprintf(blade, "%f\n",RHVOR);

//write the first Lagrange multiplier

fprintf(blade, "%An", PL1);

//write the second Lagrange multiplier

fprintf(blade, "%f\n",PL2);

//write the contraction ratio flag

fprintf(blade, "%d\n", contraction\_ratio\_flag);

//if the contraction ratio flag = 1, the entry will be the default value, otherwise, must write the conrat to  $\prime\prime$  the file

if(contraction\_ratio\_flag ==  $0$ )

fprintf(blade, "%f\n", CONRAT);

//write the wake\_alignment\_flag

fprintf(blade,"%d\n",wake alignment flag);

//write the circulation optimization flag

fprintf(blade,"%d\n",circulation\_optimization\_flag);

//write the chord\_optimization\_flag

fprintf(blade,"%d\n",chord\_optimization\_flag);

//write the duct\_mean\_line\_flag

fprintf(blade,"%d\n",duct mean line\_flag);

//write the empirical\_vod\_flag

fprintf(blade,"%d\n",empirical\_vcd\_flag);

//write the duct tip gap factor

fprintf(blade, "%f\n", GAPFAC);

 $\lambda$ 

### C.5.7 The write wakecalc file function.

The write wakecalc file function writes the file that is read by the PLL

FORTRAN executable to determine if the effective wake should be calculated and if the component(s) is(are) operating in a tunnel. The function receives a pointer to a FILE structure as an argument.

```
void write_wakecalc_file(FILE *blade)
                   ***************************
* declare variables that are defined in the pll.c file and that will be used in this function
extern int
             effective_wake_flag, tunnel_operation_flag;
//write the effective wake flag
```
fprintf(blade, "%d\n", effective wake flag);

//write the tunnel\_operation\_flag

fprintf(blade,"%d",tunnel\_operation\_flag);

A.

## C.5.8 The write\_ductfore\_file function.

The write ductforc file function writes the file that is read by the PLL FORTRAN executable to determine if the duct forces or duct ring vortex forces should be ignored and if an estimate of duct circulation should be used and the value of the estimate. The function receives a pointer to a FILE structure as an argument.

2000年前の2000 → 2000年には、2000年には、2000年には、2000年には、2000年には、2000年には、2000年には、2000年には、2000年には、2000年には、2000年に

void write\_ductforc\_file(FILE \*blade)

\* declare variables that are defined in the pll.c file and that will be used in this function 

duct ring vortex forces flag, duct forces flag, estimate duct circulation flag; extern int

estimated\_duct\_circulation; extern float

//write the duct ring vortex forces flag

fprintf(blade,"%d\n",duct\_ring\_vortex\_forces\_flag);

//write the duct forces flag

fprintf(blade,"%d\n",duct\_forces\_flag);

//write the estimate duct circulation flag

fprintf(blade,"%d\n",estimate\_duct\_circulation\_flag);

//write the estimated duct circulation

fprintf(blade,"%f\n",estimated\_duct\_circulation);

 $\mathbf{r}$ 

#### C.5.9 The write absrules file function.

The write absrules file function writes the file that is read by the PLL FORTRAN executable to determine whether the propeller is fixed or controllable pitch, the rake, and the material properties for the purposes of the ABS Rules strength calculations. The function receives a pointer to a FILE structure as an argument.

```
void write absrules file(FILE *blade)
```
 $\overline{\mathbf{S}}$ 

\* declare variables that are defined in the pli.c file and that will be used in this function 

propeller\_type\_flag, propeller\_material; extern int

material\_constant[user\_defined\_material+1][2], rake[2]; extern float

//write the propeller\_type\_flag

fprintf(blade,"%d\n",propeller\_type\_flag);

//write the material UTS in ksi

fprintf(blade, "%An", material\_constant[propeller\_material][0]);

//write the material specific weight in lbs per cubic inch

fprintf(blade,"%f\n",material\_constant[propeller\_material][1]);

//write the rake/diameter at the tip

fprintf(blade,"%f\n",rake[1]);

//write the rake/diameter at the hub

fprintf(blade, "%f\n", rake[0]);

}

## C.5.10 The write thattorq file function.

The write thattorq file function writes the file that is read by the PLL FORTRAN executable to determine the thrust estimate for the project and the desired ratio of thrust between components two and one and the ratio of duct or ring thrust to total thrust. The function receives a pointer to a FILE structure as an argument.

void write\_thsttorq\_file(FILE \*blade) ł

\* declare variables that are defined in the pll.c file and that will be used in this function 

extern float thrust\_estimate, torque\_ratio, propeller\_duct\_thrust\_ratio, propeller\_ring\_thrust\_ratio;

//write the thrust estimate

fprintf(blade, "%f\n", thrust estimate);

//write the torque ratio

fprintf(blade, "%An", torque\_ratio);

//write the thrust ratio between the propeller and the total thrust for the ducted case

fprintf(blade,"%f\n",propeller\_duct\_thrust\_ratio);

//write the thrust ratio between the propeller and the total thrust for the ringed case

fprintf(blade,"%f\n",propeller\_ring\_thrust\_ratio);

 $\mathbf{r}$ 

#### C.5.11 The write wkalcirc file function.

The write wkalcirc file function writes the file that is read by the PLL FORTRAN executable to determine if the wake should be aligned during the circulation optimization procedure. The function receives a pointer to a FILE structure as an argument.

void write\_wkalcirc\_file(FILE \*blade) ₹ \* declare variables that are defined in the pll.c file and that will be used in this function 

extern int circ\_opt\_wake\_alignment\_flag;

//write the circ\_opt\_wake\_alignment\_flag

fprintf(blade,"%d\n",circ\_opt\_wake\_alignment\_flag);

 $\mathbf{r}$ 

### C.5.12 The write misc files function.

The write misc files function writes several input files that are read by the PLL

FORTRAN executable. Some of the files are written using fprintf function calls while

others are written by calling functions described elsewhere in this appendix. The function

receives no arguments.

```
void write misc files(void)
* declare variables that are defined in the pll.c file and that will be used in this function
```
pbd\_skew[max\_rad][max\_comp], pbd\_rake[max\_rad][max\_comp], damping, extern float horsepower, thrust\_coefficient;

pbd\_file\_flag, NKEY, MKEY, MRPIN[max\_comp], estimate\_damping\_flag, extern int optimize rpm, optimize diameter, maximize thrust, unload flag, match EAR flag, eval nouaxi stator, no runtime options;

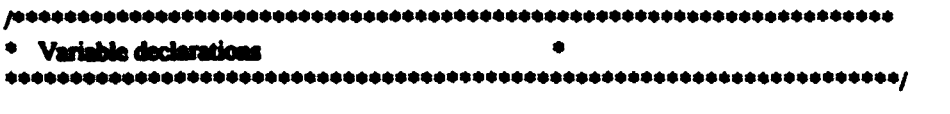

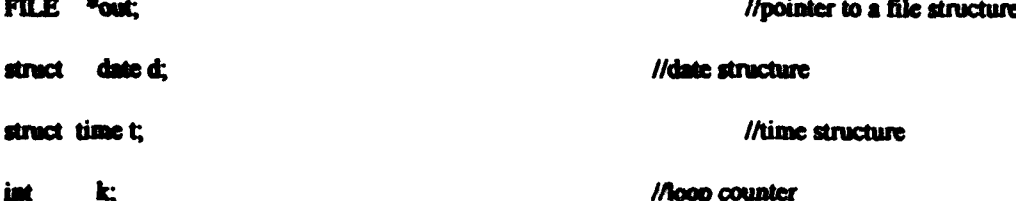

■ 教育の場所の

 $\overline{1}$ 

These three blocks of code open, write, and close temporary default settings,

project, and input files.

out = fopen("temp.def", " $w$ "); write default file(out); fclose(out);

out = fopen("temp.prj", "w"); write\_project\_file(out); fclose(out);

```
out = fopen("temp.inp", "w");
write_input_file(out);
fclose(out);
```
If the pbd\_file\_flag flag is set, a temporary file that is used by the PLL FORTRAN executable to write the PBD B-spline file is written.

if(pbd\_file\_flag){

 $\mathbf{r}^*$ 

out = fopen("PBDDEF.DAT", "w");

fprintf(out," %d %d\n", NKEY, MKEY);

for(k=0; k<MRPIN[0]; k++)

fprintf(out," %f %f\n", pbd\_skew[k][0], pbd\_rake[k][0]);

fclose(out);
The next five blocks of code open, write, and close temporary files that are used by the PLL FORTRAN executable. Functions described elsewhere in this appendix are used in these blocks.

out = fopen("wakecalc.set", "w"); write\_wakecalc\_file(out); fcloss(out); out = fopen("ductforc.set", "w"); write\_ductforc\_file(out); fclose(out); out = fopen("thsttorq.set", "w"); write\_thattorq\_file(out); fclose(out); out = fopen("absrules.set", " $w$ "); write\_absrules\_file(out); tose(out);

 $\lambda$ 

out = fopen("wkalcirc.set", "w"); write wkalcirc file(out); fclose(out);

The last four blocks of code write files used by the PLL FORTRAN executable by

 $\mathbf{F}$ 

using fprintf function calls.

J.

out = fopen("damp.flg", "w"); fprintf(out, "%d \n%f", estimate\_damping\_flag, damping); fclose(out);

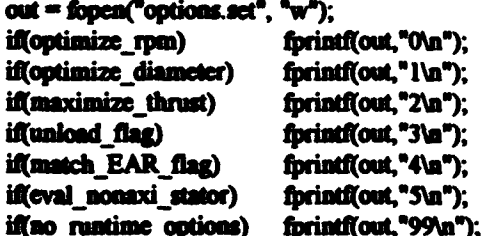

foriati(out."%f\n", horsepower); fprintf(out,"%f\n", thrust\_coefficient);

frices(out):

```
out = fopen("pbd.set", "w");
forint@out,"XeNa",pbd_file_flag);
fclose(out);
```

```
out = fopon("time.dnt", "w");
gottime(&t);
foriations," %02d:%02d\n", t.ti_hour, t.ti_min);
gotdute(&d);
foriatifont," %02d/%02d/%02d/n", d.da_mon,d.da_day,d.da_year);
fclose(out);
```
 $\mathbf{v}$ 

#### C.5.13 The read blade file function.

The read blade file function reads standard PLL blade data files. It receives a pointer to a FILE structure and the component number for which the file is being read.

The function is compatible with files written by and for the original FORTRAN version of

PLL and files written by the MIT-PLL Editor program.

```
void read_blade_file(FILE *blade, int component)
₹
* declare variables that are defined in the pli.c file and that will be used in this function
MRPIN[max comp], MBIN[max comp];
extern int
extern float
         XRPIN(max rad)(max comp), XCHD(max rad)(max comp),
         XTHK[max rad][max comp], XCD[max rad][max comp],
          XG[max rad][max comp], BAR[max comp],
          BANGIN[max_ang][max_comp], BCHDIN[max_ang][max_comp],
          BTHKIN[max ang][max_comp], BCDIN[max_ang][max_comp],
         BCIRIN(max ang)(max comp);
\bulletVariable declarations
//loop counter
     int
          M.
          nextchar = 1;
```
医异核杆核 化原子皮耐腐态

Ÿ

İ. Ï

5.775,55,00€

## //scrap first line

```
while (nextcharl=13&&nextcharl=10)
         nexichar = getc(blade);
n \cdot \text{order} = 1;
```
 $\bigcirc$ 

## //scrap second line

```
while (acxtchar!=13&&ncxtchar!=10)
         nextchar = getc(blade);\text{ncotchar} = 1:
```
## //scrap third line

```
while (nextchar!=13&&nextchar!=10)
        nextchar = getc(blade);nextchar = !
```
//read in the number of radii

facanf(biade, "%d ",&MRPIN[component]);

## //scrap fifth line

while (nextchar!=13&&nextchar!=10)  $nextchar = getc(blade);$  $nextchar = 1$ :

//loop through the components and read in the radii

for(M=0;M<MRPIN[component];M++)

fscanf(blade,"%f",&XRPIN[M][component]);

## //scrap seventh line

while (nextchar!=13&&nextchar!=10)  $nextchar = getc(blade);$  $nextchar = 1$ :

//read in the blade chords

for(M=0;M<MRPIN[component];M++)

fscanf(blade,"%f",&XCHD[M][component]);

//scrap ninth line

while  $(nextchar!=13&knextchar!=10)$  $nextchar = getc(blade);$  $nextchar = 1$ :

//read in the blade thicknesses

 $\rightarrow$ 

#### for(M=0;M<MRPIN(component);M++)

#### facand(blade."%f",&XTHK[M][component]);

//acrap eleventh line

while (nextchart=13&&nextchart=10) nextchar = netc(blade);  $n$ extehar =  $1$ :

//read in the blade viscous drag coefficients

```
for(M=0;M<MRPIN(component);M++)
```
fscanf(blade,"%f",&XCD{M}[component]);

//scrap thirteenth line

while (nextchar!=13&&nextchar!=10)  $nextchar = `sectc(blade)`;$  $nextchar = 1$ :

//read in the blade circulation

for(M=0;M<MRPIN[component];M++)

fscanf(blade, "%f ",&XG[M]{component]);

//if the next character is not the EOF, then read in the ring data

```
if(getc(blade)!=EOF) {
```
//scrap fifteenth line

while (nextchar!= $13&&$ nextchar!= $10$ )  $nextchar = getc(bladc);$  $nextchar = 1$ ;

//read in the angular extent of the ring

fscanf(blade, "%f",&BAR[component]);

//scrap seventeenth line

while (nextchar!=13&&nextchar!=10)  $nextchar = getc(blade);$  $nextchar = 1$ ;

//read in the number of angles

fscanf(blade, "%d ",&MBIN[component]);

#### //acrap nineteenth line

```
while (nextchar!=13&&nextchar!=10)
         nextchar = getc(blade);
\text{ncotchar} = 1;
```
//read in the angles

for(M=0;M<MBIN[component];M++)

facanf(blade,"%f",&BANGIN[M][component]);

//scrap twenty-first line

while (nextchar!=13&&nextchar!=10)  $nextchar = getc(blade);$  $nextchar = 1$ ;

//read in the ring chords

for(M=0;M<MBIN[component];M++)

fscanf(blade,"%f",&BCHDIN[M][component]);

//scrap twenty-third line

```
while (nextchar!=13&&nextchar!=10)
        nextchar = getc(blade);nextchar = 1:
```
//read in the ring thicknesses.

for(M=0;M<MBIN[component];M++)

fscanf(blade,"%f",&BTHKIN[M][component]);

//scrap twenty-fifth line

```
while (nextchar!=13&&nextchar!=10)
        nextchar = getc(blade);nextchar = 1;
```
//read in the ring viscous drag coefficients

for(M=0;M<MBIN[component];M++)

fscanf(blade, "%f", &BCDIN[M][component]);

//scrap twenty-seventh line

```
while (nextchar!=13&&nextchar!=10)
        nextchar = getc(blade);nextchar = 1:
```
 $\mathbf{d}$ 

```
for(M=0;M<MBIN[component];M++)
        fscanf(blade,"%f ",&BCIRIN[M]{component]);
        \mathbf{r}
```
## C.5.14 The read wake file function.

The read wake file function reads standard PLL wake data files. It receives a

pointer to a FILE structure and the component number for which the file is being read.

The function is compatible with files written by and for the original FORTRAN version of

PLL and files written by the MIT-PLL Editor program.

```
void read wake file(FILE *wake, int component)
* declare variables that are defined in the pll.c file and that will be used in this function
extern int
          NRWIN[max_comp], NHARMA[max_comp], NHARMR[max_comp],
          NHARMT[max_comp];
          XRWIN[max_wake_rad][max_comp],
extern float
          XVA[max wake_rad][max_wake_har][2][max_comp],
          XVR[max_wake_rad][max_wake_har][2][max_comp],
          XVT[max_wake_rad][max_wake_har][2][max_comp];
Variable declarations
                                ۰
int
          M.J.
                                           //loop counters
          nextchar = 1;
                                           //integer variable for reading
                                                // data character by
character
//scrap first line
     while (nextchar!=13&&nextchar!=10)
          nextchar = getc(wake);nextchar = 1:
//scrap second line
```

```
while (nextchart=13&&nextchart=10)
          \text{nextchar} = \text{setc}(\text{walke}).nextchar =1:
```
//scrap third line

```
while (nextchar!=13&&nextchar!=10)
         nextchar = getc(wake);\text{nextchar} = \text{I}:
```
//read in the number of radii

fscanf(wake,"%d ",&NRWIN[component]);

//scrap fifth line

```
while (nextchar!=13&dncxchar!=10)nextchar = getc(wake);nextchar = 1:
```
//read in the NUMBER OF HARMONIC COEFFICIENTS (axial, radial, tangential)

fscanf(wake,"%d ",&NHARMA[component]); fscanf(wake,"%d ",&NHARMR[component]); fscanf(wake,"%d ",&NHARMT[component]);

//scrap seventh line

```
while (nextchar!=13&&nextchar!=10)
        nextchar = getc(wake);nextchar = 1:
```
//read in the NONDIMENSIONAL RADII FOR INPUTS

```
for (M=0;M<NRWIN[component];M++)
```
fscanf(wake,"%f",&XRWINJM][component]);

//scrap a line

```
while (nextchar=13&&nextchar=10)
         nextchar = getc(wake);n \cdot \text{order} = 1:
```
//read in the AXIAL COSINE HARMONIC COEFFICIENTS

for(J=0;J<NHARMA[component];J++){

for(M=0;M<NRWIN[component];M++){

## fscanf(wake,"%f",&XVA[M][J][0][component]);

 $\mathbf{I}$ 

//scrap a line

```
while (nextcharl=13&&nextcharl=10)
        nextchar = getc(wake);nextchar = 1:
```
//read in the AXIAL SINE HARMONIC COEFFICIENTS

for(J=0;J<NHARMA[component];J++){

for(M=0;M<NRWIN[component];M++){

fscanf(wake,"%f",&XVA[M][J][1][component]);

 $\mathbf{I}$ 

 $\mathbf{r}$ 

真理解

あひな だんりこうしんそう

梦得经复数是

 $\mathbf{r}$ 

//handle the radial coefficients if there are any

if(NHARMR[component]>0){

//scrap a line

```
while (nextchar!=13&&nextchar!=10)
        nextchar = getc(wake);nextchar = 1:
```
//read in the RADIAL COSINE HARMONIC COEFFICIENTS

for(J=0;J<NHARMR[component];J++){

```
for(M=0;M<NRWIN(component];M++){
```
fscanf(wake,"%f",&XVR[M][J][0][component]);

}

 $\mathbf{E}$ 

//scrap a line

```
while (nextchar!=13\&\&\text{nextchar}!=10)
         nextchar = getc(wake);nextchar = 1:
```
//read in the RADIAL SINE HARMONIC COEFFICIENTS

for(J=0;J<NHARMR[component];J++){

for(M-0;M<NRWIN[component];M++){

fscanf(wake,"%f",&XVR[M][J][1][component]);

 $\mathbf{I}$ 

ł

//handle the tangential coefficients if there are any

 $\mathbf{I}$ 

if(NHARMT[component]>0){

//scrap a line

while (nextchar!=13&&nextchar!=10)  $nextchar = getc(wake);$  $nextchar = 1$ :

//read in the TANGENTIAL COSINE HARMONIC COEFFICIENTS

for(J=0;J<NHARMT[component];J++){

for(M=0;M<NRWIN[component];M++){

fscanf(wake,"%f",&XVT[M][J][0][component]);

Y

 $\mathbf{r}$ 

//scrap a line

```
while (nextchar!=13&&nextchar!=10)
        nextchar = getc(wake);nextchar = 1;
```
//read in the TANGENTIAL SINE HARMONIC COEFFICIENTS

for(J=0;J<NHARMT[component];J++){

for(M=0;M<NRWIN[component];M++){

 $\mathbf{\}$ 

fscanf(wake,"%f",&XVT[M][J][1][component]);

 $\mathbf{\}$ 

}

 $\lambda$ 

## C.5.15 The read input file function.

The read input file function reads standard PLL input data files. It receives a pointer to a FILE structure. The function is compatible with files written by and for the original FORTRAN version of PLL and files written by the MIT-PLL Editor program.

## void read\_input\_file(FILE \*blade)

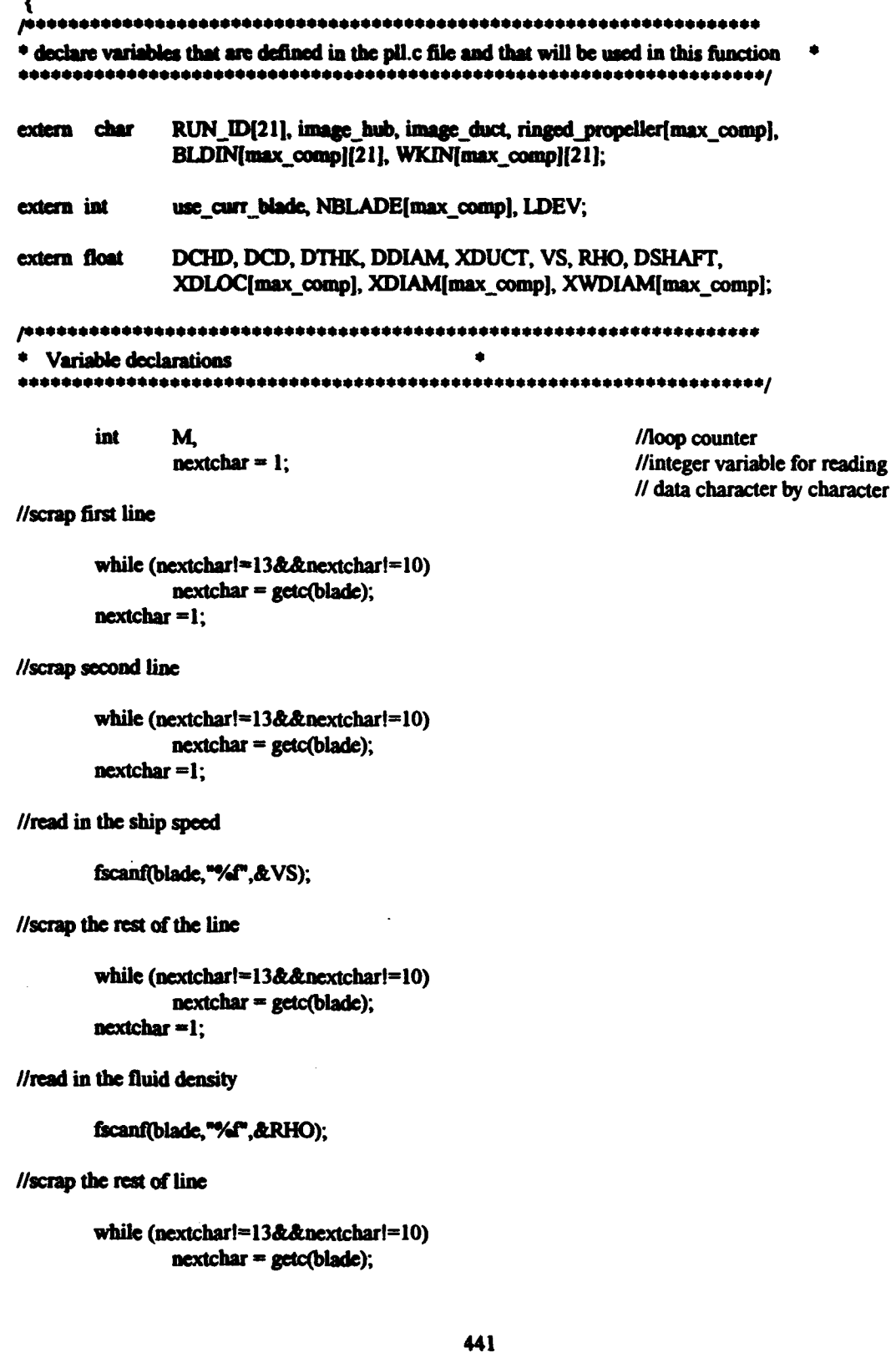

医核白细胞性

**ANGELES AND LANGUAGE AND LANGUAGE AND LANGUAGE AND LANGUAGE AND LANGUAGE AND LANGUAGE AND LANGUAGE AND LANGUAGE AND LANGUAGE AND LANGUAGE AND LANGUAGE AND LANGUAGE AND LANGUAGE AND LANGUAGE AND LANGUAGE AND LANGUAGE AND L** 

うらす

 $\mathbf{R}^{\mathbf{r}}$ 

#### $\text{factor} = 1$ ;

//read in the shaft centerline depth facanf(blade, "%f", &DSHAFT); //scrap the rest of line while (nextchar!=13&&nextchar!=10)  $nextchar = getc(blade);$  $\text{ncx}$ tchar $\text{=}$ l; //read in the number of components fscanf(blade, "%d", &LDEV); //scrap the rest of line while (nextcharl=13&&nextcharl=10)  $nextchar = getc(blade);$  $nextchar = 32$ : //find out if an image hub is to be used while (nextchar=32||nextchar==9||nextchar==10||nextchar==13)  $nextchar = getc(blade);$ if(nextchar==(int)('Y')||nextchar==(int)('y')) image\_hub =  $Y$ ; else image  $hub = N$ ;  $nextchar = 1$ :

//scrap the rest of line

while (nextchar!=13&&nextchar!=10)  $nextchar = getc(blade);$  $nextchar = 32$ ;

//find out if an image duct is to be used, this while statement rejects spaces, tabs, carriage returns, and line // feeds so that extra lines in an input file won't crash the program

while (nextchar==32||nextchar==9||nextchar==10||nextchar==13)  $nextchar = getc(blade)$ ;

if(nextchar==(int)("Y"){|nextchar==(int)('y'))

image\_duct =  $Y$ ;

image\_duct =  $N$ ;

 $nextchar = 1$ :

 $<sub>disc</sub>$ </sub>

```
while (nextcharl=13&&nextcharl=10)
        nextchar = getc(blade);
nextchar =32:
```
//read the duct data if there is one

if(image\_duct == 'Y') {

//read the duct chord

## facanf(blade, "%f", &DCHD);

//scrap the rest of line

while (nextcharl=13&&nextcharl=10) nextchar = getc(blade);  $\text{ncotchar} = 1$ ;

//read the duct drag coefficient

fscanf(blade, "%f", &DCD);

//scrap the rest of line

while (nextchar!=13&&nextchar!=10)  $nextchar = getc(blade);$  $\text{ncx}$  tchar = 1;

//read the duct thickness

fscanf(blade,"%f",&DTHK);

//scrap the rest of line

 $\mathcal{C}$ 

while (nextchar!=13&&nextchar!=10)  $nextchar = getc(blade);$  $nextchar = 1;$ 

//read the duct diameter

fscanf(blade, "%f",&DDIAM);

//scrap the rest of line

while (nextchar!=13&&nextchar!=10)  $n$ extchar = getc(blade);  $nextchar = 1$ ;

//read the duct axial location

fscanf(blade, "%f",&XDUCT);

¢

ė

€

£

 $\bullet$ 

while (nextchari=13&&nextchari=10)  $\text{nextchar} = \text{getc}(black);$ nextchar =32;

ł

//handle both propellers, if there are two

for(M=0;M<LDEV;M++){

if(image\_duct ==  $(char)(78))$  {

//find out if the propeller is ringed

while (nextchar=32||nextchar=9||nextchar==10||nextchar==13)  $nextchar = getc(blade);$ 

if(nextchar=89||nextchar==121)

ringed\_propeller[M] =  $(char)(89)$ ;

else

ringed propeller $[M] = (char)(78)$ ;

 $nextchar = 1$ ;

//scrap the rest of line

while (nextchar!=13&&nextchar!=10)  $nextchar = getc(blade);$  $nextchar = 1$ ;

 $\mathbf{E}$ 

//read the axial location if there is more than 1 propeller

 $if(\text{LDEV}>1)$ 

fscanf(blade, "%f",&XDLOC[M]);

//scrap the rest of line

while (nextchar!=13&&nextchar!=10)  $nextchar = getc(blade);$  $nextchar = 1$ ;

 $\mathbf{E}$ 

clse

XDLOC[M]=0.0;

//read the number of blades

fscanf(blade, "%d", &NBLADE[M]);

¢

 $\bullet$ 

¢

 $\bullet$ 

 $\bullet$ 

 $\bullet$ 

 $\bullet$ 

 $\bullet$ 

 $\bullet$ 

 $\bullet$ 

C

```
while (nextchart=13&&nextchart=10)
         nexichar = getc(blade);
n \cdot \text{order} = 1;
```
40000

**Ballyman** 

 $\mathbf{r}$ 

τř

//read the component diameter

## facanf(blade, "%f", &XDIAM(M);

//scrap the rest of line

while (nextchar!=13&&nextchar!=10) nexichar = getc(blade);  $n \cdot n \cdot n \cdot n$ 

//read in the blade file name

fscanf(blade,"%s",&BLDIN[M\*21]);

//scrap the rest of line

while (nextchar!=13&&nextchar!=10)  $nextchar = getc(blade)$ :  $nextchar = 1$ ;

//read the wake diameter

fscanf(blade, "%f", & XWDIAM[M]);

//scrap the rest of line

while (nextchar!=13&&nextchar!=10)  $nextchar = getc(bladc);$  $nextchar = 1$ ;

//read in the wake file name

fscanf(blade, "%s", & WKIN[M\*21]);

//scrap the rest of line

 $\mathbf{I}$ 

while (nextchar!=13&&nextchar!=10)  $nextchar = getc(blade);$  $nextchar = 1$ ;  $\overline{\mathbf{r}}$ 

# C.5.16 The read\_project\_file function.

The read project file function reads PLL project files are that written in response the File|Save Project selection from the main menu. The function receives a pointer to a **FILE** structure. void read project file(FILE \*blade) €  $\bullet$  declare variables that are defined in the pll.c file and that will be used in this function  $\bullet$ extern char RUN ID(21), INPUTFILE(20); LDEV, optimize rpm, optimize diameter, maximize thrust, no runtime options, concern int effective\_wake\_flag, tunnel\_operation\_flag, duct\_forces\_flag, duct\_ring\_vortex\_forces\_flag, circ\_opt\_wake\_alignment\_flag, estimate duct circulation flag, estimate damping flag, NPANEL, contraction\_ratio\_flag, wake\_alignment\_flag, circulation\_optimization\_flag, chord\_optimization\_flag, duct\_mean\_line\_flag, empirical\_vcd\_flag, propeller\_type\_flag, propeller\_material; extern float horsepower, RPM[max comp], thrust coefficient, estimated duct circulation, torque ratio, damping, propeller duct thrust ratio, propeller ring thrust ratio, thrust\_estimate, CLMAX, TCHDMAX, HUBCHD[max\_comp], TTIP, CDCON, RHVOR, PLI, PL2, CONRAT, GAPFAC, material\_constant[user\_defined\_material+1][2], rake[2];  $\bullet$ Variable declarations int Mi //loop counters  $nextchar = 1$ : \*/integer variable for reading // data character by character //scrap first line while (nextchar!=13&&nextchar!=10)  $nextchar = getc(blade);$  $nextchar = 1$ ; //scrap second line while (nextchar!=13&&nextchar!=10)  $nextchar = getc(blade);$  $nextchar = 1$ : //read in the input filename

while (nextchart=13&&nextchart=10) nextchar = getc(blade); nextchar =1:

## //read in the RUN ID

for(i=0;i<20;i++) RUN\_ID{i}=getc(blade);

RUN\_ID[20]=NULL;

//scrap the rest of line

while (nextchar!=13&&nextchar!=10)  $nextchar = getc(blade);$  $n \cdot \text{order} = 1$ ;

//read in the number of components

```
facanf(blade,"%d",&LDEV);
```
//scrap the rest of line

while (nextchar!=13&&nextchar!=10)  $nextchar = getc(blade);$  $\text{accolar} = 32$ ;

//read in the rpm for both propellers, if there are two

for(M=0;M<LDEV;M++){

#### facanf(blade, "%f", &RPM[M]);

 $\overline{1}$ 

//scrap the rest of line

```
while (nextchar!=13&&nextchar!=10&&nextchar!=EOF)
       nextchar = getc(blade);nextchar = 1:
```
 $\lambda$ 

//this if statement recognizes bare project files

if(fscanf(blade,"%d",&optimize\_rpm)!=EOF){

//scrap the rest of line

while (nextcharl=13&&nextcharl=10)  $nextchar = getc(blade);$ 

#### //read the optimize diameter flag

## facanf(blade,"%d", &cptimize\_diameter);

//scrap the rest of line

```
while (nextchar!=13&&nextchar!=10)
          nexichar = getc(blade);
n \cdot \text{order} = 1;
```
//read the Maximize thrust flag

facanf(blade,"%d",&maximize\_thrust);

//scrap the rest of line

while (nextchar!= $13\&\&\text{nextchar}$ !=10)  $nextchar = getc(blade);$  $nextchar = 1$ ;

//read the Horsepower for maximizing thrust

```
fscanf(blade, "%f", &horsepower);
```
//scrap the rest of line

while (nextchar!=13&&nextchar!=10)  $nextchar = getc(blade);$  $nextchar = 1$ ;

//read the Thrust coefficient for maximizing thrust

fscanf(blade, "%f", &thrust\_coefficient);

//scrap the rest of line

```
while (nextchar!=13&&nextchar!=10)
          nextchar = getc(blade);n \cdot \cdot \cdot \cdot = 1;
```
//read the No runtime options flag

fscanf(blade,"%d",&no\_runtime\_options);

```
//scrap the rest of line
```
while (nextchar!=13&&nextchar!=10)  $nextchar = getc(blade);$  $nextchar = 1$ :

//read the Effective wake flag

fscanf(blade,"%d",&effective\_wake\_flag);

```
while (nextcharl=13&&nextcharl=10)
         nexichar = getc(biade);
n \cdot x \cdot h \cdot h
```
//read the Tussel operation flag

facasf(blade, "%d", Atuanel\_operation\_flag);

//scrap the rest of line

while (nextcharf=13&&nextcharf=10)  $n \cdot x = getc(blade);$  $nextchar = 1$ ;

//read the Duct forces flag

fscanf(blade,"%d",&duct\_forces\_flag);

//scrap the rest of line

```
while (nextchar!=13&&nextchar!=10)
        nextchar = getc(blade);nextchar = 1;
```
//read the Duct ring vortex forces flag

fscanf(blade,"%d",&duct\_ring\_vortex\_forces\_flag);

//scrap the rest of line

```
while (nextchar!=13&&nextchar!=10)
        nextchar = getc(bladc);nextchar = 1:
```
//read the Circ opt wake alignment flag

fscanf(biade,"%d",&circ\_opt\_wake\_alignment\_flag);

//scrap the rest of line

 $\mathcal{L}$ 

while (nextchar!=13&&nextchar!=10) nextchar = getc(blade);  $n \cdot \text{c}$  nextchar =1;

//read the Estimate duct circulation flag

fscanf(blade,"%d",&estimate\_duct\_circulation\_flag);

//scrap the rest of line

while (nextchar!=13&&nextchar!=10)

449

 $\mathbf{I}$ 

 $n$ extchar $=1$ :

//read the Estimate duct circulation flag

## facanf(blade,"%d",&estimate\_damping\_flag);

</u>

 $\mathbf{r}$ 

 $\mathbf{F}$ 

//scrap the rest of line

```
while (nextchar!=13&&nextchar!=10)
        nextchar = getc(blade);
nextchar =1:
```
//read the Estimated duct circulation

fscanf(blade,"%f",&estimated\_duct\_circulation);

//scrap the rest of line

```
while (nextcharl=13&&nextcharl=10)
        nextchar = getc(blade);nextchar = 1;
```
//read the Torque ratio

```
fscanf(blade, "%f", &torque_ratio);
```
//scrap the rest of line

```
while (nextchar!=13&&nextchar!=10)
        nextchar = getc(blade);nextchar = 1;
```
//read the Damping

fscanf(blade, "%f", &damping);

//scrap the rest of line

```
while (nextchar!=13&&nextchar!=10)
        nextchar = getc(blade);nextchar = 1:
```
//read the Propeller duct thrust ratio

fscanf(blade,"%f",&propeller\_duct\_thrust\_ratio);

//scrap the rest of line

```
while (nextchar1=13\&\&nextchar1=10)nextchar = getc(blade);nextchar = 1;
```
//read the Propeller ring thrust ratio

## facand(blade,"%f", &propolier\_ring\_thrust\_ratio);

//scrap the rest of line

```
while (nextchari=13&&nextchari=10)
        nexichar = getc(blade);
nexichar = 1;
```
//read the Thrust estimate

facanf(blade, "%f", &thrust\_estimate);

//scrap the rest of line

```
while (nextchar!=13&&nextchar!=10)
         nextchar = getc(blade);\text{ncotchar} = 1;
```
//read the maximum lift coefficient

```
fscanf(blade, "%f", &CLMAX);
```
//scrap the rest of line

while (nextchar!=13&&nextchar!=10)  $nextchar = getc(blade);$  $nextchar = 1$ ;

//read the maximum thickness to chord ratio

```
fscanf(blade, "%f", &TCHDMAX);
```
//scrap the rest of line

while (nextchar!=13&&nextchar!=10)  $nextchar = getc(blade);$  $nextchar = 1$ ;

//read the minimum chord/diameter ratio at the root for each component

for(M=0;M<LDEV;M++){

#### fscanf(blade, "%f", &HUBCHD[M]);

//scrap the rest of line

while (nextchar!=13&&nextchar!=10&&nextchar!=EOF)  $nextchar = getc(blade);$ 

ことは当時の第2の記者のあり、第2時に1つ

 $nextchar = 1$ :

ł

//read the tip thickness to chord ratio

#### facanf(blade,"%f",&TTIP);

## //scrap the rest of line

```
while (nextcharl=13&&nextcharl=10)
        nextchar = getc(blade);
nexicher =1:
```
## //read the number of panels

facanf(blade, "%d", &NPANEL);

#### //scrap the rest of line

while (nextchar!=13&&nextchar!=10) nextchar = getc(blade);  $nextchar = 1$ ;

## //read the drag coefficient multiplier

fscanf(blade, "%f", &CDCON);

#### //scrap the rest of line

while (nextchar!=13&&nextchar!=10)  $nextchar = getc(blade);$  $nextchar = 1$ ;

//read the hub vortex radius to hub radius ratio

fscanf(blade, "%f", &RHVOR);

//scrap the rest of line

while (nextchar!=13&&nextchar!=10)  $nextchar = getc(blade);$  $nextchar = 1$ ;

//read the first Lagrange multiplier

fscanf(blade, "%f", &PL1);

//scrap the rest of line

while (nextchar!=13&&nextchar!=10)  $nextchar = getc(blade);$  $nextchar = 1$ ;

//read the second Lagrange multiplier

fscanf(blade, "%f", &PL2);

//scrap the rest of line

 $\rightarrow$ 

7

D

●

```
while (nextcharl=13&&nextcharl=10)
        nextchar = getc(blade);nextchar = 1;
```
//read the contraction ratio flag

fscanf(blade, "%d",&contraction\_ratio\_flag);

 $\sum_{i=1}^{n}$ 

•

•

••

•

•

•

•

 $\bullet$   $\bullet$   $\bullet$   $\bullet$   $\bullet$   $\bullet$   $\bullet$ 

//scrap the rest of line

while (nextcharl=13&&nextcharl=10)  $nextchar = getc(blade);$  $nextchar = 1$ :

//read the conrat

fscanf(blade, "%i", & CONRAT);

//scrap the rest of line

while (nextcharl= $13\&\&\text{nextchar}$ != 10)  $nextchar = getc(blade);$  $nextchar = 1$ ;

//read the wake\_alignment\_flag

fscanf(blade,"%d",&wake\_alignment\_flag);

//scrap the rest of line

```
while (nextchar!= 13&&nextchar!= 10)
        nextchar = getc(blade);nextchar = 1;
```
//read the circulation\_ optimization\_ flag

fscanf(blade, "%d",&circulation\_optimization\_flag);

//scrap the rest of line

while (nextchar!= 13&&nextchar!= 10)  $nextchar = getc(blade);$  $nextchar = 1;$ 

//read the chord\_optimization\_flag

fscanf(blade,"%d",&chord\_optimization\_flag);

• • •

//scrap the rest of line

•

 $\bullet$ 

while (nextcharl=13&&nextcharl=10)  $nextchar = getc(blade);$  $nextchar = 1$ ;

```
//read the duct_mean_line_flag
                 fscanf(blade,"%d",&duct_mean_line_flag);
//scrap the rest of line
                 while (nextchar!=13&&nextchar!=10)
                         nextchar = getc(blade);nextchar = 1:
//read the empirical_vcd_flag
                 fscanf(blade,"%d",&empirical_vcd_flag);
//scrap the rest of line
                 while (nextchar!=13&&nextchar!=10)
                         nextchar = getc(blade);nextchar = 1;
//read the duct tip gap factor
                 fscanf(blade, "%f", &GAPFAC);
//scrap the rest of line
                 while (nextchar!=13&&nextchar!=10)
                          nextchar = getc(blade);nextchar = 1:
//read the propeller_type_flag
                 fscanf(blade,"%d",&propeller_type_flag);
//scrap the rest of line
                 while (nextchar!=13&&nextchar!=10)
                          nextchar = getc(blade);nextchar = 1;
//read the propeller_material
                 fscanf(blade, "%d", &propeller_material);
//scrap the rest of line
```
while (nextchar!=13&&nextchar!=10)  $nextchar = getc(blade);$  $nextchar = 1$ ;

//read the user defined propeller material constants

fscanf(blade,"%f",&material\_constant[user\_defined\_material][0]);

//scrap the rest of line

```
while (nextcharl=13&&nextcharl=10)
        nextchar = getc(blade);
nextchar=1:
```
fscanf(blade,"%f",&material\_constant[user\_defined\_material][1]);

■世界の中にある あいてい ● アクセントライン

//scrap the rest of line

while (nextchar!=13&&nextchar!=10) nextchar = getc(blade);  $nextchar = 1$ ;

//read the rake at hub and tip for abs calculations

fscanf(blade, "%f",&rake[0]);

//scrap the rest of line

while (nextchar!=13&&nextchar!=10)  $nextchar = getc(blade);$  $nextchar = 1$ ;

fscanf(blade, "%f",&rake[1]);

 $\lambda$ 

 $\overline{\mathbf{A}}$ 

×,

## C.5.17 The read\_plot\_file function.

The read plot file function reads plot files that are written by the FORTRAN executable. It receives a pointer to a FILE structure as an argument.

ł

void read\_plot\_file(FILE \*plot)

\* declare variables that are defined in the pll.c file and that will be used in this function ۰ 

number radii [max comp]; extern int

RADIUS[max\_comp][max\_rad],CHORDINPUT[max\_comp][max\_rad], extern float PITCHANGLEUNDISTURBED[max\_comp][max\_rad], CHORDCALC[max\_comp][max\_rad], PITCHANGLEINDUCED[max\_comp][max\_rad],

> UAINEFFECTIVE[max\_comp][max\_rad], UTIN[max\_comp][max\_rad], UAINDUCED[max\_comp][max\_rad], UTINDUCED[max\_comp][max\_rad],

THICKNESS[max\_comp][max\_rad], CIRCULATIONINPUT[max\_comp][max\_rad],

DRAG[max\_comp][max\_rad], CIRCULATIONCALC[max\_comp][max\_rad],

LOCALCL[max\_comp][max\_rad], LOCALCT[max\_comp][max\_rad], LOCALCO[max comp][max rad], CAVITATIONNUMBER[max comp][max rad],

UAINNOMINAL[max\_comp][max\_rad];

**Variable declarations**  $\bullet$ 

> int component, i.

//component#,  $l$  or 2 //loop counter

//read in the component number

fscanf(plot, "%d ", &component);

//decrement the component number so that data for component number 1 // will be stored in the [0] variables (C programming convention)

component-:

//read in the number of radii

fscanf(plot,"%d ",&number radii[component]);

//loop through the radii

 $\lambda$ 

for(i=0;i<number\_radii[component];i++)

//read in the data for each parameter at the current radius

fscanf(plot,"%f %f %f %f %f %f %f %f %f", &RADIUS[component][i], &CHORDINPUT[component][i], &THICKNESS[component][i], &DRAG[component][i], &CIRCULATIONINPUT[component][i], &UAINNOMINAL[component][i], &UAINEFFECTIVE[component][i], &UTIN[component][i], &PITCHANGLEUNDISTURBED[component][i]);

//loop again through the radii and read the rest of the parameters

for(i=0;i<number\_radii[component];i++)

fscanf(plot,"%f %f %f %f %f %f %f %f %f %f", &RADIUS[component][i], &CHORDCALC[component][i], &PITCHANGLEINDUCED[component][i], &CIRCULATIONCALC[component][i], &UAINDUCFD[component][i], &UTINDUCED[component][i], &LOCALCL[component][i], &LOCALCT[component][i], &LOCALCQ[component][i], &CAVITATIONNUMBER[component][i]);

## C.5.18 The read glauert file function.

The read glauert file function reads data from the glauert coe file written by the FORTRAN executable to be used should the user decide to unload the hub and/or tip of a hubless propeller without a ring or a zero gap duct. The function receives a pointer to a FILE structure as an argument.

**TANK TANK TANK** 

**CONTACT** 

■私はおぶなたメントのみなりは

■ 安全性性反射 计符

void read glauert file(FILE \*blade) \* declare variables that are defined in the pll.c file and that will be used in this function extern int NGC,LDEV; GC[max comp][max glau coef]; extern float \* Variable declarations  $\bullet$ i.j; //counters for the for loops int //loop through the components

 $for(i=0;i$  $\left\{ \right.$ 

//read in the number of coefficients for each component

fscanf(blade, "%d", &NGC);

//loop through and read in the coefficients

 $for(j=0;j$ 

fscanf(blade,"%f",&GC[i][j]);

 $\mathbf{r}$ 

## C.5.19 The read unload dat file function.

¥

The read unload dat file function reads data from the unload dat file written by the FORTRAN executable should the user decided to unload the hub and/or tip of a

propeller that has a ring or a zero gap duct or an image hub. The function receives a pointer to a FILE structure as an argument.

void read\_unload\_dat\_file(FILE \*blade) 1 \* declare variables that are defined in the pll.c file and that will be used in this function \* extern int LDEV; extern float hub\_circ[max\_comp], tip\_circ[max\_comp], hub\_radius[max\_comp], tip\_radius[max\_comp], RZ[max\_comp]; \* Variable declarations ۰ int i: //loop counter //loop through the components  $for(i=0;i$  $\left\{ \right.$ //read in for each component: //circulation nearest the hub fscanf(blade, "%f", &hub\_circ[i]); //radius nearest the hub fscanf(blade,"%f",&hub\_radius[i]); //hub radius ÷. fscanf(blade, "%f", &RZ[i]); //circulation nearest the tip fscanf(blade, "%f", &tip\_circ[i]); //radius nearest the tip fscanf(blade, "%f", &tip\_radius[i]); Y  $\mathbf{a}$ 

## **C.5.20 The initialize function.**

unlink("nonaxi.cmp");

The initialize function deletes unnecessary data files and initializes global variables

■「おくなるのです」 あんない あんじょう あんない かんじょう かいしゃ かんじゅう

Í.

in order to prepare PLL to open a new project.

void initialize(void) € \* declare variables that are defined in the pli.c file and that will be used in this function plot\_page, plot\_component\_flag, draw\_plot\_flag, unload\_flag, optimize\_rpm, extern int optimize diameter, maximize thrust, match EAR flag, use curr blade, eval nonaxi stator, no runtime options, output flag, component flag, Scroll Pos, estimate duct circulation flag estimate damping flag circ opt wake alignment flag. NPANEL, contraction ratio flag, wake alignment flag, circulation optimization flag, chord optimization flag duct mean line flag empirical ved flag. propeller type flag. propeller\_material, project\_flag, effective\_wake\_flag, tunnel\_operation\_flag, duct\_forces\_flag, duct\_ring\_vortex\_forces\_flag, Scroll\_Pos, opt\_comp; extern float horsepower, thrust\_coefficient, RPM[max\_comp], CONRAT, GAPFAC, material\_constant[user\_defined\_material+1][2], rake[2], thrust\_estimate, torque\_ratio, damping estimated duct circulation, propeller duct thrust ratio, propeller\_ring\_thrust\_ratio, CLMAX, TCHDMAX, TTIP, CDCON, HUBCHD[max compl, RHVOR, PL1, PL2, GC UNLOAD FRACImax complimax glau coefi: ringed propeller[max comp], RUN ID[21], INPUTFILE[20], PROJECTFILE[20]; extern char Variable declarations  $\bullet$ int M: //loop counter //delete temporary files unlink("plot1.out"); unlink("plot2.out"); unlink("currl.bld"); unlink("curr2.bld"): unlink("detail1.out"); unlink("detail2.out"); unlink("summary.out"); unlink("stress.out"); unlink("absrules.out"); unlink("duct.geo"); unlink("fards.out");

waliak("nonaxi.cir"); **ualink ("nonaxi.cir");<br>walink ("nonaxi.har");<br>walink ("nonaxi.for");<br>walink ("currpbd.pbd"),<br>walink ("currpbd.pbd");** waliak("nonaxi.har");<br>walink("nonaxi.for");  $\sum_{\text{valid}}^{\text{total}}$   $\sum_{\text{total}}^{\text{total}}$   $\sum_{\text{total}}^{\text{total}}$   $\sum_{\text{total}}^{\text{total}}$   $\sum_{\text{total}}^{\text{total}}$   $\sum_{\text{total}}^{\text{total}}$   $\sum_{\text{total}}^{\text{total}}$   $\sum_{\text{total}}^{\text{total}}$   $\sum_{\text{total}}^{\text{total}}$   $\sum_{\text{total}}^{\text{total}}$   $\sum_{\text{total}}^{\text{total}}$   $\sum_{\text{total}}^{\text{total}}$   $\sum_{\text{total}}^{\text{total}}$  ualiak("currpbdl.bsn"); ualiak("currpbd2.bsn"); unlink("currpbd.vel");

*,,...* ,.. -~ .. pbd ou~p~~m. •

unlink("pbdout.cbd"); unlink("pMout.hub"); unlink("pbdout.cmv"); unlink("pbdout.cmf"); unlink("pbdout.tot");<br>unlink("pbdout.gsp");  $\mathbf{mlink}(\text{``pbdout.tot''});$ <br>  $\mathbf{mlink}(\text{``pbdout.ggp''});$ <br>  $\mathbf{mlink}(\text{``pbdout.sgp''});$ unlink("pbdout.sol"); unlink("pbdout.ibg"); unlink("pbdout.ktq"); unlink("pbdout.obg"); unlink("pbdout.bsn");<br>unlink("pbdout.obg"); unlink("pbdout.bsn");<br>unlink("pbdout.bsn");<br>unlink("pbdout.obg"); unlink("pbdout.rdc"); unlink("pbdout.sgr"); unlink("pbdout.vcp"); unlink("pbdout.hdi"); unlink("currpbd.err");<br>unlink("currpbd.ebs"); unlink("currpbd.err");<br>unlink("currpbd.err");<br>unlink("currpbd.ebs");

//initialize global variables

for(M=0;M<max\_glau\_coef;M++){

GC\_UNLOAD \_FRAC(OJ(M)=O.O;

GC\_UNLOAD\_FRAC(IJ(M)=O.O;

}

ringed\_propeller[0]='N';<br>singed\_propeller[0]='N';<br>singed\_propeller[1]='N'; ringed\_propeller[1]='N';

plot\_page=0;

plot\_component\_flag=0;<br>den: alat flagm0;

draw\_plot\_flag=0;

unload\_flag=0;

optimize\_rpm=0;<br>optimize\_diameter=0;<br>

• • • • .. • • • •

 $\mathbf{P}^{\prime}$ 

•

maximize\_thrust=0;

match BAR flag-0;

use\_curr\_blade=0;

eval\_nonaxi\_stator=0;

no\_reatime\_options=1;

horsepower=0.0;

thrust\_coefficient=0.0;

output\_flag=0;

component\_flag=0;

Scroll\_Pos =  $0$ ;

stropy(RUN\_ID,"");

stropy(INPUTFILE,"");

stropy(PROJECTFILE,"");

project\_flag =0;

RPMI0}=100.0; RPM[1]=100.0;

effective\_wake\_flag =  $0$ ;

thrust\_estimate =  $0.69$ ;

tunnel\_operation\_flag =  $0$ ;

duct\_forces\_flag =  $1$ ;

 $\overline{\phantom{a}}$ 

duct\_ring\_vortex\_forces\_flag = 1;

torque\_ratio =  $1.0$ ;

estimate\_duct\_circulation\_flag = 0;

 $ext{estimated\_duct\_circulation} = 0.05;$ 

estimate\_damping\_flag = 0;

damping  $= 0.0$ ;

propeller\_duct\_thrust\_ratio = 1.0;

propeller ring thrust ratio =  $1.0$ ;

circ opt\_wake\_alignment\_flag = 0;

 $\overline{1}$ 

 $CLMAX = 0.6$ 

TCHDMAX =0.20:

 $TTIP = 0.004$ :

NPANEL = 10;

 $CDCON = 0.006;$ 

**RHVOR =**  $0.5$ **;** 

 $PL1 = -1.0$ ;

 $PL2 = 0.0$ 

contraction\_ratio\_flag = 1;

CONRAT=1.0;

wake\_alignment\_flag =  $1$ ;

circulation optimization flag = 1;

chord optimization flag =  $1$ ;

 $duct\_mean\_line\_flag = 1;$ 

empirical\_vcd\_flag = 1;

 $GAPFAC = 1.0$ ;

propeller\_type\_flag = 1;

propeller\_material = manganese\_bronze;

material constant[user defined material][0]=70.0; material\_constant[user\_defined\_material][1]=0.30;

 $raked[0] = 0.0;$ rake[1]=0.0;

Scroll Pos =  $0$ ;

 $\overline{\mathbf{r}}$ 

 $\begin{array}{c} \hline \end{array}$ 

## C.5.21 The delete files function.

The delete files function deletes temporary data files according to the integer flag

実施とながらにも見られてい

 $^{\bullet}$ 

Q

## passed as an argument.

```
void delete files(int file flag)
\overline{\mathbf{A}}
```
if(file flagwrpll\_files){

//delete temporary files

unlink("plot1.out"); unlink("plot2.out"); unlink("detail1.out"); unlink("detail2.out"): unlink("summary.out"); unlink("stress.out"); unlink("absrules.out"); unlink("duct.geo"); unlink("fards.out"); unlink("nonaxi.cmp"); unlink("nonaxi.cir"); unlink("nonaxi.har"); unlink("nonaxi.for"); unlink("currpbd.pbd"); unlink("currpbdl.bsn"); unlink("currpbd2.bsn");

 $\mathbf{)}$ 

if(file\_flag==pbd\_files){

//delete pre-existing pbd output files

unlink("pbdout.cbd"); unlink("pbdout.hub"); unlink("pbdout.cmv"); unlink("pbdout.cmf"); unlink("pbdout.tot"); unlink("pbdout.gsp"); unlink("pbdout.sol"); unlink("pbdout.ibg"); unlink("pbdout.ktq"); unlink("pbdout.bsn"); unlink("pbdout.obg"); unlink("pbdout.rdc"); unlink("pbdout.sgr"); unlink("pbdout.vcp"); unlink("pbdout.hdi"); unlink("currpbd.err"); unlink("currpbd.ebs");

 $\mathbf{r}$ 

Ì

D

r

 $\mathbf{E}$ 

**APPENDIX C.6** 

6

The PLL and PBD FORTRAN programs.

 $\overline{\mathbf{A}}$ 

#### The PLL and PBD FORTRAN programs.  $C.6$

The MIT-PLL propeller design program uses lifting line theory in representing propellers as a set of straight, radially oriented lifting lines corresponding to the propeller blades. The geometry of the blades is represented in the form of a radial circulation distribution. The program was developed at the MIT Marine Hydrodynamics Laboratory with support from the MIT Sea Grant College Program and the David Taylor Research Center. For this reason the code will not be reproduced in whole or in part in this document, either in its original form or as altered to be called by the PLL Windows<sup>TM</sup> application.

 $\left($ 

The PBD-14.2 propeller design program is the product of evolution from a series of earlier codes developed at the MIT Marine Hydrodynamics Laboratory. The program was developed with support provided by the Office of Naval Research Graduate Fellowship Program, the Office of Naval Research, and the David Taylor Model Basin. As in the case of PLL, this code will not be reproduced in whole or in part in this document, either in its original form or as altered to be called by the PLL Windows™ application.

For the purpose of the illustration of a FORTRAN code altered for operation in conjunction with a Windows<sup>TM</sup> application, a portion of the VLMLE code discussed in Chapter 2 and Appendix B is shown below. The FORTRAN code shown is used to allow the user to interact with the program and provide keyboard input to set the number of panels to be used in modelling a foil. The first line of code writes a prompt to the monitor.

The READ statement that follows causes the execution of the program to pause while the user selects and types an integer value on the keyboard, and presses "enter". The program then reads the value selected by the user and stores it in the variable MC. A test is performed in the third statement. If the value suggested by the user falls outside of the

acceptable range, execution of the program is redirected to statement 90 and the process is repeated

•

•

•

• •

• 1

•

•

•

•

• • •

C----Compute vortex and control point positions and weight functions---C 90 WRITE $(*)$ .'(" Enter number of panels  $(Max;", 14,"), ..., *, S)$ ") MSD READ(\*,\*) MC IF(MC.LT.5.0R.MC.GT.MSD) GO TO 90

The FORTRAN code shown below replaces the code described above in order to adapt the original VLMLE code for use by a Windows<sup>TM</sup> executable. The first executable line opens the INPUT.DAT file, a file written by the Windows<sup>TM</sup> executable, as logical unit 2 to provide the input that is usually provided via tenninal interaction. The READ statement reads the first value from the INPUT.DAT file as the number of panels. There is no need to test MC at this point to ensure that it is within the acceptable range, since this action was performed by the Windows<sup> $TM$ </sup> application. At some point later in this program the INPUT.DAT file will be closed to complete the input process.

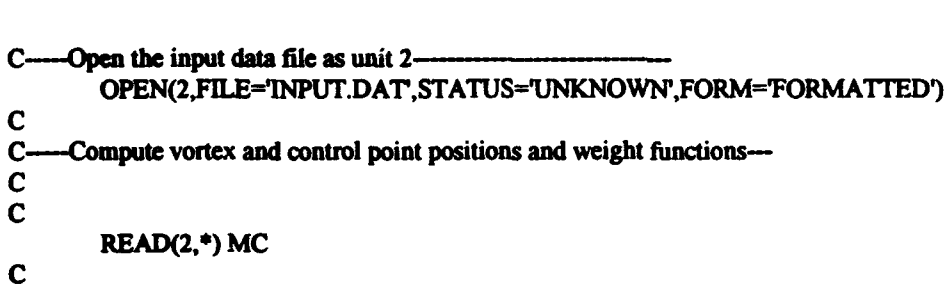

Output functions are implemented similarly. Data that is normally written to the screen, or to output text files, or to plot files, is written to files in a format recognized by the Windows<sup>TM</sup> application. As a preferable alternative, the Windows<sup>TM</sup> application functions may be written to use output and plot files written by the unaltered FORTRAN code. This alternative minimizes the work necessary to implement later revisions of the

466

•• ••• • •• • •

•

original FORTRAN code for use by the Windows™ application. Both techniques were employed in PLL.

ı

 $\pmb{\mathbb{I}}$ 

 $\tilde{\mathcal{L}}$
**APPENDIX C.7** 

 $\bullet$ 

 $\ddot{\phantom{a}}$ 

 $\bullet$ 

 $\bullet$ 

 $\blacksquare$ 

 $\bullet$ 

 $\blacksquare$ 

 $\blacksquare$ 

PLL program listings.

## **C.7** PLL program listings.

•

•

•

•

•

•

•

•

•

•

•

.,

Listings for the MIT-PLL Windows<sup> $\mathbf{m}$ </sup> application, the MIT-PLL Editor program, and the MIT -PLL Help program are included in this Appendix.

## **C.7.1 MIT-PLL program listings.**

The PLL Windows<sup>TM</sup> application includes 37 files. Listings for these files are included with this document as Appendix C. 7.1 on a 3. S inch, IBM PC formatted, double sided, high density floppy disk. The files are saved in an ASCD text format which can be read using a DOS text editor or any word processor capable of reading DOS text files. The complete files of this and the other programs in this thesis are not included in the written text of the thesis in the interest of limiting the size of the document. These pages are included with the listings in a file named README. TXT.

The files included on the disk are described below.

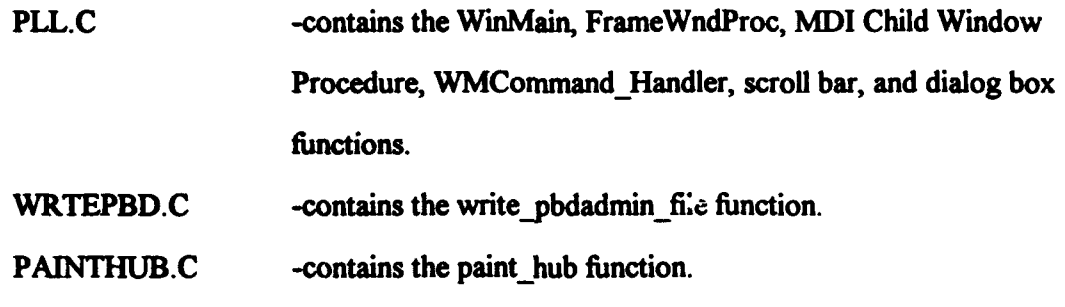

PAINTRDC.C -contains the paint\_rdc function.

PAINTVCP.C -contains the paint vcp function.

PAINTTST.C -contains the paint graphs and rotation projection functions.

DELETE.C -contains the delete files function.

INITIAL.C -contains the initialize function.

READGLAU.C -contains the read glauert file and the read unload dat file functions.

WRITEMISC.C -contains the write\_misc\_ files and the write  $p$ bd  $p$ files functions.

469

 $\bullet$   $\bullet$   $\bullet$ 

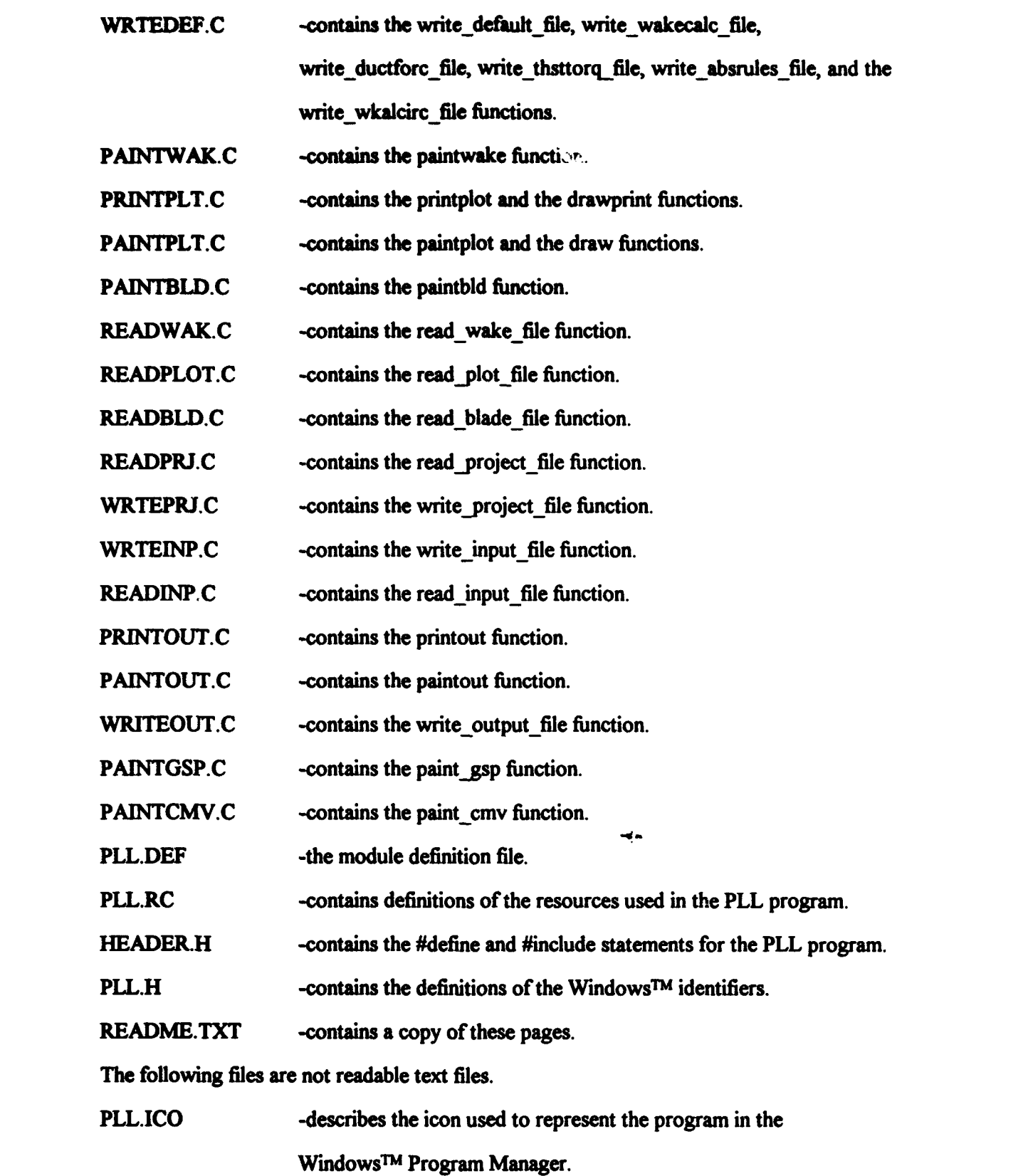

л

 $\blacksquare$ 

 $\blacksquare$ 

 $\pmb{\mathsf{I}}$ 

 $\mathbf{I}$ 

 $\overline{\mathbf{I}}$ 

 $\mathbf{I}$ 

 $\bar{\bar{1}}$ 

 $\bar{1}$ 

 $\mathfrak{f}$ 

 $\blacklozenge$ 

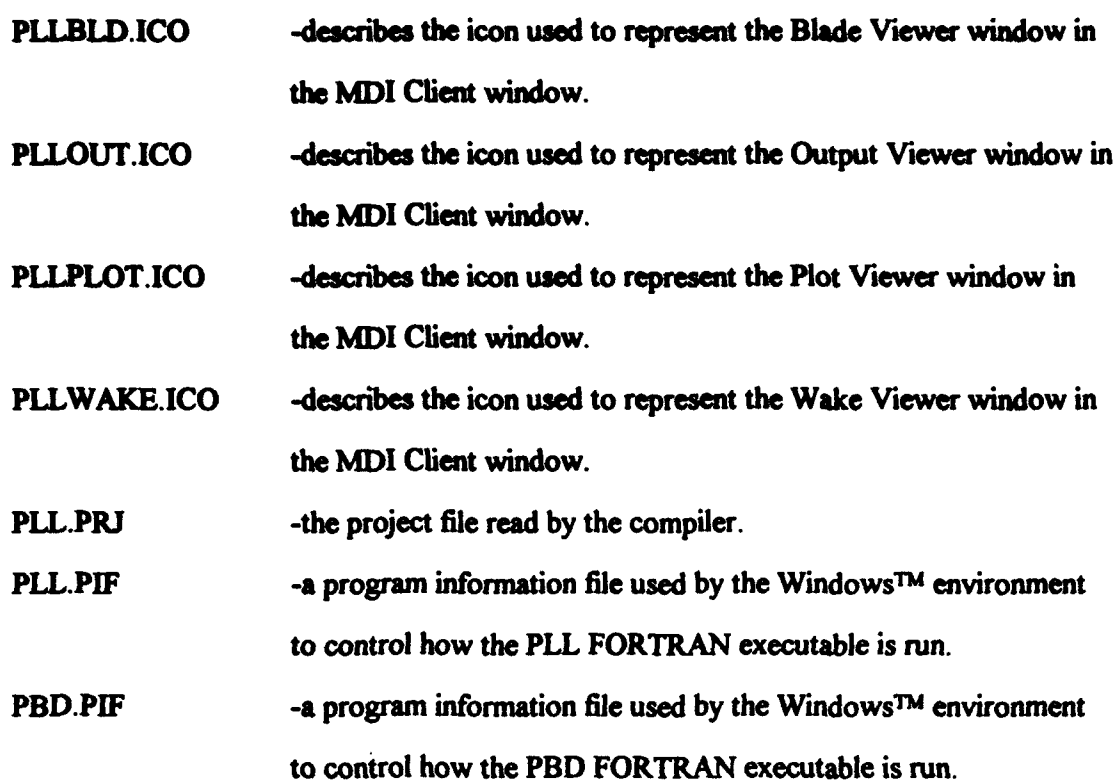

Also included with this appendix are are several blade, wake, stator, and overall input files for use with PLL.

## C.7.2 MIT-PLL Editor program listings.

The MIT-PLL Editor Windows™ application includes 25 files. Listings for these files are included with this document as Appendix C.7.2 on a 3.5 inch, IBM PC formatted, double sided, high density floppy disk. The files are saved in an ASCII text format which can be read using a DOS text editor or any word processor capable of reading DOS text files. The complete files of this and the other programs in this thesis are not included in the written text of the thesis in the interest of limiting the size of the document. These pages are included with the listings in a file named README.TXT.

The files included on the disk are listed below.

PLLEDIT.C

**ADDANGLE.C** 

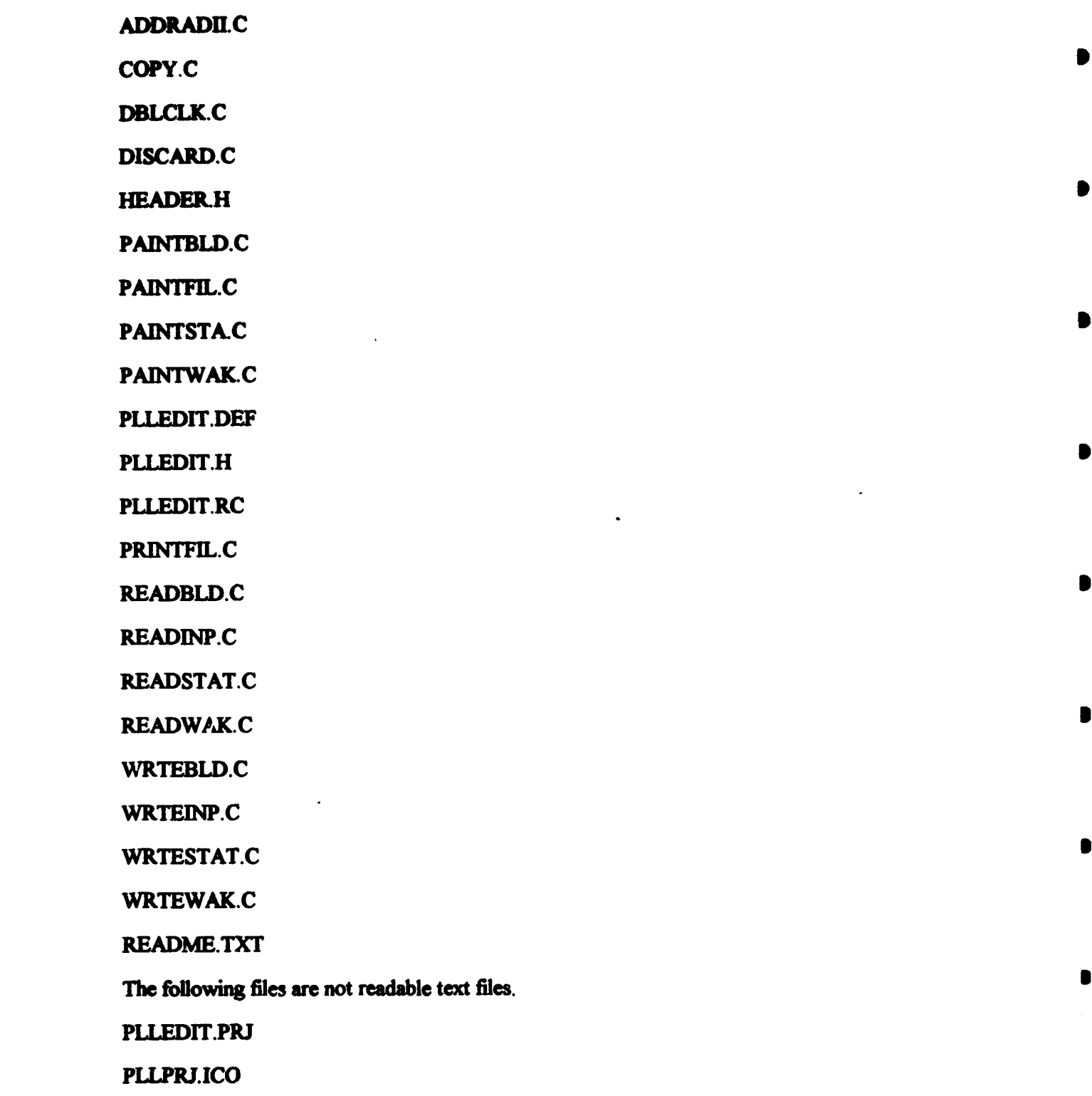

## C.7.3 MIT-PLL Help program listings.

The MIT-PLL Help Windows™ application includes 10 files. Listings for these files are included with this document as Appendix C.7.3 on a 3.5 inch, IBM PC formatted, double sided, high density floppy disk. The files are saved in an ASCII text format which can be read using a DOS text editor or any word processor capable of reading DOS text files. The complete files of this and the other programs in this thesis are not included in the written text of the thesis in the interest of limiting the size of the document. This page is included with the listings in a file named README.TXT.

经济

i.<br>K

The files included on the disk are listed below.

**PLLHELP.C HEADER.H PAINTFIL.C PLLHELP.DEF PLLHELP.H** PLLHELP.RC PRINTFIL.C **READMETXT** The following files are not readable text files. PLLHELP.PRJ PLLHELP.ICO

This appendix also includes the text files displayed by the MIT-PLL Help program. The files used in presenting the contents of the PLL and PBD User's Manuals are not included, for the same reason that the PLL and PBD FORTRAN source code is not included.

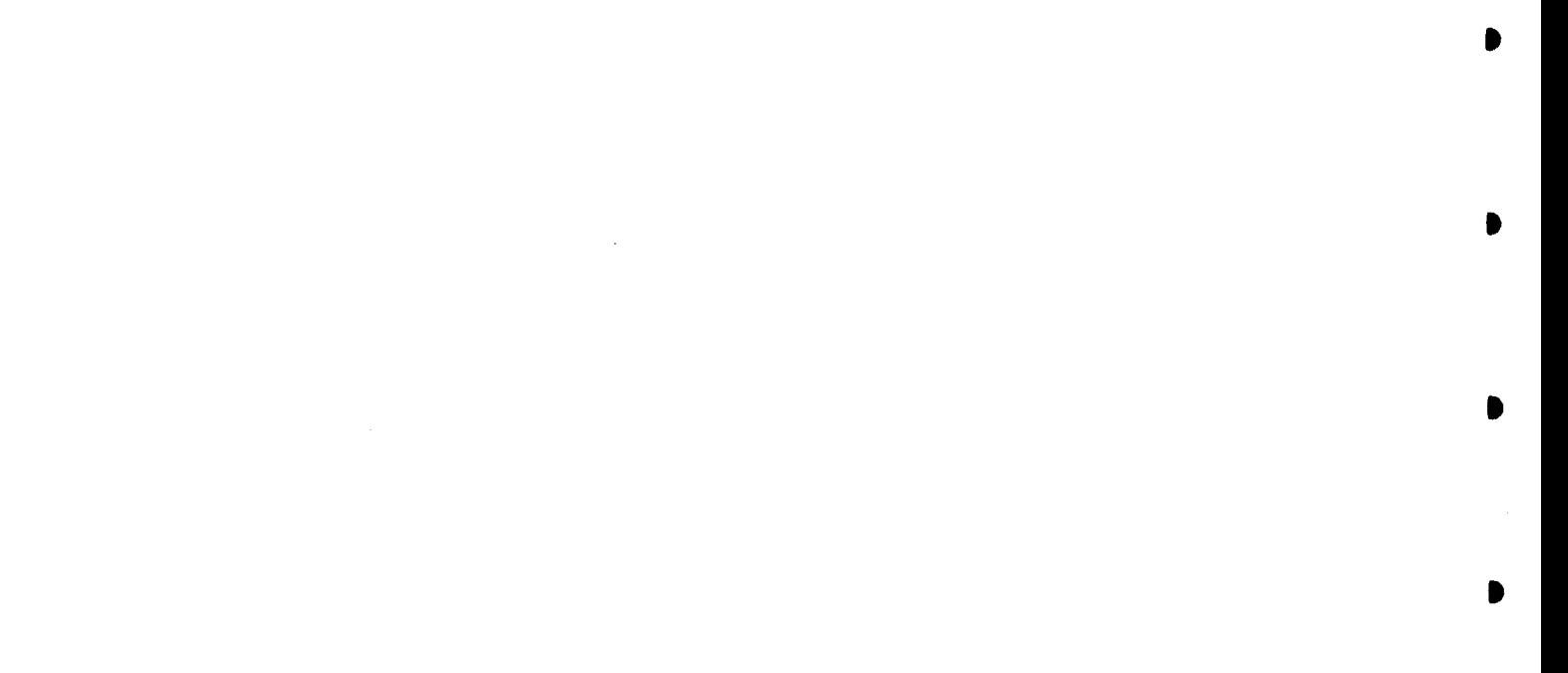